Tivoli Application Dependency Discovery Manager Version 7.3

*Référence du détecteur*

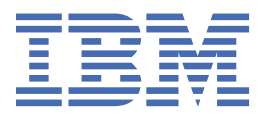

## **Remarque**

Avant d'utiliser la présente documentation et le produit associé, prenez connaissance des informations figurant à la section [«Remarques», à la page 437.](#page-452-0)

#### **Notice d'édition**

Cette édition s'applique à la version 7.3 d'IBM® Tivoli Application Dependency Discovery Manager (numéro de produit 5724-N55) et à toutes les éditions et modifications ultérieures jusqu'à indication contraire dans les nouvelles éditions.

**© Copyright International Business Machines Corporation 2008, 2020.**

# Table des matières

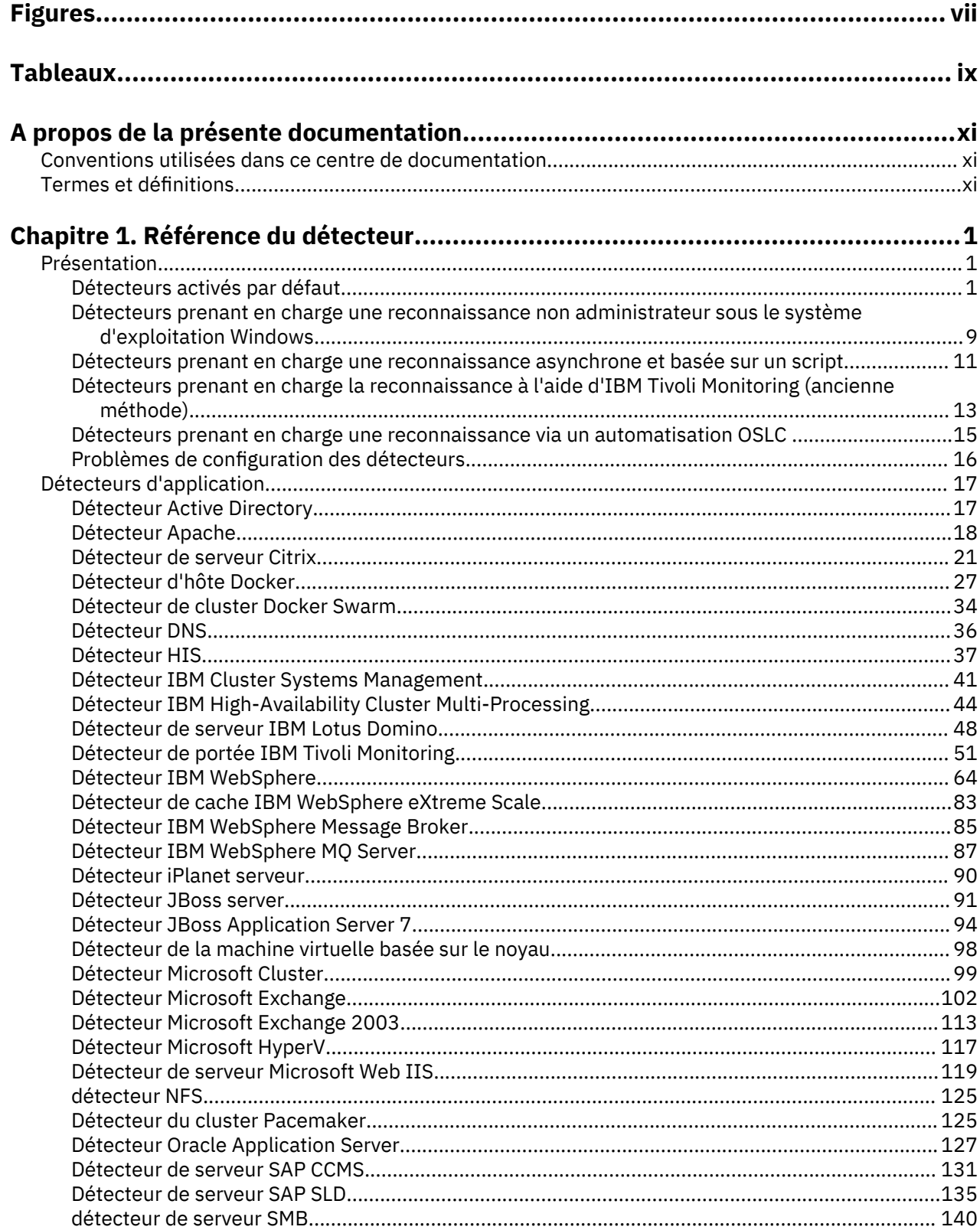

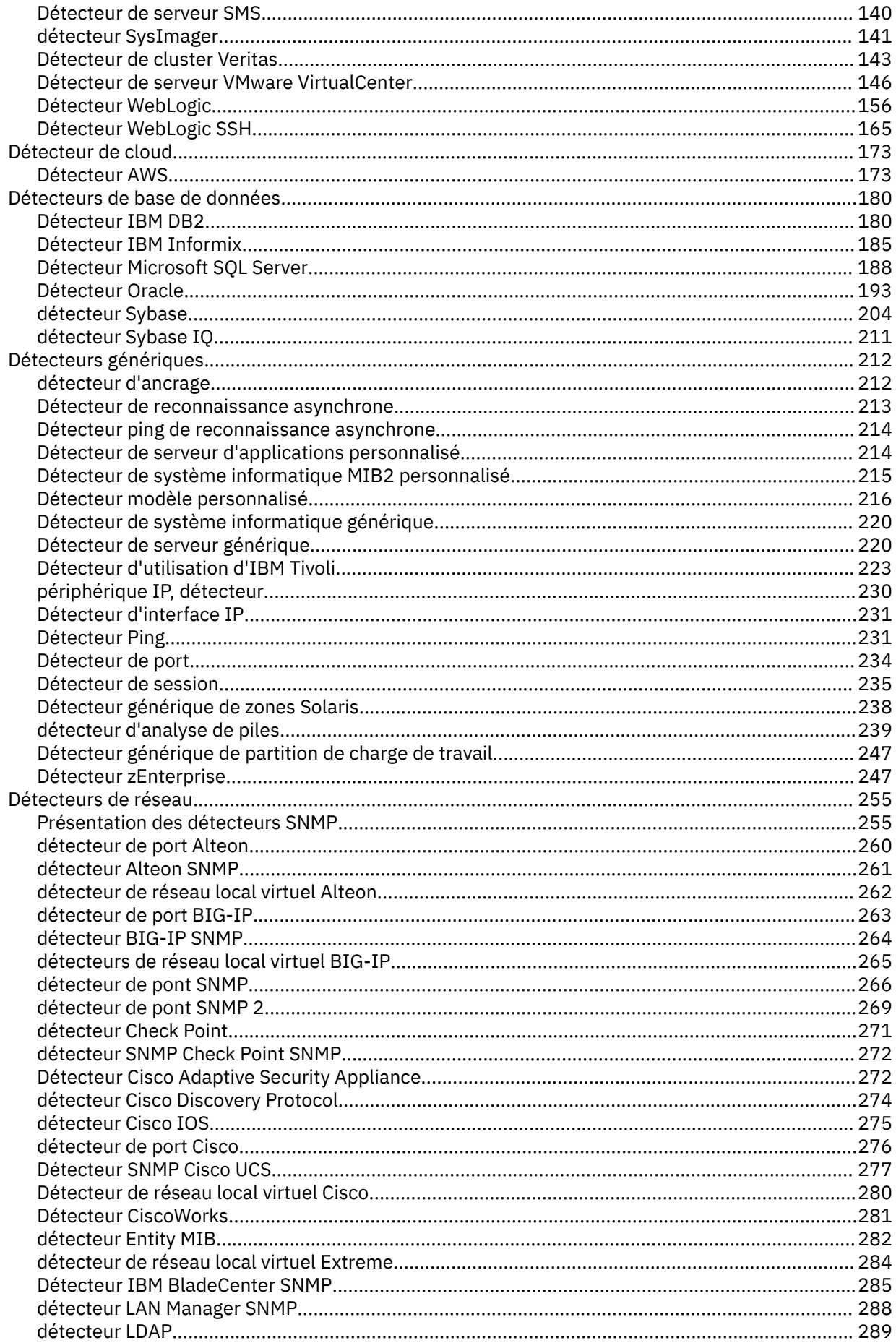

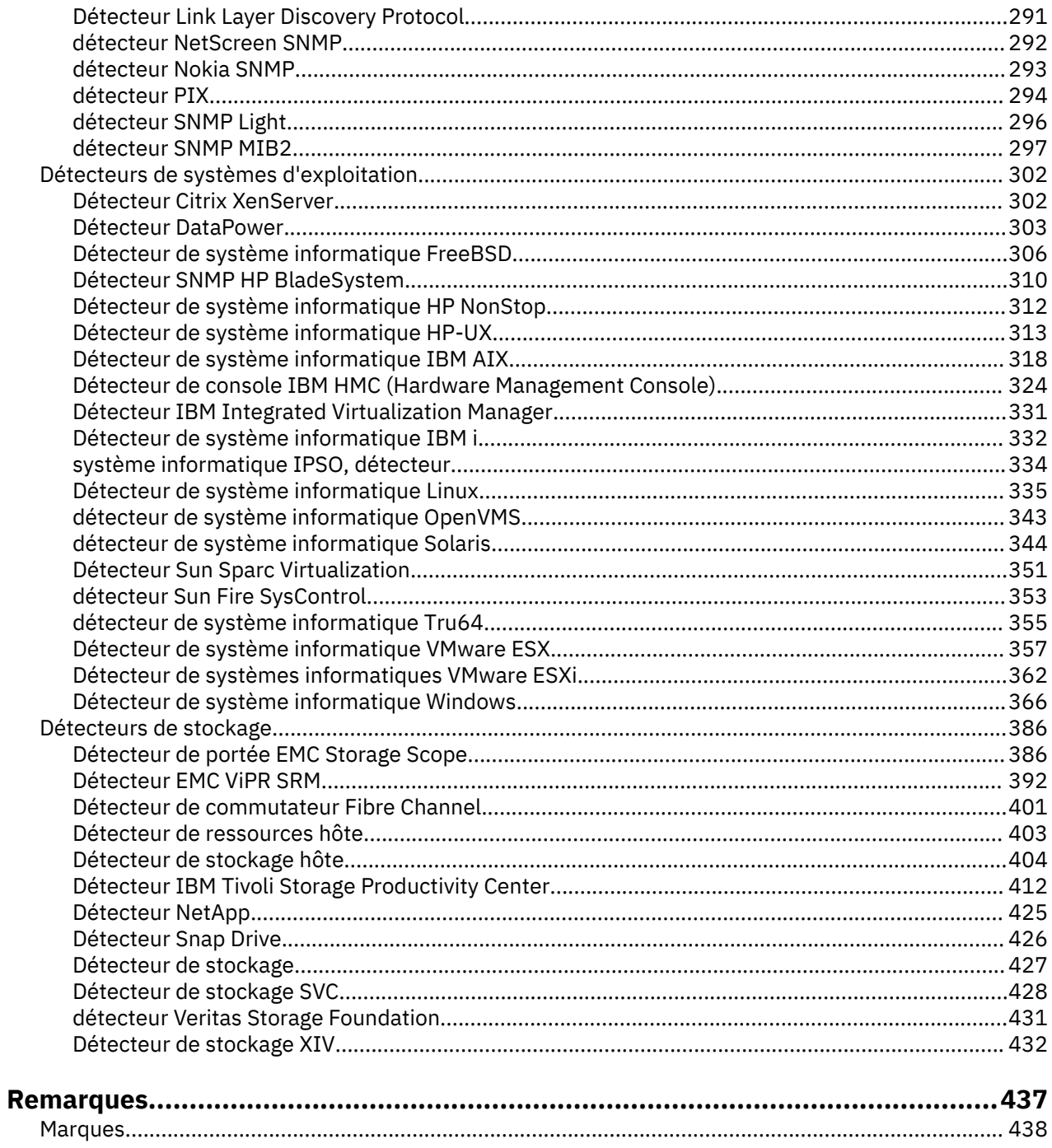

# <span id="page-6-0"></span>**Figures**

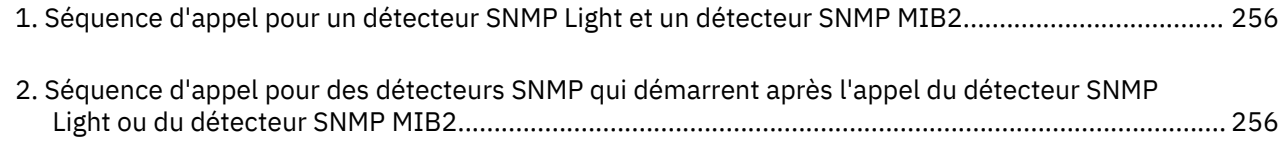

# <span id="page-8-0"></span>**Tableaux**

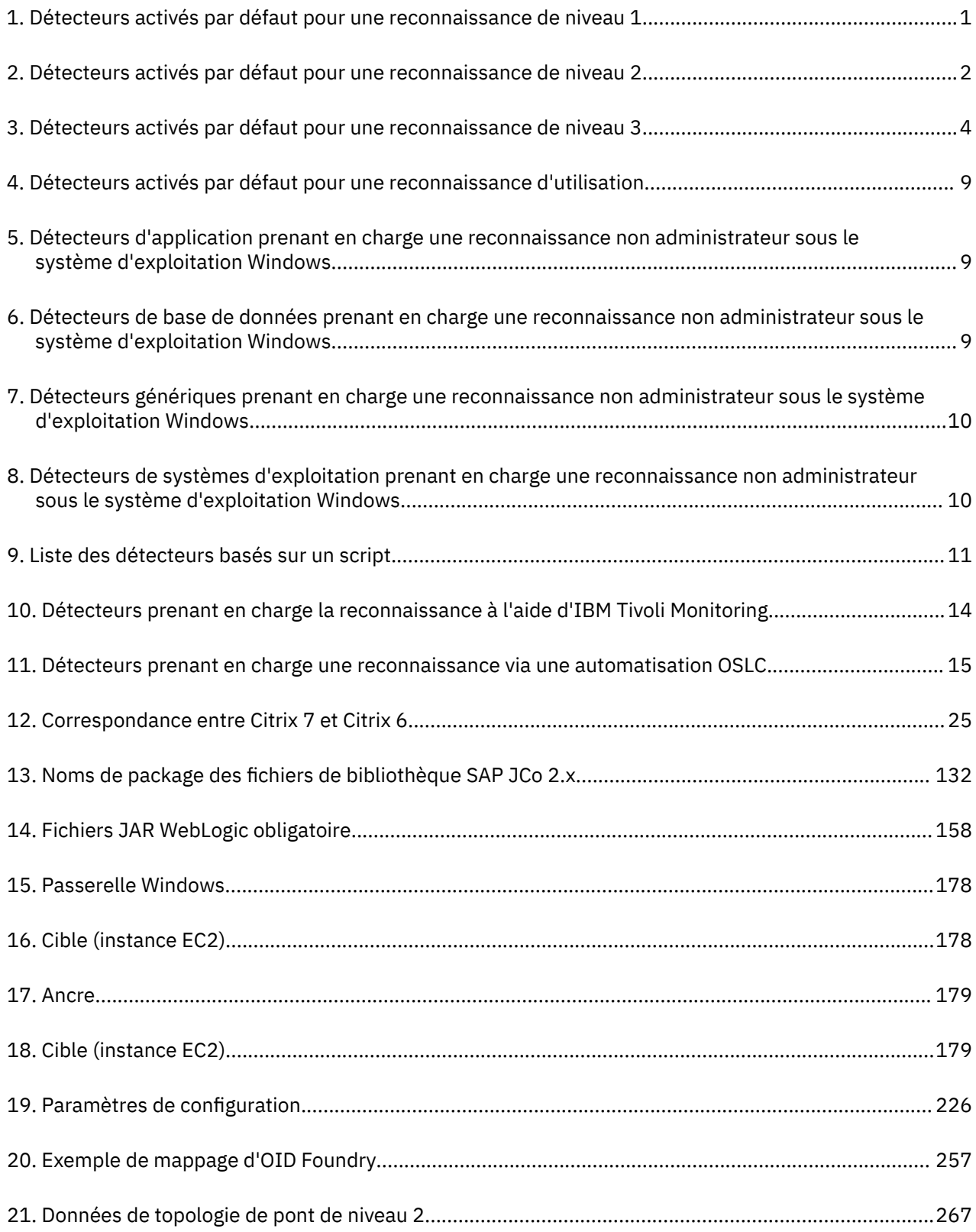

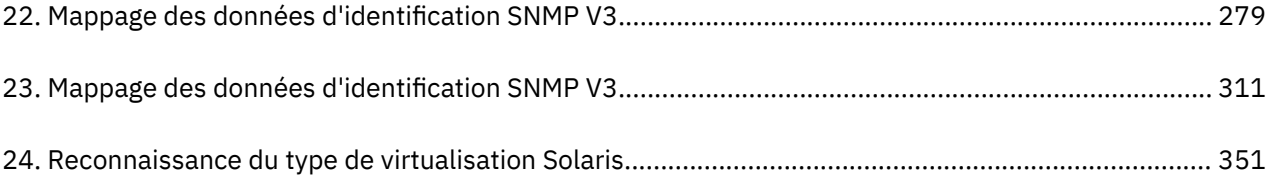

## <span id="page-10-0"></span>**A propos de la présente documentation**

Ce document PDF est la version imprimable des informations fournies par le centre de documentation.

## **Conventions utilisées dans ce centre de documentation**

Certaines conventions sont utilisées dans la documentation d'IBM Tivoli Application Dependency Discovery Manager (TADDM). Elles permettent de se référer à des variables et des chemins d'accès dépendants du système d'exploitation, au répertoire COLLATION\_HOME et à l'emplacement du fichier collation.properties dont il fait référence tout au long de la documentation de TADDM, y compris dans les messages.

## **Variables et chemins dépendant du système d'exploitation**

Dans ce centre de documentation, les conventions UNIX sont utilisées pour spécifier des variables d'environnement et pour la notation des répertoires.

Si vous utilisez une ligne de commande Windows, remplacez \$*variable* par %*variable*% pour les variables d'environnement, et remplacez toutes les barres obliques (/) par des barres obliques inverses (\) dans les chemins d'accès des répertoires.

Si vous utilisez l'interpréteur de commandes bash dans un système Windows, vous pouvez utiliser les conventions UNIX.

## **Répertoire COLLATION\_HOME**

Le répertoire racine de TADDM est également nommé répertoire COLLATION\_HOME.

Sur les systèmes d'exploitation tels que AIX ou Linux®, l'emplacement par défaut pour l'installation de TADDM est le répertoire /opt/IBM/taddm. Par conséquent, l'emplacement du répertoire \$COLLATION\_HOME est /opt/IBM/taddm/dist.

Sur les systèmes d'exploitation Windows, l'emplacement d'installation par défaut de TADDM est le répertoire c: \IBM\taddm. Dans ce cas, l'emplacement du répertoire %COLLATION\_HOME% est c: \IBM \taddm\dist.

## **Emplacement du fichier collation.properties**

Le fichier collation.properties renferme les propriétés du serveur TADDM et inclut des commentaires sur chacune d'elles. Il se trouve dans le répertoire \$COLLATION\_HOME/etc.

## **Termes et définitions**

Reportez-vous à la liste des termes et définitions pour vous informer sur des concepts importants dans IBM Tivoli Application Dependency Discovery Manager (TADDM).

## **collection d'accès**

Une collection utilisée pour contrôler l'accès aux éléments de configuration et les droits de modification des éléments de configuration. Vous ne pouvez créer des collections d'accès que si la sécurité du niveau de données est activée.

## **reconnaissance asynchrone**

Dans TADDM, l'exécution d'un script de reconnaissance sur un système cible permettant de reconnaître des systèmes auxquels le serveur TADDM n'a pas directement accès. Cette reconnaissance s'effectuant manuellement et indépendamment d'une reconnaissance authentifiée, elle est dite "asynchrone".

## **application métier**

Une collection de composants qui fournit une fonctionnalité métier que vous pouvez utiliser au niveau interne, externe ou avec d'autres applications métier.

## **EC**

Voir *élément de configuration*.

## **collection**

Dans TADDM, groupe d'éléments de configuration.

## **élément de configuration (EC)**

Un composant de l'infrastructure informatique sous le contrôle de la gestion des configurations et donc soumis à un contrôle formel des modifications. Chaque EC dans la base de données TADDM possède un objet persistant et un historique des changements qui lui sont associés. Exemples d'EC : système d'exploitation, interface L2, taille du pool de mémoire tampon de base de données.

#### **reconnaissance authentifiée**

L'analyse du détecteur TADDM permettant de reconnaître des informations détaillées sur les éléments suivants :

- Chaque système d'exploitation dans l'environnement d'exécution. Cette analyse est également appelée reconnaissance de niveau 2 et requiert les droits d'accès au système d'exploitation.
- L'infrastructure d'application, les composants logiciels déployés, les serveurs physiques, les périphériques réseau, les systèmes virtuels et les données hôtes utilisés dans un environnement d'exécution. Cette analyse est également appelée reconnaissance de niveau 3 et requiert les droits d'accès au système d'exploitation et à l'application.

## **reconnaissance non authentifiée**

L'analyse du détecteur TADDM permet de reconnaître des informations de base sur les systèmes informatiques actifs dans l'environnement d'exécution. Cette analyse est également appelée reconnaissance de niveau 1 et ne requiert aucun droit d'accès.

## **Portail de gestion de données**

L'interface utilisateur Web de TADDM permettant d'afficher et de manipuler les données d'une base de données TADDM. Elle s'applique à un déploiement de serveur de domaine, à un déploiement de serveur de synchronisation et à chaque serveur de stockage dans un déploiement de serveur de diffusion en continu. L'interface utilisateur est très similaire dans tous les déploiements bien qu'elle comporte quelques fonctions supplémentaires permettant d'ajouter et de synchroniser des domaines dans le déploiement de serveur de synchronisation.

## **unité d'exécution de tâche de reconnaissance**

Dans TADDM, unité d'exécution qui exécute des détecteurs.

## **Console de gestion de reconnaissance**

L'interface utilisateur client TADDM permettant de gérer les reconnaissances. Cette console est également appelée console produit. Elle s'applique au déploiement d'un serveur de domaine et au déploiement de serveurs de reconnaissance dans un déploiement de serveurs de diffusion en continu. La fonction de la console est la même dans ces deux déploiements.

#### **serveur de reconnaissance**

Un serveur TADDM qui exécute des détecteurs dans un déploiement de serveurs de diffusion en continu mais qui ne possède pas sa propre base de données.

### **domaine**

Dans TADDM, un sous-ensemble logique de l'infrastructure d'une société ou d'une autre organisation. Les domaines peuvent représenter des limites organisationnelles, fonctionnelles ou géographiques.

## **serveur de domaine**

Un serveur TADDM exécutant des détecteurs dans un déploiement de serveur de domaine et possédant sa propre base de données.

## **déploiement de serveur de domaine**

Un déploiement TADDM possédant un serveur de domaine. Un déploiement de serveur de domaine peut faire partie d'un déploiement de serveur de synchronisation.

Dans un déploiement de serveur de domaine, la propriété suivante du serveur TADDM doit être définie sur la valeur suivante :

com.collation.cmdbmode=domain

#### **lancement en contexte**

Concept consistant à passer de façon homogène d'une interface utilisateur de produit Tivoli à une autre interface utilisateur de produit Tivoli (soit sur une console différente, soit sur la même console ou interface de portail) avec une identification unique et avec l'interface utilisateur cible en position sur l'emplacement correct pour que les utilisateurs poursuivent leur tâche.

## **reconnaissance de niveau 1**

L'analyse du détecteur TADDM permet de reconnaître des informations de base sur les systèmes informatiques actifs dans l'environnement d'exécution. Cette analyse est également appelée reconnaissance sans autorisation d'accès car elle ne requiert aucune autorisation d'accès. Elle utilise le détecteur Stack Scan et le détecteur de portée IBM Tivoli Monitoring. La reconnaissance de niveau 1 est très superficielle. Elle collecte uniquement le nom hôte, le nom du système d'exploitation, l'adresse IP, le nom de domaine complet et l'adresse MAC (Media Access Control) de chaque interface reconnue. De plus, la reconnaissance des adresses MAC se limite aux systèmes Linux on System z et Windows. La reconnaissance de niveau 1 ne permet pas de reconnaître les sous-réseaux. Pour chaque interface IP reconnue qui n'appartient pas à un sous-réseau existant reconnu lors d'une reconnaissance de niveau 2 ou 3, de nouveaux sous-réseaux sont créés en fonction de la valeur de la propriété com.collation.IpNetworkAssignmentAgent.defaultNetmask du fichier collation.properties.

## **reconnaissance de niveau 2**

L'analyse du détecteur TADDM permet de reconnaître des informations détaillées sur chaque système d'exploitation de l'environnement d'exécution. Cette analyse est également appelée reconnaissance avec autorisation d'accès car elle requiert les autorisations d'accès au système d'exploitation. La reconnaissance de niveau 2 collecte les noms des applications, les noms des systèmes d'exploitation et les numéros de port associés à chaque application en cours d'exécution. Si une application a établi une connexion TCP/IP avec une autre application, ces informations sont capturées en tant que dépendance.

## **reconnaissance de niveau 3**

L'analyse du détecteur TADDM reconnaît des informations détaillées sur l'infrastructure de l'application, les composants logiciels déployés, les serveurs physiques, les unités réseau, les systèmes virtuels et les données hôte utilisées dans l'environnement d'exécution. Cette analyse est également appelée reconnaissance avec autorisations d'accès, car elle requiert les autorisations d'accès au système d'exploitation et à l'application.

#### **location multiple**

Dans TADDM, l'utilisation par un fournisseur de services ou un vendeur informatique d'une installation TADDM pour découvrir plusieurs environnements clients. De plus, le fournisseur de services ou le vendeur informatique peut voir les données provenant de tous les environnements clients, mais au sein de chaque environnement client, seules les données spécifiques à un client peuvent être affichées dans l'interface utilisateur ou consultées dans les rapports inhérents à cet environnement client.

#### **console produit**

Voir *console de gestion de reconnaissance*.

#### **reconnaissance basée sur un script**

Dans TADDM, l'utilisation dans une reconnaissance authentifiée de scripts de détecteur identiques à ceux fournis par les détecteurs dans le support de reconnaissance asynchrone.

#### **ES**

Voir *équivalent serveur*.

#### **équivalent serveur (ES)**

Une unité représentative de l'infrastructure informatique, définie comme un système informatique (avec des configurations standard, des systèmes d'exploitation, des interfaces réseau et des interfaces de stockage) avec un logiciel serveur installé (base de données, serveur Web ou serveur d'applications, par exemple). Le concept d'équivalent serveur inclut aussi le réseau, l'archivage et les autres sous-systèmes fournissant des services pour le fonctionnement optimal du serveur. Un serveur équivalent dépend du système d'exploitation :

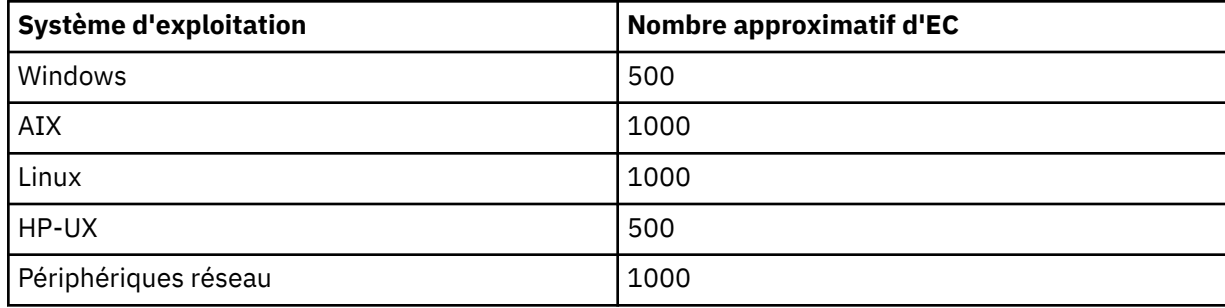

## **serveur de stockage**

Un serveur TADDM qui traite les données reçues des serveurs de reconnaissance et les enregistre dans la base de données TADDM. Le serveur de stockage principal coordonne les serveurs de reconnaissance ainsi que tous les autres serveurs de stockage et fait office de serveur de stockage. Tous les serveurs de stockage qui ne sont pas des serveurs principaux sont appelés serveurs de stockage secondaires.

## **déploiement de serveurs de diffusion en continu**

Un déploiement TADDM avec un serveur de stockage principal et au moins un serveur de reconnaissance. Ce type de déploiement peut également inclure un ou plusieurs serveurs de stockage secondaires en option. Le serveur de stockage principal et les serveurs de stockage secondaires partagent une même base de données. Les serveurs de reconnaissance ne comportent aucune base de données.

Dans ce type de déploiement, les données de reconnaissance affluent en parallèle de plusieurs serveurs de reconnaissance pour converger vers la base de données TADDM.

Dans un déploiement de serveurs de diffusion en continu, la propriété du serveur TADDM doit être définie sur l'une des valeurs suivantes :

- com.collation.taddm.mode=DiscoveryServer
- com.collation.taddm.mode=StorageServer

Pour tous les serveurs, à l'exception du serveur de stockage principal, les propriétés suivantes (pour le nom d'hôte et le numéro de port du serveur de stockage principal) doivent également être définies :

- com.collation.PrimaryStorageServer.host
- com.collation.PrimaryStorageServer.port

Si la propriété com.collation.taddm.mode est définie, la propriété com.collation.cmdbmode ne doit pas être définie ou elle doit être placée en commentaire.

## **serveur de synchronisation**

Un serveur TADDM qui synchronise les données de reconnaissance à partir de tous les serveurs de domaine de l'entreprise et qui comporte sa propre base de données. Ce serveur ne reconnaît pas directement les données.

#### **déploiement de serveur de synchronisation**

Un déploiement TADDM avec un serveur de synchronisation et deux ou plusieurs déploiements de serveur de domaine comportant chacun sa propre base de données locale.

Dans ce type de déploiement, le serveur de synchronisation copie les données de reconnaissance de plusieurs serveurs de domaine, un domaine à la fois, au cours d'un processus de synchronisation par lots.

Dans un déploiement de serveur de synchronisation, la propriété suivante du serveur TADDM doit être définie sur l'une des valeurs suivantes :

com.collation.cmdbmode=enterprise

Ce type de déploiement est obsolète. Par conséquent, dans un nouveau déploiement TADDM, dans lequel plusieurs serveurs sont requis, utilisez le déploiement de serveurs de diffusion en continu. Vous pouvez convertir un serveur de synchronisation en serveur de stockage principal d'un déploiement de serveurs de diffusion en continu.

## **base de données TADDM**

Dans TADDM, la base de données dans laquelle les données de configuration, les dépendances et l'historique des changements sont enregistrés.

Chaque serveur TADDM, à l'exception des serveurs de reconnaissance et des serveurs de stockage secondaires, possède sa propre base de données. Les serveurs de reconnaissance ne comportent aucune base de données. Les serveurs de stockage partagent la base de données du serveur de stockage principal.

## **serveur TADDM**

Une dénomination générique pouvant représenter l'une des dénominations suivantes :

- Serveur de domaine dans un déploiement de serveur de domaine
- Serveur de synchronisation dans un déploiement de serveur de synchronisation
- Serveur de reconnaissance dans un déploiement de serveur de reconnaissance
- Serveur de stockage (y compris le serveur de stockage principal) dans un déploiement de serveurs de diffusion en continu

## **système cible**

Dans le processus de reconnaissance TADDM, le système devant être reconnu.

#### **reconnaissance d'utilisation**

L'analyse du détecteur TADDM reconnaît les informations d'utilisation du système hôte. La reconnaissance d'utilisation requiert les autorisations d'accès au système d'exploitation.

**xvi** Application Dependency Discovery Manager : Détecteurs

# <span id="page-16-0"></span>**Chapitre 1. Référence du détecteur**

## **Présentation**

Pour chaque détecteur, cette référence comprend des informations de présentation, et le cas échéant pour chacun des détecteurs, elle inclut des informations de configuration et d'identification et de résolution des incidents. Pour certains détecteurs, les informations relatives aux attributs associés aux objets de modèle sont également incluses. Dans les cas où des attributs seraient inclus, ceux-ci sont disponibles dans IBM Tivoli Common Data Model (CDM), mais n'apparaissent pas nécessairement dans l'interface utilisateur d'IBM Tivoli Application Dependency Discovery Manager (TADDM).

## **Détecteurs et systèmes cible pris en charge**

Pour obtenir la liste des détecteurs TADDM et les versions prises en charge des systèmes cible qu'ils peuvent reconnaître, voir [Sensors and supported target systems](https://github.com/TADDM/taddm-wiki/wiki/Sensors-and-Supported-Target-Systems) dans le Wiki TADDM.

## **Présentation du processus de reconnaissance**

Le *Guide d'administration* de TADDM contient une présentation du processus de reconnaissance, y compris des informations sur la façon dont un détecteur reconnaît des éléments de configuration (EC) et dont un détecteur d'application est démarré.

## **Dernières mises à jour**

Pour obtenir les mises à jour les plus récentes sur les problèmes de prise en charge des détecteurs TADDM 7.3.0, voir les *Notes sur l'édition* de la documentation TADDM.

## **Extensions de détecteur**

Si vous souhaitez reconnaître des logiciels supplémentaires non reconnus par TADDM par défaut, vous pouvez créer des modèles de serveur personnalisé. Vous pouvez créer vos propres modèles ou utiliser des modèles prédéfinis. Pour plus d'informations, voir la rubrique *Création et gestion de modèles de serveur personnalisé* dans le *Guide d'utilisation* de TADDM.

## **Détecteurs activés par défaut**

Ces listes indiquent quels détecteurs sont activées par défaut dans chacun des quatre profils de reconnaissance suivants : Niveau 1, niveau 2, niveau 3 et utilisation.

Pour plus d'informations sur les niveaux de reconnaissance, voir la rubrique *Niveaux de reconnaissance* dans le *Guide d'administration* de TADDM.

## **Profil de reconnaissance de niveau 1**

Ces détecteurs sont activés par défaut dans un profil de reconnaissance de niveau 1.

Le Tableau 1, à la page 1 répertorie les détecteurs activés par défaut pour une reconnaissance de niveau 1.

Les détecteurs sont répertoriés dans l'ordre dans lequel ils apparaissent dans la fenêtre Profils de reconnaissance dans l'interface utilisateur TADDM.

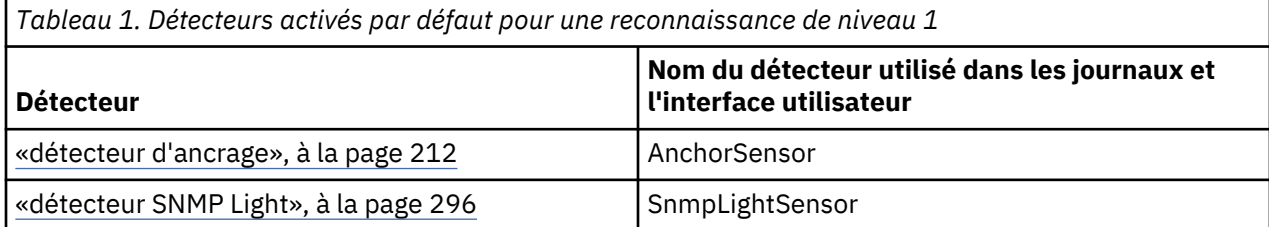

<span id="page-17-0"></span>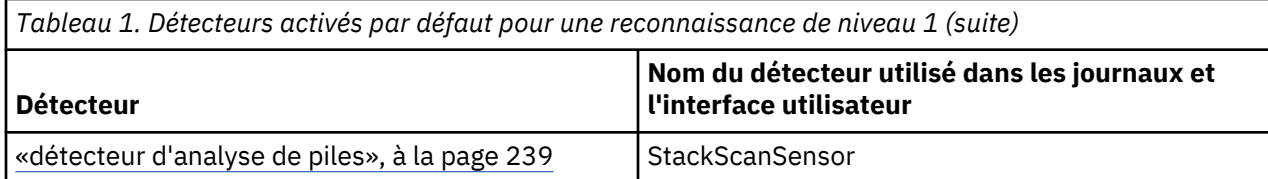

## **Profil de reconnaissance de niveau 2**

Ces détecteurs sont activés par défaut dans un profil de reconnaissance de niveau 2.

Le Tableau 2, à la page 2 répertorie les détecteurs activés par défaut pour une reconnaissance de niveau 2.

Les détecteurs sont répertoriés dans l'ordre dans lequel ils apparaissent dans la fenêtre Profils de reconnaissance dans l'interface utilisateur TADDM.

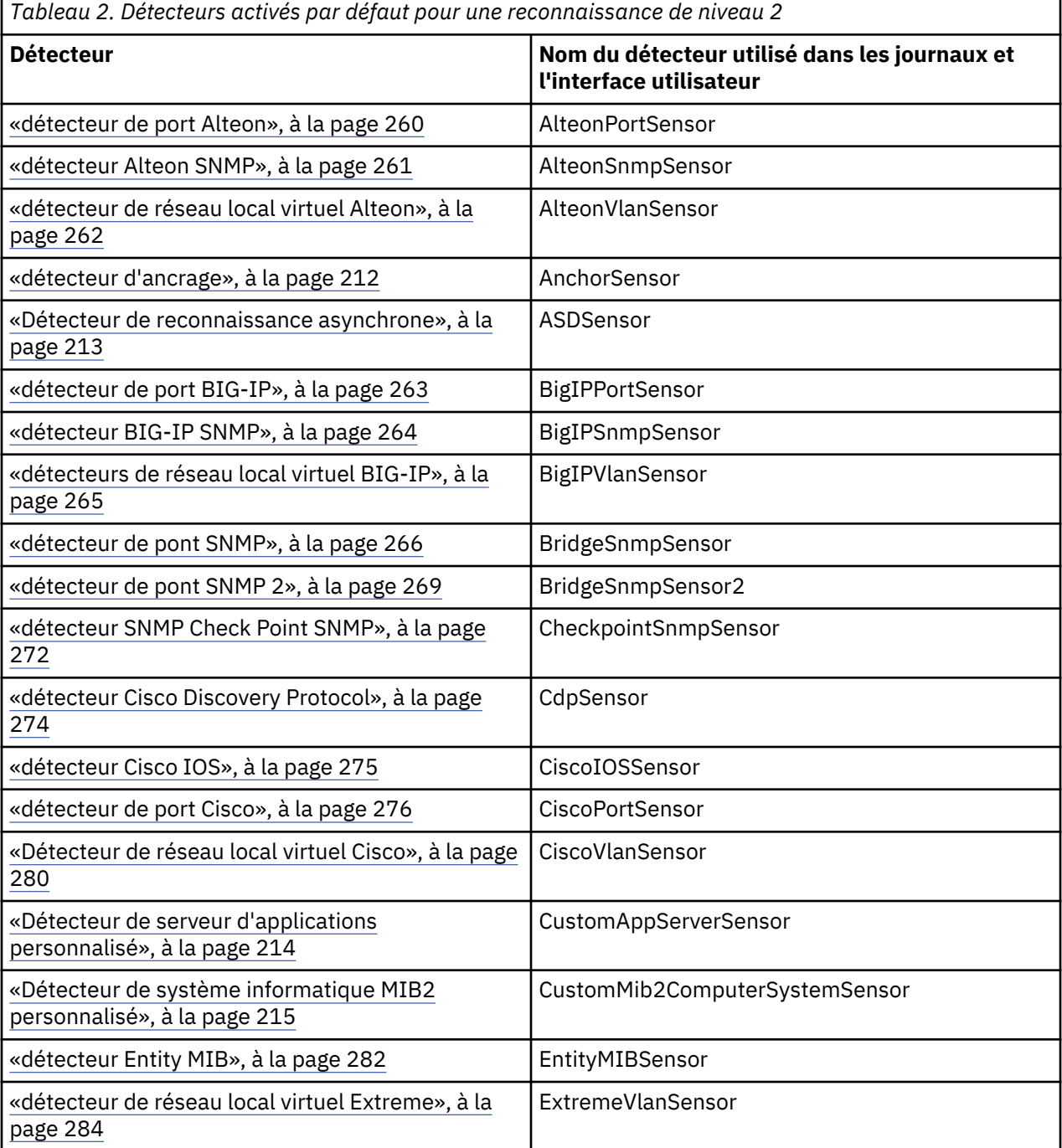

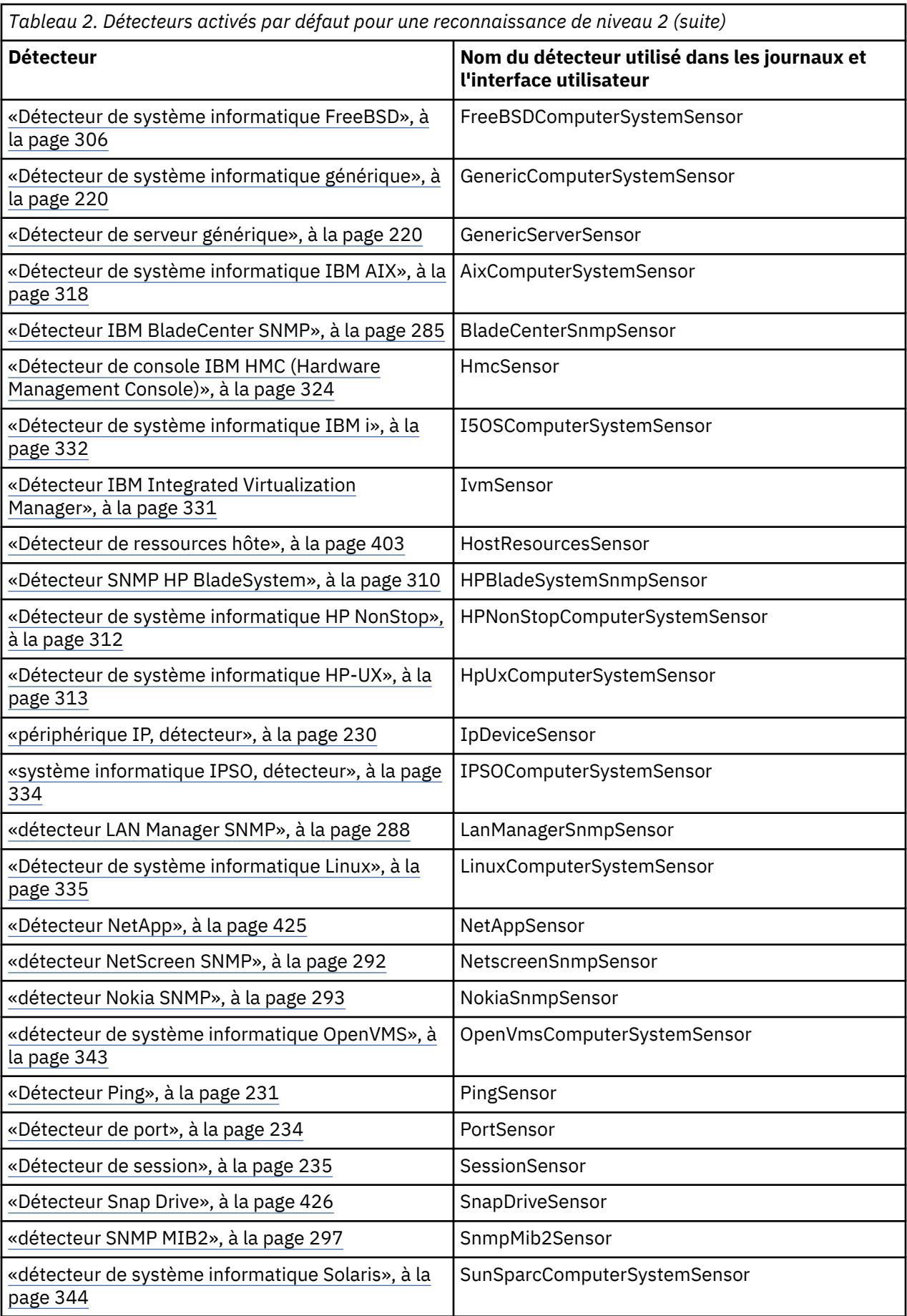

<span id="page-19-0"></span>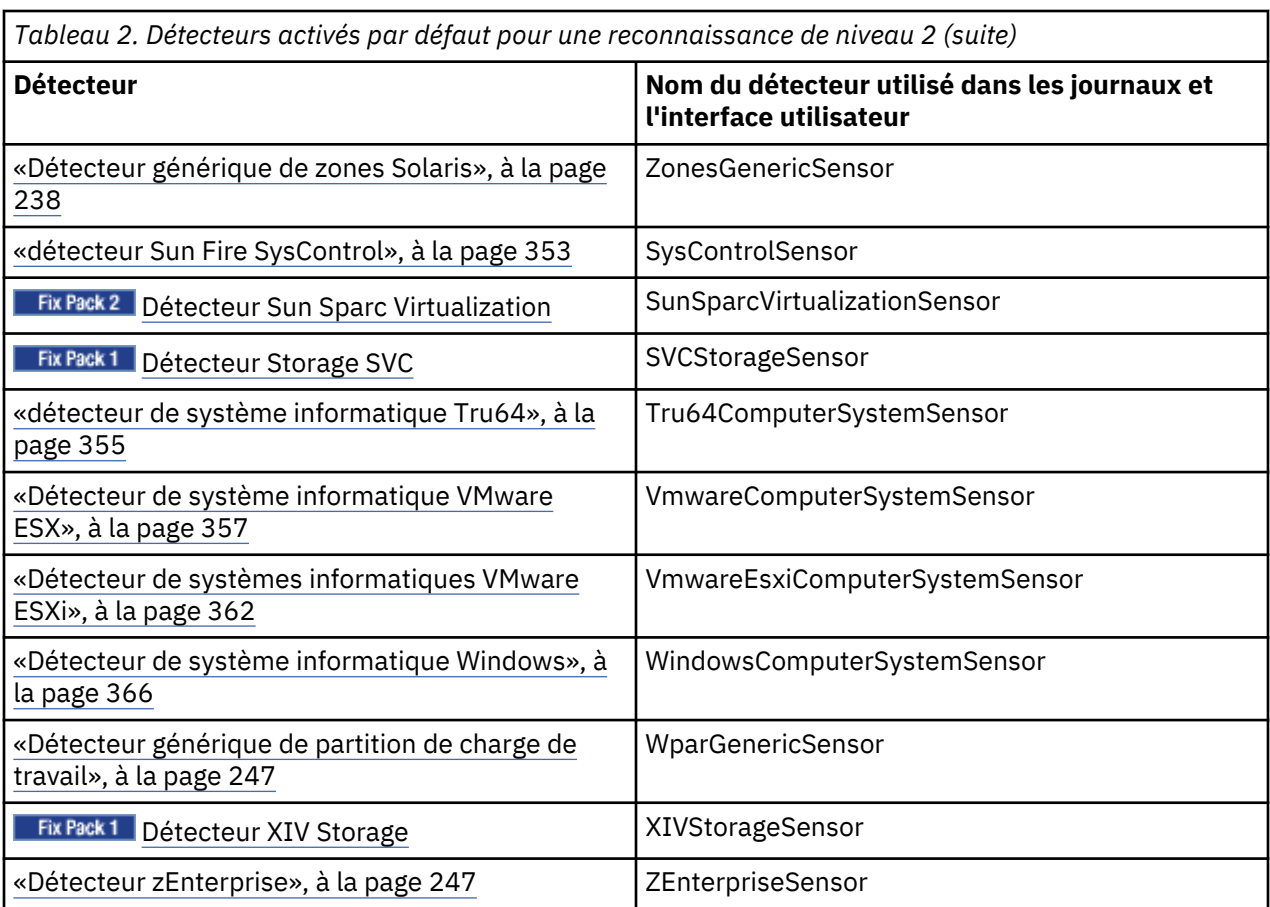

## **Profil de reconnaissance de niveau 3**

Ces détecteurs sont activés par défaut dans un profil de reconnaissance de niveau 3.

Le Tableau 3, à la page 4 répertorie les détecteurs activés par défaut pour une reconnaissance de niveau 3.

Les détecteurs sont répertoriés dans l'ordre dans lequel ils apparaissent dans la fenêtre Profils de reconnaissance dans l'interface utilisateur TADDM.

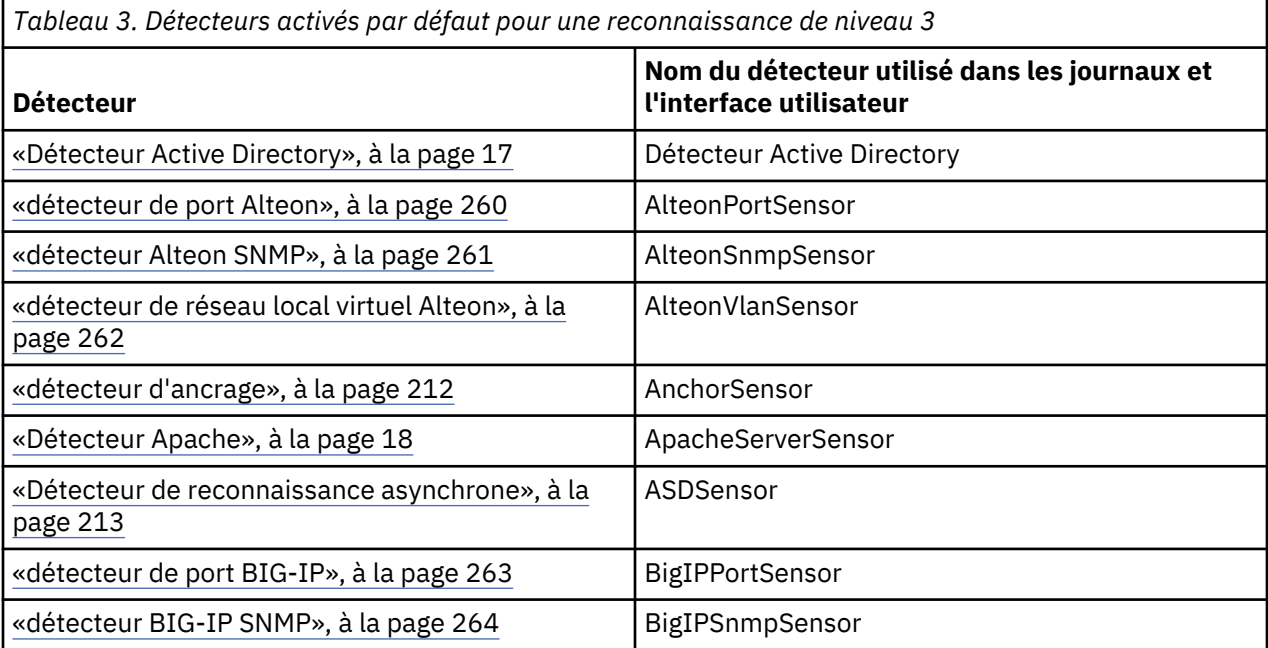

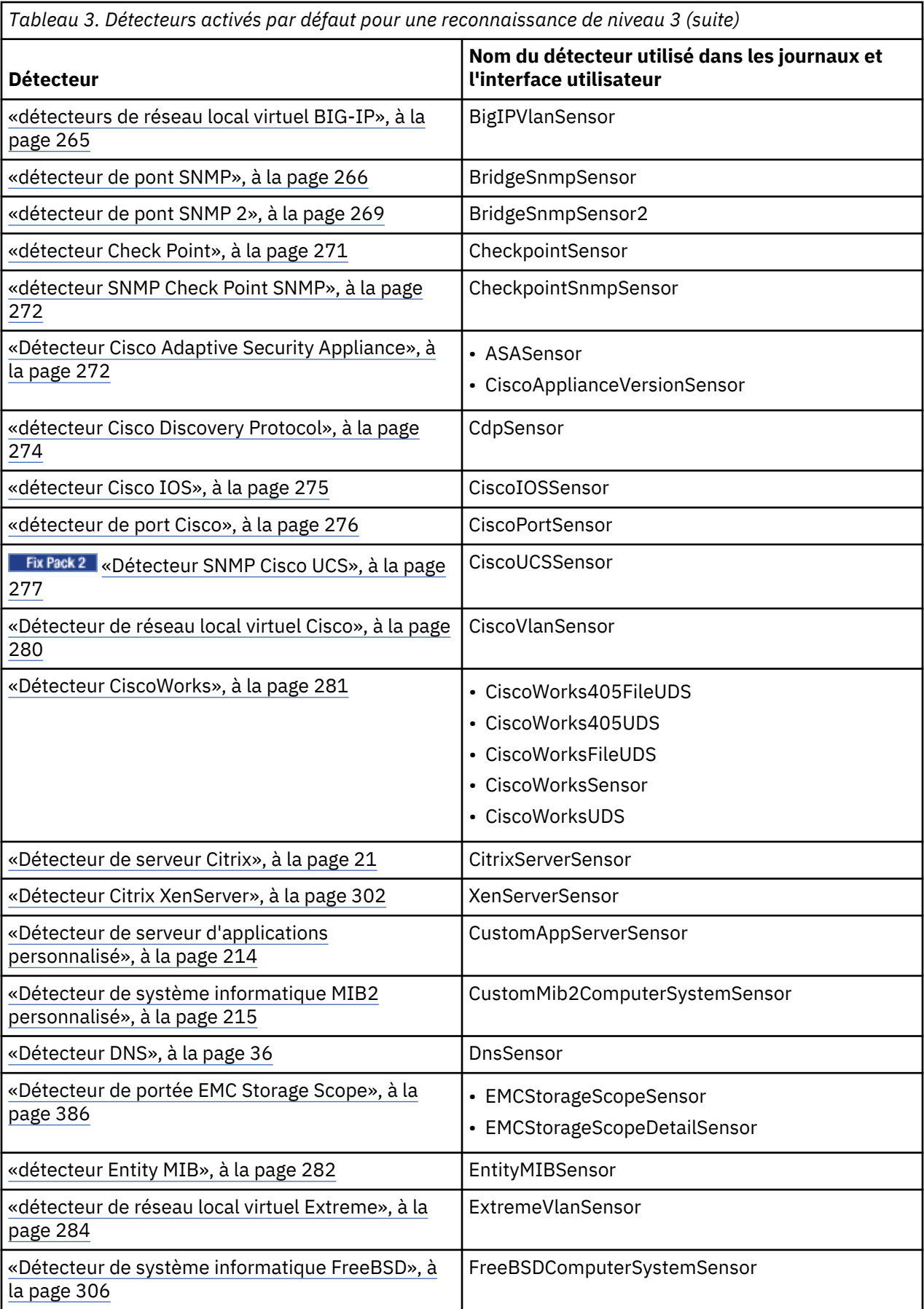

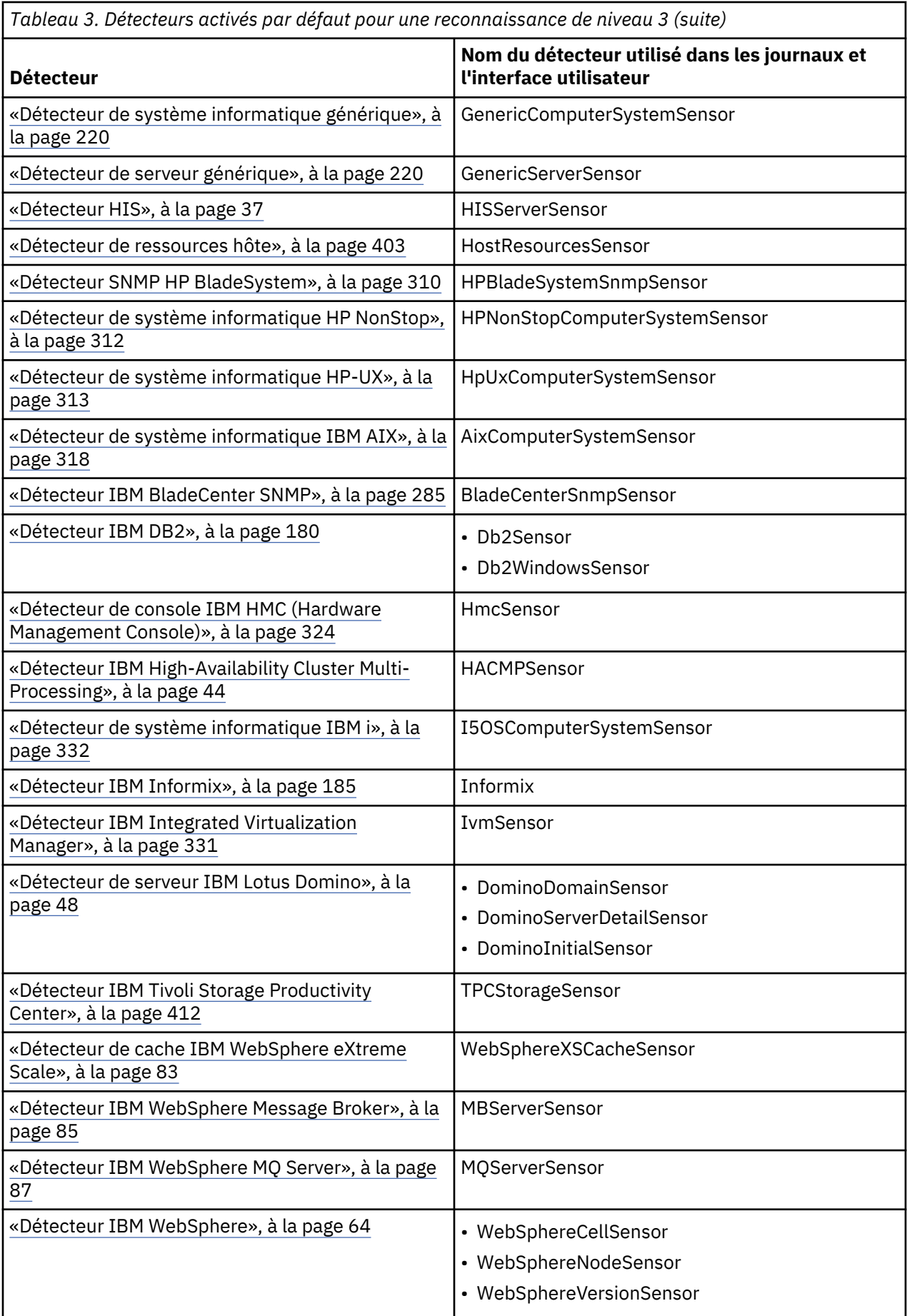

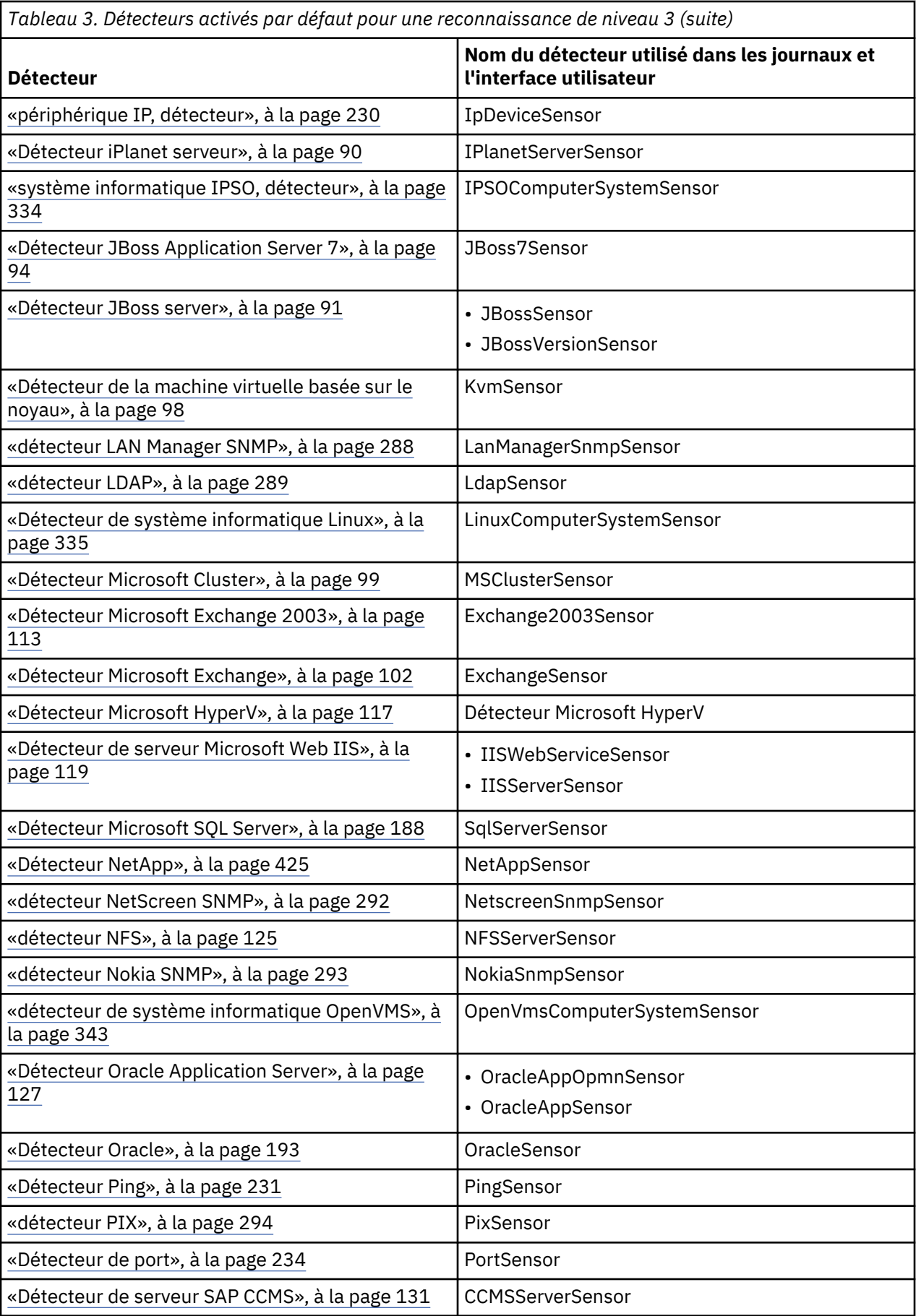

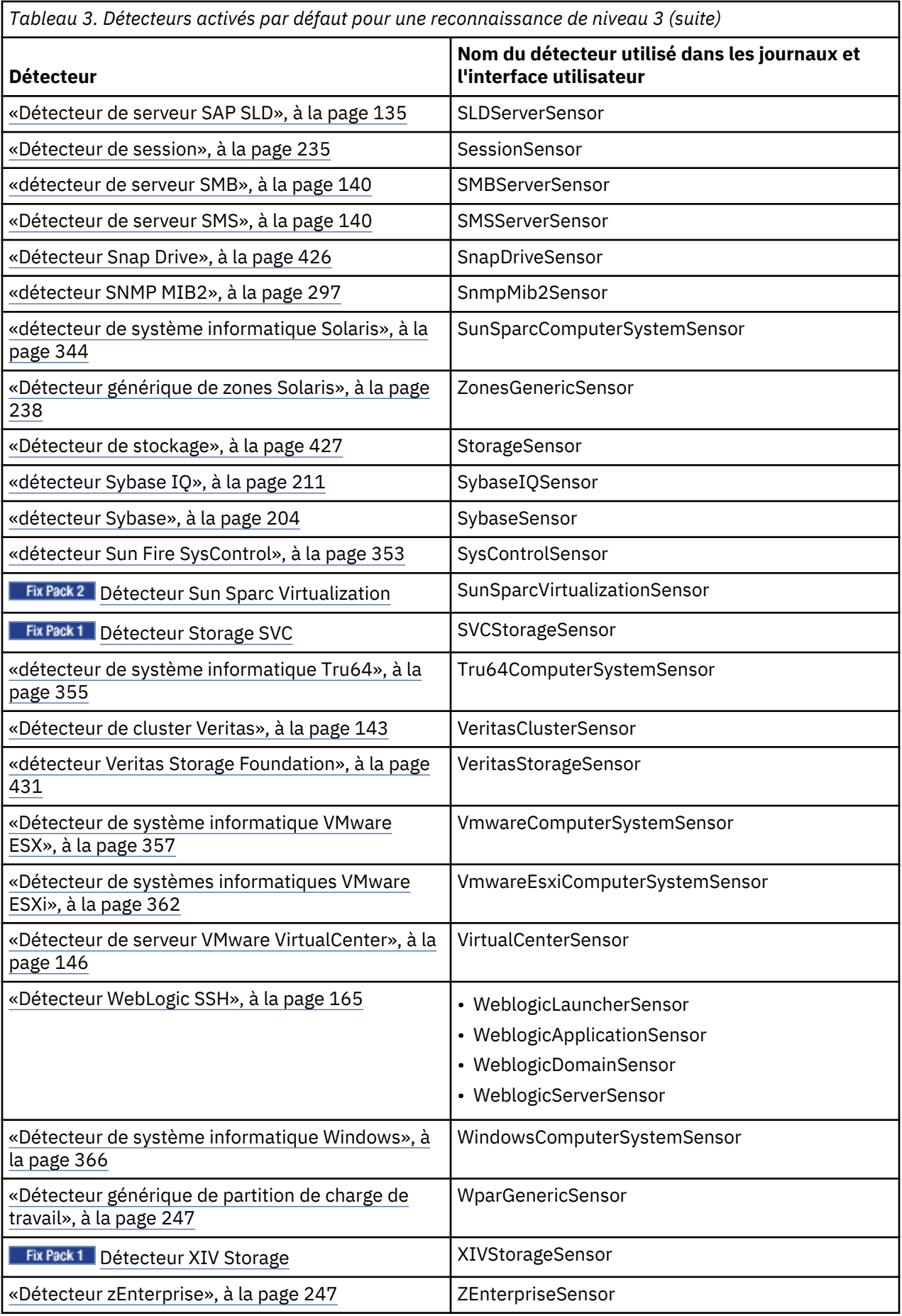

## <span id="page-24-0"></span>**Profil de reconnaissance d'utilisation**

Ces détecteurs sont activés par défaut dans un profil de reconnaissance d'utilisation.

Le Tableau 4, à la page 9 répertorie les détecteurs qui sont activés par défaut pour une reconnaissance d'utilisation.

Les détecteurs sont répertoriés dans l'ordre dans lequel ils apparaissent dans la fenêtre Profils de reconnaissance dans l'interface utilisateur TADDM.

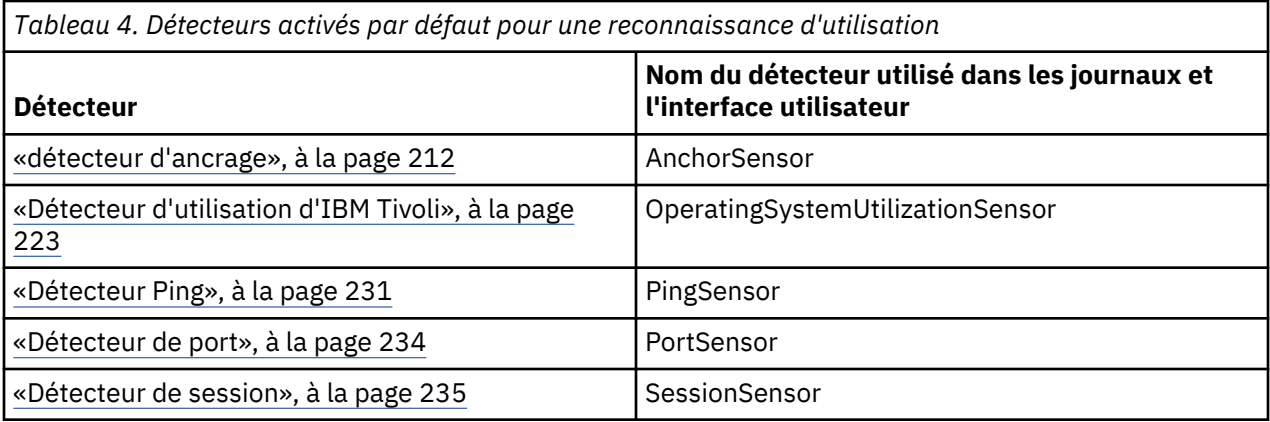

## **Détecteurs prenant en charge une reconnaissance non administrateur sous le système d'exploitation Windows**

Ces détecteurs prennent en charge une reconnaissance sous le système d'exploitation Windows sans fournir les données d'identification de l'utilisateur doté du rôle de l'administrateur.

Les détecteurs suivants prennent désormais en charge la reconnaissance sous Windows sans qu'il soit nécessaire de fournir les données d'identification de l'utilisateur doté du rôle d'administrateur :

## **Détecteurs d'application**

*Tableau 5. Détecteurs d'application prenant en charge une reconnaissance non administrateur sous le système d'exploitation Windows.*

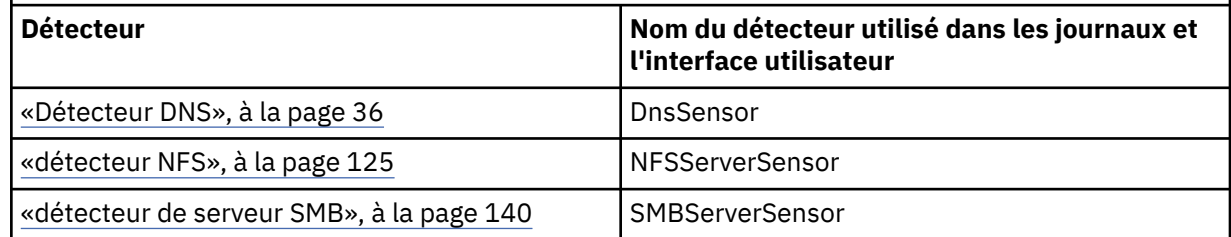

## **Détecteurs de base de données**

*Tableau 6. Détecteurs de base de données prenant en charge une reconnaissance non administrateur sous le système d'exploitation Windows.*

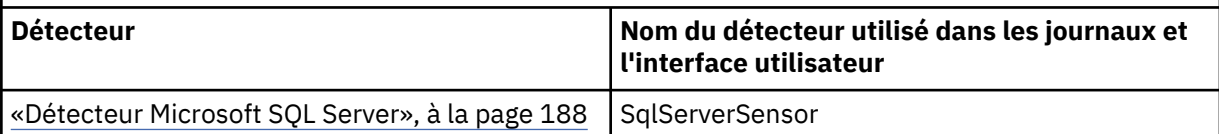

## <span id="page-25-0"></span>**Détecteurs génériques**

*Tableau 7. Détecteurs génériques prenant en charge une reconnaissance non administrateur sous le système d'exploitation Windows.*

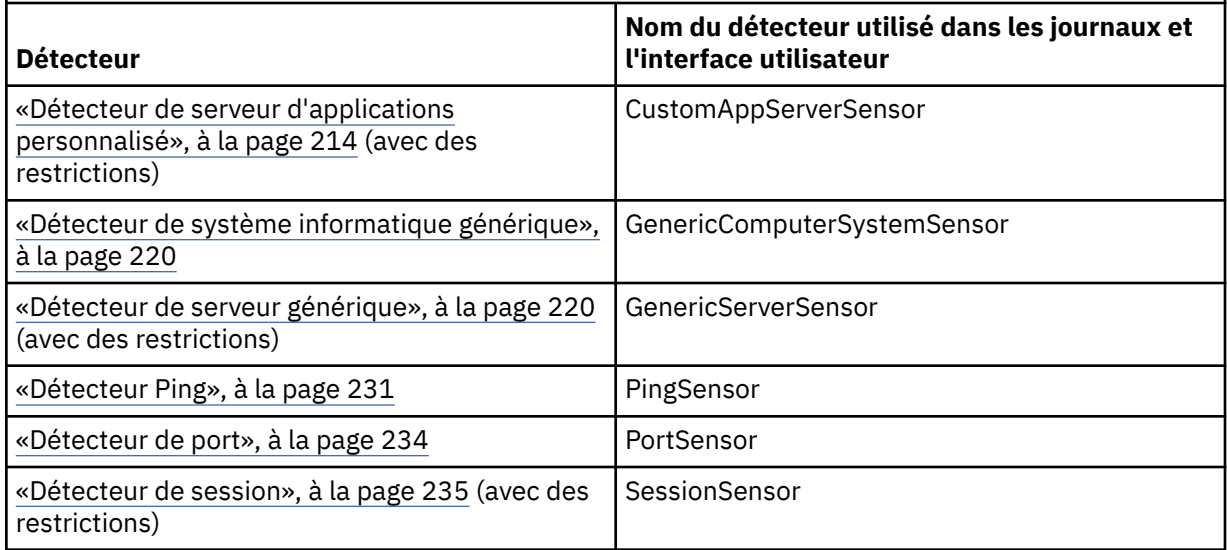

## **Détecteurs de systèmes d'exploitation**

*Tableau 8. Détecteurs de systèmes d'exploitation prenant en charge une reconnaissance non administrateur sous le système d'exploitation Windows.*

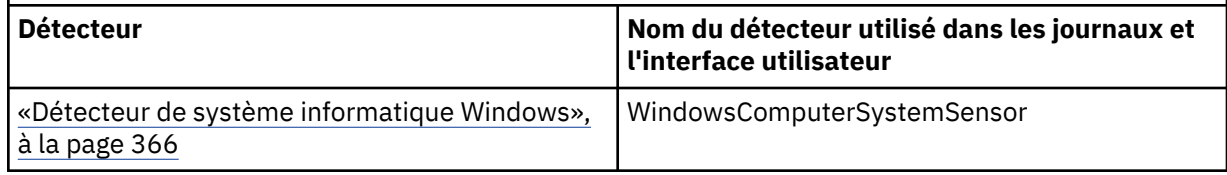

## **Restrictions:**

- Un détecteur de session ne prend pas en charge un déploiement automatique des fichiers du fournisseur Windows Management Instrumentation (WMI) de TADDM. Voir [«Copie des fichiers](#page-391-0) [TaddmWmi», à la page 376.](#page-391-0)
- Un détecteur de serveur générique ne reconnaît pas les arguments de ligne de commande du processus d'exécution. En conséquence, le détecteur de serveur d'application personnalisée ne démarre pas pour les modèles basés sur les conditions de type Argument. En outre, tout détecteur d'application qui utilise des modèles pourrait ne pas démarrer.

Vous devez toujours fournir un nom d'utilisateur qui dispose de données d'identification et de droits d'accès valides.

Pour effectuer la reconnaissance correctement, le reste des détecteurs d'applications requiert toujours que l'utilisateur détienne le rôle d'administrateur.

**Remarque :** Les paramètres UAC (User Access Control) de Windows n'affectent pas la reconnaissance non administrateur parce qu'ils ne peuvent pas être désactivés pour des utilisateurs standard.

## **Configuration des détecteurs pour exécuter une reconnaissance non administrateur**

Pour configurer les détecteurs pour exécuter une reconnaissance non administrateur sous le système d'exploitation Windows, voir la rubrique [«Configuration d'une reconnaissance Windows non](#page-389-0) [administrateur», à la page 374.](#page-389-0)

## <span id="page-26-0"></span>**Détecteurs prenant en charge une reconnaissance asynchrone et basée sur un script**

Certains détecteurs peuvent être exécutés en tant que détecteurs basés sur un script. Ces détecteurs sont plus apparents, ce qui signifie que toutes les commandes que le détecteur utilise sont dans un seul script, que vous pouvez afficher. Les détecteurs basés sur un script prennent également en charge la reconnaissance asynchrone.

Le tableau suivant répertorie tous les détecteurs basés sur un script, ainsi que les systèmes d'exploitation sur lesquels ils sont pris en charge.

Le [«Détecteur de reconnaissance asynchrone», à la page 213](#page-228-0) est requis pour la reconnaissance asynchrone. Voir également la rubrique *Configuration pour la reconnaissance asynchrone* dans le *Guide d'administration* de TADDM.

## **Remarques :**

- Certains des détecteurs suivants sont basés sur un script par défaut, mais d'autres doivent être configurés pour activer la reconnaissance basée sur un script. Voir la rubrique *Configuration pour la reconnaissance basée sur un script* dans le *Guide d'administration* de TADDM.
- Si le système informatique cible exécute le système d'exploitation Solaris, une reconnaissance basée sur un script peut échoue en cas d'utilisation de SunSSH 1.0.

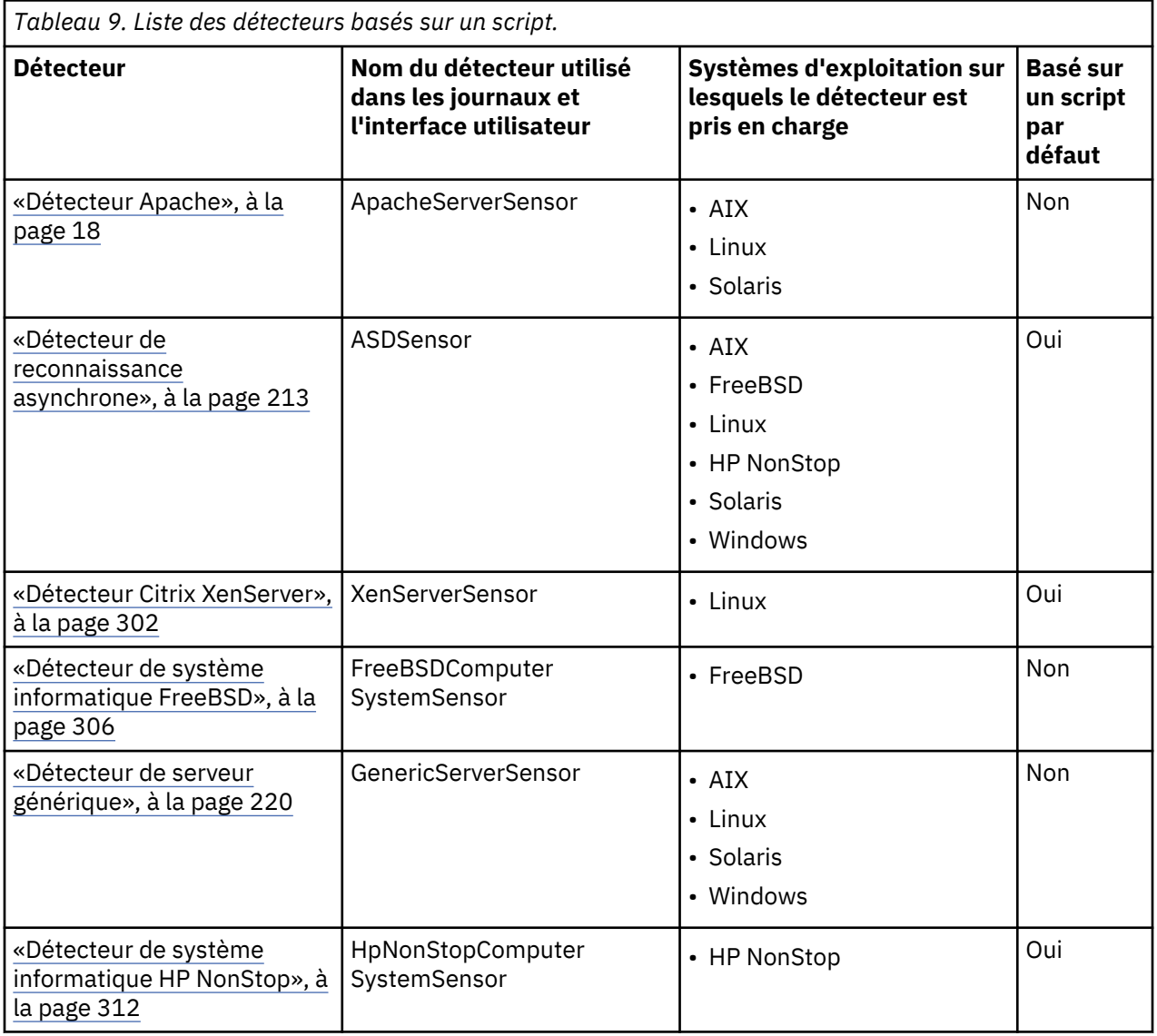

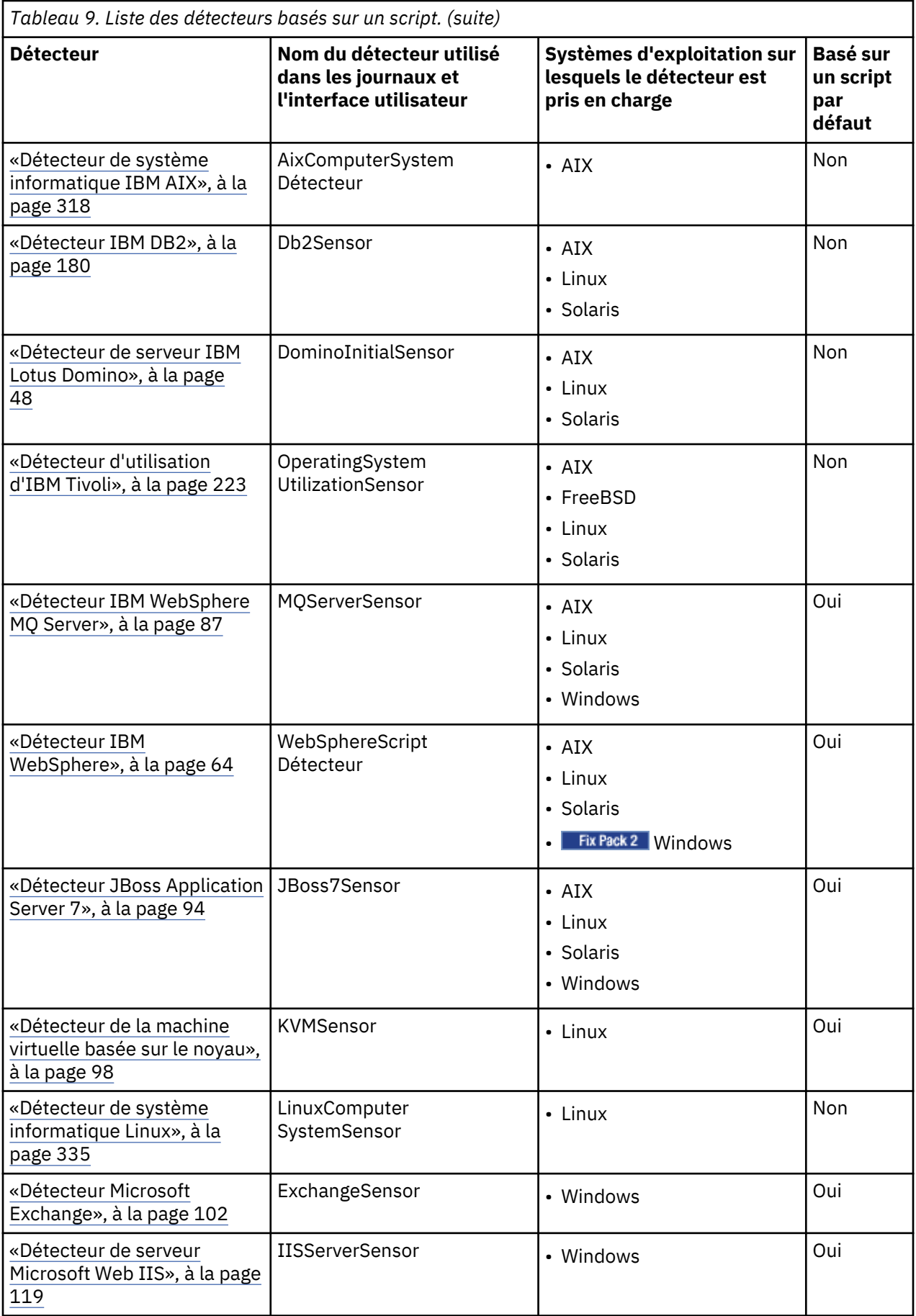

<span id="page-28-0"></span>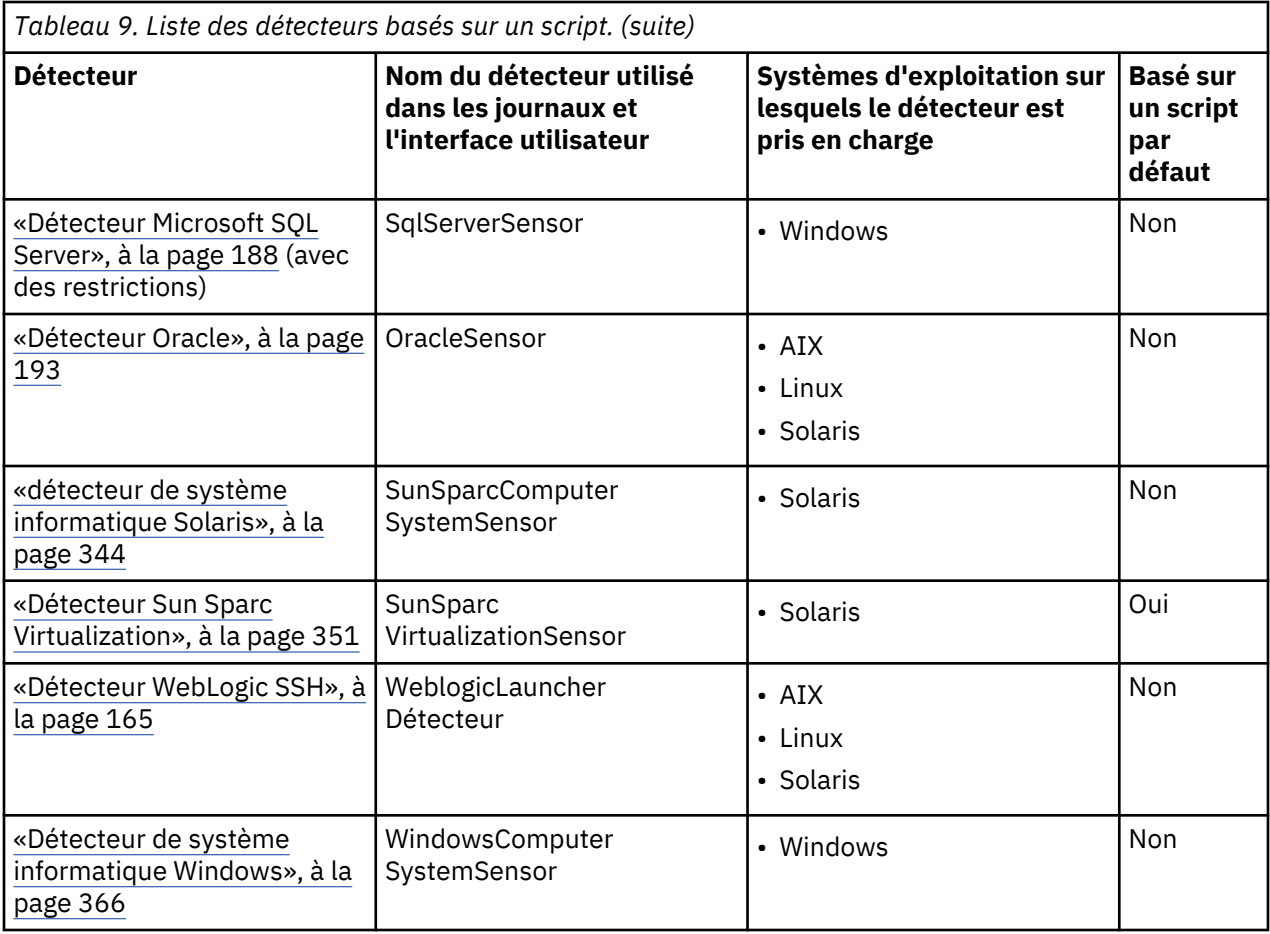

## **Restrictions**

• Fix Pack 2 Le mode de reconnaissance basée sur un script du détecteur Microsoft SQL Server repose sur le module sqlps, qui est disponible dans Microsoft SQL Server 2008 et versions ultérieures. Par conséquent, si vous souhaitez reconnaître Microsoft SQL Server 2005, vous devez également disposer d'autres instances telles que Microsoft SQL Server 2008, 2008 R2 ou 2012.

## **Détecteurs prenant en charge la reconnaissance à l'aide d'IBM Tivoli Monitoring (ancienne méthode)**

Ces détecteurs prennent en charge la reconnaissance à l'aide d'IBM Tivoli Monitoring.

## **Nouvelle méthode d'intégration**

**Important :** A partir de TADDM 7.3.0, il est recommandé d'effectuer l'intégration avec IBM Tivoli Monitoring 6.3 via une automatisation OSLC. L'ancienne méthode d'intégration consistant à utiliser un détecteur IBM Tivoli Monitoring Scope est obsolète et sera retirée des prochaines éditions.

Pour plus d'informations sur l'intégration de TADDM avec ITM à l'aide de l'automatisation OSLC, consultez la rubrique *Intégration de TADDM à IBM Tivoli Monitoring via OSLC Automation* du *Guide d'administration* de TADDM et sur les détecteurs qui prennent en charge la reconnaissance à l'aide de l'automatisation OSLC, voir [«Détecteurs prenant en charge une reconnaissance via un automatisation OSLC », à la page](#page-30-0) [15](#page-30-0).

Le [«Détecteur de portée IBM Tivoli Monitoring», à la page 51](#page-66-0) est requis pour une reconnaissance à l'aide d'IBM Tivoli Monitoring. Ce détecteur doit être exécuté au moins une fois pour créer les ensembles de portées nécessaires.

Le détecteur IBM Tivoli Monitoring Scope crée des ensembles de portée pour tous les systèmes informatiques actifs dans un environnement Tivoli Monitoring. Une fois ces ensembles de portées créés, <span id="page-29-0"></span>vous pouvez exécuter une reconnaissance de niveau 2 et 3 de ces systèmes informatiques à l'aide d'une session Tivoli Monitoring, et ce sans inclure le détecteur IBM Tivoli Monitoring Scope dans les profils de reconnaissance de niveau 2 et 3.

**Remarque :** Si vos systèmes informatiques gérés sur IBM Tivoli Monitoring se cachent derrière un parefeu (c'est-à-dire ne sont pas accessibles via le serveur de reconnaissance TADDM), vous pouvez intégrer le détecteur IBM Tivoli Monitoring Scope à votre profil avec l'option startSessionOnly activée. Pour plus d'informations, voir la section Configuring the discovery profile de la documentation du détecteur IBM Tivoli Monitoring Scope.

Pour une reconnaissance de niveau 2 et 3 de systèmes surveillés par IBM Tivoli Monitoring, les fonctions suivantes doivent être installées sur le système cible :

- Sur des systèmes cible Windows, Microsoft .NET Framework doit être installé. Pour plus d'informations, voir la rubrique *Configuration pour la reconnaissance des systèmes Windows* dans le *Guide d'administration* de TADDM.
- Sur des systèmes cible Linux et UNIX, les commandes **uuencode** et **uudecode** compatibles avec l'interface POSIX (Portable Operating System Interface) doivent être installées.

Sur les systèmes d'exploitation Linux, ces commandes sont généralement incluses dans le package **sharutils**.

Sous les systèmes d'exploitation AIX, Solaris et HP-UX, ces commande sont installées par défaut.

Tous les détecteurs d'un profil de reconnaissance de niveau 2 et 3 ne prennent pas en charge la reconnaissance à l'aide de Tivoli Monitoring. Le Tableau 10, à la page 14 répertorie les détecteurs prenant en charge la reconnaissance avec Tivoli Monitoring. Quand un détecteur s'exécute dans la session Tivoli Monitoring, il se sert des données d'identification d'accès de Tivoli Monitoring au lieu des données d'accès configurées pour le détecteur. Le compte utilisateur Tivoli Monitoring doit disposer de l'autorisation nécessaire pour accéder à l'application en cours de reconnaissance. Par exemple, pour reconnaître des serveurs IBM DB2 Universal Database (UDB), le compte utilisateur Tivoli Monitoring sur le serveur DB2 cible doit être membre du groupe d'administration DB2.

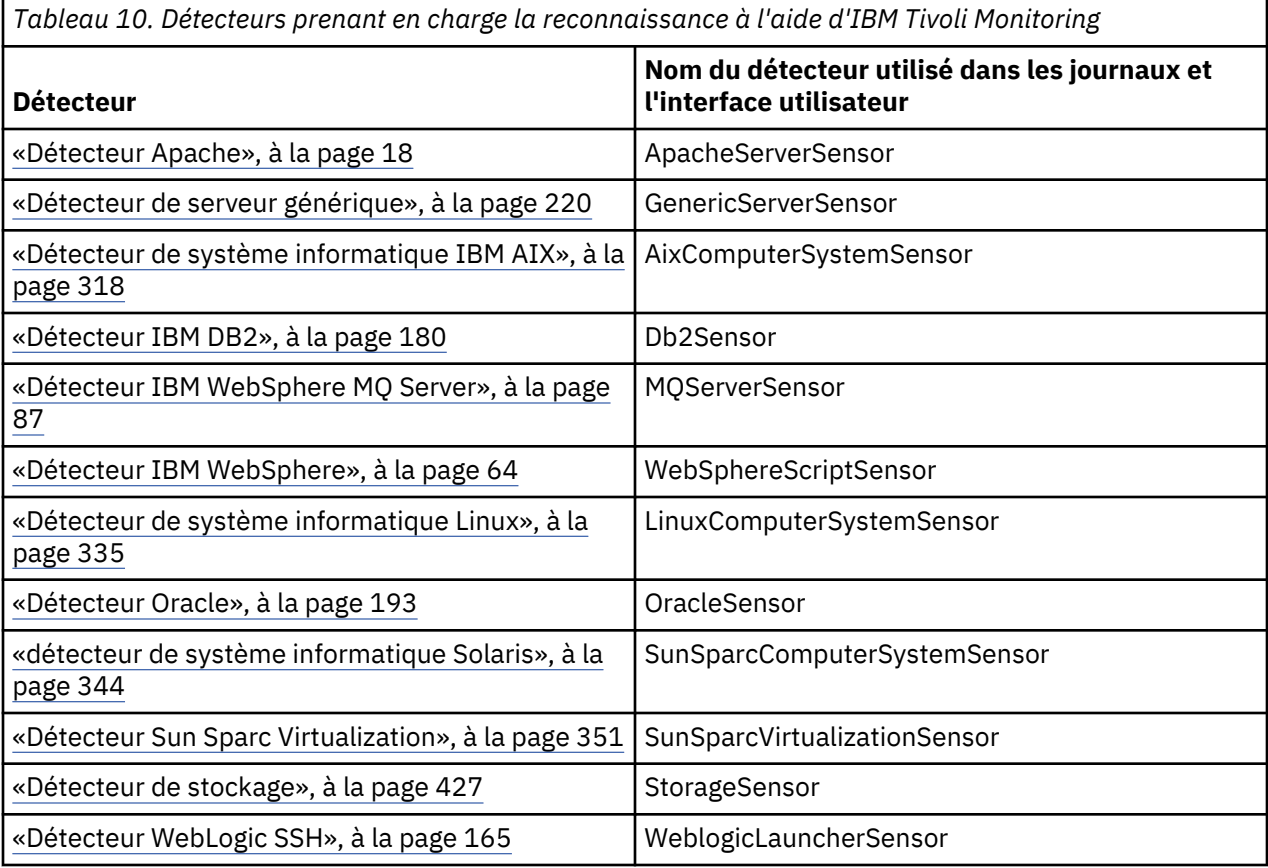

<span id="page-30-0"></span>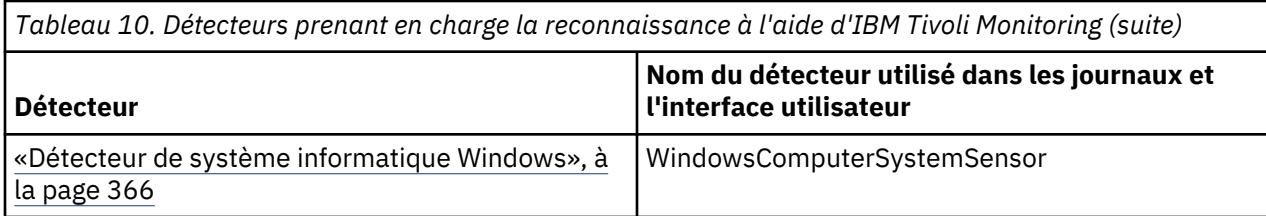

## **Détecteurs prenant en charge une reconnaissance via un automatisation OSLC**

Ces détecteurs prennent en charge la reconnaissance à l'aide d'IBM Tivoli Monitoring.

Pour exécuter une reconnaissance via une automatisation OSLC, l'agent OSLCAutomationAgent doit créer les ensembles de portées nécessaires. Une fois ces ensembles de portées créés, vous pouvez exécuter une reconnaissance de niveau 2 et de niveau 3 des systèmes informatiques qui utilisent la session d'automatisation OSLC.

Pour plus d'informations sur la configuration de la reconnaissance, voir la rubrique *Configuration pour reconnaissance sur une session d'automatisation OSLC* dans le *Guide d'administration* de TADDM.

Pour une reconnaissance de niveau 2 et 3 de systèmes surveillés par IBM Tivoli Monitoring, Microsoft .NET Framework doit être installé sur les systèmes cible Windows.

Pour plus d'informations sur les versions prises en charge de .NET Framework, voir la rubrique *Configuration pour la reconnaissance des systèmes Windows* dans le *Guide d'administration* de TADDM.

Les détecteurs qui prennent en charge une reconnaissance via une automatisation OSLC sont les mêmes que ceux qui prennent en charge une reconnaissance à l'aide d'IBM Tivoli Monitoring.

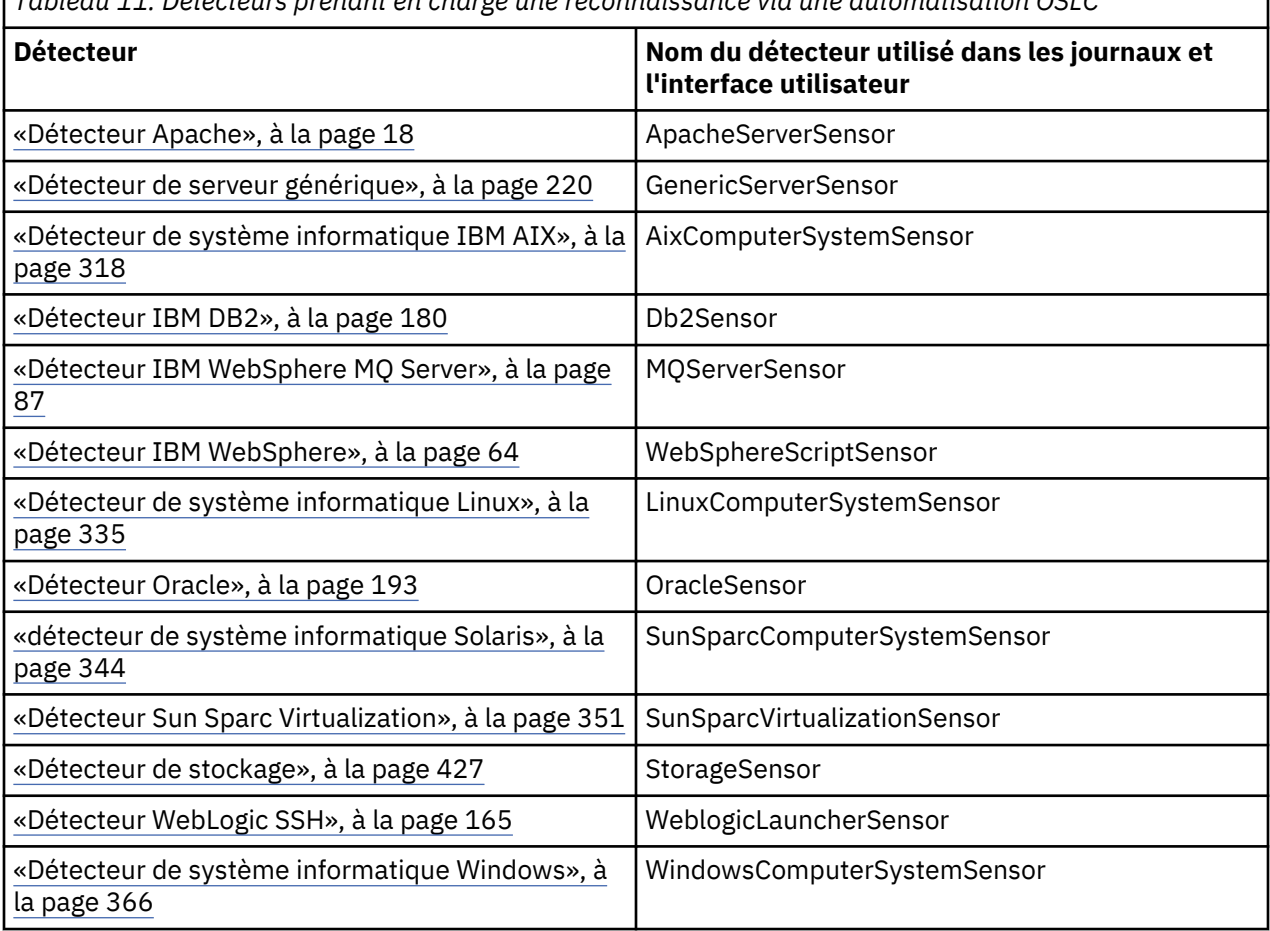

*Tableau 11. Détecteurs prenant en charge une reconnaissance via une automatisation OSLC*

٦

## <span id="page-31-0"></span>**Problèmes de configuration des détecteurs**

Cette rubrique décrit les problèmes courants qui peuvent survenir avec l'installation du détecteur dans TADDM.

## **Aucun système d'exploitation Linux, Solaris, AIX ou Linux on System z n'a été reconnu**

#### **Problème**

Aucun système d'exploitation Linux, Solaris, AIX ou Linux on System z n'a pu être reconnu.

#### **Solution**

Assurez-vous que les prérequis de la reconnaissance des systèmes d'exploitation Linux, Solaris, AIX et Linux sur System z ont été satisfaits :

- Créez un compte de service. Configurez le compte pour qu'il soit membre du groupe sys et utilisez /bin/sh comme shell pour ce compte.
- Installez et testez le protocole SSH (Secure Shell) dans le serveur TADDM. Si vous utilisez une authentification par clé, installez des clés publiques sur tous les hôtes. Pour vérifier que le nom d'utilisateur et le mot de passe ou la clé et la phrase passe fonctionnent correctement, entrez la commande **ssh** dans l'invite de commande de l'ordinateur où le serveur TADDM est installé.
- Installez le programme LiSt Open Files (lsof) sur tous les ordinateurs hôtes, selon les *exigences lsof* dans le Wiki TADDM à l'adresse [https://github.com/TADDM/taddm-wiki/wiki/Generic-Server-](https://github.com/TADDM/taddm-wiki/wiki/Generic-Server-Sensor-(lsof))[Sensor-\(lsof\).](https://github.com/TADDM/taddm-wiki/wiki/Generic-Server-Sensor-(lsof))

## **Sur les systèmes d'exploitation Linux, AIX, et Linux on System z, la reconnaissance ne se termine jamais**

## **Problème**

Sur un système d'exploitation Linux, AIX, ou Linux on System z, la reconnaissance ne se termine jamais. L'exécution de la commande ps -ef montre des instances du processus stop-localanchor.sh qui durent plus de 5 minutes.

#### **Solution**

L'accès à la commande **sudo** doit être configuré pour que l'utilisateur TADDM, c'est à dire l'utilisateur qui démarre le serveur TADDM, puisse exécuter les commandes **sudo** sans l'affichage de l'invite d'entrée du mot de passe. Pour configurer ainsi l'accès à la commande **sudo**, procédez comme suit :

- 1. Connectez-vous au serveur TADDM en tant que superutilisateur.
- 2. Entrez la commande **visudo**.
- 3. Entrez la ligne suivante dans le fichier /etc/sudoers, où *TADDM\_USER* est l'utilisateur qui démarre le serveur TADDM :

<*TADDM\_USER*> ALL=NOPASSWD:ALL

Pour vérifier que l'accès à la commande **sudo** est correctement configuré, entrez les commandes suivantes :

```
cd $COLLATION_HOME/bin
sh ./stop-local-anchors.sh
```
Si une invite de mot de passe s'ouvre, l'accès NOPASSWD n'a pas été correctement configuré pour cet utilisateur TADDM.

## **Une reconnaissance des serveurs d'applications en cours d'exécution sur le système d'exploitation Solaris 10 renvoie des numéros de port incorrects**

#### **Problème**

Des numéros de port incorrects sont renvoyés lorsque vous effectuez une reconnaissance des serveurs d'applications en cours d'exécution sur le système d'exploitation Solaris 10.

## <span id="page-32-0"></span>**Solution**

Assurez-vous que lsof 4.77, ou version ultérieure, est installé sur chaque système en cours d'exécution sur le système d'exploitation Solaris 10. Les versions d'lsof antérieures à 4.77 ne prennent pas en charge Solaris 10 6/06 ou version ultérieure. De plus, il existe deux versions d'lsof 4.77. Une version est destinée à la pré-édition 6/06 Solaris 10 et l'autre pour 6/06 Solaris 10 et les versions ultérieures. Assurez-vous que vous installez la version d'lsof 4.77 qui correspond à la version du système d'exploitation Solaris 10 installé.

## **Détecteurs d'application**

Les détecteurs d'application reconnaissant les applications qui s'exécutent dans l'environnement.

## **Détecteur Active Directory**

Le détecteur Active Directory reconnaît les serveurs Microsoft Active Directory.

## **Nom du détecteur utilisé dans l'interface graphique et les journaux**

Détecteur Active Directory

## **Problèmes de sécurité**

Le détecteur utilise la commande **ntdsutil.exe** au cours de la reconnaissance et cette commande requiert des privilèges de sécurité élevés. Pour vérifier que le compte de reconnaissance dispose des privilèges appropriés, entrez la commande suivante sur une seule ligne :

## **Sous Windows 2000 et Windows Server 2003 :**

```
ntdsutil "domain management" connections "connect to server localhost" 
q "list" q q
```
## **Sous Windows Server 2008 :**

```
ntdsutil "partition management" connections "connect to server localhost"
 q "list" q q
```
## **Objets de modèle avec attributs associés**

Le détecteur Active Directory crée des objets de modèle avec les attributs associés. Ces attributs indiquent le type d'informations collectées par le détecteur sur les serveurs Microsoft Active Directory de votre environnement informatique.

Ce détecteur crée les objets de modèle ci-après. Les attributs associés à chaque objet de modèle sont indiqués sous le nom de l'objet.

## **sys.ActiveDirectory**

- Host
- InitRecvTimeout
- MaxConnIdleTime
- MaxConnections
- MaxDatagramRecv
- MaxNotificationPerConn
- MaxPageSize
- MaxPoolThreads
- MaxQueryDuration
- MaxReceiveBuffer
- MaxResultSetSize
- MaxTempTableSize
- <span id="page-33-0"></span>• MaxValRange
- NamingContexts
- Name
- RootDomain
- SchemaVersion
- ServiceXML
- WorkingDirectory

## **sys.ServiceAccessPoint**

- ContextIp
- BindAddress
- Name
- ProductName
- ProductVersion
- VendorName

## **sys.NamingContext**

- Index
- Valeur

## **Configuration du détecteur**

Vous devez configurer le détecteur avant d'exécuter une reconnaissance.

## **Configuration de la portée**

Le serveur Active Directory doit être inclus dans la portée de la reconnaissance.

## **Configuration de la liste d'accès**

Vous devez ajouter le système informatique (par exemple, Windows) à la liste d'accès, et l'ID utilisateur pour accéder au système doit appartenir au groupe d'administrateurs.

## **Configuration du profil de reconnaissance**

Le détecteur est activé par défaut dans un profil de reconnaissance de niveau 3. Vous pouvez également créer un profil personnalisé et activer le détecteur Active Directory et le détecteur de système informatique Windows depuis le nouveau profil.

## **Détecteur Apache**

Le détecteur Apache reconnaît les serveurs Web Apache.

## **Nom du détecteur utilisé dans l'interface graphique et les journaux**

ApacheServerSensor

## **Prérequis**

Le compte de service TADDM requiert ce qui suit :

- L'autorisation d'exécution sur le fichier binaire httpd
- L'accès en lecture au fichier httpd.conf
- L'utilisateur de la reconnaissance dispose d'autorisations de lecture et d'exécution sur l'ensemble des bibliothèques/modules/fichiers/dossiers Apache nécessaires pour exécuter correctement la commande httpd (par exemple, /oracle/product/iasgrm/librarypath et /oracle/product/iasgrm/Apache, etc.).

## **Limitations**

Le détecteur Apache ne peut pas reconnaître le serveur Apache si l'instance du serveur Apache est configurée ou démarrée de sorte qu'elle réécrit sa ligne de commande (par exemple, la réécriture du tableau argv), obligeant ainsi l'instance du serveur Apache à se présenter dans une liste de processus comme httpd, sans chemin ni options de ligne de commande.

## **Objets de modèle créés**

Le détecteur crée les objets de modèle suivants :

- app.AppConfig
- app.CertificateFile
- app.ConfigFile
- app.PrivateKeyFile
- app.web.ServerAlias
- app.web.apache.ApacheGlobalSSLSettings
- app.web.apache.ApacheModule
- app.web.apache.ApacheSSLSettings
- app.web.apache.ApacheServer
- app.web.apache.ApacheVirtualHost
- app.web.apache.ApacheWebContainer
- app.web.ibm.IBMHTTPServer
- app.web.oracleapp.OracleAppHTTPServer
- app.web.WebConnection
- app.web.WebVirtualHostConfigDirective

## **Prise en charge de la reconnaissance asynchrone et basée sur un script**

Le détecteur Apache prend en charge une reconnaissance asynchrone ou basée sur un script.

## **Conditions requises pour la configuration du détecteur**

Pour une reconnaissance asynchrone, le détecteur ne nécessite aucune configuration.

Pour plus d'informations sur la configuration de la reconnaissance dépendante d'un script, voir la rubrique *Configuration de la reconnaissance basée sur un script* dans le *Guide d'administration* de TADDM.

## **Conditions requises pour la configuration de la liste d'accès**

Pour la reconnaissance asynchrone, la liste d'accès n'est pas utilisée.

Pour une reconnaissance basée sur un script, la configuration de la liste d'accès est la même que pour les autres types de reconnaissance.

## **Limitations**

Certaines fonctions fournies par le détecteur Apache durant une reconnaissance non basée sur un script ne sont pas prises en charge dans une reconnaissance asynchrone ou basée sur un script.

La reconnaissance de descripteur d'application n'est pas pris en charge.

Les attributs suivants ne sont pas pris en charge pour un fichier de configuration :

- Dernière modification
- Owner
- Group
- Permissions

Seules les applications sont reconnues.

## **Configuration du détecteur**

Vous devez configurer le détecteur avant d'exécuter une reconnaissance.

## *Configuration de la liste d'accès*

Cette rubrique décrit les caractéristiques d'accès requises selon votre configuration.

Ce détecteur peut être exécuté à l'aide des droits d'accès de ComputerSystem utilisés pour reconnaître le client.

#### *Configuration des entrées du fichier collation.properties*

Cette rubrique répertorie les entrées du fichier collation.properties utilisées par le détecteur.

Le détecteur utilise les entrées suivantes du fichier collation.properties :

#### **com.collation.discover.agent.ApacheServerAgent.UseListenningIp=false**

Le détecteur reconnaît les serveurs Web Apache et affecte le même nom au lieu d'en signaler un pour chaque nom d'hôte de serveur Web. Lorsque cette propriété est définie sur true, le nom affiché de l'objetApacheServer est défini sur :

HOSTNAME:LISTENINGIP:PORT

La valeur par défaut de cette propriété est false.

Vous devez supprimer manuellement les instances HOSTNAME:PORT.

## **com.collation.discover.agent.ApacheServerAgent.CmdPrefix**

Ajoute une commande ou un script qui doit être exécutée avant la commande **httpd-v** . Cette propriété peut être configurée pour le nom du système d'exploitation, l'adresse IP ou les deux.

Le détecteur Apache tente d'utiliser cette propriété en cas d'échec de la première commande (standard). Par exemple :

com.collation.discover.agent.ApacheServerAgent.CmdPrefix. AIX.9.156.47.172=LIBPATH=/usr/local/ apache2/build:/usr/local/ apache2/lib:/usr/lib:/lib/;export LIBPATH

## **Identification et résolution des problèmes liés au détecteur**

Cette rubrique décrit des problèmes classiques susceptibles de survenir avec le détecteur Apache et propose des solutions à ces problèmes.

## **Erreur de reconnaissance avec "Impossible d'exécuter httpd"**

#### **Problème**

Une erreur de reconnaissance indique Impossible d'exécuter httpd, mais le compte de service TADDM peut exécuter le processus httpd manuellement.

Le détecteur de session essaie chaque droit d'accès de la liste d'accès applicable jusqu'à ce que l'un d'entre eux fonctionne. Lorsqu'un droit de la liste fonctionne, le détecteur de session cesse toute tentative. Par conséquent, le premier droit d'accès de la liste d'accès qui fonctionne doit pouvoir exécuter le processus httpd.

## **Solution**

Essayez d'utiliser les restrictions de portée avec une liste d'accès réorganisée pour forcer l'utilisation du compte adéquat afin d'effectuer la reconnaissance du serveur Apache.

## **Echec du détecteur Apache avec l'erreur CTJTD0072E**

## **Problème**

Le détecteur Apache utilise la commande **httpd -V** pour obtenir le répertoire principal, le fichier de configuration et d'autres informations relatives au serveur Apache. Si la commande **httpd -V** échoue, le détecteur échoue également.

#### **Solution**

Utilisez la propriété com.collation.discover.agent.ApacheServerAgent.CmdPrefix pour indiquer une commande à exécuter après la commande **httpd -V**.
#### **De nombreuses zones du panneau Détails sont vides**

### **Problème**

Plusieurs zones du panneau Détails sont vides.

#### **Solution**

Le compte de service ne peut pas lire le fichier http.conf. Faites en sorte que le fichier http.conf puisse être lu publiquement ou ajoutez ce compte à un groupe doté d'un accès en lecture pour le fichier http.conf.

# **Eix Pack 4 Détecteur de serveur Citrix**

Le détecteur de serveur Citrix détecte un serveur de présentation Citrix (Citrix Presentation Server Enterprise 3 et 4) ou un serveur XenApp (Citrix XenApp Enterprise version 5 et version 6).

### **Nom du détecteur utilisé dans l'interface graphique et les journaux**

CitrixServerSensor

# **Problèmes de sécurité**

L'utilisateur de la reconnaissance doit disposer d'autorisations de lecture (définies dans la console de produit Citrix) pour la configuration de Citrix. Pour reconnaître la configuration du serveur de présentation Citrix, vous devez disposer de l'autorisation d'interroger le fournisseur WMI Citrix. Pour pouvoir être reconnu, ce fournisseur doit être en cours de fonctionnement.

Le fournisseur WMI Citrix se trouve sur le système reconnu où le serveur de présentation Citrix est installé. Il fait partie du produit Citrix.

Pour accorder ces droits d'accès, procédez comme suit :

- 1. Connectez-vous à la console de gestion du serveur de présentation Metaframe.
- 2. Dans le menu, sélectionnez **Actions** > **Autorisations**.
- 3. Modifiez les droits d'utilisateur et de groupe.
- 4. Assurez-vous que l'autorisation **Afficher la gestion de la ferme** a été accordée. Cette autorisation est l'autorisation minimale qui doit être accordée pour interroger le fournisseur WMI Citrix.
	- a. Sélectionnez un utilisateur ou un groupe.
	- b. Cliquez sur **Editer**
	- c. Sélectionnez l'autorisation appropriée :
		- **Visualisation uniquement :** fonctionne pour le détecteur Citrix
		- **Administration complète :** fonctionne pour le détecteur Citrix
		- **Personnalisée :** l'administrateur peut définir son propre niveau d'accès

#### **Objets de modèle avec attributs associés**

Le détecteur de serveur Citrix crée des objets de modèle avec des attributs associés. Ces attributs indiquent le type d'informations collectées par le détecteur à propos des serveurs Citrix Presentation Server et XenApp dans votre environnement informatique.

### **Identification et résolution des problèmes liés au détecteur**

Cette rubrique décrit des problèmes classiques susceptibles de survenir avec le détecteur de serveur Citrix et propose les solutions à ces problèmes.

### **Reconnaissance Citrix XenApp 7.6**

Cette rubrique présente les détails de la reconnaissance du logiciel Citrix XenApp 7.6.

## **Objets de modèle avec attributs associés**

Le détecteur de serveur Citrix crée des objets de modèle avec des attributs associés. Ces attributs indiquent le type d'informations collectées par le détecteur à propos des serveurs Citrix Presentation Server et XenApp dans votre environnement informatique.

Le détecteur crée les objets de modèle suivants. Les attributs associés à chaque objet de modèle sont indiqués sous le nom de l'objet.

# **CitrixAccountAuthority**

- AuthorityName
- AuthorityType
- Group

# **CitrixAppFolder**

- Applications
- Farm

# **CitrixApplication**

- AppFolder
- ApplicationID
- CitrixFarm
- CitrixGroups
- Servers
- Users

# **CitrixFarm**

- AppFolders
- DSDriver
- DSODBC
- FarmName
- LicensePool
- LocalIp
- SNMPDisconnectTrap
- SNMPLogoffTrap
- SNMPLogonTrap
- SNMPThresholdExceededTrap
- SNMPThresholdValue
- ServerFolders
- Zones

# **CitrixFolder**

- FolderDN
- FolderName
- Folders
- Parent

# **CitrixGroup**

- AccountAuthority
- CitrixApplications

#### **CitrixLicense**

- Pool
- SerialNumber

# **CitrixLicensePool**

- DupGroup
- Farm
- FloatOk
- HostBased
- HostID
- Licenses
- PLD
- Platforms
- SubscriptionDate
- UserBased
- VendorString

# **CitrixServer**

- Applications
- Folder
- IsFarmServer
- LocalPrimarySAP
- Processes
- Zone

### **CitrixServerFolder**

- Farm
- Servers

# **CitrixUser**

- AccountAuthority
- Applications

### **CitrixZone**

- DataCollector
- Farm
- Servers
- ZoneName

### **Identification et résolution des problèmes liés au détecteur**

Cette rubrique décrit des problèmes classiques susceptibles de survenir avec le détecteur de serveur Citrix et propose les solutions à ces problèmes.

# **L'exécution du détecteur Citrix est lente.**

# **Problème**

Le détecteur Citrix s'exécute lentement sur des systèmes qui sont surchargés de nombreuses applications Citrix publiées (les requêtes WMI peuvent durer longtemps).

#### **Solution**

Augmentez la valeur du délai d'attente du détecteur en définissant les propriétés suivantes dans le fichier collation.properties :

- com.collation.discover.agent.CitrixServerAgent. sessiontimeout=600000
- com.collation.discover.agent.CitrixServerAgent.timeout=600000

Ces propriétés doivent être définies à une valeur qui est au moins égale à la valeur de la propriété com.collation.discover.DefaultAgentTimeout.

# **Eix Pack 4 Détecteur de serveur Citrix 7**

Le détecteur de serveur Citrix 7 découvre un serveur XenApp (Citrix XenApp Enterprise version 7.6) et utilise une interface SDK Citrix powershell à des fins de reconnaissance.

# **Nom du détecteur utilisé dans l'interface graphique et les journaux**

Citrix7Sensor

### **Eléments reconnus par le détecteur**

Le détecteur reconnaît les éléments suivants qui sont associés à l'environnement du logiciel de virtualisation d'application Citrix XenApp :

Site(s) de distribution - Elément de niveau avec la priorité la plus élevée. Les sites offrent des applications au groupe d'utilisateurs.

Catalogues de machines – Peuvent être utilisés pour gérer des machines qui hébergent des applications.

Machine(s) – Machines Citrix qui hébergent Citrix XenApp 7.6

Utilisateurs Citrix – Ensemble d'utilisateurs autorisés à accéder aux applications virtuelles spécifiées.

Applications Citrix – Applications virtualisées accessibles à un groupe d'utilisateurs donné.

Informations sur la licence – Pools de licences Citrix et détails des licences individuelles.

### **Prérequis**

Les prérequis suivants sont obligatoires :

- Ce capteur basé sur des scripts utilise le même utilisateur de la reconnaissance que celui utilisé pour la connexion Windows.
- L'utilisateur de la reconnaissance Windows doit disposer des autorisations "administrateur en lecture seule" (définies dans la console Citrix) pour la configuration Citrix sur n'importe quel contrôleur de livraison pour chaque site. Citrix exige que l'utilisateur de la reconnaissance soit un compte Active Directory et non un compte local.
- Les composants logiciels enfichables Citrix Powershell doivent être installés et disponibles sur le contrôleur de livraison.

## **Objets de modèle avec attributs associés**

Citrix 7 introduit un changement d'architecture issu de Citrix 6, mais le modèle de données TADDM est basé sur l'architecture de Citrix 6. Afin de préserver la compatibilité avec les versions antérieures pour le mappage des applications métier, les composants d'architecture de Citrix 7 sont stockés en tant que composants de modèle de données Citrix 6. Le tableau ci-dessous montre les anciens et les nouveaux concepts ainsi que leur correspondance avec le modèle de données TADDM.

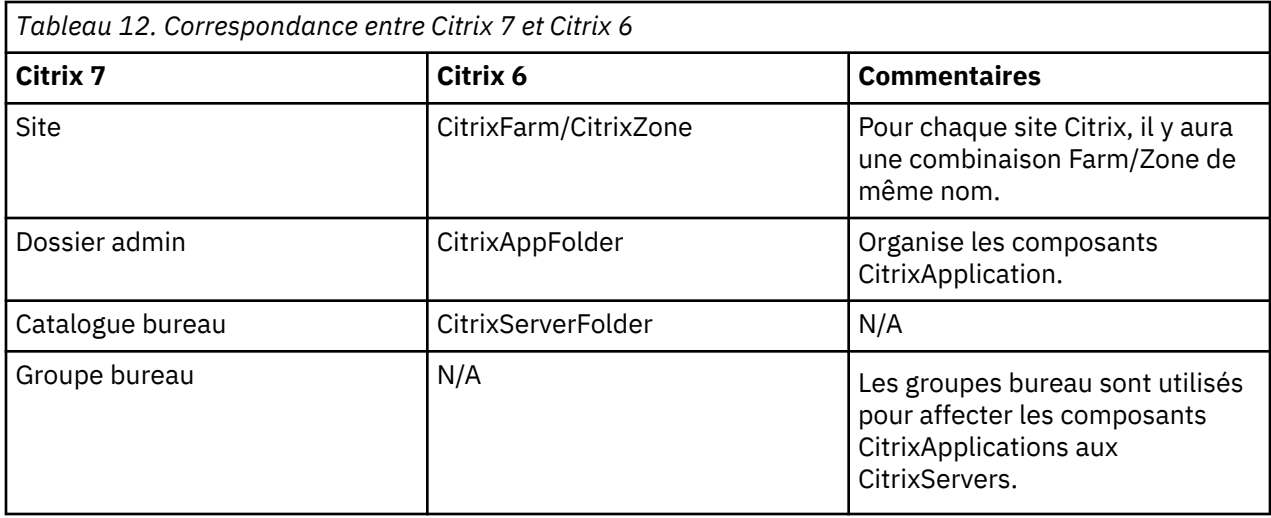

Le détecteur de serveur Citrix 7 crée des objets de modèle avec des attributs associés. Ces attributs indiquent le type d'informations collectées par le détecteur à propos des serveurs Citrix Presentation Server et XenApp dans un environnement informatique.

Certains attributs des objets de modèle Citrix ne sont pas pertinents ou ne sont pas utilisés dans l'architecture Citrix XenApp 7.6. Ils ne seront donc pas remplis et pourront donc être affichés sans aucune valeur ("Blank") dans TADDM Data Management Portal, puisque le modèle de données TADDM est basé sur l'architecture de Citrix 6.

Ce détecteur crée les objets de modèle ci-après. Les attributs associés à chaque objet de modèle sont indiqués sous le nom de l'objet de modèle.

# **CitrixAccountAuthority**

- AuthorityName
- Group

# **CitrixAppFolder**

- Applications
- Farm

# **CitrixApplication**

- AppFolder
- ApplicationID
- CitrixFarm
- CitrixGroups
- Serveurs
- Users

# **CitrixFarm**

- AppFolders
- FarmName
- LicensePool
- LocalIp
- ServerFolders
- Zones

# **CitrixFolder**

• FolderDN

- FolderName
- Folders
- Parent

# **CitrixGroup**

- AccountAuthority
- CitrixApplications

# **CitrixLicense**

- Pool
- SerialNumber

# **CitrixLicensePool**

- DupGroup
- Farm
- FloatOk
- HostBased
- HostID
- Licenses
- PLD
- Platforms
- SubscriptionDate
- UserBased
- VendorString

# **CitrixServer**

- Applications
- Folder
- LocalPrimarySAP
- Processes
- Zone

# **CitrixServerFolder**

- Farm
- Servers

# **CitrixUser**

- AccountAuthority
- Applications

# **CitrixZone**

- DataCollector
- Farm
- Servers
- ZoneName

# **Limitations**

• Les noms de sites sont supposés être globaux. Il est impossible d'avoir deux sites ayant exactement le même nom ou cela provoquera une sur-fusion.

<span id="page-42-0"></span>• Le mode de reconnaissance asynchrone n'est pas pris en charge.

**Remarque :** Pour la reconnaissance basées sur Anchor de Citrix XenApp 7.6, la reconnaissance de script doit être activée dans le fichier collation.properties :

com.ibm.cdb.discover.PreferScriptDiscovery=true

# **Détecteur d'hôte Docker**

Le détecteur d'hôte Docker reconnaît les hôtes Docker, les attributs de l'hôte, les conteneurs, les informations liées à la mise en réseau, à l'image et au stockage.

#### **Nom du détecteur utilisé dans l'interface graphique et les journaux**

DockerHostSensor

#### **Eléments reconnus par le détecteur**

Le détecteur reconnaît les éléments suivants :

- Hôtes Docker
- Conteneurs Docker
- Volumes Docker
- Réseaux Docker
- Images Docker

Dans la console de gestion de reconnaissance et le portail de gestion des données, un hôte Docker est représenté par une icône en forme de baleine Docker bleue et un conteneur Docker est représenté par des conteneurs d'expédition carrés sur quatre niveaux.

Le détecteur d'hôte Docker utilise des API REST pour extraire les informations de reconnaissance du système hôte Docker qui exécute le processus démon ou l'application 'dockerd'. Les données extraites se composent principalement des données d'attribut nécessaires pour établir une correspondance avec des règles de dénomination et créer des objets de modèle valides.

### **Prérequis**

- Le démon ou l'application Docker est en cours d'exécution sur le système Linux cible
- Pour permettre la reconnaissance de l'hôte Docker, le support REST doit être activé sur le système cible
- Vous devez définir des ports pour les communications de services Web. Par défaut, la valeur du port provenant du traitement GenericServerSensor est utilisée. Si l'hôte Docker utilise le mappage de ports ou un port non standard, modifiez la valeur de la propriété *portList* dans le profil de reconnaissance. Pour plus de détails, voir 'Configuration du profil de reconnaissance'
- Un ensemble unique de certificats TLS est applicable à tous les hôtes Docker pour les communications TADDM
- L'activation ou la désactivation de la reconnaissance TLS entraîne un comportement uniforme sur TOUS les hôtes Docker définis dans la portée
	- Est applicable à TOUS les hôtes ou n'est applicable à AUCUN des hôtes Docker

Dans la console de gestion de reconnaissance et le portail de gestion des données, un hôte Docker est représenté par une icône en forme de baleine Docker bleue et un conteneur Docker est représenté par des conteneurs d'expédition carrés sur quatre niveaux.

Le détecteur d'hôte Docker utilise des API REST pour extraire les informations de reconnaissance du système hôte Docker qui exécute le processus démon ou l'application 'dockerd'. Les données extraites se composent principalement des données d'attribut nécessaires pour établir une correspondance avec des règles de dénomination et créer des objets de modèle valides.

# **Problèmes de sécurité**

Aucune entrée de liste d'accès spécifique n'est requise. Pour plus d'informations sur la sécurité TLS, voir **Connexion à l'hôte Docker** ci-dessous :

# **Connexion à l'hôte Docker**

Le détecteur d'hôte Docker peut reconnaître des données de l'hôte Docker via deux modes : le mode non TLS et le mode TLS.

# **Mode non TLS**

Le mode non TLS est le mode par défaut. Il extrait les données via des services Web et ne requiert pas d'authentification. Ce mode est recommandé dans les déploiements de réseau privé ou de cloud privé sur les sites des clients.

# **Mode TLS**

Le mode TLS est un mode sécurisé de communication avec l'hôte Docker. Il vérifie les certificats TLS installés dans TADDM et l'hôte Docker cible. Pour utiliser ce mode, vous devez affecter la valeur true à la propriété enableTLS et configurer les chemins des certificats définis dans le profil de reconnaissance. Pour plus de détails, voir **Configuration du profil de reconnaissance**. Pour générer manuellement les certificats TLS pour TADDM et l'hôte Docker, voir **Génération manuelle des certificats TLS pour non UCP**.

# **Objets de modèle avec attributs associés**

Le détecteur d'hôte Docker crée des objets de modèle avec les attributs associés. Les attributs indiquent le type d'informations collectées par le détecteur sur les ressources de l'hôte Docker dans votre environnement informatique.

Ce détecteur crée les objets de modèle ci-après. Les attributs associés à chaque objet de modèle sont indiqués sous le nom de l'objet de modèle.

### **app.docker.dockerhost.DockerHost**

- Name
- VersionString
- DockerContainers
- DockerImages
- DockerNetworks
- DockerVolumes
- Host
- XA

o Architecture

- o KernelVersion
- o OperatingSystem

o OSType

- o RunningContainers
- o StoppedContainers
- o TotalContainers

# **app.docker.dockerhost.DockerContainer**

- Name
- Parent
- RuntimeProcesses
- DockerContainerStatus
- DockerImages
- DockerNetworks
- DockerVolumes

# **app.docker.dockerhost.DockerImage**

- DockerHost
- ImageName
- DockerContainer

# **app.docker.dockerhost.DockerNetwork**

- Name
- SubnetAddress
- DockerHost
- DockerContainer

# **app.docker.dockerhost.DockerVolume**

- Name
- DockerHost
- DockerContainer

# **sys.RuntimeProcess (applicable aux processus au sein d'un conteneur)**

- PID
- Command
- PPID
- User
- CmdLine (désigne la commande complète)

### **Configuration du détecteur**

Avant d'utiliser le détecteur d'hôte Docker, vous devez le configurer.

### **Configuration du profil de reconnaissance :**

Par défaut, le détecteur d'hôte Docker est activé pour une reconnaissance de niveau 3. Une fois activé, il s'exécute par défaut en mode non TLS. Le détecteur reconnaît tous les conteneurs Hôte Docker, y compris ceux qui ne sont pas en cours d'exécution. Pour reconnaître uniquement les conteneurs qui sont en cours d'exécution ou passer en mode TLS, créez un profil de reconnaissance pour le détecteur d'hôte Docker et personnalisez les paramètres du détecteur.

Pour créer un profil de reconnaissance, procédez comme suit :

### **Exemple :**

- 1. Dans le tiroir Reconnaissance de la console de gestion de reconnaissance, cliquez sur **Profils de reconnaissance**.
- 2. Dans la fenêtre Profils de reconnaissance, cliquez sur **Nouveau**.
- 3. Dans la fenêtre de création de profil, entrez le nom et la description du profil. Dans la liste **Cloner le profil existant**, sélectionnez **Reconnaissance de niveau 3** et cliquez sur **OK**.
- 4. Dans l'onglet Configuration du détecteur, sélectionnez le détecteur **DockerHostSensor** et cliquez sur **Nouveau**.
- 5. Dans la fenêtre Création de configuration, entrez le nom et la description de votre configuration du détecteur et cochez la case **Activer la configuration**.
- 6. Dans la section Configuration de la fenêtre Créer une configuration, cliquez sur **discoverNonRunningContainers**. Cliquez ensuite deux fois sur la zone Valeur dans la ligne et entrez *false*.
- 7. Cliquez sur **OK** pour revenir à la fenêtre Profils de reconnaissance.
- 8. Dans la fenêtre Profils de reconnaissance, cliquez sur **Sauvegarder**.

#### **Propriétés**

Vous pouvez modifier les propriétés et les attributs ci-dessous :

#### **portList**

Désigne le(s) port(s) à utiliser pour les communications de services Web sur l'hôte Docker. Par défaut, la valeur du port renvoyée par le traitement GenericServerSensor est utilisée. Si l'hôte Docker utilise le mappage de ports ou un port non standard (ou une liste de ports séparés par des virgules), indiquez la valeur correspondante.

#### **enableTLS**

Désigne le mode de connexion entre TADDM et l'hôte Docker.

La valeur par défaut est false.

#### **pathStore**

Chemin local du serveur de reconnaissance TADDM où tous les certificats de sécurité/TLS sont placés.

#### **caFileName**

Nom du fichier de l'autorité de certification.

#### **cerFileName**

Nom du fichier du certificat client.

### **keyFileName**

Nom du fichier de clés du client.

### **Activation du support REST sur l'hôte Docker**

Sur un hôte Docker, vous devez apporter les modifications suivantes à la configuration :

- 1. Activez les API REST sur l'hôte Docker.
	- Connectez-vous au système hôte Docker à l'aide de données d'identification 'root'.
	- Créez/mettez à jour le fichier suivant sur l'hôte Docker :

```
vim /etc/systemd/system/docker.service.d/remote-api.conf
```
avec le contenu :

*[Service]*

*ExecStart=*

```
ExecStart=/usr/bin/dockerd -H tcp://<IP_hôte_Docker>:2376 -H 
unix:///var/run/docker.sock
```
2. Redémarrez le démon 'dockerd' et vérifiez le statut à l'aide de la commande suivante :

*service docker restart*

*ps -aef | grep -i dockerd*

## **Génération manuelle de certificats TLS pour non UCP**

Lorsque le mode TLS est activé et qu'il n'y a pas de certificats disponibles, vous pouvez générer manuellement les certificats sur un système Linux en suivant la procédure ci-dessous.

# **A. Hôte Docker :**

Sur un système hôte Docker, générez des clés privées et publiques d'une autorité de certification en suivant les étapes de la procédure ci-dessous. Notez que l'exemple de clé ci-dessous est fourni à titre d'exemple ; il vous revient d'effectuer la procédure conformément à vos règles de sécurité.

- 1. Connectez-vous au système hôte Docker à l'aide d'un compte doté de droit 'root' ou de tout autre droit superutilisateur.
- 2. Créez un répertoire local à l'aide des commandes suivantes :

```
mkdir docker_certificates
```

```
cd docker_certificates
```
3. Exécutez la commande suivante :

```
a. openssl genrsa -aes256 -out ca-key.pem 4096
```
- 1. Entrez une phrase passe pour générer le fichier ca-key.pem et stockez-le en lieu sûr
- b. *openssl req -new -x509 -days 365 -key ca-key.pem -sha256 -out ca.pem*
- 1. Entrez le mot de passe indiqué à l'étape (3.a.1).
- 2. Entrez les valeurs demandées.
- 3. Entrez l'hôte Docker 'domain.com' dans Nom de domaine complet.
- 4. A l'aide d'une autorité de certification, créez une clé de serveur et une demande de signature de certificat (CSR) en exécutant les commandes suivantes :

a. *openssl genrsa -out server-key.pem 4096*

```
b. openssl req -subj '/CN=$HOST' -sha256 -new -key server-key.pem -out 
server.csr
```
- 1. Où \$HOST est le nom d'hôte de l'hôte Docker.
- 5. Des connexions TLS peuvent être créées à l'aide de l'adresse IP ou du nom DNS. Les adresses IP doivent être indiquées lors de la création du certificat à l'aide de la commande suivante :

```
a. echo subjectAltName = DNS:$HOST,IP:<IP_hôte_Docker> > extfile.cnf
```
• 1. Où \$HOST est le nom d'hôte de l'hôte Docker.

a.*echo extendedKeyUsage = serverAuth >> extfile.cnf*

6. Générez maintenant la clé à l'aide de la commande suivante :

```
a.openssl x509 -req -days 365 -sha256 -in server.csr -CA ca.pem -CAkey 
ca-key.pem \
```
*-CAcreateserial -out server-cert.pem -extfile extfile.cnf*

- 1. Entrez le mot de passe indiqué à l'étape (3.a.1).
- 7. Supprimez les fichiers inutiles et définissez correctement les droits :

```
rm -v server.csr
```

```
chmod -v 0400 ca-key.pem server-key.pem
```
*chmod -v 0444 ca.pem server-cert.pem*

8. Démarrez le démon Docker en effectuant une vérification de TLS :

a.*dockerd --tlsverify --tlscacert=ca.pem --tlscert=server-cert.pem --tlskey=server-key.pem -H=0.0.0.0:2376*

**Remarque :** Si le support TLS est activé pour plusieurs hôtes Docker, suivez les étapes 1-3 UNE SEULE fois et suivez les étapes 4-8 séparément pour chaque hôte afin de générer les certificats TLS nécessaires à l'hôte.

### **B. Machine TADDM**

Vous pouvez générer manuellement les certificats client TLS du système TADDM (correspondant à ceux générés pour l'hôte Docker). Sur le système hôte TADDM, générez des clés privées et publiques de l'autorité de certification en suivant les étapes de la procédure ci-dessous :

- 1. Connectez-vous au système TADDM à l'aide de données d'identification utilisateur 'root'.
- 2. Créez un répertoire local à l'aide des commandes suivantes :

```
a. mkdir taddm_certificates
```

```
b. cd taddm_certificates
```
3. A l'aide de l'autorité de certification, créez une clé de serveur et une demande de signature de certificat (CSR) en exécutant les commandes suivantes :

```
a. openssl genrsa -out key.pem 4096
b. openssl req -subj '/CN=client' -new -key key.pem -out client.csr
```
c. *echo extendedKeyUsage = clientAuth >> extfile.cnf*

4. Signez la clé privée en exécutant la commande suivante :

a. *openssl x509 -req -days 365 -sha256 -in client.csr -CA ca.pem -CAkey ca-key.pem -CAcreateserial -out cert.pem -extfile extfile.cnf*

- 1. Fournissez les fichiers ca.pem et ca-key.pem générés à la section A, étape (3.a, 3.b)
- 2. Entrez le mot de passe indiqué à la section A, étape (3.a.1)
- 5. Supprimez les fichiers inutiles et définissez correctement les droits :

```
a. rm -v client.csr
b. chmod -v 0400 ca-key.pem key.pem
c. chmod -v 0444 ca.pem cert.pem
d. cd ../
e. chown -R taddmusr:taddmusr taddm_certificates
f. chown -R taddmusr:taddmusr taddm_certificates
```
6. Validez la connexion TLS avec le système hôte Docker à l'aide des commandes suivantes :

```
curl https://<IP_hôte_Docker>:<port_Docker>/_ping --cert ./cert.pem
```

```
--key key.pem --cacert ca.pem
```

```
e.g. curl https://<IP_hôte_Docker>:<2376>/_ping --cert ./cert.pem 
--key key.pem --cacert ca.pem
```
# **Génération manuelle de certificats TLS pour UCP** Fix Pack 6

- 1. Connectez-vous au système TADDM à l'aide de données d'identification utilisateur 'root'.
- 2. Créez un répertoire local à l'aide des commandes suivantes :
	- a. *mkdir taddm\_certificates*
	- b. *cd taddm\_certificates*
- 3. Validez l'URL UCP. Elle doit être opérationnelle. Par exemple :<https://x.x.x.x:443>
- 4. Connectez-vous à l'interface utilisateur Docker UCP.
- 5. Téléchargez les certificats à partir de l'interface utilisateur UCP :
	- Sélectionnez Administrateur > Mon Profil > Bundles client > Nouveau bundle client > Générer un bundle client.
- 6. Téléchargez le fichier zip des certificats.
- 7. Copiez le fichier zip des certificats dans le répertoire *taddm\_certificates* du serveur TADDM créé à l'étape 2.
- 8. Décompressez le fichier zip des certificats dans le répertoire *taddm\_certificates* du serveur TADDM créé à l'étape 2.
- 9. Exécutez la commande ci-dessous pour modifier la propriété des certificats TADDM :

chown -R taddmusr:taddmusr taddm\_certificates

### **Identification et résolution des problèmes liés au détecteur**

Cette rubrique décrit des problèmes courants qui peuvent se produire avec le détecteur d'hôte Docker et propose des solutions à ces problèmes.

# **Le détecteur échoue en générant le message ` CTJTD1585E Erreur – L'hôte Docker est inaccessible sur les ports suivants :`**

**Problème** : L'API Web distante n'est peut-être pas activée sur l'hôte Docker.

**Solution**Vérifiez les données à l'aide de la commande *'ps - eaf | grep dockerd'* pour déterminer quel port est utilisé par le processus démon 'dockerd'. La sortie doit se présenter de la manière suivante :

*/usr/bin/dockerd -H tcp://9.158.143.51:2376 -H unix:///var/run/docker.sock*

Pour activer le support d'API distante, voir la rubrique relative à l'activation du support REST sur l'hôte Docker.

**Le détecteur échoue en générant le message `CTJTD1587E/ CTJTD1590E Erreur – Non-concordance de la configuration TLS entre le détecteur d'hôte Docker et le noeud distant :'**

**Problème** : Ce problème se produit en raison de la non-concordance de la configuration du détecteur d'hôte Docker et du noeud distant de l'hôte Docker. TLS est peut-être activé sur l'un et désactivé sur l'autre.

**Solution** : Vérifiez et configurez correctement la propriété *enableTLS* pour le détecteur d'hôte Docker.

**Le détecteur échoue en générant le message CTJTD1589E Erreur – Problème avec le répertoire Pathstore TLS**

**Problème** : Le répertoire pathstore défini dans la configuration du détecteur d'hôte Docker n'est pas valide ou ne dispose pas des droits appropriés.

**Solution** : Vérifiez que le répertoire pathstore configuré existe sur le serveur de reconnaissance TADDM. Si le répertoire existe, vérifiez qu'il dispose des droits appropriés.

*drwxr-xr-x. 2 taddmusr taddmusr 4096 Nov 24 08:28 taddm\_certificates*

### **Le détecteur échoue en générant la description ` Echec : Code d'erreur HTTP : 503`**

**Problème** : Si TADDM ne parvient pas à se connecter via REST au démon ou à l'application Docker sur le noeud cible, le détecteur peut échouer en générant un message d'erreur.

**Solution** : Si le processus ou l'application *dockerd* est en cours d'exécution, vérifiez le port spécifique où le processus/démon écoute en exécutant la commande *ps - Aef | grep dockerd*. Le port indiqué dans la sortie doit correspondre à celui auquel TADDM tente de se connecter.

# **Le détecteur échoue en générant le message `CTJTD3520E Error – A storage error has occurred. Server id:`**

**Problème** : S'il y a des dépendances manquantes de fichiers JAR Java pour la conversion de jeu de caractères, le détecteur peut échouer en générant le message d'erreur lié au stockage ci-dessus.

**Solution** : Recherchez les fichiers JAR Java manquants et placez les fichiers correspondants dans le répertoire suivant :

*/opt/IBM/taddm/dist/lib/jdbc* 

Réexécutez la procédure de reconnaissance.

# **Détecteur de cluster Docker Swarm**

# **Détecteur de cluster Docker Swarm**

Le détecteur de cluster Docker Swarm reconnaît les informations relatives aux attributs Docker Swarm, ainsi qu'aux noeuds, au réseau et aux services Swarm.

#### **Nom de détecteur utilisé dans l'interface graphique et les journaux**

DockerSwarmClusterSensor

#### **Eléments reconnus par le détecteur**

Le détecteur reconnaît les éléments suivants :

- Docker Swarm
- Noeuds Docker (appelés Hôte Docker)
- Services Docker
- Réseau Docker

Dans la console de gestion de reconnaissance et le portail de gestion des données, un cluster Docker Swarm est représenté par une icône en forme de baleine Docker bleue.

Le détecteur de cluster Docker Swarm utilise des API REST pour extraire les informations de reconnaissance du noeud 'Responsable' de l'hôte Docker qui exécute le processus démon ou l'application 'dockerd' dans le rôle 'Responsable'. Les données extraites se composent principalement des données d'attribut nécessaires pour établir une correspondance avec des règles de dénomination et créer des objets de modèle valides.

### **Prérequis**

• Le démon ou l'application Docker est en cours d'exécution sur le système Linux cible.

- Pour permettre la reconnaissance de Docker Swarm, le support REST doit être activé sur l'hôte Docker cible.
- Pour déclencher le détecteur de cluster Docker Swarm, au moins UN hôte Docker associé au rôle 'Responsable' doit être inclus dans la portée de reconnaissance.
- Un hôte Docker ne peut appartenir qu'à un SEUL cluster Swarm ; il ne peut pas faire partie de plusieurs clusters Docker Swarm à fois.
- Le détecteur de cluster Docker Swarm dépend de la reconnaissance effectuée par le détecteur d'hôte Docker. La configuration du détecteur de cluster Docker Swarm est implicitement dérivée du détecteur d'hôte Docker. Pour plus de détails, voir la rubrique "Détecteur d'hôte Docker"[«Détecteur d'hôte](#page-42-0) [Docker», à la page 27.](#page-42-0)
- Un ensemble unique de certificats TLS est applicable à tous les hôtes Docker pour les communications TADDM.
- L'activation ou la désactivation de TLS pour la reconnaissance entraîne un comportement uniforme sur TOUS les hôtes Docker définis dans la portée

o Est applicable à TOUS les hôtes ou n'est applicable à AUCUN des hôtes Docker.

### **Problèmes de sécurité**

• Aucune entrée de liste d'accès spécifique n'est requise. Pour plus d'informations sur la sécurité TLS, reportez-vous à la rubrique 'Connexion à Docker Swarm' ci-dessous :

# **Connexion à Docker Swarm**

Le détecteur de cluster Docker Swarm reconnaît les données de l'hôte Docker (doté du rôle 'Responsable') via deux modes : le mode non TLS et le mode TLS.

### **Mode non TLS**

Le mode non TLS est le mode par défaut. Il extrait les données via des services Web et ne requiert pas d'authentification. Ce mode est recommandé dans les déploiements de réseau privé ou de cloud privé sur les sites des clients.

### **Mode TLS**

Le mode TLS est un mode sécurisé de communication avec l'hôte Docker. Il vérifie les certificats TLS installés dans TADDM et l'hôte Docker cible. Pour utiliser ce mode, vous devez affecter la valeur true à la propriété enableTLS et configurer les chemins des certificats définis dans le profil de reconnaissance. Pour plus de détails, voir 'Détecteur d'hôte Docker : Configuration du profil de reconnaissance'. Pour générer manuellement les certificats TLS pour TADDM et l'hôte Docker, voir [«Détecteur d'hôte Docker», à](#page-42-0) [la page 27](#page-42-0) 'Configuration du profil de reconnaissance'. Pour générer manuellement les certificats TLS de TADDM et l'hôte Docker, voir [«Détecteur d'hôte Docker», à la page 27](#page-42-0)'Génération manuelle de certificats TLS'.

### **Objets de modèle avec attributs associés**

Le détecteur de cluster Swarm Docker crée des objets de modèle avec les attributs associés. Les attributs indiquent le type d'informations collectées par le détecteur sur les ressources Docker Swarm dans votre environnement informatique.

Ce détecteur crée les objets de modèle ci-après. Les attributs associés à chaque objet de modèle sont affichés sous le nom de l'objet de modèle.

### **app.docker.dockerswarm.DockerSwarm**

- app.docker.dockerswarm.DockerSwarm
- Servers
- SwarmServices
- IP
- Port
- DockerNetwork

# **app.docker.dockerswarm.SwarmService**

- Name
- DockerSwarm

# **app.docker.dockerhost.DockerContainer**

- Task
- SwarmService

# **app.docker.dockerhost.DockerNetwork**

- Name
- SubnetAddress
- DockerHost
- DockerContainer

**Remarque :** Tous les objets de modèle du détecteur d'hôte Docker sont également applicables ici car Docker Swarm est un cluster de noeuds hôte Docker.

# **Configuration du détecteur**

Avant d'utiliser le détecteur de cluster Docker Swarm, vous devez le configurer.

# **Configuration du profil de reconnaissance :**

Le détecteur de cluster Docker Swarm dépend de la reconnaissance effectuée par le détecteur d'hôte Docker. La configuration du détecteur de cluster Docker Swarm est implicitement dérivée du détecteur d'hôte Docker. Pour plus d'informations, voir la rubrique [«Détecteur d'hôte Docker», à la page 27](#page-42-0) : 'Configuration du profil du détecteur'.

# **Identification et résolution des problèmes liés au détecteur**

Cette rubrique décrit les problèmes courants qui peuvent se produire avec le détecteur de cluster Docker Swarm et propose des solutions à ces problèmes.

# **Le détecteur de cluster Docker Swarm n'est pas appelé sur un noeud hôte Docker**

**Problème** : Le détecteur de cluster Docker Swarm ne peut pas être appelé sur un noeud hôte Docker si ce noeud ne dispose pas du rôle 'Responsable' pour ce cluster.

**Solution** : Vérifiez dans le fichier journal (DiscoverManager.log) que les traces suivantes ont été consignées :

*"Either swarm mode is not enabled, or, the Docker host is not currently having manager role"*.

Pour déclencher le détecteur de cluster Docker Swarm, au moins UN hôte Docker associé au rôle 'Responsable' doit être inclus dans la portée de reconnaissance.

# **Détecteur DNS**

Le détecteur DNS reconnaît les serveurs de système d'adressage par domaines (DNS).

# **Nom du détecteur utilisé dans l'interface graphique et les journaux**

DnsSensor

# **Objets de modèle créés**

Le détecteur crée l'objet de modèle suivant :

• Sys.DNSSAP

## **Identification et résolution des problèmes liés au détecteur**

Cette rubrique décrit des problèmes classiques susceptibles de survenir avec le détecteur DNS et propose des solutions à ces problèmes.

# **Le détecteur ne parvient pas à reconnaître un serveur DNS.**

# **Problème**

Le détecteur ne parvient pas à reconnaître un serveur DNS en cours d'exécution.

# **Solution**

Si le détecteur ne parvient pas à reconnaître un serveur DNS, vérifiez que le serveur DNS peut résoudre l'adresse IP 127.0.0.1. Le détecteur DNS requiert le serveur DNS pour résoudre 127.0.0.1 et, si le serveur DNS ne renvoie pas de valeur, le détecteur ne parvient pas à reconnaître le serveur DNS particulier.

# **Détecteur HIS**

Le détecteur HIS reconnaît un serveur Microsoft Host Integration Server.

# **Nom du détecteur utilisé dans l'interface graphique et les journaux**

HISServerSensor

# **Prérequis**

Avant d'exécuter ce détecteur, veillez à ce que les conditions prérequises suivantes soient satisfaites :

- La reconnaissance du système informatique Windows doit être effectuée correctement.
- Le service SNABase doit être en cours d'exécution.
- Grâce au fournisseur TADDM Windows Management Instrumentation (WMI), l'accès en lecture WMI à l'espace de nom root/microsoftHis doit être accordé. Si la reconnaissance du système informatique Windows s'est effectuée correctement, cet accès en lecture WMI est accordé par défaut. L'accès de niveau administratif est préférable.

### **Objets de modèle avec attributs associés**

Le détecteur HIS crée des objets de modèle avec des attributs associés. Ces attributs indiquent le type d'informations collectées par le détecteur sur les ressources Microsoft Host Integration Server de votre environnement informatique.

Ce détecteur crée les objets de modèle ci-après. Les attributs associés à chaque objet de modèle sont indiqués sous le nom de l'objet.

# **app.his.HISDomain**

- APPCModes
- AuditLevel
- BroadcastMeanTime
- BroadcastProtocolIpxSpx
- BroadcastProtocolNamedPipes
- BroadcastProtocolTcpIp
- ClientBackupDomainNames
- ClientBackupSponsorNames
- ClientDomainBackupType
- ConfigServer
- DisplayName
- DisplayVerbConnection
- DomainName
- EventLogServerName
- NetViewConnection
- PopupServerName
- RTMEndOfSession
- RTMOverflow
- RTMThreshold
- RTMTimerUntil
- Security3270
- SecurityAPPC
- SecurityLUA
- Servers
- Status

# **app.his.HostIntegrationServer**

- DisplayName
- Domain
- LinkServices
- Name
- ProductName
- ProductVersion
- ServerRole
- Services
- TransportString
- VendorName

# **app.his.IPDLCService**

- BackupNetworkNameServers
- CMDMaxRetry
- CPName
- DeviceDriver
- DisplayName
- DllName
- IsRemotable
- LENNode
- LocalAddressAdapter
- LocalAddressIP
- MaxActivationAttempts
- MaxBTUReceive
- MaxBTUSend
- Name
- Network
- NodeID
- Parent
- PrimaryNetworkNameServer
- ReceiveAckTimeout
- ResolvedIP
- UseDynamicPUDefinition

# **app.his.APPCMode**

- AllowLZandRLE
- AutoActivate
- DisplayName
- EndPointOnly
- IsPriority
- MaxReceiveCompression
- MaxSendCompression
- MinimumContentionWinnerLimit
- Name
- Parent
- PartnerMinimumContentionWinnerLimit
- ReceivePacing
- ReceiveRuSize
- SessionLimit
- TransmitPacing
- TransmitRuSize

# **app.his.HISConnection**

- Activation
- AllowIncoming
- BlockId
- CompressionLevel
- DisplayName
- DynamicLuDef
- LUs
- LinkService
- Name
- NodeId
- Parent
- PartnerConnectionName
- PeerRole
- RemoteBlockId
- RemoteControlPoint
- RemoteEnd
- RemoteNetName
- RemoteNodeId
- RetryDelay
- RetryLimit
- XIDFormat

# **app.his.HISLUA**

• Compression

- DisplayName
- HighPriorityMode
- Name
- Number
- Parent
- Protocol
- UserWksSecure

# **app.his.HISLUDisplay**

- AssociatedLU
- Compression
- DisplayModel
- DisplayModelOverride
- DisplayName
- HISService
- Name
- Number
- Parent
- Protocol
- UserWksSecure

# **app.his.HISLUPrint**

- AssociatedLU
- Compression
- HISService
- Name
- Number
- Parent
- Protocol
- UserWksSecure

# **app.his.PrintService**

- Account
- ActivationRetryInterval
- ActivationRetryLimit
- AlwaysDoNL
- CanBePaused
- CanBeStopped
- DelayPrintStart
- Description
- DesktopInteract
- DisplayName
- DoAllFF
- ErrorControl
- ExitCode
- FlushFinalFF
- IgnoreCharsUnder3F
- Name
- NoEventLogOnSkippingTransparentSection
- NoSpaceAfterFF
- OperatingState
- Parent
- PathName
- Serveur
- ServiceName
- ServiceSpecificCode
- ServiceType
- SoftwareVersion
- StartMode
- Started
- UseFixedTabs
- UseProportionalFontChange

# **app.his.SNAService**

- ControlPoint
- HISConnections
- Name
- NetworkName
- Parent
- Server

# **Configuration de la liste d'accès**

Cette rubrique décrit les caractéristiques d'accès requises selon votre configuration.

Il n'existe aucune condition d'accès pour ce détecteur. Ce détecteur peut être exécuté à l'aide des droits d'accès du système informatique utilisés pour reconnaître le client.

# **Identification et résolution des problèmes liés au détecteur**

Cette rubrique décrit des problèmes classiques susceptibles de survenir avec le détecteur HIS et propose des solutions à ces problèmes.

# **Le service WMI échoue sur une cible durant la reconnaissance.**

# **Problème**

Le service Windows Management Instrumentation (WMI) échoue sur un système cible durant la reconnaissance.

# **Solution**

Vérifiez que tous les correctifs associés à WMI, y compris le correctif KB933061, ont été appliqués sur le système cible. Si le problème persiste, exécutez les outils de diagnostic de Microsoft.

# **Détecteur IBM Cluster Systems Management**

Le détecteur IBM Cluster Systems Management reconnaît les clusters IBM Cluster Systems Management (CSM) High Performance Computing (HPC).

# **Nom du détecteur utilisé dans l'interface graphique et les journaux**

CSMServerSensor et CSMNodeSensor

# **Prérequis**

GenericComputerSystemSensor, ainsi que les détecteurs prérequis, doivent être activés sur le profil de reconnaissance utilisé pour la reconnaissance du cluster CSM.

# **Objets de modèle créés**

Le détecteur crée les objets de modèle suivants :

- sys.hpc.cm.ConfigurationManagementCluster
- sys.hpc.cm.ConfigurationManagementNode
- sys.hpc.cm.ConfigurationMangementNodeGroup
- sys.hpc.cm.ConfigurationManagementClusterConfigFile
- sys.hpc.CSMNode

#### **Configuration du détecteur**

Avant d'exécuter une reconnaissance, vous devez configurer le détecteur.

### *Configuration du profil de reconnaissance*

Cette rubrique décrit comment configurer le profil de reconnaissance.

Pour configurer le détecteur CSMServerSensor, procédez comme suit :

- 1. Créez un profil de reconnaissance et sélectionnez une configuration de l'agent du type CSMServerAgentConfiguration.
- 2. Définissez les attributs requis suivants :

#### **masterServerNames**

Les adresses IP ou noms d'hôte des noeuds maîtres CSM. Cette propriété doit être définie pour démarrer le détecteur de serveur CSM.

3. Selon les besoins, définissez les paramètres suivants ou acceptez les valeurs par défaut.

#### **lsNodeCommand**

Commande permettant de déterminer les noeuds CSM. La valeur par défaut est **lsnode**.

#### **nodeGrpCommand**

Commande permettant de déterminer des noeuds CSM dans le groupe. La valeur par défaut est **nodegrp**.

#### **nodeGrpCommandDelimiter**

Délimiteur placé entre les noeuds dans la commande nodeGrpCommand. La valeur par défaut est ",".

### **CFMDirectoryLocation**

Emplacement du répertoire principal de CFM. La valeur par défaut est /cfmroot.

## **CFMDiscoveryMode**

Profondeur de la capture des fichiers et des scripts dans les répertoires de configuration de CSM. Les valeurs valides sont les suivantes :

- 0 : aucune information de fichier n'est capturée.
- 1 : seuls le nom de fichier et les informations relatives au fichier sont capturés.
- 2 : l'intégralité du contenu de fichier et toutes les informations relatives au fichier sont capturées.

La valeur par défaut est 1.

#### **CFMDiscoveryPattern**

Modèle de nom pour les fichiers situés sous le répertoire principal de CFM. La valeur par défaut est  $"$ 

#### **preRebootScriptsLocation**

Emplacement des scripts exécutés avant la réinitialisation. La valeur par défaut est / csminstall/csm/scripts/installprereboot/.

#### **preRebootScriptsDiscoveryPattern**

Modèle de nom pour les fichiers situés sous le répertoire /csminstall/csm/scripts/ installprereboot/.

La valeur par défaut est "\*".

#### **postRebootScriptsLocation**

Emplacement des scripts exécutés avant la réinitialisation. La valeur par défaut est / csminstall/csm/scripts/installpostreboot/.

#### **postRebootScriptsDiscoveryPattern**

Modèle de nom pour les fichiers situés sous le répertoire /csminstall/csm/scripts/ installpostreboot/.

La valeur par défaut est "\*".

#### **osUpgradePreRebootScriptsLocation**

Emplacement des scripts exécutés après la mise à niveau du système d'exploitation, mais avant la réinitialisation. La valeur par défaut est /csminstall/csm/scripts/osupgradeprerboot/.

#### **osUpgradePreRebootScriptsDiscoveryPattern**

Modèle de nom pour les fichiers situés sous le répertoire/csminstall/csm/scripts/ osupgradeprereboot/.

La valeur par défaut est "\*".

## **osUpgradePostRebootScriptsLocation**

Emplacement des scripts qui sont exécutés après la mise à niveau du système d'exploitation, et après la réinitialisation. La valeur par défaut est /csminstall/csm/scripts/ osupgreadepostreboot/.

## **osUpgradePostRebootScriptsDiscoveryPattern**

Modèle de nom pour les fichiers situés sous le répertoire/csminstall/csm/scripts/ osupgradepostreboot/.

La valeur par défaut est "\*".

#### **disklessBootScriptsLocation**

Emplacement des scripts d'amorçage pour les noeuds sans disque. La valeur par défaut est / csminstall/csm/scripts/disklessboot/.

#### **disklessBootScriptsDiscoveryPattern**

Mode de nom pour les fichiers situés sous le répertoire /csminstall/csm/scripts/ disklessboot/.

La valeur par défaut est "\*".

#### **disklessPreBuildScriptsLocation**

Emplacement des scripts de pré-génération exécutés pour les noeuds sans disque.

La valeur par défaut est /csminstall/csm/scripts/disklessprebuild/.

#### **disklessPreBuildScriptsDiscoveryPattern**

Modèle de nom pour les fichiers situés sous le répertoire /csminstall/csm/scripts/ disklessprebuild/.

La valeur par défaut est "\*".

#### **dataScriptsLocation**

Emplacement des scripts ou des fichiers de données supplémentaires référencés par les scripts. La valeur par défaut est /csminstall/csm/scripts/data/.

#### **dataScriptsDiscoveryPattern**

Modèle de nom pour les fichiers situés sous le répertoire /csminstall/csm/scripts/data/. La valeur par défaut est "\*".

#### **updateScriptsLocation**

Emplacement des scripts exécutés après l'exécution de toutes les mises à jour de CSM.

La valeur par défaut est /csminstall/csm/scripts/update/.

#### **updateScriptsDiscoveryPattern**

Modèle de nom pour les fichiers situés sous le répertoire /csminstall/csm/scripts/ update/.

La valeur par défaut est "\*".

### **nodesScope**

Etendue des adresses IP auxquelles les détecteurs de noeud CSM sont limités.

#### **doPingNodes**

Indique si les détecteurs de ping sont exécutés sur les noeuds CSM reconnus.

Il n'existe aucune exigence de configuration de détecteur spécifique associée à CSMNodeSensor.

#### *Configuration de la liste d'accès*

Cette rubrique décrit les caractéristiques d'accès requises selon votre configuration.

Le détecteur CSMServerSensor utilise l'entrée d'accès CSM Server. Si cette entrée d'accès n'est pas accessible, le détecteur utilise l'entrée d'accès ComputerSystem pour accéder au serveur CSM.

Le détecteur CSMNodeSensor utilise l'entrée d'accès ComputerSystem aux noeuds d'accès CSM.

# **Détecteur IBM High-Availability Cluster Multi-Processing**

Le détecteur IBM High-Availability Cluster Multi-Processing (HACMP) reconnaît les clusters et composants associés HACMP. Le détecteur reconnaît les informations relatives au cluster, aux noeuds, aux groupes de ressources, aux groupes de ressources locales, aux ressources d'application, aux gestionnaire de clusters, au libellé IP de service, au système de fichiers partagé, aux adresses réseau des noeuds et aux informations du site.

### **Nom du détecteur utilisé dans l'interface graphique et les journaux**

HACMPSensor

### **Prérequis**

Le service HACMP et le démon gestionnaire de clusters doit être en cours d'exécution sur les ordinateurs cible.

# **Problèmes de sécurité**

Les privilèges d'exécution des commandes suivantes sur les systèmes reconnus sont requis :**lssrc, clstat, cltopinfo,clRGinfo, cllsserv, cllsif, cllsfs, clshowres, cllsgrp, get\_local\_nodename, cllssite**.

### **Limitations**

Les limitations suivantes s'appliquent :

- TADDM prend en charge uniquement les serveurs Apache qui s'exécutent sur le cluster HACMP.
- Un seul serveur d'applications peut être exécuté sur le groupe de ressources HACMP.
- En cas d'échec de la commande **clstat**, qui est utilisée par TADDM pour contrôler l'état du cluster HACMP, le détecteur exécute la commande **odmget**. La portée des données reconnues par la commande **odmget** est toutefois limitée, car elle n'inclut pas les attributs state et substate de l'objet du cluster HACMP.

# **Objets de modèle avec attributs associés**

Le détecteur IBM HACMP crée des objets de modèle avec des attributs associés. Les attributs indiquent le type d'informations collectées par le détecteur sur les éléments de configuration dans l'environnement IBM HACMP.

Ce détecteur crée les objets de modèle ci-après. Les attributs associés à chaque objet de modèle sont indiqués sous le nom de l'objet modèle.

# **HACMPAppResource**

- AppServer
- LocalAppResources
- Name
- Parent

# **HACMPCluster**

- ClusterID
- ComputerSystems
- ConnAuthMode
- HeartbeatNetworks
- MessageAuthMode
- MessageEncryption
- Nodes
- ResourceGroups
- State
- Substate
- UsePersistentLabel

### **HACMPClusterHeartbeatNetwork**

- Name
- Netmask
- NetworkElements
- Parent
- PrefixLength
- Type

### **HACMPClusterHeartbeatNetworkElement**

- L2Interface
- Name
- NetworkAddress
- Parent
- StorageVolume
- Type

### **HACMPClusterManager**

- CurrentState
- HacmpNode

## **HACMPLocalAppResource**

- Node
- Parent
- StartScript
- StopScript

# **HACMPLocalResourceGroup**

- LocalState
- Node
- Parent

# **HACMPNode**

- ClusterManager
- LocalAppResources
- LocalResourceGroups
- Name
- NetworkElements
- Parent
- SiteInfo
- State
- Système

# **HACMPResourceGroup**

- AppResources
- FallbackPolicy
- FalloverPolicy
- FileSystems
- GlobalState
- LocalResourceGroups
- Nodes
- Parent
- PrimaryNode
- ServiceIpLabels
- SitePolicy
- StartupPolicy
- StorageVolumes

### **ServiceIPLabel**

- IpAddress
- Name
- Parent

## **SiteInfo**

• Name

## **Configuration du détecteur**

Vous devez configurer le détecteur avant d'exécuter une reconnaissance.

# *Configuration de la liste d'accès*

Cette rubrique décrit les caractéristiques d'accès dont vous avez besoin.

Pour configurer la liste d'accès, procédez comme suit :

# 1. Sélectionnez **ComputerSystem** comme **type de composant**.

2. Indiquez les informations d'accès (nom d'utilisateur et mot de passe) que TADDM doit utiliser pour l'authentification auprès du système informatique cible.

#### *Configuration des entrées du fichier collation.properties*

Cette rubrique répertorie les entrées du fichier collation.properties utilisées par le détecteur IBM HACMP.

Le détecteur utilise l'entrée suivante du fichier collation.properties :

#### **com.collation.platform.os.UnixOs.forcedServerList=clstrmgr**

Vous devez ajouter l'attribut clstrmgr à cette entrée pour garantir le démarrage du détecteur. Par exemple,

com.collation.platform.os.UnixOs.forcedServerList=vxconfigd;clstrmgr

#### **Identification et résolution des problèmes liés au détecteur**

Cette rubrique décrit des problèmes classiques susceptibles de survenir avec le détecteur IBM HACMP et propose des solutions à ces problèmes.

#### **Cluster HACMP en double**

#### **Problème**

Un cluster HACMP en double risque d'être créé dans les cas suivants :

1. Un cluster HACMP est reconnu.

2. Le nom du cluster HACMP est modifié dans la configuration du cluster.

3. Le cluster HACMP est reconnu de nouveau.

#### **Solution**

Pour résoudre une situation où un cluster HACMP a été dupliqué, à l'aide du portail de gestion de données, copiez le cluster qui possède le nom de l'ancien cluster.

#### **Version HACMP incorrecte renvoyée**

#### **Problème**

Lors de la reconnaissance d'un cluster HACMP à l'aide du détecteur IBM HACMP, la version de produit du cluster HACMP peut être reconnue à tord comme étant "0".

#### **Solution**

En raison d'un problème dans HACMP, la version incorrecte du cluster est parfois renvoyée.

Pour vérifier manuellement la version du cluster, exécutez la commande suivante sur l'un des noeuds du cluster HACMP :

ssrc -ls clstrmgrES

Dans les résultats de la commande, vérifiez la version du cluster HACMP. Par exemple :

local node vrmf is 0

Si la version correcte du cluster s'affiche, reconnaissez de nouveau HACMP.

# **Les commandes clstat et cldump ne fonctionnent pas sur des noeuds directement installés sous AIX 6.1**

#### **Problème**

Lorsqu'un cluster HACMP est installé sur des noeuds qui sont directement installés sous AIX 6.1, les commandes **clstat** et **cldump** ne fonctionnent pas.

#### **Solution**

Téléchargez le correctif pour ce problème à l'adresse suivante : [http://www-01.ibm.com/support/](http://www-01.ibm.com/support/docview.wss?uid=isg1IZ45540) [docview.wss?uid=isg1IZ45540](http://www-01.ibm.com/support/docview.wss?uid=isg1IZ45540).

# **Détecteur de serveur IBM Lotus Domino**

Le détecteur de serveur IBM Lotus Domino reconnaît les serveurs Lotus Domino.

# **Nom du détecteur utilisé dans l'interface graphique et les journaux**

DominoDomainSensor, DominoServerDetailSensor et DominoInitialSensor

# **Prérequis**

Sous le système Lotus Domino, un compte utilisateur doit être configuré avec un accès approprié aux ressources en cours de reconnaissance. Vérifiez que les conditions suivantes sont remplies :

- Le serveur IIOP (Internet Inter-ORB Protocol) doit être exécuté sur au moins un serveur Domino pour chacun des domaines Domino.
- Ajoutez l'adresse IP ou le nom de domaine complet (FQDN) des serveurs IIOP au fichier \$COLLATION\_HOME/osgi/plugins/ com.ibm.cdb.discover.sensor.app.lotus.dominoserverinitial\_7.5.0/plugin.xml. Vous pouvez ajouter au nom du serveur le numéro de port du serveur Domino IIOP. L'ajout du numéro de port est facultatif. D'une manière générale, le numéro de port par défaut est 63148 pour DIIOP (Domino Internet Inter-ORB Protocol). Si un accès anonyme est requis, le numéro de port est 80 pour

HTTP.

L'exemple suivant illustre comment ajouter un nom de serveur IIOP :

```
<IIOPServers>
     <item>
         <name>exemple1-serveur.ibm.com[:Numéro_port]</name>
         <SSL>false</SSL>
    \langleitem\rangle <item>
         <name>exemple2-serveur.ibm.com[:Numéro_port]</name>
         <SSL>false</SSL>
     </item>
</IIOPServers>
```
- Pour chaque serveur IIOP, vous devez avoir un ID utilisateur et un mot de passe valides.
- L'ID utilisateur sur le serveur IIOP doit disposer des droits de lecture sur le fichier names.nsf.
- Vous devez indiquer une portée de reconnaissance contenant tous les noeuds de serveur afin d'obtenir des informations complètes sur les clusters Domino.
- Vérifiez le document serveur dans le répertoire Domino, en vous assurant que l'ID utilisateur dispose d'un accès activé aux paramètres de sécurité :
	- Accès au serveur
	- Exécution d'agents LotusScript/Java restreints

Sous le système Lotus Domino, un compte utilisateur doit être configuré avec l'accès approprié aux ressources en cours de reconnaissance, comme des fichiers et des bases de données.

- Pour permettre à TADDM de se connecter à un serveur Domino IIOP à l'aide de SSL, vous devez définir le fichier osgi/plugins/ com.ibm.cdb.discover.sensor.app.lotus.dominoserverinitial\_7.5.0/plugin.xml à true. Puis, vous devez copier le fichier TrustedCerts.class dans le répertoire \$COLLATION\_HOME/etc/domino\_trusted du serveur TADDM. Le fichier TrustedCerts.class est situé dans le dossier dossier de données domino/domino/java.
- Lancer la commande **show task** dans la console Domino pour déterminer si la tâche DIIOP est en cours d'exécution.
- Si la tâche DIIOP n'est pas exécutée, lancez la commande **load diiop** à l'aide de la console Domino pour charger la tâche DIIOP.
- Lancez la commande **tell diiop show config** pour vérifier la configuration.

Si vous mettez à jour le fichier plugin.xml, vous devez redémarrer le serveur TADDM pour que les modifications prennent effet.

# **Objets de modèle créés**

Le détecteur crée les objets de modèle suivants :

- app.lotus.AgentManager
- app.lotus.AdminProcess
- app.lotus.DirectoryAssistance
- app.lotus.DirectoryCataloger
- app.lotus.DomainCatalog
- app.lotus.DominoCluster
- app.lotus.DominoConnection
- app.lotus.DominoDatabase
- app.lotus.DominoDomain
- app.lotus.DominoNamingContext
- app.lotus.DominoReplicas
- app.lotus.DominoSecurity
- app.lotus.DominoServer
- app.lotus.DominoTransactionLogging
- app.lotus.HTTPFilterSpecialtyServer
- app.lotus.IIOPConfig
- app.lotus.IMAPConfig
- app.lotus.InternetClusterManager
- app.lotus.LDAPConfig
- app.lotus.OtherDatabase
- app.lotus.POPConfig
- app.lotus.RemoteDebugManager
- app.lotus.SMTPConfig
- app.lotus.SpecialityServer
- app.lotus.WebConfig
- app.lotus.WebRetriever

# **Prise en charge de la reconnaissance asynchrone et basée sur un script**

Le détecteur de serveur IBM Lotus Domino prend en charge les reconnaissances asynchrones et basées sur un script. En outre, dans une reconnaissance non basée sur un script, le détecteur de serveur Lotus Domino n'est pas pris en charge par le système d'exploitation Solaris ; il l'est en revanche dans une reconnaissance asynchrone ou basée sur un script.

# **Conditions requises pour la configuration du détecteur**

Pour une reconnaissance asynchrone, le détecteur ne nécessite aucune configuration.

Pour plus d'informations sur la configuration de la reconnaissance dépendante d'un script, voir la rubrique *Configuration de la reconnaissance basée sur un script* dans le *Guide d'administration* de TADDM.

# **Conditions requises pour la configuration de la liste d'accès**

Pour la reconnaissance asynchrone, la liste d'accès n'est pas utilisée.

Pour une reconnaissance basée sur un script, l'entrée de liste d'accès du système informatique est utilisée pour lire le fichier de configuration de Lotus Domino. Une entrée de liste d'accès d'applications pour le serveur Lotus Domino n'est pas nécessaire.

# **Limitations**

La plupart des fonctions fournies par le détecteur de serveur Lotus Domino lors d'une reconnaissance non basée sur un script ne sont pas prises en charge dans une reconnaissance asynchrone ou basée sur un script.

Dans une reconnaissance asynchrone ou basée sur un script, seul l'attribut Version est pris en charge.

La reconnaissance de descripteur d'application n'est pas pris en charge.

## **Configuration de la liste d'accès**

Pour donner l'accès au détecteur de serveur IBM Lotus Domino au serveur Lotus Domino, vous devez configurer la liste d'accès.

Pour configurer la liste d'accès, procédez comme suit :

- 1. Dans la console de gestion de reconnaissance, créez un ensemble de portée de reconnaissance qui contient l'adresse IP du serveur Lotus Domino.
- 2. Pour créer une liste d'accès, cliquez sur l'icône **Liste d'accès**.
- 3. Dans la fenêtre Liste d'accès, cliquez sur **Ajouter**.
- 4. Dans la zone **Type de composant** de la fenêtre Caractéristiques de l'accès, cliquez sur **Serveurs de messagerie**.
- 5. Dans la zone **Fournisseur** de la fenêtre Caractéristiques de l'accès, cliquez sur **Domino**.
- 6. Entrez les droits d'accès au serveur Lotus Domino cible.

Vous devez aussi posséder une liste d'accès et des données d'identification pour les systèmes Windows. Le détecteur de session crée une session entre le serveur TADDM et les systèmes informatiques cible avant l'exécution de la reconnaissance du détecteur de serveur IBM Lotus Domino.

### **Identification et résolution des problèmes liés au détecteur**

Cette rubrique décrit des problèmes classiques susceptibles de survenir avec le détecteur de serveur IBM Lotus Domino et propose des solutions à ces problèmes.

#### **Le détecteur ne démarre pas**

#### **Problème**

Si DIIOP (Domino Internet Inter-ORB Protocol) n'est pas actuellement exécuté ou si le fichier plugin.xml n'est pas correctement configuré, le détecteur ne démarre pas ou échoue.

## **Solution**

- Vérifiez que le fichier \$COLLATION\_HOME/OSGi/plugins/ com.ibm.cdb.discover.sensor.app.lotus.dominoserverinitial\_7.5.0/plugin.xml est correctement configuré. Si vous mettez à jour le fichier plugin.xml, vous devez redémarrer le serveur TADDM pour que les modifications prennent effet.
- A l'aide de la console Domino, exécutez les commandes suivantes :
	- **load diiop**
	- **show tasks**

### **Le détecteur ne démarre pas, s'il n'est pas possible d'accéder au fichier notes.ini**

### **Problème**

Pour les systèmes d'exploitation AIX, si le fichier notes. ini est introuvable dans l'environnement de traitement, le détecteur ne démarre pas.

## **Solution**

L'ID utilisateur exécutant la reconnaissance n'a pas accès à l'environnement du processus pour des raisons de sécurité. Vérifiez l'entrée suivante dans le fichier collation.properties :

```
com.collation.platform.os.command.psEnv.AIX
```
Si nécessaire, ajoutez la commande **SUDO** pour définir les droits d'accès au fichier.

# **Détecteur de portée IBM Tivoli Monitoring**

En utilisant les données d'identification pour Tivoli Enterprise Portal Server au lieu de celles pour chaque ordinateur surveillé par le serveur de portail, le détecteur IBM Tivoli Monitoring Scope reconnaît les éléments de configuration dans l'environnement IBM Tivoli Monitoring.

Le détecteur de portée IBM Tivoli Monitoring offre la fonction de reconnaissance suivante :

- Fournit une reconnaissance de base des noeuds finaux Tivoli Monitoring, semblable à une reconnaissance TADDM standard de niveau 1. Le détecteur reconnaît les adresses IP, les adresses MAC et le type de système d'exploitation pour chaque système informatique géré par Tivoli Monitoring.
- Crée des ensembles de portées spéciaux pour tous les noeuds finaux Tivoli Monitoring qu'il reconnaît afin que toutes les reconnaissances TADDM postérieures de niveau 2 (et certaines de niveau 3) puissent être exécutées sans autorisations d'accès pour les noeuds finaux Tivoli Monitoring.

Voir aussi le *Guide d'administration* de TADDM pour des informations sur la configuration de la reconnaissance à l'aide d'IBM Tivoli Monitoring.

# **Nom du détecteur utilisé dans l'interface graphique et les journaux**

ITMScopeSensor et ITMScopeSensor-*x.xx.xxx.xxx*.log, où *x.xx.xxx.xxx* représente l'adresse IP du système reconnu.

Le détecteur IBM Tivoli Monitoring Scope journalise aussi des informations dans localanchor.*hostname*.ITMScopeSensor.log, où *hostname* correspond au nom d'hôte du serveur TADDM.

# **Prérequis**

Pour un système informatique surveillé à stocker dans la base de données TADDM, IBM Tivoli Monitoring doit fournir les adresses IP et MAC du système en réponse aux requêtes du détecteur.

### **Limitations**

La reconnaissance à l'aide du détecteur de portée Tivoli Monitoring implique les impacts de performance suivants dans l'environnement Tivoli Monitoring :

- Augmentation de l'utilisation de l'unité centrale sur les serveurs Tivoli Enterprise Portal Server et Tivoli Enterprise Monitoring Server
- Augmentation de l'utilisation du réseau
- Si deux ou plusieurs serveurs TADDM exécutent simultanément une reconnaissance sur un serveur Tivoli Monitoring, la reconnaissance Tivoli Monitoring n'aboutit pas.

Ces incidences sur la performance sont observées pendant toute la durée de la reconnaissance et peuvent également concerner les fonctions Tivoli Monitoring, en fonction du matériel Tivoli Monitoring utilisé.

Le détecteur ne reconnaît pas les hôtes sur un réseau privé utilisant la conversion d'adresses réseau (NAT).

## **Objets de modèle avec attributs associés**

Le détecteur de portée IBM Tivoli Monitoring crée des objets de modèle avec des attributs associés. Les attributs indiquent le type d'informations collectées par le détecteur sur les éléments de configuration dans l'environnement IBM Tivoli Monitoring.

Ce détecteur crée les objets de modèle ci-après. Les attributs associés à chaque objet de modèle sont indiqués sous le nom de l'objet.

# **net.IpInterface**

• IpAddress

# **Plusieurs systèmes informatiques, avec les objets de modèle suivants :**

sys.aix.AixUnitaryComputerSystem sys.hpux.HpUxUnitaryComputerSystem sys.linux.LinuxUnitaryComputerSystem sys.sun.Solaris sys.sun.SunSPARCUnitaryComputerSystem sys.UnitaryComputerSystem sys.windows.WindowsComputerSystem sys.zOS.ZSeriesComputerSystem

Les attributs suivants sont associés à ces objets de modèle :

- Fqdn
- Ipinterface
- Name
- OSInstalled
- OSRunning
- Signature
- Type

### **Plusieurs systèmes d'exploitation, avec les objets de modèle suivants :**

sys.aix.Aix sys.hpux.HpUx sys.linux.Linux sys.sun.Solaris sys.zOS.Sysplex sys.unix.Unix sys.windows.WindowsOperatingSystem sys.zOS.ZOS

Les attributs suivants sont associés à ces objets de modèle :

- Name
- ManagedSystemName
- OSVersion

### **Configuration du détecteur**

Avant d'exécuter une reconnaissance de l'environnement IBM Tivoli Monitoring, vous devez configurer le détecteur de portée IBM Tivoli Monitoring.

*Copie des fichiers nécessaires à partir du serveur Tivoli Enterprise Portal Server vers le serveur TADDM* Vous devez copier certains fichiers à partir du serveur Tivoli Enterprise Portal Server vers le serveur TADDM.

Dans un déploiement de serveur de diffusion, procédez comme suit sur le serveur de reconnaissance si vous configurez le détecteur pour la première fois. Cette procédure est inutile si vous avez déjà copié les fichiers du serveur Tivoli Enterprise Portal Server sur le serveur TADDM dans la version 7.2.1.x et fait une mise à niveau à la version 7.2.2 groupe de correctifs 1 ou ultérieure.

- 1. Sur le serveur TADDM, vérifiez que le répertoire \$COLLATION\_HOME/lib/itm existe.
- 2. Copiez les fichiers suivants à partir du serveur Tivoli Enterprise Portal Server dans le répertoire \$COLLATION\_HOME/lib/itm sur le serveur TADDM :
	- browser.jar
	- cnp.jar
	- cnp\_vbjorball.jar
	- kjrall.jar
	- util.jar
	- tap\_cli.jar

Sous les systèmes Windows, copiez les fichiers à partir du répertoire *ITM\_INSTALLATION\_DIR* \CNB\classes.

Sous les systèmes Linux et UNIX, copiez les fichiers à partir du répertoire *ITM\_INSTALLATION\_DIR*/classes.

3. **Remarque :** Ignorez cette étape si vous effectuez une intégration avec ITM 6.3 ou ultérieure.

Copiez le fichier cfwk.zip depuis le serveur Tivoli Enterprise Portal dans le répertoire \$COLLATION\_HOME/lib/itm du serveur TADDM.

Sur les systèmes Windows, copiez le fichier à partir du répertoire *ITM\_INSTALLATION\_DIR* \GSK7\classes.

Sur les systèmes Linux et UNIX, copiez le fichier à partir du répertoire *ITM\_INSTALLATION\_DIR*/ ARCH/gs/classes.

4. Sur les systèmes Linux et UNIX, utilisez les commandes suivantes pour définir l'utilisateur et le groupe des fichiers précédemment copiés sur l'utilisateur et le groupe utilisés pour exécuter le serveur TADDM :

chown -R taddmuser:taddmuser \$COLLATION\_HOME/lib/itm

5. Redémarrez le serveur TADDM.

### *Distribution de l'ensemble de support cible de la reconnaissance*

Durant le processus de reconnaissance, TADDM doit copier des données de fichier binaire entre lui-même et la cible de reconnaissance par l'intermédiaire d'IBM Tivoli Monitoring. Pour des cibles de reconnaissance Windows, le support de cible de reconnaissance permet de copier des fichiers binaires depuis TADDM vers la cible de reconnaissance dans le cadre du processus de reconnaissance. L'ensemble de support de cible de reconnaissance fournit également une partie de la passerelle Windows sur la cible, la passerelle est par conséquent disponible durant la reconnaissance. Grâce à cette méthode, il n'est pas nécessaire de déployer une passerelle de reconnaissance Windows distincte dans votre environnement Tivoli Monitoring. L'ensemble de support de cible de reconnaissance n'est pas nécessaire sur les systèmes d'exploitation Linux, AIX, Solaris et HP-UX.

Avant la première reconnaissance à partir de TADDM, l'ensemble de support de cible de reconnaissance doit être déployé sur chaque noeud final du système d'exploitation Tivoli Monitoring Windows. Cet ensemble présente un encombrement réduit. De plus, il est conçu pour être non intrusif et s'utilise uniquement durant une reconnaissance TADDM. Si vous effectuez une reconnaissance de niveau 1, cette tâche n'est pas obligatoire.

Vous devez distribuer l'ensemble de support sur les cibles de reconnaissance Windows par le biais du dépôt Tivoli Enterprise Monitoring Server. L'ensemble de support doit alors être chargé dans tous les dépôts Tivoli Enterprise Monitoring Server distants de votre environnement Tivoli Monitoring.

Non seulement vous devez déployer l'ensemble de support de cible de reconnaissance, vous devez vérifier que chaque noeud final Tivoli Monitoring est configuré pour la reconnaissance. Par exemple, le programme LiSt Open Files (lsof) doit être installé sur chaque noeud final UNIX. Pour plus d'informations, voir le *Guide d'administration* de TADDM.

Sur le DVD de TADDM, l'ensemble de support se trouve dans le fichier KD7.zip ou KD7\_621.zip, à l'intérieur du répertoire /itm-discovery-support. En fonction de la version de Tivoli Enterprise Monitoring Server, distribuez l'ensemble de support approprié. Pour IBM Tivoli Monitoring version 6.2.1- TIV-ITM-FP0001 ou ultérieure, distribuez l'ensemble de support dans KD7\_621.zip. Pour IBM Tivoli Monitoring Version 6.2.2-TIV-ITM-FP0002 ou une version ultérieure, distribuez l'ensemble de support dans le fichier KD7.zip.

Pour distribuer l'ensemble de support aux cibles de reconnaissance, procédez comme suit :

- 1. Extrayez le fichier d'ensemble de support approprié KD7.zip ou KD7\_621.zip dans un répertoire sur Tivoli Enterprise Monitoring Server. Par exemple, dans le répertoire C:\TEMP sous Windows et /tmp sur un système Linux ou UNIX.
- 2. Pour ajouter l'ensemble de support au dépôt Tivoli Enterprise Monitoring Server, exécutez la commande **tacmd** comme illustré dans l'exemple suivant. Pour supprimer la confirmation, utilisez l'option -f suivante.

#### **Sous le système d'exploitation Windows :**

C:\IBM\ITM\bin>tacmd login -u sysadmin -p mypassword -s localhost Validating user... KUIC00007I: User sysadmin logged into server on https://localhost:3102. C:\IBM\ITM\bin>tacmd addBundles -i C:\TEMP\KD7\072200000 KUICAB023I: Are you sure you want to add the following bundles to the C:\IBM\ITM\CMS\depot\ depot? Type : Component Product Code : d7 Deployable : true<br>Version : 0722  $: 072200000$ Description : TADDM Discovery through ITM enablement<br>Host Type : WINNT Host Type Host Version : WINNT Prerequisites: KUICAB024I: Enter Y for yes or N for no: y KUICAB020I: Adding bundles to the C:\IBM\ITM\CMS\depot\ depot. The time required to complete this operation depends on the number and size of the added bundles. KUICAB022I: The following bundles were successfully added to the C:\IBM\ITM\CMS

#### **Sous le système d'exploitation Linux ou UNIX :**

[root@localhost bin]# /opt/IBM/ITM/bin/tacmd login -s localhost -u sysadmin -p "mypassword" Validating user... KUIC00007I: User sysadmin logged into server on https://localhost:3661. [root@localhost bin]# /opt/IBM/ITM/bin/tacmd addBundles -i /tmp/KD7/072200000/ KUICAB023I: Are you sure you want to add the following bundles to the /opt/IBM/ITM/tables/TEMS/depot depot? Type : Component Product Code : d7 Deployable : true Version : 072200000 Description : TADDM Discovery through ITM enablement Host Type : WINNT Host Version : WINNT Prerequisites: KUICAB024I: Enter Y for yes or N for no: y KUICAB020I: Adding bundles to the /opt/IBM/ITM/tables/TEMS/depot depot. The time required to complete this operation depends on the number and size of the added bundles. KUICAB022I: The following bundles were successfully added to the

- /opt/IBM/ITM/tables/TEMS/depot depot:
- 3. Pour obtenir les noms de systèmes gérés pour les systèmes d'exploitation Windows, utilisez le commande **tacmd listSystems-t NT** Commande. Pour plus d'informations sur la commande **tacmd listSystems -t NT**, voir les commandes CLI tacmd à l'adresse : [http://www-01.ibm.com/](http://www-01.ibm.com/support/knowledgecenter/SSTFXA_6.2.2.2/com.ibm.itm.doc_6.2.2fp2/tacmd.htm) [support/knowledgecenter/SSTFXA\\_6.2.2.2/com.ibm.itm.doc\\_6.2.2fp2/tacmd.htm](http://www-01.ibm.com/support/knowledgecenter/SSTFXA_6.2.2.2/com.ibm.itm.doc_6.2.2fp2/tacmd.htm).
- 4. Pour distribuer l'ensemble de support à partir du serveur Tivoli Enterprise Monitoring Server aux cibles de reconnaissance, connectez-vous au serveur Tivoli Enterprise Monitoring Server, et exécutez la commande **tacmd** suivante, comme indiqué dans l'exemple ci-dessous :

#### **Sous le système d'exploitation Windows :**

```
C:\IBM\ITM\bin>tacmd login -u sysadmin -p mypassword -s localhost
Validating user...
KUIC00007I: User sysadmin logged into server on https://localhost:3102.
C:\IBM\ITM\bin>tacmd addsystem -t d7 -n Primary:OMPDEV2:NT
KUICAR010I: The agent type d7 is being deployed.
KUICAR028I: The operation has been successfully queued for deployment, the transaction 
id is 121969167781300000018467, use the getDeployStatus CLI to view the status.
```
#### **Sous le système d'exploitation Linux ou UNIX :**

```
[root@localhost bin]# /opt/IBM/ITM/bin/tacmd login -s localhost -u sysadmin -p 
"mypassword"
Validating user...
KUIC00007I: User sysadmin logged into server on https://localhost:3661.
[root@blueronin bin]# /opt/IBM/ITM/bin/tacmd addsystem -t d7 -n Primary:OMPDEV2:NT
KUICAR010I: The agent type d7 is being deployed.
KUICAR028I: The operation has been successfully queued for deployment, 
the transaction id is 1255360658461460000354687074, 
use the getDeployStatus CLI to view the status.
```
5. Vérifiez le statut du déploiement en entrant la commande **tacmd getDeployStatus**. Par exemple :

C:\IBM\ITM\bin>tacmd getdeploystatus -g 121969167781300000018467

 Transaction ID : 121969167781300000018467 Command : INSTALL<br>Status : SUCCESS : SUCCESS Retries : 0 TEMS Name : HUB\_TEMS Target Hostname: Primary:OMPDEV2:NT Platform : WINNT<br>Product : D7 Product<br>Version  $: 072200000$  Error Message : KDY0028I: Request completed successfully. Deployment request was processed successfully and is now completed.

#### *Installation des requêtes personnalisées sur le serveur Tivoli Enterprise Portal Server*

Pour une reconnaissance de niveau 1 et de niveau 2 par le biais d' IBM Tivoli Monitoring, vous devez installer des requêtes personnalisées sur le serveur Tivoli Enterprise Portal Server pour la prise en charge la recherche des adresses MAC et versions d'agents des systèmes gérés par le détecteur de portée IBM Tivoli Monitoring.

Sur le DVD de TADDM, les requêtes personnalisées sont situées dans le fichierTEPS\_Query.zip du répertoire /itm-discovery-support. Les requêtes personnalisées sont définies dans le fichier install\_zkd7.sql.

Ces requêtes renvoient les informations suivantes :

- Numéro de version de l'agent sur chaque noeud final
- Adresse MAC de chaque noeud final Linux

• Nom et version du système d'exploitation de chaque noeud final

Pour installer des requêtes personnalisées sur le serveur Tivoli Enterprise Monitoring Server, procédez comme suit :

#### **Installation sous le système d'exploitation Linux :**

1. Connectez-vous au serveur Tivoli Enterprise Portal Server et copiez le fichier TEPS\_Query.zip dans un répertoire local.

Dans ces instructions, le fichier TEPS\_Query.zip est copié dans le répertoire /tmp/teps et extrait. Les fichiers install\_zkd7.sql et uninstall\_zkd7.sql sont ensuite localisés dans le répertoire /tmp/teps.

2. Installez les requêtes personnalisées :

```
/opt/IBM/ITM/bin/itmcmd execute cq
"/opt/IBM/ITM/li6263/cq/bin/KfwSQLClient -d KFW_DSN
–f /tmp/teps/install_zkd7.sql"
```
3. Arrêtez le serveur Tivoli Enterprise Portal Server :

/opt/IBM/ITM/bin/itmcmd agent stop cq

4. Démarrez le serveur Tivoli Enterprise Portal Server :

/opt/IBM/ITM/bin/itmcmd agent start cq

#### **Installation sous un système d'exploitation Windows :**

1. Connectez-vous au serveur Tivoli Enterprise Portal Server et copiez le fichier TEPS\_Query.zip dans un répertoire local.

Dans ces instructions, le fichier TEPS\_Query.zip est copié dans le répertoire c:\TEMP\TEPS et extrait. Les fichiers install\_zkd7.sql et uninstall\_zkd7.sql sont ensuite localisés dans le répertoire c:\TEMP\TEPS.

2. Accédez au répertoire dans lequel le serveur Tivoli Enterprise Portal Server est installé :

cd c:\IBM\ITM\CNPS

3. Installez les requêtes personnalisées :

.\kfwsqlclient.exe /d KFW\_DSN /f c:\TEMP\TEPS\install\_zkd7.sql

4. A partir de la fenêtre Tivoli Monitoring Services, redémarrez le serveur Tivoli Enterprise Portal Server.

### *Configuration du profil de reconnaissance*

Par défaut, le détecteur de portée IBM Tivoli Monitoring n'est pas activé. Après que vous l'ayez activé, TADDM reconnaît les noeuds finaux Tivoli Monitoring et crée un ensemble de portées. L'ensemble de portées contient les noeuds finaux reconnus et utilise les ports 1920 et 15001 par défaut deTivoli Enterprise Portal Server. Toutefois, par défaut, les objets du système informatique ne sont pas créés pour les noeuds finaux de Tivoli Monitoring. Pour créer des objets de système informatique pour chaque noeud final reconnu ou pour utiliser des ports de Tivoli Enterprise Portal Server autres que les ports par défaut, créez un profil de reconnaissance de niveau 1 ou de niveau 2 pour le détecteur de portées IBM Tivoli Monitoring et personnalisez les paramètres du détecteur.

Pour créer un profil de reconnaissance, procédez comme suit :

- 1. Dans la console de gestion de reconnaissance, cliquez sur l'icône **Profils de reconnaissance**.
- 2. Dans la fenêtre Profils de reconnaissance, cliquez sur **Nouveau**.
- 3. Dans la fenêtre de création de profil, entrez le nom et la description du profil. Dans la zone **Cloner le profil existant**, cliquez sur **Reconnaissance de niveau 1** ou **Reconnaissance de niveau 2**, et cliquez sur **OK**.
- <span id="page-72-0"></span>4. Dans la liste des détecteurs, cliquez sur **ITMScopeSensor**, puis cliquez sur **Nouveau**.
- 5. Dans la fenêtre de création de la configuration, entrez le nom et la description de votre configuration du détecteur ITMScopeSensor, puis sélectionnez la case à cocher **Activer la configuration**.
- 6. Dans la section **Configuration** de la fenêtre de création de la configuration, pour définir un ensemble de ports à rechercher pour le serveur Tivoli Enterprise Portal Server, cliquez sur **portList**. Cliquez ensuite deux fois sur la zone **Valeur** dans la ligne et entrez la valeur numérique de chaque port, en séparant chaque valeur par une virgule.
- 7. Pour configurer le détecteur de sorte qu'il n'utilise pas le port 1920, cliquez sur **useDefaultPortList**. Cliquez ensuite deux fois sur la zone **Valeur** dans la ligne, et entrez false.

La valeur par défaut de **useDefaultPortList** est true. Si une liste de ports est fournies et **useDefaultPortList** est définie sur true, le port 1920 est ajouté à la liste de ports à rechercher pour le serveur Tivoli Enterprise Portal Server.

8. Pour créer des objets de système informatique qui s'affichent dans l'arborescence des composants reconnus durant une reconnaissance, cliquez sur **discoverITMEndpoints**. Cliquez ensuite deux fois sur la zone **Valeur** dans la ligne et entrez true.

Si vous ne souhaitez pas créer d'objets de système informatique durant une reconnaissance, n'entrez rien dans cette zone ou uniquement false.

- 9. Cliquez sur **OK** pour revenir à la fenêtre Profils de reconnaissance.
- 10. Dans la fenêtre Profils de reconnaissance, cliquez sur **Sauvegarder**.

## *Reconnaissance des noeuds finaux derrière des pare-feux*

Le détecteur IBM Tivoli Monitoring Scope prend en charge les noeuds finaux Tivoli Monitoring qui se trouvent derrière un pare-feu.

## **Procédure**

- 1. Exécutez une reconnaissance de niveau 1 de votre environnement ITM pour créer le fichier itmserver.properties.
- 2. Insérez le détecteur dans votre profil et définissez le paramètre startSessionOnly sur *true* dans les options de configuration.

## **Résultats**

Le détecteur vérifie si l'adresse IP de la portée d'origine est gérée par ITM et exécute un détecteur de session. Le détecteur utilise la session ITM uniquement s'il est autorisé et prioritaire pour l'hôte.

**Restriction :** Le paramètre startSessionOnly est prioritaire par rapport à toutes les autres options de configuration. S'il est activé, le détecteur ne lance aucune autre opération.

## *Configuration de la liste d'accès*

Pour permettre l'accès du détecteur de portée IBM Tivoli Monitoring à l'application Tivoli Enterprise Portal Server, vous devez configurer la liste d'accès.

Pour configurer la liste d'accès, procédez comme suit :

- 1. Dans la console de gestion de reconnaissance, créez un ensemble de portées de reconnaissance contenant votre serveur Tivoli Enterprise Portal Server ou utilisez une portée existante contenant votre serveur Tivoli Enterprise Portal Server.
- 2. Pour créer une liste d'accès, cliquez sur l'icône **Liste d'accès**.
- 3. Dans la fenêtre Liste d'accès, cliquez sur **Ajouter**.
- 4. Dans la zone **Type de composant** de la fenêtre Caractéristiques de l'accès, cliquez sur **Intégration**.
- 5. Dans la zone **Fournisseur** de la fenêtre Caractéristiques de l'accès, cliquez sur **IBM Tivoli Monitoring**.
- 6. Saisissez les autorisations d'accès pour le serveur Tivoli Enterprise Portal Server. Utilisez les autorisations d'accès requises pour la connexion au serveur Tivoli Enterprise Portal Server au lieu des autorisations d'accès de chaque ordinateur sur lequel réside le serveur Tivoli Enterprise Portal Server.

### **Désinstallation du détecteur**

Pour désinstaller les composants de configuration du détecteur de portée IBM Tivoli Monitoring, vous devez exécuter plusieurs étapes.

#### *Suppression des entrées de la liste d'accès*

Dans la console de gestion de reconnaissance, supprimez chaque entrée de liste d'accès IBM Tivoli Monitoring.

Pour supprimer une entrée de la liste d'accès, procédez comme suit :

- 1. Dans la console de gestion de reconnaissance, supprimez tous les ensembles de portées de reconnaissance qui contiennent votre serveur Tivoli Enterprise Portal Server.
- 2. Pour supprimer une liste d'accès, cliquez sur l'icône **Liste d'accès**.
- 3. Dans la fenêtre Liste d'accès, sélectionnez chaque liste d'accès IBM Tivoli Monitoring, et cliquez sur **Supprimer** pour chacune.

### *Suppression des profils de reconnaissance*

Dans la console de gestion de reconnaissance, supprimez chaque profil de reconnaissance IBM Tivoli Monitoring.

Pour supprimer un profil de reconnaissance, procédez comme suit :

- 1. Dans la console de gestion de reconnaissance, cliquez sur l'icône **Profils de reconnaissance**.
- 2. Dans la fenêtre Profils de reconnaissance, sélectionnez chacun des profils de reconnaissance pour IBM Tivoli Monitoring, puis cliquez sur **Supprimer**.

### *Désinstallation des requêtes personnalisées sur le serveur Tivoli Enterprise Portal Server*

Pour désinstaller la configuration du détecteur de portée IBM Tivoli Monitoring, vous devez désinstaller les requêtes personnalisées sur le serveur Tivoli Enterprise Portal Server.

Les requêtes personnalisées peuvent être supprimées par l'exécution de la requête de désinstallation, uninstall\_zkd7.sql. Sur le DVD de TADDM, cette requête est située dans le fichier TEPS\_Query.zip du répertoire /itm-discovery-support.

Pour désinstaller les requêtes personnalisées sur le serveur Tivoli Enterprise Portal Server, procédez comme suit :

## **Désinstallation sous le système d'exploitation Linux :**

1. Connectez-vous au serveur Tivoli Enterprise Portal Server et copiez le fichier TEPS\_Query.zip dans un répertoire local.

Dans ces instructions, le fichier TEPS\_Query.zip est copié dans le répertoire /tmp/teps et extrait. Le fichier uninstall\_zkd7.sql est ensuite placé dans le répertoire /tmp/teps.

2. Exécutez la requête de désinstallation :

```
 /opt/IBM/ITM/bin/itmcmd execute cq
 "/opt/IBM/ITM/li6263/cq/bin/KfwSQLClient -d KFW_DSN
 –f /tmp/teps/uninstall_zkd7.sql"
```
3. Arrêtez le serveur Tivoli Enterprise Portal Server :

/opt/IBM/ITM/bin/itmcmd agent stop cq

4. Démarrez le serveur Tivoli Enterprise Portal Server :

/opt/IBM/ITM/bin/itmcmd agent start cq

## **Désinstallation sous le système d'exploitation Windows :**

1. Connectez-vous au serveur Tivoli Enterprise Portal Server et copiez le fichier TEPS\_Query.zip dans un répertoire local.

Dans ces instructions, le fichier TEPS\_Query.zip est copié dans le répertoire c:\TEMP\TEPS et extrait. Le fichier uninstall\_zkd7.sql est ensuite placé dans le répertoire c:\TEMP\TEPS.

2. Accédez au répertoire dans lequel le serveur Tivoli Enterprise Portal Server est installé :

cd c:\IBM\ITM\CNPS

3. Exécutez la requête de désinstallation (prend en charge toutes les plateformes) :

.\kfwsqlclient.exe /d KFW\_DSN /f c:\TEMP\TEPS\uninstall\_zkd7.sql

4. A partir de la fenêtre Tivoli Monitoring Services, redémarrez le serveur Tivoli Enterprise Portal Server.

## *Suppression de l'ensemble de support de cible de reconnaissance*

Pour désinstaller la configuration du détecteur de portée IBM Tivoli Monitoring, vous devez supprimer l'ensemble de support de cible sur les dépôts Tivoli Enterprise Monitoring Server.

Sur le DVD de TADDM, l'ensemble de support est situé dans le fichier KD7.zip du répertoire /itmdiscovery-support.

Pour supprimer l'ensemble de support du dépôt de l'agent, procédez comme suit :

- 1. Extrayez le fichier KD7.zip dans un répertoire du serveur Tivoli Enterprise Monitoring Server (par exemple, le répertoire C:\TEMP).
- 2. Pour supprimer l'ensemble de support des cibles de reconnaissance, connectez-vous au serveur Tivoli Enterprise Monitoring Server. Exécutez la commande **tacmd**,comme illustré dans l'exemple suivant. Indiquez le code produit (D7) à l'aide de l'option -t et le système géré dans lequel les ensembles doivent être supprimés à l'aide de l'option -n.

tacmd removesystem -t D7 -n Primary:Sirius:NT

3. Pour supprimer l'ensemble de support du dépôt Tivoli Enterprise Monitoring Server, exécutez la commande tacmd, comme indiqué dans l'exemple suivant. Utilisez l'option - i pour indiquer le chemin d'accès au répertoire contenant les ensembles installables.

tacmd removeBundles -i C:\TEMP\KD7\072200000

## *Suppression des fichiers Tivoli Enterprise Portal Server à partir du serveur TADDM*

Pour désinstaller la configuration du détecteur de portée IBM Tivoli Monitoring, vous devez supprimer les fichiers que ont été copiés du serveur Tivoli Enterprise Portal Server vers le serveur TADDM.

Pour supprimer les fichiers copiés à partir du serveur Tivoli Enterprise Portal Server, procédez comme suit :

- 1. Sur le serveur TADDM, supprimez le répertoire \$COLLATION\_HOME/lib/itm.
- 2. Redémarrez le serveur TADDM.

## **Identification et résolution des problèmes liés au détecteur**

Cette rubrique décrit des problèmes classiques susceptibles de survenir avec le détecteur de portée IBM Tivoli Monitoring et propose des solutions à ces problèmes.

## **Systèmes informatiques créés en dehors de la portée définie**

## **Problème**

Durant une reconnaissance, certains systèmes informatique qui sont en dehors de la portée définie sont créés.

#### **Solution**

Si l'attribut discoverITMEndpoints contenu dans le profil de reconnaissance pour ce détecteur est défini à true, durant une reconnaissance, le détecteur crée un système informatique pour chaque noeud final Tivoli Monitoring connu du serveur Tivoli Enterprise Portal Server. Cette création se

produit même si un noeud final se situe en dehors de la portée de reconnaissance initiale qui incluait le serveur de portail.

## **Les mises à jour apportées à la portée Tivoli Monitoring générée à l'aide de la console de gestion de reconnaissance sont remplacées**

#### **Problème**

Les mises à jour qui ont été effectuées sur la portée Tivoli Monitoring générée dans la reconnaissance précédente à l'aide de la console de gestion de reconnaissance ont été remplacées.

#### **Solution**

Durant une reconnaissance de Niveau 1, une nouvelle portée est créée d'après le nom du serveur Tivoli Enterprise Portal Server. Cette portée est remplacée lors de la reconnaissance suivante, de Niveau 1 ou Niveau 2, du serveur de portail.

Pour modifier la portée Tivoli Monitoring, créez une portée d'un nom différent contenant les éléments de la portée générée.

### **Dans un environnement Tivoli Monitoring étendu, le détecteur échoue avec une erreur de dépassement de délai**

#### **Problème**

Dans un environnement Tivoli Monitoring étendu, le détecteur de portée Tivoli Monitoring échoue avec une erreur de dépassement de délai.

### **Solution**

Dans le fichier etc/collation.properties, modifiez la propriété suivante, où *valeur* indique, en millièmes de seconde, le délai d'exécution du détecteur (par exemple, 60000 correspond à 1 minute) :

com.collation.discover.agent.ITMScopeSensor.timeout=*valeur*

## **Le détecteur échoue avec une erreur de dépassement de délai en cas de liaisons de réseau lentes ou d'un nombre élevé de sauts de routeur entre les systèmes cibles et le serveur Tivoli Enterprise Portal Server ou TADDM**

#### **Problème**

Le détecteur de portée Tivoli Monitoring échoue avec une erreur de dépassement de délai. Des liaisons de réseau lentes ou un nombre élevé de sauts de routeur sont observés entre les systèmes cibles et le serveur Tivoli Enterprise Portal Server ou TADDM. Cet environnement inclut les systèmes Windows, Linux et UNIX.

#### **Solution**

Ce problème est lié aux paramètres de mémoire tampon TCP. En raison des tailles de mémoire tampon parfois trop petites, les performances peuvent être médiocres avec les détecteurs TADDM et le serveur Tivoli Enterprise Portal Server.

Pour résoudre ce problème, procédez comme suit selon le système d'exploitation :

#### **Sous les systèmes AIX :**

1. Exécutez les commandes suivantes :

```
/usr/sbin/no -o tcp_sendspace=32768
/usr/sbin/no -o tcp_recvspace=32768
```
2. Redémarrez le serveur TADDM.

#### **Sous les systèmes Linux :**

1. Editez le fichier /etc/sysctl.conf avec les paramètres suivants :

```
# increase TCP maximum buffer size
         net.core.rmem_max = 16777216
         net.core.wmem_max = 16777216
```
# increase Linux autotuning TCP buffer limits

```
# min, default, and maximum number of bytes to use
         net.ipv4.tcp_rmem = 4096 87380 16777216
         net.ipv4.tcp_wmem = 4096 65536 16777216
```
- 2. Exécutez sysctl -p pour lire et définir les nouvelles valeurs.
- 3. Redémarrez le serveur TADDM.

#### **Sur les systèmes Solaris :**

1. Exécutez les commandes suivantes :

/usr/sbin/ndd -set /dev/tcp tcp\_xmit\_hiwat 32768 /usr/sbin/ndd -set /dev/tcp tcp\_recv\_hiwat 32768

2. Redémarrez le serveur TADDM.

## **Des messages d'erreur s'affichent suite à l'exécution de la commande tacmd getDeployStatus après le déploiement de l'ensemble de support de la cible de reconnaissance**

#### **Problème**

Un ou plusieurs des messages suivants apparaissent lors de l'exécution de la commande **tacmd getDeployStatus** suite au déploiement de l'ensemble de support de cible de reconnaissance :

```
• Error Message: KDY1024E: The command /opt/IBM/ITM/bin/CandleAgent
  -h /opt/IBM/ITM start d7 did not start or stop agent.
 The command returned a return code.
```

```
• Error Message: KDY1008E: The agent action INSTALL failed with
 a return code of for product code d7. The command
  /opt/IBM/ITM/tmaitm6/aix526/bin/kdy_xa -setCMS d7 produced the
 following error text: <Variable formatSpec="{4}">stdErr
 Text</Variable>. The specified return code was received from
 the two-way translator.
```

```
• Error Message: KDY1024E: The agent failed to respond to the
 command C:\itmagent\installITM\Batch\kincli -startagent -akd7 
 did not start or stop agent. The command returned a 
 failure return code.
```
#### **Solution**

Ces messages n'indiquent pas d'erreurs réelles, car l'ensemble de support de cible de reconnaissance n'est pas conçu pour répondre à la commande **start** ou **stop** de l'agent. La commande Tivoli Monitoring **cinfo** ne répertorie pas l'ensemble de support, car celui-ci vient s'ajouter à l'agent de système d'exploitation existant.

Vérifiez que l'ensemble de support de cible de reconnaissance est correctement installé sur la cible de reconnaissance. Dans le répertoire Tivoli Monitoring de l'ordinateur cible, exécutez la commande **directory**, comme indiqué dans l'exemple suivant :

C:\Documents and Settings\Administrator>cd %CANDLEHOME% C:\IBM\ITM>dir taddm Volume in drive C has no label. Volume Serial Number is B81D-9114 Directory of C:\IBM\ITM\taddm 09/24/2010 06:38 PM <DIR> . 09/24/2010 06:38 PM <DIR> .. 09/24/2010 06:38 PM 6,656 Base64.exe 09/24/2010 06:38 PM 1,960 KD7WINNT.dsc 09/24/2010 06:38 PM 09/24/2010 06:38 PM<br>09/24/2010 06:38 PM 09/24/2010 06:38 PM 249,856 TaddmTool.exe 09/24/2010 06:38 PM 474,624 TaddmTool.pdb 09/24/2010 06:38 PM 474,624 Taddmlnoof.pdf<br>09/24/2010 06:38 PM 569,344 Taddmlnmi.dll<br>09/24/2010 06:38 PM 106,496 Taddmlnmi.exe 09/24/2010 06:38 PM 106,496 TaddmWmi.exe 09/24/2010 06:38 PM 1,424 TaddmWmi.mof 09/24/2010 06:38 PM 2,968,576 TaddmWmi.pdb 10 File(s) 4,384,579 bytes 2 Dir(s) 10,931,712,000 bytes free

Les fichiers d'ensemble de support de reconnaissance doivent être présents dans le répertoire %CANDLE\_HOME%\taddm .

## **Lorsque le détecteur est utilisé pour une reconnaissance de Niveau 2 sur des systèmes cibles Windows, plusieurs fenêtres de commande s'ouvrent sur l'ordinateur sur lequel s'exécute le serveur Tivoli Enterprise Portal Server**

## **Problème**

Lorsque vous exécutez le détecteur de portée IBM Tivoli Monitoring pour une reconnaissance de Niveau 2 sur des systèmes cibles Windows, plusieurs fenêtres de commande s'ouvrent sur l'ordinateur sur lequel s'exécute le serveur Tivoli Enterprise Portal Server.

#### **Solution**

L'agent IBM Tivoli Monitoring Windows OS est probablement configuré pour s'exécuter en tant que service système et l'option **Autoriser le service à interagir avec le bureau** est activée. Pour remédier à ce problème, procédez comme suit :

- 1. Cliquez avec le bouton droit sur l'agent dans le programme Manage Tivoli Monitoring Services.
- 2. Cliquez sur **Change Startup**.
- 3. Dans le volet "Log on As" de la fenêtre qui s'ouvre, désélectionnez la case à cocher **Autoriser le service à interagir avec le bureau**.
- 4. Cliquez sur **OK**.
- 5. Cliquez à nouveau avec le bouton droit de la souris dans la programme Manage Tivoli Monitoring Services.
- 6. Cliquez sur **Recycle**.

### **Les fichiers temporaires sont situés dans le répertoire de journalisation du système cible**

## **Problème**

Durant une reconnaissance de Niveau 2 par l'intermédiaire d'IBM Tivoli Monitoring, certaines commandes échouent sur des noeuds finaux, ce qui entraîne la présence de plusieurs fichiers KD7\* ou session\_script\*.bat dans le répertoire de journalisation du système cible. Ces fichiers peuvent également être présents pour d'autres raisons, telles que la fin prématurée d'une reconnaissance ou un problème de connexion de l'agent Tivoli Monitoring au serveur Tivoli Enterprise Monitoring Server.

#### **Solution**

L'administrateur peut supprimer ces fichiers manuellement à tout moment hors exécution de la reconnaissance. La suppression de ces fichiers durant une reconnaissance peut entraîner l'échec de cette reconnaissance.

#### **Présence possible d'espaces blancs de fin dans la sortie des cibles de reconnaissance**

### **Problème**

Si vous créez des modèles de serveur personnalisés qui s'exécutent sous le détecteur de portée IBM Tivoli Monitoring, des espaces blancs de fin (comme des caractères de retour à la ligne ou des caractères de retour chariot) peuvent être présents dans la sortie des cibles de reconnaissance.

### **Solution**

Pour garantir que les modèles de serveur personnalisés fournissent la même sortie avec le détecteur de portée Tivoli Monitoring, supprimez les espaces blancs dans la logique côté serveur du modèle de serveur personnalisé.

#### **Après la mise à niveau d'IBM Tivoli Monitoring, des erreurs se produisent durant la reconnaissance**

## **Problème**

Après la mise à niveau d'IBM Tivoli Monitoring, des erreurs risquent de se produire durant la reconnaissance pour les raisons suivantes :

• résultat de mises à jour apportées aux bibliothèques ou aux tables d'agentsTivoli Monitoring ;

• résultat des mises à jour apportées à la logique de la reconnaissance TADDM.

## **Solution**

Si les erreurs résultent de mises à jour apportées aux bibliothèques ou aux tables d'agents Tivoli Monitoring, réexécutez les tâches suivantes :

- • [«Copie des fichiers nécessaires à partir du serveur Tivoli Enterprise Portal Server vers le serveur](#page-67-0) [TADDM», à la page 52](#page-67-0)
- • [«Installation des requêtes personnalisées sur le serveur Tivoli Enterprise Portal Server», à la page](#page-70-0) [55](#page-70-0)

Si les erreurs résultent de mises à jour apportées à la logique de reconnaissance TADDM, réexécutez les tâches suivantes :

- • [«Copie des fichiers nécessaires à partir du serveur Tivoli Enterprise Portal Server vers le serveur](#page-67-0) [TADDM», à la page 52](#page-67-0)
- • [«Distribution de l'ensemble de support cible de la reconnaissance», à la page 53](#page-68-0)
- • [«Installation des requêtes personnalisées sur le serveur Tivoli Enterprise Portal Server», à la page](#page-70-0) [55](#page-70-0)
- [«Configuration du profil de reconnaissance», à la page 56](#page-71-0)
- [«Configuration de la liste d'accès», à la page 57](#page-72-0)

Si aucune des solutions ci-dessus ne fonctionne, assurez-vous que la propriété com.ibm.cdb.discover.ITM.https.strictChecking dans le fichier collation.properties est définie sur false. Par défaut, cette propriété n'est pas ajoutée au fichier collation.properties, ce qui signifie que sa valeur par défaut est false. Son utilisation est réservée à la session SSL. Si vous définissez sa valeur sur true, le nom d'hôte de connexion doit correspondre au nom d'hôte de certificat. Sinon, la reconnaissance échoue.

## **Des erreurs se produisent lors de la reconnaissance d'un environnement Tivoli Monitoring 6.2.2**

## **Problème**

Au cours de la reconnaissance d'un environnement Tivoli Monitoring version 6.2.2, le serveur Tivoli Enterprise Monitoring Server peut s'arrêter de façon inattendue, ce qui provoque l'affichage des messages d'erreur TADDM suivants :

- CTJTD0203E L'agent du système informatique ne peut pas extraire les informations hôte et IP pour le système informatique suivant
- CTJTD3000E Démarrage Un erreur s'est produite et le délai du détecteur a expiré

## **Solution**

Vérifiez que le processus du serveur Tivoli Enterprise Monitoring Server sur le serveurTivoli Monitoring est en cours d'exécution et si nécessaire, redémarrez le serveur Tivoli Enterprise Monitoring Server. Ce processus peut s'arrêter de manière inattendue en raison d'un trop grand nombre de demandes de proxy, ce qui est lié à un problème connu concernant Tivoli Monitoring 6.2.2. Pour plus d'informations, voir l'APAR IZ52960.2 de Tivoli Monitoring.

## **La portée Tivoli Monitoring n'inclut pas tous les noeuds finaux définis sur le serveur Tivoli Enterprise Portal Server**

## **Problème**

La portée de Tivoli Monitoring créée lors d'une reconnaissance n'inclut pas tous les noeuds finaux qui sont définis sur le serveur Tivoli Enterprise Portal Server.

## **Solution**

Des noeuds finaux inactifs et des noeuds finaux pour lesquels des adresses MAC ne peuvent pas être résolues ne sont inclus dans un ensemble de portées créé.

## **Les cibles sont reconnues lors de la session IBM Tivoli Monitoring et non par SSH ou WMI durant une reconnaissance de niveau 2**

## **Problème**

Une fois que le détecteur IBM Tivoli Monitoring Scope a reconnu un noeud final, les reconnaissances ultérieures de niveau 2 se servent par défaut de Tivoli Monitoring. Aucune connexion directe (SSH ou WMI) n'est utilisée. Cette méthode est utilisée même si le détecteur IBM Tivoli Monitoring Scope ne fait pas partie du profil de reconnaissance.

## **Solution**

Pour reconnaître le noeud final via SSH ou WMI, définissez la propriété suivante dans le fichier collation.properties :

com.ibm.cdb.session.allow.ITM.*endpoint\_ip\_address*=false.

Voir le *Guide d'administration* de TADDM pour des informations sur la façon de modifier les propriétés de configuration de la reconnaissance des noeuds finaux Tivoli Monitoring via TADDM.

## **Trop de requêtes de rapport actives sur le serveur Tivoli Enterprise Portal Server**

### **Problème**

Le message d'information suivant est généré dans le fichier SessionSensor.log :

```
KFWITM460E: Too many active report queries from client IPAddress;
 exceeding limit at number requests.
```
#### **Solution**

Augmentez le nombre maximum de requêtes en attente. Editez les paramètres de configuration sur le serveur Tivoli Enterprise Portal Server, sous le système d'exploitation Windows, éditez le fichier KFWENV et sous les systèmes d'exploitation Linux ou UNIX, éditez le fichier cq.ini avec les paramètres suivants :

KFW\_REPORT\_REQUEST\_LIMIT\_MAX=100 KFW\_REPORT\_REQUEST\_LIMIT=30 KFW\_REPORT\_REQUEST\_LIMIT\_DURATION=300

La propriété KFW\_REPORT\_REQUEST\_LIMIT indique la limite normale de demandes en attente pour le serveur Tivoli Enterprise Portal Server pour un client unique. KFW\_REPORT\_REQUEST\_LIMIT\_MAX indique la limite maximale temporaire des demandes en attente qui peut dépasser KFW\_REPORT\_REQUEST\_LIMIT, seule autorisée au cours d'une période définie par KFW\_REPORT\_REQUEST\_LIMIT\_DURATION (en secondes).

## **Détecteur IBM WebSphere**

Le détecteur IBM WebSphere reconnaît les informations du noeud IBM WebSphere Application Server, les informations de cellule ainsi que les informations de version.

TADDM capture tous les fichiers de configuration et les informations de configuration à partir du systèmeWebSphere Network Deployment Manager. Si des modifications sont apportées aux fichiers situés sur le système Deployment Manager, il se peut que ces fichiers soient différents sur le système de noeud distribué actuel. Cette différence peut être due à la durée de la mise à jour de ces modifications sur le système de noeud distribué. En conséquence, une modification de configuration marquée sur un noeud distribué ne reflète peut-être pas ce qui est effectivement sur le noeud distribué.

Le détecteur WebSphere Application Server est exécuté dans sa propre machine virtuelle Java (JVM). Le détecteur peut donc personnaliser le chemin d'exécution pour éviter un conflit avec d'autres processus TADDM.

#### **Nom du détecteur utilisé dans l'interface graphique et les journaux**

WebSphereCellSensor, WebSphereJDBCDriverSensor, WebSphereNodeSensor, WebSphereVersionSensor, et WebSphereScriptSensor.

## **Prérequis**

Pour les reconnaissances du pilote JDBC IBM WebSphere, assurez-vous que les exigences suivantes sont satisfaites :

- Vous devez disposer d'une autorisation pour exécuter la machine virtuelle Java imbriquée dans l'installation du serveur d'applications WebSphere.
- Vous devez disposer d'une autorisation pour exécuter le script setupCmdLine imbriqué dans l'installation du serveur d'applications WebSphere.
- Vous devez disposer d'une autorisation pour lire les fichiers JAR du pilote JDBC.

## **Limitations**

Les limitations suivantes s'appliquent :

- Pour la reconnaissance à l'aide d'IBM Tivoli Monitoring, TADDM prend uniquement en charge la reconnaissance basée sur un script pour le détecteur WebSphere.
- Les connexions JDBC qui utilisent des alias de base de données natifs configurés dans des clients de base de données natifs ne sont pas pris en charge.
- Les serveurs WebSphere distribués ne peuvent pas être reconnus sans assistance. La reconnaissance est effectuée à partir de **dmgr** (gestionnaire de cellule). Pour reconnaître cette machine, elle doit figurer dans la portée de la reconnaissance. Si elle ne figure pas dans la portée de reconnaissance, le journal d'ancrage local affiche les messages suivants :

CTJTD1121W verifyStandaloneServer() determined cell to be distributed (DISTRIBUTED), terminating discovery CTJTD1116W Terminating discovery of managed server/nodeagent *<NOM\_SERVEUR>* - discovery will be handled at cell level

- Les informations sur l'exécution de la machine virtuelle Java, à savoir la version Java et le nom du diffuseur de publications, sont reconnues pour chaque serveur en cours d'exécution. La reconnaissance des informations d'exécution dépend de la synchronisation de l'agent de noeud et de la cellule. La synchronisation doit être activée pour chaque noeud dans une cellule. L'intervalle de synchronisation détermine dans quel mesure la reconnaissance est à jour. Les informations les plus récentes sont rassemblées à partir de la cellule une fois celles sur la machine virtuelle Java propagées depuis l'agent de noeud.
- La version du pilote JDBC pour les fournisseurs JDBC n'est pas reconnue pour les instances WebSphere Application Servers s'exécutant sur z/OS.
- En raison d'un problème connu avec WebSphere Application Server, des informations sur un correctif temporaire ne sont pas collectées pour certaines version de WebSphere Application Server (telles que WebSphere Application Server 8.0.0.0 et 8.0.0.1).
- Lorsque vous effectuez la reconnaissance des pilotes JDBC de WebSphere Application Server, les données ne sont pas remplies. Ceci se produit car les sources de données JDBC n'utilisent pas les adresses IP mais des noms d'hôte (FQDN), tandis que TADDM repose sur DNS. Lors de la création des dépendances entre WebSphere Application Server et les serveurs de base de données, le fichier /etc/ hosts n'est pas lu.

## **Objets de modèle créés**

Le détecteur crée les objets de modèle suivants :

- app.AppConfig
- app.AppServer
- app.ConfigFile
- app.SoftwareContainer
- app.j2ee.J2EEComponent
- app.j2ee.J2EEDeployedObject
- app.j2ee.J2EEModule
- app.j2ee.J2EEResource
- app.j2ee.JDBCDriver
- app.j2ee.websphere.WebSphereAuthMappingModule
- app.j2ee.websphere.WebSphereCell
- app.j2ee.websphere.WebSphereCluster
- app.j2ee.websphere.WebSphereConfiguredConnection
- app.j2ee.websphere.WebSphereConnector
- app.j2ee.websphere.WebSphereConnectorModule
- app.j2ee.websphere.WebSphereCustomUserRegistry
- app.j2ee.websphere.WebSphereDeploymentManager
- app.j2ee.websphere.WebSphereDynamicCache
- app.j2ee.websphere.WebSphereEFixInfo
- app.j2ee.websphere.WebSphereEJB
- app.j2ee.websphere.WebSphereEJBModule
- app.j2ee.websphere.WebSphereGlobalSecuritySettings
- app.j2ee.websphere.WebSphereJ2EEApplication
- app.j2ee.websphere.WebSphereJ2EEResource
- app.j2ee.websphere.WebSphereJ2EEResourceProperty
- app.j2ee.websphere.WebSphereJDBCConnectionPool
- app.j2ee.websphere.WebSphereJDBCDataSource
- app.j2ee.websphere.WebSphereJDBCProvider
- app.j2ee.websphere.WebSphereJMSDestination
- app.j2ee.websphere.WebSphereJMSProvider
- app.j2ee.websphere.WebSphereJMSQueue
- app.j2ee.websphere.WebSphereJMSTopic
- app.j2ee.websphere.WebSphereLDAPUserRegistry
- app.j2ee.websphere.WebSphereLibraryRef
- app.j2ee.websphere.WebSphereMQJMSDestination
- app.j2ee.websphere.WebSphereMQJMSQueue
- app.j2ee.websphere.WebSphereMQJMSTopic
- app.j2ee.websphere.WebSphereNamedEndpoint
- app.j2ee.websphere.WebSphereNode
- app.j2ee.websphere.WebSphereNodeAgent
- app.j2ee.websphere.WebSphereServlet
- app.j2ee.websphere.WebSphereServer
- app.j2ee.websphere.WebSphereSessionTuningParams
- app.j2ee.websphere.WebSphereSharedLibrary
- app.j2ee.websphere.WebSphereSSLSettings
- app.j2ee.websphere.WebSphereUserRegistry
- app.j2ee.websphere.WebSphereVariable
- app.j2ee.websphere.WebSphereVirtualHost
- app.j2ee.websphere.WebSphereWebModule
- Fix Pack 5 app.j2ee.websphere.WebSphereGroup
- Fix Pack 5 app.j2ee.websphere.WebSphereRole
- Fix Pack 5 app.j2ee.websphere.WebSphereUser
- app.JVM

## **Prise en charge de la reconnaissance asynchrone et basée sur un script**

Le détecteur IBM WebSphere prend en charge une reconnaissance asynchrone ou basée sur un script.

### **Conditions requises pour la configuration du détecteur**

Pour une reconnaissance asynchrone, le détecteur ne nécessite aucune configuration.

Pour effectuer une reconnaissance basée sur un script, vous devez créer un profil de reconnaissance avec uniquement WebSphereScriptSensor activé et le reste des détecteurs WebSphere désactivé.

**Remarque :** WebSphereScriptSensor est exclusivement destiné pour la reconnaissance asynchrone et basée sur un script, et ne collecte aucune données lorsqu'il est utilisé en mode reconnaissance régulière.

Pour plus d'informations sur la configuration de la reconnaissance dépendante d'un script, voir la rubrique *Configuration de la reconnaissance basée sur un script* dans le *Guide d'administration* de TADDM.

### **Conditions requises pour la configuration de la liste d'accès**

Pour la reconnaissance asynchrone, la liste d'accès n'est pas utilisée.

Pour une reconnaissance basée sur un script, l'entrée de liste d'accès du système informatique est utilisée pour lire des fichier de configuration WebSphere. Une entrée de liste d'accès d'applications pour le serveur WebSphere n'est pas nécessaire.

## **Exécution de reconnaissances**

Lors de la reconnaissance d'une cellule WebSphere distribuée, une grande partie de sa configuration est collectée à partir de son référentiel maître qui est stocké en mode DMGR. Cependant, d'autres hôtes qui appartiennent à la cellule doivent également être reconnus pour créer des relations entre des serveurs WebSphere et ses systèmes informatiques qui sont exécutés dessus.

**Important :** La reconnaissance de WAS basée sur un script varie selon du mode régulier dans lequel un hôte d'un gestionnaire de déploiement est la seule cible de reconnaissance requise.

## **Limitations**

Certaines fonctions fournies par le détecteur WebSphere durant une reconnaissance non basée sur un script ne sont pas prises en charge dans une reconnaissance asynchrone ou basée sur un script.

La reconnaissance de descripteur d'application n'est pas pris en charge.

Les objets de modèle suivants ne sont pas pris en charge :

- app.j2ee.JDBCDriver
- app.j2ee.websphere.WebSphereConnector
- app.j2ee.websphere.WebSphereEFixInfo
- app.j2ee.websphere.WebSphereLibraryRef
- app.j2ee.websphere.WebSphereServlet
- app.j2ee.websphere.WebSphereSessionTuningParams
- app.j2ee.websphere.WebSphereSharedLibrary
- app.JVM

Uniquement les fichiers de configuration suivants sont stockés dans la base de données TADDM :

• Dans <REP\_BASE\_PROFIL>/config/cells/<NOM\_CIBLE>/ :

- cell.xml
- resources.xml
- virtualhosts.xml
- variables.xml
- security.xml
- FixPack5 fileRegistry.xml
- $-$  Fix Pack 5 admin-authz.xml
- FixPack<sub>5</sub> audit-authz.xml
- Dans <REP\_BASE\_PROFIL>/config/cells/<NOM\_CIBLE>/nodes/<NOM\_NOEUD>/ :
	- node.xml
	- variables.xml
	- resources.xml
	- serverindex.xml
	- spi.policy
	- app.policy
	- library.policy
- Dans <REP\_BASE\_PROFIL>/config/cells/<NOM\_CIBLE>/nodes/<NOM\_NOEUD>/servers/ <NOM\_SERVEUR>/ :
	- server.xml
	- variables.xml
	- resources.xml

**Remarque :** La limitation suivante ne s'applique qu'à la version 7.3.0 de TADDM, elle ne s'applique pas aux versions 7.3.0.1 et ultérieures.

Les objets app. ProcessPool sont reconnus uniquement pour les serveurs s'exécutant sur un hôte DMGR.

## **Configuration du détecteur**

Avant d'effectuer une reconnaissance, il se peut que vous deviez configurer le détecteur IBM WebSphere en fonction du type d'environnement.

#### *Activation de la reconnaissance du pilote JDBC*

Pour reconnaître les informations sur le pilote JDBC, vous devez activer le détecteur de pilote JDBC WebSphere.

Pour activer le détecteur de pilote JDBC WebSphere, procédez comme suit :

- 1. Créez un profil de reconnaissance de niveau 3.
- 2. Pour le détecteur de cellule WebSphere, activez l'élément de configuration deepDiscoveryLevel.
- 3. Activez le détecteur de pilote JDBC WebSphere dans le nouveau profil de reconnaissance.
- 4. Définissez les options de configuration appropriées pour le détecteur de pilote JDBC WebSphere. Les options de configuration sont disponibles :
	- Vous pouvez configurer l'ajout d'un préfixe à chaque commande exécutée par le détecteur de pilote JDBC WebSphere sur l'hôte cible. Vous pouvez configurer un préfixe distinct pour les systèmes UNIX et Windows. Par défaut, aucun préfixe n'est défini.
	- Vous pouvez configurer la suppression par le détecteur de fichier OracleUtility au terme de la reconnaissance. Le fichier OracleUtility est un fichier auxiliaire employé par TADDM sur les hôtes cible pour reconnaître les informations sur le pilote JDBC pour les bases de données Oracle. Par défaut, le fichier OracleUtility n'est pas supprimé.

## *Configuration du profil de reconnaissance*

Si vous souhaitez modifier le niveau de reconnaissance, mettez à jour le profil de reconnaissance du détecteur IBM WebSphere.

**Remarque :** Le changement de niveau de reconnaissance ne s'applique pas au mode de reconnaissance dépendant d'un script ou asynchrone parce que WebSphereScriptSensor n'a aucune propriété de configuration.

Pour modifier le niveau de reconnaissance par défaut de ce détecteur, procédez comme suit :

- 1. Dans la fenêtre Profils de reconnaissance, cliquez sur **Nouveau**.
- 2. Dans la fenêtre Créer un profil, entrez le nom et la description du profil, puis cliquez sur **OK**.
- 3. Dans la liste de détecteurs, cliquez sur **WebSphereCellSensor**, puis sur **Nouveau**.
- 4. Dans la fenêtre Création de configuration, entrez le nom et la description de votre configuration du détecteur WebSphereCellSensor, et cochez la case **Activer la configuration**.
- 5. Dans la section **Configuration** de la fenêtre Création de configuration, sélectionnez l'une des options suivantes pour modifier la valeur du niveau de reconnaissance :
	- Pour activer la reconnaissance moyenne, cliquez deux fois sur la valeur de **mediumDiscoveryLevel** et remplacez *false* par *true*
	- Pour activer la reconnaissance approfondie, cliquez deux fois sur la valeur de **deepDiscoveryLevel** et remplacez *false* par *true*

Si **deepDiscoveryLevel** est défini sur *true*, une reconnaissance approfondie est exécutée, quelle que soit la valeur des niveaux de reconnaissance superficielle et moyenne (*true* ou *false*).

- 6. Facultatif : pour configurer le détecteur afin qu'il reconnaisse uniquement les serveurs en cours d'exécution, cliquez sur **discoverStoppedServers**. Cliquez ensuite deux fois sur la zone **Valeur** dans la ligne, et entrez false.
- 7. Cliquez sur **OK** pour revenir à la fenêtre Profils de reconnaissance.
- 8. Assurez-vous que WebSphereVersionSensor et WebSphereNodeSensor sont sélectionnés avec la nouvelle configuration WebSphereCellSensor créée.
- 9. Dans la fenêtre Profils de reconnaissance, cliquez sur **Sauvegarder**.
- 10. Sélectionnez ce profil de reconnaissance lors de l'exécution d'une reconnaissance.

Pour plus d'informations sur les profils de reconnaissance, voir la rubrique *Utilisation de profils de reconnaissance* dans le *Guide d'utilisation* de TADDM.

## **Propriétés de détecteurs**

#### **shallowDiscoveryLevel, mediumDiscoveryLevel, deepDiscoveryLevel**

Le détecteur WebSphere comporte trois niveaux de reconnaissance : superficielle, moyenne et approfondie. Par défaut, le niveau de reconnaissance superficielle est activé. Pour modifier la valeur du niveau de reconnaissance, sélectionnez l'une des options suivantes :

- Pour activer la reconnaissance moyenne, cliquez deux fois sur la valeur de mediumDiscoveryLevel et remplacez false par true.
- Pour activer la reconnaissance approfondie, cliquez deux fois sur la valeur de deepDiscoveryLevel et remplacez false par true.

Si deepDiscoveryLevel est défini sur true, une reconnaissance approfondie est exécutée, quelle que soit la valeur des niveaux de reconnaissance superficielle et moyenne (true ou false).

- La liste suivante répertorie les informations enregistrées à chaque niveau de reconnaissance.
	- La reconnaissance superficielle reconnaît les composants suivants :
		- Fichiers libellés d'application
		- Noms de cellule, de noeud et de serveur
		- Type de cellule, de noeud et de serveur
- Système hôte
- Version d'exécution de la machine virtuelle Java pour tous les serveurs en cours d'exécution
- Nom et version de produit
- Répertoire principal
- La reconnaissance moyenne reconnaît les composants suivants :
	- Clusters
	- Fichiers de configuration
	- Connexions
	- Modules connecteurs déployés
	- Modules EJB déployés
	- Applications Java EE déployées
	- Modules Web déployés
	- Correctifs d'urgence
	- Conteneurs d'EJB
	- Noeuds finaux
	- Paramètres de machine virtuelle Java
	- Ports
	- Définition des processus
	- Stratégie de contrôle de processus
	- Pools de processus
	- Sécurité, paramètres SSL et registres d'utilisateurs
	- Hôtes virtuels
	- Conteneurs Web
- La reconnaissance approfondie reconnaît les composants suivants :
	- Cellule, noeud, serveur, fournisseurs JDBC de cluster, sources de données JDBC et dépendances JDBC
	- Propriétés personnalisées
	- Descripteurs de déploiement pour les modules et les applications Java EE
	- Fournisseurs JMS et destinations JMS
	- Bibliothèques partagées
	- Variables
	- Services Web
	- Paramètres du service de cache dynamique et clusters dynamiques

## **traceSpecification**

Définit la chaîne de spécification de trace pour activer la journalisation de trace du code client WebSphere appelé par le détecteur TADDM WebSphere. sample value - Admin=all=enabled

**Attention :** La valeur précédente génère une journalisation de trace verbose. Si aucune valeur n'est définie, la journalisation de trace ne peut pas être effectuée.

## **traceOutputFile**

Vous permet de spécifier le nom de chemin complet du fichier de sortie à utiliser pour la journalisation de la sortie de trace. N'attribuez pas de valeur à cette propriété si le traçage n'est pas requis.

L'utilisateur TADDM doit disposer des droits requis pour créer le fichier de sortie.

## <span id="page-86-0"></span>**ffdcLogDirectory**

Active les journaux FFDC du code client WebSphere appelé par le détecteur WebSphere à des fins de résolution d'incidents. Les journaux FFDC capturent le chemin de l'échec via le code client WebSphere dans un sous-répertoire appelé ffdc dans le répertoire indiqué dans cette propriété.

Une valeur non définie signifie que FFDC n'est pas activé. Le répertoire doit exister et l'utilisateur TADDM doit disposer d'un accès en écriture.

## *Configuration de la liste d'accès*

Cette rubrique décrit les caractéristiques d'accès requis en fonction du type de configuration utilisé.

**Remarque :** La configuration de la liste d'accès ne s'applique pas au mode de reconnaissance asynchrone ou basée sur un script, parce que WebSphereScriptSensor nécessite uniquement un utilisateur de niveau système d'exploitation dans la liste d'accès TADDM.

Pour configurer la liste d'accès, procédez comme suit :

- 1. Si la sécurité est désactivée, aucun compte utilisateur n'est nécessaire.
- 2. Si la sécurité est activée, indiquez les détails suivants :
	- a. Pour le type de composant, entrez Serveur d'applications.
	- b. Pour le fournisseur, entrez WebSphere.
	- c. Indiquez le nom d'utilisateur et le mot de passe de WebSphere Application Server.
	- d. Dans les paramètres SSL, téléchargez deux certificats (de confiance et de fichiers de clés) avec leur phrase de passe. La phrase de passe par défaut est WebAS.
- 3. Pour le détecteur de pilote JDBC WebSphere, procédez comme suit :
	- a. Pour le type de composant, entrez Serveur d'applications.
	- b. Pour le fournisseur, entrez WebSphere SSH.
	- c. Indiquez le nom d'utilisateur et le mot de passe d'un compte système avec les droits appropriés. Si la liste d'accès WebSphere SSH n'est pas précisée, le détecteur de pilote JDBC WebSphere tente de se connecter avec les droits d'accès ComputerSystem.
- 4. L'utilisateur WebSphere Application Server peut être doté du rôle moniteur, opérateur, configurateur ou administrateur. Ces rôles peuvent reconnaître toutes les informations. Seul le rôle administrateur reconnaît les informations de configuration de la sécurité pour WebSphere Application Server.
- 5. La désactivation de la sécurité ne signifie pas que vous n'utilisez pas le protocole SSL. Vérifiez si un mot de passe vous est demandé lorsque vous vous connectez à la console d'administration WebSphere Application Server.
	- S'il vous faut uniquement un nom d'utilisateur pour vous connecter à la console d'administration, la sécurité est désactivée.
	- S'il vous faut un nom d'utilisateur et un mot de passe pour vous connecter à la console d'administration, la sécurité est activée.
	- Si la connexion à la console d'administration se fait via https (observez l'URL dans votre navigateur Web), vous avez besoin des certificats.

## **Accès aux fichiers de configuration**

- En règle générale, le détecteur WebSphere Application Server capture les fichiers de configuration suivants :
	- Cellule WebSphere Application Server
	- Noeud WebSphere Application Server
	- Serveur WebSphere Application Server

Ces informations sont rendues disponibles pour l'historique des modifications sur une période donnée. Elles sont également visibles dans la console de gestion de reconnaissance (onglet Fichiers de configuration du panneau Détails) pour chaque élément de configuration précédent.

- Lorsque le serveur démarre, il utilise également les deux fichiers suivants pour prendre des décisions clé sur la reconnaissance de WebSphere Application Server :
	- \$*RACINE\_WAS*/config/cells/cell\_name/cell.xml

Ce fichier permet de déterminer si le système est un serveurWebSphere Application Server ND ou autonome. Si l'accès en lecture à ce fichier n'est pas disponible, le détecteur continue et utilise JMX pour déterminer s'il s'agit d'un serveur WebSphere Application Server ND ou autonome.

– \$*RACINE\_WAS*/config/cells/cell\_name/nodes/*nom\_noeud*/serverindex.xml (pour ND, *nom\_noeud* est le noeud de dmgr, il existe un seul noeud pour le serveur autonome)

Ceci permet de déterminer le port sur lequel le connecteur JMX SOAP est en mode écoute. Si l'accès en lecture à ce fichier n'est pas disponible, le détecteur tente d'établir une connexion JMX en parcourant tous les ports d'écoute du serveur/dmgr WebSphere Application Server faisant l'objet d'une reconnaissance. Les ports sont essayés par ordre croissant puisque cette méthode se traduit par une identification plus rapide du port JMX.

## *Configuration de certificats*

Si la sécurité est activée quand vous reconnaissez WebSphere Application Server, vous devez définir les certificats SSL dans les entrées de la liste d'accès. TADDM prend en charge les types de magasin de certificats PKCS12 et JKS. Les fichiers de clés certifiées et de clés doivent se trouver sur l'ordinateur exécutant la console TADDM, et non sur le serveur TADDM.

**Remarque :** La configuration de certificat ne s'applique pas au mode de reconnaissance asynchrone ou basée sur un script, parce que WebSphereScriptSensor nécessite uniquement un utilisateur de niveau système d'exploitation dans la liste d'accès TADDM.

Les fichiers de clés et de clés certifiées se trouvent en général dans le répertoire \$PROFILE\_HOME/etc, sur le système où est installé WebSphere Application Server. Par défaut, les fichiers suivants sont des magasins de certificats :

- PKCS12
	- \$PROFILE\_HOME/etc/trust.p12
	- \$PROFILE\_HOME/etc/key.p12
- JKS
	- \$PROFILE\_HOME/etc/DummyClientTrustFile.jks
	- \$PROFILE\_HOME/etc/DummyClientKeyFile.jks

La phrase passe par défaut pour ces fichiers est WebAS. Vous pouvez aussi créer des fichiers de clés et de clés certifiées en téléchargeant des certificats via la console WebSphere Application Server.

TADDM requiert un fichier de clés certifiées avec certificat de signataire uniquement pour la connexion à DMGR, en ce qu'il s'agit de WebSphere Application Server Network Deployment (ND), et server1, pour un serveur autonome.

En raison des restrictions du protocole JMX, qui sert à extraire des données de WebSphere Deployment Manager ou d'un serveur autonome, TADDM peut gérer un seul fichier de clés certifiées pour une seule reconnaissance. Les certificats stockés dans le fichier de clés certifiées sont chargés quand la connexion à WebSphere Application Server est établie. Seuls ces certificats peuvent être utilisés par TADDM lors d'une reconnaissance entière. Si les certificats de plusieurs fichiers de clés certifiées sont requis ; ne les associez pas séparément dans la liste d'accès. Vous devez exporter les fichiers de clés certifiées d'origine vers un même fichier, manuellement ou via un script collectwascerts associé à TADDM. Quand toutes les entrées nécessaires pour chaque serveur WebSphere se trouvent dans la liste d'accès TADDM, les fichiers de clés et de clés certifiés exportés doivent être associés à la première de ces entrées. Il existe toujours une entrée pour chaque combinaison utilisateur/mot de passe pour les serveurs WebSphere reconnus.

## *Création d'un fichier de clés certifiées avec le script collectwascerts*

TADDM peut utiliser un seul fichier de clés certifiées pour une même reconnaissance. Si vous voulez utiliser des certificats de plusieurs fichiers de clés certifiées, vous devez exporter ces fichiers dans un même fichier. Vous pouvez utiliser le script collectwascerts qui télécharge les certificats pour leur exportation.

## **Procédure**

1. Editez le fichier \$COLLATION\_HOME/bin/collectwascerts.config.

Ajoutez une ligne pour chaque serveur WebSphere duquel vous voulez télécharger les certificats. Pour les cellules distribuées, vous n'avez besoin que de certificats du gestionnaire de déploiement (DMGR) afin d'exécuter une reconnaissance. Si vous commencez une ligne par un dièse (#), elle est prise comme un commentaire et n'est pas traitée.

Chaque ligne doit être au format suivant :

<IP/NOM\_HOTE/FQDN du serveur><numéro\_port\_SOAP><nom\_utilisateur><mot\_de\_passe>

156.24.24.11 8879 wasadmin waspassword

Vous trouverez la valeur du numéro de port SOAP dans la section Ports du panneau de DMGR ou du serveur, dans la console d'administration WAS. Le nom exact est SOAP\_CONNECTOR\_ADDRESS.

2. Exécutez \$COLLATION\_HOME/bin/collectwascerts.sh (ou \$COLLATION\_HOME/bin/ collectwascerts.bat) sur votre hôte TADDM, même si le fichier collectwascerts.config n'a pas d'entrées. Le fichier n'a peut-être pas d'entrées car tous les serveurs WAS sont accessibles depuis des serveurs d'ancrage uniquement.

Tous les certificats extraits sont stockés dans \$COLLATION\_HOME/bin/collectedwascerts.jks. La phrase de passe est écrite par l'outil dans la sortie standard. Vous pouvez aussi la lire dans la propriété com.collation.sslpassphrase, dans \$COLLATION\_HOME/etc/ collation.properties.

Suivez uniquement les étapes facultatives si vos environnements WAS ne sont pas directement accessibles depuis votre serveur TADDM.

3. Facultatif : Copiez le fichier collectedwascerts.jks de l'hôte TADDM dans votre première ancre.

Copiez le fichier dans le répertoire bin contenant les fichiers collectwascerts.config, collectwascerts.bat et collectwascerts.sh.

- 4. Facultatif : Exécutez collectwascerts.sh (ou collectwascerts.bat) sur l'hôte d'ancrage.
- 5. Facultatif : Copiez collectedwascerts.jks de l'hôte d'ancrage dans l'ancre suivante.

Copiez le fichier dans le répertoire bin contenant les fichiers collectwascerts.config, collectwascerts.bat et collectwascerts.sh.

- 6. Facultatif : Exécutez collectwascerts.sh (ou collectwascerts.bat) sur l'hôte d'ancrage suivant.
- 7. Facultatif : Répétez les étapes 5 et 6 pour toutes vos ancres.
- 8. Associez le fichier collectedwascerts.jks de la dernière ancre, ou de votre hôte TADDM si vous n'utilisez pas le script sur des ancres, à l'entrée de votre liste d'accès WebSphere en tant que fichier de clés certifiées. Le type SSL de ce fichier est JKS. Utilisez la phrase de passe décrite à l'étape 2.

#### *Création manuelle d'un fichier de clés certifiées*

TADDM peut utiliser un seul fichier de clés certifiées pour une même reconnaissance. Si vous voulez utiliser des certificats de plusieurs fichiers de clés certifiées, vous devez exporter ces fichiers dans un même fichier. Vous pouvez extraire les certificats et les ajouter manuellement aux fichiers de clés et de clés certifiées.

### **Pourquoi et quand exécuter cette tâche**

## **Procédure**

- 1. Extrayez tous les certificats du fichier de clés ou du fichier de clés certifiées pour chaque serveur en procédant comme suit :
	- a) Dans la console d'administration de WebSphere Application Server, cliquez sur **Sécurité** > **Certificat SSL et gestion des clés**.
	- b) Cliquez sur **Fichiers de clés et certificats**.
	- c) Cliquez sur **NodeDefaultTrustStore**.
	- d) Cliquez sur **Certificats de signataire**.
	- e) Sélectionnez un certificat de signataire et cliquez sur **Extraire**.
	- f) Entrez un chemin et un nom uniques pour le certificat de signataire. Par exemple, entrez C:\temp\signer1.arm.
	- g) Cliquez sur **OK**.
	- h) Répétez cette procédure pour chaque certificat de signataire figurant dans le fichier de clés certifiées.
	- i) Répétez cette procédure pour tous les serveurs à reconnaître.
- 2. Si vous utilisez des fichiers de clés certifiées JKS, ajoutez les certificats de signataire exportés aux fichiers. iks. Pour les ajouter aux fichiers DummyServerTrustFile. iks et DummyClientTrustFile.jks par défaut, procédez comme ci-après. Si vous utilisez des fichiers de clés certifiées PKCS12, suivez la même procédure pour les fichiers key.p12 et trust.p12 :
	- a) Pour ouvrir **iKeyman**, dans le répertoire *WebSphere\_Root*/profiles/*dmgr\_profile*/bin, exécutez ikeyman.sh, ou ikeyman.bat.
	- b) Cliquez sur **Fichier de clés** > **Ouvrir**.
	- c) Sélectionnez le fichier DummyServerTrustFile.jks dans l'un des répertoires suivants :
		- *Racine\_WebSphere*/profiles/*profil\_dmgr*/etc
		- *Racine\_WebSphere*/profiles/*profil\_serveur\_autonome*/etc
	- d) A l'invite de saisie du mot de passe, entrez WebAS.
	- e) Cliquez sur **Ajouter** et sélectionnez l'un des certificats de signataire extraits à l'étape 1.
	- f) Répétez les étapes précédentes pour chaque certificat de signataire à ajouter.
	- g) Répétez cette procédure pour ajouter les certificats de signataire exportés dans le fichier *Racine\_WebSphere*/profiles/*profil\_dmgr*/etc/DummyClientTrustFile.jks.
- 3. Extrayez les certificats SSL côté client de WebSphere Application Server. Si de nouveaux certificats ne sont pas générés, ceux par défaut DummyClientTrustFile.jks etDummyClientKeyFile.jks (ou trust.p12 et key.p12) se trouvent normalement dans les répertoires suivants :
	- *Racine\_WebSphere*/profiles/*profil\_dmgr*/etc
	- *Racine\_WebSphere*/profiles/*profil\_serveur\_autonome*/etc

La phrase passe par défaut pour des fichiers factices est WebAS.

4. Si vous voulez utiliser des certificats différents, ne tentez pas de les éditer. Supprimez l'ancienne entrée de liste d'accès et créez-en une autre.

## *Configuration des entrées du fichier collation.properties*

Cette rubrique répertorie les entrées du fichier collation.properties utilisées par le détecteur IBM WebSphere.

**Remarque :** Les propriétés suivantes ne s'appliquent pas au mode de reconnaissance dépendant d'un script ou asynchrone, parce que WebSphereScriptSensor ne les utilise pas.

# **com.collation.discover.localanchor.timeout=7200000 com.collation.discover.agent.WebSphereNodeSensor.timeout=7200000 com.collation.discover.agent.WebSphereCellSensor.timeout=7200000**

La valeur par défaut est 7200000, ce qui correspond à 7 200 000 millisecondes (ou encore 2 heures).

Ces propriétés définissent le temps alloué pour l'exécution du détecteur WebSphere.

Si vous possédez une environnement WebSphere important et des niveaux de reconnaissance moyens ou profonds, vous devez éventuellement augmenter la valeur afin que le détecteur ait le temps de reconnaître l'environnement.

## **com.collation.discover.websphere.jmx.timeout=**

Ce propriété définit le temps autorisé pour établir une connexion JMX avec WebSphere. Par défaut, la valeur est 600 000 millisecondes (10 minutes).

## **com.collation.discover.agent.WebSphereVersionAgent.versionscript=sudo**

Cette propriété peut être activée pour accéder au fichier WebSphere versionInfo.sh si l'utilisateur de la reconnaissance ne dispose pas d'un accès au système WebSphere Application Server cible.

## **Utilisation du détecteur de valeurs de départ WebSphere pour z/OS**

TADDM ne prend pas en charge de détecteur de système d'exploitation pour un système z/OS. Pour reconnaître les ressources WebSphere sur un système z/OS, le détecteur WebSphere est amélioré afin de prendre en charge la reconnaissance initiée depuis des fichiers de départ créés par l'utilisateur.

Du fait de l'absence de détecteur de système z/OS, vous devez vous servir de l'utilitaire de valeur de départ WebSphere Application Server pour l'adaptateur de bibliothèque de reconnaissance z/OS. Cet utilitaire crée un fichier de départ XML à partir d'un manuel IdML z/OS. Ce fichier contient des informations relatives aux ressources WebSphere que vous tentez de reconnaître sur le système z/OS.

Une fois ce fichier de départ créé, lors de la reconnaissance suivante, le détecteur WebsphereIdmlSeedSensor recherche les fichiers de départ z/OS WebSphere sur le serveur TADDM. S'il en existe, il analyse ce fichier de départ et crée un *véritable* fichier de départ de reconnaissance servant à déclencher le détecteur WebSphere. Le détecteur WebSphere procède ensuite à une recherche approfondie de WebSphere sur ce système z/OS.

Pour installer et configurer l'utilitaire de valeur de départ WebSphere Application Server pour l'adaptateur de bibliothèque de reconnaissance z/OS, consultez la section correspondante.

## *Préparation pour l'exécution sur le détecteur de valeur de départ WebSphere*

Avant d'exécuter le détecteur de valeur de départ WebSphere, vous devez créer un fichier de départ.

Avant d'exécuter le détecteur de valeur de départ WebSphere, procédez comme suit :

1. Choisissez la méthode appropriée pour créer le fichier de départ WebSphere :

• Pour faire une reconnaissance de WebSphere sur un système z/OS à l'aide de l'adaptateur de bibliothèque de reconnaissance, utilisez l'utilitaire de valeur de départ de WebSphere Application Server qui génère automatiquement les fichiers de départ à partir des manuels IdML créés depuis cet adaptateur de bibliothèque de reconnaissance z/OS. L'utilitaire est fourni dans le package de l'adaptateur de bibliothèque de reconnaissance z/OS.

Pour plus d'informations sur cet utilitaire, voir la section [Reconnaissance de WebSphere Application](http://www-01.ibm.com/support/knowledgecenter/SSBH2C_7.2.2/com.ibm.taddm.doc_zosdla/c236521231.htm) [Server](http://www-01.ibm.com/support/knowledgecenter/SSBH2C_7.2.2/com.ibm.taddm.doc_zosdla/c236521231.htm) de l'adaptateur de bibliothèque de reconnaissance pour le centre de documentation z/OS.

- Pour reconnaître WebSphere sur un système secondaire en créant manuellement un fichier de départ, utilisez les conventions de dénomination de fichier suivantes lors de la création du fichier de départ :
	- Si vous voulez que le fichier soit inclus dans le cadre de la reconnaissance, le nom de fichier doit se terminer par une extension .xml.
	- Le nom de fichier doit respecter le format suivant :

<cellname>\_<fqdn>\_<port>.xml

Voici un exemple : c1\_0.0.0.0\_2809.xml.

L'exemple suivant illustre le format du fichier :

<sup>&</sup>lt;IDML\_WAS\_SEED> <WAS\_ROOT\_DIR>/opt/WebSphere/AppServer</WAS\_ROOT\_DIR> <WAS\_VERSION>6.0.2.7</WAS\_VERSION>

 <SOAP\_CONNECTOR\_PORT>8880</SOAP\_CONNECTOR\_PORT> <RMI\_CONNECTOR\_PORT>2809</RMI\_CONNECTOR\_PORT> <JMX\_LISTEN\_IP\_ADDRESS>0.0.0.0</JMX\_LISTEN\_IP\_ADDRESS> <HOST MAPPINGS> <HOST\_MAPPING> <HOST\_NAME>wasserver.company.com</HOST\_NAME> <PRIMARY\_IP\_ADDRESS>0.0.0.0</PRIMARY\_IP\_ADDRESS> <IP\_ADDRESS>0.0.0.0</IP\_ADDRESS> </HOST\_MAPPING> </HOST\_MAPPINGS> </IDML\_WAS\_SEED>

## **WAS\_ROOT\_DIR**

Chemin d'accès au répertoire d'installation de WebSphere Application Server.

### **WAS\_VERSION**

Version de WebSphere Application Server, qui se trouve dans le fichier produit, dans le répertoire *<répertoire principal WebSphere>*/properties/version.

### **SOAP\_CONNECTOR\_PORT**

Le numéro de port est extrait du fichier serverindex.xml pour le nom de noeud final *SOAP\_CONNECTOR\_ADDRESS*. Par exemple : *<répertoire principal WebSphere>*/ profils/*<serveur d'applications ou gestionnaire de déploiement>*/conf/ cellules/*<nom de cellule>*/noeuds/*<nom de noeud>*

Si la ressource est un gestionnaire de déploiement, utilisez le fichier serverindex.xml, qui contient la valeur suivante : serverType="DEPLOYMENT\_MANAGER".

Si la ressource est un composant autonome, utilisez le fichier serverindex.xml avec la valeur suivante : serverType="APPLICATION\_SERVER"

### **RMI\_CONNECTOR\_PORT**

Le numéro de port est extrait du fichier serverindex.xml qui a été utilisé pour trouver le port SOAP, où le nom de noeud final est *BOOTSTRAP\_ADDRESS*.

### **JMX\_LISTEN\_IP\_ADDRESS**

Adresse IP utilisée pour se connecter via JMX. En règle générale, il s'agit de la même adresse IP que celle du serveur WebSphere.

#### **HOST\_MAPPINGS**

Liste de mappages entre le nom d'hôte et l'adresse IP de WebSphere Application Server ou du gestionnaire de déploiement et chaque agent de noeud réparti.

## **HOST\_MAPPING**

Mappage d'hôte qui se compose d'un nom d'hôte, d'une adresse IP principale et d'une adresse IP.

## **HOST\_NAME**

Nom de domaine complet.

## **PRIMARY\_IP\_ADDRESS**

Adresse IP principale de la résolution du nom d'hôte.

## **IP\_ADDRESS**

Adresse IP de la résolution du nom d'hôte, si différente de l'adresse IP principale.

- 2. Placez les fichiers .xml dans le répertoire \$COLLATION\_HOME/var/dla/zos/was. Si le répertoire n'existe pas, vous devez le créer. La portée de la reconnaissance est contrôlée par les fichiers de ce répertoire. Si la reconnaissance d'un serveur WebSphere particulier n'est plus souhaitée, le fichier doit être supprimé de ce répertoire ou renommé sans l'extension. xml.
- 3. Créez un nouveau fichier de configuration du détecteur lors de l'exécution du détecteur de valeur de départ WebSphere. Modifiez l'emplacement du fichier de départ XML à l'aide des deux balises suivantes :

#### **<nomFichier>**

Définissez cette balise sur le répertoire où se trouvent les fichiers de départ XML WebSphere.

#### **<portée>**

Définissez cette balise sur l'adresse IP du serveur TADDM sur lequel se trouvent les fichiers de départ XML WebSphere.

## *Exécution du détecteur de valeur de départ WebSphere*

Cette rubrique décrit comment exécuter le détecteur de valeur de départ WebSphere.

Pour exécuter le détecteur de valeur de départ WebSphere, procédez comme suit :

- 1. Démarrez le serveur TADDM.
- 2. Ouvrez la console de gestion de reconnaissance.
- 3. Ajoutez l'adresse IP du serveur dans lequel le fichier de départ WebSphere se trouve dans une portée.
- 4. Dans la liste d'accès, ajoutez les droits d'accès du serveur dans lequel se trouve le fichier de départ WebSphere.
- 5. Si la sécurité est activée pour le serveur WebSphere qui fait l'objet de la reconnaissance, ajoutez l'entrée d'authentification correspondant au serveur WebSphere. Pour utiliser l'entrée avec une restriction de portée, vous devez inclure l'adresse IP de votre serveur WebSphere dans la portée de reconnaissance en plus de l'adresse IP de l'hôte où se trouve le fichier de départ de WebSphere.

Vous avez également besoin d'un certificat SSL côté client lors de le création de l'entrée de liste d'accès. Ce certificat doit être exporté à partir du produit de sécurité grand système, par exemple RACF (Resource Access Control Facility), et transféré sur un outil pour la maintenance des certificats numériques. Utilisez cet outil, pour exemple IKeyMan, pour générer un fichier JKS ou PKCS12. Ce fichier contient le certificat SSL côté client dans un format utilisable par TADDM. Le fichier JKS ou PKCS12 doit ensuite être utilisé pour les paramètres SSL dans l'entrée de liste d'accès TADDM WebSphere pour des certificats de fichiers de clés et de fichiers de clés certifiées.

- 6. Procédez comme suit :
	- a. Configurer le détecteur IdmlFileUDS à l'aide de la console de gestion de reconnaissance :
		- 1) Dans la fenêtre **Profils de reconnaissance**, cliquez sur **IdmlFileUDS**.
		- 2) Cliquez sur **Nouveau**.
		- 3) Entrez le nom de la configuration du détecteur et une description.
		- 4) Sélectionnez **Activer la configuration.**
		- 5) Cliquez deux fois sur */data/latest/dist/var/dla/zos/was* et entrez l'emplacement des fichiers de départ XML de WebSphere. Cet emplacement est le serveur dans lequel se trouve le fichier de départ WebSphere.
		- 6) Cliquez deux fois sur *0.0.0.0* et entrez l'adresse IP de la machine dans laquelle se trouve le fichier de départ.
	- b. Créez un profil de reconnaissance comprenant les détecteurs suivants :
		- Détecteur d'ancrage
		- Nom du détecteur entré à l'étape a. (Le détecteur IdmlFileUDS modifié créé précédemment.)
		- PortSensor
		- PingSensor
		- SessionSensor
		- GenericServerSensor
		- WebSphereIdmlSeedSensor
		- WebSphereCellSensor
		- WebSphereNodeSensor
		- WebSphereSensor (sélectionnez ce détecteur au lieu de WebSphereCellSensor et WebSphereNodeSensor uniquement si com.collation.websphere.performance.setting=false)

Les détecteurs peuvent nécessiter l'activation de détecteurs supplémentaires dans le profil par défaut ; activez tous les détecteurs supplémentaires.

- c. Sauvegardez le fichier de configuration.
- 7. Exécutez la reconnaissance puis sélectionnez la portée pour inclure le serveur et le profil de reconnaissance que vous avez créé.

### **Identification et résolution des problèmes liés au détecteur**

Cette rubrique décrit des problèmes susceptibles de survenir avec le détecteur IBM WebSphere et propose des solutions à ces problèmes.

### **Démarrage impossible du détecteur**

### **Problème**

Le détecteur WebSphere Application Server ne démarre pas.

### **Solution**

Pour déterminer pourquoi le détecteur WebSphere Application Server ne démarre pas, validez les critères suivants sur votre serveur WebSphere :

- Le processus WebSphere est en cours d'exécution.
- La ligne de commande n'est pas tronquée (le processus en cours d'exécution doit correspondre au modèle pour le serveur WebSphere Application Server).

Pour les systèmes d'exploitation Windows 2003/2008, Linux, Solaris, AIX et Linux sur System z, la ligne de commande doit contenir le mot WsServer.

• WebSphere Application Server a été démarré en tant que service (sur Windows 2000), ou en tant que service ou à partir de la ligne de commande (Windows 2003 ou Windows 2008).

Si aucun des éléments précédents n'est à l'origine de l'incident, vérifiez le journal du système et les journaux de démarrage de WebSphere Application Server en recherchant les messages d'erreur.

### **Des noeuds ou des serveurs WebSphere ne peuvent pas être reconnus**

#### **Problème**

Certains noeuds ou serveurs WebSphere ne peuvent pas être reconnus.

#### **Solution**

Quand le noeud ou serveur WebSphere à reconnaître est configuré pour utiliser FQDN à la place d'une adresse IP comme adresse d'amorce, le serveur TADDM doit avoir accès à un serveur DNS capable de résoudre ce FQDN. Sinon, les informations sur ce noeud ou serveur ne peuvent pas être reconnues, même si la portée de la cible est définie à l'aide de l'adresse IP.

## **La reconnaissance de WebSphere Application Server n'est pas enregistrée**

#### **Problème**

La reconnaissance de WebSphere Application Server n'est pas enregistrée dans le fichier DiscoverManager.log. Etant donné qu'un ancrage local est utilisé pour la reconnaissance, les messages du journal sont placés dans un fichier distinct.

#### **Solution**

Les messages du journal sont placés dans les fichiers journaux suivants, où *nom\_hôte* est le nom de domaine complet du serveur TADDM :

- local-anchor\*.*hostname*.WebSphereAgent.log
- local-anchor\*.*hostname*.WebSphereNodeSensor.log

#### **Erreurs lorsque la sécurité est activée sur WebSphere Application Server**

#### **Problème**

Les types de message d'erreur suivants s'affichent :

- ERROR cdb.WebSphereAgentDelegate [WebSphereAgentDelegate.E.1] Echec de discover() avec l'exception : java.lang.Exception: Impossible de connecter le serveur WebSphere à 9.48.158.37:8,880 - ADMC0016E: Le système ne peut pas créer un connecteur SOAP pour se connecter à l'hôte 9.48.158.37 au port 8880...
- ERROR cdb.WebSphereJMXUtils Une erreur est survenue, Impossible d'établir une connexion au référentiel. Utilisation des droits d'accès raleigh-was60 :

com.ibm.websphere.management.exception.AdminException: javax.management.JMRuntimeException: ADMN0022E: Accès refusé pour l'opération getServerConfig sur le Mbean FileTransferServer car les droits d'accès sont insuffisants ou vides.

Ces erreurs peuvent survenir pour l'une des raisons suivantes :

- Aucun droit d'accès n'existe dans la liste d'accès pour le WebSphere Application Server.
- Dans les droits d'accès du WebSphere Application Server, les certificats ne sont pas corrects ou n'ont pas été saisis dans la liste d'accès.
- Dans les droits d'accès du WebSphere Application Server, le mot de passe est incorrect.

#### **Solution**

Ajoutez les droits d'accès dans la liste d'accès pour le WebSphere Application Server. Corrigez les certificats, entrez les certificats via la liste d'accès, ou fournissez le mot de passe correct.

#### **Echec d'établissement d'une connexion JMX**

#### **Problème**

Le type d'erreur suivant se produit :

```
Sensor failed in remote server:
Unable to connect to WebSphere server at 10.0.1.69:8880 - ADMC0016E:
Could not create SOAP Connector to connect to host 10.0.1.69 at port 8880
```
Ce type d'erreur indique les incidents suivants :

• Un certificat manquant ou incorrect ou un ID utilisateur et un mot de passe incorrects. L'exemple suivant illustre une cause fondamentale :

```
[SOAPException: faultCode=SOAP-ENV:Client;
msg=Error opening socket:
javax.net.ssl.SSLHandshakeException: certificate expired;
targetException=java.lang.IllegalArgumentException:
Error opening socket:
javax.net.ssl.SSLHandshakeException: certificate expired]
```
- Un pare-feu qui bloque une connexion au WebSphere Application Server via le port SOAP.
- Le WebSphere Application Server peut ne pas se trouver dans l'état requis, même si le processus s'affiche dans la table de processus ou la liste des services Windows. Pour tester l'état du serveur d'application WebSphere, essayez de vous connecter à ce serveur à l'aide de l'utilitaire administratif wsadmin WebSphere. Si le wsadmin rencontre un échec, c'est que le détecteur a également des problèmes.

#### **Solution**

Utilisez l'une des solutions suivantes :

- Exécutez l'un des programmes suivants, qui teste la connexion JMX afin de vérifier les droits d'accès et la connectivité :
	- Pour les systèmes d'exploitation Linux, AIX, et Linux on System z : \$*COLLATION\_HOME*/bin/ testwasconnection.sh. Les instructions d'exécution de ce programme se trouvent dans le fichier testwasconnection.sh.
	- Pour les systèmes Windows : %*COLLATION\_HOME*%\bin\testwasconnection.bat. Les instructions d'exécution de ce programme se trouvent dans le fichier testwasconnection.bat.
- Vérifiez que votre liste d'accès [est correctement définie.](#page-86-0) Si vous reconnaissez WAS on z/OS et voulez utiliser une entrée de liste d'accès avec une restriction de portée, vous devez inclure l'adresse IP de votre serveur WebSphere dans la portée de reconnaissance en plus de l'adresse IP de l'hôte où se trouve le fichier de départ de WebSphere.

### **Echec du détecteur sur une requête JMX**

### **Problème**

Le détecteur échoue sur une requête JMX avec le message suivant :

failed on JMX query--check server health and retry

Cette erreur indique que l'installation de la configuration pourrait être endommagée.

#### **Solution**

Contrôlez les journaux pour identifier les requêtes et déterminer si les valeurs sont lisibles dans la console WebSphere Application Server. Cette erreur se produit généralement parce que la reconnaissance s'effectue durant la nuit et que les serveurs WebSphere Application Server sont désactivés pour des besoins de maintenance. Dans ce cas, redémarrez le serveur et essayez à nouveau d'effectuer une reconnaissance.

## **Erreur de magasin de données - le stockage des données collectées prend trop de temps**

### **Problème**

Le stockage des données collectées suite à une reconnaissance WebSphere prend trop de temps.

### **Solution**

Le script d'optimisation de la base de données n'a pas été exécuté avant la création de schéma TADDM. Avant de créer le schéma TADDM, exécutez le script d'optimisation de base de données suivant :

• Pour les systèmes autres que Windows :

\$*COLLATION\_HOME*/bin/gen\_db\_stats.jy

• Pour les systèmes Windows :

%*COLLATION\_HOME*%\bin\gen\_db\_stats.bat

## **WebSphere Application Server est arrêté**

## **Problème**

Le WebSphere Application Server est arrêté pour l'une des raisons suivantes :

• TADDM s'exécute lorsque WebSphere Application Server est en cours de maintenance, la reconnaissance ne se terminant pas. Le fichier localanchor\*.*hostname*.WebSphereAgent.log ou le fichier local-

anchor\*.*hostname*.WebSphereNodeSensor.log affiche peut-être le message d'erreur suivant :

INFO cdb.AnchorServer[main] - [AnchorServer.I.0] le serveur n'accepte plus de nouvelles connexions

• Un message d'erreur indique que la requête ne peut pas être achevée.

#### **Solution**

Vérifiez que WebSphere Application Server fonctionne correctement.

## **Le détecteur n'affiche pas autant de données que dans les éditions précédentes de TADDM**

## **Problème**

La fenêtre Caractéristiques des cellules, noeuds et serveurs WebSphere n'affiche pas autant de détails que dans les versions précédentes de TADDM, la plupart des onglets ne comportant aucune donnée.

## **Solution**

TADDM implémente les niveaux de reconnaissance suivants :

- Superficielle
- Moyenne

• Approfondie

Le niveau de reconnaissance par défaut pour le détecteur de WebSphere Application Server est "superficielle".

Pour obtenir davantage de détails sur WebSphere Application Server, créez une configuration de détecteur de reconnaissance pour le détecteur WebSphereCellSensor, et, dans la fenêtre de configuration du détecteur, définissez la valeur de la propriété mediumDiscoveryLevel ou deepDiscoveryLevel sur true.

## **Le détecteur WebSphere échoue au cours de la reconnaissance WebSphere sur un système d'exploitation AIX en raison de problèmes liés à la commande ps d'AIX**

#### **Problème**

Sous certains systèmes d'exploitation AIX, l'exécution de la commande UNIX **ps** renvoie des chaînes Java CLASSPATH tronquées. Les chaînes ne sont pas reconnues par le détecteur WebSphere TADDM, ce qui se traduit par l'échec de la reconnaissance.

### **Solution**

Mettez le système à niveau au moins vers la version AIX 5.3. FP5 (5.3.0.50). Cette version et les versions ultérieures d'AIX retournent les chaînes Java CLASSPATH entières.

### **Le message CTJDT0736W s'affiche**

#### **Problème**

Les autorisations d'accès qui existent dans la liste d'accès sont insuffisantes pour le protocole Secure Shell (SSH) ou pour Windows Management Instrumentation (WMI) dans le système hôte où s'exécute le noeud distribué.

L'accréditation du système informatique pour ce système hôte est utilisée pour extraire les informations pour renseigner l'hôte sur les éléments de configuration de noeud et de serveur sur ce système.

#### **Solution**

Si vous souhaitez que ces informations soient renseignées, vous devez ajouter l'accréditation de système informatique appropriée pour ce système hôte.

## **Echec du détecteur WebSphere avec affichage du message suivant : CTJTD0692E**

#### **Problème**

En tentant de reconnaître une cellule WebSphere distribuée, le détecteur WebSphere échoue avec le message suivant :

```
CTJTD0692E The distributed cell deployment manager bind address is not
found for the following cell:etabsap1TCell
```
#### **Solution**

Les reconnaissances impliquant les détecteurs liés au Gestionnaire de déploiement WebSphere doivent disposer d'un DNS opérationnel. Pour résoudre ce problème, définissez la valeur de com.collation.platform.os.disableRemoteHostDNSLookups sur true, et assurez-vous que le serveur TADDM dispose toujours du chemin d'accès à la recherche DNS correct.

#### **Le détecteur WebSphere échoue et le message suivant s'affiche : CTJTD3021E**

#### **Problème**

Le détecteur WebSphere échoue et affiche le message suivant :

```
CTJTD3021E Le détecteur a échoué dans un serveur distant :
```

```
 CTJTD2120E Une erreur s'est produite dans le processus de reconnaissance. :
```

```
CTJTD0775E Une connexion au serveur WebSphere n'est pas
```

```
 disponible : << adresse ip d'IBM WebSphere Application Server >>
```
 - ADMC0016E : Le système ne peut pas créer un connecteur SOAP pour se connecter à l'hôte

<< *adresse ip d'IBM WebSphere Application Server* >>

## **Solution**

Vérifiez que le problème est avec le support SSL dans le code client WebSphere. Pour vérifier, assurez-vous que l'entrée de liste d'accès WebSphere pour ce serveur WebSphere est la première dans la liste d'accès (avant toute autre autorisation d'accès WebSphere). Si la reconnaissance réussit, importez dans un fichier de clés certifiées tous les certificats de WebSphere à partir des différents serveurs. Des entrées de liste d'accès multiples avec des ID utilisateur et des mots de passe différents sont acceptées. Cependant, toutes les entrées de liste d'accès doivent indiquer le même fichier de clés certifiées, qui contient tous les certificats.

Pour plus d'informations, voir [«Configuration de la liste d'accès», à la page 71.](#page-86-0)

## **Le détecteur de pilote JDBC WebSphere ne démarre pas**

## **Problème**

Le détecteur de pilote JDBC WebSphere ne démarre pas.

## **Solution**

Pour comprendre pourquoi le détecteur de pilote JDBC WebSpherene démarre pas, vérifiez que les conditions suivantes ont été remplies :

- Un profil utilisateur pour la reconnaissance de niveau 3 a été créé et le détecteur de pilote JDBC WebSphere est activé.
- La reconnaissance profonde est activée pour le détecteur de cellule WebSphere.

## **Le détecteur de pilote JDBC WebSphere ne peut pas se connecter à l'hôte cible et le message suivant apparaît : CTJTD0796E**

## **Problème**

Lors de la reconnaissance, le détecteur de pilote JDBC WebSphere ne peut pas établir de connexion à l'hôte cible et le message d'erreur CTJTD0796E s'affiche.

## **Solution**

Les situations suivantes peuvent être à l'origine de cette erreur :

- La connexion SSH n'a pas pu être établie avec l'hôte.
- Une connexion à l'hôte a été établie mais l'utilisateur n'avait pas les droits appropriés pour exécuter le script WebSphere **setupCmdLine**.
- Une connexion avec l'hôte a été établie, mais l'utilisateur ne possède pas les privilèges appropriés pour exécuter la commande **Java**.

Vous devez consulter les fichiers journaux du détecteur pour déterminer quelle situation s'est produite.

Si le détecteur échoue et que l'avertissement CTJTD0798W s'affiche dans les fichiers journaux, vérifiez que l'utilisateur indiqué dans l'entrée de liste d'accès WebSphere SSH possède les droits appropriés pour exécuter le script WebSphere **setupCmdLine**.

Si le détecteur échoue et que l'avertissement CTJTD0799W apparaît dans les fichiers journaux, vérifiez que l'utilisateur indiqué dans l'entrée de liste d'accès WebSphere SSH possède les droits appropriés pour exécuter la commande **Java**.

## **Certaines dépendances JDBC ne sont pas créées entre un serveur WebSphere et des serveurs de base de données**

## **Problème**

TADDM reconnaît le serveur WebSphere et un serveur associé de base de données mais ne crée pas de relation entre eux. Une telle relation est basée sur les propriétés de connexion JDBC qui sont définies sur le serveur d'applications.

## **Solution**

Le problème peut être causé par l'un des cas suivants :

- Les informations sur la connectivité JDBC sont collectées par des reconnaissances profondes uniquement. Assurez-vous que le profil de reconnaissance pour le détecteur WebSphere est configuré pour ce niveau de reconnaissance.
- Les dépendances sont créées par l'agent JDBCDependencyAgent qui s'exécute dans le groupe d'agents de topologie des dépendances. Assurez-vous que l'agent est exécuté après la reconnaissance des serveurs WebSphere.
- JDBCDependencyAgent traite uniquement les serveurs d'applications récemment reconnus. Si certaines dépendances sont toujours manquants une fois que l'agent a été exécuté, relances la reconnaissance des serveurs WebSphere, et attendez que les agents de topologie s'exécutent de nouveau.
- Assurez-vous que le serveur de base de données prend en charge la création de dépendances transactionnelles entre lui et le serveur d'applications WebSphere. Les bases de données suivantes sont prises en charge :
	- Oracle
	- IBM DB2
	- Microsoft SQL Server
	- Sybase

## **Echec du détecteur WebSphere lorsque le serveur TADDM exécute Red Hat Enterprise Linux 6**

#### **Problème**

Echec du détecteur WebSphere lorsque le serveur TADDM exécute Red Hat Enterprise Linux 6. Les erreurs suivantes peuvent s'afficher :

CTJTD3021E The sensor fails in a remote server

CTJTD2015E There is a local anchor sensor failure

### **Solution**

Dans le fichier de configuration /etc/security/limits.d/90-nproc.conf, mettez en commentaire la ligne suivante :

soft nproc 1024

Une fois que vous avez modifié le fichier de configuration, vous devez redémarrer le serveur TADDM.

## **Seuls les objets marque de réservation sont enregistrés après une reconnaissance basée sur un script**

## **Problème**

Après l'exécution d'une reconnaissance WebSphereScriptSensor réussie, tous les objets enregistrés sont marqués en tant que marque de réservation et contiennent peu de détails.

## **Solution**

WebSphereScriptSensor crée des objets marque de réservation lorsqu'une cible de reconnaissance est un noeud WebSphere Application Server dans une cellule distribuée autre que la cellule de gestion (un noeud DMGR). Pour plus d'informations détaillées sur les objets de modèle marque de réservation, exécutez une reconnaissance de l'hôte avec DMGR.

## **Détecteur de cache IBM WebSphere eXtreme Scale**

Le détecteur de cache IBM WebSphere eXtreme Scale reconnaît les caches IBM WebSphere eXtreme Scale et certains de leurs composants.

Le détecteur reconnaît les éléments suivants pour le cache eXtreme Scale :

- le nom du cache,
- une liste de noeuds sur lesquels se trouve le cache.

Le détecteur reconnaît les éléments suivants pour chaque noeud eXtreme Scale :

- le nom du noeud,
- le nom d'hôte du noeud,
- le contenu du fichier de configuration principal,
- le contenu du fichier de configuration orb.properties pour la machine virtuelle Java qui exécute ce noeud et la version de cette machine virtuelle Java,
- le contenu des fichiers .xml, .sh, .props et .properties qui figurent dans le même répertoire comme fichier de configuration principal.

## **Nom du détecteur utilisé dans l'interface graphique et les journaux**

WebSphereXSCacheSensor

## **Prérequis**

IBM WebSphere eXtreme Scale doit être en cours d'exécution sur les ordinateurs cible.

Le chemin d'accès au fichier de configuration, indiqué par le paramètre -objectgridfile, doit être absolu.

## **Problèmes de sécurité**

L'utilisateur doit être autorisé à exécuter les tâches suivantes :

- obtenir la liste complète de processus, dont les processus de la machine virtuelle Java, en cours d'exécution sur le système cible ;
- lire le fichier de configuration indiqué par le paramètre -objectgridfile, en général objectGrid.xml ;
- lire les fichiers XML, les fichiers scripts ou les fichiers de propriétés dans le même répertoire que le fichier de configuration indiqué par le paramètre -objectgridfile, si ces informations doivent être capturées ;
- exécuter la machine virtuelle Java qui exécute le noeud eXtreme Scale avec le paramètre -version afin d'obtenir des informations sur la version de l'environnement d'exécution ;
- lire le fichier de configuration orb.properties figurant dans le répertoire lib de la machine virtuelle Java.

## **Limitations**

Les limitations suivantes s'appliquent :

- Seuls les noeuds eXtreme Scale utilisant des machines virtuelles Java comme conteneurs pour les caches eXtreme Scale sont reconnus. Les caches utilisant des applications Web spéciales comme conteneurs pour les noeuds eXtreme Scale ne sont pas reconnus.
- Les machines virtuelles Java fournissant des services de catalogue pour les noeuds eXtreme Scale ne sont pas reconnues.
- Si plusieurs processus de machine virtuelle Java sont démarrés avec le même nom de noeud et la même copie du fichier de configuration indiqué par le paramètre -objectgridfile, le détecteur ne reconnaît pas qu'il s'agit de noeuds distincts et ces derniers sont fusionnés.
- Le détecteur recherche uniquement des fichiers de configuration dans le même répertoire que le fichier de configuration indiqué par le paramètre -objectgridfile, ainsi que dans ses sous-répertoires. Seuls les fichiers avec l'une des extensions suivantes sont reconnus :
	- .xml
	- .sh
	- .props

– .properties

Vous ne pouvez pas configurer l'extension de fichier reconnue.

- Le détecteur n'analyse pas les fichiers de configuration mais capture l'intégralité de leur contenu.
- Lors de la vérification du paramètre -objectgridfile, le détecteur ignore la casse.

### **Objets de modèle avec attributs associés**

Le détecteur de cache IBM WebSphere eXtreme Scale crée des objets de modèle avec des attributs associés. Les attributs indiquent le type d'informations collectées par le détecteur sur les éléments de configuration dans l'environnement IBM WebSphere.

Ce détecteur crée les objets de modèle ci-après. Les attributs associés à chaque objet de modèle sont indiqués sous leur nom.

## **app.JVM**

ExecutableName

**JVMVersion** 

Publisher

SoftwareVersion

### **websphere.WebSphereXSCache**

• Name

### **websphere.WebSphereXSCacheNode**

- Name
- Host

### **Configuration du détecteur**

Vous devez configurer le détecteur avant d'exécuter une reconnaissance.

Pour configurer la liste d'accès, procédez comme suit :

#### 1. Sélectionnez **ComputerSystem** comme **type de composant**.

2. Indiquez les informations d'accès (nom d'utilisateur et mot de passe) que TADDM doit utiliser pour l'authentification auprès du système informatique cible.

## **Détecteur IBM WebSphere Message Broker**

Le détecteur IBM WebSphere Message Broker reconnaît l'attribution WebSphere Message Broker au niveau de l'instance du courtier, de la configuration et de l'application pour Windows et UNIX.

#### **Nom du détecteur utilisé dans l'interface graphique et les journaux**

MBServerSensor

## **Prérequis**

Le serveur TADDM requiert les informations de connexion suivantes :

Connexion système, avec la possibilité de reconnaître l'ordinateur cible.

Vous devez être autorisé à exécuter la commande **mqsiprofile**.

#### **Limitations**

Après une reconnaissance à l'aide du détecteur IBM WebSphere Message Broker, certaines valeurs d'attribut du panneau Détails restent vides car le détecteur ne renseigne pas tous les éléments du courtier de messages. Vous trouverez la liste complète des classes et des attributs reconnus dans le dictionnaire de données du détecteur. Pour renseigner les valeurs des attributs manquants, vous pouvez utiliser d'autres fournisseurs de données, tels que Discovery Library Adapters (DLAs), ou des extensions de serveur personnalisées qui étendent les capacités de reconnaissance de TADDM.

## **Objets de modèle créés**

Le détecteur crée les objets de modèle suivants :

- messaging.mb.MBBroker
- messaging.mq.MQQueueManager
- messaging.mb.MBExecutionGroup
- messaging.mb.MBHTTPListenerProperties
- messaging.mb.MBHTTPConnectorProperty
- messaging.mb.MBHTTPSConnectorProperty
- messaging.mb.MBHTTPListenerProperty
- messaging.mb.MBBrokerSecurity
- messaging.mb.MBBrokerProfile
- messaging.mb.MBMessageFlow
- messaging.mb.MBMessageFlowNode
- messaging.mb.MBBarFile
- messaging.mb.MBProperty

## **Configuration du détecteur**

Vous devez configurer le détecteur avant d'exécuter une reconnaissance.

## *Configuration du profil de reconnaissance*

Si vous souhaitez modifier le niveau de reconnaissance, mettez à jour le profil de reconnaissance du détecteur IBM WebSphere Message Broker.

Pour modifier le niveau de reconnaissance par défaut de ce détecteur, procédez comme suit :

- 1. Dans la fenêtre Profils de reconnaissance, cliquez sur **Nouveau**.
- 2. Dans la fenêtre Créer un profil, entrez le nom et la description du profil, puis cliquez sur **OK**.
- 3. Dans la liste de détecteurs, cliquez sur **MBServerSensor**, puis sur **Nouveau**.
- 4. Dans la fenêtre de création de la configuration, entrez le nom et la description de votre configuration du détecteur MBServerSensor.
- 5. Dans la section **Configuration** de la fenêtre Création de configuration, sélectionnez l'une des options suivantes pour modifier les options de reconnaissance :
	- Pour utiliser les données d'identification du système d'exploitation afin d'activer la reconnaissance, cliquez deux fois sur la valeur de **useHostAuth** et remplacez *false* par *true*
	- Pour reconnaître les attributs de noeud de flux de messages WebSphere, cliquez deux fois sur la valeur de **useNodeLevel** et remplacez *false* par *true*
- 6. Cliquez sur **OK** pour revenir à la fenêtre Profils de reconnaissance.
- 7. Dans la fenêtre Profils de reconnaissance, cliquez sur **Sauvegarder**.
- 8. Sélectionnez ce profil de reconnaissance lors de l'exécution d'une reconnaissance.

Pour plus d'informations sur les profils de reconnaissance, voir la rubrique *Utilisation de profils de reconnaissance* dans le *Guide d'utilisation* de TADDM.

## *Configuration de la liste d'accès*

Cette rubrique décrit les caractéristiques d'accès requises pour configurer la liste d'accès.

Pour configurer la liste d'accès, procédez comme suit :

- 1. Sélectionnez **Serveurs de messagerie** comme **Type de composant**.
- 2. Sélectionnez WebSphere Message Broker comme **fournisseur**.
- 3. Indiquez les informations requises suivantes :
- Nom d'utilisateur
- Mot de passe

Vous devez être autorisé à exécuter la commande **mqsiprofile**.

## *Configuration des entrées du fichier collation.properties*

Cette rubrique répertorie les entrées du fichier collation.properties utilisées par le détecteur.

Le détecteur utilise les entrées suivantes du fichier collation.properties :

## **com.collation.platform.os.UnixOs.forcedServerList=bipbroker**

Cette propriété oblige le processus bipbroker à démarrer le détecteur sur la plateforme UNIX.

## **com.collation.platform.os.WindowsOs.forcedServerList=bipservice**

Cette propriété oblige le processus bipservice à démarrer le détecteur sur la plateforme Windows.

## **com.collation.platform.os.AixOs.forcedServerList=bipbroker**

Cette propriété oblige le processus bipbroker à démarrer le détecteur sur la plateforme AIX.

## **Identification et résolution des problèmes liés au détecteur**

Cette rubrique décrit des problèmes classiques susceptibles de survenir avec le détecteur IBM WebSphere Message Broker et propose des solutions à ces problèmes.

## **Le détecteur ne démarre pas**

## **Problème**

Le détecteur WebSphere Message Broker ne démarre pas.

## **Solution**

Assurez-vous que le nom de processus bipbroker est ajouté à la propriété com.collation.platform.os.UnixOs.forcedServerList dans le fichier collation.properties.

# **Détecteur IBM WebSphere MQ Server**

Le détecteur IBM WebSphere MQ Server reconnaît IBM WebSphere MQ servers.

## **Nom du détecteur utilisé dans l'interface graphique et les journaux**

MQServerSensor

## **Problèmes de sécurité**

Le serveur TADDM requiert les informations de connexion suivantes :

- Connexion système, avec la possibilité de reconnaître l'ordinateur cible.
- Pour le serveur WebSphere MQ sur un système UNIX, le mot de passe et le nom de l'utilisateur WebSphere MQ permettant d'accéder à la console MQSC.

## **Objets de modèle créés**

Le détecteur crée les objets de modèle suivants :

- app.messaging.mq.MQChannel
- app.messaging.mq.MQClientConnectionChannel
- app.messaging.mq.MQCluster
- app.messaging.mq.MQClusterReceiverChannel
- app.messaging.mq.MQClusterSenderChannel
- app.messaging.mq.MQInstallation
- app.messaging.mq.MQListener
- app.messaging.mq.MQNameList
- app.messaging.mq.MQQueueManager
- app.messaging.mq.MQRequesterChannel
- app.messaging.mq.MQServerChannel
- app.messaging.mq.MQTCPListener
- app.ProcessPool

## **Prise en charge de la reconnaissance asynchrone et basée sur un script**

Le détecteur IBM WebSphere MQ Server ne prend en charge qu'une reconnaissance basée sur un script ou asynchrone. Il n'exécute pas de reconnaissances régulières.

## **Conditions requises pour la configuration du détecteur**

Pour une reconnaissance asynchrone ou basée sur un script, le détecteur ne nécessite aucune configuration.

## **Limitations**

La reconnaissance de descripteur d'application n'est pas prise en charge.

## **Configuration du détecteur**

Vous devez configurer le détecteur avant d'exécuter une reconnaissance.

## *Configuration de la liste d'accès*

Décrit les informations d'accès requises pour des installations UNIX et Windows.

## **Prérequis**

Pour les systèmes Windows, l'utilisateur doit appartenir au groupe d'administrateurs Windows pour exécuter la commande **runmqsc**.

Pour les systèmes UNIX, l'utilisateur WebSphere MQ dispose des droits appropriés pour exécuter la **runmqsc**.

Configurez la liste d'accès comme suit :

- 1. Sélectionnez **Serveurs de messagerie** comme **Type de composant**.
- 2. Sélectionnez **WebSphere MQ** comme **Fournisseur**.

Les systèmes Windows nécessitent les informations suivantes :

- Nom d'utilisateur
- Mot de passe

## *Configuration des entrées du fichier collation.properties*

Cette rubrique répertorie les entrées du fichier collation.properties utilisées par le détecteur.

Le détecteur utilise les entrées suivantes du fichier collation.properties :

## **com.collation.platform.os.UnixOs.forcedServerList=amqzxma0**

Cette propriété oblige le processus aqmzxma0 à démarrer le détecteur.

## **com.collation.topobuilder.mq.clusterrelations=true**

Cette propriété permet de créer des dépendances basées sur l'appartenance à un cluster. Chaque gestionnaire de file d'attente du cluster est doté de deux dépendances (une en tant que source et l'autre en tant que cible) à tous les autres gestionnaires de file d'attente de ce même cluster.

Si aucune valeur n'est définie, la valeur par défaut est false.

## **com.collation.topobuilder.mq.channelrelations=true**

Cette propriété permet de créer des dépendances basées sur les noms de canaux émetteurrécepteur. Si aucune valeur n'est définie, la valeur par défaut est false.

**Limitation :** Cette fonction est disponible uniquement si les noms de canaux se composent du nom du gestionnaire source et celui du gestionnaire cible. Si tel n'est pas le cas, il n'est pas possible de créer un caractère générique pour la propriété com.collation.topobuilder.mq.channelnaming.

## **com.collation.topobuilder.mq.checkreceiverchannelname=true**

Si cette propriété est définie à true, la dépendance est définie uniquement s'il existe un canal récepteur dont le nom correspond au nom du canal émetteur sur le gestionnaire cible. La valeur par défaut est false.

## **com.collation.topobuilder.mq.channelnaming=<REGULAR EXPRESSION>**

Cette propriété vous permet de spécifier des règles d'affectation de noms de canaux personnalisés pour créer des dépendances de canal. REGULAR\_EXPRESSION doit renvoyer deux groupes nommés :

- Le premier correspond au nom du gestionnaire source.
- Le second correspond au nom du gestionnaire de file d'attente cible.

Si l'affectation de nom de canal personnalisé ne comporte pas le nom du gestionnaire de file d'attente source, par exemple TO.TARGET\_MANAGER, le premier groupe peut être défini à une valeur vide, telle que ()TO.(.\*). Dans ce cas, le nom du gestionnaire de file d'attente source n'est pas comparé au nom du gestionnaire de file d'attente parent du canal émetteur.

Si aucune valeur n'est définie, la valeur par défaut pour <REGULAR\_EXPRESSION) est CH\\.(.\*?)\\.TO\  $\mathcal{N}$ . $($   $\star$ 

Les propriétés suivantes sont utilisées pour générer des noms d'affichage pour le gestionnaire de file d'attente.

### **com.collation.discover.agent.MQQueueManager.Use ListenningIp=true**

Définit le nom de l'élément QueueManager ; la valeur par défaut est false.

<FQDN>:<QUEUE\_MANAGER\_NAME> - Le premier nom de domaine complet ou la première adresse IP non vide du premier MQListener en mode écoute est utilisé(e)

# **com.collation.discover.agent.MQQueueManager.UseIpFromConnections=true**

La valeur par défaut est false.

<FQDN>:<QUEUE\_MANAGER\_NAME> - Le premier nom de domaine complet non vide (ou la première adresse IP non vide) récupéré(é) de l'attribut LOCLADDR de l'élément ServerConnection est utilisé(e).

## **com.collation.discover.agent.MQQueueManager.UseEmptyHostName=true**

Si le nom de domaine complet n'est pas défini, le premier nom de domaine complet non vide (ou la première adresse IP non vide) récupéré(é) de l'attribut LOCLADDR de l'élément ClientConnection est utilisé(e). La valeur par défaut est false.

<QUEUE\_MANAGER\_NAME> - Le nom de l'élément QueueManager sans le nom de domaine complet est utilisé.

## **com.collation.topobuilder.mq.removerelations**

Si aucune valeur n'est définie, la valeur par défaut est false. Lorsque la valeur définie est true, les dépendances pour le gestionnaire de file d'attente WebSphere MQ sont supprimées si l'état est autre que en cours d'exécution.

Si aucune propriété mentionnée ci-dessus n'a la valeur true (UseListenningIp ou UseIpFromConnections n'a pas résolu le nom de domaine complet), le nom de domaine complet de l'hôte parent est utilisé.

## <FQDN\_HOTE>:<NOM\_GESTIONNAIRE\_FILES\_ATTENTE>

Les propriétés suivantes permettent d'indiquer que le détecteur doit utiliser la commande **sudo** lors de l'exécution de commandes MQ sur le serveur.

#### **com.collation.discover.agent.MqServerAgent.versionCommand=sudo -u** *utilisateur*

Indique que le détecteur doit utiliser **sudo** avec le nom d'utilisateur spécifié lors de l'exécution de la commande MQ **version**.

#### **com.collation.discover.agent.MqServerAgent.statusCommand=sudo -u** *utilisateur*

Indique que le détecteur doit utiliser **sudo** avec le nom d'utilisateur spécifié lors de l'exécution de la commande MQ **dspmq**.

## **com.collation.discover.agent.MqServerAgent.mqscCommand=sudo -u** *utilisateur*

Indique que le détecteur doit utiliser **sudo** avec le nom d'utilisateur spécifié lors de l'exécution de la commande MQ **runmqsc**.

Chacune des propriétés précédente peut être sectorisée pour un type de système d'exploitation donné, une adresse IP particulière ou les deux, comme dans l'exemple suivant :

com.collation.discover.agent.MqServerAgent.mqscCommand.Linux.1.2.3.4=sudo -u mqm

#### **Identification et résolution des problèmes liés au détecteur**

Cette rubrique décrit des problèmes classiques susceptibles de survenir avec le détecteur IBM WebSphere MQ Server et propose des solutions à ces problèmes.

### **Démarrage impossible du détecteur**

### **Problème**

Le détecteur WebSphere MQ Server ne démarre pas.

#### **Solution**

Assurez-vous que le nom de processus amqzxma0 est ajouté à la propriété com.collation.platform.os.UnixOs.forcedServerList dans le fichier collation.properties.

## **Le détecteur se lance, mais ne détecte pas toute l'information via la reconnaissance IBM Tivoli Monitoring discovery**

#### **Problème**

La détection du détecteur WebSphere MQ via IBM Tivoli Monitoring a été effectuée correctement, mais toutes les informations n'ont pas été découvertes.

#### **Solution**

Vérifiez sur l'hôte cible que l'utilisateur pour lequel l'agent IBM Tivoli Monitoring s'exécute est ajouté au groupe mqm.

## **Détecteur iPlanet serveur**

Le détecteur de serveur iPlanet reconnaît les serveurs Web iPlanet.

#### **Nom du détecteur utilisé dans l'interface graphique et les journaux**

IPlanetServerSensor

#### **Prérequis**

Le compte de service TADDM doit disposer de ce qui suit :

- Droits d'exécution sur le fichier binaire iPlant, soit **ns-httpd** soit **webserd**.
- Accès en lecture aux fichiers de configuration iPlanet

## **Objets de modèle créés**

Le détecteur crée les objets de modèle suivants :

- app.AppConfig
- app.SoftwareContainer
- app.SoftwareModule
- app.StaticContentModule
- app.web.CGIScript
- app.web.iplanet.IPlanetJSP
- app.web.iplanet.IPlanetJVMSettings
- app.web.iplanet.NSAPIPlugin
- app.web.iplanet.IPlanetServer
- app.web.iplanet.IPlanetServlet
- app.web.iplanet.IPlanetSSLSettings
- app.web.iplanet.IPlanetVirtualHost
- app.web.iplanet.IPlanetWebContainer
- app.web.iplanet.WebLogicConnection
- app.web.WebConnection
- sys.DataFile sys.Directory

## **Détecteur JBoss server**

Le détecteur JBoss reconnaît la version d'une installation JBoss et collecte des données pour le serveur. Il permet de reconnaître JBoss AS versions 4, 5 et 6.

## **Nom du détecteur utilisé dans l'interface graphique et les journaux**

JBossVersionSensor, JBossSensor

## **Prérequis**

Les conditions suivantes doivent être remplies :

- La reconnaissance du système informatique doit s'effectuer correctement.
- JMX doit être activé sur le serveur JBoss ;
- Si la console JMX est protégée par mot de passe, les informations d'identification doivent être entrées dans la liste d'accès.

Le détecteur JBoss nécessite des fichiers JAR qui font partie de l'installation JBoss Server. Vous devez copier les fichiers JAR dans les répertoires suivants (\$COLLATION\_HOME) du serveur TADDM.

Pour JBoss AS 4 :

- lib/jboss/402/jbossall-client.jar, lib/jboss/402/jnpserver.jar
- lib/jboss/402/jboss-jmx.jar

Pour JBoss AS 5 :

- lib/jboss/5/jboss-client.jar
- lib/jboss/5/jnp-client.jar
- lib/jboss/5/jboss-logging-spi.jar
- lib/jboss/5/jboss-security-spi.jar
- lib/jboss/5/jboss-common-core.jar
- lib/jboss/5/jboss-javaee.jar
- lib/jboss/5/jmx-invoker-adaptor-client.jar
- lib/jboss/5/jbosssx-client.jar
- lib/jboss/5/jboss-integration.jar
- lib/jboss/5/jboss-serialization.jar
- lib/jboss/5/jboss-remoting.jar
- lib/jboss/5/jboss-jca.jar

Pour JBoss AS 6 :

- lib/jboss/6/jboss-client.jar
- lib/jboss/6/jnp-client.jar
- lib/jboss/6/jboss-logging.jar
- lib/jboss/6/jboss-security-spi.jar
- lib/jboss/6/jboss-common-core.jar
- lib/jboss/6/jmx-invoker-adaptor-client.jar
- lib/jboss/6/jbosssx-client.jar
- lib/jboss/6/jboss-integration.jar
- lib/jboss/6/jboss-serialization.jar
- lib/jboss/6/jboss-remoting.jar
- lib/jboss/6/jboss-jca.jar

## **Limitations**

**Important :** JBoss AS 6 est pris en charge à partie de TADDM 7.2.2 Groupe de correctifs 1.

Si la reconnaissance d'une version de JBoss via une connexion JMX échoue, JBossVersionSensor utilise la session SSH pour la reconnaissance. Le détecteur ne reconnaît pas le contenu de JBoss et les objets de modèle ne sont pas créés.

Pour JBoss ManagedConnectionFactories, le propriétés de la source de données JDBC XA ne sont pas reconnues par le détecteur. Par conséquent, les dépendances transactionnelles entre le serveur JBoss et les serveurs de base de données qui sont dénotés par de telles sources de données ne sont pas créées.

## **Objets de modèle créés**

Le détecteur crée les objets de modèle suivants :

- app.AppServer
- app.j2ee.J2EEServer
- app.j2ee.jboss.JBossCluster
- app.j2ee.jboss.JBossDomain
- app.j2ee.jboss.JBossJMSServer
- app.j2ee.jboss.JBossServer

## **Configuration du détecteur**

Vous devez configurer le détecteur JBoss Server avant d'exécuter une reconnaissance de l'installation JBoss.

## *Configuration de la liste d'accès*

Cette rubrique décrit les caractéristiques d'accès requises selon votre configuration.

Vous devez disposer des informations suivantes :

- entrée de la liste d'accès pour le système informatique exécutant le serveur JBoss ;
- entrée de la liste d'accès pour la console JMX du serveur JBoss, en cas de protection par mot de passe.

## *Configuration des entrées du fichier collation.properties*

Cette rubrique répertorie les entrées du fichier collation.properties utilisées par le détecteur.

Le détecteur utilise les entrées suivantes du fichier collation.properties :

## **com.ibm.cdb.discover.jbossversion.sockettimeout**

Cette propriété indique une valeur d'expiration de délai d'un socket (en millisecondes) pour JBossVersionSensor.
## **Identification et résolution des problèmes liés au détecteur**

Cette rubrique décrit des problèmes classiques susceptibles de survenir avec le détecteur JBoss et propose des solutions à ces problèmes.

### **JBossVersionSensor ne démarre pas**

## **Problème**

Le détecteur JBossVersionSensor ne démarre pas.

## **Solution**

- Accédez à http://*adresseIP*:*portWeb*/jmx-console et faites défiler la console pour vérifier si la console JMX du serveur JBoss est activée.
- Assurez-vous que lsof fonctionne correctement.

# **Bibliothèques JBoss introuvables**

# **Problème**

Lorsque vous exécutez le détecteur, le message Bibliothèques JBoss non trouvées s'affiche.

# **Solution**

Assurez-vous que les fichiers JAR JBoss de votre version de serveur JBoss sont présents dans le répertoire dist, et que l'accès en lecture est activé pour l'utilisateur.

# **Certaines dépendances JDBC ne sont pas créées entre un serveur JBoss et des serveurs de base de données**

# **Problème**

TADDM reconnaît le serveur JBoss et un serveur associé de base de données mais ne crée pas de relation entre eux. Une telle relation est basée sur les propriétés de connexion JDBC qui sont définies sur le serveur d'applications.

### **Solution**

Le problème peut être causé par l'un des cas suivants :

- Les dépendances sont créées par l'agent JDBCDependencyAgent qui s'exécute dans le groupe d'agents de topologie des dépendances. Assurez-vous que l'agent est exécuté après la reconnaissance des serveurs JBoss.
- JDBCDependencyAgent traite uniquement les serveurs d'applications récemment reconnus. Si certaines dépendances sont toujours manquants une fois que l'agent a été exécuté, relances la reconnaissance des serveurs JBoss, et attendez que les agents de topologie s'exécutent de nouveau.
- Assurez-vous que le serveur de base de données prend en charge la création de dépendances transactionnelles entre lui et le serveur d'applications JBoss. Les bases de données suivantes sont prises en charge :
	- Oracle
	- IBM DB2
	- Microsoft SQL Server
	- Sybase

# **Echec de JBossVersionSensor avec le message d'erreur "CTJTD0030E Une erreur s'est produite lors de l'exécution de ./run.bat -V".**

### **Problème**

JBossVersionSensor échoue et le message d'erreur suivant peut être trouvé dans des journaux :

• Pour JBoss AS sous Windows:

ERROR sensor.JBossVersionSensor - CTJTD1573E An error occurred while executing ./run.bat -V: com.collation.platform.os.OsException:

'.' is not recognized as an internal or external command,.

• Pour JBoss AS sous Linux:

```
ERROR sensor.JBossVersionSensor - CTJTD1573E An error occurred while 
executing ./run.sh -V: com.collation.platform.os.OsException: 
'.' is not recognized as an internal or external command,.
```
#### **Solution**

JBossVersionSensor n'a pas été en mesure de détecter la version de JBoss AS parce que le chemin d'accès complet du script run.bat ou run.sh n'a pas été fourni avant le démarrage du serveur d'applications. Copiez les bibliothèques JBoss requises (fichier JAR) dans le répertoire \$COLLATION\_HOME/lib/jboss pour activer une détection de version via JMX. Sans ces bibliothèques, le détecteur de serveur JBoss n'enregistre aucun objet de modèle. Voir la section [«Prérequis», à la page 91](#page-106-0) pour savoir quelles bibliothèques sont à copier.

### **Détecteur JBoss Application Server 7**

Le détecteur JBoss Application Server 7 reconnaît une configuration JBoss AS pour JBoss AS 7.0 et ultérieur.

Le détecteur reconnaît des serveurs JBoss exécutés à la fois comme des serveurs autonomes et dans un domaine géré. Chaque hôte appartenant à un domaine géré est reconnu indépendamment, en conséquence pour obtenir une image complète d'une topologie JBoss, vous devez exécuter une reconnaissance pour chacun des hôtes. Lorsqu'un environnement est reconnu pour la première fois, il est recommandé de démarrer par la reconnaissance d'un hôte qui agit comme un contrôleur de domaine JBoss, et d'exécuter ensuite une reconnaissance des membres du domaine.

## **Nom du détecteur utilisé dans l'interface graphique et les journaux**

JBoss7Sensor

#### **Prérequis**

Un utilisateur du système d'exploitation qui exécute une reconnaissance doit avoir l'accès en lecture aux fichiers de configuration et au contenu de déploiement de JBoss. L'utilisateur doit également être en mesure d'exécuter java, sinon les descripteurs de déploiement ne sont pas reconnus.

#### **Limitations**

- Les applications et modules qui sont déployés sur un serveur autonome en plaçant le contenu du déploiement dans le dossier des déploiements (déploiement du système de fichiers) ne sont pas reconnus par le détecteur. Seuls les applications et modules déployés à l'aide des API de gestion de JBoss AS (la ligne de commande ou l'interface Web) sont pris en charge.
- La reconnaissance du type de déploiement dépend de la recherche de fichiers descripteur spécifiques dans le contenu du déploiement. Si aucun de ces descripteurs n'est trouvé, un type général J2EEDeployedObject est affecté à un objet de modèle qui est enregistré par le détecteur.

#### **Objets de modèle créés**

Le détecteur crée des objets de modèle des types suivants :

- app.j2ee.jboss.JBossDomain
- app.j2ee.jboss.JBossHost (uniquement pour des domaines gérés)
- app.j2ee.jboss.JBossCluster (représentant des groupes de serveurs dans un domaine géré JBoss).
- app.j2ee.jboss.JBossServer
- app.ConfigFile
- app.j2ee.J2EEDeployedObject (et ses sous-types)

<span id="page-110-0"></span>Les sources de données JDBC sont enregistrées comme des données étendues de JBossClusters (pour un domaine géré) ou JBossServer (pour un serveur autonome). Les descripteurs de déploiement sont enregistrés comme des données étendues de J2EEDeployedObjects.

### **Configuration du détecteur**

Avant d'exécuter une reconnaissance, vous devez configurer le détecteur JBoss Application Server 7.

Les options de configuration du détecteur JBoss Application Server 7 sont les suivantes. Pour changer ces options, créez une configuration de détecteur personnalisée. Voir la rubrique *Création de profils de reconnaissance* dans le *Guide d'utilisation* de TADDM.

#### **extractAllXmlDescriptors**

La valeur par défaut de cette propriété est true.

Si cette propriété est définie à true, le détecteur reconnaît tous les fichiers dont l'extension est .xml dans les répertoires META-INF et WEB-INF des applications ou modules déployés sous JBoss. Si cette propriété est définie à false, la propriété descriptorsToExtract est utilisée.

#### **descriptorsToExtract**

Cette propriété spécifie une liste séparée par des espaces de fichiers qui sont reconnus pour des déploiements JBoss si la propriété extractAllXmlDescriptors est définie à false. Par exemple, META-INF/application.xml WEB-INF/web.xml. Les caractères génériques ne sont pas autorisés.

#### **extractSubmodules**

La valeur par défaut de cette propriété est false.

Si cette propriété est définie à true et si un déploiement est une application Java Platform Enterprise Edition (JPEE) sous la forme d'un fichier d'archive d'entreprise (EAR), le détecteur reconnaît des descripteurs de ce déploiement et de ses modules, par exemple à partir de fichiers JAR ou WAR. Si cette propriété est définie à false, les descripteurs issus des sous-modules du déploiement ne sont pas reconnus.

**Remarque :** Pour reconnaître des modules d'un fichier d'archive d'entreprise (EAR), vous devez extraire son META-INF/application.xml. Cela signifie que la propriété extractAllXmlDescriptors doit être définie à true ou que la valeur de la propriété descriptorsToExtract doit inclure META-INF/application.xml.

# **Fix Pack 1 tagsToMask**

La valeur par défaut de cette propriété est 'password'.

Cette propriété indique une liste de balises XML séparée par des espaces. Tout contenu textuel de ces balises dans les fichiers découverts est marqué par des astérisques.

### *Configuration des entrées du fichier collation.properties*

Vous pouvez configurer les entrées du fichier collation.properties pour ajuster des commandes utilisées par le détecteur de JBoss Application Server 7.

#### **com.ibm.cdb.discover.sensor.app.j2ee.jboss7.java ou com.collation.discover.agent.command.java**

est un fichier exécutable java. Si cette commande n'est pas définie, le détecteur utilise le java par défaut sur un hôte reconnu (celui qui est présent dans système \$PATH). En cas d'échec, java qui exécute le JBoss AS reconnu, est alors utilisé.

#### **com.ibm.cdb.discover.sensor.app.j2ee.jboss7.pwdx ou com.collation.discover.agent.command.pwdx**

indique le répertoire de travail en cours d'un processus (pour des systèmes UNIX uniquement).

La valeur par défaut est pwdx.

#### **com.ibm.cdb.discover.sensor.app.j2ee.jboss7.ps.full ou com.collation.discover.agent.command.ps.full**

répertorie tous les processus d'exécution dans un format complet (pour des systèmes UNIX uniquement).

La valeur par défaut est ps -ef, sauf pour le système d'exploitation Solaris pour qui la valeur par défaut est /usr/ucb/ps auxww.

#### *Configuration de la reconnaissance asynchrone*

Vous pouvez modifier les paramètres par défaut si vous voulez exécuter le détecteur JBoss Application Server 7 en mode de reconnaissance asynchrone.

Les configurations de détecteur personnalisées ne sont pas lues lorsqu'un package de reconnaissance asynchrone est préparé. Si vous devez utiliser une configuration autre que celle par défaut, modifiez la configuration dans le fichier \$COLLATION\_HOME/osgi/plugins/ com.ibm.cdb.discover.sensor.app.j2ee.jboss7\_<version>/plugin.xml.

## **Identification et résolution des problèmes liés au détecteur**

Cette rubrique décrit des problèmes classiques susceptibles de survenir avec le détecteur JBoss Application Server 7 et propose des solutions à ces problèmes.

# **Un domaine géré est dupliqué**

### **Problème**

Lorsque plusieurs hôtes qui appartiennent au même domaine géré JBoss sont reconnus simultanément pour la première fois, des doublons pourraient être créés dans la base de données de TADDM.

### **Solution**

Exécutez à nouveau une reconnaissance du domaine JBoss. Les doublons sont fusionnés.

Pour éviter un tel problème à l'avenir, reconnaissez tout d'abord un hôte qui agit comme un contrôleur de domaine JBoss, puis exécutez une reconnaissance des membres du domaine.

### **Pas de reconnaissance des déploiements ou des sources de données JDBC, ou des deux**

#### **Problème**

Les déploiements ou les sources de données ou les deux ne sont pas tous présents dans la base de données TADDM après la reconnaissance de certains hôtes qui appartiennent à un domaine JBoss géré.

### **Solution**

Bien que JBoss AS propage automatiquement les déploiements et sources de données JDBC sur un domaine géré, la totalité des informations les concernant ne pourraient être accessible que sur un hôte qui agit comme un contrôleur de domaine JBoss. Pour obtenir une image complète d'un environnement JBoss, tous les hôtes qui constituent le domaine doivent être reconnus, notamment le contrôleur de domaine.

### **Des modules d'un déploiement EAR ne sont pas reconnus**

### **Problème**

Une application JPEE (Java Platform, Enterprise Edition) de la forme d'un fichier d'archive d'entreprise (EAR) est déployé sous JBoss AS, mais le détecteur ne reconnaît pas des modules de l'application.

### **Solution**

Configurez le détecteur pour que le descripteur META-INF/application.xml soit collecté. Voir [«Configuration du détecteur», à la page 95](#page-110-0).

# **Certaines dépendances JDBC ne sont pas créées entre un serveur ou un groupe de serveurs JBoss et des serveurs de base de données**

### **Problème**

TADDM reconnaît le serveur ou un groupe de serveurs JBoss et un serveur et un serveur de base de données associé sans créer de relation entre eux. Une telle relation est basée sur les propriétés de connexion JDBC qui sont définies sur le serveur d'applications.

#### **Solution**

Le problème peut être causé par l'un des cas suivants :

- Les dépendances sont créées par l'agent JDBCDependencyAgent qui s'exécute dans le groupe d'agents de topologie des dépendances. Assurez-vous que l'agent est exécuté après la reconnaissance de JBoss AS.
- JDBCDependencyAgent traite uniquement les serveurs d'applications récemment reconnus. Si certaines dépendances sont toujours manquantes une fois que l'agent a été exécuté, reconnaissez à nouveau de l'environnement JBoss, et attendez que les agents de topologie s'exécutent de nouveau.

### **Le détecteur JBoss Application Server 7 ne démarre pas**

#### **Problème**

Bien que JBoss AS ait été démarré, le détecteur JBoss 7 Application Server n'est pas déclenché.

#### **Solution**

Si un serveur autonome JBoss ou un contrôleur d'hôte écoute uniquement sur une adresse de bouclage et si la propriété com.collation.platform.os.ignoreLoopbackProcesses=true est définie dans TADDM, le processus serveur est ignoré et le détecteur ne démarre pas. Changez la valeur de la propriété pour false pour l'hôte JBoss qui n'a pas été reconnu, en procédant comme suit :

com.collation.platform.os.ignoreLoopbackProcesses.*x.x.x.x*=false

où *x.x.x.x* est l'adresse IP de la cible reconnue.

# **Les serveurs JBoss appartenant à un domaine JBoss sont fusionnés ou seul le serveur JBoss d'un hôte unique est enregistré**

# Fix Pack 6

#### **Problème**

Lorsque la reconnaissance est exécutée pour plusieurs membres d'un seul serveur de domaine JBoss, alors suite à la reconnaissance, les serveurs JBoss appartenant à un seul des multiples hôtes JBoss reconnus sont sauvegardés.

#### **Solution**

Le problème est résolu dans TADDM 7.3.0.6 avec les conditions suivantes :

• Un seul serveur de reconnaissance à la fois doit exécuter JBoss7Sensor pour les cibles qui sont membres d'un seul serveur de domaine JBoss. En cas de reconnaissance à équilibrage de charge, cela signifie que l'utilisateur doit placer toutes les cibles JBoss qui se trouvent sous un seul serveur de domaine JBoss dans le même ensemble de portées pour utiliser ce détecteur, c'est-à-dire que les cibles ne doivent pas se trouver dans différents ensembles de portées d'un groupe de portées pour les empêcher d'être exécutés en parallèle lors de la reconnaissance à équilibrage de charge

### **CustomTemplateSensor défini sur JBoss7Sensor provoque la fusion du serveur JBoss** Fix Pack 6

#### **Problème**

Lorsque nous découvrons le serveur JBoss déployé en mode domaine et que le profil inclut un détecteur CustomTemplateSensor dans lequel un modèle est défini et prend l'objet JBossDomain à partir d'un JBoss7Sensor et produit le même objet de type enrichi, la fusion du serveur JBoss se produit. Seuls les serveurs JBoss appartenant à un hôte aléatoire sont enregistrés.

#### **Solution**

Le problème est résolu dans TADDM 7.3.0.6 avec les conditions suivantes :

• Pour une cible, les capteurs JBoss7Sensor et JBossSensor ne doivent pas être appelés. Ils peuvent être dans un profil de reconnaissance, mais si les deux sont appelés, la fusion se produit toujours dans le cas ou CustomTemplateSensor est défini sur le résultat JBoss7Sensor

# **Détecteur de la machine virtuelle basée sur le noyau**

Le détecteur de la machine virtuelle basée sur le noyau utilise la bibliothèque libvirt pour reconnaître l'administrateur système KVM avec la liste de machines virtuelles gérées.

# **Nom du détecteur utilisé dans l'interface graphique et les journaux**

KvmSensor

### **Prérequis**

Le démon libvirt doit être en cours d'exécution sur un hôte KVM cible.

Pour éviter des doublons qui sont générés par le détecteur de système informatique Linux et par le détecteur KVM, vous devez installer le décodeur DMI sur chacun des systèmes informatiques invités.

### **Objets de modèle créés**

Le détecteur crée les objets de modèle suivants :

- KVM
- L2Interface
- ComputerSystem
- StoragePool
- StorageVolume
- UC

### **Configuration du détecteur**

Vous devez configurer le détecteur avant d'exécuter une reconnaissance.

### *Configuration du fichier collation.properties*

Cette rubrique répertorie les entrées du fichier collation.properties utilisées par le détecteur.

La propriété suivante indique que le détecteur utilise **sudo** pour élever les privilèges lors de l'exécution de la commande **virsh** KMV :

• com.collation.discover.agent.kvm.systemcommand.Linux=sudo

Vous pouvez configurer cette propriété pour une adresse IP spécifique, comme dans l'exemple suivant :

com.collation.discover.agent.kvm.systemcommand.Linux.192.168.1.1=sudo

Indiquez l'option **sudo** pour un système d'exploitation uniquement si elle est requise pour tous les systèmes qui utilisent ce système d'exploitation. Sinon, indiquez l'option uniquement pour les adresses IP spécifiques où la commande **sudo** est configurée.

Sur les systèmes cibles nécessitant une escalade des privilèges, configurez la commande **sudo** avec l'option NOPASSWD. Sinon, la reconnaissance se bloque jusqu'au dépassement du délai du serveur TADDM.

### *Configuration du profil de reconnaissance*

Si vous souhaitez modifier le niveau de reconnaissance, mettez à jour le détecteur KVM. Vous pouvez désactiver la reconnaissance des invités qui ne sont pas en cours d'exécution afin de reconnaître uniquement les serveurs qui sont en cours d'exécution.

### **Procédure**

- 1. Dans la console de gestion de reconnaissance, cliquez sur l'icône **Profils de reconnaissance**.
- 2. Dans la fenêtre Profils de reconnaissance, cliquez sur **Nouveau**.
- 3. Dans la fenêtre Créer un profil, entrez le nom et la description du profil, puis cliquez sur **OK**.
- 4. Dans la liste des détecteurs, cliquez sur **KVMSensor**, puis cliquez sur **Nouveau**.
- 5. Dans la fenêtre de création de la configuration, entrez le nom et la description de votre configuration du détecteur KVM, puis sélectionnez la case à cocher **Activer la configuration**.
- 6. Dans la section **Configuration** de la fenêtre de création de configuration, pour configurer le détecteur pour reconnaître uniquement les serveurs en cours d'exécution, cliquez sur **discoverNonRunningGuests**. Cliquez ensuite deux fois sur la zone **Valeur** dans la ligne, et entrez false.
- 7. Cliquez sur **OK** pour revenir à la fenêtre Profils de reconnaissance.
- 8. Dans la fenêtre Profils de reconnaissance, cliquez sur **Sauvegarder**.

# **Détecteur Microsoft Cluster**

Le détecteur Microsoft Cluster reconnaît une installation en cluster de serveurs Microsoft Windows Server. Le détecteur reconnaît uniquement des clusters de serveurs (inclut un processus appelé reprise) et non les clusters Network Load Balancing. Le détecteur reconnaît les noeuds, les ressources et les groupes de ressources sur le cluster.

### **Nom du détecteur utilisé dans l'interface graphique et les journaux**

MSClusterSensor

# **Prérequis**

Le détecteur MS Cluster requiert :

- La reconnaissance des systèmes informatiques Windows
- Le service **ClusSvc** de Cluster Server doit être en cours d'exécution
- Si le fournisseur TADDM Windows Management Instrumentation (WMI) est utilisé, un accès en lecteur de WMI à l'espace de nom root/mscluster doit être accordé. Si la reconnaissance des systèmes informatiques Windows a abouti, ce droit d'accès en lecture WMI est accordé par défaut. L'accès de niveau administratif est préférable.

### **Limitations**

La portée de la reconnaissance doit contenir l'adresse IP d'au moins un des noeuds MS Cluster ou indiquer l'adresse IP du cluster. Un noeud correspond à un ordinateur inclus dans un cluster.

### **Objets de modèle avec attributs associés**

Le détecteur MS Cluster crée des objets de modèle avec des attributs associés. Ces attributs indiquent le type d'informations collectées par le détecteur sur les clusters Microsoft Server Cluster de votre environnement informatique.

Ce détecteur crée les objets de modèle ci-après. Les attributs associés à chaque objet de modèle sont indiqués sous le nom de l'objet.

### **app.MsFailoverCluster.MsCluster**

- CrossSubnetDelay
- CrossSubnetThreshold
- DefaultNetworkRole
- Description
- DisableGroupPreferredOwnerRandomization
- Domain
- EnableEventLogReplication
- HangRecoveryAction
- HangTimeout
- InternalNetwork
- LogLevel
- LogSize
- MaintenanceFile
- MaxNumberofNodes
- MaxQuorumArbitrationTime
- MinQuorumArbitrationTime
- Name
- Nodes
- PlumbAllCrossSubnetRoutes
- PublicNetworks
- QuorumLogFileSize
- QuorumPath
- QuorumType
- RegroupOpeningTimeout
- RegroupPruningTimeout
- RegroupStageTimeout
- RegroupTick
- RequestReplyTimeout
- ResourceDllDeadlockPeriod
- ResourceGroups
- Resources
- SameSubnetDelay
- SameSubnetThreshold
- SecurityLevel
- WitnessDatabaseWriteTimeout
- WitnessRestartInterval

# **app.MsFailoverCluster.MsClusterNode**

- Description
- EnableEventLogReplication
- InitialLoadInfo
- LastLoadInfo
- Name
- NodeHighestVersion
- NodeLowestVersion
- Système

# **app.MsFailoverCluster.MsClusterResource**

- AppServers
- CryptoCheckpoints
- DeadlockTimeout
- DebugPrefix
- DeleteRequiresAllNodes
- DependsOnResources
- Description
- HasSeparateMonitor
- IpAddresses
- IsAlivePollInterval
- IsCoreResource
- IsLocalQuorumCapable
- IsPersistentState
- IsQuorumCapable
- LooksAlivePollInterval
- Name
- PendingTimeout
- RegistryCheckpoints
- RestartAction
- RestartDelay
- RestartPeriod
- RestartThreshold
- RetryPeriodOnFailure
- Type

# **app.MsFailoverCluster.MsClusterResourceGroup**

- AntiAffinityClassNames
- AutoFailbackType
- Description
- FailbackWindowEnd
- FailbackWindowStart
- FailoverPeriod
- FailoverThreshold
- IsPersistentState
- Name
- Parent
- Resources

### **Configuration du détecteur**

Vous devez configurer le détecteur avant d'exécuter une reconnaissance.

### *Configuration de la liste d'accès*

Cette rubrique décrit les caractéristiques d'accès requises selon votre configuration.

Un compte de niveau domaine membre du groupe d'administrateurs est requis. Pour configurer la liste d'accès, procédez comme suit :

### 1. Sélectionnez **ComputerSystem (Windows)** comme **Type de composant**.

2. Indiquez les informations d'accès (nom d'utilisateur et mot de passe).

Un compte disposant de privilèges d'administrateur doit être utilisé.

# *Configuration des entrées du fichier collation.properties*

Cette rubrique répertorie les entrées du fichier collation.properties utilisées par le détecteur.

Le détecteur utilise les entrées suivantes du fichier collation.properties :

# **com.ibm.cdb.topomgr.topobuilder.agents.MSClusterAgent.setComputer SystemMSClusterRel=false**

Cette propriété indique si l'agent MS Cluster Topology Builder Agent définit la relation entre ComputerSystem et MSCluster. Si elle est définie sur true, la relation est définie.

La valeur par défaut est false.

## **Identification et résolution des problèmes liés au détecteur**

Cette rubrique décrit les problèmes classiques susceptibles de survenir avec le détecteur Microsoft cluster et propose des solutions.

### **Défaillance du service WMI**

# **Problème**

Le service WMI ne fonctionne pas sur la cible pendant la reconnaissance.

# **Solution**

Vérifiez que tous les correctifs associés à WMI, y compris le correctif KB933061, ont été appliqués sur le système cible. Si l'incident n'est pas résolu, utilisez les utilitaires Microsoft suivants pour résoudre les incidents liés à WMI :

# **WMIDiag**

L'utilitaire WMIDiag est disponible sur le site Web suivant : [https://www.microsoft.com/en-us/](https://www.microsoft.com/en-us/download/details.aspx?id=7684) [download/details.aspx?id=7684](https://www.microsoft.com/en-us/download/details.aspx?id=7684)

Suivez les instructions pour installer et exécuter l'utilitaire et vérifiez que WMI fonctionne correctement.

# **Détecteur Microsoft Exchange**

Le détecteur Microsoft Exchange reconnaît les serveurs Microsoft Exchange.

Pour connaître les versions prises en charge des serveurs Microsoft Exchange, voir le document [Détecteurs et systèmes cible pris en charge](https://github.com/TADDM/taddm-wiki/wiki/Sensors-and-Supported-Target-Systems).

### **Notes :**

- Dans les éditions de TADDM antérieures à la version TADDM 7.2.2, ce détecteur s'appelait détecteur *Microsoft Exchange 2007 Server*.
- Le détecteur Microsoft Exchange prend en charge uniquement une reconnaissance asynchrone et basée sur un script. Elle ne prend pas en charge des reconnaissances régulière.

# **Nom du détecteur utilisé dans l'interface graphique et les journaux**

ExchangeSensor

### **Prérequis**

Le détecteur utilise les outils Exchange Management Tools fournis avec Microsoft Exchange Server 2007 etMicrosoft Exchange Server 2010.

Si vous utilisez Microsoft Exchange Server 2007 pour vérifier que les autorisations du compte utilisateur sont correctes, exécutez la commande suivante sur le serveur Exchange Server lorsque vous êtes connectés en tant que compte de reconnaissance TADDM :

C:\> powershell Add-PSSnapin Microsoft.Exchange.Management.PowerShell.Admin;Get-ExchangeServer

Si vous utilisez Microsoft Exchange Server 2010 pour vérifier que les autorisations du compte utilisateur sont correctes, exécutez la commande suivante sur le serveur Exchange Server lorsque vous êtes connectés en tant que compte de reconnaissance TADDM :

C:\> powershell Add-PSSnapin Microsoft.Exchange.Management.PowerShell.E2010;Get-ExchangeServer

## **Limitations**

Dans l'environnement de clusters du serveur Exchange, le détecteur reconnaît uniquement le serveur de boîte aux lettres actif.

# **Objets de modèle avec attributs associés**

Le détecteur Microsoft Exchange crée des objets de modèle avec des attributs associés. Ces attributs indiquent le type d'informations collectées par le détecteur sur les ressources Microsoft Exchange Server de votre environnement informatique.

Ce détecteur crée les objets de modèle ci-après. Les attributs associés à chaque objet de modèle sont indiqués sous le nom de l'objet.

### **app.messaging.exchange.AcceptedDomain**

- AcceptedDomainName
- Default
- DistinguishedName
- DomainName
- DomainType
- Parent

# **app.messaging.exchange.ActiveSyncVirtualDirectory**

- BasicAuthenticationEnabled
- ClientAccessServer
- ClientCertEnabled
- DistinguishedName
- ExternalURL
- InternalURL
- Path
- RemoteDocumentsActionForUnknownServers
- VirtualDirectoryName
- WebSiteName
- WebSiteSSLEnabled

### **app.messaging.exchange.ClientAccess**

- ClientAuthenticationMethod
- ExchangeProtocols
- ExternalHostName
- Host
- Name
- OutlookAnywhereEnabled
- PrimarySAP
- ProductName
- ProductVersion
- RoleName
- SSLOffloading
- VersionString

Les attributs ClientAuthenticationMethod, ExternalHostName et SSLOffloading s'appliquent uniquement lorsque la fonction Outlook Anywhere est activée.

# **app.messaging.exchange.EdgeTransport**

- AcceptedDomains
- AntiSpamUpdatesEnabled
- ConnectivityLogEnabled
- ConnectivityLogPath
- DelayNotificationTimeout
- ExternalDNSAdapterEnabled
- Host
- InternalDNSAdapterEnabled
- MaxOutboundConnections
- MaxPerDomainOutboundConnections
- MessageExpirationTimeout
- MessageTrackingLogEnabled
- MessageTrackingLogPath
- ObjectType
- OutboundConnectionFailureRetryInterval
- PrimarySAP
- ProductName
- ProductVersion
- Queues
- ReceiveConnectors
- ReceiveProtocolLogPath
- RoleName
- SendConnectors
- SendProtocolLogPath
- TransientFailureRetryCount
- TransientFailureRetryInterval
- TransportRules
- VersionString

# **app.messaging.exchange.HubTransport**

- AntiSpamUpdatesEnabled
- ConnectivityLogEnabled
- ConnectivityLogPath
- DelayNotificationTimeout
- ExternalDNSAdapterEnabled
- Host
- InternalDNSAdapterEnabled
- Journals
- MaxOutboundConnections
- MaxPerDomainOutboundConnections
- MessageClassifications
- MessageExpirationTimeout
- MessageTrackingLogEnabled
- MessageTrackingLogPath
- ObjectType
- OutboundConnectionFailureRetryInterval
- PrimarySAP
- ProductName
- ProductVersion
- Queues
- ReceiveConnectors
- ReceiveProtocolLogPath
- RoleName
- SendConnectors
- SendProtocolLogPath
- TransientFailureRetryCount
- TransientFailureRetryInterval
- TransportRules
- VersionString

### **app.messaging.exchange.TransportServer**

- AntiSpamUpdatesEnabled
- ConnectivityLogEnabled
- ConnectivityLogPath
- DelayNotificationTimeout
- ExternalDNSAdapterEnabled
- Host
- InternalDNSAdapterEnabled
- MaxOutboundConnections
- MaxPerDomainOutboundConnections
- MessageExpirationTimeout
- MessageTrackingLogEnabled
- MessageTrackingLogPath
- ObjectType
- OutboundConnectionFailureRetryInterval
- PrimarySAP
- ProductName
- ProductVersion
- Queues
- ReceiveConnectors
- ReceiveProtocolLogPath
- RoleName
- SendConnectors
- SendProtocolLogPath
- TransientFailureRetryCount
- TransientFailureRetryInterval
- TransportRules

• VersionString

# **app.messaging.exchange.ExchangeConnector**

- Enabled
- Fqdn
- ProtocolLoggingLevel

Cette classe est étendue par les attributs ReceiveConnector et SendConnector qui sont des sousclasses directes de cette classe.

# **app.messaging.exchange.ExchangeJournalRule**

- EmailAddress
- JournalRuleIdentity
- Parent
- Recipient
- Scope

# **app.messaging.exchange.ExchangeMailbox**

- ActiveDirectoryGUID
- Alias
- Enabled
- LegacyDN
- MailboxDisplayName
- OrganizationalUnit
- Parent
- PrimarySmtpAddress
- RecipientTypeDetails
- UserDistinguishedName

### **app.messaging.exchange.ExchangeMailboxStore**

- AllowFileRestore
- CopyEdbFilePath
- DatabaseName
- DatabasePath
- DeletedItemRetention
- DistinguishedName
- IssueWarningQuota
- JournalRecipient
- LastFullBackup
- LastIncrementalBackup
- MailboxRetention
- MailboxStoreName
- Mailboxes
- MaintenanceSchedules
- MountAtStartup
- ProhibitSendQuota
- ProhibitSendReceiveQuota
- PublicFolderStore
- QuotaNotificationSchedules
- RetainDeletedItemsUntilBackup

# **app.messaging.exchange.ExchangeProtocol**

- AuthenticatedConnectionTimeout
- Banner
- DistinguishedName
- LoginType
- MaxCommandSize
- MaxConnections
- MaxConnectionsFromSingleIP
- MaxConnectionsPerUser
- PreAuthenticatedConnectionTimeout
- ProtocolName
- ProxyTargetPort
- SSLBindings
- UnencryptedOrTLSBindings
- X509CertificateName

# **app.messaging.exchange.ExchangePublicFolder**

- AgeLimit
- Children
- DeletedItemLifetime
- MailEnabled
- MaximumItemSize
- Parent
- Path
- PerUserReadDisabled
- ProhibitPostLimit
- PublicFolderName
- ReplicaAgeLimit
- URL
- UseDatabaseQuotaDefaults
- UseDatabaseReplicationSchedule
- UsePublicStoreAgeLimits
- UsePublicStoreDeletedLifetime
- WarningLimit

# **app.messaging.exchange.ExchangePublicFolderStore**

- AllowFileRestore
- CopyEdbFilePath
- CustomReferralServerList
- DatabaseName
- DatabasePath
- DeletedItemRetention
- DistinguishedName
- IssueWarningQuota
- ItemRetentionPeriod
- LastFullBackup
- LastIncrementalBackup
- MaintenanceSchedules
- MaxItemSize
- MountAtStartup
- ProhibitPostQuota
- PublicFolderHierarchy
- PublicFolderStoreName
- PublicFolders
- QuotaNotificationSchedules
- ReplicationMessageSize
- ReplicationPeriod
- ReplicationSchedules
- RetainDeletedItemsUntilBackup
- StorageGroup
- UseCustomReferralList

# **app.messaging.exchange.ExchangeServer**

- Accepteddomain
- ActiveDirectoryDomainName
- ActiveDirectoryGUID
- AdministrativeGroup
- CreationTime
- DistinguishedName
- Domain
- Edition
- ErrorReportingEnabled
- ExchangeArchitecture
- ExchangeGroup
- Host
- Journals
- MessageClassifications
- Name
- ObjectType
- PrimarySAP
- ProductID
- ProductName
- ProductVersion
- Protocols
- ServerRoles
- Site
- VendorName
- VersionString
- VirtualDirectories

# **app.messaging.exchange.ExchangeServerRole**

- Name
- ProductName
- ProductVersion
- RoleName
- VersionString

Cette classe est étendue par les attributs ClientAccess, TransportServer (EdgeTransport et HubTransport), et UnifiedMessagingServer qui sont des sous-classes directes de cette classe.

# **app.messaging.exchange.ExchangeVirtualDirectory**

- ClientAccessServer
- DistinguishedName
- ExternalURL
- InternalURL
- Path
- VirtualDirectoryName

Cette classe est étendue par les attributs ActiveSyncVirtualDirectory, OABVirtualDirectory et OwaVirtualDirectory qui sont des sous-classes directes de cette classe.

# **app.messaging.exchange.MailboxServer**

- AutoDatabaseMountDial
- ClusteredStorageType
- ForcedDatabaseMountAfter
- Host
- Name
- PrimarySAP
- ProductName
- ProductVersion
- RedundantMachines
- RoleName
- StorageGroups
- VersionString
- VirtualDirectories

# **app.messaging.exchange.OABVirtualDirectory**

- PollInterval
- VirtualDirectoryName

Cette classe étend la classe ExchangeVirtualDirectory.

# **app.messaging.exchange.OwaVirtualDirectory**

- ActiveSyncIntegrationEnabled
- AllAddressListsEnabled
- BasicAuthentication
- CalendarEnabled
- ChangePasswordEnabled
- ContactsEnabled
- DefaultDomain
- Description
- DigestAuthentication
- FormsAuthentication
- JournalEnabled
- JunkEmailEnabled
- LogonFormat
- MailboxServer
- NotesEnabled
- OwaVersion
- PremiumClientEnabled
- PublicFoldersEnabled
- RecoverDeletedItemsEnabled
- RemindersAndNotificationsEnabled
- RulesEnabled
- SMimeEnabled
- SearchFolderEnabled
- SignatureEnabled
- SpellCheckerEnabled
- TasksEnabled
- ThemeSelectionEnabled
- UMIntegrationEnabled
- VirtualDirectoryName
- WebSiteName
- WindowsAuthentication

# **app.messaging.exchange.ReceiveConnector**

- AnonymousUsersPermission
- BasicAuthRequiresTLS
- BasicAuthentication
- BindAddresses
- ConnectorName
- DistinguishedName
- Enabled
- ExchangeAuthentication
- ExchangeLegacyServersPermission
- ExchangeServersPermission
- ExchangeUsersPermission
- ExternalAuthoritative
- Fqdn
- MaxMessageSize
- MutualAuthTLS
- PartnersPermission
- ProtocolLoggingLevel
- RemoteIPRanges
- TLS
- WindowsAuthentication

## **app.messaging.exchange.SendConnector**

- AddressSpaces
- ConnectorName
- DistinguishedName
- DNSRoutingEnabled
- DomainSecureEnabled
- Enabled
- Fqdn
- IsScoped
- MaxMessageSize
- ProtocolLoggingLevel
- SmartHosts
- UseExternalDNSRoutersEnabled

# **app.messaging.exchange.TransportRule**

- Comments
- Enabled
- Parent
- RulePriority
- TransportRuleName

# **app.messaging.exchange.UMDialPlan**

- DigitsInExtension
- DistinguishedName
- UMDialPlanName

### **app.messaging.exchange.UnifiedMessagingServer**

- Host
- Languages
- MaxCallsAllowed
- MaxFaxCallsAllowed
- ProductName
- ProductVersion
- RoleName
- StorageGroups
- UMDialPlans
- VersionString

### **Configuration du détecteur**

Vous devez configurer le détecteur avant d'exécuter une reconnaissance.

#### *Configuration de la liste d'accès*

Cette rubrique décrit les caractéristiques d'accès requises selon votre configuration.

Le détecteur requiert les informations d'identification (nom d'utilisateur et mot de passe) pour le système informatique sur lequel le serveur Exchange Server exécute **ComputerSystem (Windows)**.

Pour configurer la liste d'accès, procédez comme suit :

- 1. Sélectionnez **ComputerSystem (Windows)** comme **Type de composant**.
- 2. Indiquez les informations d'accès (nom d'utilisateur et mot de passe) que TADDM doit utiliser pour accéder au domaine Active Directory sur lequel s'exécute le serveur Exchange Server. L'utilisateur doit appartenir au groupe des administrateurs locaux et doit être affecté des autorisations **Exchange View Only Administrator** sur le serveur Exchange Server 2007.
- 3. Indiquez les informations d'accès (nom d'utilisateur et mot de passe) que TADDM doit utiliser pour accéder au rôle de serveur Edge Transport. Le serveur Edge Transport est hébergé sur un ordinateur dédié et requiert des informations d'accès distinctes.

#### *Configuration des entrées du fichier collation.properties*

Cette rubrique répertorie les entrées du fichier collation.properties utilisées par le détecteur Microsoft Exchange.

#### **com.collation.discover.agent.ExchangeServerAgent.capturePublicFolders=true**

La valeur par défaut est true, ce qui signifie que le détecteur reconnaît les dossiers publics de Microsoft Exchange.

Cette propriété indique si les dossiers publics sont reconnus et stockés dans la base de données TADDM. En fonction de la taille de l'environnement et du nombre de dossiers devant être reconnus, vous pouvez modifier la valeur par défaut afin d'améliorer les performances. Si vous définissez la valeur sur false, une reconnaissance profonde des dossiers public n'est pas effectuée.

### **Identification et résolution des problèmes liés au détecteur**

Cette rubrique décrit des problèmes classiques susceptibles de survenir avec le détecteur Microsoft Exchange et propose des solutions à ces problèmes.

### **Le détecteur Exchange ne démarre pas**

#### **Problème**

Le détecteur Exchange Server n'est pas démarré.

#### **Solution**

Pour Microsoft Exchange Server 2007, vérifiez que les services suivants sont démarrés :

- Microsoft Exchange Information Store (store.exe)
- Microsoft Exchange Service Host (Microsoft.Exchange.ServiceHost.exe)
- Microsoft Exchange Transport (MSExchangeTransport.exe)
- Microsoft Exchange Unified Messaging (umservice.exe)

Pour vérifier l'état du service, exécutez le programme **services.msc** ou utilisez Windows Task Manager.

#### **La reconnaissance renvoie un message Stored-0 Exchange Server in the database**

#### **Problème**

Le détecteur Exchange s'exécute correctement avec le message suivant : Stored-0 Exchange Server in the database.

# **Solution**

Aucun serveur Exchange Server actif n'est exécuté sur le système informatique cible. Les causes possibles sont les suivantes :

- Exchange Server est installé dans un noeud de grappe, mais il est actuellement inactif. Pour Microsoft Exchange Server 2007, démarrez le programme d'administration de grappe sur l'ordinateur sur lequel est installé Exchange Server en tant que noeud de grappe, Vérifiez ensuite que le noeud est actif.
- Le serveur fait fonction de volume d'approvisionnement et n'héberge aucun des rôles de serveur.
- Recherchez dans le fichier journal la cause de l'échec et vérifiez que la passerelle est configurée correctement.

# **Droits d'accès au domaine utilisés non valides**

### **Problème**

Le détecteur s'arrête avec le message d'erreur suivant :

CTJTD0835E Invalid domain credentials.

# **Solution**

Vérifiez dans la configuration de la liste d'accès que les informations d'accès (nom d'utilisateur et mot de passe) sont correctes. Vérifiez que les autorisations d'accès au domaine Active Directory sur lequel le serveur Exchange Server, et non l'ordinateur local, s'exécute sont accordées.

# **Détecteur Microsoft Exchange 2003**

Le détecteur Microsoft Exchange 2003 reconnaît Microsoft Exchange Server 2003.

**Remarque :** Dans les éditions de TADDM antérieures à la version TADDM 7.2.2, ce détecteur s'appelait détecteur *Microsoft Exchange Server*.

# **Nom du détecteur utilisé dans l'interface graphique et les journaux**

Exchange2003Sensor

# **Prérequis**

Le compte TADDM utilisé pour accéder à la passerelle Windows doit disposer d'un compte Active Directory et non un compte local sur la passerelle.

### **Limitations**

Prenez connaissance des limitations suivantes :

- Dans un environnement de clusters Exchange Server, ce détecteur reconnaît uniquement le noeud de cluster actif.
- Ce détecteur reconnaît les serveurs virtuels uniquement pour les protocoles SMTP et X400.

# **Objets de modèle créés**

Le détecteur crée les objets de modèle suivants :

- app.messaging.exchange.ExchangeAdministrativeGroup
- app.messaging.exchange.ExchangeConnector
- app.messaging.exchange.ExchangeDSAccessDomainController
- app.messaging.exchange.ExchangeFolderTree
- app.messaging.exchange.ExchangeLink
- app.messaging.exchange.ExchangeMailbox
- app.messaging.exchange.ExchangeMailboxStore
- app.messaging.exchange.ExchangeProtocolVirtualServer
- app.messaging.exchange.ExchangePublicFolder
- app.messaging.exchange.ExchangePublicFolderStore
- app.messaging.exchange.ExchangeQueue
- app.messaging.exchange.ExchangeRoutingGroup
- app.messaging.exchange.ExchangeScheduleInterval
- app.messaging.exchange.ExchangeServer
- app.messaging.exchange.ExchangeStorageGroup

#### **Configuration du détecteur**

Avant d'exécuter une reconnaissance, vous devez configurer le serveur Microsoft Exchange server 2003 que le serveur TADDM doit reconnaître.

#### Fix Pack 6

Le service Microsoft Exchange Management doit être en cours d'exécution sur le système Windows cible avant d'exécuter une reconnaissance. L'ID de service Windows du compte de service TADDM doit être créé sur le système Windows sur lequel le serveur Microsoft Exchange s'exécute. L'ID de service Windows doit posséder des droits d'accès complets (Execute Methods, Full Write, Partial Write, Provider Write, Enable Account, Remote Enable, Read Security et Edit Security) aux espaces de nom WMI suivants :

- Root\CIMV2
- Root\CIMV2\Applications\Exchange
- Root\MicrosoftExchangeV2

Si l'ID de service Windows du compte de service TADDM possède les droits suffisants pour reconnaître un serveur Microsoft Exchange, le détecteur utilise l'ID de service Windows et une entrée distincte dans la liste d'accès au serveur Microsoft n'est pas nécessaire.

Si l'ID de service Windows du compte de service TADDM ne dispose pas des droits suffisants pour reconnaître un serveur Microsoft Exchange, vous devez créer une liste d'accès au serveur Microsoft Exchange distincte.

#### *Configuration de la liste d'accès*

Cette rubrique décrit les caractéristiques d'accès requises selon votre configuration.

Pour configurer la liste d'accès, procédez comme suit :

- 1. Sélectionnez **Serveurs de messagerie** comme **Type de composant**.
- 2. Sélectionnez **Microsoft Exchange Server** pour le **Fournisseur**.
- 3. Indiquez les informations obligatoires suivantes :
	- a. Nom d'utilisateur
	- b. Mot de passe

Le détecteur utilise les données d'identification extraites de la liste d'accès dans l'ordre suivant :

- 1. Le détecteur tente de connecter le serveur Microsoft Exchange Server, à l'aide des informations d'identification d'utilisateur Microsoft Exchange Server de la liste d'accès.
- 2. En cas d'échec de l'étape 1, le détecteur tente de se connecter au serveur Microsoft Exchange Server à l'aide des informations d'identification d'utilisateur du système informatique (Windows) de la liste d'accès.

#### *Configuration des entrées du fichier collation.properties*

Cette rubrique répertorie les entrées du fichier collation.properties utilisées par le détecteur.

#### **com.collation.discover.agent.exchange.command.timeout=600000**

La valeur par défaut est 600000 (en millisecondes), à savoir 10 minutes. La valeur doit être un entier.

Cette propriété indique le délai d'attente (en millisecondes) pour obtenir des informations Exchange Server après un appel WMI.

Si l'appel WMI prend trop longtemps (ce qui peut se produire dans de grands environnements), vous pouvez augmenter cette valeur.

#### **Identification et résolution des problèmes liés au détecteur**

Cette rubrique décrit des problèmes classiques susceptibles de survenir avec le détecteur Microsoft Exchange 2003 et propose des solutions à ces problèmes.

#### **Le détecteur ne démarre pas**

#### **Problème**

Le détecteur Exchange 2003 n'est pas démarré.

#### **Solution**

Avec Microsoft Exchange Server 2003, vérifiez que le service de gestion de Microsoft Exchange est démarré sur le système Windows cible. Exécutez le programme **services.msc** pour vérifier l'état du service.

#### **La reconnaissance ne trouve aucun système**

#### **Problème**

Le détecteur Exchange 2003 s'exécute correctement avec le message suivant : "Il n'y avait rien à reconnaître".

#### **Solution**

Aucun serveur Exchange Server actif n'est exécuté sur le système informatique cible. Une liste de causes possibles est fournie ci-dessous :

- Exchange Management Tool est installé, mais le serveur Exchange ne l'est pas. Avec Microsoft Exchange Server 2003, vérifiez que :
	- 1. Exchange System Manager est démarré sur l'ordinateur sur lequel est installé Exchange Server.
	- 2. Dans la liste de serveurs, vérifiez que le serveur Exchange Server local s'affiche.
	- 3. Si le serveur Exchange Server local n'apparaît pas, vérifiez que Microsoft Exchange Server est installé et s'exécute correctement.
- Exchange Server est installé dans un noeud de grappe, mais il est actuellement inactif. Pour Microsoft Exchange Server 2003, procédez comme suit :
	- 1. Démarrez le programme d'administration de grappe sur l'ordinateur sur lequel est installé le serveur Exchange Server en tant que noeud de grappe.
	- 2. Vérifiez la ressource Exchange affectée au serveur virtuel Exchange.

#### **Le détecteur ne parvient pas à extraire les informations sur le serveur**

#### **Problème**

Le détecteur Exchange 2003 s'arrête avec le message d'erreur suivant :

CTDTD0811E L'agent du serveur Exchange Server ne peut pas extraire les informations du serveur Microsoft Exchange Server

#### **Solution**

Ce message d'erreur signifie qu'aucune sortie n'est extraite par l'intermédiaire de Windows Management Instrumentation (WMI). Pour Microsoft Exchange Server 2003, procédez comme suit :

- 1. Exécutez le programme services.msc sur le système Windows cible.
- 2. Redémarrez le service Microsoft Exchange Management.
- 3. Exécutez de nouveau la reconnaissance.
- 4. Si l'incident persiste, consultez le fichier sensors/ ExchangeServerSensor-\*.log pour déterminer si l'incident est lié à WMI.

#### **Microsoft Exchange Server 2007, 2000 et 5.5 ne sont pas reconnus**

#### **Problème**

Le détecteur Exchange 2003 s'arrête avec le message d'erreur suivant : CTDTD0812E Aucun serveur Microsoft Exchange Server n'a été trouvé.

#### **Solution**

Ce message d'erreur signifie qu'il n'existe aucun objet Exchange Server dans la sortie extraite par l'intermédiaire de Windows Management Instrumentation (WMI). Pour Microsoft Exchange Server 2003, procédez comme suit :

- 1. Exécutez le programme **services.msc** sur le système Windows cible.
- 2. Redémarrez le service Microsoft Exchange Management.
- 3. Exécutez de nouveau la reconnaissance.
- 4. Si l'incident persiste, consultez le fichier sensors/ ExchangeServerSensor-\*.log pour déterminer si l'incident est lié à WMI.

# **Le détecteur ne peut pas accéder à l'espace de nom de Windows Management Instrumentation (WMI)**

#### **Problème**

Le message suivant figure dans le fichier sensors/ExchangeServerSensor- $\star$ .log:

System.UnauthorizedAccessException: Accès refusé

#### **Solution**

D'une manière générale, ce message signifie que le compte de service TADDM ne dispose pas de l'autorisation appropriée pour accéder à l'espace de nom WMI requis. Pour Microsoft Exchange Server 2003, procédez comme suit :

1. Vérifiez que le compte de service TADDM possède les autorisations pour les espaces de nom WMI suivants :

```
Root\CIMV2
Root\CIMV2\Applications\Exchange
Root\MicrosoftExchangeV2
```
Pour configurer les autorisations, procédez comme suit :

- a. Cliquez sur **Démarrer** > **Exécuter** > **Ouvrir wmimgmt.msc**.
- b. Cliquez droit sur **Commande WMI (Local)**, puis cliquez sur **Propriétés**.
- c. Dans la fenêtre de propriétés Commandes WMI (Local), cliquez sur l'onglet **Sécurité**.
- d. Cliquez sur **Espace de nom WMI**, puis cliquez sur **Sécurité**.
- e. Dans la fenêtre Sécurité, sélectionnez les autorisations suivantes pour autoriser l'utilisateur ou groupe :
	- **Exécuter Méthodes**
	- **Ecriture Complète**
	- **Ecriture Partielle**
	- **Ecriture Fournisseur**
	- **Activer compte**
	- **Activation à Distance**
	- **Lire Sécurité**
	- **Editer Sécurité**
- 2. Vérifiez que le compte de service TADDM dispose des droits suffisants pour les objets Exchange Server et Folder Tree. Pour configurer les autorisations, procédez comme suit :
	- a. Cliquez sur

# **Démarrer** > **Tous les programmes** > **Microsoft Exchange** > **System Manager**

- b. Dans Exchange System Manager, développez l'arborescence **Serveurs**, puis recherchez l'objet de serveur à reconnaître.
- c. Cliquez à l'aide du bouton droit de la souris sur le serveur, puis sélectionnez **Propriétés**.
- d. Dans la fenêtre Propriétés, cliquez sur l'onglet **Sécurité**.
- e. Cliquez sur **Ajouter**, sélectionnez l'utilisateur du compte de service TADDM, puis cliquez sur **OK**.
- f. Dans la zone **Permissions for Administrator**, vérifiez que **Allow check boxes** en regard des autorisations suivantes est activé :
	- **Read**
	- **Execute**
	- **Read permissions**
	- **List contents**
	- **Read properties**
	- **List object**
	- **View information store status**
- g. Dans Exchange System Manager, développez l'arborescence des dossiers et recherchez l'objet d'arborescence de dossier à reconnaître.
- h. Procédez de la même manière pour le serveur.

### **La classe WMI n'existe pas**

### **Problème**

Le message suivant apparaît dans le fichier sensors/ ExchangeServerSensor- $\star$ . log:

System.Management.ManagementException: Invalid class

## **Solution**

En général, le message signifie que le détecteur a tenté de faire référence à une classe WMI qui n'existe pas. Les causes possibles sont que Exchange Server n'est pas installé correctement, ou que la version de Exchange Server n'est pas prise en charge.

Seul Microsoft Exchange Server 2003 est pris en charge. Microsoft Exchange Server 2007, 2000 et 5.5 ne sont pas reconnus car ces versions ne sont pas prises en charge.

### **Résultat de reconnaissance inattendu**

### **Problème**

Les serveurs virtuels correspondant aux serveurs suivants ne sont pas reconnus :

- HTTP
- IMAP4
- NNTP
- POP3

### **Solution**

Pour Microsoft Exchange Server 2003, le détecteur prend en charge les serveurs virtuels pour les protocoles SMTP et X400 uniquement.

# **Détecteur Microsoft HyperV**

Le détecteur Microsoft HyperV reconnaît des systèmes informatiques basés sur Microsoft Windows avec le serveur Hyper-V. La reconnaissance inclut l'hôte (également appelé partition parent ou racine) et les

systèmes informatiques invité virtuels (également appelés partitions enfant) dans un environnement Hyper-V.

# **Nom du détecteur utilisé dans l'interface graphique et les journaux**

Détecteur Microsoft HyperV

## **Problèmes de sécurité**

Le compte de service TADDM sur le système Hyper-V cible doit pouvoir exécuter la commande **wmic** pour interroger l'interface Windows Management Instrumentation (WMI).

Entrez la commande suivante sur une ligne, à partir de l'interface de ligne de commande du système hôte cible (partition parent) à des fins de vérification :

```
wmic /namespace:'\\root\virtualization' path Msvm_VirtualSystemSettingData 
get SystemName, BaseBoardSerialNumber, ElementName
```
#### **Objets de modèle avec attributs associés**

Le détecteur Microsoft HyperV crée des objets de modèle avec des attributs associés. Les attributs indiquent le type d'informations que le détecteur collecte sur des systèmes informatiques basés sur Microsoft Windows avec un serveur Microsoft Hyper-V dans votre environnement informatique.

Ce détecteur crée les objets de modèle ci-après. Les attributs qui sont associés à chaque objet de modèle sont indiqués sous le nom de l'objet.

#### **sys.ComputerSystem**

L'attribut suivant est associé avec l'hôte exécutant le logiciel Hyper-V :

• ChildSystem (host)

#### **sys.ComputerSystem**

Les attributs suivants sont associés aux objets reconnus qui sont virtualisés sur l'hôte :

- HostSystem
- IsVMIDanLPAR
- Manufacturer
- MemorySize
- Model
- le nom
- NumCPUs
- SerialNumber
- UUID
- Virtual
- VirtualMachineState

#### **app.AppServer**

- Host
- MajorVersion
- ProductName
- ProductVersion
- VendorName
- VersionString

## **Configuration du détecteur**

Vous devez configurer le détecteur avant d'exécuter une reconnaissance.

Le détecteur Microsoft HyperV utilise les mêmes données d'identification d'accès du **Système informatique (Windows)** que celles requises pour reconnaître l'hôte cible (partition parent). Aucune configuration supplémentaire n'est nécessaire.

## **Identification et résolution des problèmes liés au détecteur**

Cette rubrique décrit les problèmes classique susceptibles de peuvent survenir avec le détecteur Microsoft HyperV et propose des solutions.

## **Des systèmes informatiques invités n'apparaissent pas**

# **Problème**

Le détecteur HyperV a été exécuté, mais où se trouvent les invités situés dans le portail de gestion de données après une reconnaissance ?

# **Solution**

Dans la sous-fenêtre Composants reconnus, accédez à **Récapitulatif de l'inventaire** > **Systèmes informatiques** > **Autres systèmes informatiques** pour rechercher les systèmes invité Hyper-V (partitions enfant).

# **Détecteur de serveur Microsoft Web IIS**

Le détecteur de serveur Microsoft Web IIS reconnaît des serveurs Microsoft Internet Information Services (IIS).

L'attribut IIsWebServiceSensor prend en charge la reconnaissance d'IIS 6.0, tandis que l'attribut IISServerSensor prend en charge la reconnaissance d'IIS 7.0 et versions ultérieures.

**Restriction :** Le détecteur de serveur Microsoft Web IIS ne définit plus l'attribut IIsParametersRow pour les classes IIsWebServer, IIsWebService et IIsWebVirtualDir. Utilisez plutôt l'attribut IIsParameters.

# Fix Pack 2

L'attribut IISServerSensor reconnaît les chaînes de connexion qui sont ensuite stockées au format XML dans l'attribut XD de la classe IISModule. En fonction de ces chaînes de connexion, les agents de topologie créent des dépendances entre le module IIS et les bases de données Oracle utilisées par le module.

Le détecteur de serveur Microsoft Web IIS reconnaît le fichier tnsnames.ora, qui est utilisé pour définir les informations relatives aux chaînes de connexion lorsque la base de données Oracle est utilisée. Le détecteur reconnaît le fichier sur le système cible aux emplacements suivants, dans l'ordre spécifié :

- 1. Le répertoire *<saisie\_chemin d'accès>*\..\network\admin\ pour chaque saisie de chemin d'accès indiquée dans la variable %PATH%.
- 2. L'emplacement indiqué par la propriété com.ibm.cdb.tnsNamesLocation.
- 3. Le répertoire d'installation du client Oracle indiqué dans la variable %PATH%.
- 4. %TNSNAMES\_PATH%\tnsnames.ora.
- 5. %ORACLE\_HOME%\network\admin\tnsnames.ora.

**Eix Pack 4** Dans TADDM 7.3.0.4 et versions ultérieures, TADDM prend en charge la reconnaissance non administrateur des serveurs IIS. Pour plus d'informations, voir [«Configuration d'une reconnaissance IIS](#page-136-0) [non administrateur», à la page 121](#page-136-0).

### **Nom du détecteur utilisé dans l'interface graphique et les journaux**

IIsWebServiceSensor, IISServerSensor

# **Prérequis**

Vérifiez que les conditions requises ci-dessous sont remplies.

#### **Conditions requises pour la reconnaissance de toutes les versions d'IIS**

• La reconnaissance du système informatique doit s'effectuer correctement.

### **Conditions requises pour la reconnaissance d'IIS 6.0**

**Remarque :** La prise en charge des systèmes d'exploitation sur lesquels des cibles IIS 6.0 sont exécutées n'est plus assurée. Comme le détecteur a été conçu et mis à jour pour reconnaître les nouvelles éditions des cibles, il est donc possible que la reconnaissance d'IIS 6.0 échoue.

- IIS Manager doit être installé sur la passerelle. Cette méthode garantit l'installation des classes COM. Ces classes sont requises par les commandes TaddmTool **AdsiDump** et **AdsiEnum**.
- Si le Gestionnaire des services Internet n'est pas installé, installez-le via l'option Ajout/Suppression de programmes du Panneau de configuration Windows. Sélectionnez **Composants Windows** > **Serveur d'applications** > **IIS** > **Installer le Gestionnaire des services Internet**.

### **Conditions requises pour la reconnaissance d'IIS 7.0 et versions ultérieures**

Pour reconnaître des serveurs IIS 7.0, le composant logiciel enfichable d'IIS PowerShell doit être installé sur le serveur cible. Ce composant est fourni dans les Scripts et outils de gestion d'IIS. Vous pouvez également le télécharger avec le package approprié depuis le Centre de téléchargement Microsoft et l'installer manuellement.

#### **Objets de modèle créés**

Le détecteur crée les objets de modèle suivants :

• app.ProcessPool

.

- app.web.iis.IIsModule
- app.web.iis.IIsParameter
- app.web.iis.IIsWebServer
- app.web.iis.IIsWebService
- app.web.iis.IIsWebVirtualDir
- sys.RuntimeProcess
- $\overline{\phantom{a}}$  Fix Pack 8  $\phantom{a}$  app.web.iis.IIsAppPool

#### **Remarque :**

- 1. Les modules reconnus par le détecteur sont de la classe IIsWebVirtualDir. Le détecteur ne reconnaît pas les modules IIS et la classe IIsModule n'est pas utilisée pour les modules IIS.
- 2. Fix Pack 8 L'objet de modèle app.web.iis.IIsAppPool est créée uniquement à l'aide d'IISServerSensor.

#### **Configuration du détecteur**

Avant d'exécuter une reconnaissance, vous devez configurer le détecteur de serveur Web IIS Microsoft.

#### *Configuration de la liste d'accès*

Cette rubrique décrit les caractéristiques d'accès requises selon votre configuration.

Il n'existe aucune condition d'accès spécifique. Ce détecteur peut être exécuté à l'aide des droits d'accès de ComputerSystem utilisés pour reconnaître le client.

#### *Configuration du profil de reconnaissance*

Vous pouvez personnaliser le paramètre du détecteur de serveur Web IIS Microsoft en définissant la configuration du détecteur dans la console de gestion de reconnaissance.

Si vous souhaitez personnaliser IIsWebServiceSensor et IISServerSensor, créez un profil de reconnaissance dans la console de gestion de reconnaissance. Dans ce profil, créez une configuration du détecteur, puis cochez la case **Activer cette configuration et désactiver la configuration sélectionnée**.

Vous pouvez modifier les propriétés du profil de reconnaissance suivantes :

#### <span id="page-136-0"></span>**discoverIISParameters**

Cette propriété indique si les paramètres IIS sont reconnus. Par défaut, elle est définie sur true, ce qui signifie que les paramètres sont reconnus.

Les paramètres IIS peuvent être conséquents et peuvent impliquer une dégradation des performances, ou des erreurs liées à une insuffisance de mémoire. Si vous ne souhaitez pas reconnaître ces paramètres, définissez la propriété sur false.

## **Fix Pack 2 tagsToMask**

Cette propriété indique une liste séparée par des virgules des propriétés des chaînes de connexion. Le contenu textuel de ces propriétés des chaînes de connexion qui sont reconnues est marqué par des astérisques.

La valeur par défaut de cette propriété est password, pwd.

**Remarque :** Cette propriété est disponible seulement pour IISServerSensor.

# *Configuration d'une reconnaissance IIS non administrateur*

Vous pouvez configurer le détecteur de serveur Web Microsoft IIS pour qu'il exécute la reconnaissance non administrateur des serveurs IIS. Une telle reconnaissance ne nécessite pas un utilisateur avec des droits d'administrateur. Dans ce mode, l'option de contrôle de compte d'utilisateur peut être activée.

**Remarque :** La reconnaissance non administrateur est uniquement prise en charge avec IISServerSensor, qui accepte IIS version 7.0 et ultérieures.

Avec la reconnaissance non administrateur, l'option Contrôle de compte d'utilisateur peut être activée. Selon que vous utilisez une session WMI ou PowerShell, vous pouvez créer les types d'utilisateurs suivants :

- Pour la session WMI, les utilisateurs qui ne sont pas des administrateurs mais qui appartiennent au groupe d'administrateurs sont pris en charge.
- Pour la session PowerShell, les utilisateurs qui ne sont pas des administrateurs et qui n'appartiennent pas au groupe d'administrateurs sont pris en charge.

### **Procédure**

Pour configurer TADDM pour utiliser la reconnaissance non administrateur des serveurs IIS, procédez comme suit :

- 1. Copiez les fichiers suivants sur le système cible :
	- A partir du répertoire \$COLLATION HOME/dist/support/bin, procédez comme suit :
		- copyFiles.ps1
		- dcomConfiguration.ps1
		- iisConfiguration.ps1
		- nonadmin.properties
		- psSessionConfiguration.ps1
		- scriptsRunner.bat
		- scriptsRunner.ps1
		- wmiConfiguration.ps1
		- wrmConfiguration.ps1
	- A partir du répertoire \$COLLATION\_HOME/dist/lib/ms/gateway, procédez comme suit :
		- TaddmWmi.pdb
		- TaddmWmi.exe
		- TaddmWmi.mof
		- TaddmWmi.dll

2. Configurez le fichier nonadmin.properties en mettant à jour les propriétés nonadmin.user et nonadmin.files.path :

```
nonadmin.user=utilisateur
nonadmin.wmi.namespace=root
nonadmin.files.path=chemin
nonadmin.permissions=Enable,MethodExecute,RemoteAccess
nonadmin.components.iis7=yes
```
La valeur du paramètre *utilisateur* représente l'utilisateur que vous souhaitez utiliser pour la reconnaissance non administrateur. Si vous spécifiez l'utilisateur local, il vous suffit d'ajouter le nom d'utilisateur. Sinon, indiquez également le nom de domaine, par exemple, domaine \utilisateur. La valeur du paramètre *chemin* représente le chemin d'accès au répertoire dans lequel vous avez copié les fichiers à l'étape 1. Ne modifiez pas les valeurs des autres propriétés.

- 3. Exécutez le fichier scriptsRunner.bat en tant qu'administrateur avec l'une des options suivantes :
	- scriptsRunner.bat set -wmi : définit les autorisations de la session WMI.
	- scriptsRunner.bat set -ps : définit les autorisations de la session PowerShell.
	- scriptsRunner.bat set -wmi -ps : définit les autorisations des sessions WMI et PowerShell.

Si vous décidez de ne plus exécuter de reconnaissances non administrateur, vous pouvez revenir à la configuration initiale. Exécutez le fichier scriptsRunner.bat avec l'une des options suivantes :

- scriptsRunner.bat revert -wmi
- scriptsRunner.bat revert -ps
- scriptsRunner.bat revert -wmi -ps

#### **Tâches associées**

[«Configuration d'une reconnaissance Windows non administrateur», à la page 374](#page-389-0)

Vous pouvez configurer le détecteur pour exécuter des reconnaissances sans fournir des données d'identification de l'utilisateur doté du rôle d'administrateur.

# **Différences entre IISServerSensor et IIsWebServiceSensor**

IISServerSensor et IisWebServiceSensor reconnaissent diverses versions d'IIS. Lorsqu'ils sont combinés dans un profil de reconnaissance, toutes les versions d'IIS qui sont prises en charge par TADDM peuvent être reconnues à l'aide de ce profil.

#### **IISServerSensor**

IISServerSensor est un détecteur séparé qui prend en charge la reconnaissance de IIS 7 et ultérieur à l'aide des cmdlets du composant logiciel enfichable PowerShell IIS. Ce détecteur ne prend en charge qu'une reconnaissance basée sur un script ou asynchrone. Il utilise une nouvelle désignation des propriétés de métabase IIS et des paramètres de configuration. Les attributs changés sont enregistrés dans le modèle existant.

#### **IIsWebServiceSensor**

IIsWebServiceSensor est un détecteur antérieur qui prend en charge la reconnaissance d'IIS 6.0 ou version antérieure. Il exécute une reconnaissance régulière à l'aide des commandes **AdsiDump** et **AdsiEnum** de TaddmTool.

**Remarque :** Pour tous les profils non par défaut pour lesquels le détecteur IIsWebServiceSensor est activé, IIsWebServiceSensor est également activé après la migration.

#### **Identification et résolution des problèmes liés au détecteur**

Cette rubrique décrit des problèmes classiques susceptibles de survenir avec le détecteur de serveur Web Microsoft IIS et propose des solutions à ces problèmes.

# **Les dépendances de module IIS ne sont pas incluses dans les applications métier** Fix Pack 2

## **Problème**

Même créées, les dépendances de module IIS ne sont pas incluses dans les applications métier.

**Solution**

Les dépendances de module IIS ne sont pas incluses dans les applications métier parce que la configuration des modèles de regroupement par défaut exclut de telles relations. Pour résoudre le problème, procédez comme suit :

1. Exportez la configuration par défaut en exécutant l'outil bizappscli :

```
$COLLATION_HOME/sdk/bin/bizappscli.sh exportDefaultConfiguration -f 
conf.xml
```
2. Ouvrez le fichier conf.xml et supprimez les lignes suivantes :

```
<exclude relation="{any}" source="app.web.iis.IIsModule" 
target="{any}"/>
<exclude relation="{any}" source="{any}" 
target="app.web.iis.IIsModule"/>
```
3. Importez la configuration modifiée en exécutant l'outil bizappscli :

```
$COLLATION_HOME/sdk/bin/bizappscli.sh importDefaultConfiguration -f 
conf.xml
```
# **Aucune information de serveur Web reconnue**

# **Problème**

Ce détecteur ne reconnaît aucune information de serveur Web.

### **Solution**

En l'absence d'informations sur le serveur Web, consultez les journaux pour savoir si les commandes **AdsiDump** et **AdsiEnum** du programme TaddmTool ont abouti ou échoué.

Vérifiez si les commandes **QueryRegistry** du programme TaddmTool ont abouti. Deux chemins du registre font l'objet d'une requête.

- HKLM\SOFTWARE\Microsoft\W3SVC
- HKLM\SYSTEM\CurrentControlSet\Services\W3SVC

La première clé fournit des informations logicielles générales pour IIS et la seconde fournit des informations liées aux services.

# **Serveur Web en double**

### **Problème**

Lors de la reconnaissance, des serveurs IIS Web sont rencontrés. Ce problème peut se produire quand les serveurs IIS Web ont été reconnus avec une version antérieure de TADDM. Les versions antérieures de TADDM utilisaient le port 0 comme port d'écoute par défaut. Si les mêmes serveurs sont reconnus à l'aide d'un port d'écoute distinct, ils sont dupliqués et ne peuvent pas être automatiquement fusionnés.

### **Solution**

Utilisez une Instruction SQL pour identifier les serveurs IIS Web en double dans la base de données. L'instruction suivante peut être exécutée sur une ligne dans les bases de données DB2 ou Oracle :

```
select 
 cast(APPZ.contextip_x as VARCHAR(100)) as CONTEXT_IP, APPZ.guid_x as OLD_GUID, 
APPZ.displayname_x as OLD_DISPLAYNAME, 
 APPN.guid_x as NEW_GUID, APPN.displayname_x as NEW_DISPLAYNAME 
from 
APPSRVR APPZ INNER JOIN APPSRVR APPN ON APPZ.contextip_x = APPN.contextip_x AND
 APPZ.jdoclassx = APPN.jdoclassx
où : 
 APPZ.jdoclassx='com.collation.topomgr.jdo.topology.app.web.iis.IIsWebServiceJdo' 
and APPZ.displayname_x like '%:0' and APPN.displayname_x not like '%:0'
```
Utilisez l'une des méthodes suivantes pour supprimer les doublons :

- Fusionnez les doublons dans le portail de gestion de données.
- Supprimez manuellement les anciens éléments de configuration.

Pour plus d'informations sur la fusion et la suppression d'éléments de configuration reconnus, voir la rubrique *Tâches de reconnaissance* dans le *Guide d'utilisation* de TADDM.

#### **Echec du système avec une erreur inconnue (0x80005000)**

#### **Problème**

Lors d'une reconnaissance de IIS8 sur Windows Server 2012 avec le contrôle des comptes activé, l'erreur suivante survient :

```
System.Runtime.InteropServices.COMException (0x80005000): 
Unknown error (0x80005000)
```
#### **Solution**

Pour résoudre ce problème, procédez comme suit :

- 1. Sur la machine cible, exécutez l'éditeur de registre, Regedit.exe.
- 2. Attribuez la valeur 1 à HKEY\_LOCAL\_MACHINE\SOFTWARE\Microsoft\Windows \CurrentVersion\Policies\System LocalAccountTokenFilterPolicy.
- 3. Dans la fenêtre du panneau de commande, cliquez sur l'onglet **Outils d'administration** et ouvrez **Stratégie de sécurité locale**.
- 4. Développez **Stratégies locales**, puis cliquez sur **Options de sécurité**.
- 5. Changez les règles suivantes :
	- Attribuez la valeur **Elever les privilèges sans invite utilisateur** à la règle **Comportement de l'invite d'élévation pour les administrateurs en mode d'approbation Administrateur**.
	- Attribuez la valeur **Désactivé** à la règle **Contrôle compte d'utilisateur : détecter les installations d'applications et demander l'élévation**.

Pour configurer des règles sur le système avec Active Directory, procédez comme suit :

- 1. Dans la fenêtre du panneau de commande, cliquez sur l'onglet **Outils d'administration** et ouvrez **Gestion des stratégies de groupe**.
- 2. Choisissez une forêt et un domaine, puis sélectionnez **Stratégie de domaine par défaut**.
- 3. Cliquez sur **Action > Editer**.
- 4. Ouvrez Configuration ordinateur/Stratégies/Paramètres Windows/Paramètres de sécurité/Stratégies locales/Options de sécurité.
- 5. Changez les règles suivantes :
	- Attribuez la valeur **Elever les privilèges sans invite utilisateur** à la règle **Comportement de l'invite d'élévation pour les administrateurs en mode d'approbation Administrateur**.
	- Attribuez la valeur **Désactivé** à la règle **Contrôle compte d'utilisateur : détecter les installations d'applications et demander l'élévation**.

# **Après la mise à niveau vers la version 7.3, des erreurs liées à une insuffisance de mémoire se produisent lors de l'exécution du détecteur de serveur Web IIS Microsoft**

#### **Problème**

Lorsque vous exécutez la reconnaissance à l'aide du détecteur de serveur Web IIS Microsoft après la mise à niveau vers TADDM 7.3, des erreurs de mémoire insuffisante se produisent.

#### **Solution**

Si, dans TADDM 7.2.2, vous avez défini la propriété com.collation.discover.agent.IIsWebServiceAgent. discoverIISParameters sur false dans le fichier collation.properties, c'est ce qui explique le problème. Dans TADDM 7.3, cette propriété ne se trouve plus dans le fichier collation.properties. Par conséquent, après la mise à niveau, sa valeur est définie sur true.

Pour modifier la valeur de la propriété, ouvrez la configuration du détecteur dans le portail de gestion de reconnaissance et recherchez discoverIISParameters. Spécifiez la valeur false.

# **détecteur NFS**

Le détecteur NFS reconnaît les serveurs Network File System (NFS).

## **Nom du détecteur utilisé dans l'interface graphique et les journaux**

NFSServerSensor

### **Objets de modèle créés**

Le détecteur crée les objets de modèle suivants :

- sys.NFSExport
- sys.NFSSAP
- sys.NFSService
- sys.ServiceAccessPoint

# **Détecteur du cluster Pacemaker**

Le détecteur du cluster Pacemaker reconnaît un cluster Pacemaker. Il reconnaît les noeuds, les ressources, les groupes de ressources, les clones de ressources, les ressources à plusieurs états, leurs attributs meta, les attributs de ressources et les propriétés de cluster sur le cluster. Ce détecteur est basé sur un script et prend également en charge la reconnaissance asynchrone.

### **Nom du détecteur utilisé dans l'interface graphique et les journaux**

PacemakerClusterSensor

### **Prérequis**

Le détecteur du cluster Pacemaker requiert :

- La reconnaissance des systèmes informatiques Linux
- Le cluster doit être en mode démarré sur le noeud utilisé comme cible de reconnaissance.
- Les noeuds utilisés comme cible peuvent être un noeud de cluster ou un noeud distant.
- La commande pcs est disponible pour une exécution sur le noeud de cluster dans le but d'extraire des informations sur le cluster.
- Le nom du cluster doit être unique dans l'environnement client car il est utilisé en tant qu'attribut de règle de nommage et dans le but d'identifier un cluster Pacemaker de manière unique.
- Le détecteur utilise les adresses IP des noms de noeud du cluster pour lier les noeuds reconnus du cluster à leurs systèmes informatiques respectifs. Les adresses IP du système informatique qui font partie du cluster Pacemaker doivent être uniques dans l'environnement client.
- L'adresse IP des noms de noeud du cluster sont déterminées en utilisant la commande nslookup sur le nom de noeud ou en recherchant les noms de noeud dans le fichier /etc/hosts sur la cible. L'un de ces mécanismes doit être disponible pour convertir les noms de noeud en adresses IP.

#### **Problèmes de sécurité**

Un utilisateur de système informatique est utilisé pour reconnaître le cluster Pacemaker.

Cet utilisateur de la reconnaissance doit avoir les privilèges nécessaires pour exécuter la commande pcs et accéder aux informations du cluster en mode lecture seule au moins.

Dans Red Hat Enterprise Linux 7, les étapes suivantes indiquent comment accorder des droits en lecture seule à un utilisateur local. Pour plus de détails, voir [https://access.redhat.com/documentation/en-us/](https://access.redhat.com/documentation/en-us/red_hat_enterprise_linux/7/html/high_availability_add-on_reference/s1-accesscontrol-haar) [red\\_hat\\_enterprise\\_linux/7/html/high\\_availability\\_add-on\\_reference/s1-accesscontrol-haar.](https://access.redhat.com/documentation/en-us/red_hat_enterprise_linux/7/html/high_availability_add-on_reference/s1-accesscontrol-haar)

- 1. Ajoutez l'utilisateur de la reconnaissance au groupe haclient en exécutant la commande suivante :
	- usermod -a -G <utilisateur de la reconnaissance>
- 2. Activez les ACL Pacemaker en définissant la propriété de cluster enable-acl :

pcs property set enable-acl=true --force

3. Créez un rôle ayant des droits d'accès en lecture seule pour le cib :

```
pcs acl role create <ROLE-NAME> description="Readonly access to cluster"
read xpath /cib
```
4. Créez l'utilisateur <utilisateur de la reconnaissance> dans le système ACL pcs et affectez-lui le rôle en lecture seule :

pcs acl user create <discoveryUser> <ROLE-NAME>

### **Limitations**

- 1. La portée de la reconnaissance doit contenir l'adresse IP d'au moins un des noeuds du cluster Pacemaker. Un noeud correspond à un ordinateur inclus dans un cluster.
- 2. Les noeuds invités peuvent ne pas être reconnus.
- 3. Les opérations sur les ressources, les contraintes liées à l'emplacement/l'organisation/la colocation/les tickets, Stonith, le clôturage, le quorum, les alertes et le cluster multisite faisant appel à un gestionnaire de tickets du cluster Booth ne seront pas reconnus.

#### **Objets de modèle**

Le détecteur du cluster Pacemaker crée des objets de modèle.

Le détecteur du cluster Pacemaker crée les objets de modèle suivants :

- app.pacemaker.PacemakerCluster
- app.pacemaker.PacemakerNode
- app.pacemaker.PacemakerClusterNode
- app.pacemaker.PacemakerRemoteNode
- app.pacemaker.PacemakerResourceGroup
- app.pacemaker.PacemakerResource
- app.pacemaker.PacemakerResourceClone
- app.pacemaker.PacemakerMultiStateResource
- app.pacemaker.PacemakerClusterProperty
- app.pacemaker.PacemakerResourceDefaultMetaAttribute
- app.pacemaker.PacemakerNodeProperty
- app.pacemaker.PacemakerGroupedResource
- app.pacemaker.PacemakerResourceAttribute
- app.pacemaker.PacemakerResourceMetaAttribute
- app.pacemaker.PacemakerCloneMetaAttribute
- app.pacemaker.PacemakerMultiStateMetaAttribute

#### **Configuration du détecteur**

Vous devez configurer le détecteur avant d'exécuter une reconnaissance.

#### *Configuration de la liste d'accès*

Cette rubrique décrit les caractéristiques d'accès requises selon votre configuration.

- 1. Ce détecteur est basé sur un script et utilise le même utilisateur de la reconnaissance pour ComputerSystem et LinuxComputerSystemSensor.
- 2. L'utilisateur de la reconnaissance doit disposer des droits nécessaires pour exécuter les commandes de cluster mentionnées dans la rubrique "Détecteur du cluster Pacemaker" du *Guide d'administration*.

#### *Configuration des entrées du fichier collation.properties*

Cette rubrique répertorie les entrées du fichier collation.properties utilisées par le détecteur.

Le détecteur utilise les entrées suivantes du fichier collation.properties :

### **com.ibm.cdb.topomgr.topobuilder.agents.PacemakerClusterAgent.setComputer SystemPacemakerClusterRel=false**

Cette propriété indique si l'agent Pacemaker Cluster Topology Builder Agent définit la relation entre ComputerSystem et PacemakerCluster. Si elle est définie sur true, la relation est définie. La valeur par défaut est false.

# **Détecteur Oracle Application Server**

Le détecteur Oracle Application Server reconnaît des serveurs Oracle Application Server.

### **Nom du détecteur utilisé dans l'interface graphique et les journaux**

OracleAppSensor et OracleAppOpmnSensor

### **Prérequis**

Prenez connaissance des prérequis suivants :

- La reconnaissance du système informatique doit s'effectuer correctement.
- Un compte Oracle Application Server doit être entré dans la liste d'accès.
- Un compte disposant de privilèges d'administration est requis (un ID en lecture seule peut être utilisé).
- Les bibliothèques Oracle Application Server doivent être mises à disposition sur le serveur TADDM.
- Les chemins relatifs sont associés à \$COLLATION\_HOME.
- Requiert deux sous-répertoires :
	- j2ee
	- opmn

Ces fichiers peuvent être copiés ou montés sur NFS à partir d'une installation Oracle Application Server existante.

Les fichiers JAR requis sur le serveur TADDM sont :

- j2ee/home/lib/ejb.jar
- j2ee/home/lib/adminclient.jar
- j2ee/home/lib/javax77.jar
- j2ee/home/lib/jmxcluster.jar
- j2ee/home/lib/jmx\_remote\_api.jar
- j2ee/home/lib/jmxri.jar
- j2ee/home/oc4jclient.jar
- opmn/lib/argus.jar
- opmn/lib/ons.jar
- opmn/lib/opmnconfig.jar
- opmn/lib/optic.jar
- opmn/lib/repositorycheck.jar
- Indiquez l'emplacement des fichiers dans l'entrée com.collation.oracleapp.root.dir du fichier collation.properties.
- Ces fichiers doivent disposer des droits d'accès en lecture pour l'utilisateur de Collation.

# **Objets de modèle créés**

OracleAppAgent crée les objets modèles suivants :

- app.AppConfig
- app.ConfigFile.SoftwareContainer
- app.j2ee.EJB
- app.j2ee.EntityBean
- app.j2ee.J2EEComponent
- app.j2ee.J2EEDeployedObject
- app.j2ee.J2EEModule
- app.j2ee.J2EEResource
- app.j2ee.JSP
- app.j2ee.MessageDrivenBean
- app.j2ee.oracleapp.OracleAppCluster
- app.j2ee.oracleapp.OracleAppConnectorModule
- app.j2ee.oracleapp.OracleAppDomain
- app.j2ee.oracleapp.OracleAppEJBModule
- app.j2ee.oracleapp.OracleAppJ2EEApplication
- app.j2ee.oracleapp.OracleAppJ2EEServer
- app.j2ee.oracleapp.OracleAppJ2EEWebSite
- app.j2ee.oracleapp.OracleAppJDBCConnectionPool
- app.j2ee.oracleapp.OracleAppJDBCDataSource
- app.j2ee.oracleapp.OracleAppJDBCDriver
- app.j2ee.oracleapp.OracleAppJMSDestination
- app.j2ee.oracleapp.OracleAppJMSServer
- app.j2ee.oracleapp.OracleAppJSPContainer
- app.j2ee.oracleapp.OracleAppJTAResource
- app.j2ee.oracleapp.OracleAppProcessManager
- app.j2ee.oracleapp.OracleAppResourceAdapter
- app.j2ee.oracleapp.OracleAppServlet
- app.j2ee.oracleapp.OracleAppWebModule
- app.j2ee.StatefulSessionBean
- app.j2ee.StatelessSessionBean
- core.LogicalContent
- enums.StatusEnum
- net.BindAddress
- net.IpAddress
- sys.ComputerSystem

OracleAppOpmn crée les objets modèles suivants :
- app.AppConfig
- app.ConfigFile
- app.j2ee.oracleapp.OracleAppCluster
- app.j2ee.oracleapp.OracleAppProcessManager
- app.web.oracleapp.OracleAppHTTPServer
- core.LogicalContent
- enums.StatusEnum
- net.BindAddress
- net.IpAddress
- sys.ComputerSystem

# **Configuration du détecteur**

Vous devez configurer le détecteur avant d'exécuter une reconnaissance.

# *Configuration de la liste d'accès*

Cette rubrique décrit les caractéristiques d'accès requises selon votre configuration.

Ajoutez une entrée à la liste d'accès du système sur lequel Oracle Application Server est exécuté.

# *Configuration des entrées du fichier collation.properties*

Cette rubrique répertorie les entrées du fichier collation.properties utilisées par le détecteur.

# **com.collation.oracleapp.root.dir=lib/oracleapp**

La valeur par défaut est lib/oracleapp.

Cette propriété indique l'emplacement des bibliothèques Oracle Application Server sur le serveur TADDM.

Vous pouvez indiquer un chemin d'accès absolu ou relatif pour l'emplacement du répertoire. Si la valeur pour cette propriété est un chemin d'accès au répertoire relatif, ce chemin d'accès est ajouté à au chemin \$COLLATION\_HOME.

# **com.collation.platform.os.ignoreLoopbackProcesses=true**

La valeur par défaut est true, ce qui signifie que les processus d'écoute sur les interfaces de bouclage sont ignorés. Si un serveur est en mode écoute uniquement sur l'adresse IP de bouclage (127.0.0.1), mais sur aucune autre adresse IP externe disponible, ce serveur ne sera donc pas reconnu.

Cette propriété contrôle la reconnaissance des adresses IP externes.

Si la valeur de cette propriété est définie sur false, tous les processus dotés de ports d'écoute sont pris en compte pour la reconnaissance.

Vous devez définir cette propriété à true si vous voulez reconnaître un serveur d'applications Oracle ou les détecteurs WebLogic. Par exemple, si le détecteur WeblogicServerVersionSensor tente de démarrer avec une adresse de système hôte local, cette propriété doit être définie à true.

# **Identification et résolution des problèmes liés au détecteur**

Cette rubrique décrit des problèmes classiques susceptibles de survenir avec le détecteur Oracle Application Server et propose des solutions à ces problèmes.

# **Démarrage impossible du détecteur**

# **Problème**

Le programme **lsof** n'est pas correctement configuré pour renvoyer des informations sur l'ensemble des processus.

# **Solution**

Assurez-vous que vous reconnaissez une version prise en charge d'Oracle Application Server.

Le détecteur Oracle Application exécute la commande **opmnctl status**. Vérifiez que l'utilisateur système qui est utilisé pour la reconnaissance dispose des droits d'accès nécessaires pour exécuter cette commande.

La liste suivante décrit d'autres raisons possibles pour lesquelles le détecteur ne démarre pas :

- Le programme LiSt Open Files (lsof) n'est pas correctement configuré pour renvoyer des informations sur l'ensemble des processus. L'une des exigences suivantes pour l'exécution du programme lsof doit être satisfaite :
	- L'indicateur du droit d'accès setuid (définir l'ID utilisateur) doit être défini pour le fichier de programme lsof.
	- L'utilisateur doit utiliser la commande **sudo** pour exécuter le programme lsof.
- La valeur de la propriété com.collation.platform.os.ignoreLoopbackProcesses dans le fichier \$COLLATION\_HOME/etc/collation.properties est définie à false. Cette valeur doit être définie à true pour que le détecteur démarre. Une valeur à true indique que les processus qui écoutent sur les interfaces de bouclage doivent être ignorés.
- Les bibliothèques d'Oracle Application Server ne sont pas accessibles sur le serveur TADDM. Les bibliothèques Oracle Application Server doivent être mises à disposition sur le serveur TADDM. Utilisez la propriété suivante pour spécifier l'emplacement de ces bibliothèques :

#### **com.collation.oracleapp.root.dir=lib/oracleapp**

La valeur par défaut de cette propriété est lib/oracleapp. Si la valeur de cette propriété est un répertoire relatif, le répertoire est relatif à \$COLLATION\_HOME, comme illustré dans l'exemple suivant : \$COLLATION\_HOME/lib/oracleapp.

Que le chemin soit relatif ou absolu, il doit contenir les deux sous-répertoires suivants :

- j2ee
- opmn

Les bibliothèques Oracle Application Server peuvent être copiées ou montées à l'aide du système de fichiers réseau (NFS) à partir d'une installation existante d'Oracle Application Server. La liste suivant identifie les fichiers jar requis :

- j2ee/home/lib/ejb.jar
- j2ee/home/lib/adminclient.jar
- j2ee/home/lib/javax77.jar
- j2ee/home/lib/jmxcluster.jar
- j2ee/home/lib/jmx\_remote\_api.jar
- j2ee/home/lib/jmxri.jar
- j2ee/home/oc4jclient.jar
- opmn/lib/argus.jar
- opmn/lib/ons.jar
- opmn/lib/opmnconfig.jar
- opmn/lib/optic.jar
- opmn/lib/repositorycheck.jar

### **Le détecteur Oracle Application Server échoue**

### **Problème**

La reconnaissance d'Oracle Application Server n'est pas prise en charge sur toutes les plateformes.

#### **Solution**

Assurez-vous que TADDM prend en charge la reconnaissance d'Oracle Application Server sur votre système d'exploitation.

### **Panne du détecteur dans un serveur distant**

### **Problème**

Le détecteur tombe en panne dans le serveur distant et affiche une erreur Fermeture de l'agent suite au dépassement du délai limitnull.

TADDM ne peut pas identifier les bibliothèques Oracle Application Server.

### **Solution**

Vérifiez le paramètre de la propriété com.collation.oracleapp.root.dir.

#### **Panne du détecteur lors d'une tentative d'exécution de la méthode discoverOpmnctl()**

### **Problème**

Le détecteur tombe en panne lorsqu'il essaie d'exécuter la méthode discoverOpmnctl(). Le chemin d'accès du compte de service de TADDM figurant dans le système Oracle Application Server ne contient pas le répertoire bin d'Oracle Application Server ou l'utilisateur ne dispose pas de privilèges de lecture ou d'exécution pour exécuter la commande **opmnctl status**.

### **Solution**

Ajoutez le répertoire bin d'Oracle Application Server au chemin d'accès du compte de service de TADDM dans le système d'Oracle Application Server.

# **Panne du détecteur dans un serveur distant avec le message d'erreur Nom introuvable dans le fichier journal**

### **Problème**

Le détecteur échoue et l'erreur suivante s'affiche dans le fichier journal :

javax.naming.NameNotFoundException: oc4j:internal/ResourceFinder not found

### **Solution**

Ajoutez l'adresse IP et le nom d'hôte d'Oracle Application Server au fichier /etc/hosts sur le serveur TADDM.

# **Détecteur de serveur SAP CCMS**

Le détecteur de serveur SAP CCMS reconnaît les systèmes SAP, les serveurs SAP (ABAP et Java) et les composants SAP.

# **Nom du détecteur utilisé dans l'interface graphique et les journaux**

CCMSServerSensor

# **Prérequis**

Le détecteur de serveur SAP CCMS requiert des bibliothèques JCo pour fonctionner. Pour plus d'informations sur les bibliothèques JCo, voir [«Installation des bibliothèques SAP Java Connector \(JCo\)»,](#page-147-0) [à la page 132](#page-147-0).

Selon l'application spécifique des systèmes SAP NetWeaver, vous pouvez utiliser le détecteur de serveur SAP CCMS et/ou le détecteur de serveur SAP SLD pour reconnaître ces systèmes. Les applications SAP sont installées sur deux schémas distincts de base de données, chacune étant ensuite accessible via son environnement d'exécution. Il existe un environnement d'exécution pour les instances Java (pile Java) et un pour les instances ABAP (Advanced Business Application Programming, pile ABAP):

- Utilisez le détecteur de serveur SAP CCMS pour reconnaître des informations quand le système SAP NetWeaver a des applications uniquement basées sur la pile ABAP.
- Utilisez le détecteur de serveur SAP SLD pour reconnaître des informations quand le système SAP NetWeaver a des applications uniquement basées sur la pile Java.
- Utilisez le détecteur de serveur SAP CCMS et/ou le détecteur de serveur SAP SLD pour reconnaître des informations quand le système SAP NetWeaver a des applications basées sur les piles ABAP et Java.

# <span id="page-147-0"></span>**Configuration du détecteur**

Vous devez configurer le détecteur avant d'exécuter une reconnaissance.

# *Installation des bibliothèques SAP Java Connector (JCo)*

Vous devez installer les bibliothèques SAP Java Connector (JCo) 2.*x* pour les systèmes d'exploitation spécifiques des serveurs TADDM et/ou des ancres dans l'environnement TADDM.

Pour installer les fichiers de bibliothèque JCo, procédez comme suit, où *système\_exploitation* représente AIX, Linux, Linuxs390x ou Windows:

1. Sélectionnez les bibliothèques SAP JCo appropriées qui sont fournies avec TADDM. La seule version fournie avec TADDM est 2.1 32 bits.

Le tableau suivant répertorie les formats de nom standard des packages de bibliothèques SAP JCo, en fonction du système d'exploitation.

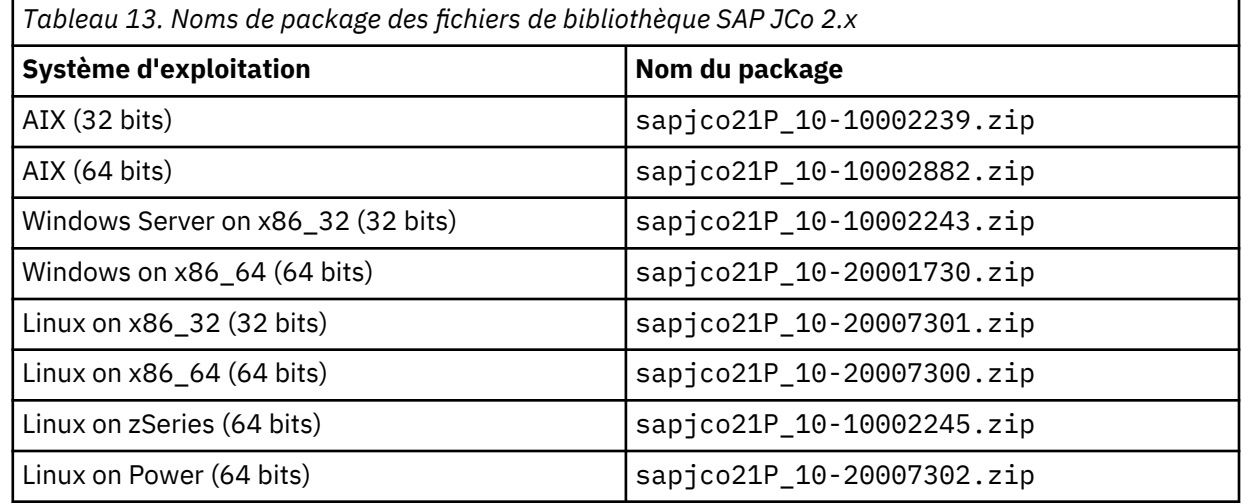

- 2. Sauvegardez le répertoire suivant : \$COLLATION\_HOME/lib/JCo/*système\_exploitation*.
- 3. Copiez les fichiers suivants du package vers les répertoires suivants :

Pour les systèmes d'exploitation UNIX ou Linux :

- librfccm.\* dans \$COLLATION\_HOME/lib/JCo/*système\_exploitation*
- libsapjcorfc.so dans \$COLLATION\_HOME/lib/JCo/*système\_exploitation*
- sapjco.jar dans \$COLLATION\_HOME/lib/JCo/*système\_exploitation*/lib

Systèmes d'exploitation Windows :

- librf32.dll dans \$COLLATION\_HOME/lib/JCo/*système\_exploitation*
- sapjcorfc.dll dans \$COLLATION\_HOME/lib/JCo/*système\_exploitation*
- sapjco.jar dans \$COLLATION\_HOME/lib/JCo/*système\_exploitation*/lib

4. Redémarrez le serveur TADDM.

Exécutez la commande **ldd** sur les bibliothèques pour afficher les dépendances et s'assurer qu'elles sont prises en charge. Le système d'exploitation de base prend en charge la plupart des dépendances.

Sous le système d'exploitation Linux, il est possible que la bibliothèque libstdc++-libc6.2-2.so.3 ne soit pas installée par défaut. Dans ce cas, vous devez installer le package Red Hat compat-libstdc+ +-296 pour récupérer les fichiers de bibliothèque libstdc++-libc6.2-2.so.3.

Si les dépendances de bibliothèque ne sont pas prises en charge, le message suivant est affiché :

Sensor failed in remote server: JCO.classInitialize (): Could not load middleware layer<br>'com.sap.mw.jco.rfc.MiddlewareRFC' JCO.nativeInit (): Could not initialize dynamic link library sapjcorfc<br> [Can't find library sapjco

# *Configuration de la liste d'accès*

Cette rubrique décrit les caractéristiques d'accès requises selon votre configuration.

Pour configurer la liste d'accès, procédez comme suit :

- 1. Sélectionnez **Computing Center Management System (CCMS)** comme **Type de composant**.
- 2. Indiquez les informations requises suivantes :
	- a. Nom d'utilisateur (le nom d'utilisateur doit posséder au minimum toutes les autorisations mentionnées dans la liste suivante)
	- b. Mot de passe
	- c. ID client

Les autorisations requises par l'utilisateur SAP utilisé pour la reconnaissance du détecteur CCMS sont répertoriées ci-dessous. Accordez tous (\*) les privilèges aux objets d'autorisation suivants :

# **S\_RFC**

Contrôle d'autorisation pour un accès RFC

# **S\_ADMI\_FCD**

Autorisations du système

# **S\_DATASET**

Autorisation d'accès au fichier.

Les autorisations d'accès minimales sont :

- READ
- READ avec FILTER

**Important :** N'accordez pas toutes (\*) les autorisations.

#### **S\_LOG\_COM**

Autorisation d'exécution des commandes logiques du système d'exploitation

# **S\_RZL\_ADM**

Poste de contrôle CC : administration de système

Les autorisations d'accès minimales sont :

• DISPLAY

**Important :** N'accordez pas toutes (\*) les autorisations.

### **S\_XMI\_LOG**

Autorisation d'accès interne pour le journal XMI

#### **S\_XMI\_PROD**

Autorisation pour les interfaces de gestion externes (XMI)

#### *Configuration des entrées du fichier collation.properties*

Cette rubrique répertorie les entrées du fichier collation.properties utilisées par le détecteur.

### **com.collation.platform.os.ignoreLoopbackProcesses=true**

La valeur par défaut est true, ce qui signifie que les processus d'écoute sur les interfaces de bouclage sont ignorés. Si un serveur est en mode écoute uniquement sur l'adresse IP de bouclage (127.0.0.1), mais sur aucune autre adresse IP externe disponible, ce serveur ne sera donc pas reconnu.

Cette propriété contrôle la reconnaissance des adresses IP externes.

Si la valeur de cette propriété est définie sur false, tous les processus dotés de ports d'écoute sont pris en compte pour la reconnaissance.

Vous devez définir cette propriété à true si vous voulez reconnaître un serveur d'applications Oracle ou les détecteurs WebLogic. Par exemple, si le détecteur WeblogicServerVersionSensor tente de démarrer avec une adresse de système hôte local, cette propriété doit être définie à true.

### **Identification et résolution des problèmes liés au détecteur**

Cette rubrique décrit des problèmes classiques susceptibles de survenir avec le détecteur de serveur SAP CCMS et propose des solutions à ces problèmes.

#### **Panne du détecteur dans un serveur distant**

### **Problème**

Les erreurs suivantes se produisent, ce qui indique que le chemin d'accès de la classe ne contient aucun chemin d'accès pour le fichier sapjco.jar :

```
Sensor failed in remote server: com/sap/mw/jco/JCO
MSG_ERROR: java.lang.NoClassDefFoundError: com/sap/mw/jco/JCO
```
#### **Solution**

Le fichier sapjco.jar doit se trouver dans le répertoire \$COLLATION\_HOME/lib/JCo/lib, le chemin d'accès de ce fichier doit se trouver dans le chemin d'accès aux classes.

Identifiez le message suivant dans le fichier DiscoverManager.log :

ajout de ce fichier jar à la liste : {jar-file-path}

L'élément *jar-file-path* doit être \$COLLATION\_HOME/lib/JCo/lib/sapjco.jar.

### **Le détecteur ne peut pas identifier le fichier de bibliothèque**

#### **Problème**

Les erreurs suivantes se produisent, ce qui indique que le détecteur ne peut pas identifier le fichier de bibliothèque libsapjcorfc.so dans les chemins d'accès sun.boot.library.path ou java.library.path :

```
Sensor failed in remote server:
JCO.classInitialize (): Could not load middleware layer
'com.sap.mw.jco.rfc.MiddlewareRFC'
JCO.nativeInit (): Could not initialize dynamic link library sapjcorfc
[Can't find library sapjcorfc (libsapjcorfc.so) in sun.boot.library.path
or java.library.path sun.boot.library.path={full-path-list}
```
#### **Solution**

Vérifiez que le fichier de bibliothèque libsapjcorfc.so se trouve dans le chemin \$COLLATION\_HOME/lib/JCo/*système d'exploitation*.

La version du fichier de bibliothèque doit être la version de 64 bits, car les serveurs TADDM, et/ou les ancres de l'environnement TADDM exécutent un système d'exploitation 64 bits.

Assurez-vous également que ce chemin d'accès se trouve dans *full-path-list* du fichier sun.boot.library.path mentionné dans le message d'erreur. Si c'est le cas, l'incident peut provenir des dépendances de bibliothèques qui n'ont pas été respectées. Exécutez la commande **ldd** en fonction du fichier de bibliothèque libsapjcorfc.so pour obtenir une liste des dépendances de bibliothèques et vérifier que votre environnement les prend en charge.

### **Aucune liste d'accès au CCMS pour une adresse IP**

#### **Problème**

L'erreur suivante se produit :

```
ERROR collation. AnchorClient - No CCMS access list provided for:
{ip-address}
```
Cette erreur peut se produire pour l'une des raisons suivantes :

- Aucune liste d'accès n'est fournie pour le détecteur.
- Le détecteur ne peut pas se connecter correctement à l'adresse IP avec les informations de la liste d'accès fournies par l'utilisateur.

#### **Solution**

Si vous avez indiqué les droits d'accès requis de la liste d'accès, vérifiez les éléments suivants :

- Assurez-vous que l'ID utilisateur répond à un nombre minimal d'exigences d'autorisation spécifiées.
- Assurez-vous que le serveur SAP ABAP est accessible.
- Identifiez le message suivant dans le fichier local-anchor\*.log et assurez-vous que le *nomutilisateur* et le *id-client* qui sont spécifiés correspondent à ceux que vous avec définis :

```
Checking connection with username: {nomutilisateur} and
clientID: {id-client}
```
Vous pouvez également attribuer une autorisation SAP\_ALL à l'utilisateur et essayer de vous connecter au serveur SAP ABAP directement via l'interface graphique SAP, si elle est disponible.

# **Détecteur de serveur SAP SLD**

Le détecteur de serveur SAP SLD reconnaît les systèmes SAP, les serveurs SAP (ABAP et Java) et les composants SAP.

### **Nom du détecteur utilisé dans l'interface graphique et les journaux**

SLDServerSensor

### **Prérequis**

Le serveur SAP System Landscape Directory (SLD) doit être en cours d'exécution.

Selon l'application spécifique des systèmes SAP NetWeaver, vous pouvez utiliser le détecteur de serveur SAP CCMS et/ou le détecteur de serveur SAP SLD pour reconnaître ces systèmes. Les applications SAP sont installées sur deux schémas distincts de base de données, chacune étant ensuite accessible via son environnement d'exécution. Il existe un environnement d'exécution pour les instances Java (pile Java) et un pour les instances ABAP (Advanced Business Application Programming, pile ABAP):

- Utilisez le détecteur de serveur SAP CCMS pour reconnaître des informations quand le système SAP NetWeaver a des applications uniquement basées sur la pile ABAP.
- Utilisez le détecteur de serveur SAP SLD pour reconnaître des informations quand le système SAP NetWeaver a des applications uniquement basées sur la pile Java.
- Utilisez le détecteur de serveur SAP CCMS et/ou le détecteur de serveur SAP SLD pour reconnaître des informations quand le système SAP NetWeaver a des applications basées sur les piles ABAP et Java.

Remarque : Fix Pack 5 Si vous souhaitez modifier le port SLD en appliquant un port différent du port par défaut répertorié, vous pouvez définir la nouvelle liste de ports dans le panneau de configuration du détecteur. La connexion SLD sera établie à l'aide des nouveaux ports répertoriés.

#### **Objets de modèle avec attributs associés**

Le détecteur de serveur SAP SLD crée des objets de modèle avec des attributs associés. Les attributs indiquent le type d'informations collectées par le détecteur à propos des systèmes SAP, des serveurs SAP (ABAP et Java) et des composants SAP de votre environnement informatique.

Le détecteur crée les objets de modèle suivants. Les attributs associés à chaque objet de modèle sont indiqués sous le nom de l'objet.

# **AppConfig**

- Content
- Parent

# **Fix Pack 2** DatabaseServer

- HierarchyDomain
- HierarchyType
- Host
- OpenId
- ProductVersion
- VendorName

Dans TADDM 7.3.0.2 et versions ultérieures, le détecteur de serveur SAP SLD reconnaît également d'autres bases de données qu'Oracle, DB2 et MS SQL Server. Par exemple, il reconnaît la base de données SAP HANA. Le détecteur crée un type d'objet de modèle pour ces bases de données, nommé DatabaseServer. Pour différencier les bases de données au sein de cette classe, les attributs hierarchyDomain et hierarchyType sont définis pour chaque objet. Par exemple, les attributs sont définis sur les valeurs suivantes pour l'objet HDB :

hierarchyDomain="app.db.hdb.mysap" hierarchyType="HDBDatabaseServer"

# **FunctionalGroup**

- App
- GroupName
- Members

# **MySAPABAPApplicationServer**

- BasisAppSystemNumber
- Host
- KeyName
- MySAPKernelRelease
- PrimarySAP
- ProcessPools
- ProductName
- SAPSystemSID
- Status
- SystemHome

# **MySAPCluster**

- SAPSystemSID
- Servers
- Status
- SystemHome

# **MySAPClusterNode**

- ClusterNodeID
- Parent
- Type

# **MySAPDb2Instance**

- Host
- Owner
- ProductVersion
- SAPSystemSID
- SID
- SystemHome

• VendorName

# **MySAPJ2EEEngineInstance**

- ClusterNodes
- ConfigContents : cet attribut est disponible uniquement pour l'objet MySAPJ2EEEngineInstance pour lequel le détecteur a été démarré
- Host
- JavaInstanceId
- IsSDM
- PrimarySAP : cet attribut est disponible uniquement pour l'objet MySAPJ2EEEngineInstance pour lequel le détecteur a été démarré
- ProcessPools : cet attribut est disponible uniquement si l'objet MySAPJ2EEEngineInstance est membre de l'objet SAPSystem
- SAPSystemSID
- Status : cet attribut est disponible uniquement si l'objet MySAPJ2EEEngineInstance est membre de l'objet SAPSystem
- SystemHome
- VersioningAndPatchInfo

# **MySAPJavaCentralSystem**

- ClusterNodes
- Host
- JavaInstanceId
- IsSDM
- ProcessPools : cet attribut est disponible uniquement si l'objet MySAPJavaCentralSystem est membre de l'objet SAPSystem
- SAPSystemSID
- Status : cet attribut est disponible uniquement si l'objet MySAPJavaCentralSystem est membre de l'objet SAPSystem
- SystemHome
- VersioningAndPatchInfo

# **MySAPOracleInstance**

- Home
- Host
- HostName
- Owner
- ProductVersion
- SAPSystemSID
- SID
- SystemHome
- VendorName

# **MySAPSqlServer**

- Host
- KeyName
- Owner
- ProductName
- ProductVersion
- SAPSystemSID
- SID
- SystemHome
- VendorName

# **ProcessPool**

- Name
- Parent
- RuntimeProcesses

# **RuntimeProcess**

# **SAPComponent**

- Description
- HighestSupportPackage
- Name
- Parent
- PatchLevel
- Release

# **SAPSystem**

- AppVersion
- BasisVersion
- Contact
- DeployedComponents
- Description
- Groupes
- InstallationNumber
- LicenseExpiryDate
- Name
- SAPSystemSID
- SystemHome
- Vendor

# **Configuration du détecteur**

Vous devez configurer le détecteur avant d'exécuter une reconnaissance.

# *Configuration de la liste d'accès*

Cette rubrique décrit les caractéristiques d'accès requises selon votre configuration.

Pour configurer la liste d'accès, procédez comme suit :

# 1. Sélectionnez **Serveur annuaire de l'infrastructure du système (SLD)** en tant que **type de composant**.

2. Entrez les informations requises suivantes, **Nom d'utilisateur** et **Mot de passe**.

Vous devez affecter les rôles SAP\_SLD\_GUEST et SAP\_J2EE\_GUEST au compte SAP et, en fonction de votre configuration, vous devez éventuellement lui affecter aussi le rôle SAP\_J2EE\_ADMIN.

### *Configuration des entrées du fichier collation.properties*

Cette rubrique répertorie les entrées du fichier collation.properties utilisées par le détecteur.

#### **com.collation.discover.agent.SLDServerAgent.connectionTimeout=30**

La valeur par défaut est 30, ce qui signifie 30 secondes. La valeur doit être un entier.

Cette propriété indique la durée maximale (en secondes) à attendre pour le test initial de connexion à SLD.

Les expirations de délai de connexion sont enregistrés dans le fichier DiscoveryManager.log. Si ces délais d'attente se produisent, augmentez la valeur de cette propriété.

La propriété peut être sectorisée pour un nom d'hôte ou une adresse IP spécifique, comme illustré dans l'exemple suivant :

com.collation.discover.agent.SLDServerAgent.connectionTimeout.Linux.1.2.3.4=60

com.collation.discover.agent.SLDServerAgent.connectionTimeout.SunOS=45

#### **com.collation.platform.os.ignoreLoopbackProcesses=true**

La valeur par défaut est true, ce qui signifie que les processus d'écoute sur les interfaces de bouclage sont ignorés. Si un serveur est en mode écoute uniquement sur l'adresse IP de bouclage (127.0.0.1), mais sur aucune autre adresse IP externe disponible, ce serveur ne sera donc pas reconnu.

Cette propriété contrôle la reconnaissance des adresses IP externes.

Si la valeur de cette propriété est définie sur false, tous les processus dotés de ports d'écoute sont pris en compte pour la reconnaissance.

Vous devez définir cette propriété à true si vous voulez reconnaître un serveur d'applications Oracle ou les détecteurs WebLogic. Par exemple, si le détecteur WeblogicServerVersionSensor tente de démarrer avec une adresse de système hôte local, cette propriété doit être définie à true.

#### **com.collation.discover.agent.SLD.PoolSize**

Cette propriété indique le nombre maximum de pools de connexions à conserver pour un serveur SLD. Ces connexions peuvent être réutilisées pour des demandes supplémentaires. La valeur par défaut est 16.

# **com.collation.sudoCommand**

Cette propriété indique le nom de la commande sudo. La valeur par défaut est sudo.

#### **Identification et résolution des problèmes liés au détecteur**

Cette rubrique décrit des problèmes classiques susceptibles de survenir avec le détecteur SAP SLD et propose des solutions à ces problèmes.

#### **Erreurs du délai de connexion à SLDServerAgent**

### **Problème**

Les erreurs du délai de connexion à SLDServerAgent se trouvent dans le fichier DiscoverManager.log.

#### **Solution**

Dans le fichier \$*COLLATION\_HOME*/etc/collation.properties, augmentez la valeur de la propriété com.collation.discover.agent.SLDServerAgent.connectionTimeout jusqu'à ce que la connexion aboutisse.

# **détecteur de serveur SMB**

Le serveur SMB reconnaît les serveurs de fichiers SMB (Server Message Block).

# **Nom du détecteur utilisé dans l'interface graphique et les journaux**

SMBServerSensor

# **Objets de modèle créés**

Le détecteur crée les objets de modèle suivants :

- sys.ServiceAccessPoint
- sys.SMBExport
- sys.SMBSAP
- sys.SMBService

### **Identification et résolution des problèmes liés au détecteur**

Cette rubrique décrit des problèmes classiques susceptibles de survenir avec le détecteur de serveur SMB et propose les solutions à ces problèmes.

#### **Message d'erreur relatif à une exception non interceptée lors de l'exécution d'une reconnaissance**

#### **Problème**

Le message suivant s'affiche lors de l'exécution d'une reconnaissance :

Exception non interceptée lors de l'appel de GetSystemInfo: System.NullReferenceException: La référence d'objet n'est pas définie à une instance d'un objet

# **Solution**

Ce message indique qu'il y a un problème avec le service WMI (Windows Management Instrumentation). Pour plus d'informations sur les problèmes et les solutions WMI, voir la rubrique Détecteur de système informatique Window[s«Identification et résolution des problèmes liés au](#page-396-0) [détecteur», à la page 381](#page-396-0).

# **Détecteur de serveur SMS**

Le détecteur de serveur SMS reconnaît les serveurs Microsoft Systems Management Server (SMS).

# **Nom du détecteur utilisé dans l'interface graphique et les journaux**

SMSServerSensor

#### **Limitations**

Le détecteur ne reconnaît pas les informations sur les systèmes informatiques client du serveur SMS en tant qu'instances CDM ComputerSystem, il les reconnaît en tant qu'instances CDM SMSCollectionClients.

Par conséquent, la reconnaissance d'un serveur SMS ne peut pas être utilisée à la place de la reconnaissance directe des hôtes faisant partie de l'infrastructure du serveur SMS.

# **Objets de modèle créés**

Le détecteur crée les objets de modèle suivants :

- app.sms.SMSAdvertizements
- app.sms.SMSCollections
- app.sms.SMSCollectionClients
- app.sms.SMSHierarchy
- app.sms.SMSPackage
- app.sms.SMSProgram
- app.sms.SMSQuery
- app.sms.SMSReports
- app.sms.SMSResource
- app.sms.SMSServerProcess
- app.sms.SMSSiteBoundaries
- app.sms.SMSSiteComponents
- app.sms.SMSSiteServer

### **Configuration des entrées du fichier collation.properties**

Cette rubrique répertorie les entrées du fichier collation.properties utilisées par le détecteur.

Le détecteur utilise les entrées suivantes du fichier collation.properties :

#### **com.collation.discover.agent.SMSServerAgent.GetReports**

Si cette entrée est définie à true, les informations de rapport SMS sont capturées par le détecteur et sont stockées sous forme d'instances de la classe CDM SMSReports. La valeur par défaut est false.

# **com.collation.discover.agent.SMSServerAgent.GetQueries**

Si cette entrée est définie à true, les requêtes prédéfinies du serveur SMS sont capturées par le détecteur et sont stockées sous forme d'instances de la classe CDM SMSQuery. La valeur par défaut est false.

#### **com.collation.discover.agent.SMSServerAgent.GetClients**

Si cette entrée est définie à true, les informations sur les clients de collecte du serveur SMS sont capturées par le détecteur et sont stockées sous forme d'instances de la classe CSM SMSCollectionClients. La valeur par défaut est false.

### **com.collation.discover.agent.SMSServerAgent.MaxNrClients**

Nombre maximum de clients pour lesquels des informations sont capturées par le détecteur. La valeur par défaut est 100.

# **détecteur SysImager**

Le détecteur SysImager reconnaît des clusters SystemImager High Performance Computing (HPC).

### **Nom du détecteur utilisé dans l'interface graphique et les journaux**

SysImagerServerSensor et SysImagerNodeSensor

### **Prérequis**

Le détecteur GenericComputerSystemSensor et les autres détecteurs requis doivent être activés dans le profil de reconnaissance utilisé pour la reconnaissance du cluster SysImager.

#### **Objets de modèle créés**

Le détecteur crée les objets de modèle suivants :

- sys.hpc.cm.ConfigurationManagementCluster
- sys.hpc.cm.ConfigurationManagementNode
- sys.hpc.cm.ConfigurationMangementNodeGroup
- sys.hpc.cm.ConfigurationManagementClusterConfigFile
- sys.hpc.cm.SysImagerNode
- sys.hpc.cm.SysImagerNodeImage
- sys.hpc.cm.SysImagerOverride

### **Configuration du détecteur**

Vous devez configurer le détecteur avant d'exécuter une reconnaissance.

### *Configuration du profil de reconnaissance*

Cette rubrique décrit comment configurer le profil de reconnaissance.

Pour configurer le profil de reconnaissance, procédez comme suit :

- 1. Créez un profil de reconnaissance et sélectionnez une configuration d'agent de type SysImagerServerAgentConfiguration.
- 2. Définissez les attributs requis suivants :

### **masterServerNames**

Les adresses IP ou noms d'hôte des noeuds maîtres SysImager. Cette propriété doit être définie pour démarrer le détecteur de serveur SysImager.

3. Si approprié, définissez certains des attributs suivants, ou acceptez les valeurs par défaut.

#### **configFileLocation**

Emplacement du fichier de configuration SysImager. La valeur par défaut est /etc/ systemimager/systemimager.conf.

#### **clusterXMLFileLocation**

Emplacement du fichier de configuration du cluster SysImager. La valeur par défaut est /etc/ systemimager/cluster.xml.

### **clusterConfigCommand**

Commande permettant d'afficher les informations de configuration relatives au cluster SysImager. La valeur par défaut est**si\_clusterconfig -g**.

### **lsImageCommand**

Commande permettant d'afficher les images du cluster SysImager. La valeur par défaut est **si\_lsimage -v**.

#### **imagesDiscoveryMode**

Cette propriété n'est pas utilisée.

#### **overridesDiscoveryMode**

Profondeur de capture de fichier pour des substitutions. Les valeurs admises sont les suivantes :

- 0 : aucune information de fichier n'est capturée.
- 1 : seuls le nom de fichier et les informations relatives au fichier sont capturés.
- 2 : toutes les informations de fichier et le contenu sont capturées.

La valeur par défaut est 1.

#### **overridesDiscoveryPattern**

Modèle de nom de fichier des fichiers figurant sous le répertoire des substitutions. La valeur par défaut est "\*".

### **preInstallScriptsContent**

Profondeur de capture de fichier des scripts exécutés avant l'installation. Les valeurs valides sont les suivantes :

- 0 : aucune information de fichier n'est capturée.
- 1 : seuls le nom de fichier et les informations relatives au fichier sont capturés.
- 2 : toutes les informations de fichier et le contenu sont capturées.

La valeur par défaut est 1.

#### **postInstallScriptsContent**

Profondeur de capture de fichier des scripts exécutés après l'installation. Les valeurs admises sont les suivantes :

- 0 : aucune information de fichier n'est capturée.
- 1 : seuls le nom de fichier et les informations relatives au fichier sont capturés.

• 2 : toutes les informations de fichier et le contenu sont capturées.

La valeur par défaut est 1.

# **nodesScope**

Portée des adresses IP auxquelles les détecteurs de noeud SysImager sont limités.

# **doPingNodes**

Indique si les détecteurs ping sont exécutés sur les noeuds SysImager reconnus.

# *Configuration de la liste d'accès*

Cette rubrique décrit les caractéristiques d'accès requises selon votre configuration.

SysImagerServerSensor utilise l'entrée d'accès de SysImager Server. Si cette entrée n'est pas disponible, le détecteur utilise l'entrée d'accès ComputerSystem pour accéder au serveur SysImager.

SysImagerNodeSensor utilise l'entrée d'accès ComputerSystem pour accéder aux noeuds SysImager.

# **Détecteur de cluster Veritas**

Le détecteur de cluster Veritas reconnaît les serveurs de cluster Veritas.

Le détecteur collecte des informations générales sur le serveur de cluster Veritas et les services installés sur ce serveur. Les services sont organisés en groupes et contiennent des informations sur les ressources employées.

Le détecteur peut créer des relations entre les services et les applications installés sur un cluster.

# **Nom du détecteur utilisé dans l'interface graphique et les journaux**

VeritasClusterSensor

# **Problèmes de sécurité**

Le compte utilisateur utilisé pour la reconnaissance des systèmes informatiques est également utilisé pour exécuter les commandes Veritas. Par défaut, l'autorisation d'exécution dans le répertoire et les commandes Veritas Cluster est requise. Le détecteur utilise les commandes suivantes :

- **hastatus**
- **haclus**
- **hasys**
- **hares**
- **hagrp**
- **hatype**
- **hauser**

Avant d'exécuter les commandes Veritas, une connexion au cluster est exécutée sur les systèmes qui prennent en charge la commande Veritas **halogin**. Il s'agit des systèmes UNIX avec VCS version 4.1 et ultérieure. Le détecteur se connecte en utilisant le nom d'utilisateur et le mot de passe de l'entrée de la liste d'accès des solutions à haute disponibilité.

Pour indiquer que le détecteur doit utiliser **sudo** lors de l'exécution des commandes Veritas Cluster Server sous des systèmes Linux ou UNIX, configurez les paramètres appropriés dans le fichier collation.properties.

Pour exécuter les commandes sans utiliser la commande **sudo**, le compte de service TADDM doit être un membre du groupe d'administration Veritas sur la cible.

**Eix Pack 5** Les commandes suivantes doivent être exécutées manuellement sur la cible Veritas pour vérifier si les droits sont suffisants pour reconnaître le détecteur VeritasClusterSensor correctement :

- **halogin [utilisateur] [motdepasse]**
- **halogout -endallsessions**
- **halogout -endsession localhost**
- **haclus -display**
- **hasys -display**
- **hares -dep**
- **hares -display**
- **hagrp -resources [groupe]**
- **hagrp -dep [groupe]**
- **hagrp -display**
- **hatype -display**

Vous devez configurer sudo ndd with NOPASSWORD pour l'utilisateur de l'accès.

# **Objets de modèle créés**

Le détecteur crée les objets de modèle suivants :

- app.ConfigFile
- app.SoftwareInstallation
- app.veritas.cluster.VCSCluster
- app.veritas.cluster.VCSHADServer
- app.veritas.cluster.VCSLocalServiceGroup
- app.veritas.cluster.VCSResourceConfiguration
- app.veritas.cluster.VCSServiceGroup
- app.veritas.cluster.VCSSystem

### **Configuration du détecteur**

Vous devez configurer le détecteur avant d'exécuter une reconnaissance.

#### *Configuration du profil de reconnaissance*

Cette rubrique décrit comment configurer le profil de reconnaissance.

L'attribut **VeritasClusterSensor** suivant peut être modifié :

# **discoveryMode**

La valeur par défaut de l'attribut **discoveryMode** est 1 (Le détecteur s'exécute en mode léger).

Pour générer davantage d'éléments de configuration et les stocker dans la base de données, indiquez 0.

Sinon, ouvrez \$COLLATION\_HOME/etc/discover-sensors/VeritasClusterSensor.xml et modifier l'attribut.

Lorsque vous utilisez un détecteur de cluster Veritas et un détecteur pour reconnaître une instance Oracle, des doublons peuvent apparaître. Ceci se produit parce que le détecteur de cluster Veritas utilise des majuscules pour le SID de l'instance et le détecteur Oracle utilise les minuscules pour le même SID. Pour éviter ce problème, modifiez le fichier dist/etc/discover-sensors/ VeritasClusterSensor.xml en changeant la ligne suivante :

<source>Sid</source>

pour la ligne suivante :

<source>%{Sid}</source>

Après ce changement, le détecteur de cluster Veritas crée des instances Oracle avec le SID en minuscule.

**Remarque :** Si vous changez la ligne après l'exécution des reconnaissances où aucun doublon n'est apparu, de nouveaux doublons pourraient apparaître.

### *Configuration de la liste d'accès*

Cette rubrique décrit les caractéristiques d'accès requises selon votre configuration.

Pour configurer la liste d'accès, procédez comme suit :

- 1. Sélectionnez **High Availability Solutions** en tant que **Type de composant**.
- 2. Entrez les informations requises suivantes, **Nom d'utilisateur** et **Mot de passe**.

### *Configuration des entrées du fichier collation.properties*

Cette rubrique répertorie les entrées du fichier collation.properties utilisées par le détecteur.

Les propriétés suivantes indiquent que le détecteur utilise **sudo** pour élever les privilèges lors de l'exécution des commandes Veritas Cluster Server :

- com.collation.discover.agent.command.hastatus.Linux=sudo /opt/VRTSvcs/bin/ hastatus
- com.collation.discover.agent.command.haclus.Linux=sudo /opt/VRTSvcs/bin/ haclus
- com.collation.discover.agent.command.hasys.Linux=sudo /opt/VRTSvcs/bin/hasys
- com.collation.discover.agent.command.hares.Linux=sudo /opt/VRTSvcs/bin/hares
- com.collation.discover.agent.command.hagrp.Linux=sudo /opt/VRTSvcs/bin/hagrp
- com.collation.discover.agent.command.hatype.Linux=sudo /opt/VRTSvcs/bin/ hatype
- com.collation.discover.agent.command.hauser.Linux=sudo /opt/VRTSvcs/bin/ hauser

Vous pouvez configurer chaque propriété pour un système d'exploitation ou d'une adresse IP spécifique, comme dans les exemples suivants :

- com.collation.discover.agent.command.hastatus =sudo /opt/VRTSvcs/bin/hastatus
- com.collation.discover.agent.command.hastatus.Linux=sudo /opt/VRTSvcs/bin/ hastatus
- com.collation.discover.agent.command.hastatus.Linux.192.168.1.1=sudo /opt/ VRTSvcs/bin/hastatus

Indiquez l'option **sudo** pour un système d'exploitation uniquement si elle est requise pour tous les systèmes qui exécutent ce système d'exploitation ; sinon, indiquez l'option uniquement pour les adresses IP spécifiques où la commande **sudo** est configurée. Vous devez configurer sudo ndd with NOPASSWORD pour l'utilisateur de l'accès.

Sur chaque système cible pour lequel une escalade des privilèges est nécessaire, configurez la commande **sudo** avec l'option NOPASSWD. Sinon, la reconnaissance se bloque jusqu'au dépassement du délai du serveur TADDM.

#### **Identification et résolution des problèmes liés au détecteur**

Cette rubrique décrit des problèmes classiques susceptibles de survenir avec le détecteur de cluster Veritas et présente des solutions à ces problèmes.

# **Le détecteur échoue**

# **Problème**

Le détecteur VeritasClusterSensor échoue.

#### **Solution**

Si le détecteur échoue et que les journaux signalent l'expiration du délai de certaines commandes, cette erreur pourrait indiquer l'échec d'une connexion au cluster. Vérifiez que le nom d'utilisateur et le mot de passe corrects de Veritas Cluster sont utilisés.

# **Détecteur de serveur VMware VirtualCenter**

Le détecteur de serveur VMware VirtualCenter reconnaît les serveurs VMware VirtualCenter ainsi que les éléments gérés par les serveurs. VMware VirtualCenter est maintenant connu sous l'intitulé VMware vCenter Server.

# **Nom du détecteur utilisé dans l'interface graphique et les journaux**

VirtualCenterSensor

# **Eléments reconnus par le détecteur**

Le détecteur reconnaît les éléments suivants qui sont gérés par le serveur VirtualCenter :

- Pools de ressources UC
- Centres de données dans un centre virtuel
- Domaines du magasin de données pour VMware vSphere 4
- Magasins de données créés dans chaque centre de données
- Commutateurs virtuels distribués, liens ascendants et groupe de ports dans chaque commutateur virtuel distribué
- Pools de ressources mémoire
- Numéro de série des serveurs ESX
- Commutateurs virtuels et groupes de ports dans chaque commutateur virtuel
- Clusters VMware créés dans chaque centre de données
- Serveurs VMware ESX gérés par un centre virtuel
- Adresses IP des machines virtuelles

Les serveurs VMware ESX, reconnus par les détecteurs de serveur VMware ESX et VirtualCenter, sont fusionnés après la reconnaissance.

Dans la console de gestion de reconnaissance, une machine virtuelle est représentée par une icône de système informatique bleu transparent.

Le détecteur de serveur VirtualCenter utilise l'API VMware pour reconnaître des données. Cette API collecte les données suivantes :

- les données d'attribut requises pour correspondre au règles de nommage et pour créer une instance de machine virtuelle autonome valide,
- certaines informations de base que le serveur VMware ESX fournit via la commande **vmware-cmd**,
- l'attribut primaryMACAddress, requis pour faire correspondre l'instance virtuelle superficielle à une instance physique pouvant être reconnue,
- l'attribut vmwareUUID, requis pour faire correspondre les instances d'ordinateur virtuel reconnues avant et après les migrations à l'aide de VMotion.

Il existe quatre scénarios utilisateur pour une reconnaissance de serveur VirtualCenter et ESX :

• Intégrale : La portée de la reconnaissance contient les serveurs ESX et VirtualCenter.

Le résultat affiche les serveurs ESX et VirtualCenter. Les serveurs ESX qui sont gérés par les serveurs VirtualCenter sont affichés dans un des centres de données ou clusters du centre virtuel. Toutes les instances virtuelles et physiques reconnues par les détecteurs VirtualCenter et ESX font l'objet d'un rapprochement. Les instances physiques sont dotées d'un attribut virtuel dont la valeur est true.

• Serveur ESX uniquement : la portée de la reconnaissance contient les serveurs ESX.

Le résultat présente les serveurs ESX qui sont reconnus par le détecteur ESX. Les serveurs ESX avec les attributs standard, par exemple modèle, sont affichés. Le détecteur VirtualCenter n'est pas démarré.

• Serveur VirtualCenter uniquement : la portée de la reconnaissance contient les serveurs VirtualCenter.

Le résultat affiche les serveurs ESX et les ordinateurs virtuels qui sont reconnus par le détecteur VirtualCenter.

• VirtualCenter et machine virtuelle : la portée de la reconnaissance contient les serveurs VirtualCenter et tous les ordinateurs virtuels.

Les résultats présente tous les ordinateurs virtuels, avec tous les attributs physiques et virtuels définis à true. Les ordinateurs virtuels apparaissent sous l'onglet **Systèmes virtuels** du serveur ESX respectif.

#### **Prérequis**

Le service du serveur VMware Virtual Center est en cours d'exécution sur l'ordinateur Windows cible. L'écoute de port et/ou la correspondance de modèle de processus permettent de démarrer le détecteur de serveur VMware Virtual Center. Par défaut, le détecteur est démarré par la correspondance de modèle de processus.

**Restriction :** Ce prérequis ne s'applique pas à vCSA (Virtual Center Server Appliance). vCSA est basé sur la technologie Linux et est détecté par TADDM au moyen des autorisations standard, sans autre prérequis nécessaire.

**Fix Pack 3** Pour que la reconnaissance de VMware vCenter Server Appliance 6 s'effectue correctement, des ports doivent être définis pour la communication des services Web. Par défaut, les ports 80 et 443 sont définis. Si votre VMware vCenter Server Appliance 6 utilise des ports non standard, modifiez la valeur de la propriété portList dans le profil de reconnaissance. Pour plus d'informations, voir [«Configuration](#page-168-0) [du profil de reconnaissance», à la page 153](#page-168-0).

#### **Prise en charge de la reconnaissance de Virtual Center System Appliance via des ports Web**

Cette amélioration peut vous permettre d'effectuer la reconnaissance VCSA en utilisant des interfaces Web. Une nouvelle option de configuration a été ajoutée au détecteur Port pour permettre d'utiliser la spécification des ports d'écoute VCSA (vcsaListPortListEcoute) pour déclencher la distribution du VirtualCenterSensor.

#### **Limitations**

• Si le port mentionné dans `vcsaListeningPortList` est ouvert par un processus autre que VCSA, le détecteur de serveur VMware Virtual Center génère une erreur.

### **Problèmes de sécurité**

Pour reconnaître le serveur VMware Virtual Center, vous devez définir des droits d'accès en lecture seule pour le compte de service TADDM. Le compte de service doit disposer de droits administrateur.

#### **Connexion aux serveurs avec SSL**

Le détecteur VMware VirtualCenter peut se connecter au serveur avec SSL en deux modes - le mode par défaut et un nouveau mode.

#### **Mode par défaut**

Le mode par défaut ne vérifie pas complètement le certificat d'un serveur. Ce mode autorise une connexion même si le certificat est autosigné, expiré ou avec un nom d'hôte non valide. Il refuse la connexion si d'autres problèmes sont découverts, par exemple une erreur de chaînage de certificats. Le mode par défaut peut s'utiliser avec les certificats VMware par défaut.

#### **Nouveau mode**

Le nouveau mode vérifie complètement le certificat d'un serveur. Vous pouvez activer ce mode en définissant la propriété de configuration strictCertificateCheck à true. Si ce mode est activé, seuls les certificats valides signés par des autorités de certification de confiance sont acceptés.

#### **Importation de certificats autosignés dans TADDM**

En définissant la propriété strictCertificateCheck à true, vous pouvez vous connecter avec des certificats autosignés. Vous devez d'abord importer ce certificat dans TADDM. Ainsi, les certificats autosignés sont des certificats de confiance, leur validité est toujours vérifiée.

Pour importer de tels certificats, procédez comme suit :

- 1. Ouvrez le répertoire taddm/dist/osgi/plugins/ com.ibm.cdb.discover.sys.vmware.vmwarecommon\_\* où \* est le numéro de version du détecteur.
- 2. Lancez la commande suivante :

java -cp lib/vmwarecommon.jar com.ibm.cdb.discover.sys.vmware. VmCertificateCollector *ip*:*port*

où *ip* est l'adresse IP de l'hôte du détecteur de VMware VirtualCenter et *port* est le port SSL de cet hôte.

# **Configuration recommandée**

Vous devez sélectionner le port de configuration de manière logique pour éviter toute distribution erronée du détecteur VirtualCenterSensor (VCSA). Cette configuration fonctionne mieux si ces ports sont reconnus comme un centre virtuel unique. S'il existe une liste spécifique de ports, les ports énumérés doivent spécifier les mêmes programmes d'écoute. Ces ports tiennent compte des changements de configuration sur les instances pour éviter la collision.

### **Exemple :**

- 1. Exemple : 80 TCP vCenter Server nécessite le port 80 pour les connexions HTTP directes. Le port 80 redirige la demande vers le port HTTPS 443. Cette redirection est utile si vous utilisez involontairement http://server au lieu de https://server.
- 2. Port TCP 443 par défaut utilisé par le système vCenter Server pour écouter les connexions à partir du client Web vSphere. Pour permettre au système vCenter Server de recevoir des données du client Web vSphere, ouvrez le port 443 dans le pare-feu.

Les ports 80 et 443 sont très répandus et peuvent sembler un mauvais choix pour la distribution du VirtualCenterSensor car ils peuvent provoquer de nombreux faux positifs pour les appels de capteurs. Il est recommandé de fournir un autre port, de préférence unique, ou des listes des valeurs possibles de ce port dans un déploiement client, qui seront utilisé(e)s dans PortSensors `vcsaListeningPortList`.

- 1. Port TCP/UDP 514 de vSphere Syslog Collector pour vCenter Server sous Windows et port de service vSphere Syslog pour vCenter Server Appliance.
- 2. Port TCP/UDP 902 par défaut utilisé par le système vCenter Server pour envoyer des données aux hôtes gérés. Les hôtes gérés envoient également un signal de présence régulier via le port UDP 902 au système vCenter Server. Ce port ne doit pas être bloqué par des pare-feux entre le serveur et les hôtes ou entre les hôtes.

# **Objets de modèle avec attributs associés**

Le détecteur de serveur VMware Virtual Center crée des objets de modèle avec des attributs associés. Les attributs indiquent le type d'informations collectées par le détecteur sur les ressources VMware Virtual Center dans votre environnement informatique.

Ce détecteur crée les objets de modèle ci-après. Les attributs associés à chaque objet de modèle sont indiqués sous le nom de l'objet.

#### **dev.StorageExtent**

- ManagedSystemName
- Name

# **net.IpInterface**

- Name (pour le serveur ESX)
- IpAddress

### **net.L2Interface**

- Name (pour le serveur ESX)
- HwAddress

# **process.CPUResourcePool**

- Name
- Label
- Limit
- Reservation
- SharesLevel
- SharesValue

# **process.MemoryResourcePool**

- Name
- Label
- Limit
- Reservation
- SharesLevel
- SharesValue

# **relation.AllocatedTo**

- Source (MemoryResourcePool ou CPUResourcePool)
- Target (Memory ou CPU)

# **relation.DonatedTo**

- Source (pour le serveur ESX uniquement)
- Target (MemoryResourcePool ou CPUResourcePool)

# **sys.CPU**

- NumCPUs
- Parent

# **sys.DNSResolveEntry (pour le serveur ESX uniquement)**

- ServerIP
- Parent

# **sys.Memory**

- MemorySize
- Parent

# **sys.NFSFileSystem**

- serverName
- MountPoint
- Type
- Capacity
- AvailableSpace
- MaxFileSize
- StorageExtent
- FileSystemBlockSize

• MaxBlocks

# **sys.unix.UnixFileSystem (pour Virtual Machine File System)**

- MountPoint
- Type
- Capacity
- AvailableSpace
- MaxFileSize
- StorageExtent
- FileSystemBlockSize
- MaxBlocks

# **sys.vmware.DataCenter**

- Name
- Label
- Parent
- Systèmes
- Clusters
- VirtualSwitches

# **sys.vmware.VirtualCenter**

- Name
- Host
- UID
- VersionString
- ApiVersion
- Vendor
- BuildLevel
- VirtualCenterPort
- MaxDBConnections
- ClientTimeoutNormal
- ClientTimeoutLong
- WebServiceHttpPort
- WebServiceHttpsPort

# **sys.vmware.VMWareCluster**

- Name
- Label
- DPMEnabled
- DRSEnabled
- HAEnabled
- Parent
- RootMemoryResourcePool
- RootCPUResourcePool

# **sys.vmware.VMWareDataStore**

• Name

- Label
- Type
- DataStoreURL
- Capacity
- FreeSpace
- IsAccessible
- AccessMode
- IsMultipleHostsAccess
- BasedOn
- DataCenter

# **sys.vmware.VmwareESX**

- OSName
- OSVersion

# **sys.vmware.VMWarePortGroup**

- ActiveUplinks
- L2Interfaces
- Name
- Parent
- StandbyUplinks
- Liaisons montantes

# **sys.vmware.VmwareUnitaryComputerSystem**

- Name
- Fqdn
- ObjectType
- Manufacturer
- Model
- CPUSpeed
- CPUType
- LifecycleState
- NumCPUs
- MemorySize
- AvailableMemoryForAllVMs
- CurrentMemoryForAllVMs
- SwapMemorySize
- ServiceConsoleMemorySize
- VmotionEnabled

# **sys.vmware.VMWareVirtualSwitch**

- DataCenter
- Name
- MTU
- NumPorts
- NumPortsAvailable
- ObjectType
- PortGroups
- Parent
- UplinkPortGroups
- Interfaces

# **sys.vmware.VMWareDVUplink**

- L2Interfaces
- Name

# **Plusieurs machines virtuelles, telles que les systèmes d'exploitation et les systèmes virtuels suivants :**

sys.darwin.Darwin sys.darwin.DarwinUnitaryComputerSystem sys.dos.Dos sys.dos.DosUnitaryComputerSystem sys.freebsd.FreeBSD sys.freebsd.FreeBSDUnitaryComputerSystem sys.linux.Linux sys.linux.LinuxUnitaryComputerSystem sys.netware.Netware sys.netware.NetwareUnitaryComputerSystem sys.sun.Solaris sys.sun.SunSPARCUnitaryComputerSystem sys.windows.WindowsComputerSystem sys.windows.WindowsOperatingSystem

Les attributs suivants sont associés à ces objets de modèle :

- uuid
- VMID
- OSName
- Fqdn (si VMware Tools s'exécute sur une machine virtuelle)
- MemorySize
- NumCPUs
- FaultTolerance

# **Configuration du détecteur**

Vous devez configurer le détecteur de serveur VMware Virtual Center avant de l'utiliser.

# *Configuration d'utilisateurs non-administrateurs pour exécuter le détecteur*

Un utilisateur non-administrateur doit disposer d'autorisations pour exécuter le détecteur de serveur VMware Virtual Center. Vous pouvez attribuer les autorisations requises à l'aide du client VMware Infrastructure Client.

**Remarque :** Les comptes administrateurs disposent des autorisations nécessaires par défaut et ne nécessitent pas cette procédure.

Pour attribuer les autorisations nécessaires à un compte utilisateur non-administrateur, procédez comme suit :

- 1. Depuis VMware Infrastructure Client, connectez-vous au serveur VMware Virtual Center en utilisant un compte administrateur.
- 2. Cliquez sur l'onglet **Autorisations**.

<span id="page-168-0"></span>3. Attribuez le rôle **Lecture seule** au compte utilisateur non-administrateur dont que vous souhaitez pouvoir exécuter le détecteur. Pour plus d'informations sur l'attribution des rôles aux utilisateurs, consultez la documentation VMware.

# *Configuration du profil de reconnaissance*

Par défaut, le détecteur de serveur VMware VirtualCenter est activé pour une reconnaissance de niveau 3. Le détecteur reconnaît tous les invités, y compris les systèmes invités qui sont éteints. Pour reconnaître uniquement les systèmes invités en cours d'exécution, créez un profil de reconnaissance de niveau 3 pour le détecteur de serveur VMware VirtualCenter, et personnalisez les paramètres du détecteur.

Pour créer un profil de reconnaissance, procédez comme suit :

- 1. Dans le tiroir **Reconnaissance** de la console de gestion de reconnaissance, cliquez sur **Profils de reconnaissance**.
- 2. Dans la fenêtre **Profils de reconnaissance**, cliquez sur **Nouveau**.
- 3. Dans la fenêtre **Créer un profil**, entrez le nom et la description du profil. Dans la liste **Cloner le profil existant**, sélectionnez **Reconnaissance de niveau 3**, puis cliquez sur **OK**.
- 4. Sous l'onglet **Configuration du détecteur**, sélectionnez le détecteur **VirtualCenterSensor** et cliquez sur **Nouveau**.
- 5. Dans la fenêtre de **création de la configuration**, entrez le nom et la description de votre configuration, puis sélectionnez la case à cocher **Activer la configuration**.
- 6. Dans la section **Configuration** de la fenêtre **Créer la Configuration**, cliquez sur **discoverNonRunningGuests**. Cliquez ensuite deux fois sur la zone **Valeur** dans la ligne, et entrez false.
- 7. Cliquez sur **OK** pour revenir à la fenêtre **Profils de reconnaissance**.
- 8. Dans la fenêtre **Profils de reconnaissance**, cliquez sur **Sauvegarder**.

# **Propriétés**

Vous pouvez modifier les propriétés suivantes :

# **ordinalESXviaVCserialDiscovery**

Reconnaît un numéro de série à l'aide de l'API VMware. Il s'agit d'une méthode standard utilisée pour reconnaître le numéro de série. Elle est plus rapide que l'utilisation de l'API CIM, requiert moins de privilèges mais est aussi davantage sujette aux erreurs.

La valeur par défaut est false.

# **directESXserialDiscovery**

Reconnaît un numéro de série à l'aide de l'API CIM. Cette méthode reconnaît toujours le numéro de série mais elle est plus lente et les contraintes suivantes s'appliquent :

- L'utilisateur de la reconnaissance doit disposer du privilège Hôte > CIM > Interation CIM.
- La connexion entre TADDM et le serveur ESX est requise.

Pour plus d'informations, reportez-vous également à la note technique à l'adresse [http://](http://www-01.ibm.com/support/docview.wss?uid=swg21638454) [www-01.ibm.com/support/docview.wss?uid=swg21638454](http://www-01.ibm.com/support/docview.wss?uid=swg21638454).

**Important :** Si vous exécutez le serveur ESX sur du matériel virtualisé tel que Cisco UCS, vous devez reconnaître le numéro de série en utilisant l'API CIM et non l'API VMware, car sinon une fusion pourrait se produire.

La valeur par défaut est false.

# **shallowVMdiscovery**

Reconnaît des données limitées pour une machine virtuelle.

La valeur par défaut est false.

# **discoverNonRunningGuests**

Reconnaît des machines virtuelles non en cours d'exécution.

La valeur par défaut est définie sur true.

# **strictCertificateCheck**

Force le détecteur à se connecter aux serveurs VirtualCenter qui sont sécurisés avec des certificats signés d'autorités de certification et valides.

La valeur par défaut est false.

### **enableVMDiscovery**

Active la reconnaissance des machines virtuelles.

La valeur par défaut est définie sur true.

### **shallowESXDiscovery**

Active la reconnaissance ESX superficielle. Les serveurs ESX sont reconnus uniquement avec un nom, des informations de magasins de données et des informations au centre de données. La propriété peut être utilisée avec un détecteur ESXi pour une reconnaissance plus rapide de l'environnement complet.

La valeur par défaut est false.

# **Fix Pack 3 portList**

Contient une liste séparée par des virgules des ports utilisés par VMware vCenter Server Appliance 6 pour la communication avec les services Web. Modifiez la valeur de cette propriété si votre VMware vCenter Server Appliance 6 utilise des ports non standard.

La valeur par défaut est 80,443.

### *Configuration de la liste d'accès*

Cette rubrique décrit les caractéristiques d'accès requises selon votre configuration.

Pour configurer la liste d'accès, entrez les informations suivantes :

• Pour accéder au serveur VMware Virtual Center à l'aide d'un compte bénéficiant des privilèges de l'administrateur, procédez comme suit :

# 1. Utilisez **ComputerSystem (Windows)** comme **Type de composant**.

2. Indiquez les informations d'accès (nom d'utilisateur et mot de passe).

Utilisez cette méthode pour accorder un accès au système informatique hôte et au serveur VMware Virtual Center.

• Pour accéder au serveur VMware Virtual Center à l'aide d'un compte bénéficiant des privilèges En lecture seule, procédez comme suit :

# 1. Utilisez **Virtual Center Server** comme **Type de composant**.

2. Indiquez les informations d'accès (nom d'utilisateur et mot de passe).

Utilisez cette méthode pour reconnaître les serveurs VMware Virtual Center dans un environnement IBM Tivoli Monitoring. Elle accorde un accès uniquement au serveur Virtual Center, mais pas au système informatique hôte. Dans le profil de reconnaissance, incluez le détecteur de serveur VMware Virtual Center et le détecteur de portée IBM Tivoli Monitoring.

# *Configuration des entrées du fichier collation.properties*

Cette rubrique répertorie les entrées du fichier collation.properties que le détecteur de serveur VirtualCenter utilise.

Le détecteur utilise les entrées suivantes du fichier collation.properties :

### **com.collation.platform.os.UnixOs.forcedServerList=vpxd**

Vous devez ajouter le processus serveur vpxd dans la propriété pour vous assurer que le détecteur de serveur VirtualCenter démarre. Par exemple,

com.collation.platform.os.UnixOs.forcedServerList=vxconfigd;clstrmgr;vpxd

**Remarque :** TADDM applique uniquement les modèles correspondants de serveur personnalisé aux processus serveur. Ces processus sont en mode écoute sur le port TCP ou sur les services Windows. Vous pouvez forcer un nom de programme à l'aide de la propriété

com.collation.platform.os.UnixOs.forcedServerList=vpxd dans collation.properties. Si le processus vpxd n'est pas en mode écoute sur le port TCP, vous devez ajouter cette propriété.

### **Identification et résolution des problèmes liés au détecteur**

Cette rubrique décrit des problèmes classiques susceptibles de survenir avec le détecteur de serveur VMware Virtual Center et propose des solutions à ces problèmes.

#### **Numéro de série et ID système ne sont pas définis dans le panneau Détails du serveur VMware ESX**

#### **Problème**

Les attributs Numéro de série et ID système ne sont pas définis dans le panneau Détails du serveur VMware ESX. Les attributs du système de fichiers ne sont pas reconnus.

#### **Solution**

TADDM utilise l'interface de programme d'application SMASH pour se connecter directement au serveur ESX. Assurez-vous que la connexion est ouverte pour le port indiqué dans la propriété com.collation.discover.vmware.cimport (par défaut, la valeur est 5989), ou utilisez plutôt un ancre. ESX doit prendre en charge le programme d'application SMASH.

Vérifiez que les serveurs ESX et Virtual Center sont inclus dans la portée de la reconnaissance. Vérifiez les données d'identification pour vous assurer que les autorisations correctes sont utilisées pour accéder aux serveurs ESX et Virtual Center, puis exécutez la reconnaissance de nouveau. Pour la couche L2Interface, le détecteur collecte uniquement le nom et les adresses matérielles.

#### **Le détecteur échoue avec une erreur de délai d'attente**

#### **Problème**

Si le serveur Virtual Center gère de nombreux hôtes et ordinateurs virtuels ESX, le détecteur peut échouer avec un message d'erreur de délai d'attente, Une erreur s'est produite. Le délai du détecteur a expiré.

#### **Solution**

Dans le fichier etc/collation.properties, augmentez la valeur afin que le serveur puisse être exécuté, où *valeur* correspond au nombre de millisecondes autorisées pour l'exécution du détecteur :

com.collation.discover.agent.VirtualCenterSensor.timeout=*value*

La valeur par défaut est 3600000 .

#### **Des éléments gérés par le serveur VMware Virtual Center ne sont pas reconnus**

#### **Problème**

Des éléments ne sont pas reconnus sur VMware vCenter Server version 4.1 exécuté sous Microsoft Windows Server 2003. Les messages d'erreur suivants sont présents :

• Le journal VirtualCenterServer contient les lignes suivantes :

```
AxisFault
  faultCode: {http://xml.apache.org/axis/}HTTP
  faultSubcode: 
  faultString: (503)Service Unavailable
  faultActor: 
 faultNode: 
 faultDetail: 
exercises<br>f}:return code: 503<br>503 Service Unavailable
                                   503 Service Unavailable {http://xml.apache.org/axis/}HttpErrorCode:503
   (503)Service Unavailable )
```
• Le journal vpxd du serveur VMware Virtual Center contient les lignes suivantes :

```
Connection to localhost:8085 failed with error class Vmacore::SystemException
(Normally allowed each socket address (protocol / network address / port) 
is used only once.
```
• L'exécution d'une commande **netstat -ban | findstr 8085** émise à partir du serveur VMware Virtual Center affiche de nombreux ports TCP/IP restés ouverts dans l'état LAST\_ACK.

# **Solution**

Le comportement apparaît se produit car des ports éphémères, ports temporaires utilisées pour des communications du serveur client, ne sont pas fermés après usage. Les ports temporaires sont limités à une plage de ports et ne sont valides que pour la durée de la connexion. Dans ce cas, sur certains systèmes d'exploitation Microsoft Windows, certaines connexions laissent les ports dans l'état Last\_ACK sur le serveur Virtual Center. La plage de ports peut être épuisée après un temps et si cette situation se produit, la connectivité peut échouer tant qu'un port n'est pas libéré.

Pour prévenir cette éventualité, accédez au site Web de Microsoft à<http://support.microsoft.com> et recherchez KB979230. Vous pourrez ensuite télécharger et installer le correctif.

# **Détecteur WebLogic**

Le détecteur WebLogic reconnaît des serveurs d'application Oracle WebLogic Server et des informations de version de serveur WebLogic.

Les fichiers JAR de toutes les éditions de WebLogic 9 peuvent être utilisés pour reconnaître toutes les éditions de WebLogic 9 et 10.

# **Nom du détecteur utilisé dans l'interface graphique et les journaux**

- WeblogicSensor
- WeblogicSensor2
- WeblogicServerVersionSensor

### **Prérequis**

Le détecteur WeblogicSensor nécessite des fichiers JAR supplémentaires qui font partie de l'installation d'Oracle WebLogic Server. Vous devez copier ces fichiers JAR dans les répertoires suivants du serveur TADDM :

- Pour les systèmes d'exploitation Linux, AIX et Linux sous System z :
	- \$COLLATION\_HOME/lib/weblogic/9.0
	- \$COLLATION\_HOME/lib/weblogic/10.0
- Pour les systèmes d'exploitation Windows :
	- %COLLATION\_HOME%\lib\weblogic\9.0
	- %COLLATION\_HOME%\lib\weblogic\10.0

Vous devez configurer le nom spécifique du répertoire \$COLLATION\_HOME/lib/weblogic/ \$VERSION\_DIR dans le fichier \$COLLATION\_HOME/etc/discover-sensors/ WeblogicVersionSensor.xml.

Il n'existe aucune limite au nombre de répertoires \$VERSION\_DIR que vous pouvez créer dans le répertoire \$COLLATION\_HOME/lib/weblogic/. Toutefois, chaque répertoire doit être configuré dans le fichier WeblogicVersionSensor.xml .

#### **Problèmes de sécurité**

Le serveur TADDM exige le nom de connexion et le mot de passe du système WebLogic utilisés pour la connexion à la console produit WebLogic.

# **Limitations**

TADDM ne prend pas en charge la reconnaissance WebLogic avec le détecteur WebLogic lors de l'utilisation de SSL.

Le détecteur WebLogic doit être exécuté avec les détecteurs connectables WebLogic SSH dans le même répertoire. N'activez pas le détecteur WebLogic ni les détecteurs connectable SSH WebLogic dans le même profil de reconnaissance.

# **Objets de modèle créés**

Le détecteur crée les objets de modèle suivants :

- app.AppConfig
- app.AppServer
- app.ConfigFile
- app.j2ee.weblogic.WebLogicServer
- app.j2ee.J2EEComponent
- app.j2ee.J2EEDeployedObject
- app.j2ee.J2EEDomain
- app.j2ee.J2EEModule
- app.j2ee.J2EEResource
- app.j2ee.weblogic.WebLogicCluster
- app.j2ee.weblogic.WebLogicConnector
- app.j2ee.weblogic.WebLogicConnectorModule
- app.j2ee.weblogic.WebLogicDomain
- app.j2ee.weblogic.WebLogicEJBModule
- app.j2ee.weblogic.WebLogicJ2EEApplication
- app.j2ee.weblogic.WebLogicJDBCConnectionPool
- app.j2ee.weblogic.WebLogicJDBCDataSource
- app.j2ee.weblogic.WebLogicJDBCDriver
- app.j2ee.weblogic.WebLogicJDBCMultiPool
- app.j2ee.weblogic.WebLogicJDBCTxDataSource
- app.j2ee.weblogic.WebLogicJMSServer
- app.j2ee.weblogic.WebLogicJMSStore
- app.j2ee.weblogic.WebLogicJTA
- app.j2ee.weblogic.WebLogicMachine
- app.j2ee.weblogic.WebLogicSSLSettings
- app.j2ee.weblogic.WebLogicServer
- app.j2ee.weblogic.WebLogicServlet
- app.j2ee.weblogic.WebLogicVirtualHost
- app.j2ee.weblogic.WebLogicWebContainer
- app.j2ee.weblogic.WebLogicWebModule
- app.ProcessPool
- app.SoftwareContainer
- app.web.WebVirtualHost

### **Configuration du détecteur**

Vous devez configurer le détecteur WebLogic avant de l'utiliser.

#### *Copie des fichiers JAR dans le serveur TADDM*

Vous devez copier des fichiers JAR supplémentaires qui font partie de l'installation du serveur WebLogic Oracle Server dans le serveur TADDM.

Avant de démarrer une reconnaissance, copiez les fichiers JAR requis pour votre version de WebLogic dans le répertoire \$COLLATION\_HOME/lib/\$version\_dir/ / WebLogic :

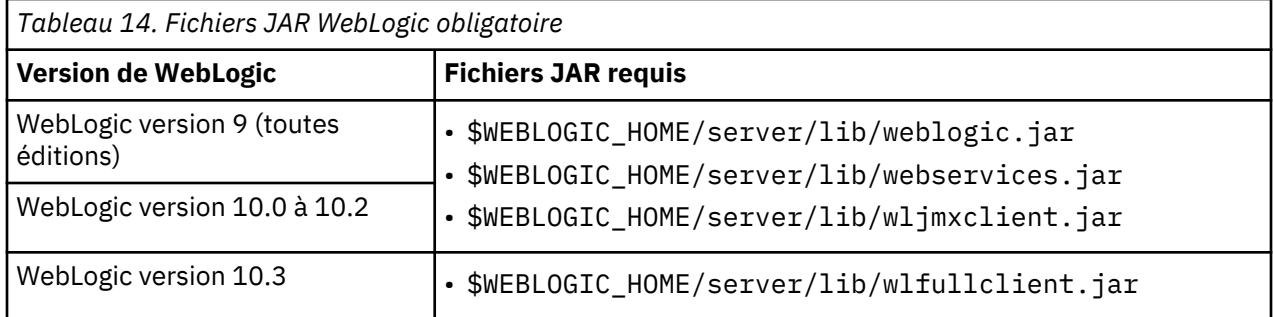

Vérifiez que l'utilisateur utilisé pour exécuter TADDM dispose de droits d'accès en lecture aux fichiers JAR copiés.

#### *Création d'un fichier wlfullclient.jar pour le détecteur WebLogic*

Vous devez créer un fichier wlfullclient.jar pour une application client. Ce fichier JAR est obligatoire pour WebLogic version 10.3 ou ultérieure.

Pour créer un fichier wlfullclient.jar pour le détecteur WebLogic, procédez comme suit :

1. Accédez au répertoire dans lequel le serveur WebLogic est installé :

cd WL\_HOME/server/lib

2. Créez le fichier wlfullclient.jar :

java -jar ../../../modules/com.bea.core.jarbuilder\_*X.X.X.X*.jar

où *X.X.X.X* représente le numéro de version du module JarBuilder dans le répertoire WL\_HOME/ server/lib. Par exemple :

java -jar ../../../modules/com.bea.core.jarbuilder\_1.0.1.0.jar

- 3. Copiez et regroupez le fichier wlfullclient.jar avec l'application client.
- 4. Ajoutez le fichier wlfullclient. jar dans votre chemin de classe Java.

#### *Edition du fichier WeblogicVersionSensor.xml*

Vous devez éditer le fichier WeblogicVersionSensor.xml .

Le fichier de configuration se trouve dans les répertoires suivants :

- Sous les systèmes d'exploitation Linux, Solaris, AIX et Linux sous System z, le fichier est dans le répertoire \$*COLLATION\_HOME*/etc/discover-sensors/.
- Sous les systèmes d'exploitation Windows, le fichier est dans le répertoire %*COLLATION\_HOME*%\etc \discover-sensors\.

L'exemple de code figurant dans cette section vous présente comment configurer les répertoires et Java à l'aide de balises XML. Dans cet exemple, les associations suivantes de répertoires et de JRE sont configurées :

- Les fichiers JAR du répertoire lib/weblogic/10.0 sont associés à Java SDK version 1.5.0 JRE.
- Les fichiers JAR du répertoire lib/weblogic/9.0 sont associés à Java SDK version 1.5.0 JRE.

La balise <entry> configure le nom du répertoire utilisé pour stocker les fichiers JAR WebLogic. Les fichiers JAR WebLogic doivent se trouver dans le répertoire lib/weblogic.

De même, la balise <jdk> configure la version du kit SDK Java utilisée. La seule valeur valide est 1.5.0. Si le détecteur WeblogicServerVersionSensor ne reconnaît pas le serveur BEA WebLogic en cours d'exécution, vous pouvez utiliser la balise <WeblogicClassPathDefault> pour forcer la configuration.

```
<SensorPlugin xmlns:xsi="http://www.w3.org/2001/XMLSchema-instance"
 xsi:noNamespaceSchemaLocation="http://www.ibm.com/xml/schemas/taddm/FixedSensorSchema.xsd">
    <name>WeblogicServerVersionSensor</name>
     <osgiId>com.ibm.cdb.discover.sensor.app.j2ee.weblogicserverversion_7.1.0</osgiId>
    <sensorClassName>com.collation.discover.agent.app.j2ee.WeblogicServerVersionAgent</sensorClassName>
     <seedClassName>com.collation.discover.seed.app.j2ee.WeblogicVersionSeed</seedClassName>
     <resultClassName>com.collation.discover.result.app.j2ee.WeblogicVersionResult</resultClassName>
     <convertorClassName>com.collation.discover.engine.seedfactory.WeblogicVersionConvertor</
convertorClassName>
     <defaultProfiles>
          <profile>Level 3 Discovery</profile>
     </defaultProfiles>

 <configuration 
className="com.ibm.cdb.discover.sensor.configuration.WeblogicServerVersionAgentConfiguration">
         <weblogicClassPath>
              <item>
 <entry>10.0</entry>
 <jdk>1.5.0</jdk>
              </item>
              <item>
                  <entry>9.0</entry>
                  <jdk>1.5.0</jdk>
             \langleitem\rangle </weblogicClassPath>
          <!--<weblogicClassPathDefault>
<entry>10.0</entry><br><weblogicVersion>10</weblogicVersion><br><jdk>1.5.0</jdk>
          </weblogicClassPathDefault>-->
     </configuration>
</SensorPlugin>
```
Dans l'exemple, le détecteur WeblogicServerVersionSensor utilise les fichiers JAR du répertoire lib/ weblogic/10.0 avec Java SDK version 1.5.0 et suppose que le serveur WebLogic 10.x est en cours de fonctionnement.

# *Edition du fichier WeblogicSensor2.xml*

Vous devez éditer le fichier WeblogicSensor2.xml.

Le fichier de configuration se trouve dans les répertoires suivants :

- Sous les systèmes d'exploitation Linux, Solaris, AIX et Linux sous System z, le fichier est dans le répertoire \$*COLLATION\_HOME*/etc/discover-sensors/.
- Sous les systèmes d'exploitation Windows, le fichier est dans le répertoire %*COLLATION\_HOME*%\etc \discover-sensors\.

Utilisez les balises suivantes pour modifier le fichier WeblogicSensor2.xml :

```
<SensorPlugin xmlns:xsi="http://www.w3.org/2001/XMLSchema-instance" 
xsi:noNamespaceSchemaLocation="http://www.ibm.com/xml/schemas/taddm/FixedSensorSchema.xsd">
     <name>WeblogicSensor2</name>
     <osgiId>com.ibm.cdb.discover.sensor.app.j2ee.weblogic2_7.1.0</osgiId>
     <sensorClassName>com.collation.discover.agent.app.j2ee.WeblogicAgent2</sensorClassName>
     <seedClassName>com.collation.discover.seed.app.j2ee.WeblogicSeed2</seedClassName>
     <resultClassName>com.collation.discover.result.app.j2ee.WeblogicServerResult2</resultClassName>
    <convertorClassName>com.collation.discover.engine.seedfactory.SoftwareConvertor</convertorClassName>
    <defaultProfiles>
         <profile>Level 3 Discovery</profile>
    </defaultProfiles>
     <configuration className="com.ibm.cdb.discover.sensor.configuration.WeblogicServerAgent2Configuration">
         <allowSensorToBePooledInJVM>true</allowSensorToBePooledInJVM>
         <domains>
             <item>
                  <domainAddress>
                      <address>DOMAIN_IP</address>
                       <port>DOMAIN_PORT</port>
                  </domainAddress>
```

```
 <addresses>
                      <item>
                          <address>IP_OF_FIRST_INTERFACE_ADMIN_SERVER_IS_USING</address>
                          <port> PORT_ ADMIN_SERVER_IS_USING </port>
                      </item>
                      <item>
                          <address>IP_OF_SECOND_INTERFACE_ADMIN_SERVER_IS_USING</address>
                          <port> PORT_ ADMIN_SERVER_IS_USING </port>
                      </item>
                  </addresses>
             </item>
         </domains>
     </configuration>
</SensorPlugin>
```
Vous pouvez utiliser cette configuration lorsque le serveur WebLogic utilise plusieurs interfaces sur le serveur d'administration de domaine.

Dans ce cas, la valeur de DOMAIN\_IP et de DOMAIN\_PORT est utilisée à la place de IP\_OF\_FIRST\_INTERFACE\_ADMIN\_SERVER\_IS\_USING:PORT\_ ADMIN\_SERVER\_IS\_USING et de IP\_OF\_SECOND\_INTERFACE\_ADMIN\_SERVER\_IS\_USING:PORT\_ ADMIN\_SERVER\_IS\_USING.

*Copie des fichiers JAR pour reconnaître les anciennes versions des serveurs d'applications WebLogic* Pour reconnaître des serveurs qui exécutent des anciennes version de WebLogic, copiez les fichiers JAR dans le serveur TADDM.

Dans la plupart des cas, si vous possédez des fichiers JAR de la version actuelle de WebLogic, vous pouvez également reconnaître les serveurs exécutant les versions antérieures de WebLogic. Si cette méthode ne fonctionne pas, procédez comme suit :

- 1. Exécutez une reconnaissance avec l'ensemble actuel de fichiers JAR.
- 2. Arrêtez le serveur TADDM.
- 3. Copiez les fichiers JAR de la version ancienne ou différente du serveur WebLogic dans les répertoires correspondants.
- 4. Démarrez le serveur TADDM.
- 5. Exécutez la reconnaissance pour le serveur WebLogic.

# *Configuration de la liste d'accès*

Cette rubrique décrit les caractéristiques d'accès requises selon votre configuration.

Pour configurer la liste d'accès, procédez comme suit :

- 1. Sélectionnez **Serveurs d'applications** en tant que **Type de composant**.
- 2. Sélectionnez **Weblogic** comme **Fournisseur**.
- 3. Indiquez les informations obligatoires suivantes :
	- a. Nom d'utilisateur
	- b. Mot de passe

Assurez-vous que l'utilisateur WebLogic que vous ajoutez à la liste d'accès dispose des informations suivantes :

- Droits d'administrateur
- Mot de passe

# *Configuration des entrées du fichier collation.properties*

Cette rubrique répertorie les entrées du fichier collation.properties utilisées par le détecteur WebLogic.

# **com.collation.discover.agent.WeblogicSensor.UseDomainForClusterName=false**

Cette propriété permet de personnaliser l'attribut displayName pour les clusters Weblogic. Par défaut, displayName est défini à l'aide du nom du cluster Weblogic. Deux clusters Weblogic peuvent avoir le même nom, mais peuvent appartenir à des domaines Weblogic différents. Dans ce cas, une personnalisation est nécessaire.

Lorsque cette propriété est définie sur true, ObjectDisplayNameAgent recalcule l'attribut displayName pour que le cluster Weblogic incorpore le nom de son domaine Weblogic. Par exemple, si le domaine Weblogic est webl-dom-dr.mycompany.com:9111 et que le cluster est webl\_c1, l'attribut displayName pour ce cluster est webl-dom-dr.mycompany.com:9111:webl\_c1.

La valeur par défaut de cette propriété est false.

Après avoir modifié la valeur de la propriété, vous devez redémarrer TADDM.

### **com.collation.agent.weblogic.domainsconfiguration**

Utilisée lorsque le serveur WebLogic utilise plusieurs interfaces sur le serveur Domain Admin Server (domain\_ipX:domain\_portX est utilisé à la place de listen\_ipN:listen\_portN).

La syntaxe de la propriété est la suivante :

```
com.collation.agent.weblogic.domainsconfiguration 
domain_ipA:domain_portA listen_ip1:listen_port1,listen_ip2:
listen_port2;domain_ipB:domain_portB ...
```
Par exemple :

```
com.collation.agent.weblogic.domainsconfiguration=
    9.158.143.20:7001-9.158.143.20:7002,9.158.143.50:7001;9.158.143.20:
    7001-9.158.143.20:7002,9.158.143.50:7003
```
### **com.collation.agent.weblogic.protocols**

Par défaut, cette propriété est désactivée et le protocole T3 est utilisé. Si vous supprimez la mise en commentaire de cette propriété, vous pouvez indiquer la liste des protocoles (séparés par des virgules) que les détecteurs WebLogic doivent utiliser, comme illustré dans l'exemple suivant :

com.collation.agent.weblogic.protocols=t3,http

Dans cet exemple, le protocole T3 est le premier protocole choisi. Si ce protocole échoue, le protocole HTTP est utilisé. Si vous voulez utiliser le protocole HTTP pour vous connecter à une instance de serveur WebLogic, vous devez activer l'établissement de tunnels HTTP pour cette instance à l'aide de la console WebLogic.

Les seules valeurs valides sont t3 et http. Si vous codez une valeur incorrecte, comme une valeur avec des erreurs typographiques, le serveur WebLogic ne peut pas traiter correctement la demande et peut s'arrêter.

#### **com.collation.platform.os.ignoreLoopbackProcesses=true**

La valeur par défaut est true, ce qui signifie que les processus d'écoute sur les interfaces de bouclage sont ignorés. Si un serveur est en mode écoute uniquement sur l'adresse IP de bouclage (127.0.0.1), mais sur aucune autre adresse IP externe disponible, ce serveur ne sera donc pas reconnu.

Cette propriété contrôle la reconnaissance des adresses IP externes.

Si la valeur de cette propriété est définie sur false, tous les processus dotés de ports d'écoute sont pris en compte pour la reconnaissance.

Vous devez définir cette propriété à true si vous voulez reconnaître un serveur d'applications Oracle ou les détecteurs WebLogic. Par exemple, si le détecteur WeblogicServerVersionSensor tente de démarrer avec une adresse de système hôte local, cette propriété doit être définie à true.

#### **Identification et résolution des problèmes liés au détecteur**

Cette rubrique décrit des problèmes classiques susceptibles de survenir avec le détecteur WebLogic et propose des solutions à ces problèmes.

#### **Des domaines WebLogic en double risquent d'être créés**

#### **Problème**

Des domaines WebLogic en double risquent d'être créés lorsqu'un hôte d'un serveur admin d'un domaine WebLogic possède plusieurs adresses IP.

### **Solution**

**Fix Pack 3** Pour supprimer les doublons, assurez-vous que WebLogicDomainConsolidationAgent est exécuté après la reconnaissance des domaines WebLogic.

#### **Le détecteur WebLogic ne démarre pas**

### **Problème**

Le détecteur WebLogic ne démarre pas.

### **Solution**

Réalisez les opérations suivantes :

- Pour chaque version du serveur WebLogic, copiez les fichiers JAR dans le répertoire \$COLLATION\_HOME/lib/weblogic/*VERSION* à partir de l'installation de WebLogic. Vérifiez la configuration du détecteur dans le fichier \$COLLATION\_HOME/etc/discover-sensors/ WeblogicVersionSensor.xml.
- Vérifiez que le port et l'adresse IP du serveur Weblogic sont accessibles et que le serveur Weblogic utilise le protocole de communication Java Management Extensions (JMX) qui est pris en charge par TADDM. Configurez la propriété com.collation.agent.weblogic.protocols dans le fichier collation.properties.
- Si le détecteur Weblogic démarre lorsque vous utilisez l'adresse d'hôte local (127.0.0.1) et échoue ou ne reconnaît rien, définissez la valeur de la propriété suivante dans le fichier collation.properties sur true :

com.collation.platform.os.ignoreLoopbackProcesses=true

#### **Le détecteur WebLogic échoue**

#### **Problème**

Le détecteur WeblogicServerVersion échoue.

### **Solution**

Copiez dans l'installation TADDM les fichiers JAR WebLogic requis (pour plus d'informations, voir la configuration du détecteur). Les informations d'authentification sont manquantes ou incorrectes.

#### **Panne du détecteur dans un serveur distant**

#### **Problème**

L'erreur suivante se trouve dans le fichier local-anchor\*.log, ce qui indique généralement que les informations d'authentification de sécurité de WebLogic sont manquantes ou incorrectes :

```
Sensor failed in remote server:
An error occurred in the null sensor.
```
### **Solution**

Assurez-vous que vous disposez d'informations d'authentification de sécurité correctes. Le serveur TADDM exige le nom de connexion et le mot de passe du système WebLogic utilisés pour la connexion à la console produit WebLogic.

#### **Un message indique qu'il n'y a rien à reconnaître**

#### **Problème**

Le détecteur WebLogic s'exécute et se termine avec succès, avec le message suivant :

Il n'y avait rien à reconnaître.

#### **Solution**

Ce message s'affiche lors de la reconnaissance d'un serveur d'application WebLogic. Cette situation ne pose pas de problème, mais assurez-vous que le détecteur WebLogic s'exécute par rapport au serveur d'administration WebLogic.

# **Echec du détecteur avec WebLogic 10.x**

# **Problème**

Le détecteur WeblogicServerVersion échoue uniquement avec WebLogic 10.x.

#### **Solution**

Le détecteur WeblogicVersionSensor utilise une commande externe pour identifier la version de WebLogic. Sur certaines installations WebLogic 10.x, cette commande renvoie une chaîne vide inattendue qui entraîne l'échec du détecteur WeblogicVersionSensor.

Pour résoudre ce problème, utilisez les fichiers JAR d'une installation WebLogic 9.x. Les fichiers JAR WebLogic 9.x peuvent être utilisés avec WebLogic 10.x.

#### **Le détecteur WebLogic ne reconnaît pas le serveur WebLogic Administration Server**

### **Problème**

Pendant la tentative de reconnaissance d'un serveur WebLogic Administration Server, le détecteur WebLogic échoue suite au non fonctionnement d'un DNS.

#### **Solution**

Les reconnaissances impliquant les détecteurs liés aux serveurs WebLogic Administration Servers doivent disposer de DNS opérationnels. Pour résoudre ce problème, définissez la valeur de com.collation.platform.os.disableRemoteHostDNSLookups sur true, et assurez-vous que le serveur TADDM dispose toujours du chemin d'accès à la recherche DNS correct.

### **Le détecteur Weblogic échoue en raison d'une expiration de délai**

### **Problème**

Le détecteur Weblogic échoue en raison d'une expiration de délai.

### **Solution**

Augmentez la valeur de la propriété d'expiration de délai com.collation.discover.agent.*NOM* dans le fichier collation.properties, où *NOM* représente le nom du détecteur qui est configuré dans le fichier XML du répertoire \$COLLATION\_HOME/etc/discover-sensors. Les exemples suivants indiquent comment coder cette propriété :

com.collation.discover.agent.WeblogicSensor2.timeout=7200000 com.collation.discover.agent.WeblogicSensor.timeout=7200000

# **Le détecteur WebLogic échoue après la migration**

#### **Problème**

Le détecteur Weblogic échoue après la migration.

#### **Solution**

Vérifiez que le script \$COLLATION\_HOME/bin/template-upgrade.sh est exécuté.

# **Panne du détecteur suite à un incident T3**

# **Problème**

Le détecteur WeblogicServerVersion échoue en raison d'un protocole T3 inaccessible.

#### **Solution**

Dans certaines installations, le protocole T3 peut être bloqué. Dans ce cas, configurez les serveurs WebLogic et les détecteurs WeblogicSensors pour utiliser le protocole http.

Par exemple :

```
com.collation.agent.weblogic.protocols=t3,http
```
# **WeblogicServerVersion échoue en raison d'un délai d'attente lors de l'émission d'une commande version**

# **Problème**

weblogicServerVersion a dépassé le délai d'attente lors de l'émission de la commande version. Cela peut être dû au fait que le port est bloqué par le pare-feu. L'exemple suivant illustre le numéro de port 6079 bloqué par un pare-feu :

```
2009-09-09 12:29:38,802 DiscoverManager
DiscoverWorker-11 WeblogicServerVersionSensor-169.70.70.100-6079 DEBUG
j2ee.WeblogicServerVersionAgent - Executing command: -cp
/opt/IBM/taddm/dist/lib/weblogic/10.0/weblogic.jar:/opt/IBM/taddm/dist/lib
/weblogic/10.0/webservices.jar:/opt/IBM/taddm/dist/lib/weblogic/10.0/wljm
xclient.jar -Duser.language=en -Duser.region=US weblogic.Admin -url
t3://169.70.70.100:6079 -username confadmin -password XXX VERSION 2009-09-09
12:29:39,133 DiscoverManager DiscoverWorker-11
WeblogicServerVersionSensor-169.70.70.100-6079 DEBUG util.OsCommand - Command
executed, capturing output 2009-09-09 12:33:03,526 DiscoverManager
DISCOVER_SENSOR_CLEANUP_DiscoverWorker-11
WeblogicServerVersionSensor-169.70.70.100-6079 DEBUG
j2ee.WeblogicServerVersionAgent - JavaCommand error
java.lang.InterruptedException at java.lang.Object.wait(Native Method) at
java.lang.Object.wait(Object.java:231) at java.lang.Thread.join(Thread.java:680)
```
# at com.collation.platform.util.OsCommand.execute(OsCommand.java:411)

# **Solution**

Ce détecteur utilise un protocole autre que SSH pour accéder à l'hôte. Le port approprié doit être ouvert entre le serveur TADDM et la cible. Si un pare-feu empêche l'accès direct depuis le serveur de reconnaissance à certains hôtes ou périphériques, vous pouvez indiquer un système informatique qui ne peut pas accéder aux hôtes ou périphériques en tant qu'hôte d'ancrage.

# **Certaines dépendances JDBC ne sont pas créées entre un serveur WebLogic et des serveurs de base de données**

# **Problème**

TADDM reconnaît le serveur WebLogic et un serveur associé de base de données mais ne crée pas de relation entre eux. Une telle relation est basée sur les propriétés de connexion JDBC qui sont définies sur le serveur d'applications.

# **Solution**

Le problème peut être causé par l'un des cas suivants :

- Les dépendances sont créées par l'agent JDBCDependencyAgent qui s'exécute dans le groupe d'agents de topologie des dépendances. Assurez-vous que l'agent est exécuté après la reconnaissance des serveurs WebLogic.
- JDBCDependencyAgent traite uniquement les serveurs d'applications récemment reconnus. Si certaines dépendances sont toujours manquants une fois que l'agent a été exécuté, relances la reconnaissance des serveurs WebLogic, et attendez que les agents de topologie s'exécutent de nouveau.
- Assurez-vous que le serveur de base de données prend en charge la création de dépendances transactionnelles entre lui et le serveur d'applications WebLogic. Les bases de données suivantes sont prises en charge :
	- Oracle
	- IBM DB2
	- Microsoft SQL Server
	- Sybase

# **Le détecteur WebLogic échoue avec l'erreur : "java.lang.OutOfMemoryError: Java heap space"** Fix Pack 5
### **Problème**

Si une machine cible est dotée de plusieurs serveurs WebLogic qui s'exécutent sur des adresses IP virtuelles différentes, l'erreur OutOfMemory peut s'afficher pour TADDM lors de l'exécution des détecteurs WebLogic. Cette erreur peut être due aux valeurs de départ des détecteurs WebLogic qui contiennent tous la liste de processus exécutés sur le système.

Certains processus WebLogic peuvent alors comporter des milliers d'objets **BindAddress** et **LogicalConnection** dans l'objet de départ, occupant ainsi une grande quantité de mémoire. Lorsque beaucoup de détecteurs WebLogic sont appelés, ils créent leur propre copie de la liste des processus avec des données identiques, ce qui entraîne une augmentation de la consommation de mémoire pour les mêmes données.

### **Solution**

Vous pouvez partager la liste des processus de cibles identiques entre les valeurs de départ de détecteurs WebLogic différents, ce qui permet de réduire la mémoire requise, en activant les propriétés suivantes dans le fichier collation.properties :

com.collation.discover.WeblogicApplicationSeed.processlist.shared=true

com.collation.discover.WeblogicDomainSeed.processlist.shared=true

com.collation.discover.WeblogicLauncherSeed.processlist.shared=true

com.collation.discover.WeblogicServerSeed.processlist.shared=true

Leur valeur par défaut est false.

## **Une erreur Weblogic sur la fusion s'est produite en raison du mauvais listenPort défini par le détecteur dans BindAddress**

Fix Pack 6

#### **Problème**

Si SSL est activé mais que sslPort n'est pas configuré, la valeur par défaut définie par le détecteur est 7002.

Si la valeur sslPort est supérieure à la valeur listenPort, la valeur listenPort est définie dans BindAddress. Sinon, la valeur par défaut sslPort est définie dans BindAddress.

Par défaut, la valeur sslPort est toujours inférieure à la valeur listenPort, ainsi la valeur par défaut sslPort (7002) est toujours définie dans BindAddress. Cela conduit à une fusion.

#### **Solution**

Pour définir le port listenPort correct de Weblogic dans BindAddress, vous devez configurer un classement pour résoudre ce conflit :

```
com.ibm.cdb.discover.app.j2ee.weblogic.util.WeblogicUtilsModelObject.
setBindPortToListenPort=true
```
La valeur par défaut est false.

Les valeurs valides sont true et false.

## **Détecteur WebLogic SSH**

Le détecteur WebLogic SSH analyse les fichiers de configuration du serveur WebLogic et se sert de ces informations pour reconnaître les composants du serveur WebLogic et leur configuration. L'ensemble de détecteurs connectables peut se connecter au système cible via SSH, WMI ou d'autres protocoles pris en charge par le détecteur de système informatique générique.

### **Nom du détecteur utilisé dans l'interface graphique et les journaux**

- WeblogicLauncherSensor
- WeblogicApplicationSensor
- WeblogicDomainSensor
- WeblogicServerSensor

### **Problèmes de sécurité**

Les détecteurs connectables WebLogic requièrent les autorisations d'accès du système informatique ou de WebLogic.

### **Limitations**

Pour permettre l'exécution d'une reconnaissance, les détecteurs connectables WebLogic doivent disposer d'un accès aux fichiers de configuration de domaine. L'emplacement du répertoire de configuration du domaine peut être déterminé par le détecteur dans les situations spécifiques suivantes :

- Le serveur WebLogic est démarré comme un service Windows.
- Le serveur WebLogic est démarré comme un processus Windows ou UNIX, il est lancé avec l'argument suivant :

-Dpredefined.domain.config.dir=*répertoire\_domaine*

• Le serveur WebLogic est démarré comme un processus Windows ou UNIX, il est lancé avec l'argument suivant :

-Dweblogic.RootDirectory=*répertoire\_domaine*

- Le serveur WebLogic est démarré comme un processus UNIX, et l'emplacement du répertoire de configuration de domaine est défini comme l'une des variables d'environnement de traitement suivantes :
	- DOMAIN\_HOME
	- LONG\_DOMAIN\_HOME
	- PWD
	- OLD\_PWD
	- OLDPWD
- Le serveur WebLogic est démarré comme un processus Windows ou UNIX et le processus contient une variable avec le chemin d'accès au sous-répertoire domains. Tous les domaines sont dans le répertoire *répertoire\_projet\_utilisateur*/domaines/*nom\_domaine*. Une recherche du fichier de configuration est exécutée sur le répertoire et tous les sous-répertoires définis dans le chemin d'accès pour les domains.

Par exemple, si un processus contient la variable *-Dweblogic.system.BootIdentityFile=/home/ weblogic/bea/my\_user\_projects/domains/domain92/aaa/boot.properties*, les chemins d'accès suivants sont recherchés pour le *nom\_fichier\_config* :

- /home/weblogic/bea/my\_user\_projects/domains/domain92/
- /home/weblogic/bea/my\_user\_projects/domains/domain92/config/
- Le serveur WebLogic est démarré comme un processus Windows ou UNIX et le processus contient une variable avec le chemin d'accès au sous-répertoire servers. Le répertoire servers se trouve dans le répertoire de base Domain. Une recherche du fichier de configuration est exécutée sur le répertoire et tous les sous-répertoires définis dans le chemin d'accès pour les servers.

Par exemple, si un processus WebLogic contient la variable *-Dweblogic.system.BootIdentityFile=/home/ weblogic/bea/my\_user\_projects/domains/domain92/servers/MS92\_1/data/nodemanager/ boot.properties*, les chemins d'accès suivants sont recherchés pour *nom\_fichier\_config* :

- /home/weblogic/bea/my\_user\_projects/domains/domain92/
- /home/weblogic/bea/my\_user\_projects/domains/domain92/config/

• Le serveur WebLogic est démarré comme un processus Windows ou UNIX et le processus contient une variable avec le chemin d'accès au sous-répertoire user\_project. Le répertoire user\_projects est le répertoire par défaut qui contient les projets WebLogic. Une recherche du fichier de configuration est exécutée sur le répertoire et tous les sous-répertoires définis dans le chemin d'accès pour les projets utilisateurs user\_projects.

Par exemple, si un processus WebLogic contient la variable *-Dweblogic.system.BootIdentityFile=/home/ weblogic/bea/my\_user\_projects/domains/domain92/servers/MS92\_1/data/nodemanager/ boot.properties*, les chemins d'accès suivants sont recherchés pour *nom\_fichier\_config* :

- /home/weblogic/bea/user\_projects/domains/domain92/
- /home/weblogic/bea/user\_projects/domains/domain92/config/
- Le détecteur de programme de lancement WebLogic contient les informations suivantes :
	- Le répertoire de configuration du domaine.
	- L'adresse IP sur laquelle la console d'administration WebLogic est en mode écoute.
	- Le numéro de port sur lequel la console d'administration WebLogic est en mode écoute.

Pour plus d'informations, voir [«Configuration du détecteur», à la page 170](#page-185-0).

Sous Windows, le détecteur de programme de lancement WebLogic n'est normalement pas démarré si le processus WebLogic n'est pas démarré comme un service Windows. Il peut démarrer correctement si les variables d'environnement requises ont été définies.

Sous UNIX, lorsqu'une installation non standard est réalisée, il peut être nécessaire de définir des informations de configuration dans le fichier de configuration du détecteur de programme de lancement WebLogic.

Pour le serveur géré WebLogic, le nom du processus WebLogic doit être appelé avec l'argument suivant :

-Dweblogic.management.server=*nom\_serveur*

Les détecteurs connectables WebLogic SSH ne doivent pas être exécutés avec le détecteur WebLogic dans le même répertoire, en conséquence vous ne devez pas activer les détecteurs connectables WebLogic dans le même profile de reconnaissance.

## **Objets de modèle créés**

Le détecteur crée les objets de modèle suivants :

- app.AppConfig
- app.AppServer
- app.ConfigFile
- app.j2ee.weblogic.WebLogicServer
- app.j2ee.J2EEComponent
- app.j2ee.J2EEDeployedObject
- app.j2ee.J2EEDomain
- app.j2ee.J2EEModule
- app.j2ee.J2EEResource
- app.j2ee.weblogic.WebLogicCluster
- app.j2ee.weblogic.WebLogicConnector
- app.j2ee.weblogic.WebLogicConnectorModule
- app.j2ee.weblogic.WebLogicDomain
- app.j2ee.weblogic.WebLogicEJBModule
- app.j2ee.weblogic.WebLogicJ2EEApplication
- app.j2ee.weblogic.WebLogicJDBCConnectionPool
- app.j2ee.weblogic.WebLogicJDBCDataSource
- app.j2ee.weblogic.WebLogicJDBCDriver
- app.j2ee.weblogic.WebLogicJDBCMultiPool
- app.j2ee.weblogic.WebLogicJDBCTxDataSource
- app.j2ee.weblogic.WebLogicJMSServer
- app.j2ee.weblogic.WebLogicJMSStore
- app.j2ee.weblogic.WebLogicJTA
- app.j2ee.weblogic.WebLogicMachine
- app.j2ee.weblogic.WebLogicSSLSettings
- app.j2ee.weblogic.WebLogicServer
- app.j2ee.weblogic.WebLogicServlet
- app.j2ee.weblogic.WebLogicVirtualHost
- app.j2ee.weblogic.WebLogicWebContainer
- app.j2ee.weblogic.WebLogicWebModule
- app.ProcessPool
- app.SoftwareContainer
- app.web.WebVirtualHost

### **Ressources reconnues par le détecteur**

Cette rubrique décrit les ressources pouvant être reconnus par les détecteurs connectables WebLogic ainsi que le fonctionnement de ces reconnaissances.

Les informations sont collectées à partir des fichiers de configuration XML sur la machine cible. Les propriétés WebLogic par défaut sont stockées dans un schéma XSD, et non dans des fichiers de configuration XML.

### **Détecteur de programme de lancement WebLogic**

Le détecteur de programme de lancement WebLogic est démarré, après le détecteur de serveur générique, à l'aide d'un modèle connectable, configuré dans plugin.xml. Il reconnaît la plupart des installations WebLogic standard et peut être configuré manuellement, si nécessaire.

Il reconnaît les informations suivantes :

- Le chemin d'accès au répertoire contenant des fichiers de configuration associés au domaine.
- La version WebLogic installée sur la machine cible.
- Si la cible est un serveur d'administration ou un serveur géré.
- L'IP et le port d'écoute du serveur d'administration.
- Les informations de base sur la structure du domaine WebLogic et des serveurs.

Le détecteur de programme de lancement WebLogic crée les objets suivants :

- L'objet du modèle de domaine WebLogic avec seulement les attributs qui sont inclus dans la règle de nommage.
- Les objets du modèle de serveur WebLogic avec seulement les attributs qui sont inclus dans la règle de nommage.

Le détecteur de programme de lancement WebLogic démarre les détecteurs suivants :

- Le détecteur de domaine WebLogic pour un serveur d'administration
- Le détecteur de serveur WebLogic pour un serveur d'administration

## **Détecteur de domaine WebLogic**

Le détecteur de domaine WebLogic reconnaît les informations sur la totalité du domaine WebLogic. Les informations suivantes (disponibles dans des fichiers de configuration XML) sont reconnues :

- Détails du domaine
- Détails de la machine
- Détails du cluster
- Paramètres SSL
- Analyseur JTA
- Pool de connexions JDBC
- Source de données JDBC
- Multi pool JDBC
- Serveur JMS
- Paramètres du gestionnaire de noeuds

Le détecteur de domaine WebLogic crée l'objet de domaine WebLogic.

## **Détecteur de serveur WebLogic**

Le détecteur de serveur WebLogic reconnaît les informations sur la totalité du serveur WebLogic ainsi que des informations de base sur le domaine WebLogic.

Les informations suivantes (disponibles dans des fichiers de configuration XML) sont reconnues :

- Détails du serveur
- Pool de connexions JDBC
- Source de données JDBC
- Multi pool JDBC
- Serveur JMS

Le détecteur de serveur WebLogic crée l'objet de modèle du serveur WebLogic.

Le détecteur de serveur WebLogic démarre le détecteur d'applications WebLogic.

## **Détecteur d'applications WebLogic**

Le détecteur d'applications WebLogic reconnaît les applications WebLogic déployées sur le serveur WebLogic et les applications WebLogic déployées sur le domaine WebLogic.

Les informations suivantes concernant le déploiement sont stockées :

- Application ou module, par exemple J2EEApplication, EJBModule, WebModule ou ConnectorModule.
- Détails de l'application ou du module, y compris J2EEDeployedObjects, par exemple WebLogicEntityEJB, WebLogicServlet et WebLogicConnector.
- Informations de sous-déploiement de l'application.

## **Prise en charge de la reconnaissance asynchrone et basée sur un script**

Le détecteur WebLogic SSH prend en charge une reconnaissance asynchrone et basée sur un script.

## **Conditions requises pour la configuration du détecteur**

Pour une reconnaissance asynchrone, le détecteur ne nécessite aucune configuration.

Pour plus d'informations sur la configuration de la reconnaissance dépendante d'un script, voir la rubrique *Configuration de la reconnaissance basée sur un script* dans le *Guide d'administration* de TADDM.

<span id="page-185-0"></span>Les détecteurs suivants, descendants du détecteur WeblogicLauncherSensor , ne nécessitent pas de configuration :

- WeblogicApplicationSensor
- WeblogicDomainSensor
- WeblogicServerSensor

### **Limitations**

Les dernières dates de modification des fichiers de configuration collectés ne sont pas disponibles.

La reconnaissance de descripteur d'application n'est pas pris en charge.

### **Configuration du détecteur**

Les détecteurs WebLogic connectables peuvent être configurés en éditant le fichier de configuration plugin.xml.

Vous pouvez exécuter une configuration spécifique de WebLogic en éditant l'élément <configuration> pour les détecteurs connectables WebLogic suivants :

- Détecteur de programme de lancement WebLogic
- Détecteur de serveur WebLogic
- Détecteur d'applications WebLogic

### **Configuration du détecteur de programme de lancement WebLogic**

Le fichier plugin.xml du détecteur de programme de lancement WebLogic se trouve dans le répertoire \$COLLATION\_HOME/osgi/plugins/

com.ibm.cdb.discover.app.j2ee.weblogic.sensor.weblogiclaunchersensor\_1.2.0.

Dans l'élément <configuration>, vous pouvez configurer des informations relatives au répertoire de configuration pour chaque domaine. Placez les informations pour chaque domaine dans un élément <item> distinct. Pour chaque domaine, vous pouvez configurer les éléments suivants :

### **<configDirectory>**

Le répertoire de configuration du domaine.

#### **<adminServer>**

Contient des informations sur l'adresse IP et le numéro de port sur lesquels la console d'administration WebLogic est en mode écoute. Les éléments suivants sont utilisés pour indiquer ces informations :

### **<listenAddress>**

L'adresse IP sur laquelle la console d'administration WebLogic est en mode écoute.

### **<listenPort>**

Le numéro de port sur lequel la console d'administration WebLogic est en mode écoute.

Le fichier de configuration, en exemple ci-après, affiche l'utilisation standard de l'élément <configuration>, et ses éléments enfant :

```
<configuration 
className="com.ibm.cdb.discover.app.j2ee.weblogic.configuration.WeblogicLauncherConfigurationItem">
 <domain>
  <item>
    <configDirectory>/opt/bea10/wl_10.0/domains/medrec/config</configDirectory>
    <adminServer>
     <listenAddress>127.0.0.1</listenAddress>
     <listenPort>7011</listenPort>
    </adminServer>
 \langleitem\rangle <item>
    <configDirectory>/opt/bea/user_projects2</configDirectory>
    <adminServer>
     <listenAddress>127.0.0.1</listenAddress>
     <listenPort>7002</listenPort>
    </adminServer>
 \langleitem\rangle
```

```
 </domain>
</configuration>
```
Vous pouvez également indiquer l'emplacement du répertoire de configuration du domaine en démarrant le serveur WebLogic avec l'argument suivant :

```
-Dpredefined.domain.config.dir=répertoire_domaine
```
### **Configuration du détecteur de serveur WebLogic**

Le fichier plugin.xml associé au détecteur de serveur se trouve dans le répertoire \$COLLATION\_HOME/ osgi/plugins/

com.ibm.cdb.discover.app.j2ee.weblogic.sensor.weblogicserversensor\_1.2.0.

Dans le fichier de configuration plugin. xml, vous pouvez configurer les éléments suivants :

### **<discoverAppDescriptors>**

Indique si la reconnaissance des descripteurs d'applications est activée. La reconnaissance des descripteurs d'applications peut être gourmande en temps car les descripteurs sont définis dans des fichiers de configuration supplémentaires sur la machine distante où WebLogic est installé.

### **<discoverJdbcDetails>**

Indique si la reconnaissance des descripteurs JDBC est activée. La reconnaissance des descripteurs JDBC peut être gourmande en temps car les descripteurs sont définis dans des fichiers de configuration supplémentaires sur la machine distante où WebLogic est installé.

Le fichier de configuration ci-dessous en exemple affiche l'usage standard des éléments <discoverAppDescriptors> et <discoverJdbcDetails> :

```
<configuration
className="com.ibm.cdb.discover.app.j2ee.weblogic.configuration.WeblogicServerConfigurationItem">
     <discoverAppDescriptors>true</discoverAppDescriptors>
     <discoverJdbcDetails>true</discoverJdbcDetails>
</configuration>
```
### **Configuration du détecteur d'application WebLogic**

le fichier plugin.xml du détecteur d'application WebLogic se trouve dans le répertoire suivant :

```
$COLLATION_HOME/osgi/plugins/
com.ibm.cdb.discover.app.j2ee.weblogic.sensor.weblogicapplicationsensor_1.2.0
```
Dans le fichier de configuration plugin. xml, vous pouvez configurer les éléments suivants :

### **<discoverApplicationDetails>**

Indique si la reconnaissance des caractéristiques application/module est activée. La reconnaissance des descripteurs d'application/module (descripteurs J2EE) peut être gourmande en temps car les descripteurs sont définis dans des fichiers de configuration supplémentaires sur la machine distante dans laquelle WebLogic est installé.

Le fichier de configuration suivant affiche l'usage standard de l'élément <discoverApplicationDetails> :

```
<configuration
className="com.ibm.cdb.discover.app.j2ee.weblogic.configuration.WeblogicApplicationConfigurationItem">
    <discoverApplicationDetails>true</discoverApplicationDetails>
</configuration>
```
### *Configuration des entrées du fichier collation.properties*

Cette rubrique répertorie les entrées du fichier collation.properties utilisées par le détecteur WebLogic SSH.

## **ERIX Pack 3** com.collation.discover.agent.WeblogicSensor.UseDomainForClusterName=false

Cette propriété permet de personnaliser l'attribut displayName pour les clusters Weblogic. Par défaut, displayName est défini à l'aide du nom du cluster Weblogic. Deux clusters Weblogic peuvent avoir le même nom, mais peuvent appartenir à des domaines Weblogic différents. Dans ce cas, une personnalisation est nécessaire.

Lorsque cette propriété est définie sur true, ObjectDisplayNameAgent recalcule l'attribut displayName pour que le cluster Weblogic incorpore le nom de son domaine Weblogic. Par exemple, si le domaine Weblogic est webl-dom-dr.mycompany.com:9111 et que le cluster est webl\_c1, l'attribut displayName pour ce cluster est webl-dom-dr.mycompany.com:9111:webl\_c1.

La valeur par défaut de cette propriété est false.

Après avoir modifié la valeur de la propriété, vous devez redémarrer TADDM.

### **Identification et résolution des problèmes liés au détecteur**

Cette rubrique décrit des problèmes classiques susceptibles de survenir avec le détecteur WebLogic SSH et propose des solutions à ces problèmes.

### **Des domaines WebLogic en double risquent d'être créés**

#### **Problème**

Des domaines WebLogic en double risquent d'être créés lorsqu'un hôte d'un serveur admin d'un domaine WebLogic possède plusieurs adresses IP.

## **Solution**

**Fix Pack 3** Pour supprimer les doublons, assurez-vous que WebLogicDomainConsolidationAgent est exécuté après la reconnaissance des domaines WebLogic.

#### **Le détecteur échoue avec une erreur Domain config dir not found**

#### **Problème**

Le répertoire de configuration du domaine n'a pas été trouvé. Vérifiez la sortie PS pour le processus et vérifiez dans la section limitations si la configuration est prise en charge.

### **Solution**

Utilisez l'une des méthodes suivantes :

- Exécutez le serveur WebLogic en utilisant l'argument Dpredefined.domain.config.dir=*répertoire\_domaine* ou – Dweblogic.RootDirectory=*répertoire\_domaine*
- Configurez le chemin d'accès au serveur administrateur de domaine dans la configuration du détecteur de programme de lancement WebLogic. Pour plus d'informations, voir [«Configuration du](#page-185-0) [détecteur», à la page 170.](#page-185-0)

### **WeblogicLauncherSensor échoue car la sortie ps est coupée sur HP-UX**

### **Problème**

WeblogicLauncherSensor échoue lors de la tentative de reconnaissance de WebLogic sur HP-UX et le message d'erreur suivant s'affiche dans le fichier journal du détecteur : "Cannot find server name in command line: <COMMAND LINE>". Une cause possible de cet échec est la coupure de la sortie de commande ps, un comportement connu de HP-UX.

### **Solution**

- 1. Paramétrez com.ibm.cdb.discover.WeblogicLauncherSensor.parseConfigXml=true dans collation.properties.
- 2. Redémarrez TADDM et réexécutez la reconnaissance.

Si l'extraction du nom de serveur de la ligne de commande échoue, WeblogicLauncherSensor lit cette information dans le fichier de configuration locale (config.xml).

## **Certaines dépendances JDBC ne sont pas créées entre un serveur WebLogic et des serveurs de base de données**

## **Problème**

TADDM reconnaît le serveur WebLogic et un serveur associé de base de données mais ne crée pas de relation entre eux. Une telle relation est basée sur les propriétés de connexion JDBC qui sont définies sur le serveur d'applications.

### **Solution**

Le problème peut être causé par l'un des cas suivants :

- Les dépendances sont créées par l'agent JDBCDependencyAgent qui s'exécute dans le groupe d'agents de topologie des dépendances. Assurez-vous que l'agent est exécuté après la reconnaissance des serveurs WebLogic.
- JDBCDependencyAgent traite uniquement les serveurs d'applications récemment reconnus. Si certaines dépendances sont toujours manquants une fois que l'agent a été exécuté, relances la reconnaissance des serveurs WebLogic, et attendez que les agents de topologie s'exécutent de nouveau.
- Assurez-vous que le serveur de base de données prend en charge la création de dépendances transactionnelles entre lui et le serveur d'applications WebLogic. Les bases de données suivantes sont prises en charge :
	- Oracle
	- IBM DB2
	- Microsoft SQL Server
	- Sybase

# **Détecteur de cloud**

## **Détecteur AWS**

Le détecteur AWS commence par reconnaître les informations des composants de service EC2 et S3 à partir des environnements AWS du cloud public, permettant ainsi une reconnaissance détaillée exhausive et sans faille des composants EC2 reconnus et des informations associées. A l'heure actuelle, ce détecteur est conçu comme étant non scripté.

### **Nom du détecteur utilisé dans l'interface graphique et les journaux**

AwsSensor

#### **Eléments reconnus par le détecteur**

Le détecteur reconnaît les éléments suivants :

- Aws
- AwsS3Bucket
- AwsS3BucketContent
- ComputerSystem (instances EC2)

Dans la console de gestion de reconnaissance et le portail de gestion de données, un type de composant de cloud est représenté par une icône de conception du cloud de couleur blanche, tandis qu'AWS est représenté par une icône en forme de cube de couleur orange.

Le détecteur AwsSensor interagit avec l'environnement AWS, par le biais de l'interface Web, afin d'extraire les informations de gestion de premier niveau pour les services hébergés EC2 et S3. Les données extraites se composent principalement des données d'attribut nécessaires pour établir une correspondance avec des règles de dénomination et créer des objets de modèle valides.

### **Prérequis**

Les prérequis d'AWS sont les suivants :

- L'URL publique d'AWS est accessible à partir du serveur de reconnaissance TADDM.
- Les données d'identification des instances EC2 et du compte AWS sont correctement configurées dans la liste d'accès de TADDM. Pour de plus amples informations, voir la section "Configuration de la liste d'accès".
- Les instances EC2 sont configurées dans l'environnement AWS.
- Les instances EC2/de machines virtuelles sont accessibles à partir du serveur de reconnaissance TADDM pour la reconnaissance détaillée (ou approfondie) afin de garantir l'extraction correcte des détails.
- Les prérequis spécifiques aux détecteurs (comme ceux liés aux ports, aux droits, etc.) sont remplis pour la reconnaissance détaillée (ou approfondie) afin de pouvoir fonctionner parfaitement pour les instances EC2.
- Les compartiments S3 sont configurés dans l'environnement AWS.

## **Connexion à l'environnement AWS**

Le détecteur AWS se connecte de manière sécurisée (via https) à l'environnement AWS du cloud public à l'aide des données d'identification fournies pour le compte AWS. Pour de plus amples informations, voir la section "Configuration de la liste d'accès". S'il s'avère que des configurations de proxy sont nécessaires pour l'accès, elles doivent être définies correctement dans les propriétés du détecteur. Pour de plus amples informations, voir la section "Configuration du profil de reconnaissance".

## **Objets de modèle avec attributs associés**

Le détecteur AWS crée des objets de modèle avec des attributs associés. Les attributs indiquent le type d'informations que le détecteur collecte sur l'environnement AWS du cloud public.

Ce détecteur crée les objets de modèle ci-après. Les attributs associés à chaque objet de modèle sont affichés sous le nom de l'objet de modèle :

### **com.collation.platform.model.topology.cloud.aws.Aws**

- Endpoint
- Identity
- AuthName
- Name
- GroupMembers (Ec2Instances)
- GroupMembers (Ec2Instances)
- XA
	- TotalVmInstances

### **com.collation.platform.model.topology.cloud.aws.AwsS3Bucket**

- Name
- LastStoredTime
- AwsS3BucketContent

### **com.collation.platform.model.topology.cloud.aws.AwsS3BucketContent**

- Name
- URI
- ContentType
- Size

• LastModifiedTime

## **com.collation.platform.model.topology.sys.ComputerSystem (corresponding to EC2 instances)**

- AwsInstanceId
- Name
- Type
- Description
- IpInterfaces
- OSRunning
- CPU
- StorageExtent
- MemorySize
- VirtualMachineState

## **Configuration du détecteur**

Vous devez configurer le détecteur AWS avant de l'utiliser.

## **Configuration de la portée de reconnaissance**

Le détecteur AWS a été conçu pour prendre en charge la reconnaissance en utilisant une URL (NOUVEAUTE de cette version) dans la portée de reconnaissance. Cette approche est cohérente avec le fait que la console publique de compte AWS soit accessible via une URL. Créez une portée de reconnaissance AWS avec l'URL correspondant aux paramètres régionaux géographiques du compte/de l'environnement AWS et assurez-vous que l'URL configurée est accessible depuis le serveur de reconnaissance de TADDM.

Pour configurer la portée de reconnaissance, procédez comme suit :

- 1. Dans le tiroir Reconnaissance de la console de gestion de reconnaissance, cliquez sur **Portée**.
- 2. Dans la fenêtre Portée/Ensemble de portées, cliquez sur **Ajouter**.
- 3. Dans la fenêtre Ajouter une portée, sélectionnez Inclure comme "**Url**", puis indiquez le **Nom de domaine complet** avec la description appropriée, le cas échéant.
- 4. Cliquez sur **OK** pour sauvegarder cette configuration.

Par exemple, l'URL du compte AWS hébergé dans la région de Singapour serait semblable à celle-ci :

<https://ap-southeast-1.amazonaws.com>

Pour plus d'informations, voir :<https://docs.aws.amazon.com/general/latest/gr/rande.html>

### **Configuration de la liste d'accès**

Le détecteur AWS a besoin d'avoir des entrées distinctes dans la liste d'accès, qui correspondent au compte AWS et aux instances AWS EC2.

## **AwsAccount**

- 1. Dans le tiroir Reconnaissance de la console de gestion de reconnaissance, cliquez sur **Liste d'accès**.
- 2. Dans la fenêtre Liste d'accès, cliquez sur **Ajouter**.
- 3. Sélectionnez **Cloud** comme Type de composant.
- 4. Sélectionnez **Aws** comme Fournisseur.
- 5. Indiquez les informations requises suivantes :
	- a. ID de clé d'accès (nom d'utilisateur)
	- b. Clé d'accès secrète (mot de passe)

Vous devez être autorisé à vous connecter au compte AWS.

**Remarque :** A Le "Type de composant" "Cloud" et le type de "Fournisseur" "OtherClouds" seront des modèles d'extension pour les futurs détecteurs cloud. Ils ne sont pas utilisés à l'heure actuelle.

### **Instances EC2**

La connexion à l'instance EC2 est requise pendant la reconnaissance détaillée (ou approfondie). Les deux scénarios mentionnés ci-dessous sont possibles :

- 1. Lorsque l'instance EC2/de machine virtuelle (Linux ou Windows) permet le mécanisme d'authentification basé sur le mot de passe, l'entrée correspondante avec Système informatique ou Système informatique (Windows) comme Type de composant doit être ajoutée dans la liste d'accès selon la procédure habituelle.
- 2. Lorsque l'instance EC2/de machine virtuelle (Linux) permet la connexion à l'aide du fichier PEM sécurisé :

a. Dans le tiroir Reconnaissance de la console de gestion de reconnaissance, cliquez sur **Liste d'accès**

- b. Dans la fenêtre Liste d'accès, cliquez sur **Ajouter**
- c. Sélectionnez **Système informatique** comme Type de composant
- d. Indiquez les informations requises suivantes :
- Nom d'utilisateur
- Mot de passe (laisser cette zone vide)

**Remarque :** Les fichiers PEM correspondant aux instances EC doivent être placés **manuellement** dans le chemin d'accès approprié sur le serveur de reconnaissance (et le serveur d'ancrage) de TADDM, comme configuré dans le fichier collation.properties de TADDM. Pour de plus amples informations, voir la section "Configuration des entrées du fichier collation.properties".

### **Configuration des entrées du fichier collation.properties**

Cette rubrique répertorie les entrées du fichier collation.properties utilisées par le détecteur.

Le détecteur utilise les entrées suivantes dans le fichier collation.properties :

com.ibm.cdb.security.auth.pemFilesPath.linux=/home/taddmusr/pemFiles/

Cette propriété indique le chemin d'accès sur le serveur de reconnaissance (et le serveur d'ancrage) de TADDM Linux où tous les fichiers PEM sont stockés.

com.ibm.cdb.security.auth.pemFilesPath.windows=%windir%\\temp\\pemFiles\\

Cette propriété indique le chemin d'accès sur le serveur de reconnaissance (et le serveur d'ancrage) de TADDM Windows où tous les fichiers PEM sont stockés.

Les points clés à retenir sont les suivants :

- 1. Les deux propriétés ci-dessus sont configurables par l'utilisateur et doivent être définies en fonction de chaque environnement client.
- 2. Les fichiers PEM doivent être placés **manuellement** dans les chemins d'accès spécifiés.
- 3. Des droits d'utilisateur et de fichier suffisants doivent être accordés sur les répertoires mentionnés ci-dessus afin d'éviter tout problème d'autorisation pendant l'établissement de la session pour la reconnaissance détaillée
	- a. Droits d'accès au dossier : 775 (taddmusr:taddmusr)
	- b. Droits d'accès au fichier PEM : 644 (taddmusr:taddmusr)

com.collation.aws.proxy.password=PASSWORD1

Cette propriété permet de configurer le mot de passe en texte brut pour l'utilisateur de proxy qui est défini dans la configuration du détecteur.

- 1. Connectez-vous au serveur de reconnaissance de TADDM.
- 2. Exécutez le fichier encryptprops.sh ou encryptprops.bat (qui se trouve dans le répertoire COLLATION\_HOME/bin). Ce script chiffre le mot de passe en texte brut.

### Fix Pack 6

com.collation.discover.agent.sys.ComputerSystem.FindAwsInstanceId=false

Cette propriété doit être définie sur true lors de l'utilisation du détecteur AWS et de la reconnaissance des cibles EC2. Cela permet à TADDM d'exécuter la commande permettant d'extraire l'ID d'instance AWS sur la cible EC2 lors de l'exécution de détecteurs de système informatique (par exemple LinuxComputerSystemSensor, WindowsComputerSystemSensor, etc.). Dans le cas où l'utilisateur ne reconnaît pas les cibles EC2, il est recommandé de définir cette valeur sur "false" pour empêcher l'exécution de commandes redondantes sur des cibles non EC2. La valeur par défaut de cette propriété est false.

### **Configuration du profil de reconnaissance**

Par défaut, le détecteur AWS est activé pour la reconnaissance de niveaux 2 et 3. Il reconnaît les informations configurées à l'aide des services EC2 ou S3, puis déclenche une reconnaissance approfondie ou de niveau 2 correspondant aux instances EC2. Pour désactiver la reconnaissance de niveau 2 ou modifier d'autres paramètres de configuration, créez un profil de reconnaissance pour le détecteur AWS et personnalisez les paramètres du détecteur.

Pour créer un profil de reconnaissance, procédez comme suit :

- 1. Dans le tiroir Reconnaissance de la console de gestion de reconnaissance, cliquez sur **Profils de reconnaissance**.
- 2. Dans la fenêtre Profils de reconnaissance, cliquez sur **Nouveau**.
- 3. Dans la fenêtre Créer un profil, entrez le nom et la description du profil. Dans la liste Cloner le profil existant, sélectionnez **Reconnaissance de niveau 3**, puis cliquez sur **OK**.
- 4. Dans l'onglet Configuration du détecteur, sélectionnez le détecteur **AwsSensor** et cliquez sur **Nouveau**.
- 5. Dans la fenêtre Créer une configuration, entrez le nom et la description de votre configuration, puis cochez la case **Activer la configuration**.
- 6. Dans la section Configuration de la fenêtre Créer une configuration, cliquez sur **enableSecondLevelDiscovery**. Cliquez deux fois sur la zone Valeur dans la ligne et entrez *false*.
- 7. Cliquez sur **OK** pour revenir à la fenêtre Profils de reconnaissance.
- 8. Dans la fenêtre Profils de reconnaissance, cliquez sur **Sauvegarder**.

### **Propriétés**

Vous pouvez modifier les propriétés et les attributs ci-dessous :

### **proxyIp**

Fait référence à l'adresse IP du proxy (si nécessaire) permettant d'accéder à l'URL publique d'AWS à partir du serveur TADDM.

### **proxyPort**

Fait référence au port du proxy (si proxyIp est configuré).

### **proxyTimeout**

Fait référence aux valeurs de délai du proxy en millisecondes (si proxyIp est configuré).

### **proxyType**

Fait référence au type du proxy (valeurs autorisées : HTTP ou HTTPS) permettant d'accéder à l'URL publique d'AWS depuis le serveur TADDM.

La valeur par défaut est HTTPS.

### **proxyUser**

Fait référence au nom d'utilisateur du proxy (si proxyIp est configuré).

### **Configuration de la passerelle**

Si nécessaire, vous pouvez aussi définir aisément la reconnaissance de machines Windows dans l'environnement AWS du cloud public en configurant des passerelles (hébergées dans l'environnement AWS). Suivez la procédure ci-dessous :

- 1. Configurez une machine de passerelle. Pour plus d'informations, accédez à l'URL : [https://](https://www.ibm.com/support/knowledgecenter/en/SSPLFC_7.3.0/com.ibm.taddm.doc_7.3/UserGuide/c_cmdb_anchorsandgateways.html) [www.ibm.com/support/knowledgecenter/en/SSPLFC\\_7.3.0/com.ibm.taddm.doc\\_7.3/UserGuide/](https://www.ibm.com/support/knowledgecenter/en/SSPLFC_7.3.0/com.ibm.taddm.doc_7.3/UserGuide/c_cmdb_anchorsandgateways.html) [c\\_cmdb\\_anchorsandgateways.html.](https://www.ibm.com/support/knowledgecenter/en/SSPLFC_7.3.0/com.ibm.taddm.doc_7.3/UserGuide/c_cmdb_anchorsandgateways.html)
- 2. TADDM

a. Assurez-vous que la machine de passerelle a été ajoutée à la section "**Reconnaissance**>**Ancres** et **Passerelles**" de la console de gestion de reconnaissance.

b. Les données d'identification des accès des instances EC2 et de passerelle Windows doivent être fournies dans les détails de la liste d'accès de TADDM.

### 3. AWS

Configurez le groupe de sécurité à l'aide des règles d'entrée mentionnées ci-dessous pour les composants suivants :

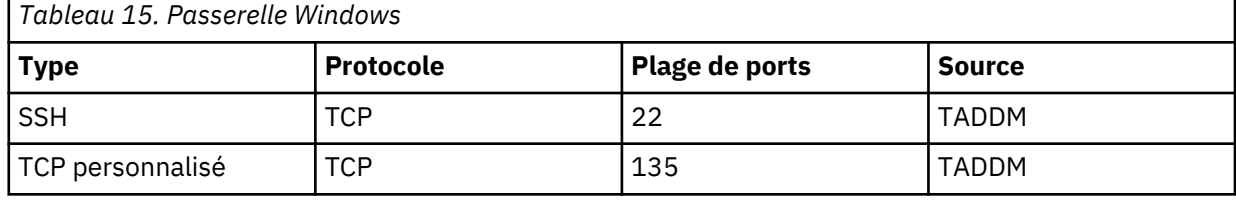

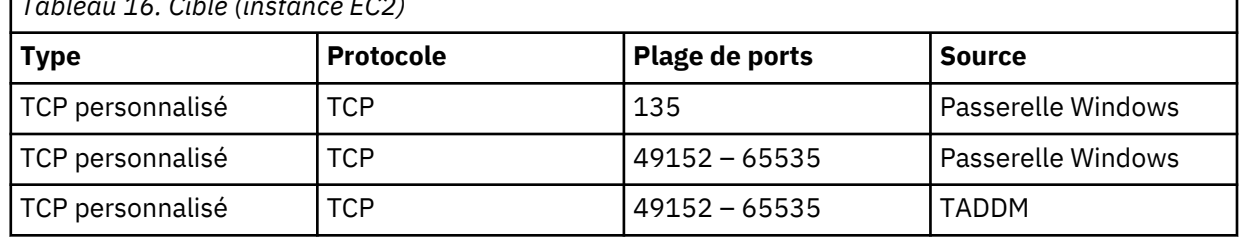

*Tableau 16. Cible (instance EC2)*

### **Configuration de l'ancre**

Si nécessaire, vous pouvez aussi définir aisément la reconnaissance derrière le pare-feu d'AWS en déployant des ancres (hébergées dans l'environnement AWS). Suivez la procédure ci-dessous :

1. Configurez une machine d'ancre. Pour plus d'informations, accédez à l'URL : [https://www.ibm.com/](https://www.ibm.com/support/knowledgecenter/en/SSPLFC_7.3.0/com.ibm.taddm.doc_7.3/UserGuide/c_cmdb_anchorsandgateways.html) [support/knowledgecenter/en/SSPLFC\\_7.3.0/com.ibm.taddm.doc\\_7.3/UserGuide/](https://www.ibm.com/support/knowledgecenter/en/SSPLFC_7.3.0/com.ibm.taddm.doc_7.3/UserGuide/c_cmdb_anchorsandgateways.html) [c\\_cmdb\\_anchorsandgateways.html](https://www.ibm.com/support/knowledgecenter/en/SSPLFC_7.3.0/com.ibm.taddm.doc_7.3/UserGuide/c_cmdb_anchorsandgateways.html)

## 2. TADDM

a. Assurez-vous que la machine d'ancre a été ajoutée à la section "**Reconnaissance** > **Ancres et passerelles**" de la console de gestion de reconnaissance TADDM.

- L'ancre déployée étant spécifique à l'environnement AWS public, il est fortement recommandé, pendant la configuration, d'associer l'ancre à la portée de reconnaissance AWS appropriée en utilisant la fonction limitant le groupe de portées ou l'ensemble de portées.
- Par ailleurs, l'ancre configurée dans le point mentionné ci-dessus ne doit pas être configurée dans la portée de reconnaissance AWS.

b. Des privilèges d'élévation sudo doivent être fournis pour la commande lsof. Pour ce faire, mettez à jour la ligne suivante dans le fichier collation.properties, comme suit :

com.collation.discover.agent.command.lsof.Linux=sudo lsof

c. Placez manuellement les fichiers PEM sur le serveur d'ancrage. Pour de plus amples informations, voir la section "Configuration des entrées du fichier collation.properties".

3. AWS

a. Configurez un "Groupe de sécurité" avec les "Règles d'entrée" mentionnées ci-dessous :

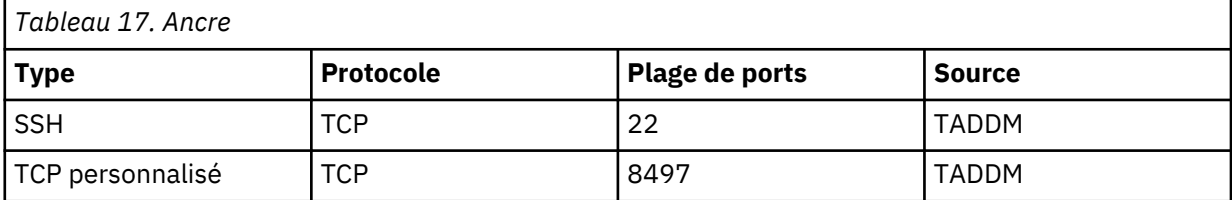

*Tableau 18. Cible (instance EC2)*

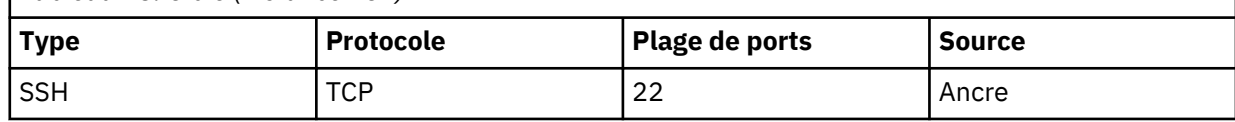

b. S'il s'avère qu'une passerelle Windows est configurée au-delà d'une ancre, reportez-vous à la section "Configurer la passerelle" pour plus d'informations.

### **Identification et résolution des problèmes liés au détecteur**

Cette rubrique décrit des problèmes classiques susceptibles de survenir avec le détecteur AWS et propose des solutions pour y remédier.

## **Le détecteur échoue avec la description suivante : 'Erreur CTJTD1595E – Aucune donnée d'identification AWS dans la liste d'accès de TADDM'**

#### **Problème**

Il est possible qu'aucune donnée d'identification de compte AWS ne soit configurée dans la liste d'accès de TADDM.

#### **Solution**

Dans l'interface utilisateur de la console de gestion de reconnaissance TADDM, dans "**Reconnaissance** > **Liste d'accès**", vérifiez que des données d'identification de compte propres à AWS ont été configurées.

### **Le détecteur échoue avec la description suivante : 'Erreur CTJTD1596E – Aucun compte AWS reconnu, vérifiez la configuration du détecteur'**

#### **Problème**

Ce problème peut survenir en raison d'éléments de configuration erronés pendant l'exécution du détecteur AWS.

#### **Solution**

Validez les paramètres de configuration du détecteur AWS dans l'interface utilisateur de la console de gestion de reconnaissance TADDM. Ces paramètres peuvent être en lien avec :

- L'exactitude de l'URL
- L'exactitude des données d'identification de la liste d'accès
- Les propriétés de configuration du détecteur AWS
- Un problème de connectivité du réseau (l'URL d'AWS publique peut ne pas être accessible à partir du serveur TADDM)

**Le détecteur d'ancrage échoue avec la description suivante : 'CTJTD0060E L'opération de reconnaissance du détecteur d'ancrage ne peut pas trouver ou créer l'ancre : CTJTD2072E Une erreur s'est produite. Le serveur ne peut pas installer le SDK Java sur l'hôte distant. CTJTD2231E Le fichier n'est pas copié. CTJTP1127E La commande de copie échoue pour la cible suivante : java.io.IOException: InputStreamPipe closed'.**

### **Problème**

Ce problème peut survenir en raison d'un dépassement de délai lors de la tentative de copie d'un fichier sur un serveur d'ancrage distant.

### **Solution**

Vérifiez la connectivité du réseau entre le serveur de reconnaissance TADDM et le serveur d'ancrage distant.

Si le transfert du fichier était en cours et que le dépassement de délai s'est produit en raison de la grande taille du fichier, essayez de remplacer la valeur par défaut de 360000 minutes par une valeur plus élevée (par exemple, 1500000) pour la propriété ci-dessous dans le fichier collation.properties :

com.collation.SshSessionCopyTimeout=360000

Redémarrez le processus TADDM après avoir mis à jour la valeur de la propriété.

# **Détecteurs de base de données**

Les détecteurs de base de données reconnaissant les bases de données utilisées dans l'environnement.

## **Détecteur IBM DB2**

Le détecteur IBM DB2 reconnaît des serveurs IBM DB2 Universal Database (UDB).

### **Nom du détecteur utilisé dans l'interface graphique et les journaux**

Db2Sensor et Db2WindowsSensor

### **Prérequis**

Ce détecteur requiert les conditions suivantes :

- La reconnaissance du système informatique doit s'effectuer correctement.
- DB2 doit être installé dans le répertoire principal du propriétaire de l'instance.

### **Problèmes de sécurité**

Les autorisations d'accès de l'utilisateur de DB2 doivent appartenir au groupe d'administration de DB2.

La reconnaissance s'effectue à l'aide de scripts de shell qui exécutent les commandes DB2 suivantes :

## **db2**

Commande d'appel de l'interpréteur de commandes

### **db2ilist**

Commande d'instances de liste

#### **db2set**

Commande de registre de profil DB2

#### **db2licm**

Commande d'outil de gestion de licence

### **db2level**

Affiche la commande de niveau de service DB2

**db2**

get dbm cfg

### **Limitations**

Des caractères incorrects peuvent être reconnus si vous utilisez une instance DB2 32 bits sur un système d'exploitation Windows 64 bits. Ce problème de codage de caractères tient à la limitation du système d'exploitation Windows 64 bits, qui masque des commandes comme **chcp** aux applications 32 bits comme le programme **db2cmd.exe**.

Si plusieurs versions de DB2 sont installées sur le même système informatique Windows, le détecteur ne peut pas reconnaître le serveur IBM DB2 Universal Database (UDB).

TADDM exécute le processus de génération de la topologie de façon régulière. Jusqu'au terme de ce processus après une reconnaissance, les noms des bases de données qui s'affichent pour les systèmes distants peuvent ne pas être uniques. Une fois le processus de génération de la topologie terminé, le nom de la base de données contient le numéro de port et l'adresse IP de la base de données distante.

## **Objets de modèle créés**

Le détecteur crée les objets de modèle suivants :

- app.db.db2.Db2AdminServer
- app.db.db2.Db2Alias
- app.db.db2.Db2BufferPool
- app.db.db2.Db2ConfigValue
- app.db.db2.Db2Container
- app.db.db2.Db2Database
- app.db.db2.Db2DatabaseConfigValue
- app.db.db2.Db2Instance
- app.db.db2.Db2InstanceConfigValue
- app.db.db2.Db2Module
- app.db.db2.Db2Schema
- app.db.db2.Db2Server
- app.db.db2.Db2ServerProcess
- app.db.db2.Db2System
- app.db.db2.Db2SystemConfigValue
- app.db.db2.Db2TableSpace

### **Prise en charge de la reconnaissance asynchrone et basée sur un script**

Le détecteur IBM DB2 prend en charge une reconnaissance asynchrone ou basée sur un script.

### **Conditions requises pour la configuration du détecteur**

Pour une reconnaissance asynchrone, le détecteur ne nécessite aucune configuration.

Pour plus d'informations sur la configuration de la reconnaissance dépendante d'un script, voir la rubrique *Configuration de la reconnaissance basée sur un script* dans le *Guide d'administration* de TADDM.

### **Limitations**

Les limitations suivantes s'appliquent :

• Pour une reconnaissance basée sur un script, le détecteur requiert des droits d'accès à la base de données. Si ces droits d'accès ne sont pas fournis, le détecteur se termine avec l'erreur suivante :

Aucun système n'a été détecté

• La reconnaissance de descripteurs d'application n'est pas prise en charge.

### **Configuration du détecteur**

Vous devez configurer le détecteur avant d'exécuter une reconnaissance.

### *Configuration de la liste d'accès*

Cette rubrique décrit les caractéristiques d'accès requises selon votre configuration.

Pour configurer la liste d'accès, procédez comme suit :

- 1. Sélectionnez **Base de données** comme **Type de composant**.
- 2. Sélectionnez **DB2** comme **Fournisseur**.
- 3. Indiquez les informations requises suivantes :
	- a. Nom d'utilisateur
	- b. Mot de passe

Le détecteur DB2 UNIX utilise les données d'identification extraites de la liste d'accès dans l'ordre suivant :

1. Le détecteur recherche dans la liste d'accès les données d'identification de l'utilisateur de DB2.

Il s'agit du propriétaire de l'instance DB2 actuelle.

- 2. En cas d'échec de l'étape 1, le détecteur tente de se connecter à DB2 en utilisant chacune des informations d'identification d'utilisateur DB2 contenues dans la liste d'accès.
- 3. En cas d'échec de l'étape 2, le détecteur tente de se connecter à l'aide des informations d'identification d'utilisateur du système informatique (à l'aide des informations d'identification d'utilisateur provenant de la liste d'accès du système informatique).

Pour la reconnaissance de plusieurs installations DB2 sur une machine unique : DB2, les informations d'identification d'utilisateur extraites de la liste d'accès doivent appartenir au groupe d'administration de DB2 pour toutes les installations de DB2.

## *Configuration des entrées du fichier collation.properties*

Cette rubrique répertorie les entrées du fichier collation.properties utilisées par le détecteur IBM DB2.

Le détecteur DB2 qui s'exécute sur un système Windows (Db2WindowsSensor) se sert de la propriété suivante :

## **com.collation.discover.agent.Db2WindowsAgent.sshSessionCommandTimeout =300000**

La valeur par défaut est 300000. La valeur doit être un entier.

Cette propriété indique la durée maximale (en millisecondes) pendant laquelle le détecteur DB2 peut exécuter la commande **db2dfind** sur un système Windows.

Pour être utile, la valeur de cette propriété doit être :

- Supérieure à la valeur de la propriété com.collation.SshSessionCommandTimeout, qui contrôle le temps que la commande SSH est autorisée à s'exécuter sur la passerelle Windows. Si la valeur de la propriété Db2WindowsAgent.sshSessionCommandTimeout est inférieure à celle de la propriété com.collation.SshSessionCommandTimout, la valeur com.collation.SshSessionCommandTimout est employée.
- Inférieure à la valeur de la propriété com.collation.discover.agent.Db2Sensor.timeout (ou com.collation.discover.DefaultAgentTimeout si le délai spécifique de DB2 n'est pas défini). Le détecteur ne pouvant pas s'arrêter avant d'avoir terminé la collecte des informations, la valeur de la propriété du délai Db2Sensor doit être supérieure à celle de la propriété com.collation.discover.agent.Db2WindowsAgent. sshSessionCommandTimeout.

Si nécessaire, vous pouvez changer les valeurs des propriétés com.collation.SshSessionCommandTimeout et com.collation.discover.agent.Db2Sensor.timeout. La propriété com.collation.discover.agent.Db2Sensor.timeout est spécifique du détecteur DB2 et remplace la valeur de la propriété com.collation.discover.DefaultAgentTimeout.

Pour les propriétés suivantes, vous pouvez aussi indiquer une adresse IP, comme illustré dans l'exemple suivant :

com.collation.discover.agent.DB2Agent.db2findscript.1.2.3.4=sudo

#### **com.collation.discover.agent.DB2Agent.db2findscript=sudo**

Cette valeur permet l'accès au script db2find.sh exécuté lors de la reconnaissance à l'aide de la commande **SUDO**.

### **com.collation.discover.agent.DB2Agent.db2findschemascript=sudo**

Cette valeur permet l'accès au script db2findschema.SH exécuté lors de la reconnaissance à l'aide de la commande **SUDO**.

### **com.collation.discover.agent.DB2Agent.systemcommand=sudo**

Cette valeur permet l'accès à la commande système exécuté lors de la reconnaissance à l'aide de la commande **SUDO**.

#### **Identification et résolution des problèmes liés au détecteur**

Cette rubrique décrit des problèmes classiques susceptibles de survenir avec le détecteur IBM DB2 et propose des solutions à ces problèmes.

## **Le détecteur DB2 échoue lors de la reconnaissance.**

#### **Problème**

Le détecteur DB2 arrive à expiration lors l'exécution de la reconnaissance.

## **Solution**

Augmentez la valeur de la propriété **com.collation.discover.agent.Db2WindowsAgent.sshSession CommandTimeout** dans le fichier collation.properties. De plus, vous pouvez augmenter la propriété **com.collation.discover.agent.Db2Sensor.timeout** afin de vous assurer qu'elle est toujours supérieure à la propriété **com.collation.discover.agent.Db2WindowsAgent.sshSession CommandTimeout**.

### **Des dépendances existent entre une base de données et une application de gestion business application mais elles ne sont pas détectées**

#### **Problème**

Bien que des dépendances existent entre une base de données et une application de gestion, aucune dépendance n'est détectée parce que l'utilisateur défini dans la liste d'accès de reconnaissance pour DB2 n'est pas le propriétaire de l'instance.

#### **Solution**

Pour que les processus de reconnaissances trouvent les commandes DB2 pour répertorier les bases de données, l'utilisateur défini dans la liste d'accès à la reconnaissance pour DB2 doit extraire le profil de DB2 dans le profil de l'utilisateur.

#### **Le volet des détails d'un composant DB2 reconnu est vide.**

#### **Problème**

Lors de l'exécution d'une reconnaissance, le volet des détails sous l'onglet Licence d'un composant DB2 reconnu est vide. Ce problème affecte tous les niveaux de TADDM, sur toutes les plateformes.

#### **Solution**

Sous UNIX et Linux, la routine exécutable **db2licm** doit disposer des autorisations appropriées pour l'utilisateur spécifié dans la console de gestion de reconnaissance pour la connexion à la base de données. Pour extraire les informations de licence, l'utilisateur de la reconnaissance doit également posséder le groupe principal du propriétaire de l'instance DB2 dans sa liste de groupes.

### **CTJTP1127E La commande copy échoue durant une reconnaissance de DB2.**

#### **Problème**

Le message d'erreur suivant s'affiche dans la console de gestion de reconnaissance lors de la reconnaissance de DB2 :

```
CTJDT0234E L'erreur suivante se produit : CTJDT0235E L'erreur suivante
s'est produite lors de l'exécution du script de reconnaissance
de DB2 (db2find.sh) :
sh coll/bin/db2-db2find.sh.
```
De plus, les informations suivantes sont affichées dans le journal du détecteur DB2 :

com.collation.discover.agent.AgentException : CTJDT0235E L'erreur suivante s'est produite lors de l'exécution du script de reconnaissance de DB2 (db2find.sh) : sh coll/bin/db2-db2find.sh. at com.ibm.cdb.discover.sensor.app.db.db2.Db2Sensor.runDb2Find(Db2Sensor .java:414) at com.ibm.cdb.discover.sensor.app.db.db2.Db2Sensor.findSystems(Db2Sensor .java:275) at com.ibm.cdb.discover.sensor.app.db.db2.Db2Sensor.discover(Db2Sensor .java:212) at com.collation.discover.engine.AgentRunner.run(AgentRunner.java:131) at com.collation.discover.engine.DiscoverEngine.processWorkItem (DiscoverEngine.java:1247) at com.collation.discover.engine.DiscoverEngine\$DiscoverWorker.run (DiscoverEngine.java:816) Caused by: com.collation.platform.session.SessionClientException: CTJTP1127E The copy command failed for java.io.EOFException: SSHSCP1: premature EOF. at com.collation.platform.session.Ssh2SessionClient.copyToRemote (Ssh2SessionClient .java:441) at com.collation.platform.session.Ssh2SessionClient.copyToRemote (Ssh2SessionClient .java:397) at com.collation.platform.session.SessionClientPool.copyToRemote (SessionClientPool .java:236) at com.ibm.cdb.discover.sensor.app.db.db2.Db2Sensor.prepareScript (Db2Sensor.java:726) at com.ibm.cdb.discover.sensor.app.db.db2.Db2Sensor.runDb2Find (Db2Sensor.java:383) ... 5 autres

#### **Solution**

Ce message d'erreur s'affiche car la commande secure copy (**scp**) n'est pas située dans le PATH de l'ID utilisateur utilisé par le système informatique distant pour reconnaître DB2.

Pour résoudre ce problème, éditez ou créez un fichier nommé environment dans le répertoire <*taddmusr*>/.ssh du système informatique distant en cours de reconnaissance. Définissez la variable d'environnement PATH <*taddmusr*> PATH dans ce fichier. Veillez à inclure le chemin d'accès complet de la commande **scp** dans la variable d'environnement PATH.

#### **Le détecteur DB2 échoue avec l'erreur CTJTD0234E**

#### **Problème**

Le détecteur DB2 échoue avec l'erreur CTJTD0234E et le message d'erreur suivant :

Attribute not set: instances

#### **Solution**

Ce message s'affiche car la variable PATH n'inclut pas les commandes DB2 requises par le script db2find.sh.

Pour corriger ce problème, ajoutez les chemins requis à l'entrée suivante dans le fichier collation.properties :

```
com.collation.discover.agent.path.system_uname
```
Si le problème persiste, vous pouvez exécuter les scripts du détecteur via sudo, pour lesquels vous devez avoir accès à des commandes telles que **db2licm** et**db2set**. Pour exécuter le script via sudo, utilisez la propriété suivante :

```
com.collation.discover.agent.DB2Agent.db2findscript.1.2.3.4=sudo
com.collation.discover.agent.DB2Agent.db2findschemascript.1.2.3.4=sudo
com.collation.discover.agent.DB2Agent.systemcommand1.2.3.4=sudo
```
#### **Un avertissement est généré pendant une reconnaissance basée sur le script du détecteur DB2.**

### **Problème**

Pendant la reconnaissance basée sur le script, le message d'avertissement suivant s'affiche :

CTJTD1006E Invalid data in output file in section: db2findschema

#### **Solution**

Vérifiez que les données d'identification de l'utilisateur DB2 (propriétaires de toutes les instances DB2) sont ajoutées à la liste d'accès. Si le problème persiste, vérifiez que la commande **db2ilist** fonctionne toujours correctement sur les systèmes reconnus. Pour plus d'informations sur cette commande, consultez la note technique intitulée "DB2ilist does not return the instance" sous : [https://www.ibm.com/support/docview.wss?uid=swg21420898.](https://www.ibm.com/support/docview.wss?uid=swg21420898)

### **La reconnaissance de DB2 exécutée sur un système de langue autre que l'anglais échoue**

#### **Problème**

Lorsque vous voulez reconnaître des cibles dont la langue n'est pas l'anglais, par exemple des serveurs DB2 de langue japonaise, la reconnaissance échoue. Les fichiers journaux contiennent le message suivant :

2016-06-08 21:27:49,778 DiscoverManager [DiscoverWorker-3]2016060821265731#Db2Sensor-37.53.105.24-60012 DEBUGsession.SessionClientPool - PoolEncoding=IBM-943 ClientEncoding=IBM-943

De plus, la sortie de la commande **db2find** contient des points d'interrogation, par exemple ?gp?: db2set -g, au lieu des caractères de tilde, par exemple ~gp~: db2set -g.

#### **Solution**

Ce problème vient du fait que le codage des cibles de la reconnaissance est différent de celui du serveur TADDM. Pour le résoudre, ajoutez la propriété suivante au fichier collation. properties :

com.collation.platform.session.EncodingOverRide=UTF-8

Pour plus d'informations, voir la rubrique *Propriétés de la reconnaissance* dans le *Guide d'administration* de TADDM.

## **Détecteur IBM Informix**

Le détecteur IBM Informix reconnaît les serveurs IBM Informix Dynamic Server.

#### **Nom du détecteur utilisé dans l'interface graphique et les journaux**

Informix

#### **Prérequis**

Le pilote IBM Informix JDBC doit être installé sur le serveur IBM Informix Dynamic Server.

### **Limitations**

Le serveur Informix Dynamic Server doit être configuré avec les exigences minimales pour la reconnaissance. Ajoutez le compte de service de reconnaissance au groupe Informix sur le serveur Informix Dynamic Server.

#### **Objets de modèle avec attributs associés**

Le détecteur IBM Informix crée des objets de modèle avec des attributs associés. Les attributs indiquent le type d'informations collectées par le détecteur à propos des ressources IBM Informix Dynamic Server de votre environnement informatique.

Ce détecteur crée les objets de modèle ci-après. Les attributs associés à chaque objet de modèle sont indiqués sous le nom de l'objet.

### **app.db.ids.IDSAlias**

- AliasName
- Parent
- Protocol
- ServiceName

## **app.db.ids.IDSBufferPool**

- BufferPoolID
- NumBuffers
- Size

## **app.db.ids.IDSChunk**

- ChunkNumber
- FreeSpace
- Offset
- Size
- MirrorOffset
- Parent

## **app.db.ids.IDSConfigValue**

- ConfigID
- ConfigName
- DefaultValue
- EffectiveValue
- OriginalValue

## **app.db.ids.IDSDatabase**

- DatabaseLocale
- LoggingType
- Name

## **app.db.ids.IDSInstance**

- BitSize
- ConnectOption
- Home
- Host
- Name
- ProductName
- ProductVersion
- OnConfig
- Protocol
- SQLHostFile
- Status
- VersionString

## **app.db.ids.IDSSegment**

- OS\_SHM\_ADDR
- OS\_SHM\_ID
- OS\_SHM\_KEY
- SegmentClass
- Size

## **app.db.ids.IDSServerProcess**

- OSProcessName
- PID
- VpClass
- VpID

## **app.db.ids.IDSSpace**

- Chunks
- ObjectType
- PageSize
- SpaceName
- SpaceNumber

## **app.db.ids.IDSStartupEnvironmentVar**

- StartupEnvVarName
- StartupEnvVarValue

## **Configuration de la liste d'accès**

Pour fournir au détecteur IBM Informix un accès au serveur Informix Dynamic Server, vous devez configurer la liste d'accès.

Pour configurer la liste d'accès, procédez comme suit :

- 1. Dans la console de gestion de reconnaissance, créez une portée de reconnaissance qui contient l'adresse IP du serveur Informix Dynamic Server.
- 2. Pour créer une liste d'accès, cliquez sur l'icône **Liste d'accès**.
- 3. Dans la fenêtre Liste d'accès, cliquez sur **Ajouter**.
- 4. Dans la zone **Type de composant** de la fenêtre Caractéristiques de l'accès, cliquez sur **ComputerSystem**.
- 5. Entrez les accréditations nécessaires pour accéder à la cible Informix Dynamic Server. TADDM utilise une connectivité JDBC pour se connecter au serveur dynamique.

## **Identification et résolution des problèmes liés au détecteur**

Cette rubrique décrit des problèmes classiques susceptibles de survenir avec le détecteur IBM Informix et propose des solutions à ces problèmes.

## **Le détecteur ne parvient pas à extraire les informations sur le serveur**

## **Problème**

Le détecteur ne peut pas extraire des informations car le serveur Informix Dynamic Server n'est pas démarré.

## **Solution**

Entrez la commande **oninit** pour démarrer le serveur de base de données.

### **Un message indique qu'il n'y a rien à reconnaître**

### **Problème**

Le détecteur s'exécute et se termine correctement, avec le message suivant :

Il n'y avait rien à reconnaître.

#### **Solution**

Aucune instance active d'Informix n'est exécutée sur le système informatique cible.

### **TADDM ne peut pas se connecter à une base de données Informix**

#### **Problème**

L'erreur suivante apparaît dans les journaux :

```
erreur survenue : com.informix.asf.IfxASFException: 
Echec de la tentative de connexion au serveur de base de données
nom_base_de_données
```
### **Solution**

Vérifiez que la connexion du serveur TADDM au port Informix sur le serveur de base de données est ouverte.

## **Détecteur Microsoft SQL Server**

Le détecteur Microsoft SQL Server reconnaît des serveurs Microsoft SQL Server. Dans TADDM version 7.3.0.2 et ultérieure, vous pouvez utiliser le détecteur en mode basé sur le script.

### **Nom du détecteur utilisé dans l'interface graphique et les journaux**

**SqlServerSensor** 

### **Objets de modèle créés**

Le détecteur crée les objets de modèle suivants :

- db.mssql.SqlServer
- db.mssql.SqlServerConfig
- db.mssql.SqlServerDatabase
- db.mssql.SqlServerDataFile
- db.mssql.SqlServerModule
- db.mssql.SqlServerProcess

### **Prérequis**

Vous devez effectuer les tâches prérequises suivantes pour que les serveurs Microsoft SQL Server soient reconnus correctement.

**Remarque :** Les prérequis suivants sont identiques pour la reconnaissance standard et la reconnaissance dépendante d'un script.

### **Configuration de compte**

Vous pouvez exécuter la reconnaissance dans le mode d'authentification Windows ou SQL.

### **Mode d'authentification Windows**

- Créez un nouvel ID de connexion sur SQL Server pour le compte de domaine Windows, utilisé pour la reconnaissance du système d'exploitation Windows. La reconnaissance est ensuite exécutée dans le mode d'authentification Windows.
- Faites correspondre le compte de domaine Windows à l'ID de connexion créé à l'étape précédente.
- Dans la base de données maître SQL, affectez les rôles et droits suivants à l'ID de connexion créé pour le compte de domaine Windows :
	- public : ouvrez la fenêtre **Propriétés de la connexion**, accédez à la page **Mappage de l'utilisateur**, puis sélectionnez le rôle de base de données public.
	- db\_datareader : ouvrez la fenêtre **Propriétés de la connexion**, accédez à la page **Mappage de l'utilisateur**, puis sélectionnez le rôle de base de données db\_datareader.
- Connecter SQL : ouvrez la fenêtre **Propriétés de la connexion**, accédez à la page **Eléments sécurisables**, puis accordez le droit Connecter SQL.
- Afficher une définition : ouvrez la fenêtre **Propriétés de la connexion**, accédez à la page **Eléments sécurisables**, puis accordez le droit Afficher une définition.

Ces rôles et droits sont requis pour accéder aux tables suivantes :

- sysdatabases
- syscurconfigs
- sysprocesses
- sysobjects
- syscolumns
- Ouvrez la fenêtre **Propriétés de la connexion** et accédez à la page **Etat**. Dans la section des paramètres, sélectionnez **Octroyer** pour le paramètre **Autorisation de se connecter au moteur de base de données**, et **Activé** pour le paramètre **Connexion**.
- Assurez-vous que le groupe d'administrateurs locaux peut accéder à SQL (fait partie de la configuration et de l'autorisation SQL).

### **Mode d'authentification SQL**

- Créez une connexion sur le serveur SQL Server. Sélectionnez l'option **Authentification SQL Server**. La reconnaissance est alors exécutée dans le mode d'authentification SQL.
- Dans la base de données SQL maître, affectez les rôles et droits suivants à la connexion créée pour le compte de domaine SQL :
	- public : ouvrez la fenêtre **Propriétés de la connexion**, accédez à la page **Mappage de l'utilisateur**, puis sélectionnez le rôle de base de données public.
	- db\_datareader : ouvrez la fenêtre **Propriétés de la connexion**, accédez à la page **Mappage de l'utilisateur**, puis sélectionnez le rôle de base de données db\_datareader.
	- Connecter SQL : ouvrez la fenêtre **Propriétés de la connexion**, accédez à la page **Eléments sécurisables**, puis accordez le droit Connecter SQL.
- Ouvrez la fenêtre **Propriétés de la connexion** et accédez à la page **Etat**. Dans la section des paramètres, sélectionnez **Octroyer** pour le paramètre **Autorisation de se connecter au moteur de base de données**, et **Activé** pour le paramètre **Connexion**.

#### **Configuration requise du réseau**

- Selon le système d'exploitation, une configuration réseau de niveau 2 doit être appliquée. L'application est reconnue à l'aide d'un compte de système d'exploitation, par conséquent, la reconnaissance de niveau 2 de TADDM du serveur sur lequel l'application est installée, doit être réussie.
- Les ports d'écoute de Microsoft SQL doivent être ouverts sur les pare-feux entre les passerelles Windows TADDM et les serveurs sur lesquels Microsoft SQL est installé.

#### **Exigences de la reconnaissance dépendante d'un script**

Dans le mode de reconnaissance dépendante d'un script, installez le module Windows PowerShell sqlps ou les composants logiciels enfichables Windows PowerShell SqlServerProviderSnapin100 et SqlServerCmdletSnapin100.

### **Limitations**

Les dépendances transactionnelles entre les serveurs d'applications pris en charge, IBM WebSphere, JBoss, Oracle Weblogic, et le serveur SQL sont uniquement créées pour le port d'écoute stocké dans l'attribut primarySap du serveur SQL.

Si le serveur SQL utilise la configuration TCP/IP générale, l'indicateur *ListenAll* est défini sur true, alors le premier port statique est considéré comme son *primarySAP*. Le reste des ports ne sont pas capturés et donc certaines des dépendances ne peuvent être créées.

Si le serveur SQL utilise la configuration TCP/IP spécifique pour chaque interface IP, l'indicateur *ListenAll* est défini sur false, puis sur le premier non bouclage, *Active*, et *Enabled*, le premier port statique de l'IP est utilisé comme serveur SQL *primarySAP*. Le reste des ports et les ports configurés pour d'autres interfaces IP ne sont pas capturés. Donc, certaines des dépendances ne peuvent être créées.

Si le serveur SQL utilise uniquement la configuration de port dynamique, le port d'écoute d'exécution en cours, qui peut être modifié, n'est pas stocké dans l'attribut *primarySAP*. Au lieu de cela, un indicateur *dynamicPortAllocation* est défini sur true pour l'indiquer.

Les dépendances basées sur le nom de l'instance du serveur SQL, au lieu de son port d'écoute, sont toujours créées.

**Fix Pack 2** Le mode de reconnaissance basée sur un script du détecteur Microsoft SQL Server repose sur le module sqlps, qui est disponible dans Microsoft SQL Server 2008 et versions ultérieures. Par conséquent, si vous souhaitez reconnaître Microsoft SQL Server 2005, vous devez également disposer d'autres instances telles que Microsoft SQL Server 2008, 2008 R2 ou 2012.

### **Configuration du détecteur**

Vous devez configurer le détecteur avant d'exécuter une reconnaissance.

### *Configuration des méthodes d'authentification*

Il existe deux modes d'authentification pouvant être utilisés par TADDM pour reconnaître un serveur SQL.

Authentification de sécurité intégrée Windows.

- Installez SSH sur la passerelle TADDM comme requis.
- Pour une reconnaissance par passerelle, activez WMI sur tous les systèmes Windows cible. WMI est activé par défaut.

Par défaut, la reconnaissance par passerelle installe automatiquement le fournisseur TADDM WMI sur tous les systèmes Windows cible pendant le processus de reconnaissance.

La reconnaissance d'un serveur SQL Server requiert que le serveur Windows soit éligible pour la reconnaissance et qu'un accès supplémentaire soit accordé à TADDM.

Il existe deux modes d'authentification pouvant être utilisés par TADDM pour reconnaître un serveur SQL Server :

### **Authentification Windows**

Pour une authentification Windows, les exigences suivantes doivent être satisfaites :

- L'utilisateur Windows utilisé pour la reconnaissance du serveur SQL doit posséder le droit utilisateur de connexion locale sur le serveur de passerelle.
- L'utilisateur doit disposer de droits d'accès pour se connecter au système SQL Server. Il serait préférable que l'utilisateur soit un utilisateur de domaines et que le système serveur fasse confiance au domaine du serveur de passerelle.
- Ajoutez l'utilisateur et le mot de passe Windows à la liste d'accès pour le serveur SQL Server.

#### **Authentification SQL Server**

Pour l'authentification SQL Server, ajoutez l'utilisateur SQL Server à la liste d'accès pour le serveur SQL.

Pour déterminer le type d'authentification que vous devez utiliser, vérifiez avec votre administrateur SQL Server quels noeud sont exécutés par SQL Server. Le mode mixte prend en charge les deux types d'authentification.

#### *Configuration de la liste d'accès*

Vous pouvez configurer la liste d'accès. La liste d'accès SQL Server TADDM s'applique aux modes d'authentification SQL et Windows.

### **Pourquoi et quand exécuter cette tâche**

Pour configurer la liste d'accès, procédez comme suit :

### **Procédure**

- 1. Dans le panneau **Console de gestion de reconnaissance**, cliquez sur **Liste d'accès**.
- 2. Cliquez sur **Ajouter**.
- 3. Dans la liste **Type de composant**, sélectionnez **Base de données**.
- 4. Dans la liste **Fournisseur**, sélectionnez **Microsoft SQL Server**.
- 5. Indiquez le nom d'utilisateur et le mot de passe.

**Remarque :** Pour le mode d'authentification SQL, entrez les données d'identification SQL Server. Pour le mode d'authentification Windows, entrez les données d'identification Windows.

Fournissez toujours une entrée d'accès informatique Windows pour que le serveur soit reconnaissable. Pour la sécurité intégrée, l'ID utilisateur Windows utilisé pour accéder à la passerelle ne doit pas nécessairement être le même que celui utilisé pour se connecter à SQL Server.

### *Configuration des entrées du fichier collation.properties*

Cette rubrique répertorie les entrées du fichier collation.properties utilisées par le détecteur Microsoft SQL Server.

Le détecteur Microsoft SQL Server utilise les paramètres suivants :

### **com.collation.discover.agent.SqlServerAgent.UseListeningIp**

Cette valeur indique comment sont générés les noms d'affichage des objets d'instances de serveur SQL.

Quand la valeur de la propriété est false, les noms d'affichage pour ces objets ont la forme suivante : *host\_fqdn* + ":" + *nom\_instance\_serveur\_sql*

Quand la valeur de la propriété est true, les noms d'affichage pour les objets ont la forme suivante : *fqdn\_écoute\_serveur\_sql* + ":" + *nom\_instance\_serveur\_sql*

La valeur par défaut est false.

**Restriction :** Vous devez faire une nouvelle reconnaissance du serveur SQL pour que les changements soient visibles.

### **com.collation.discover.agent.SqlServerAgent.timeout**

Cette valeur indique en millisecondes la durée d'exécution du détecteur avant l'expiration du délai d'attente.

Si cette propriété n'est pas définie, le détecteur utilise la délai d'attente par défaut spécifié dans la propriété **com.collation.discover.DefaultAgentTimeout**.

### **Fix Pack 5** com.collation.discover.agent.sqlserver.skipSqlAuthentication

Cette valeur indique si l'utilisateur souhaite ignorer l'authentification SQL avant l'authentification Windows dans le détecteur de serveur SQL.

Si la valeur de la propriété est false, le détecteur de serveur SQL effectue l'authentification SQL avant l'authentification Windows. Sinon, il ignore l'authentification SQL et tente uniquement d'effectuer l'authentification Windows.

La valeur par défaut de cette propriété est true. Cela est dû au mode d'authentification SQL par défaut qui est "Windows".

Cette propriété varie en fonction du détecteur. Vous pouvez rendre ce paramètre configurable par machine.

Exemple : **com.collation.discover.agent.sqlserver.skipSqlAuthentication.<IP> = true**.

**Restriction :** Vous devez redémarrer et reconnaître le serveur SQL pour rendre les modifications visibles.

#### **Identification et résolution des problèmes liés au détecteur**

Les problèmes qui surviennent avec le détecteur peuvent être les suivants : échec de l'autorisation ou de la reconnaissance etc. Toutefois, vous pouvez résoudre ces problèmes.

### **La reconnaissance dépendante d'un script du détecteur Microsoft SQL Server échoue** Fix Pack 2

#### **Problème**

Lorsque vous exécutez le détecteur Microsoft SQL Server dans le mode basé sur un script, la reconnaissance échoue avec le message suivant :

There was an error while Snapins adding...

#### **Solution**

Vérifiez que le module sqlps de Windows PowerShell est installé correctement. Le mode de reconnaissance basée sur un script du détecteur Microsoft SQL Server repose sur ce module. Cependant, le module est disponible uniquement dans Microsoft SQL Server 2008 et versions ultérieures. Par conséquent, si vous souhaitez reconnaître Microsoft SQL Server 2005, vous devez également disposer d'autres instances telles que Microsoft SQL Server 2008, 2008 R2 ou 2012.

### **Aucun détail n'est disponible pour SQL Server après la reconnaissance**

### **Problème**

SQL Server est reconnu mais aucun détail n'est fourni.

#### **Solution**

Vérifiez que l'autorisation SQL Server peut accéder aux tables suivantes :

- sysdatabases
- sys.master\_files
- syscurconfigs
- sysprocesses

Si aucune autorisation SQL Server n'est utilisée, vérifiez l'autorisation Windows.

### **Reconnaissance de Microsoft SQL sans droits d'accès datareader**

#### **Problème**

Est-il possible de reconnaître une base de données Microsoft SQL sans avoir à accorder le rôle db\_datareader requis à l'intégralité de la base de données ?

#### **Solution**

Pour reconnaître une base de données Microsoft SQL sans avoir à octroyer des droits d'accès à l'intégralité de la base de données, procédez comme suit :

- Créez un utilisateur à l'aide de la procédure de stockage du serveur SQL Server.
- Utilisez la commande **sp\_addlogin** pour créer une connexion permettant aux utilisateurs de se connecter au serveur SQL Server à l'aide de l'authentification SQL Server.
- Utilisez la commande **sp\_grantlogin** pour permettre à un groupe d'utilisateurs ou un compte utilisateur Windows de se connecter à SQL Server à l'aide de l'authentification Windows.
- Une fois l'utilisateur créé, accordez l'accès aux tables suivantes utilisées par le détecteur de serveur SQL :

sysdatabases, sys.master\_files, syscurconfigs, sysprocesses

Dans l'exemple suivant, l'utilisateur est taddmusr :

GRANT SELECT on sysdatabases to taddmusr; GRANT SELECT on sys.master\_files to taddmusr; GRANT SELECT on syscurconfigs to taddmusr; GRANT SELECT on sysprocesses to taddmusr;

### **L'attribut ProductName n'est pas clair**

### **Problème**

L'attribut ProductName ne présente pas assez d'informations concernant le produit.

#### **Solution**

Si vous avez récemment migré de la version précédente de TADDM, vous devez à nouveau reconnaître les serveurs Microsoft SQL Server. L'attribut comprend le numéro de version de SQL Server, le niveau ServicePack et l'édition de SQL Server.

L'attribut ProductName se présente sous la forme suivante :

• Microsoft SQL Server 2008 R2 SP1 (édition entreprise)

## **Détecteur Oracle**

Le détecteur Oracle reconnaît les serveurs de base de données Oracle.

### **Nom du détecteur utilisé dans l'interface graphique et les journaux**

OracleSensor

### **Prérequis**

Les conditions suivantes doivent être remplies :

- La reconnaissance du système informatique doit s'effectuer correctement.
- La connectivité réseau entre le serveur TADDM et le programme d'écoute Oracle Listener doit fonctionner.

### **Problèmes de sécurité**

Les autorisations d'accès de l'utilisateur Oracle utilisées pour reconnaître une base de données Oracle à partir de TADDM doivent disposer de privilèges d'exécution. Pour vous assurer que les privilèges corrects sont accordés à l'utilisateur Oracle, exécutez la commande suivante : grant execute on *système\_dbms* to *utilisateur\_oracle*;

Le compte de la base de données Oracle requiert des privilèges CONNECT.

Le rôle de l'utilisateur de la liste d'accès Oracle doit être le suivant : SELECT\_CATALOG\_ROLE.

**Fix Pack 6** Si vous découvrez Oracle12c, il doit y avoir un utilisateur commun privilégié pour reconnaître l'architecture à service partagé Oracle12c. Cet utilisateur commun doit disposer de privilèges suffisants pour exécuter des opérations dans CDB et PDB.

Pour vous assurer que les privilèges corrects sont accordés à l'utilisateur commun Oracle, exécutez la commande suivante depuis le conteneur racine :

- 1. grant create session to <utilisateur\_commun> container=all;
- 2. grant execute on dbms\_system to <utilisateur\_commun> container=all;
- 3. grant SELECT\_CATALOG\_ROLE to <utilisateur\_commun> container=all;
- 4. grant alter session to <utilisateur\_commun> container=all;
- 5. grant connect, resource to <utilisateur\_commun> container=all;
- 6. alter user <utilisateur\_commun> set container\_data=all for v\_\$pdbs container=current;

Pour reconnaître ASM (Oracle Automatic Storage Management), l'accès en lecture doit être accordé aux tables et vues suivantes : dba\_clusters, dba\_constraints, dba\_data\_files, dba\_db\_links, dba\_dimensions, dba\_indexes, dba\_mviews, dba\_profiles, dba\_role\_privs, dba\_roles, dba\_rollback\_segs, dba\_segments, dba\_sequences, dba\_source, dba\_synonyms, dba\_sys\_privs, dba\_tab\_privs, dba\_tables, dba\_tablespaces, dba\_ts\_quotas, dba\_users, dba\_views, global\_name, gv\$asm\_client, gv\$instance, sys.dba\_tables, v\$asm\_diskgroup, v\$backup, v\$bgprocess, v\$controlfile, v\$database, v\$datafile, v\$log, v\$logfile, v \$parameter, v\$pgastat, v\$process, v\$session, v\$sga, v\$sys\_optimizer\_env et v\$version.

**Fix Pack 8** Si vous découvrez Oracle 18c ou Oracle 19c, il doit y avoir un utilisateur commun privilégié pour reconnaître l'architecture à service partagé. Cet utilisateur commun doit disposer de privilèges suffisants pour exécuter des opérations dans CDB et PDB.

### **Reconnaissance Oracle RAC**

Reconnaissance Oracle RAC.

Pour la reconnaissance RAC :

#### **Remarque :**

- 1. Vérifiez que l'utilisateur de la reconnaissance DOIT disposer d'une autorisation Oracle correcte pour exécuter les commandes RAC : crs\_stat -v, ou FixPack 8 crsctl status resource -v en cas d'éditions ultérieures d'Oracle, etsrvctl.
- 2. A partir d'**Oracle 11.2g**, au moins un programme d'écoute SCAN doit être présent.

## *Informations de reconnaissance RAC*

Cette rubrique décrit la reconnaissance RAC.

### **Pour Oracle 11.2g et les versions ultérieures**

Le détecteur GenericServer PEUT utiliser plusieurs détecteurs Oracle pour une configuration RAC, en fonction du modèle correspondant.

Comme il peut y avoir plusieurs programmes d'écoute Oracle présents et écoutant plusieurs adresses IP RAC (par exemple VIP, SCAN IP) sur un noeud RAC donné, les capteurs Oracle vont découvrir les mêmes données.

Dans un environnement Oracle RAC, TADDM détecte uniquement les noeuds dont l'adresse IP SCAN est configurée. Pour les autres noeuds et instances, TADDM ne reconnaît qu'une quantité limitée d'informations.

Pour éviter la reconnaissance des instances Oracle redondantes ou en double, le détecteur Oracle ne termine la reconnaissance qu'à l'aide de la première adresse IP SCAN du noeud RAC donné. Le processus Oracle doit être en mode écoute sur cette adresse IP pour que la reconnaissance se poursuive.

Tous les autres détecteurs Oracle ayant des adresses IP RAC différentes (par exemple, VIP, adresses IP SCAN autres que la première) vont s'arrêter avec des messages d'avertissement tels que CTJTD1048W et CTJTD1049W.

### **Avant Oracle RAC 11.2g**

Il n'existe pas de dépendance de ce type liée à l'adresse IP SCAN.

### *Configuration des entrées du fichier collation.properties*

Cette rubrique répertorie les entrées du fichier collation.properties supplémentaires utilisées par le détecteur pour reconnaître Oracle RAC.

#### **com.collation.oracle.sensor.sudo.srvctl.<context-IP>=false**

Cette propriété est utilisée pour configurer la commande srvctl pour qu'elle s'exécute en tant que sudo.

Définissez cette propriété sur "true", si l'utilisateur de reconnaissance n'est pas autorisé à exécuter la commande srvctl.

Ici, <context-IP> est l'adresse IP de la cible en cours de reconnaissance, comme indiqué dans la portée de reconnaissance.

Si <context-IP> n'est pas spécifié, ce paramètre sera appliqué de manière globale.

La valeur par défaut est false.

### **com.collation.oracle.sensor.sudo.crsstat.<context-IP>=false**

Cette propriété est utilisée pour configurer la commande crsstat pour qu'elle s'exécute en tant que sudo. Définissez cette propriété sur "true", si l'utilisateur de reconnaissance n'est pas autorisé à exécuter la commande crsstat.

Ici, <context-IP> est l'adresse IP de la cible en cours de reconnaissance, comme indiqué dans la portée de reconnaissance.

Si <context-IP> n'est pas spécifié, ce paramètre sera appliqué de manière globale.

La valeur par défaut est false.

### **Prise en charge de la reconnaissance asynchrone et basée sur un script**

Le détecteur Oracle prend en charge une reconnaissance asynchrone ou basée sur un script.

**Fix Pack 6** Le détecteur Oracle prend désormais en charge la reconnaissance asynchrone ou basée sur un script sur la plateforme Windows.

Pour des versions spécifiques, voir [Détecteurs et systèmes cible pris en charge](https://github.com/TADDM/taddm-wiki/wiki/Sensors-and-Supported-Target-Systems) dans le Wiki TADDM.

## **Conditions requises pour la configuration du détecteur**

Pour une reconnaissance asynchrone, le détecteur ne nécessite aucune configuration.

Pour plus d'informations sur la configuration de la reconnaissance dépendante d'un script, voir la rubrique *Configuration de la reconnaissance basée sur un script* dans le *Guide d'administration* de TADDM.

## **Conditions requises pour la configuration de la liste d'accès**

Pour la reconnaissance asynchrone, la liste d'accès n'est pas utilisée.

Pour une reconnaissance basée sur un script, vous devez définir le propriétaire du répertoire Oracle\_home dans la liste d'accès en tant données d'identification de l'utilisateur Oracle. Le détecteur de script localise spécifiquement cet utilisateur pour exécuter les requêtes de base de données Oracle. Si vous ne définissez pas cet utilisateur dans la liste d'accès, le détecteur renvoie l'erreur "CTJTP1186E The entries in the access list are not applicable" (Les entrées de la liste d'accès ne s'appliquent pas).

**Remarque :** L'utilisateur du système d'exploitation qui démarre le détecteur en utilisant les données d'identification du système informatique doivent avoir un accès en lecture aux fichiers /etc/oratab ou /var/opt/oracle/oratab pour devenir le propriétaire du répertoire Oracle\_home.

Procédez comme suit :

- 1. Sélectionnez **Base de données** comme type de composant.
- 2. Sélectionnez **Oracle** comme fournisseur.
- 3. Indiquez les informations obligatoires suivantes :
	- Le nom d'utilisateur du système d'exploitation pour l'utilisateur Oracle
	- Le mot de passe du système d'exploitation pour l'utilisateur Oracle

## **Limitations**

Certaines fonctions fournies par le détecteur Oracle durant une reconnaissance non basée sur un script ne sont pas prises en charge dans une reconnaissance asynchrone ou basée sur un script.

Les fonctions suivantes ne sont pas prises en charge :

- Reconnaissance des descripteurs d'application
- Reconnaissance Oracle RAC
- reconnaissance Oracle ASM
- Reconnaissance du schéma brut (la liste des tables figurant dans la base de données est limitée)
- Reconnaissance de l'objet de modèle OracleDBLink

• Reconnaissance de l'objet de modèle OracleListener

**Eix Pack 6** Les informations détaillées (comme l'espace de table, le schéma et l'historique) pour la base de données connectable ne seront pas reconnues si l'APB donné est dans l'état "MOUNTED", dans le cas d'une base de données Oracle Multi-locataires.

TADDM prend en charge la reconnaissance des 256 bases de données connectables dans une base de données de conteneur donnée.

### **Objets de modèle avec attributs associés**

Le détecteur Oracle crée des objets de modèle avec des attributs associés. Les attributs indiquent le type d'informations que le détecteur collecte sur les éléments de configuration de l'environnement Oracle.

Ce détecteur crée les objets de modèle ci-après. Les attributs associés à chaque objet de modèle sont indiqués sous le nom de l'objet.

### **OracleASM**

AsmInstances

DiskGroups

Name

Node

Rac

### **OracleASMDisk**

AsmDiskGroup

State

Name

#### **OracleASMDiskGroup**

Asm

AsmDisks

Name

State

#### **OracleASMInstance**

BackgroundProcesses

Database

Host

Hostname

OracleInstanceStatus

Parameters

Parent

Port

RacDatabase

SGAValues

SID

**ServerProcesses** 

### **OracleBackgroundProcess**

**Description** 

Name

Pid

**OracleControlFile**

Nom

### **OracleDBLink**

IpAddress

Port

**ServiceName** 

## **OracleDataFile**

Name Size

TableSpace

### **OracleDatabase**

ControlFiles

DBName

DBVersion

DataFiles

InitValues

Name

RedoLogFiles

SchemaRawData

Schemas

TableSpaces

**Fix Pack 6** OraclePluggableDatabase

Fix Pack 6 OraclePDBHistory

## **OracleInitValue**

Description

Name

Value

### **OracleInstance**

BackgroundProcesses

ConfigContents

Database

Host

KeyName

Modules

Name

Port

PrimarySAP

ProcessPools

ProductName

ProductVersion

SGAValues

SID

**ServerProcesses** 

**Status** 

**OracleListener**

BindAddresses

#### Name

**OracleModule**

FileName

Name

Schema

## **OracleRAC**

Asm HomePath

Name

OCRLocation

PrimaryNode

RacDatabases

VoteDiskPath

### **OracleRedoLogFile**

Name

Size

**OracleSGAValue**

Name

Value

### **OracleSchema**

Name

Owner

### **OracleServer**

ConfigFile

Listeners

## **OracleServerProcess**

Connections

Name

PID

Ports

### **OracleTableSpace**

Name

Size

### **ProcessPool**

Name

RuntimeProcesses

#### **Configuration du détecteur**

Vous devez configurer le détecteur avant d'exécuter une reconnaissance.

### *Copie du pilote JDBC*

Cette rubrique décrit comment copier un pilote JDBC pour le détecteur Oracle.

**Important :** Si vous utilisez TADDM 7.3.0 ou 7.3.0.1, le détecteur Oracle requiert que le fichier classes12.jar soit copié. En plus de ce fichier, vous pouvez aussi copier des versions ultérieures du pilote, par exemple ojdbc7.jar, comme décrit dans la procédure qui suit.

**Fix Pack 2** Si vous utilisez TADDM 7.3.0.2 ou version ultérieure, un seul fichier est requis. Copiez le pilote compatible avec la dernière version d'Oracle que vous reconnaissez, par exemple ojdbc7.jar. Vous pouvez copier plusieurs versions du pilote si nécessaire.

Pour copier le pilote JDBC, procédez comme suit :

- 1. Obtenez le fichier de pilote JDBC, par exemple classes12.jar ou ojdbc7.jar, à partir du site Web d'Oracle ou du support d'installation Oracle.
- 2. Copiez le fichier dans l'emplacement suivant :

```
$COLLATION_HOME/osgi/plugins/com.ibm.cdb.discover.sensor.app.db.oracle.
oraclecommon_1.0.1/lib/oracle
```
- 3. Ajoutez le nom du fichier de pilote JDBC à l'entrée Bundle-ClassPath dans le fichier MANIFEST.MF du détecteur OracleCommon.
	- a. Accédez au répertoire \$COLLATION\_HOME/osgi/plugins/ com.ibm.cdb.discover.sensor.app.db.oracle.oraclecommon\_1.0.1/META-INF et ouvrez le fichier MANIFEST.MF dans un éditeur de texte.
	- b. Vérifiez si l'entrée Bundle-ClassPath contient le nom du pilote JDBC que vous souhaitez copier. L'exemple suivant illustre l'entrée correcte pour le fichier  $\mathsf{Fix}$  Pack 8  $\mathsf{o}$ -jdbc8.jar :

```
Bundle-ClassPath: lib/oracle/ojdbc8.jar,
 lib/oracle/ojdbc7.jar,
 lib/oracle/ojdbc6.jar,
 lib/oracle/ojdbc5.jar,
 lib/oracle/classes12.jar
```
- c. Si l'entrée ne contient pas le nom du pilote que vous souhaitez copier, ajoutez le nom manuellement en tant que première entrée.
- 4. Redémarrez le serveur TADDM.

## *Configuration de la liste d'accès*

Cette rubrique décrit les caractéristiques d'accès requises selon votre configuration.

Pour configurer la liste d'accès, procédez comme suit :

- 1. Sélectionnez **Base de données** comme **Type de composant**.
- 2. Sélectionnez **Oracle** comme **Fournisseur**.
- 3. Indiquez les informations obligatoires suivantes :
	- a. Nom d'utilisateur
	- b. Mot de passe

Pour reconnaître des systèmes de fichiers ASM (Oracle Automatic Storage Management), entrez le nom d'utilisateur sys et un mot de passe.

### *Configuration des entrées du fichier collation.properties*

Cette rubrique répertorie les entrées du fichier collation.properties utilisées par le détecteur.

### **com.collation.discovery.oracle.extended**

Cette propriété indique si des valeurs de configuration supplémentaires concernant des liens de la base de données Oracle sont stockées.

La valeur par défaut est N (Non).

Si vous définissez la propriété à Y (YES/OUI), le détecteur stocke des valeurs de configuration supplémentaires sur les liens de la base de données Oracle.

### **com.collation.platform.os.ignoreLoopbackProcesses=true**

La valeur par défaut est true, ce qui signifie que les processus d'écoute sur les interfaces de bouclage sont ignorés. Si un serveur est en mode écoute uniquement sur l'adresse IP de bouclage (127.0.0.1), mais sur aucune autre adresse IP externe disponible, ce serveur ne sera donc pas reconnu.

Cette propriété contrôle la reconnaissance des adresses IP externes.

Si la valeur de cette propriété est définie sur false, tous les processus dotés de ports d'écoute sont pris en compte pour la reconnaissance.

Vous devez définir cette propriété à true si vous voulez reconnaître un serveur d'applications Oracle ou les détecteurs WebLogic. Par exemple, si le détecteur WeblogicServerVersionSensor tente de démarrer avec une adresse de système hôte local, cette propriété doit être définie à true.

#### **com.collation.discovery.oracle.tablelimit**

Cette propriété contrôle la quantité de tables détectées par le détecteur Oracle.

La valeur par défaut est 1000. Cette propriété prend en charge uniquement les valeurs positives.

#### Fix Pack 5

#### **com.collation.oracle.sensor.ignoreNonRegisteredSidOfListener=true**

La valeur par défaut de cette propriété est false.

Lorsque cette propriété a pour valeur True, le détecteur Oracle ignore les SID qui ne sont pas enregistrés dans le programme d'écoute Oracle.

Le détecteur Oracle tente d'abord d'établir une connexion jdbc avec le programme d'écoute pour un SID. Si le message d'erreur "ORA-12505, TNS: listener does not currently know of SID given in connect descriptor" est généré, le SID est ignoré. Si la connexion échoue en générant une autre erreur, un objet de modèle d'instance Oracle superficiel est créé avec l'adresse IP et le port du programme d'écoute.

Cette propriété a également pour conséquence de ne pas créer les instances Oracle qui n'ont pas été enregistrées dans le programme d'écoute.

**Remarque :** Dans le groupe de correctifs 6, cette propriété est remplacée par com.collation.oracle.sensor.CreateOnlyConfirmedRegisteredSid=true

#### Fix Pack 6

#### **com.collation.oracle.sensor.CreateOnlyConfirmedRegisteredSid=true**

La valeur par défaut de cette propriété est true. Pour la valeur true :

- Le détecteur Oracle ne crée des instances Oracle que pour les SID pour lesquels la connexion JDBC est un succès sur le programme d'écoute. La réussite de la connexion JDBC confirme que le SID est enregistré sur le programme d'écoute actuel pour lequel le détecteur est appelé. L'objet de modèle sera créé avec les détails de l'adresse IP ou du port de ce programme d'écoute
- Il crée également une instance Oracle superficielle pour les SID avec l'erreur "ORA-01017 : nom d'utilisateur/mot de passe incorrect ; connexion refusée". Ceci est dû au fait que le pilote JDBC indique cette erreur après avoir vérifié que le SID est enregistré avec le programme d'écoute

Si la valeur est définie sur false :

• Le détecteur crée une instance Oracle superficielle pour le SID même si le détecteur n'est pas en mesure d'établir une connexion JDBC au SID sur ce programme d'écoute pour lequel le détecteur a été appelé. Cela signifie que si le système cible n'a qu'un seul programme d'écoute et que tous les SID y sont enregistrés, mais que la connexion JDBC échoue pour une raison quelconque, alors l'instance Oracle superficielle sera créée avec les détails de l'IP ou du port du programme d'écoute. Toutefois, si la cible possède plusieurs programmes d'écoute et que chaque programme d'écoute est en mode écoute sur une adresse IP ou un port virtuel différent, les instances Oracle peuvent être créées avec un port aléatoire même si son programme d'écoute n'écoute pas sur ce port ou l'adresse IP virtuelle

**Remarque :** Ce paramètre de propriété sera ignoré au cas où la reconnaissance Oracle Light est activée. Cette propriété peut être sectorisée à une adresse IP spécifique, par exemple com.collation.oracle.sensor.CreateOnlyConfirmedRegisteredSid.1.2.3.4 =false.

La configuration ci-dessus ne s'applique qu'à une IP sélective, par exemple 1.2.3.4
## **com.collation.oracle.sensor.cmd.prefix**

Il s'agit d'une propriété facultative qui permet de spécifier un texte qui sera préfixé avec les commandes Oracle exécutées par ce détecteur.

Voici certaines des commandes Oracle exécutées par ce détecteur : srvctl config scan, crs\_stat -v, etc.

Cette propriété peut également être spécifiée selon le système d'exploitation et les cibles.

Dans l'exemple suivant, avant l'exécution réelle de la commande, le profil utilisateur Oracle spécifié sera sourcé pour configurer les variables d'environnement requises.

com.collation.oracle.sensor.cmd.prefix.linux.<ip\_contexte> =. /app/grid/home/.profile

com.collation.oracle.sensor.cmd.prefix.linux=. /app/grid/home/.profile

com.collation.oracle.sensor.cmd.prefix=. /app/grid/home/.profile

## **com.collation.discover.agent.OracleAgent.pdb.seed=true**

La valeur par défaut de cette propriété est true. Lorsque cette propriété a pour valeur true, le détecteur Oracle reconnaît les détails des bases de données pluggables (PDB) de départ. Lorsqu'elle a pour valeur false, le détecteur Oracle reconnaît les PDB de départ mais ignore leurs détails (DBVersion, TableSpaces, Schemas, PDBHistory et DBLinks) afin d'optimiser les performances.

## **com.collation.discover.agent.OracleAgent.pdb.maxPoolSize=10**

La valeur par défaut de cette propriété est 10. Il s'agit d'une propriété facultative qui définit la taille maximale du pool d'unités d'exécution pour le traitement parallèle des PDB dans plusieurs unités d'exécution.

## *Configuration de deepDiscoveryLevel=true*

Cette option de configuration apparaît dans la vue de configuration du détecteur Oracle sous la console de reconnaissance et est utilisée pour indiquer si OracleSensor doit effectuer une reconnaissance rapide ou une reconnaissance approfondie.

#### **Reconnaissance Oracle approfondie**

Dans ce mode, le détecteur Oracle crée la connexion JDBC avec la base de données Oracle et reconnaît tous les objets de modèle pris en charge par le détecteur Oracle. Par conséquent, un utilisateur de base de données Oracle valide et privilégié doit être présent dans la liste d'accès TADDM.

### **Reconnaissance Oracle rapide**

Dans ce mode, le détecteur Oracle ne crée pas de connexion JDBC avec la base de données Oracle. Par conséquent, il n'est pas obligatoire d'ajouter des données d'identification de type base de données dans la liste d'accès TADDM. Comme aucune connexion JDBC n'est créée, le détecteur doit être en mesure de reconnaître les détails de base du détecteur Oracle à l'aide des fichiers de configuration Oracle.

Les informations suivantes peuvent être reconnues dans la reconnaissance rapide :

- 1. Page d'accueil Oracle
- 2. SID
- 3. Fichiers de configuration
- 4. RAC (Partiel)

La valeur par défaut de cette option est true, permettant ainsi la reconnaissance approfondie des bases de données Oracle par défaut.

**Remarque :** Il existe une limitation dans le cas d'une reconnaissance Oracle rapide : lorsque la cible a plusieurs programmes d'écoute et que chaque programme d'écoute est en mode écoute sur une adresse IP ou un port virtuel différent, les instances Oracle peuvent être créées avec un port aléatoire ou nom de domaine FQDN de l'adresse IP virtuelle, même si son programme d'écoute n'écoute pas sur ce port ou l'adresse IP virtuelle.

## **Identification et résolution des problèmes liés au détecteur**

Cette rubrique décrit des problèmes classiques susceptibles de survenir avec le détecteur ORACLE et propose des solutions à ces problèmes.

## **Le détecteur Oracle ne démarre pas**

### **Problème**

La signature Oracle ne correspond pas car vous avez renommé les fichiers binaires Oracle, ou vous exécutez une version du serveur Oracle non prise en charge par TADDM (Express Edition, par exemple).

## **Solution**

Ne modifiez pas les noms des fichiers binaires et assurez-vous que vous utilisez une version d'Oracle prise en charge. Assurez-vous également que le service TNSListener est démarré pour la base de données Oracle.

## **Echec du détecteur avec l'erreur "Impossible d'identifier les serveurs" error**

## **Problème**

Le compte de la base de données Oracle ne fonctionne pas à cause de l'une des raisons suivantes :

- Le mot de passe est incorrect.
- Le compte est verrouillé.
- Le compte ne dispose pas de privilèges de connexion.

## **Solution**

Mettez la liste d'accès à jour, déverrouillez le compte ou ajoutez un privilège de connexion.

Dans l'invite de commande, testez le compte à l'aide de la commande **sqlplus**, comme indiqué dans l'exemple suivant :

```
bash-2.05b$ sqlplus
SQL*Plus: Release 10.2.0.1.0 - Production on Tue Jun 12 08:15:23 2007
Copyright (c) 1982, 2005, Oracle. All rights reserved.
Enter user-name: system
Enter password:
ERROR:
ORA-28000: the account is locked
```
#### Fix Pack 6

**Important :** Les points ci-dessous présentent les solutions aux problèmes courants qui se produisent dans le cas d'une reconnaissance Oracle RAC :

#### **Oracle RAC n'est pas reconnu**

#### **Problème**

Oracle RAC n'est pas reconnu.

#### **Solution**

Vérifiez que l'utilisateur de la reconnaissance dispose de privilèges suffisants pour exécuter les commandes RAC.

Le détecteur Oracle exécute des commandes telles que "srvctl", "crs\_stat", "cemutlo" et, si l'une de ces commandes échoue, cela peut entraîner un échec lors de la reconnaissance d'instances de RAC ou d'instances de base de données. Cela peut également entraîner la duplication d'instances Oracle.

## **La reconnaissance du détecteur Oracle s'est terminée avec un message d'avertissement CTJTD1048W**

#### **Problème**

La reconnaissance du détecteur Oracle s'est terminée avec l'un des messages d'avertissement indiqués ci-dessous :

"CTJTD1048W L'environnement Oracle RAC a été détecté. L'adresse IP SID actuelle d'Oracle ne représente pas l'adresse IP SCAN. La reconnaissance se fera à l'aide d'un détecteur via l'une des adresses IP SCAN".

## **Solution**

Pour Oracle 11.2g, le détecteur ne poursuit la reconnaissance que pour une adresse IP SCAN. Pour toutes les autres adresses IP, la reconnaissance du détecteur Oracle se termine par un message d'avertissement : CTJTD1048W. C'est un comportement attendu qui peut être ignoré pour une configuration RAC.

## **La reconnaissance du détecteur Oracle s'est terminée avec un message d'avertissement CTJTD1049W**

### **Problème**

La reconnaissance du détecteur Oracle s'est terminée avec l'un des messages d'avertissement indiqués ci-dessous :

"CTJTD1049W L'environnement Oracle RAC a été détecté. L'adresse IP SID actuelle d'Oracle ne représente pas la première adresse IP SCAN. La reconnaissance se fera à l'aide d'un détecteur via cette adresse IP SCAN".

#### **Solution**

À partir d'Oracle 11.2g, lorsqu'un noeud RAC a plus d'une adresse IP SCAN configurée, la reconnaissance sera toujours effectuée en utilisant la première adresse IP SCAN (pour ce noeud), telle que déterminée par le résultat de la commande "srvctl config scan". Pour toutes les autres adresses IP SCAN, la reconnaissance du détecteur se terminera avec un message d'avertissement : CTJTD1049W.

C'est un comportement attendu qui peut être ignoré pour une configuration RAC.

# **Des doublons Oracle apparaissent lorsque des instances sont reconnues à la fois par un détecteur de cluster Veritas et un détecteur Oracle**

#### **Problème**

Lorsque vous utilisez un détecteur de cluster Veritas et un détecteur pour reconnaître une instance Oracle, des doublons peuvent apparaître. Ceci se produit parce que le détecteur de cluster Veritas utilise des majuscules pour le SID de l'instance et le détecteur Oracle utilise les minuscules pour le même SID.

### **Solution**

Pour éviter ce problème, modifiez le fichier dist/etc/discover-sensors/ VeritasClusterSensor.xml en changeant la ligne suivante :

<source>Sid</source>

pour la ligne suivante :

<source>%{Sid}</source>

Après ce changement, le détecteur de cluster Veritas crée des instances Oracle avec le SID en minuscule.

**Remarque :** Si vous changez la ligne après l'exécution des reconnaissances où aucun doublon n'est apparu, de nouveaux doublons pourraient apparaître.

# **Pendant la reconnaissance Oracle RAC, tous les objets OracleInstance ne sont pas liés à l'objet OracleRAC**

Fix Pack 8

# **Problème**

Pendant la reconnaissance Oracle RAC, les instances Oracle sont reconnues mais tous les objets OracleInstances ne sont pas liés à l'objet OracleRAC ou les objets OracleInstance liés sont supprimés après l'exécution d'une agent OracleDependencyAgent.

## **Solution**

Pour éviter ce problème, définissez les deux propriétés suivantes sur 'true' dans le fichier collation.properties sur le serveur de reconnaissance. Par défaut, il est défini sur 'false'. Pour plus de détails, voir<https://www.ibm.com/support/pages/apar/IJ26967>

- 1. com.collation.oracle.sensor.rac.UseHostnameOfCrsStatForMerge=true
- 2. com.collation.oracle.sensor.rac.AccessOtherScanNodes=true

La définition des propriétés ci-dessus permettra d'améliorer la liaison entre l'objet OracleRAC et les objets OracleInstance.

# **détecteur Sybase**

Le détecteur Sybase reconnaît des serveurs de base de données Sybase Adaptive Server Enterprise (ASE).

**Fix Pack 2** Pour reconnaître la base de données Sybase, le détecteur utilise le protocole JDBC avec les indicateurs ENCRYPT\_PASSWORD et RETRY\_WITH\_NO\_ENCRYPTION définis sur true par défaut. Cela signifie que le mot de passe est chiffré et que si vous ne parvenez pas à vous authentifier lors de votre premier essai, les mots de passe fournis au cours des tentatives suivantes ne seront pas chiffrés. La connexion est sécurisée si l'entrée de liste d'accès contient un fichier de clés certifiées.

# **Nom du détecteur utilisé dans l'interface graphique et les journaux**

SybaseSensor

## **Problèmes de sécurité**

Pour attribuer les privilèges minimum à l'utilisateur de la reconnaissance Sybase, exécutez la commande suivante :

grant select on sysengines from public

Les tables suivantes sont interrogées :

- version
- master..sysconfigures
- master..sysusages
- master..syssegments
- master..sysprocesses
- master..sysengines
- master..sysdatabases
- master..sysdevices
- master..syscurconfigs
- master..sysservers
- master..syssrvroles
- master..syslogins
- master..sysloginroles
- master..syspartitions
- master..systhresholds
- master..sysresourcelimits
- master..systimeranges

La requête précédente ne reconnaît que les informations destinées à la base de données maître. Pour reconnaître des informations relatives aux utilisateurs et aux tables issues d'autres bases de données, créez un ID utilisateur sur ces bases de données. Au cours de la reconnaissance, TADDM exécute la requête suivante :

```
select t.segment, u.name from nom_bdd..systhresholds t,nom_bdd..
sysusers u where t.suid=u.suid
```
Exemples :

• La requête suivante est exécutée pour la base de données tempdb :

```
select t.segment, u.name from tempdb..systhresholds t,tempdb..sysusers u where
t.suid=u.suid
```
• La requête suivante est exécutée pour la base de données sybsystemprocs :

```
select t.segment, u.name from sybsystemprocs..systhresholds t,sybsystemprocs..
sysusers u where t.suid=u.suid
```
# **Limitations**

- Le détecteur Sybase ne collecte pas d'informations sur les schémas appartenant à l'utilisateur dbo.
- Fix Pack 1 La limitation dans le logiciel SAP Sybase ASE identifiée par CR# 751110 affecte TADDM. La connexion à la base de données configurée pour utiliser la couche SSL se bloque lors de la connexion aux serveurs sur lesquels le mode SSL est désactivé. Pour éviter ce type de problème dans TADDM, définissez une valeur pour la propriété de portée suivante :

```
com.collation.sybasesensor.jdbclogin.timeout
```
La valeur par défaut est 15000 ms (15 secondes). Après cette durée, les tentatives de connexion échouent et le détecteur tente d'établir une connexion non sécurisée ordinaire.

- Fix Pack 3 Dans TADDM version 7.3.0.3 et ultérieures, les éléments de configuration suivants ne sont pas reconnus par défaut :
	- logins
	- roles
	- rawSchema
	- tables
	- thresholds

Si vous souhaitez que ces éléments soient reconnus, créez une configuration de détecteur dans la console de gestion de reconnaissance, puis définissez les propriétés suivantes sur true :

- **discoverLogins**
- **discoverRoles**
- **discoverRawSchema**
- **discoverTables**
- **discoverThresholds**

## **Objets de modèle avec attributs associés**

Le détecteur Sybase crée des objets de modèle avec des attributs associés. Les attributs indiquent le type d'informations que le détecteur collecte sur les ressources de stockage de votre environnement informatique.

Ce détecteur crée les objets de modèle ci-après. Les attributs associés à chaque objet de modèle sont indiqués sous le nom de l'objet.

# **AppConfig**

- Content
- Parent

# **ConfigFile**

- FixedPath
- RealFile
- URI

# **LogicalContent**

FixedPath

# **ProcessPool**

- CmdLine
- Env
- Name
- Parent
- RuntimeProcesses

# **SybaseConfigValue**

- ConfigUnit
- Name
- Parent
- RunValue
- Type
- Valeur

# **SybaseDatabase**

- Name
- Options
- Owner
- Parent (SybaseServer)
- SchemasRawData
- Segments
- Tables
- Thresholds
- Users

# **SybaseDevice**

- Description
- FirstVirtualPageNumber
- FixedPath
- IsDefaultDisk
- IsDeviceMirrored
- IsDsyncEnabled
- IsDumpDevice
- IsMasterDeviceMirrored
- IsMirrorEnabled
- IsPhysicalDisk
- IsReadsMirrored
- IsSecondaryMirrorSideOnly
- IsSerialWrites
- IsSkipHeader
- LastVirtualPageNumber
- MirrorPath
- Parent (SybaseServer)
- RealFile
- URI

# **SybaseEngineProcess**

- CmdLine
- Name
- PID
- Parent
- Ports

# **SybaseLogin**

- AccumulatedDate
- FailedLoginCount
- FullName
- IsAccountLocked
- IsPasswordExpired
- Language
- Name
- Parent(SybaseServer)
- PasswordDate
- SybaseRoles
- TotalCPUUsed
- TotalIOUsed

# **SybaseModule**

- Database
- FileName
- Name
- Parent

# **SybaseRemoteServer**

- IsMessageConfidential
- IsMessageIntegrity
- IsMutualAuthentication
- IsNetworkPasswordEncrypted
- IsReadOnly
- IsRPCSecurityModelB
- IsTimeoutEnabled
- Name
- NetworkName
- RemoteNetworkCost
- RemoteServerClass
- SybaseServer

# **SybaseResourceLimitation**

- AppName
- IsEnforcedDuringExecution
- IsEnforcedPriorToExecution
- LimitationExceededAction
- LimitationScope
- LimitType
- LimitValue
- Login
- Name
- Parent (SybaseServer)
- TimeRange

# **SybaseRole**

- FailedLoginCount
- Name
- Parent
- PasswordDate
- Status

## **SybaseSegment**

- Name
- Parent
- Size

# **SybaseServer**

- BindAddresses
- ConfigContents
- ConfigFile
- ConfigValues
- Bases de données
- Périphériques
- EngineProcesses
- FullVersion
- Accueil
- Host
- KeyName
- Logins
- Modules
- Name
- PrimarySAP
- ProcessPools
- ProductName
- ProductVersion
- RemoteServers
- ResourceLimitations
- ServerProcesses
- Status
- SybaseRoles
- TimeRanges

# **SybaseServerProcess**

- Name
- PID
- Parent

# **SybaseTable**

- CreationDate
- Name
- Parent(SybaseDatabase)
- Partitions

# **SybaseTablePartition**

- FirstPage
- NumPages
- Parent (SybaseTable)
- PartitionID

# **SybaseThreshold**

- IsLastChance
- Name
- Parent (SybaseDatabase)
- Segment
- ThresholdExeededProcedure
- ThresholdSize
- User

# **SybaseTimeRange**

- EndDay
- EndTime
- Name
- Parent (SybaseServer)
- StartDay
- StartTime

# **SybaseUser**

- Login
- Name

• Parent (SybaseDatabase)

# **Configuration de la liste d'accès**

Cette rubrique décrit les caractéristiques d'accès requises selon votre configuration.

Pour configurer la liste d'accès, procédez comme suit :

- 1. Sélectionnez **Base de données** comme **Type de composant**.
- 2. Sélectionnez **Sybase** comme **Fournisseur**.
- 3. Indiquez les informations d'accès (nom d'utilisateur et mot de passe) que TADDM doit utiliser pour établir une connexion JDBC avec le serveur Sybase.
- 4. Eix Pack 1 En fonction de la configuration de votre serveur, indiquez le fichier de clés certifiées SSL avec la phrase secrète dans les paramètres SSL. Ceci s'applique seulement à la reconnaissance qui utilise la connexion SSL.

**Remarque :** En raison d'un pilote JDBC Sybase et d'une limitation de la machine virtuelle Java, un seul fichier de clés certifiées peut être utilisé pendant une reconnaissance. Par conséquent, si vous voulez reconnaître un grand nombre de cibles Sybase au-dessus du protocole SSL, vous ne devez ajouter qu'un fichier de clés certifiées contenant tous les certificats obligatoires. Ce fichier doit être ajouté dans la première entrée de liste d'accès du détecteur Sybase dans TADDM. Les autres entrées ne peuvent pas contenir de paramètres SSL. Vous pouvez créer le fichier de clés certifiées à l'aide des outils keytool et ikeyman. Les deux outils se trouvent dans le répertoire \$COLLATION\_HOME/ external/jdk-*plateforme\_système\_exploitation*/jre/bin.

## **Configuration du profil de reconnaissance**

Vous pouvez personnaliser les paramètres du détecteur Sybase si les valeurs par défaut ne répondent pas à vos besoins.

Pour personnaliser les paramètres du détecteur Sybase, vous devez créer une configuration de détecteur. Procédez comme suit :

- 1. Dans le tiroir **Reconnaissance** de la console de gestion de reconnaissance, cliquez sur **Profils de reconnaissance**.
- 2. Dans la fenêtre **Profils de reconnaissance**, cliquez sur **Nouveau**.
- 3. Dans la fenêtre **Créer un profil**, entrez le nom et la description du profil. Dans la liste **Cloner le profil existant**, sélectionnez **Reconnaissance de niveau 3**, puis cliquez sur **OK**.
- 4. Sous l'onglet **Configuration du détecteur**, sélectionnez le détecteur **SybaseSensor** et cliquez sur **Nouveau**.
- 5. Dans la fenêtre **Créer une configuration**, entrez le nom et la description de votre configuration, puis cochez la case **Activer cette configuration et désactiver la configuration sélectionnée**.
- 6. Dans la section **Configuration** de la fenêtre **Créer une configuration**, modifiez tout ou partie des propriétés.
- 7. Cliquez sur **OK** pour revenir à la fenêtre **Profils de reconnaissance**.
- 8. Dans la fenêtre **Profils de reconnaissance**, cliquez sur **Sauvegarder**.

## **Propriétés**

Vous pouvez modifier les propriétés suivantes :

# **Fix Pack 3 discoverLogins**

Indique si les données de logins (connexions) sont découvertes ou non lors d'une reconnaissance de base de données Sybase.

La valeur par défaut est false, ce qui signifie que les données ne sont pas reconnues. Pour reconnaître des logins, définissez cette propriété sur true.

## **Fix Pack 3 discover Roles**

Indique si les données de roles (rôles) sont découvertes ou non lors d'une reconnaissance de base de données Sybase.

La valeur par défaut est false, ce qui signifie que les données ne sont pas reconnues. Pour reconnaître des roles, définissez cette propriété sur true.

# **Fix Pack 3 discoverRawSchema**

Indique si les données de rawSchema (schéma brut) sont découvertes ou non lors d'une reconnaissance de base de données Sybase.

La valeur par défaut est false, ce qui signifie que les données ne sont pas reconnues. Pour reconnaître un rawSchema, définissez cette propriété sur true.

## **Fix Pack 3 discoverTables**

Indique si les données de tables (tables) sont découvertes ou non lors d'une reconnaissance de base de données Sybase.

La valeur par défaut est false, ce qui signifie que les données ne sont pas reconnues. Pour reconnaître des tables, définissez cette propriété sur true.

## **Fix Pack 3** discoverThresholds

Indique si les données de thresholds (seuils) sont découvertes ou non lors d'une reconnaissance de base de données Sybase.

La valeur par défaut est false, ce qui signifie que les données ne sont pas reconnues. Pour reconnaître des thresholds, définissez cette propriété sur true.

# **détecteur Sybase IQ**

Le détecteur Sybase IQ reconnaît les serveurs de base de données Sybase IQ.

## **Nom du détecteur utilisé dans l'interface graphique et les journaux**

SybaseIQSensor

# **Problèmes de sécurité**

Pour attribuer les privilèges minimum à l'utilisateur de la reconnaissance Sybase, exécutez la commande suivante :

grant execute on sp\_iqdbsize

## **Objets de modèle créés**

Le détecteur crée les objets de modèle suivants :

- app.AppConfig
- app.ConfigFile
- app.db.sybase.SybaseConfigValue
- app.db.sybase.SybaseDatabase
- app.db.sybase.SybaseDevice
- app.db.sybase.SybaseEngineProcess
- app.db.sybase.SybaseModule
- app.db.sybase.SybaseServer
- app.ProcessPool
- core.LogicalContent

#### **Configuration de la liste d'accès**

Cette rubrique décrit les caractéristiques d'accès requises selon votre configuration.

Pour configurer la liste d'accès, procédez comme suit :

- 1. Sélectionnez **Base de données** comme **Type de composant**.
- 2. Sélectionnez **Sybase** comme **Fournisseur**.

3. Indiquez les informations d'accès (nom d'utilisateur et mot de passe) que TADDM doit utiliser pour établir une connexion JDBC avec le serveur Sybase.

# **Détecteurs génériques**

Les détecteurs génériques sont utilisés par les autres détecteurs pour reconnaître des éléments de configuration.

# **détecteur d'ancrage**

Le détecteur d'ancrage est utilisé pour une reconnaissance derrière un pare-feu.

## **Nom du détecteur utilisé dans l'interface graphique et les journaux**

AnchorSensor

## **Prérequis**

Tous les composants logiciels requis pour la reconnaissance à partir de l'ancre distante sont déployés automatiquement durant le processus de reconnaissance. Pour échanger des données, vous devez utiliser le protocole Secure Shell (SSH) version 2.

Si l'ancre est déployé sur des systèmes Linux 64 bits, JBossSensor et StackScanSensor nécessitent également la version 32 bits des bibliothèques libgcc et glibc.

## **Configuration du détecteur**

Vous devez configurer le détecteur avant d'exécuter une reconnaissance.

#### *Configuration de la liste d'accès*

Cette rubrique décrit les caractéristiques d'accès requises selon votre configuration.

Le serveur TADDM utilise SSH pour communiquer avec le serveur d'ancrage distant. Pour configurer la liste d'accès, procédez comme suit :

#### 1. Sélectionnez **ComputerSystem** comme **type de composant**.

2. Indiquez les informations d'accès (nom d'utilisateur et mot de passe) que TADDM doit utiliser pour une authentification par clé SSH ou une authentification par connexion SSH sur le serveur d'ancrage distant.

D'une manière générale, vous pouvez utiliser un compte sans privilèges d'administrateur. Toutefois, certaines commandes utilisées par TADDM durant le processus de reconnaissance peut requérir une escalade du privilège (généralement effectuée à l'aide de la commande **sudo**).

Pour plus d'informations, voir la rubrique *Commandes pouvant nécessiter des privilèges élevés* dans le *Guide d'administration* de TADDM.

#### *Configuration des entrées du fichier collation.properties*

Cette rubrique répertorie les entrées du fichier collation.properties utilisées par le détecteur d'ancrage.

Le détecteur utilise les entrées suivantes du fichier collation.properties :

## **Eix Pack 3 com.collation.discover.anchor.zone.fromContextIP**

Indique si les zones d'ancrage peuvent être définies à partir du protocole IP du contexte, utilisé pour la reconnaissance. Les valeurs valides sont true et false. La valeur par défaut est false.

Lorsqu'une adresse IP n'est pas incluse dans la portée d'ancrage, la zone d'ancrage n'est pas définie. Par conséquent, l'espace adresse n'est pas défini pour une adresse IP ou un réseau IP spécifique. Si vous définissez cette propriété sur true, les zones d'ancrage sont définies à partir du protocole IP du contexte.

## **com.collation.discover.agent.AnchorSensor.timeout=3600000**

Indique le délai autorisé pour démarrer un nouveau serveur d'ancrage.

## **com.collation.discover.anchor.forceDeployment=true**

La valeur par défaut est définie sur true.

Cette propriété définit si les ancrages de la portée reconnue doivent être déployés lors du démarrage de la reconnaissance.

Lorsque vous définissez cette valeur sur false, les ancrages sont déployés uniquement si l'une des deux conditions suivantes est remplie :

- Aucune adresse IP de la portée ne répond à une commande ping
- Le port 22 n'est accessible sur aucune adresse IP reconnue

Si des ancres enchaînés existent, cette condition s'applique à tous les ancres de la chaîne. Si un ancre de la chaîne est restreint par une condition, les ancres précédents doivent satisfaire cette condition afin que tous les ancres puissent être déployés.

## **com.collation.discover.anchor.lazyDeployment=false**

Indique si les fichiers doivent être copiés pendant le déploiement de l'ancrage ou pendant le lancement du détecteur nécessitant les fichiers. Dans les deux cas, seuls les fichiers différents sont copiés. Les valeurs valides sont true et false. La valeur par défaut est false.

L'exemple suivant fournit un aperçu de l'impact de cette propriété sur la fonctionnalité TADDM :

Le détecteur WebSphere Application Server contient des dépendances dans le répertoire dist/lib/ websphere qui occupent 130 Mo. Si l'indicateur est défini sur false, ces données sont copiées dans l'hôte cible une fois l'ancrage déployé. Si l'indicateur est défini sur true, les données sont copiées lorsque le détecteur WebSphere Application Server s'apprête à être exécuté sur l'ancrage. Si aucun détecteur WebSphere Application Server n'est exécuté dans l'ancrage, les 130 Mo ne sont pas envoyés à l'hôte distant.

## **com.collation.discover.anchor.connectType=ssh**

Indique si la connexion à l'ancrage doit être établie à l'aide d'un tunnel ssh ou d'un socket direct. Les valeurs valides sont ssh et direct. La valeur par défaut est ssh. Pour indiquer le type de connexion pour une adresse particulière, utilisez

com.collation.discover.anchor.connectType.1.2.3.4=*ssh*, où 1.2.3.4 est l'adresse pour laquelle vous voulez indiquer le type de connexion.

## **com.collation.platform.session.GatewayForceSsh**

Indique s'il est nécessaire de forcer la passerelle à agir indépendamment de l'ancre. Les valeurs valides sont true et false. Spécifiez la valeur true pour résoudre les problèmes Cygwin lorsque la passerelle et l'ancre se trouve sur le même système. Lorsque la valeur est true, une session SSH et non une session locale est utilisée pour transférer le trafic entre la passerelle et l'ancre.

# **Détecteur de reconnaissance asynchrone**

Le détecteur de reconnaissance asynchrone est obligatoire pour la reconnaissance asynchrone. Les adresses IP inaccessibles (par une commande PING) sont de bons candidats pour une reconnaissance asynchrone. Le détecteur de reconnaissance asynchrone tente de déterminer lesquelles des adresses IP inaccessibles sont valides.

Pour plus d'informations sur la reconnaissance asynchrone, voir la rubrique *Reconnaissance asynchrone* dans le *Guide d'administration* de TADDM.

Dans une reconnaissance asynchrone, la sortie du script de reconnaissance est un fichier archive stocké dans un répertoire du serveur TADDM, qui contient les résultats de la reconnaissance. Une adresse IP inaccessible est considérée comme valide s'il existe un fichier archive sur le serveur TADDM pour cette adresse IP. Selon le contenu du fichier archive, les détecteurs appropriés sont planifiés pour la sortie de leur script de reconnaissance. Les détecteurs peuvent exécuter une reconnaissance par le biais d'une analyse syntaxique de la sortie du script au lieu d'accéder directement au système cible, à l'instar d'une reconnaissance non basée sur un script.

## **Nom du détecteur utilisé dans l'interface graphique et les journaux**

ASDSensor

## **Configuration du détecteur**

Le détecteur de reconnaissance asynchrone n'utilise pas la liste d'accès.

Le détecteur de reconnaissance asynchrone utilise les entrées suivantes du fichier collation.properties :

- com.ibm.cdb.discover.asd.AsyncDiscoveryResultsDirectory
- com.ibm.cdb.discover.asd.ProcessUnreachableIPs
- com.ibm.cdb.tarpath

## **Identification et résolution des problèmes liés au détecteur**

Cette rubrique décrit des problèmes classiques susceptibles de survenir avec le détecteur de reconnaissance asynchrone et propose des solutions à ces problèmes.

#### **Le détecteur ne reconnaît pas des objets et échoue avec l'erreur CTJTD3078E**

#### **Problème**

Le détecteur ASDSensor termine sans objet reconnu et l'erreur suivante est émise :

```
CTJTD3075E Unable to execute command: tar -xf <asdfile> command 
exit code: 1.
En outre, dans les journaux, l'erreur suivante apparaît :
tar: can't create ././@LongLink: Permission denied
```
#### **Solution**

Votre programme d'archivage sur bande doit prendre en charge les longs chemins d'accès au fichier. L'archivage sur bande GNU 1.13 n'est pas pris en charge car il risque de tronquer les noms de fichier longs.

# **Détecteur ping de reconnaissance asynchrone**

Le détecteur ping d'une reconnaissance asynchrone récupère la première adresse IP valide d'un fichier archive de reconnaissance. Cette adresse IP sert de valeur de départ au détecteur de reconnaissance asynchrone. Si vous ne pouvez pas définir une portée de reconnaissance et voulez exécuter une reconnaissance asynchrone, vous pouvez utiliser ce détecteur.

## **Nom du détecteur utilisé dans l'interface graphique et les journaux**

ASDPingSensor

#### **Prérequis**

Dans un profil de reconnaissance, si vous utilisez le détecteur ping de reconnaissance asynchrone, vous devez le désactiver car vous ne pouvez pas activer ces deux détecteurs à la fois.

# **Détecteur de serveur d'applications personnalisé**

Le détecteur de serveur d'applications personnalisé crée un serveur d'applications personnalisé à partir d'un modèle et des informations sur le processus d'exécution qui sont reconnues par le détecteur de serveur générique. Le détecteur collecte aussi des fichiers de configuration ou des descripteurs d'application s'ils sont indiqués dans le modèle, puis réalise un traitement de l'extension pour collecter plus d'informations.

#### **Nom du détecteur utilisé dans l'interface graphique et les journaux**

CustomAppServerSensor

## **Prérequis**

Pour reconnaître des fichiers de configuration, le détecteur a besoin que le programme cksum et les bibliothèques associées soient installés sur le système d'exploitation cible.

## **Limitations**

Les limitations suivantes s'appliquent :

- Le détecteur ne peut pas être exécuté en mode de reconnaissance basée sur un script.
- Les mêmes limitations que celles du [«Détecteur de serveur générique», à la page 220](#page-235-0) s'appliquent.

# **Objets de modèle créés**

Les objets de modèle suivants permettent de créer des serveurs d'applications génériques :

- app.AppServer
- app.db.DatabaseServer
- app.j2ee.J2EESever
- app.web.WebServer

Les objets de modèle suivants permettent d'étendre les détecteurs d'applications TADDM :

- app.db.db2.Db2Server
- app.db.mssql.SqlServer
- app.j2ee.jboss.JBossServer
- app.j2ee.weblogic.WebLogicServer
- app.j2ee.websphere.WebSphereServer
- app.messaging.exchange.ExchangeServer
- app.messaging.mq.MQQueueManager
- app.sms.SMSiteServer
- app.veritas.cluster.VCSCluster
- app.web.apache.ApacheServer
- app.web.iis.IIsWebServer
- app.web.iplanet.IPlanetServer

# **Détecteur de système informatique MIB2 personnalisé**

Le détecteur de système informatique MIB2 personnalisé crée un système informatique personnalisé basé sur des informations du modèle.

Ces informations de modèle sont semblables pour un ou plusieurs des éléments suivants :

- OID système (SNMPv2-MIB::sysObjectID .1.3.6.1.2.1.1.2)
- Description du système (SNMPv2-MIB::sysDescr .1.3.6.1.2.1.1.1) reconnue par le détecteur SNMP MIB2

Le détecteur de système informatique MIB2 personnalisé effectue un traitement des extensions pour collecter des informations supplémentaires.

## **Nom du détecteur utilisé dans l'interface graphique et les journaux**

CustomMib2ComputerSystemSensor

## **Limitations**

Voir les limitations pour le détecteur SNMP MIB2.

# **Objets de modèle créés**

Le détecteur crée les objets de modèle suivants :

• sys.ComputerSystem hierarchy

# **Détecteur modèle personnalisé**

Le détecteur modèle personnalisé peut être utilisé avec des scripts personnalisés pour analyser et améliorer les informations collectées par d'autres détecteurs. Fix Pack 8 Par exemple, si des données ou des informations supplémentaires sont requises d'un objet de modèle, à l'aide d'un détecteur TADDM existant, un détecteur de modèle personnalisé peut être utilisé pour extraire les données supplémentaires et les définir sur l'objet de modèle reconnu. L'objet de modèle existant, reconnu par un détecteur TADDM existant, est donné comme une entrée au détecteur de modèle personnalisé qui peut l'enrichir davantage. Grâce au détecteur de modèle personnalisé, l'utilisateur peut exécuter des commandes supplémentaires sur la cible et sauvegarder le résultat dans les attributs appropriés de l'objet de résultat reconnu existant. Les utilisateurs peuvent également définir des attributs étendus sur le type d'objet de modèle, puis utiliser un détecteur de modèle personnalisé pour définir les données étendues dans l'objet d'entrée. En outre, l'utilisateur peut utiliser le résultat d'un autre détecteur et analyser ou construire des objets de modèle différents.

# **Nom du détecteur utilisé dans l'interface graphique et les journaux**

CustomTemplateSensor

## **Limitations**

Le détecteur ne peut pas être exécuté en mode de reconnaissance basée sur un script.

## **Configuration du détecteur**

Vous devez configurer le détecteur modèle avant d'exécuter une reconnaissance.

Par défaut, le détecteur modèle n'est pas activé. Pour l'activer, vous devez créer un profil de reconnaissance, puis activer le détecteur dans le nouveau profil. Vous devez également activer ce profil dans les détecteurs supplémentaires à partir desquels vous souhaitez analyser les résultats.

Vous devez créer un modèle pour le détecteur modèle personnalisé. Ce modèle comprend les fichiers suivants :

## **template.xml**

Ce fichier contient les données de configuration. Dans ce fichier, indiquez l'objet de classe de résultat TADDM que vous souhaitez analyser.

## **matcher-script.py**

Ce script permet d'extraire les objets de modèle indiqués qui seront ensuite traités par le fichier sensor-script.py.

#### **sensor-script.py**

Ce script peut modifier des objets, créer des objets modèles et stocker des objets modèles.

Vous devez placer ces fichiers dans le répertoire \$COLLATION\_HOME/etc/templates/cts/ *template\_name*. Le nom du répertoire *template\_name* doit correspondre exactement au nom indiqué dans le fichier template.xml.

Pour exécuter la reconnaissance, vous devez disposer de droits d'accès en lecture au répertoire templates et aux fichiers associés.

Les scripts sont des scripts Jython. Pour plus d'informations sur l'interface de programme d'application des extensions de serveur personnalisé, voir le guide du développeur *SDK Developer's Guide*. Des informations générales sur les scripts contenues dans ce guide peuvent être appliquées aux scripts du détecteur modèle personnalisé. Des informations détaillées sur le code associé à l'initialisation de l'environnement, à l'importation d'outils du détecteur TADDM et à la consignation d'erreurs peuvent être utilisées lors de la définition des scripts du détecteur. Vous devez placer ces fichiers dans le répertoire \$COLLATION\_HOME/etc/templates/cts/*template\_name*.

## **Template.xml**

Le fichier template.xml possède la structure suivante :

```
<CTSTemplate>
    <name>template_name</name>
    <result-class>com.ibm.cdb.discover.app.db.db2.result.Db2Result</result-class>
    <plugin-id>com.ibm.cdb.discover.sensor.app.db.db2.db2_7.6.0</plugin-id>
 <engine-id>com.ibm.cdb.core.jython253_2.5.3</engine-id>
 <matcher-script>matcher.py</matcher-script>
     <sensor-script>sensor.py</sensor-script>
</CTSTemplate>
```
**Fix Pack 8** Dans l'exemple ci-dessus, le modèle spécifie que le détecteur de modèle personnalisé doit s'exécuter une fois que le détecteur défini dans la balise plugin-id (DB2 dans ce cas) a généré le résultat à analyser.

**Important :** Vous devez organiser les éléments du fichier template.xml comme dans l'exemple qui précède. Sinon, des erreurs seront générées.

## *nom*

Nom du modèle. Par exemple, si le nom du modèle est *example\_template*, la structure du répertoire doit être la suivante : \$COLLATION\_HOME/etc/templates/cts/example\_template.

## *result-class*

Le nom qualifié complet de la classe de résultat TADDM que vous souhaitez analyser.

## *plugin-id*

Cette valeur *plugin-id* indique l'ID du plug-in fournissant les résultats. Cet ID n'est requis que pour les détecteurs connectables.

## *engine-id*

Cet *engine-id* indique l'IP du plug-in qui fournit le moteur Jython à utiliser, par exemple com.ibm.cdb.core.jython253\_2.5.3. Si aucun nom n'est spécifié, le moteur par défaut est utilisé.

## *matcher-script*

Nom du script Jython (extension .py) qui répertorie tous les objets répondant aux critères définis dans le script.

## *sensor-script*

Nom du script Jython qui traite la liste d'objets générés à partir du script result-matcher. En fonction de l'objet renvoyé, le script modifie les objets ou crée de nouveaux objets. Ces objets peuvent ensuite être stockés.

## **Script de correspondance**

Ce script est exécuté lorsque l'objet de résultat de la classe indiquée dans le modèle est reconnu. Les informations suivantes sont fournies au script depuis le code sensorhelper :

- ResultMap est une carte des objets de modèle, de leurs matrices ou de leurs collections. Ces objets sont les propriétés partagées de l'objet de résultat qui sont reliés par le modèle. La carte est indexée par nom de propriété.
- ReturnList contient une liste d'éléments nécessitant davantage de traitement. Chaque élément est associé au nom affiché car le détecteur démarre pour cet élément.

Lorsque le script de correspondance des résultats se termine correctement, ces informations sont utilisées pour alimenter le détecteur de modèle personnalisé.

Cet exemple de script illustre les étapes nécessaires pour extraire les objets des résultats de la reconnaissance du détecteur de serveur générique.

```
# Initialisation de l'environnement
import sys
import java
from java.lang import System
coll_home = System.getProperty("com.collation.home")
```

```
System.setProperty("jython.home",coll_home + "/osgi/plugins/
com.ibm.cdb.core.jython_1.0.0/lib")
System.setProperty("python.home",coll_home + "/osgi/plugins/
com.ibm.cdb.core.jython_1.0.0/lib")
jython_home = System.getProperty("jython.home")
sys.path.append(jython_home + "/Lib")
sys.path.append(coll_home + "/lib/sensor-tools")
sys.prefix = jython_home + "/Lib"
import traceback
# Importation de sensorhelper
import sensorhelper
# Initialisation de l'entrée de script
(resultMap,returnList,log) = sensorhelper.init(targets)
log.debug("CTS result matcher script running")
try:
    # obtenir la liste des traitements d'exécution des résultats
    runtimeProcesses = resultMap['runtimeProcesses']
    # obtenir le premier des traitements 
   rtp = runtimeProcesses[0][0] # L'ajouter à la liste d'éléments nécessitant davantage de traitement 
    returnList.add("dummyName",rtp)
except:
     log.error("Error occurred")
```
Vous pouvez utiliser une analyse XPath lorsque vous utilisez la bibliothèque JXPath pour déterminer lesquels de ces objets sont renvoyés. La fonction **findElementsForXPath** peut être utilisée pour interroger et renvoyer une collection d'objets résultant de la requête. L'exemple suivant recherche et imprime une adresse IP à l'aide de la fonction **findElementsForXPath**. Reportez-vous au guide du développeur *SDK Developer's Guide* pour plus d'informations sur cette fonction de programmation.

```
result = IpListResult();
ip1 = IpAddressImpl();
ip1.setStringNotation("9.0.0.1");
ip2 = IpAddressImpl();
ip2.setStringNotation("9.0.0.2");
result.list.add(ip2)
result.list.add(ip1)
elements = sensorhelper.findElementsForXPath(result,"/
list[stringNotation='9.0.0.2']")
for e in elements:
     print e
```
#### **Script du détecteur**

Ce script démarre séparément pour chaque objet extrait renvoyé depuis le script de correspondance des résultats. En fonction des objets renvoyés, le script modifie, crée et renseigne les objets de modèle. Ces objets peuvent alors être stockés. Les informations suivantes sont fournies au script depuis le code sensorhelper :

- L'objet CTSSeed qui contient ResultMap et la paire de valeurs de nom renvoyés par le script de correspondance des résultats.
- L'objet CTSResult est un objet de résultat de modèle personnalisé qui est renseigné par le script du détecter avec les objets de modèles pouvant être stockés.

Cet exemple de script illustre les étapes qui renseigne et stocke les objets de modèle.

```
import sys
import java
from java.lang import System
coll_home = System.getProperty("com.collation.home")
System.setProperty("jython.home",coll_home +
```

```
"/osgi/plugins/com.ibm.cdb.core.jython_1.0.0/lib/jython-2.1")
System.setProperty("python.home",coll_home + 
"/osgi/plugins/com.ibm.cdb.core.jython_1.0.0/lib/jython-2.1")
jython_home = System.getProperty("jython.home")
sys.path.append(jython_home + "/Lib")
sys.path.append(coll_home + "/lib/sensor-tools")
sys.prefix = jython\_home + */lib"import traceback
import sensorhelper
(ctsResult,ctsSeed,log) = sensorhelper.init(targets)
log.debug("CTS Sensor script running")
  get value passed by result matcher
runtime_process = ctsSeed.getSeedInitiator().getValue()
# get name passed by result matcher
name = ctsSeed.getSeedInitiator().getKey()
templateName = ctsSeed.getTemplate().getName();
log.debug("CTS Sensor script running for template " +templateName + "/" + name)
# process runtime process with user defined function
result = processRuntimeProcess(runtime_process) 
# return resulting model object
ctsResult.addExtendedResult(result)
```
**ERIFERENCIA EN plus de l'exemple ci-dessus, un scénario plus commun consiste à extraire des données en** exécutant des commandes directement sur la cible à l'aide des méthodes

sensorhelper.executeCommand ou sensorhelper.executeCommandWithTimeout , puis stocker le résultat de sortie dans l'attribut étendu de l'objet de modèle.

Le fragment de code suivant, ajouté par exemple dans le module de mise en correspondance et le script de détection, obtient la version d'un produit Jboss.

```
# Matcher script snippet:
# add all results of resultMap (not filtering) to returnList
returnList.add(sensorName,resultMap)
# Sensor script snippet:
   get the appServer model object from value passed by result matcher
initValue = ctsSeed.getSeedInitiator().getValue()
server = initValue.get('appServer')
if str(server) == 'None' server = initValue.get('domain')
os = sensorhelper.getNewOsHandle(server.getContextIp())
# execute command on jboss target (os) and fetch version
versionResult = sensorhelper.executeCommandWithTimeout("cat /opt/Jboss/EAP-7.1.0/version.txt |
sed '/^$/d'", 100000, os)
# set extended attribute ProductVersion' in appServer or domain model object
sensorhelper.setExtendedAttributes(server, {'ProductVersion': versionResult})
ctsResult.addExtendedResult(server)
```
**Fix Pack 8** Dans l'exemple ci-dessus, avant d'exécuter le détecteur CTS, un attribut étendu nommé '**ProductVersion**' doit être défini pour le type d'objet de modèle approprié sur le portail de gestion de donnée TADDM (DMP). Pour plus de détails, voir la rubrique "Creating extended attributes in Domain Management Portal" dans le *Guide du développeur SDK*.

#### **Identification et résolution des problèmes liés au détecteur**

Cette rubrique décrit des problèmes classiques susceptibles de survenir avec le détecteur de modèle personnalisé et propose des solutions à ces problèmes.

#### **Le détecteur de modèle personnalisé ne démarre pas ou échoue**

#### **Problème**

Il existe plusieurs situations possibles susceptibles d'empêcher le démarrage du détecteur ou de provoquer un échec.

#### **Solution**

Vérifiez que les conditions suivantes sont remplies :

• Le détecteur de modèle personnalisé est activé dans le profil de reconnaissance.

- <span id="page-235-0"></span>• Le modèle est les scripts du détecteur de modèle personnalisé se trouvent dans le répertoire approprié.
- Le nom du répertoire qui stocke le modèle relie le nom indiqué dans le fichier template.xml.
- Le format du fichier template.xml est valide.
- La classe de résultat *result-class* indiquée dans le fichier template.xml existe, et si nécessaire, *plugin-id* est indiqué.
- Les scripts (matcher-script.py et sensor-script.py) se trouvent dans le bon répertoire et sont correctement définis dans le fichier template.xml.
- Les scripts ne contiennent aucune erreur de syntaxe. Les erreurs non traités pour le script matcher-script.py sont enregistrées dans le fichier journal mais aucun fichier de départ n'est créé. Les erreurs non traitées pour le script sensor-script.py sont traitées dans le fichier journal et sont affichées dans la console Discovery Management Console.
- Le répertoire de modèles et les fichiers associés doivent avoir des droits d'accès appropriés. Vous devez disposer de droits d'accès au répertoire et aux fichiers associés.
- Le détecteur qui collecte les données doit compléter sa reconnaissance sans erreurs.
- La syntaxe du comparateur et des scripts de détecteur doit correspondre à la version de Jython utilisée, comme défini par la balise *engine-id* dans le fichier template.xml.

# **Détecteur de système informatique générique**

Le détecteur de système informatique générique reconnaît le type d'un système informatique. Les résultats de ce détecteur sont utilisés pour démarrer un détecteur de système informatique spécifique, tel que le détecteur de système informatique Linux.

# **Nom du détecteur utilisé dans l'interface graphique et les journaux**

GenericComputerSystemSensor

# **Détecteur de serveur générique**

Le détecteur de serveur générique reconnaît les serveurs d'applications qui s'exécutent sur un système informatique hôte.

Le détecteur reconnaît d'abord les ports d'écoute (adresse IP et ports), les connexions établies et les processus en cours d'exécution sur les systèmes informatiques cible. Des modèles permettent de mettre en correspondance les informations de processus d'exécution. Lorsque les critères spécifiés sont remplis, les informations sont utilisées pour démarrer des détecteurs d'applications spécifiques, tels que le détecteur Apache ou un détecteur de serveur d'applications personnalisé.

Les processus peuvent s'exécuter sur des adresses IPv4 ou IPv6. Les processus qui s'exécutent uniquement sur des adresses IPv6 sont reconnus, mais aucune valeur de départ démarrant un détecteur plus spécifique n'est créée.

Des modèles de serveur personnalisés sont utilisés pour reconnaître des serveurs d'applications que TADDM ne catégorise pas automatiquement. Vous pouvez créer des modèles de serveur à l'aide de la console de gestion de reconnaissance. Si plusieurs modèles de serveur personnalisés correspondent aux informations sur le processus d'exécution de l'application, seul le premier modèle entraîne l'exécution du détecteur de serveur d'applications personnalisé.

#### **Nom du détecteur utilisé dans l'interface graphique et les journaux**

GenericServerSensor

## **Limitations**

Un détecteur requérant des droits d'accès et un détecteur personnalisé générique peuvent tous deux reconnaître le même système cible durant plusieurs reconnaissances. Selon la nature des données

reconnues sans droits d'accès, le système ne peut pas garantir que les objets créés par le modèle de serveur personnalisé sont rapprochés des artefacts créés par le détecteur.

**Fix Pack 6** Sous le système d'exploitation Solaris qui prend en charge la virtualisation, à partir de la zone commune, le détecteur de serveur générique ne prend pas en charge la reconnaissance de processus d'exécution dans des zones locales.

## **Objets de modèle créés**

Le détecteur crée l'objet de modèle suivant :

• sys.RuntimeProcess

## **Commande netstat au lieu de la commande lsof pour le système d'exploitation AIX**

Le détecteur de serveurs génériques par défaut utilise la commande **netstat** au lieu de la commande **lsof** sur les systèmes d'exploitation AIX. Ainsi, les processus de partition logique et de partition de la charge de travail sont séparés et le détecteur générique de partition de la charge de travail est exécuté afin d'identifier les applications installées sur les partitions de la charge de travail. Pour plus d'informations, voir [«Détecteur générique de partition de charge de travail», à la page 247](#page-262-0).

## **Prise en charge de la reconnaissance asynchrone et basée sur un script**

Le détecteur de serveur générique prend en charge une reconnaissance asynchrone ou basée sur un script.

## **Conditions requises pour la configuration du détecteur**

Pour une reconnaissance asynchrone, le détecteur ne nécessite aucune configuration.

Pour plus d'informations sur la configuration de la reconnaissance dépendante d'un script, voir la rubrique *Configuration de la reconnaissance basée sur un script* dans le *Guide d'administration* de TADDM.

## **Conditions requises pour la configuration de la liste d'accès**

Pour la reconnaissance asynchrone, la liste d'accès n'est pas utilisée.

Pour une reconnaissance basée sur un script, la configuration de la liste d'accès est la même que pour les autres types de reconnaissance.

## **Limitations**

Certaines fonctions fournies par le détecteur de serveur générique durant une reconnaissance non basée sur un script ne sont pas prises en charge dans une reconnaissance asynchrone ou basée sur un script.

## **Configuration des entrées du fichier collation.properties**

Cette rubrique répertorie les entrées du fichier collation.properties utilisées par le détecteur.

#### **com.collation.platform.os.ignoreLoopbackProcesses=true**

La valeur par défaut est true, ce qui signifie que les processus d'écoute sur les interfaces de bouclage sont ignorés. Si un serveur est en mode écoute uniquement sur l'adresse IP de bouclage (127.0.0.1), mais sur aucune autre adresse IP externe disponible, ce serveur ne sera donc pas reconnu.

Cette propriété contrôle la reconnaissance des adresses IP externes.

Si la valeur de cette propriété est définie sur false, tous les processus dotés de ports d'écoute sont pris en compte pour la reconnaissance.

Vous devez définir cette propriété à true si vous voulez reconnaître un serveur d'applications Oracle ou les détecteurs WebLogic. Par exemple, si le détecteur WeblogicServerVersionSensor tente de démarrer avec une adresse de système hôte local, cette propriété doit être définie à true.

#### **com.collation.discover.agent.command.netstat.Windows**

Vous pouvez utiliser cette propriété pour indiquer une commande personnalisée à utiliser au lieu de la commande netstat -nao sur une cible Windows.

Vous devez vous assurer que toute autre commande que vous indiquez renvoie des informations dans le même format que la commande netstat-Nao .

Par exemple,

```
com.collation.discover.agent.command.netstat.Windows.adresse_IP=type c:\\\\dossier\\\
\mynetstat.txt
```
où mynetstat.txt contient la sortie de la commande netstat -nao, tandis que la commande type permet d'imprimer le contenu du fichier.

## **com.collation.netstatoverlsof.AIX=true**

Cette propriété spécifie quelle commande (netstat or lsof) est utilisée pour collecter les informations de processus sur les systèmes d'exploitation AIX. Elle permet essentiellement de déterminer la commande qui va créer la mappe de port et ouvrir le port TCP pour traiter la mappe.

Par défaut, la propriété est définie sur **true** et la commande **netstat est utilisée.**

Si la propriété est définie sur false, la commande **lsof** est utilisée. Toutefois, la commande **netstat** peut toujours être utilisée dans certains cas, par exemple lorsque vous devez déterminer si les privilèges de la commande **isof** sont suffisants ou pas.

**Remarque :** Il existe une dépendance avec les commandes **netstat** et **kdb**, même si cette propriété est définie sur false. Il est également important de signaler que la commande **netstat** est exécutée dans la couche du système d'exploitation et que sa présence est obligatoire, pas seulement pour le détecteur GenericServer.

#### Fix Pack 6

#### **com.collation.discover.agent.useSolarisPfiles=false**

La valeur par défaut est false.

Lorsque défini sur true, cette propriété pousse le détecteur GenericServerSensor à utiliser les commandes **ptree** et **pfiles** sur des systèmes cibles Solaris afin de reconnaître la liste de sockets IP et de ports associés aux processus en cours d'exécution. La propriété remplace l'utilisation de **lsof** qui risque de ne pas être disponible dans un environnement Solaris.

#### **Identification et résolution des problèmes liés au détecteur**

Cette rubrique décrit des problèmes classiques susceptibles de survenir avec le détecteur de serveur générique et propose les solutions à ces problèmes.

#### **Le détecteur de serveur générique ne reconnaît pas les connecteurs ouverts**

#### **Problème**

Le détecteur de serveur générique ne parvient pas à reconnaître les sockets vides. Le message suivant apparaît dans les journaux d'erreurs :

```
CTJTD2522E Le détecteur ne parvient pas à découvrir les ID des processus
pour les sockets libres.
```
## **Solution**

Consultez les journaux de niveau de débogage du détecteur pour obtenir plus de détails sur la cause de cet incident. Selon la cause, effectuez les tâches suivantes :

• Si le délai d'attente d'une commande a été dépassé, augmentez le délai d'attente en configurant la valeur de la propriété com.collation.discover.agent.command.pidsInfoTimeout. Cette propriété peut être sectorisée à une IP spécifique. Par exemple, la propriété com.collation.discover.agent.command.pidsInfoTimeout.192.168.2.1=

1800000 indique un délai d'attente de 30 minutes pour l'IP 192.168.2.1. Pensez à augmenter les valeurs du délai d'attente pour le détecteur de serveur générique ainsi que le détecteur de système informatique AIX d'IBM.

- Si les journaux contiennent l'un des messages suivants :
	- "os.AixOs Impossible d'obtenir les identifiants des processus pour les sockets libres com.collation.platform.os.OsException : Impossible de trouver *<table\_hachage\_pcb\_sctp>*" (pour une reconnaissance standard),
	- "sensor.GenericServerScriptSensor Impossible de trouver *<table\_hachage\_pcb\_sctp>*" (pour une reconnaissance basée sur un script),

appliquez un correctif pour APAR IZ98746, IZ98842, IV04783, ou IV05965 sur un hôte AIX reconnu.

• Si les journaux contiennent un message semblable à celui-ci :

```
for i in `netstat -Aan| grep tcp|awk '{print $1}'`;do echo \"sockinfo 
$itcpcb\"|kdb|grep ACTIVE; echo $i$'\n####';done
open: Permission denied
f100020000060bb0
####
open: Permission denied
f10002000004ebb0
####
...
```
effectuez l'une des opérations suivantes :

- Installez les commandes **netstat**, **sockinfo** et **kdb**. Accordez à l'utilisateur TADDM des droits d'exécution de ces commandes.
- Si la commande **kdb** est installée, associez-la à sudo en définissant la propriété suivante :

```
com.collation.discover.agent.command.kdb = sudo kdb
```
– Définissez la propriété com.collation.netstatoverlsof.AIX sur false afin d'activer la commande **lsof** pour collecter les informations sur le processus au lieu de la commande **netstat**.

# **Détecteur d'utilisation d'IBM Tivoli**

Le détecteur d'utilisation d'IBM Tivoli collecte les métriques de base à partir d'un système cible. Il utilise l'infrastructure de reconnaissance de TADDM pour déployer des scripts exécutant sur le système cible des commandes de surveillance des performances au niveau du système. A des intervalles spécifiés, le détecteur rassemble des données du système cible et les fournit au serveur TADDM, sur lequel des objets de mesure du système d'exploitation sont créés.

Le détecteur d'utilisation d'IBM Tivoli fournit des métriques ainsi qu'un rapport d'utilisation. Vous pouvez utiliser ces informations avec le rapport de topologie des connexions système afin d'identifier les serveurs qui ne sont pas utilisés pour la capacité et qui ne fournissent pas de services aux autres serveurs.

## **Nom du détecteur utilisé dans l'interface graphique et les journaux**

OperatingSystemUtilizationSensor

## **Prérequis**

Pour que le détecteur puisse reconnaître un système cible, les commandes suivantes doivent y être installées, dans l'emplacement par défaut du système d'exploitation utilisé :

- Commande **compress**
- Commande **netstat**
- Commande **sadc**

• Commande **sar**

Sur les systèmes cible qui exécutent les systèmes d'exploitation suivants, les conditions suivantes doivent être remplies :

- Linux
	- La commande **compress** doit être disponible.
	- La commande **netstat** doit être disponible.
	- La commande **sar** doit être disponible.
	- La commande **sadc** doit être disponible.
- Solaris
	- La commande **compress** doit être disponible.
	- La commande **netstat** doit être disponible.
	- La commande **sar** doit être disponible.
- AIX
	- La commande **compress** doit être disponible.
	- La commande **netstat** doit être disponible.
	- La commande **sar** doit être disponible.
	- Pour exécuter **sar**, le compte de service TADDM doit appartenir au groupe adm.
- HP-UX
	- La commande **compress** doit être disponible.
	- La commande **netstat** doit être disponible.
	- La commande **sar** doit être disponible.
	- Pour planifier les travaux **cron** et **at**, le compte de service TADDM doit être ajouté aux fichiers cron.allow et at.allow.

Vous devez copier les fichiers JAR suivants dans le répertoire \$COLLATION\_HOME/osgi/plugins/ com.ibm.cdb.discover.sensor.sys.utilization\_*version*/lib :

- db2jcc.jar
- oracle-jdbc-9.2.jar

## **Limitations**

Le détecteur est pensé pour une utilisation à court terme (par exemple, pendant un mois maximum) en vue d'analyser des serveurs et d'identifier des cibles de consolidation. Le détecteur ne peut être utilisé que pour la zone du pare-feu dans lequel le serveur TADDM réside. L'utilisation d'un serveur d'ancrage n'est pas prise en charge.

Sur une période prolongée, pour déterminer la disponibilité, les performances et l'utilisation du serveur et pour reconnaître les applications qui s'étendent sur les zones de pare-feu, servez-vous du produit IBM Tivoli Monitoring.

## **Prise en charge de la reconnaissance asynchrone et basée sur un script**

Le détecteur d'utilisation d'IBM Tivoli prend en charge des reconnaissances asynchrones et basées sur un script. Toute fonction fournie par le détecteur lors d'une reconnaissance non basée sur un script est prise en charge dans une reconnaissance asynchrone ou basée sur un script.

## **Conditions requises pour la configuration du détecteur**

Pour la reconnaissance asynchrone, commencez par effectuer les étapes décrites dans la rubrique *Configuration de la reconnaissance asynchrone* du *Guide d'administration* de TADDM. Avant d'exécuter une reconnaissance asynchrone, vous devez démarrer le détecteur d'utilisation sur le système cible pour collecter les données d'utilisation. Le module de script de reconnaissance qui est généré pour une

reconnaissance asynchrone doit être extrait du système cible. Une fois le module du script de reconnaissance extrait, procédez comme suit :

- 1. Changez pour le répertoire taddmasd/ com.ibm.cdb.discover.sensor.sys.utilization\_*version*.
- 2. Changez les droits d'accès aux fichiers à l'aide de la commande suivante :

chmod 700 \*.sh

3. Pour démarrer le détecteur d'utilisation, exécutez la commande suivante :

./utilizationDeployer.sh -c

Indiquez l'intervalle de temps et la durée de collecte des données. Avant de démarrer la collecte des données, vous devez attendre que le l'intervalle de temps soit écoulé.

- 4. Collectez périodiquement des données en exécutant le script taddmasd/scriptsRunner.sh. Ce script génère un fichier archive qui contient les données d'utilisation.
- 5. Déplacez le fichier archive résultant vers le serveur TADDM.
- 6. Créez un profil de reconnaissance asynchrone pour le détecteur d'utilisation, activez le détecteur, puis exécutez une reconnaissance asynchrone.
- 7. Lorsque la collecte des données d'utilisation est terminée, pour arrêter le détecteur d'utilisation, changez pour le répertoire taddmasd/ com.ibm.cdb.discover.sensor.sys.utilization\_*version* et exécutez la commande

suivante :

./utilizationDeployer.sh -u

Pour plus d'informations sur la configuration de la reconnaissance dépendante d'un script, voir la rubrique *Configuration de la reconnaissance basée sur un script* dans le *Guide d'administration* de TADDM.

#### **Conditions requises pour la configuration de la liste d'accès**

Pour la reconnaissance asynchrone, la liste d'accès n'est pas utilisée.

Pour une reconnaissance basée sur un script, la configuration de la liste d'accès est la même que pour les autres types de reconnaissance.

### **Objets de modèle avec attributs associés**

Le détecteur d'utilisation d'IBM Tivoli crée des objets de modèle avec des attributs associés. Les attributs indiquent le type d'informations collectées par le détecteur sur l'utilisation de vos systèmes informatiques dans votre environnement informatique.

Ce détecteur crée les objets de modèle ci-après. Les attributs associés à chaque objet de modèle sont indiqués sous le nom de l'objet.

## **metric.OperatingSystemMetric**

- Label
- MetricName
- MetricUnitOfMeasure
- MetricValue
- StatisticName

#### **net.IpInterface**

• IpAddress

## **relation.Gauges**

- Source (OperatingSystemMetric)
- Target (OperatingSystem)

## **Les types de système informatique suivants sont reconnus :**

sys.aix.AixUnitaryComputerSystem sys.hpux.HpUxUnitaryComputerSystem sys.linux.LinuxUnitaryComputerSystem sys.sun.SunSPARCUnitaryComputerSystem sys.windows.WindowsComputerSystem

L'attribut suivant est associé à ces objets de modèle :

• signature

# **Les types de système d'exploitation suivants sont reconnus :**

sys.aix.Aix sys.hpux.HpUx sys.linux.Linux sys.sun.Solaris sys.windows.WindowsOperatingSystem

L'attribut suivant est associé à ces objets de modèle :

• OSName

# **Configuration du détecteur**

Avant d'exécuter le détecteur IBM Tivoli Utilization pour collecter des données à partir d'une machine cible, vous devez le configurer.

# *Définition des paramètres de configuration*

Vous pouvez configurer le comportement du détecteur IBM Tivoli Utilization en définissant les paramètres de configuration.

La table suivante répertorie les paramètres de configuration du détecteur IBM Tivoli Utilization.

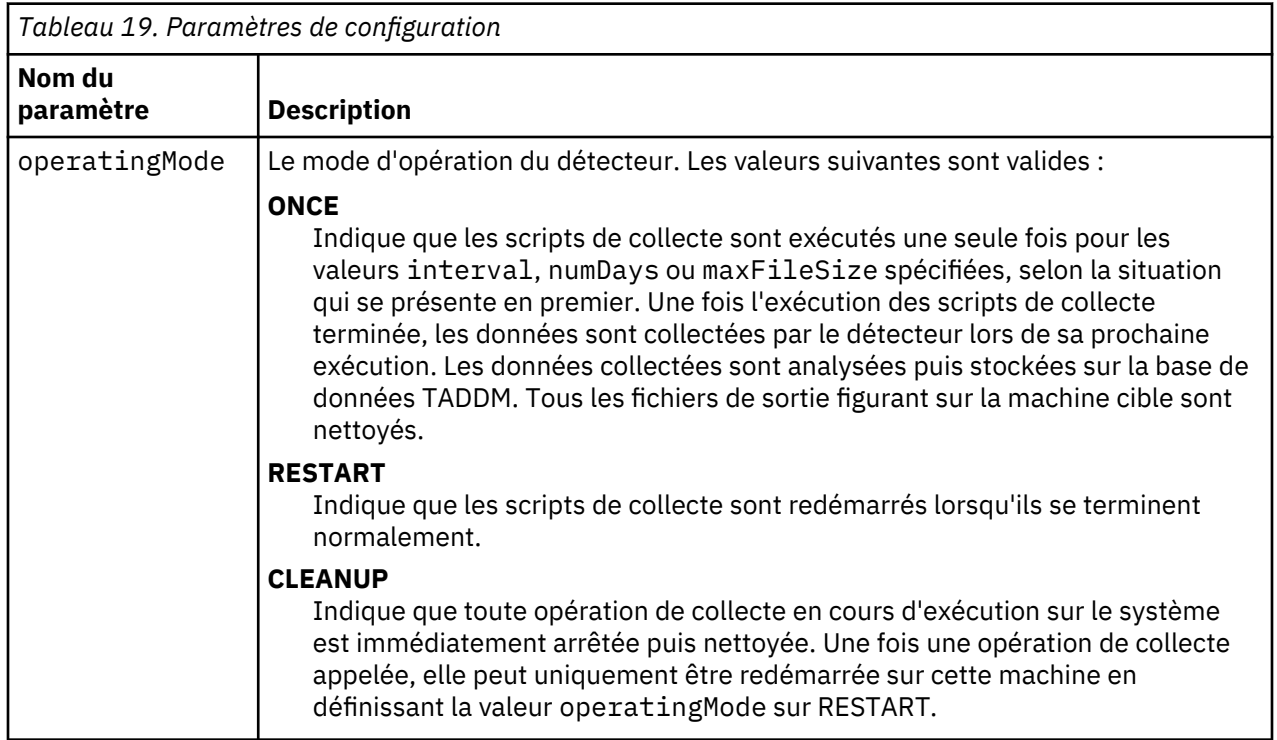

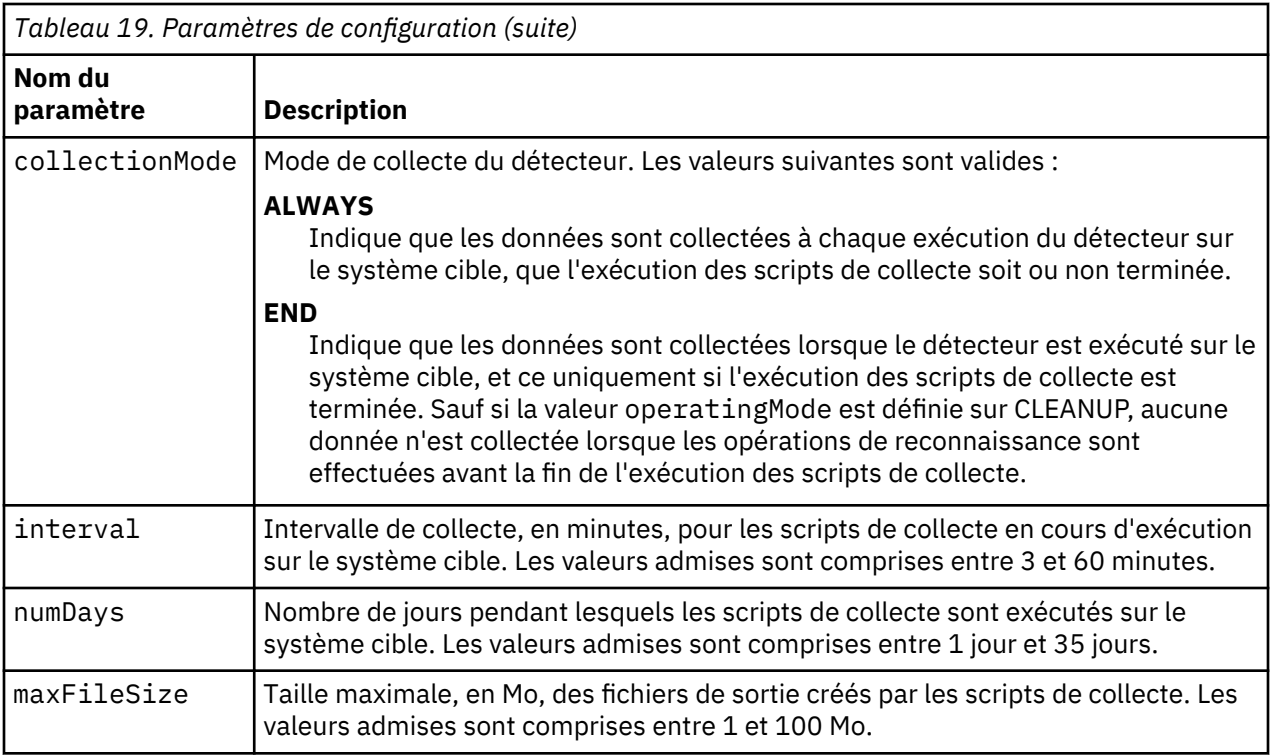

# *Configuration des options de nettoyage*

Le détecteur IBM Tivoli Utilization est doté d'une fonction qui nettoie et supprime automatiquement les données et les scripts de collecte stockés sur la machine cible. Le nettoyage peut également être effectué manuellement si nécessaire.

# **Configuration du nettoyage automatique pendant la reconnaissance**

Pour utiliser la fonction de nettoyage automatique, procédez comme suit :

- 1. Créez une configuration de profil pour le détecteur IBM Tivoli Utilization avec le paramètre operatingMode défini sur CLEANUP.
- 2. Effectuez une reconnaissance à l'aide du profil dont l'option CLEANUP est définie.

Une fois le nettoyage terminé sur la machine de reconnaissance cible, vous devez effectuer une opération RESTART pour redémarrer les scripts de collecte.

# **Exécution d'un nettoyage manuel**

Procédez comme suit pour effectuer un nettoyage manuel sur une machine cible UNIX :

- 1. Accédez au répertoire /var/tmp/.
- 2. Exécutez la commande suivante :

./scmd\_perf.sh -k -c -r

3. Supprimez le fichier verrou du détecteur IBM Tivoli Utilization.

Procédez comme suit pour effectuer un nettoyage manuel sur une machine cible Windows :

- 1. Accédez au répertoire C:\.
- 2. Supprimez le script WINTEL-MAN-PERF.VBS.
- 3. Supprimez le fichier PerformanceData\_*nomd'hôte*.out.
- 4. Supprimez le fichier verrou du détecteur IBM Tivoli Utilization.

## *Configuration du rapport BIRT*

Vous pouvez utiliser le rapport Utilization BIRT pour générer des rapports basés sur les données collectées par le détecteur IBM Tivoli Utilization.

## **Pourquoi et quand exécuter cette tâche**

**Important :** La configuration du rapport Utilization BIRT n'est possible que si vous avec activé le visualiseur de rapports BIRT. Le visualiseur de rapports BIRT est désactivé en raison de problèmes de sécurité. L'autre moyen de visualiser des rapports BIRT consiste à utiliser Tivoli Common Reporting (TCR) après avoir importé les rapports dans TCR. Si vous êtes conscient des risques, vous pouvez toujours restaurer le visualiseur de rapports BIRT.

Pour savoir comment restaurer le visualiseur de rapports BIRT, reportez-vous à la rubrique *Restauration du visualiseur de rapports BIRT* dans le *Guide d'administration* de TADDM.

Les étapes 1, 2 et 4 sont spécifiques du visualiseur de rapports BIRT. Si vous visualisez des rapports à l'aide de TCR, vous devez spécifier des valeurs pour les paramètres comme dans l'étape 3.

## **Procédure**

Pour configurer le rapport Utilization BIRT, procédez comme suit dans le portail de gestion de données :

1. Cliquez sur **Analyse** > **Rapports BIRT**.

La fenêtre **Rapports TADDM BIRT** s'affiche.

- 2. Sélectionnez le rapport **TADDM\_SERVER\_UTILIZATION**, puis cliquez sur **Exécuter le rapport**.
- 3. Dans la fenêtre **Paramètre**, une valeur doit être spécifiée pour chaque paramètre ci-après :

### **Portée**

Dans la liste des portées TADDM disponibles, sélectionnez une portée.

#### **Unité de mesure**

Dans la liste des unités de mesure disponibles, sélectionnez l'unité de mesure pour laquelle vous souhaitez afficher des données ou sélectionnez ALL pour afficher les données pour toutes les unités de mesure.

## **Opérateur**

Les opérateurs sont utilisés pour limiter les données affichées dans le rapport. Dans la liste des opérateurs disponibles, sélectionnez un opérateur ou sélectionnez N/A pour afficher toutes les données pour l'unité de mesure sélectionnée.

### **Valeur**

Si vous avez indiqué un opérateur, vous devez spécifier une valeur correspondante. Sinon, sélectionnez N/A pour afficher toutes les données pour l'unité de mesure sélectionnée.

## **Another value**

Si vous avez indiqué un opérateur, et qu'il requiert deux valeurs, vous devez spécifier une valeur correspondante pour la seconde valeur. Sinon, sélectionnez N/A pour afficher toutes les données pour l'unité de mesure sélectionnée.

## **Number of application dependencies**

Le nombre de dépendances de l'application est utilisé pour limiter les données affichées dans le rapport. Indiquez le nombre de dépendances de l'application ou sélectionnez N/A pour afficher toutes les données pour l'unité de mesure sélectionnée.

## 4. Cliquez sur **OK**.

La sortie du rapport s'affiche dans **BIRT Report Viewer**.

#### **Que faire ensuite**

Pour configurer le rapport HOURLY Peak Server Utilization BIRT, procédez comme suit dans le portail de gestion de données :

1. Cliquez sur **Analyse** > **Rapports BIRT**. La fenêtre **Rapports TADDM BIRT** s'affiche.

- 2. Sélectionnez le rapport **TADDM\_SERVER\_UTILIZATION\_HOURLY\_PEAK**, puis cliquez sur **Exécuter le rapport**.
- 3. Dans la fenêtre **Paramètre**, une valeur doit être spécifiée pour chaque paramètre ci-après :

# **Portée**

Dans la liste des portées TADDM disponibles, sélectionnez une portée.

**Date**

Dans la liste des dates disponibles, sélectionnez une date.

4. Cliquez sur **OK**. La sortie du rapport s'affiche dans **BIRT Report Viewer**.

# *Configuration du profil de reconnaissance*

Le détecteur IBM Tivoli Utilization est configuré à l'aide des profils de reconnaissance. Un profil de reconnaissance par défaut prêt à l'emploi, appelé Utilization Discovery, est fourni. Il peut être utilisé pour effectuer des reconnaissances ou un profil avec des valeurs de paramètre de configuration personnalisé peut être créé.

Le profil Utilization Discovery prêt à l'emploi est doté des valeurs de propriété par défaut suivantes :

- operatingMode : ONCE
- collectionMode : ALWAYS
- interval: 15
- numDays : 35
- maxFileSize : 100

Il contient les détecteurs par défaut suivants :

- Détecteur Ping
- Détecteur de port
- Détecteur de session
- Détecteur d'ancrage
- Détecteur de système d'exploitation Utilization

Si le profil de reconnaissance par défaut est insuffisant pour couvrir vos besoins, vous pouvez créer un profil avec des paramètres de configuration personnalisés. Procédez comme suit pour créer un profil de reconnaissance personnalisé :

- 1. Dans le tiroir **Reconnaissance** de la console de gestion de reconnaissance, cliquez sur **Profils de reconnaissance**.
- 2. Dans la fenêtre **Profils de reconnaissance**, cliquez sur **Nouveau**.
- 3. Dans la zone **Nom de profil**, entrez le nom du nouveau profil.
- 4. Dans la zone **Description**, entrez une description du nouveau profil.
- 5. Dans la liste **Cloner le profil existant**, sélectionnez **Utilization Discovery**.
- 6. Cliquez sur **OK**.
- 7. Dans la fenêtre **Profils de reconnaissance**, sélectionnez le nouveau profil et dans l'onglet **Configuration de détecteur**, sélectionnez le détecteur OperatingSystemUtilizationSensor.
- 8. Pour créer une configuration de détecteur basée sur la configuration par défaut du détecteur OperatingSystemUtilizationSensor, cliquez sur **Nouveau**. La fenêtre **Créer une configuration** s'affiche.
- 9. Dans la zone **Nom**, entrez le nom de la nouvelle configuration de détecteur.
- 10. Dans la zone **Description**, entrez une description de la nouvelle configuration de détecteur.
- 11. Cliquez sur **Activer cette configuration et désactiver la configuration sélectionnée** pour vous assurer que cette configuration est utilisée par défaut par le profil de reconnaissance.
- 12. Pour chaque paramètre de configuration que vous voulez mettre à jour, exécutez les tâches suivantes :
- a. Dans la section **Configuration**, cliquez deux fois sur le paramètre de configuration que vous souhaitez modifier.
- b. Entrez une nouvelle valeur pour le paramètre de configuration.
- 13. Cliquez sur **OK**.
- 14. Dans la fenêtre **Profils de reconnaissance**, cliquez sur **Sauvegarder**.

## **Identification et résolution des problèmes liés au détecteur**

Cette rubrique décrit des problèmes classiques rencontrés par le détecteur IBM Tivoli Utilization et présente des solutions à ces problèmes.

## **Echec de la reconnaissance à l'aide du processus de nettoyage lors de l'utilisation de données d'identification sans privilèges d'administrateur**

## **Problème**

Une reconnaissance effectuée par le détecteur Utilization à l'aide de l'option CLEANUP échoue pour un noeud final lorsque des données d'identification sans privilèges d'administrateur sont utilisées.

## **Solution**

Si la dernière reconnaissance du noeud final a été effectuée par un serveur TADDM utilisant des données d'identification superutilisateur, les scripts du détecteur Utilization déployés sur /var/temp disposent d'un accès au système de type superutilisateur. Ces scripts ne peuvent pas être supprimés par l'ID de l'utilisateur non superutilisateur. Pour vous assurer que le nettoyage se termine correctement, effectuez une reconnaissance à l'aide du détecteur Utilization en utilisant l'option CLEANUP ainsi que des données d'identification superutilisateur sur ce noeud final. Tous les scripts existants du détecteur Utilization sont supprimés.

# **Des données de mesure n'ont pas été reconnues dans un ordinateur cible lors de l'exécution d'une reconnaissance asynchrone**

## **Problème**

Une reconnaissance asynchrone est exécutée, mais le détecteur IBM Tivoli Utilization ne reconnaît pas les données de mesure sous le système d'exploitation Solaris.

## **Solution**

Vous devez démarrer le détecteur IBM Tivoli Utilization à partir du module de script extrait sur le système cible.

# **périphérique IP, détecteur**

Le détecteur de périphérique IP crée un système informatique léger représentant un périphérique IP sur le réseau.

## **Nom du détecteur utilisé dans l'interface graphique et les journaux**

IpDeviceSensor

## **Objets de modèle créés**

Le détecteur crée les objets de modèle suivants :

- net.IpInterface
- sys.ComputerSystem

## **Configuration des entrées du fichier collation.properties**

Cette rubrique répertorie les entrées du fichier collation.properties utilisées par le détecteur de périphérique IP.

## **com.ibm.cdb.topomgr.reconciliation.compsys.CompSysReconcilatior.disable**

## **LMTupdate=***false*

Indique s'il faut modifier l'heure de la dernière modification d'un système informatique qui est reconnu par le détecteur de périphérique IP, lorsqu'un tel système informatique existe dans la base de données de TADDM et a été reconnu par d'autres détecteurs.

Pour désactiver la mise à jour de l'heure de la dernière modification, définissez cette propriété à *true*. Par défaut, cette propriété est définie sur *false*.

# **Détecteur d'interface IP**

Le détecteur d'interface IP reconnaît des interfaces IP.

## **Nom du détecteur utilisé dans l'interface graphique et les journaux**

IpInterfaceSensor

## **Limitations**

Pour les caractéristiques des routeurs IPv6 et IPv4, l'attribut de transfert IP est défini sur false indépendamment du paramétrage du système Windows reconnu. N'activez pas le détecteur d'interface IP. La fonction fournie par le détecteur d'interface IP est désormais fournie par le détecteur de système informatique approprié. L'activation du détecteur d'interface IP peut provoquer des anomalies de performances.

## **Objets de modèle créés**

Le détecteur crée les objets de modèle suivants :

- net.IpInterface
- net.IpV4Router
- net.IpV6Router
- sys.ComputerSystem

# **Détecteur Ping**

Le détecteur ping reconnaît les adresses IP accessibles. Il collecte des informations sur les périphériques et systèmes compatibles TCP/IP.

## **Nom du détecteur utilisé dans l'interface graphique et les journaux**

PingSensor

## **Limitations**

• En raison des problèmes liés aux performances, lors de la reconnaissance de ping sur UDP, le détecteur Ping utilise toujours des entrées de liste d'accès SNMPv1 et SNMPv3 entièrement définies, quelque soit les limitations quant à leur portée.

## **Configuration du détecteur**

Vous devez configurer le détecteur avant d'exécuter une reconnaissance.

#### *Configuration du profil de reconnaissance*

Vous pouvez configurer PingSensor pour démarrer une session sur des adresses IP qui sont accessibles via une session d'automatisation d'exécution OSLC.

Vous pouvez modifier le comportement des systèmes cible accessibles via une session d'automatisation d'exécution OSLC en définissant la propriété suivante :

com.ibm.cdb.discovery.StartOSLCSessionDirectly

<span id="page-247-0"></span>Si la propriété est définie à true, le détecteur n'envoie pas de commande Ping aux ports et les systèmes cible qui sont accessibles via une session d'automatisation d'exécution OSLC ne sont pas analysés. Le détecteur de session est démarré directement après une commande PingSensor pour de tels systèmes.

Si la propriété est définie à false, PingSensor envoie une commande Ping à tous les systèmes cible.

La valeur par défaut de la propriété est true.

## *Configuration des entrées du fichier collation.properties*

Cette rubrique répertorie les entrées du fichier collation.properties utilisées par le détecteur ping.

## **com.collation.discover.agent.PingSensor.timeout=600000**

Cette valeur indique l'intervalle de temps en millisecondes avant un délai d'attente pendant une reconnaissance.

#### **com.collation.pingagent.ports=***xx***,** *yy***,** *...*

Cette propriété n'est pas définie dans le fichier collation.properties et doit être ajoutée manuellement si besoin est. Les valeurs valides sont des nombres non négatifs qui représentent des ports pour le détecteur ping.

Par défaut, le détecteur ping utilise le port 22 ; s'il ne peut pas s'y connecter, il utilise le port 135. Pour remplacer l'ensemble de ports TCP par défaut utilisés par le détecteur ping, ajoutez cette propriété au fichier collation.properties et séparez les ports TCP par des virgules.

#### **com.ibm.cdb.discover.enablePingDiscoveryOverUdp=false**

Si la valeur est définie sur true, le détecteur exécute un ping supplémentaire sur UDP.

Vous pouvez également accéder à la propriété via l'onglet Product Console Platform Properties pour les profils de reconnaissance personnalisés.

**Restriction :** Les limitations quant à la portée pour cette propriété ne sont pas prises en charge.

#### **com.ibm.cdb.discover.pingUDPPorts=161**

Les valeurs valides sont des nombres non négatifs.

Cette propriété indique les ports à scanner pendant la reconnaissance ping UDP. Par défaut, le détecteur Ping utilise le port 161. Vous pouvez également accéder à la propriété via l'onglet Product Console Platform Properties pour les profils de reconnaissance personnalisés.

**Restriction :** Les limitations quant à la portée pour cette propriété ne sont pas prises en charge.

## **com.ibm.cdb.discover.SNMPPingWaitTime=2000**

Cette propriété indique la durée (en millisecondes) pendant laquelle le détecteur Ping doit attendre pour une requête ping unique envoyée via le protocole SNMP avec des données d'authentification SNMP spécifiques.

## **Identification et résolution des problèmes liés au détecteur**

Cette rubrique décrit des problèmes classiques susceptibles de survenir avec le détecteur Ping et propose des solutions à ces problèmes.

## **Une reconnaissance du détecteur Ping se termine par le message Impossible d'établir la connexion de bouclage**

#### **Problème**

Le détecteur échoue lorsque la portée de la reconnaissance est importante, en raison d'une erreur de dépassement du délai d'attente et le message suivant s'affiche :

Unable to establish loopback connection (Impossible d'établir la connexion de bouclage)

Afficher le fichier journal pour obtenir une description détaillée du message, par exemple :

<log start> java.io.IOException: Unable to establish loopback connection at sun.nio.ch.PipeImpl\$Initializer.run(PipeImpl.java:172) at java.security.AccessController.doPrivileged(AccessController.java:246) at sun.nio.ch.PipeImpl.<init>(PipeImpl.java:188) at sun.nio.ch.SelectorProviderImpl.openPipe(SelectorProviderImpl.java:45)

```
at java.nio.channels.Pipe.open(Pipe.java:148)
at sun.nio.ch.WindowsSelectorImpl.<init>(WindowsSelectorImpl.java:192)
at sun.nio.ch.WindowsSelectorProvider.openSelector(WindowsSelectorProvider.java:53)
at java.nio.channels.Selector.open(Selector.java:224)
at com.collation.platform.session.Ping$Connector.<init>(Ping.java:303)
at com.collation.platform.session.Ping.pingArray(Ping.java:656)
at com.collation.platform.session.Ping.pingLoop(Ping.java:574)
at com.collation.platform.session.Ping.ping(Ping.java:557)
at com.ibm.cdb.discover.sensor.net.ping.PingSensor.do_ping(PingSensor.java:75)
at com.ibm.cdb.discover.sensor.net.ping.PingSensor.discover(PingSensor.java:92)
at com.collation.discover.engine.AgentRunner.run(AgentRunner.java:214)
at com.collation.discover.engine.DiscoverEngine.processWorkItem(DiscoverEngine.java:1184)
at com.collation.discover.engine.DiscoverEngine$DiscoverWorker.run(DiscoverEngine.java:867)
Caused by: java.nio.channels.ClosedByInterruptException
at 
java.nio.channels.spi.AbstractInterruptibleChannel.end(AbstractInterruptibleChannel.java:216
)
at sun.nio.ch.SocketChannelImpl.connect(SocketChannelImpl.java:543)
at java.nio.channels.SocketChannel.open(SocketChannel.java:161)
at sun.nio.ch.PipeImpl$Initializer.run(PipeImpl.java:120)
  ... 16 de plus
<log end>
```
#### **Solution**

Utilisez l'une des méthodes suivantes pour résoudre les problèmes :

- Exécutez la reconnaissance sur une portée plus petite.
- Dans le fichier collation.properties, augmentez la valeur du délai d'attente afin d'obtenir un temps de reconnaissance plus long pour la propriété suivante :

com.collation.discover.agent.PingSensor.timeout=600000

#### **La reconnaissance du détecteur ping se termine avec l'erreur CTJTD0510E**

#### **Problème**

Si vous activez la reconnaissance ping sous UDP, il est possible que, lors de la reconnaissance de grandes portées, le détecteur se termine avec le message d'erreur suivant car il dépasse la limite de sockets ouverts :

CTJTD0510E The following error occurred in the ping sensor: Too many open files.

Afficher le fichier journal pour obtenir une description détaillée du message, par exemple :

```
<log start>
sensor.PingSensor - Exception in Ping Broadcast Agent
java.io.IOException: Too many open files
 at sun.nio.ch.IOUtil.makePipe(Native Method)
        at sun.nio.ch.EPollSelectorImpl.<init>(EPollSelectorImpl.java:77)
    at sun.nio.ch.EPollSelectorProvider.openSelector(EPollSelectorProvider.java:48)
    at java.nio.channels.Selector.open(Selector.java:238)
    at com.collation.platform.session.Ping$TcpConnector.<init>(Ping.java:354)
    at com.collation.platform.session.Ping$TcpConnector.<init>(Ping.java:349)
 at com.collation.platform.session.Ping.pingArray(Ping.java:926)
 at com.collation.platform.session.Ping.pingLoop(Ping.java:840)
    at com.collation.platform.session.Ping.ping(Ping.java:821)
    at com.ibm.cdb.discover.net.ping.sensor.PingSensor.do_ping(PingSensor.java:81)
   at com.ibm.cdb.discover.net.ping.sensor.PingSensor.discover(PingSensor.java:114)
 at com.collation.discover.engine.AgentRunner.doRegularDiscovery(AgentRunner.java:349)
 at com.collation.discover.engine.AgentRunner.run(AgentRunner.java:271)
    at com.collation.discover.engine.DiscoverEngine.processWorkItem(DiscoverEngine.java:736)
 at com.collation.discover.engine.worker.DiscoverWorker.processWorkItemWithMetrics
(DiscoverWorker.java:100)
 at com.collation.discover.engine.worker.DiscoverWorker.run(DiscoverWorker.java:146)
2012-09-12 16:48:29,076 DiscoverManager [DiscoverWorker-5] 
PingSensor-9.156.46.6˜9.156.46.254 WARN engine.AgentRunner - 
[AgentRunner.W.1] AgentException thrown in agent
com.collation.discover.agent.AgentException: 
CTJTD0510E L'erreur suivante s'est produite dans le détecteur ping : Trop de fichiers 
ouverts.
<log end>
```
#### **Solution**

Utilisez l'une des méthodes suivantes pour résoudre les problèmes :

- Exécutez la reconnaissance sur une portée plus petite.
- Sous les systèmes UNIX, augmentez la limite de fichiers ouverts sur le serveur de reconnaissance. Pour plus d'informations sur la limite de fichiers ouverts, voir Configuration logicielle du serveur TADDM.

## **Le détecteur ping échoue avec une erreur d'expiration du délai d'attente**

### **Problème**

Pour les grandes portées, le détecteur échoue avec une erreur d'expiration du délai d'attente.

Toutes les actions du détecteur Ping qui sont visibles dans l'interface utilisateur sont exécutées dans une séquence. La valeur d'expiration du délai d'attente indiquée dans le fichier collation.properties défini la durée totale requise pour terminer ces actions.

#### **Solution**

Utilisez l'une des méthodes suivantes pour résoudre les problèmes :

- Exécutez la reconnaissance sur une portée plus petite.
- Dans le fichier collation.properties, augmentez la valeur du délai d'attente afin d'obtenir un temps de reconnaissance plus long pour la propriété suivante :

com.collation.discover.agent.PingSensor.timeout=600000

## **Le détecteur ne reconnaît pas les noeuds finaux sur le protocole UDP**

## **Problème**

Lors de la reconnaissance de noeuds finaux qui sont accessibles uniquement sur le protocole UDP, certains d'entre eux sont manquants.

#### **Solution**

Vous devez configurer les propriétés responsables de la reconnaissance sur le protocole UDP. Pour plus d'informations sur ces propriété, consultez la section [Configuration du fichier](#page-247-0) [collation.properties.](#page-247-0)

Pour extraire des informations sur des ports UDP ouverts, le détecteur Ping utilise le protocole SNMP pour interroger les noeuds finaux de reconnaissance. Assurez-vous que les données d'authentification SNMP ou SNMPv3 appropriées sont fournies dans la liste d'accès TADDM. Vous pouvez également vérifier si votre pare-feu transmet le trafic réseau à travers les ports indiqués dans la propriété com.ibm.cdb.discover.pingUDPPorts.

# **Détecteur de port**

Le détecteur de port reconnaît les ports ouverts sur un système hôte.

Vous pouvez changer certains aspects du détecteur de port à l'aide du fichier de configuration du détecteur. Vous devez créer un profil de reconnaissance personnalisé pour changer la configuration du détecteur de port. Avant d'éditer le fichier de configuration, contactez le service de support logiciel IBM.

## **Nom du détecteur utilisé dans l'interface graphique et les journaux**

## PortSensor

## **Identification et résolution des problèmes liés au détecteur**

Cette rubrique décrit des problèmes classiques susceptibles de survenir avec le détecteur de port et propose des solutions à ces problèmes.

#### **Le détecteur ne reconnaît aucun port UDP ouvert**

#### **Problème**

Lors de la reconnaissance des noeuds finaux, le détecteur ne trouve aucun port UDP ouvert.

## **Solution**

Vous devez configurer les propriétés responsables de la reconnaissance sur le protocole UDP. Pour plus d'informations sur ces propriété, consultez la section [Configuration du fichier](#page-247-0) [collation.properties.](#page-247-0) Le détecteur Ping et le détecteur de port utilise les mêmes propriétés pour la reconnaissance sur le protocole UDP.

Pour extraire des informations sur des ports UDP ouverts, le détecteur Port utilise le protocole SNMP pour interroger les noeuds finaux de reconnaissance. Assurez-vous que les données d'authentification SNMP ou SNMPv3 appropriées sont fournies dans la liste d'accès TADDM. Vous pouvez également vérifier si votre pare-feu transmet le trafic réseau à travers les ports indiqués dans la propriété com.ibm.cdb.discover.pingUDPPorts.

# **Détecteur de session**

Le détecteur de session crée une session entrée le serveur TADDM et le système informatique cible. En général, la session est de type SSH (Secure Shell) ou WMI (Windows Management Instrumentation).

# **Nom du détecteur utilisé dans l'interface graphique et les journaux**

SessionSensor

## **Configuration de la liste d'accès**

Les entrées de liste d'accès de type système informatique sont essayées de façon séquentielle jusqu'à ce qu'une session soit établie. Pour les cibles Windows, les entrées de liste d'accès de type système informatique (Windows) sont utilisées.

## **Identification et résolution des problèmes**

Cette rubrique décrit des problèmes classiques susceptibles de survenir avec le détecteur de session et propose des solutions à ces problèmes.

# **L'adresse IP de la session CTJTD0591W n'a pas été trouvée dans les interfaces IP reconnues** Fix Pack 2

## **Problème**

L'adresse IP en cours de reconnaissance n'existe pas dans la liste d'interface de l'objet.

En règle générale, cela signifie que l'objet en cours de reconnaissance est un équilibreur de charge. La reconnaissance d'équilibreurs de charge peut entraîner un excès de fusions. Par exemple, si trois ordinateurs sont associés à l'équilibreur de charge, les requêtes SSH du détecteur peuvent être transmises à différentes cibles à chaque fois. Cela aurait pour conséquence la fusion progressive des trois ordinateurs.

## **Solution**

Une nouvelle propriété a été ajoutée au détecteur de session : com.collation.discover.agent.sys.SessionSensor.loadBalancerIp

La valeur par défaut est false.

Si cette propriété est définie sur true, elle arrête le détecteur de session si elle détecte cette condition.

**Remarque :** Après l'échec du détecteur de session, le détecteur SnmpSensor n'est pas déclenché non plus.

## **Echec des détecteurs avec un message d'erreur d'accès refusé**

### **Problème**

Lors d'une reconnaissance de Windows Server 2012 avec le contrôle des comptes activé, le message d'erreur suivant s'affiche :

CTJTP1163E The following WMI session and SSH sessions cannot be established (WMI: SELECT BuildVersion FROM Win32\_WMISetting failed: Access is denied.

## **Solution**

Ce message indique que les paramètres de contrôle utilisateur sont trop restrictifs. Pour résoudre ce problème, procédez comme suit :

- 1. Sur la machine cible, exécutez l'éditeur de registre, Regedit.exe.
- 2. Attribuez la valeur 1 à HKEY\_LOCAL\_MACHINE\SOFTWARE\Microsoft\Windows \CurrentVersion\Policies\System LocalAccountTokenFilterPolicy.
- 3. Dans la fenêtre du panneau de commande, cliquez sur l'onglet **Outils d'administration** et ouvrez **Local Security Policy**.
- 4. Développez **Local Policies**, puis cliquez sur **Security Options**.
- 5. Changez les règles suivantes :
	- Attribuez la valeur **Elever les privilèges sans invite utilisateur** à la règle **Comportement de l'invite d'élévation pour les administrateurs en mode d'approbation Administrateur**.
	- Attribuez la valeur **Désactivé** à la règle **Contrôle compte d'utilisateur : détecter les installations d'applications et demander l'élévation**.

Pour configurer des règles sur le système avec Active Directory, procédez comme suit :

- 1. Dans la fenêtre du panneau de commande, cliquez sur l'onglet **Outils d'administration** et ouvrez **Group Policy Management**.
- 2. Choisissez une forêt et un domaine, puis sélectionnez **Default Domain Policy**.
- 3. Cliquez sur **Action > Editer**.
- 4. Ouvrez Computer Configuration/Policies/Windows Settings/Security Settings/ Local Policies/Security options.
- 5. Changez les règles suivantes :
	- Attribuez la valeur **Elever les privilèges sans invite utilisateur** à la règle **Comportement de l'invite d'élévation pour les administrateurs en mode d'approbation Administrateur**.
	- Attribuez la valeur **Désactivé** à la règle **Contrôle compte d'utilisateur : détecter les installations d'applications et demander l'élévation**.

# **La reconnaissance SSH d'une cible Windows avec Tectia SSH Server échoue avec une erreur de chemin virtuel non valide**

#### **Problème**

La reconnaissance d'un système Windows échoue et les fichiers journaux contiennent le message suivant :

java.io.IOException: SSHSCP1.readResponse, error: scp: invalid virtual path

#### **Solution**

Tectia SSH Server prend en charge des dossiers virtuels. Il est possible de supprimer tous les dossiers virtuels nommés C:, D:, E:, etc. et de définir défini des dossier virtuels nommés C, D, E, etc. Dans un tel cas, des chemins d'accès complets avec un deux-points dans le nom, comme dans /C:/ folder/example.txt, ne sont pas acceptés par le serveur. Pour résoudre ce problème, procédez comme suit :

- Modifiez la configuration de Tectia SSH Server en définissant des dossiers virtuels avec des deuxpoints.
- Ajoutez le propriété sectorisée au fichier collation.properties.

com.ibm.cdb.session.tectia.filepath.removeColon=true

Vous ne pouvez définir l'indicateur précédant que pour les IP et ensembles de portées sélectionnés. Par exemple :
com.ibm.cdb.session.tectia.filepath.removeColon.10.11.12.13=true com.ibm.cdb.session.tectia.filepath.removeColon.scopesetA=true

### **L'application ne parvient pas à établir la session WMI**

### **Problème**

Les journaux de SessionSensor contiennent le message d'avertissement suivant :

```
SessionSensor-10.4.112.196-[445,135] WARN engine.AgentRunner -
[AgentRunner.W.1] AgentException thrown in agent
com.collation.discover.agent.AgentException: CTJTP1161E The application
cannot establish the following WMI session: SessionClientException:
Uncaught exception invoking InstallProvider: System.
NullReferenceException: Object reference not set to an instance of an
object.
```
#### **Solution**

Pour déterminer la cause du problème, procédez comme suit :

- 1. Testez WMI en local par l'exécution de requêtes simples, pour voir si des données sont renvoyées.
- 2. Exécutez la commande WMI verifyrepository comme suit :

Winmgmt /verifyrepository

Si des requêtes simples ne renvoient pas de résultat, ou que la commande verifyrepository ne fonctionne pas, le problème vient du référentiel WMI. Si la commande verifyrepository échoue, un administrateur de serveur local doit régénérer le référentiel WMI local ou le recompiler entièrement à partir des fichiers présents sur le serveur. Si cela ne résout pas le problème, une recherche supplémentaire est nécessaire.

## **L'erreur "The RPC server is unavailable" se produit pendant la reconnaissance avec le détecteur de session**

#### **Problème**

Lorsque vous exécutez une reconnaissance à l'aide du détecteur de session, l'erreur suivante se produit :

The RPC server is unavailable. (Exception from HRESULT:0x800706BA>

#### **Solution**

Vérifiez que la fonction de recherche DNS inversée fonctionne correctement pour la cible en échec. A partir du serveur de reconnaissance TADDM ou du serveur d'ancrage, exécutez la commande suivante :

nslookup target-IP-address

Check if the IP address of the target is correctly mapped to its FQDN name.

#### **Configuration des entrées du fichier collation.properties**

Vous pouvez configurer le détecteur de session en modifiant les entrées du fichier collation.properties.

# **EIX Pack 4 com.collation.discover.agent.sys.SessionSensor.timeout.snmp=false**

Cette propriété indique si le détecteur SNMP MIB2 doit démarrer après le dépassement du délai d'attente du détecteur de session.

La valeur par défaut est false.

Par défaut, lorsque le détecteur de session dépasse le délai d'attente, le détecteur SNMP MIB2 n'est pas démarré. Parallèlement, lorsque le détecteur de session échoue pour un autre motif que le dépassement du délai d'attente ou en raison de l'erreur CTJTD0591W, le détecteur SNMP MIB2 est démarré. Si vous souhaitez que le détecteur SNMP MIB2 soit également démarré lorsque le détecteur de session dépasse le délai d'attente, définissez la valeur de cette propriété sur true.

# **com.collation.discover.agent.sys.SessionSensor.loadBalancerIp=false**

Cette propriété indique si le détecteur de session doit s'arrêter lorsque l'objet reconnu est un équilibreur de charge.

La valeur par défaut est false, ce qui signifie que le détecteur n'est pas arrêté.

La reconnaissance des équilibreurs de charge peut entraîner un excès de fusions. Si l'erreur "CTJTD0591W Session IP not found within discovered IP interfaces" se produit, remplacez la valeur de cette propriété par true.

**Remarque :** Lorsque cette propriété est définie sur true et que le détecteur de session est arrêté, le détecteur SNMP MIB2 n'est pas démarré.

# **Détecteur générique de zones Solaris**

Le détecteur générique de zones Solaris reconnaît des applications exécutées sur des systèmes de zone locale Solaris.

Les résultats du détecteur permettent de démarrer des détecteurs d'application spécifiques, comme IplanetServerSensor, WeblogicServerSensor ou CustomServerSensor, qui reconnaissent les serveurs d'applications que TADDM ne classe pas automatiquement.

Ce détecteur utilise une approche de reconnaissance qui est différente des autres systèmes UNIX . Au lieu d'effectuer une reconnaissance directement sur les systèmes de zone locale, un système de zone globale est utilisé pour démarrer le détecteur ZonesGenericSensor. La reconnaissance des applications sur la zone locale requiert l'exécution de ZonesGenericSensor. Pour extraire tous les détails relatifs au système d'exploitation de la zone locale, vous devez inclure l'adresse IP de la zone locale dans la portée de la reconnaissance.

# **Nom du détecteur utilisé dans l'interface graphique et les journaux**

ZonesGenericSensor

# **Prérequis**

Les autorisations d'accès des zones locales et globales doivent être entrées dans la liste d'accès (à l'aide d'une authentification par clé SSH ou d'une authentification par connexion SSH).

# **Problèmes de sécurité**

Pour une reconnaissance correcte des applications en cours d'exécution sur une zone locale, le compte du service TADDM figurant dans les zones locales et globales doit pouvoir accéder à la commande **ps** avec des arguments de ligne de commande complets.

Utilisez la méthode suivante, pour garantir l'accès si le compte utilisateur root ou le bit **setuid** n'est pas utilisé. Modifiez les propriétés suivantes dans le fichier \$COLLATION\_HOME/etc/ collation.properties pour configurer la commande **ps** pour utiliser **sudo** :

- com.collation.platform.os.command.ps.SunOS=sudo /usr/ucb/ps axww
- com.collation.platform.os.command.psEnv.SunOS=sudo /usr/ucb/ps axwweee
- com.collation.platform.os.command.psUsers.SunOS=sudo /usr/ucb/ps auxw

# **Limitations**

Prenez connaissance des limitations suivantes :

- Le détecteur ne crée pas d'objets ProcessFileSystemMapping pour les zones locales. Lorsqu'un processus en cours d'exécution sur une zone locale utilise un partage NFS, la dépendance entre le serveur d'applications et le serveur NFS n'est pas créée.
- Si WebLogic 8 (toutes éditions) gérés et des serveurs d'administration sont en cours d'exécution sur les zones locales, les informations d'exécution sont stockées à l'aide du détecteur CustomAppServerSensor. Le détecteur CustomAppServerSensor est démarré par le détecteur

WeblogicVersionSensor. Vous devez inclure les adresses IP de toutes les zones locales et globales dans la portée de la reconnaissance. Vous devez également vous assurer que la liste de serveurs personnalisés contient au moins un modèle qui correspond à la ligne de commande WebLogic et que le serveur personnalisé est activé.

- Lors de l'exécution d'une reconnaissance par le biais d'un serveur d'ancrage, incluez les adresses IP des zones locales et globales dans le même ensemble de portée que celui défini pour l'ancrage.
- Internet Protocol version 6 (IPv6) n'est pas pris en charge lors de l'exécution d'une reconnaissance dans une zone locale.

# **Objets de modèle créés**

Le détecteur crée l'objet de modèle suivant :

• sys.RuntimeProcess

# **Identification et résolution des problèmes liés au détecteur**

Cette rubrique décrit des problèmes classiques susceptibles de survenir avec le détecteur générique de zones Solaris et propose des solutions à ces problèmes.

# **Le détecteur générique de zones Solaris ne démarre pas en raison d'une adresse IP incorrecte d'une zone**

#### **Problème**

Le détecteur générique de zones Solaris ne démarre pas. Dans les fichiers historiques des erreurs, vous trouverez des informations indiquant qu'une zone comporte une adresse IP incorrecte. Les fichiers indiquent que l'adresse IP est générée par la commande host *nom\_zone*.

# **Fix Pack 2 Solution**

Si vous utilisez TADDM version 7.3.0.2 ou ultérieure, accédez au fichier collation.properties et définissez la propriété com.collation.hostnameforzoneip sur false.

# **détecteur d'analyse de piles**

Le détecteur d'analyse de piles permet une reconnaissance à droits d'accès moindres (reconnaissance plus discrète) du système d'exploitation installé et des ports ouverts sur un système informatique.

Outre Nmap, le détecteur de reconnaissance peut utiliser Tivoli Remote Execution and Access (RXA) pour la reconnaissanceWindows. Il peut reconnaître une adresse MAC de L2Interface.

# **Nom du détecteur utilisé dans l'interface graphique et les journaux**

**StackScanSensor** 

# **Prérequis**

Le détecteur requiert les logiciels suivants :

- Outil Nmap. Voir [«Configuration de Nmap», à la page 241](#page-256-0) pour plus de détails.
- Outil WinPcap pour les systèmes d'exploitation Windows . Cet outil est disponible sur le DVD de TADDM, mais vous devez l'installer manuellement car il n'est pas installé lors de l'installation de TADDM.
- Outil sudo pour les systèmes d'exploitation non Windows.

Pour TADDM sur systèmes d'exploitation AIX : Pour que l'utilisateur TADDM puisse utiliser l'outil nmap via sudo, vous devez installer et configurer sudo version 1.6.7p5. En effet, TADDM rencontre des problèmes avec la version la plus récente de sudo (version 1.6.9p15).

## **Problèmes de sécurité**

Pour configurer l'accès à la commande sudo pour l'utilisateur TADDM, vous devez définir une option nopasswd dans le fichier /etc/sudoers pour l'utilisateur TADDM.

### **Limitations**

Les pare-feux situés entre les portées ciblées et le serveur TADDM ou les ancrages distants peuvent détériorer considérablement la fiabilité et les performances du détecteur d'analyse de piles. Si tel est le cas, utilisez les ancrages distants après le pare-feu pour améliorer les performances. Il se peut que la version du système d'exploitation ne soit pas correctement reconnue en fonction des éléments reçus par le détecteur d'analyse de piles depuis Nmap. Par exemple, Windows Server 2008 est classifié en tant que Windows Vista, AIX 6.x en tant qu'AIX 5.x, Linux for System z en tant qu'autre système informatique. La reconnaissance de systèmes informatiques exécutant le système d'exploitation UNIX Tru64 n'est pas pris en charge par Nmap. Utilisez la commande suivante pour vérifier la version de système d'exploitation renvoyée par Nmap :

nmap -T Normal -O -sS -sU -oX - IPaddress

Les serveurs d'applications et les services reconnus à l'aide d'une reconnaissance sans droits d'accès (niveau 1) sont rapprochés des serveurs d'applications et des services à l'aide d'une reconnaissance de niveau 2 ou de niveau 3 uniquement si les ports TCP de liaison sont les mêmes. Tous les serveurs d'applications et les services reconnus à l'aide d'une reconnaissance de niveau 1 sont conservés après une reconnaissance de niveau 2 ou de niveau 3, alors que les applications et les services identiques sur les ports de liaison sont fusionnés.

# **Objets de modèle créés**

Le détecteur crée les objets de modèle suivants :

- net.IpAddress
- net.IpInterface
- net.L2Interface
- sys.aix.Aix
- sys.aix.AixUnitaryComputerSystem
- sys.ComputerSystem
- sys.hpux.HpUx
- sys.hpux.HpUxUnitaryComputerSystem
- sys.i5OS.I5OperatingSystem
- sys.linux.Linux
- sys.linux.LinuxUnitaryComputerSystem
- sys.OperatingSystem
- sys.sun.Solaris
- sys.sun.SunSPARCUnitaryComputerSystem
- sys.tru64.Tru64
- sys.windows.WindowsComputerSystem
- sys.windows.WindowsOperatingSystem
- sys.zOS.ZOS
- sys.zOS.ZSeriesComputerSystem

# <span id="page-256-0"></span>**Configuration du détecteur**

Avant d'effectuer une reconnaissance du système d'exploitation installé et des ports ouverts, vous devez configurer le détecteur d'analyse de piles.

# *Configuration de Nmap*

Le détecteur d'analyse de piles utilise Nmap pour collecter des données sur les cibles pour la reconnaissance sans droits d'accès.

# **Installation de Nmap**

Avant d'installer Nmap pour tout système d'exploitation, reportez-vous au site de support TADDM à l'adresse [https://www-947.ibm.com/support/entry/portal/product/tivoli/](https://www-947.ibm.com/support/entry/portal/product/tivoli/tivoli_application_dependency_discovery_manager?productContext=267282604) [tivoli\\_application\\_dependency\\_discovery\\_manager?productContext=267282604](https://www-947.ibm.com/support/entry/portal/product/tivoli/tivoli_application_dependency_discovery_manager?productContext=267282604) pour toute information récente concernant votre système d'exploitation et les versions de Nmap.

Nmap n'est pas installé pendant l'installation de TADDM. L'outil Nmap est disponible sur le DVD 2 de TADDM et vous devez l'installer manuellement. Installez Nmap sur le serveur TADDM et sur tous les serveurs d'ancrage. Pour plus d'informations, consultez le fichier readme situé dans le répertoire Nmap du DVD.

# **Configuration des droits d'accès de l'administrateur "root"**

Pour les plateformes autres que Windows, donnez les droits d'accès de l'administrateur "root" de toutes les commandes à l'ID utilisateur TADDM qui démarre le serveur TADDM.

Si vous utilisez un serveur d'ancrage TADDM, donnez les droits d'accès de l'administrateur "root" au compte du service de reconnaissance du serveur d'ancrage.

En tant que superutilisateur, ajoutez la ligne suivante dans le fichier de configuration /etc/sudoers, à l'aide de la commande **visudo** :

```
idutilisateur_TADDM ALL=(ALL) NOPASSWD:ALL
```
où

• *idutilisateur\_TADDM* est l'ID utilisateur qui démarre le serveur TADDM ou le compte du service de reconnaissance sur un ancrage.

Si le fichier sudoers contient la ligne Defaults requiretty, commentez-la ou supprimez-la.

Lorsque le serveur d'analyse de piles est en cours d'exécution avec Nmap, l'ID utilisateur du serveur TADDM peut disposer des droits d'exécution superutilisateur uniquement pour la commande Nmap. Ajoutez la ligne suivante au fichier de configuration /etc/sudoers :

*idutilisateur\_TADDM* ALL=(ALL) NOPASSWD:*chemin\_nmap*

où

- *idutilisateur\_TADDM* est l'ID utilisateur qui démarre le serveur TADDM ou le compte du service de reconnaissance sur un ancrage.
- *chemin\_nmap* est le chemin complet de l'emplacement de la commande **nmap**.

Si le fichier sudoers contient la ligne Defaults requiretty, commentez-la ou supprimez-la.

# **Configuration de la variable d'environnement Path**

Nmap doit être installé sur votre serveur TADDM et sur tous les serveurs d'ancrage. La commande Nmap doit se trouver dans la variable d'environnement \$PATH de l'ID utilisateur TADDM qui démarre le serveur TADDM. Si vous utilisez un serveur d'ancrage TADDM, la commande Nmap doit se trouver dans la variable d'environnement \$PATH du compte de service de reconnaissance.

Sur les plateformes Windows, procédez comme suit pour définir la variable d'environnement système Path afin qu'elle inclut le répertoire dans lequel Nmap est installé :

# 1. Cliquez sur **Démarrer** > **Control Panel** > **Système**

- 2. Cliquez sur l'onglet Avancé et sélectionnez Environment Variables.
- 3. Modifiez la variable système Path et ajoutez le répertoire où Nmap est installé.
- 4. Redémarrez l'ordinateur.

Cette tâche permet aux services sur l'ordinateur d'accéder à Nmap.

# **Vérifier que Nmap fonctionne**

Pour vérifier que Nmap fonctionne, procédez comme suit :

- 1. Connectez-vous au système à l'aide de l'un des ID utilisateur TADDM suivants :
	- L'ID utilisateur qui démarre le serveur TADDM.
	- L'ID utilisateur qui démarre le compte de service de reconnaissance sur le serveur d'ancrage.
- 2. Exécutez la commande suivante :

```
sudo nmap -T Normal -O -sS -oX - adresseIP/32
```
où

• *adresseIP* est un système hôte valide et opérationnel sur votre réseau.

La sortie produit un document XML qui affiche les ports et les systèmes d'exploitation présents sur ce système informatique.

# **Limitation**

En raison d'une limitation sur AIX, seules quatre commandes Nmap actives peuvent être exécutées sur la même instance. Pour vous assurer que cette limite de commandes Nmap n'est pas dépassée, procédez comme suit :

- 1. Créez un profil de reconnaissance.
- 2. Dans le nouveau profil de reconnaissance, créez une configuration StackScanSensor et activez-la.
- 3. Définissez les valeurs des propriétés suivantes sur 1 :
	- nmapMaxOsScanTreads
	- nmapMaxPingScanTreads
- 4. Pour sauvegarder la configuration, cliquez sur **OK**.
- 5. Pour sauvegarder le profil de reconnaissance, cliquez sur **Sauvegarder**. Utilisez ce profil de reconnaissance pour les reconnaissances StackScan.
- 6. Si le nombre de systèmes informatiques dans la portée en cours de reconnaissance est supérieur à 2 048, définissez la propriété suivante dans le fichier collation.properties :

com.collation.discover.dwcount=4

# *Configuration du profil de reconnaissance*

Si vous voulez créer des serveurs d'applications basés sur les ports TCP/IP actifs reconnus, mettez à jour le profil de reconnaissance pour le détecteur d'analyse de piles.

Pour configurer le détecteur afin qu'il crée des serveurs d'applications, procédez comme suit :

- 1. Créez un profil de reconnaissance basé sur un profil TADDM de niveau 1.
- 2. Créez une configuration de détecteur dans ce nouveau profil basée sur la configuration du détecteur d'analyse de piles.
- 3. Dans la nouvelle configuration de détecteur, attribuez la valeur true à la propriété **enableNmapPortApplicationCreation**.

Pour configurer le détecteur afin qu'il utilise winscanner, procédez comme suit :

- 1. Créez un profil de reconnaissance basé sur un profil TADDM de niveau 1.
- 2. Créez une configuration de détecteur dans ce nouveau profil basée sur la configuration du détecteur d'analyse de piles.
- 3. Dans la nouvelle configuration de détecteur, attribuez la valeur nmap, winscanner à la propriété **scanners**.

Vous pouvez ensuite configurer les serveurs d'applications à créer en fonction des ports reconnus à l'aide du fichier PortAppScanSensor.properties situé dans le répertoire osgi\plugins \com.ibm.cdb.discover.sensor.idd.stackscan\_7.5.4\etc. Des instructions spécifiques pour modifier l'association entre les ports et les serveurs d'applications figurent dans la partie supérieure du fichier PortAppScanSensor.properties.

Les erreurs de configuration présentes dans le fichier PortAppScanSensor.properties sont signalées dans le fichier PortAppScanSensor.errors, situé dans le répertoire osgi\plugins \com.ibm.cdb.discover.sensor.idd.stackscan\_7.5.4\etc.

# *Configuration des entrées du fichier collation.properties*

Cette rubrique répertorie les entrées du fichier collation.properties utilisées par le détecteur d'analyse de piles.

Le détecteur d'analyse de piles utilise les entrées suivantes dans le fichier collation.properties :

# **com.collation.sudoCommand=sudo**

Cette valeur indique l'emplacement de la commande sudo.

# **com.collation.discover.agent.StackScanSensor.timeout=7200000**

Cette valeur indique l'intervalle de temps en millisecondes avant un délai d'attente pendant une reconnaissance.

# **Identification et résolution des problèmes liés au détecteur**

Cette rubrique décrit des problèmes classiques rencontrés par le détecteur d'analyse de piles et propose des solutions à ces problèmes.

# **L'exécution du détecteur d'analyse de piles se termine avec succès, mais aucun système informatique n'est stocké**

# **Problème**

Le détecteur d'analyse de piles a procédé à une reconnaissance de niveau 1 qui a abouti, mais il n'a pas stocké d'informations relatives au système informatique. Le message suivant est affiché dans le fichier services/DiscoveryManager.log :

```
2008-03-26 11:05:26,845 DiscoverManager [nmap-ping[0] (i1|s[9.42.36.223])] 
WARN cdb.STDERR - Mar 26, 2008 11:05:26 AM invocation failed: 
sudo: sorry, you must have a tty to run sudo 
From the TADDM server command line you can successfully do an 
su - <run as user>
and then
sudo "nmap -0 10.1.2.3
```
#### **Solution**

Pour les plateformes autres que Windows, donnez les droits d'accès de l'administrateur "root" de toutes les commandes à l'ID utilisateur TADDM qui démarre le serveur TADDM. En outre, si vous utilisez un serveur d'ancrage TADDM, donnez les droits d'accès de l'administrateur "root" au compte du service de reconnaissance du serveur d'ancrage. Voir [«Configuration de Nmap», à la page 241](#page-256-0) pour plus de détails.

# **Le détecteur d'analyse de piles ne reconnaît pas les systèmes informatiques présents sur un système Linux**

# **Problème**

Lors d'une reconnaissance de niveau 1 sur un serveur Linux, le détecteur d'analyse de piles se termine correctement, mais aucun système informatique n'est stocké.

Le message suivant est affiché dans le fichier services/DiscoveryManager.log :

2008-03-26 11:05:26,845 DiscoverManager [nmap-ping[0] (i1|s[9.42.36.223])] WARN cdb.STDERR - Mar 26, 2008 11:05:26 AM invocation failed: sudo: sorry, you must have a tty to run sudo

Cette erreur se produit même si la commande sudo fonctionne correctement pour l'utilisateur run\_as à partir de la ligne de commande.

#### **Solution**

Procédez comme suit :

- 1. Entrez la commande visudo pour éditer le fichier /etc/sudoers
- 2. Lorsque le fichier s'ouvre, commentez la ligne Defaults requiretty.
- 3. Sauvegardez et fermez le fichier.

# **La configuration réseau sur les systèmes Linux pour Système z ne crée pas de paquets que Nmap puisse lire**

Linux pour System z prend en charge les interfaces réseau OSA et VSWICH fonctionnant en mode Couche 3 (couche réseau) ou Couche 2 (couche de liaison). Si le mode Couche 2 est utilisé, les paquets TCP contiennent un en-tête Couche de liaison ethernet valide requis par Nmap. Cependant, les systèmes utilisant OSA ou VSWITCH et fonctionnant en mode Couche 3 requièrent l'ajout de QETH\_OPTIONS='fake\_ll=1' au fichier de configuration matérielle de l'interface. La section suivante décrit comment modifier le fichier de configuration matérielle qui permet à Nmap d'utiliser les interfaces réseau de Couche 3.

Pour plus d'informations sur OSA et VSWITCH et leur modes d'opération, voir Chapitre 7 "qeth device driver for OSA-Express (QDIO) and HiperSockets" dans *Linux on System z Device Drivers, Features, and Commands* à l'adresse : [http://download.boulder.ibm.com/ibmdl/pub/software/dw/linux390/docu/](http://download.boulder.ibm.com/ibmdl/pub/software/dw/linux390/docu/lk31dd03.pdf) [lk31dd03.pdf](http://download.boulder.ibm.com/ibmdl/pub/software/dw/linux390/docu/lk31dd03.pdf).

#### **Problème**

La configuration réseau du système Linux pour Système z ne crée pas de paquets que le Nmap puisse lire.

Le détecteur d'analyse de piles utilise Nmap pour collecter des données sur les cibles pour la reconnaissance sans droits d'accès. Si Nmap ne fonctionne pas correctement, le détecteur d'analyse de piles ne stocke aucun système informatique.

Bien que le détecteur s'exécute sans erreur, le système Linux pour System z qui s'exécute sur le détecteur d'analyse de piles renvoie le message suivant :

Stocké - 0 ComputerSystems dans la base de données

Si vous saisissez la commande **nmap <hostname>** pour tout système autre que le système hôte local, le message suivant s'affiche :

```
Note : l'hôte semble désactivé. S'il est réellement activé,
mais qu'il bloque nos sondes ping, essayez -P0...
```
#### **Solution**

Selon votre système d'exploitation, effectuez les actions suivantes :

#### **Sur les systèmes SUSE Linux pour Système z**

Le réseau doit s'exécuter avec l'option suivante :

QETH\_OPTIONS='fake\_ll=1'

Ajoutez cette option au fichier de configuration pour le NIC. Selon le NIC utilisé, le nom du fichier change. Contactez votre administrateur système pour connaître le fichier de configuration utilisé par votre système.

Le fichier de configuration doit se trouver dans le répertoire /etc/sysconfig/hardware. Le nom de fichier peut être hwcfg-qeth-bus-ccw-0.0.5000.

## **Dans un système RedHat Linux pour Système z**

Le réseau doit s'exécuter avec l'option suivante :

OPTIONS='fake\_ll=1'

Ajoutez cette option au fichier de configuration pour le NIC. Selon le NIC utilisé, le nom du fichier change. Contactez votre administrateur système pour connaître le fichier de configuration utilisé par votre système.

Le fichier de configuration doit se trouver dans le répertoire/etc/sysconfig/networkscripts. Le nom de fichier peut être ifcfg-eth0.

Vérifiez que l'alias dans le fichier /etc/modprobe.conf comprenne les informations suivantes :

alias eth0 qeth

### **Le système informatique est affiché dans une catégorie incorrecte**

#### **Problème**

Le système informatique est affiché dans la catégorie **OtherComputerSystem**.

### **Solution**

Vérifiez le type du système d'exploitation. S'il est correct, vérifiez la fiabilité. Si la fiabilité est inférieure à la valeur du seuil de fiabilité (la valeur par défaut est 40), les éléments affichés à l'écran sont prévus.

Vous pouvez modifier le seuil de fiabilité pour que le système informatique soit affiché dans la catégorie correcte. Le seuil est configuré 0 et 100. Vous pouvez le définir au moyen de l'attribut de configuration de détecteur **confidenceThreshold**.

# **Le débogage amélioré du détecteur d'analyse de piles est requis**

# **Problème**

Le débogage amélioré du détecteur d'analyse de piles doit être activé.

# **Solution**

Procédez comme suit :

- 1. Consultez le fichier local-anchor-<machine>.log pour vérifier si Nmap a été utilisé par le détecteur.
- 2. Activez davantage le débogage en procédant comme suit :

Dans le fichier collation.properties, définissez l'une des propriétés suivantes :

- **com.collation.log.level.StackScanSensor=TRACE**
- **com.collation.log.StackScanSensor=TRACE**
- **com.collation.log.level=TRACE**

Cette méthode génère une trace prolixe de ce que fait le détecteur, des résultats, des configurations utilisées, etc.

# **Echec du détecteur d'analyse de piles et affiche un message : sudo: sorry, you must have a tty to run sudo**

# **Problème**

Au cours d'une reconnaissance, si la console de gestion de reconnaissance où le serveur TADDM a été démarré est fermée, le détecteur échoue. Le message : sudo:sorry, you must have a tty to run sudo s'affiche. Si vous démarrez la console de gestion de reconnaissance et la laissez ouverte, le détecteur fonctionne.

### **Solution**

Mettez en commentaires ou supprimez la ligne Defaults requiretty du fichier de configuration /etc/sudoers sur le serveur TADDM.

# **Le détecteur d'analyse de piles est incapable d'exécuter la commande sudo nmap**

# **Problème**

Le détecteur d'analyse de piles échoue avec le message d'erreur suivant : "Sorry, sudo has been configured to not allow root to run it." Vous pouvez néanmoins exécuter correctement **sudo nmap** sur une ligne de commande.

# **Solution**

Ce problème survient lorsque le système est configuré pour ne pas permettre à le superutilisateur d'exécuter la commande **sudo**. Pour résoudre ce problème, éditez le fichier

collation.properties et définissez la propriété

com.ibm.cdb.discover.sensor.idd.stackscan.alwaysUseLocalAnchor à true. Redémarrez ensuite le serveur TADDM.

# **Le détecteur d'analyse de piles ne reconnaît pas des systèmes informatiques sous un système AIX.**

# **Problème**

Lors d'une reconnaissance de niveau 1 sur un serveur AIX, le détecteur d'analyse de piles se termine correctement, mais aucun système informatique n'est stocké.

Le message suivant est affiché dans le fichier services/DiscoveryManager.log :

2008-03-26 11:05:26,845 DiscoverManager [nmap-ping[0] (i1|s[9.42.36.223])] DiscoverManager [nmap-ping[0] (i1|s[9.42.36.223] )] DEBUG stackscan.ExecCmd - standard err:/taddm/cmdb/dist/nmap/nmap-4. 76/nmap[25]: 708778 Segmentation fault(coredump)

Dans le dossier Nmap un fichier core est créé durant la reconnaissance.

# **Solution**

Créez un profil de reconnaissance ou éditez un profil existant pour le détecteur d'analyse de piles. Dans la section **Configuration** de la fenêtre Créer une configuration, cliquez sur **nmapexec**. Ensuite, cliquez deux fois sur la zone **Valeur** de la ligne et ajoutez -d à la valeur nmap. Par exemple, la nouvelle valeur devient nmap -d.

# **Après avoir activé winscanner, certains des systèmes informatiques reconnus ont une signature sans adresse MAC.**

# **Problème**

Une reconnaissance personnalisée de niveau 1 est exécutée avec uniquement le scanner nmap activé. Ensuite, une autre reconnaissance est exécutée sur la même portée avec nmap et winscanner activés. Les systèmes informatiques reconnus ont des signatures sans adresse MAC.

# **Solution**

Le détecteur Stack Scan stocke uniquement les informations sur les systèmes cible qui ne sont pas encore reconnus. Les systèmes informatique qui sont déjà présents dans la base de données TADDM ne sont pas mis à jour. Supprimez les systèmes informatiques manuellement et exécutez la reconnaissance une nouvelle fois.

# **Le détecteur Stack Scan met à jour uniquement les objets des éléments de configuration déjà stockés dans la base de données TADDM pendant la reconnaissance de niveau 1**

# **Problème**

Lors d'une reconnaissance de niveau 1, le capteur Stack Scan stocke des informations exclusivement (en gras) pour ces nouveaux systèmes d'objets IP qui ne sont pas encore découverts et ce, conformément à la façon dont la découverte de niveau 1 est conçue dans TADDM. Ainsi, les systèmes informatiques des éléments de configuration qui sont déjà présents dans la base de données TADDM ne sont pas mis à jour par le détecteur StackScan en cas de modification. Jusqu' à présent, la seule action possible pour TADDM pour pouvoir mettre à jour les objets des éléments de configuration stockés, qui ont été découverts et stockés comme de faux objets "superficiels" initialement au cours de la première découverte de niveau 1 consiste à supprimer les systèmes informatiques manuellement puis à relancer la reconnaissance, ou même à exécuter une reconnaissance de niveau 3.

# **Solution**

Une nouvelle fonctionnalité a été introduite dans le FP4 afin d'éviter la création TADDM de faux objets "superficiels" qui se produit généralement lorsque vous obtenez des adresses IP pingables sans système correspondant (création de systèmes d'exploitation ComputerSystems superficiels).

# **com.ibm.idd.stackscanner.confidence.skip=default 0**

# **Détecteur générique de partition de charge de travail**

Le détecteur générique de la partition de la charge de travail reconnaît des applications qui s'exécutent sur les systèmes de partition de charge de travail.

Les résultats du détecteur permettent de démarrer des détecteurs d'application spécifiques, comme JBossSensor, WebSphere Sensor, etc.

Le processus de reconnaissance de ce détecteur est différent des autres systèmes UNIX. Au lieu d'effectuer une reconnaissance directement sur les systèmes de partition de la charge de travail, un système de partition logique est utilisé pour démarrer le détecteur. Ce phénomène s'explique par le fait que la commande **kdb** n'est pas disponible sur les partitions de la charge de travail et le détecteur n'est pas capable de convertir les sockets ouverts pour traiter les PID (identifiants de processus). L'ensemble du processus de reconnaissance est basé sur la commande **netstat**. La commande **lsof** n'est pas utilisée.

# **Nom du détecteur utilisé dans l'interface graphique et les journaux**

WPARGenericSensor

# **Prérequis**

Vous devez ajouter les données d'identification pour la partition logique et la partition de la charge de travail à la liste d'accès.

# **Limitations**

Le détecteur ne crée pas d'objets ProcessFileSystemMapping pour la partition logique et les partitions de la charge de travail.

# **Objets de modèle créés**

Le détecteur crée l'objet de modèle suivant :

• sys.RuntimeProcess

# **Détecteur zEnterprise**

Pour reconnaître l'environnement zEnterprise, le détecteur utilise le collecteur ECC (Enterprise Common Collector). Ce dernier est un point d'entrée unique pour la demande de toutes les données d'inventaire sur les composants zEnterprise, tant matériels que logiciels.

Le détecteur zEnterprise TADDM établit une connexion sécurisée avec le collecteur ECC et collecte toutes les données nécessaires à la création d'une arborescence d'objets CDM. Le détecteur les stocke ensuite dans TADDM et ainsi, aucune entrée des composants n'est nécessaire. Le collecteur ECC est une application Web déployée sur un serveur Web. C'est pourquoi, le détecteur zEnterprise dépend du détecteur de ports pour identifier le port sur lequel le collecteur ECC écoute. Le détecteur zEnterprise stocke des objets qui décrivent la structure physique et virtuelle de zEnterprise, zBladeExtension et des systèmes informatiques.

Si vous souhaitez reconnaître un système informatique virtuel, vous devez installer et démarrer les agents Guest Platform Management Provider qui fournissent au collecteur ECC des informations sur les systèmes d'exploitation.

Le détecteur stocke les objets suivants qui décrivent les composants physiques, virtuels et logiques :

• **zEnterprise :** packages physiques, dispositifs

- **zEnterprise BladeCenter Extension :** BladeCenters, châssis, armoires, composants blade
- **Systèmes informatiques :** System z, partitions logiques z/VM, partitions logiques PR/SM
- **Composants logiques :** Ensemble, Groupes de ressources de charge de travail
- **Composants virtuels :** Serveurs virtuels, réseaux virtuels, ressources de stockage virtuelles

**Remarque :** Pour les systèmes informatiques virtuels, les objets sont des balises.

# **Nom du détecteur utilisé dans l'interface graphique et les journaux**

com.ibm.cdb.discover.sensor.sys.zenterprise\_1.0.0.

# **Prérequis**

Pour les reconnaissances zEnterprise, assurez-vous que les exigences suivantes sont satisfaites :

• Enterprise Common Collector (ECC) version 1.1.0.2

ECC est fourni en tant que composant distinct. Vous devez l'installer et le configurer séparément. Cependant, le détecteur peut utiliser une instance ECC qui est déjà installée et configurée pour une utilisation par une autre application, telle zEnterprise Monitoring Agent fourni avec IBM Tivoli Monitoring. Pour plus d'informations sur l'installation et la configuration d'ECC, consultez le document *Enterprise Common Collector Configuration Guide and Reference*.

• Agents Guest Platform Management Provider

Vous devez installer, configurer et exécuter les agents GPMP sur chacun des systèmes informatiques virtuels. Sans ces agents, le détecteur n'est pas en mesure de détecter le système d'exploitation et l'identification unique des systèmes informatiques reconnus.

# **Problèmes de sécurité**

Le détecteur zEnterprise a besoin d'une adresse IP et d'un port pour communiquer avec ECC. Ces informations sont requises car le détecteur appelle l'API ECC RESTful, reçoit les données et les place dans une structure d'objets de données qui est ensuite transmise à TADDM pour être stockée.

# **Limitations**

# **Systèmes informatiques virtuels**

La réconciliation d'objets stockés par le détecteur zEnterprise et les détecteurs de système d'exploitation, tels le détecteur de système informatique Linux, le détecteur de système informatique AIX et le système informatique Windows, n'est pas toujours possible car il existe des cas où le collecteur ECC ne peut pas reconnaître le type de système informatique virtuel ou ses données d'identification si aucun agent Guest Platform Management Provider n'est en cours d'exécution.

Par défaut, le détecteur stocke uniquement des systèmes informatiques virtuels connus avec un ensemble d'identification approprié. Les systèmes informatiques qui ne satisfont pas cette exigence sont ignorés et un message d'avertissement approprié s'affiche.

Vous pouvez, cependant, activer le stockage de tous les systèmes informatiques virtuels reconnus, même ceux de type inconnu. De tels systèmes informatiques sont visibles dans la section **Autre systèmes informatiques**. Si possible, la réconciliation correspond à l'adresse MAC provenant du système informatique inconnu reconnu par le détecteur zEnterprise avec les adresses Mac L2Interfaces des systèmes informatiques reconnus par les détecteurs de plateformes, et les fusionne. Pour fusionner les systèmes informatiques automatiquement, vous devez d'abord exécuter les détecteurs de plateformes, puis le détecteur zEnterprise. La séquence inversée de la reconnaissance, qui lance le détecteur zEnterprise en premier, ne garantit pas une fusion automatique.

# **Partitions logiques**

Avant de reconnaître l'environnement zEnterprise avec le détecteur zEnterprise pour la première fois, vérifiez si des partitions logiques précédemment reconnues font désormais partie de l'environnement zEnterprise, et sont donc visibles via la console de gestion de matériel System z ou le collecteur ECC.

Dans ce cas, exécutez une reconnaissance des LPAR avec le détecteur de système informatique Linux afin d'éviter des doublons.

# **Partage d'une instance ECC commune parmi plusieurs applications**

Enterprise Common Collector est un composant commun conçu pour être utilisé par plusieurs applications et ainsi il est possible d'avoir une seule instance ECC servant plusieurs produits IBM. Si vous souhaitez partager une instance ECC, vous devez vous assurer que sa version est compatible avec celles des autres applications.

# **Pourquoi et quand exécuter cette tâche**

Chaque version du collecteur ECC possède une version principale de l'interface de programme d'application et une version secondaire qui y est associée. Vous ne pouvez pas connecter une instance d'une application, telle que le détecteur zEnterprise, à une instance ECC qui ne dispose pas d'une version API compatible. Dans une telle situation, un message d'erreur affiche les versions API détectées et attendues.

Le détecteur zEnterprise version 1.0.0 requiert :

- API ECC version principale 1
- API ECC version secondaire 2 ou version ultérieure

# **Procédure**

1. Utilisez l'adresse URL suivante pour déterminer les versions principales et secondaires d'API d'une instance ECC. Vous pouvez entrer l'adresse URL dans le navigateur Web de n'importe quel système disposant d'une connexion réseau au système sur lequel le collecteur ECC est installé :

```
https://nomhôte_ecc:numéro_port_ecc/eccapi/version
```
Par défaut, le numéro de port est 8443.

- 2. Accédez au site Web même si un avertissement s'affiche indiquant que le certificat n'a pas été émis par une autorité de certification agréée.
- 3. Déterminez le api-major-version et api-minor-version d'une chaîne JSON ou XML à partir du site Web. Voici un exemple de cette chaîne :

```
{
 "class":"ecc-version",
 "self":"/eccapi/version",
     "name":"ECC version",
     "description":"Information about the ECC and ECC API version",
     "api-major-version":1,
 "api-minor-version":2,
 "ecc-version":"1.1"
}
```
4. En fonction des versions principales et secondaires d'API, complétez une des actions suivantes :

• La version principale est 1 et la version secondaire est 1. Cette version du collecteur ECC n'est pas compatible avec le détecteur zEnterprise. Vous devez mettre à niveau le collecteur ECC vers la version 1.1.0.2, fournie avec TADDM. Pour plus d'informations sur la mise à niveau d'ECC, consultez le document *Enterprise Common Collector Configuration Guide and Reference*.

**Remarque :** Une fois la mise à niveau du collecteur ECC terminée, il peut être nécessaire de mettre à niveau d'autres applications, telles zEnterprise Monitoring Agent d'IBM Tivoli Monitoring, qui utilisent le collecteur ECC.

- La version principale est 1, la version secondaire est 2 ou version ultérieure. Cette version du collecteur ECC est compatible avec le détecteur zEnterprise. Vous pouvez utiliser le détecteur et le collecteur ECC.
- La version principale est 2 ou version ultérieure. Cette version du collecteur ECC n'est pas compatible avec le détecteur zEnterprise. Vous pouvez utiliser cette instance du collecteur ECC, mais vous devez mettre à niveau le détecteur zEnterprise vers une version plus récente.

### **Objets de modèle avec attributs associés**

Le détecteur zEnterprise crée des objets de modèle avec des attributs associés. Les attributs indiquent le type d'informations que le détecteur collecte sur l'environnement zEnterprise.

Le détecteur crée les objets de modèle suivants :

### **Application de la console HMC (Hardware Management Console)**

- phys.physpkg.PhysicalPackage
- sys.appliance.Appliance
- sys.zOS.ZHMC
- sys.OperatingSystem
- net.L2Interface
- net.IpV4Address
- net.IpV6Address
- net.IpInterface
- net.IpNetwork

### **Ensemble**

• core.Ensemble

#### **Processeur CPC (Central Processor Complex)**

- phys.physpkg.PhysicalPackage
- sys.zOS.ZSeriesComputerSystem

#### **zEnterprise BladeCenter Extension (zBX)**

• sys.zOS.ZBXFeature

#### **Support**

• phys.physpkg.Rack

#### **BladeCenter**

- phys.physpkg.Chassis
- sys.ComputerSystem

### **Blade**

- phys.physconn.Slot
- phys.physpkg.Board
- sys.ComputerSystem
- sys.appliance.SmartAnalyticsOptimizer
- sys.appliance.DataPower
- sys.OperatingSystem
- net.L2Interface
- net.IpV4Address
- net.IpV6Address
- net.IpInterface
- net.IpNetwork

# **Hôte de virtualisation zVM**

• sys.zOS.ZVM

### **Serveur virtuel**

- sys.ComputerSystem
- sys.zOS.ZVMGuest
- sys.OperatingSystem
- net.L2Interface
- sys.zOS.ChannelSubSystem

# **Partition logique (LPAR)**

- sys.zOS.LPAR
- sys.OperatingSystem

# **Réseau virtuel**

• net Vlan

# **Groupe de ressources de charge de travail**

- sys.zOS.WorkoadResourceGroup
- service.ServiceInfrastructurePerformancePolicy
- service.ServiceInfrastructureServiceClass

# **Ressource de stockage de l'hôte de virtualisation**

• dev.StorageVolume

# **Configuration du détecteur**

Vous devez configurer le détecteur avant d'exécuter une reconnaissance.

Les étapes de configuration suivantes sont nécessaires :

- Entrée de liste d'accès avec ID utilisateur et mot de passe pour le collecteur ECC et certificat pour HTTPS
- Configuration de la reconnaissance du détecteur zEnterprise
- Portée

Les configurations suivantes sont facultatives :

- Configuration de l'expiration du délai d'attente
- Configuration de la reconnaissance complète

# *Configuration de la liste d'accès*

Utilisez les détails d'accès suivants pour configurer la liste d'accès.

# **Pourquoi et quand exécuter cette tâche**

Avant d'interroger l'API Restful, le détecteur doit s'authentifier auprès du contrôleur ECC à l'aide d'un nom d'utilisateur, d'un mot de passe et d'un certificat. Ces données d'identification sont ensuite transmises à TADDM à l'aide d'un nouveau type de composant de la liste d'accès, les collecteurs de données. Une des entrées fournies dans les détails d'accès est un fichier de clés certifiées avec le certificat ECC.

Le détecteur utilise le fichier de clés certifiées pour établir une session sécurisée et chiffrée avec le contrôleur ECC. Elle est créée à l'aide de l'outil de clé, la clé Java et l'utilitaire de gestion des certificats. Tout système informatique sur lequel Java est installé peut être utilisé pour créer un tel fichier de clés certifiées. Si aucun système informatique n'est disponible, utilisez l'environnement JRE installé avec le contrôleur ECC.

Vous pouvez trouver le certificat ECC à l'emplacement suivant, où *alias\_clé* correspond à l'alias de clé spécifié lors de l'installation du contrôleur ECC :

*chemin\_install\_ecc*/certificates/*alias\_clé*.cert

# **Procédure**

1. Pour créer le fichier de clés certifiées et importer le certificat, exécutez la commande suivante. Entrez la commande sur une seule ligne.

```
chemin_jre/bin/keytool -import -noprompt -alias alias_clé
-file chemin_certificat/alias_clé.cert 
-keystore nom_fichier_clés_certifiées
-storepass phrase_passe_fichier_clés_certifiées
-storetype JKS
```
L'exemple suivant présente une commande qui permet de créer un fichier de clés certifiées avec le nom ze sensor truststore et la phrase passe Fa8asTek en utilisant l'environnement JRE ECC.

```
chemin_install_ecc/jre/jre/bin/keytool -import -noprompt 
-alias alias_clé -file <chemin_install_ECC>/certificates/alias_clé.cert 
-keystore ze_sensor_truststore -storepass Fa8asTek -storetype JKS
```
- 2. Copiez le fichier de clés certifiées sur le système dans lequel vous avez configuré la liste d'accès.
- 3. Dans la fenêtre **Détails sur l'accès**, sélectionnez **Collecteurs de données** comme **Type de composant**.
- 4. Indiquez les informations d'accès d'un client ECC avec le rôle Explorateur.
- 5. Cliquez sur **Paramètres SSL** pour importer le fichier de clés certifiées ECC dans TADDM.
	- a) Dans la zone **Transmettre le certificat du fichier de clés certifiées**, indiquez le ficher de clés certifiées.
	- b) Dans la zone de phrase passe, indiquez la phrase passe.
	- c) Indiquez le type SSL comme étant JKS.
	- d) Laissez les zones relatives au **Fichier de clés** vides.
- 6. Cliquez sur **OK**.

# *Configuration du profil de reconnaissance*

Vous pouvez utiliser les options suivantes pour configurer la reconnaissance du détecteur zEnterprise.

#### **Configuration du détecteur de ports**

Vous devez ajouter le port ECC à l'option **Portlist** de la configuration du détecteur de port et l'indiquer dans l'option **enterpriseCCPortList**. L'option **enterpriseCCPortList** permet de définir quel port parmi ceux répertoriés dans l'option **Portlist** est celui sur lequel le collecteur ECC écoute. Le détecteur utilise cette option également pour établir la liste des ports sujets à des actions supplémentaires, telles l'exécution du détecteur zEnterprise. La même liste de ports doit être spécifiée dans l'option **portList** pour que le détecteur s'exécute.

#### **Configuration du détecteur ZEnterprise**

Vous pouvez utiliser cette configuration pour augmenter le délai et le nombre de nouvelles tentatives afin d'optimiser la connexion au collecteur ECC ou pour changer l'URL d'une requête si cette dernière est modifiée dans les versions ultérieures de l'ECC.

Si vous souhaitez capturer l'intégralité du paysage zEnterprise, vous pouvez définir l'indicateur **storeUnknownComputerSystems** sur true. Ce paramètre oblige le détecteur à stocker un système informatique de type inconnu ou celui sans ensemble d'identification adéquat.

## *Configuration de la portée*

La portée doit contenir l'adresse IP de l'hôte sur lequel le collecteur ECC est déployé ainsi que son nom de domaine complet. Ces informations sont requises pour une vérification positive des certificats utilisés dans le processus d'authentification.

### **Identification et résolution des problèmes liés au détecteur**

Cette rubrique décrit des problèmes classiques susceptibles de survenir avec le détecteur zEnterprise et propose des solutions à ces problèmes.

### **Erreur lors de l'authentification du détecteur**

#### **Problème**

Le détecteur échoue lorsqu'il tente de s'authentifier avec le collecteur ECC. Les informations de statut du détecteur contiennent le message d'erreur suivant :

CTJTD1541E Erreur lors de l'authentification du détecteur

### **Solution**

• Si le problème est associé à la configuration de la couche Secure Socket Layer (SSL), le journal du détecteur zEnterprise contient la trace de pile pour une erreur

javax.net.ssl.SSLHandshakeException. Configurez les paramètres SSL dans les informations d'accès une nouvelle fois. Il est possible qu'aucun fichier de clés certifiées n'ait été téléchargé précédemment, que le fichier de clés certifiées ne contienne pas le bon certificat pour l'ECC, ou que la phrase passe du fichier de clés certifiées soit incorrecte.

• Si le problème est lié à la connexion au collecteur ECC, les journaux ECC contiennent un des messages suivants :

```
CTGEZ0701E L'authentification a échoué à cause d'un ID utilisateur inconnu id_utilisateur.
CTGEZ0702E L'authentification a échoué à cause d'un mot de passe non valide pour l'ID 
utilisateur
            id_utilisateur.
CTGEZ0703E L'authentification a échoué à cause d'un ID utilisateur désactivé id_utilisateur.
CTGEZ0704E L'authentification a échoué en raison d'un trop grand nombre de tentatives 
d'ouverture
            de session non valides par l'ID utilisateur id_utilisateur.
CTGEZ0705E L'authentification a échoué, car le mot de passe de l'ID utilisateur 
id_utilisateur est expiré.
```
La solution varie en fonction du message de journal ECC trouvé :

- Mettez à jour les informations d'accès au collecteur de données en corrigeant le nom d'utilisateur ou le mot de passe incorrect.
- Mettez à jour la configuration client sur le collecteur ECC :
	- Créez un client
	- Activez le client désactivé
	- Relancez le client qui possède trop de tentatives de connexion non valides
	- Modifiez le mot de passe client expiré
- Si le problème n'est pas lié à la configuration SSL ou à la connexion du collecteur ECC, vérifiez que des informations d'accès au collecteur de données existent et qu'elles ne sont pas limitées dans leur portée. Créez des informations d'accès ou modifiez la portée sur des informations d'accès existantes.

#### **Erreur au cours de l'analyse des données ECC**

#### **Problème**

Le détecteur échoue lorsqu'il tente d'analyser des données qui sont renvoyées par le collecteur ECC, et les informations de statut du détecteur contiennent le message d'erreur suivant :

CTJTD1542E The sensor failed when trying to parse data returned from the ECC

#### **Solution**

Le collecteur ECC a rencontré une erreur. Vérifiez les fichiers journaux ECC afin de déterminer la solution.

#### **Impossible de se connecter au collecteur ECC car la version de l'API n'est pas prise en charge**

#### **Problème**

La version de l'API ECC n'est pas prise en charge par cette version du détecteur zEnterprise. Les informations de statut du détecteur contiennent le message d'erreur suivant :

CTJTD1581E Impossible de se connecter à Enterprise Common Collector avec le nom d'hôte *nomhôte* car la version d'API du collecteur n'est pas prise en charge ; version principale d'API prise en charge : *version\_principale\_prise-en-charge* ; version secondaire d'API minimale prise en charge : *version\_secondaire\_prise-en-charge* ; version principale d'API réelle : *version\_principale\_réelle* ; version secondaire d'API réelle : *version\_secondaire\_réelle*

### **Solution**

Mettez à niveau le collecteur ECC ou le détecteur zEnterprise vers une version plus récente.

### **Le détecteur zEnterprise ne s'exécute pas**

#### **Problème**

Le détecteur ne parvient pas à se connecter au collecteur ECC, et les informations de statut du détecteur Ping indiquent qu'il a stocké 0 adresse IP dans la base de données. De plus, le détecteur de ports et le détecteur zEnterprise ne sont pas en cours d'exécution, ou le détecteur Ping et le détecteur de ports sont tous deux en cours d'exécution mais le détecteur zEnterprise ne l'est pas.

### **Solution**

Si le détecteur Ping indique qu'il a stocké 0 adresse IP dans la base de données, le système ECC n'est pas joignable. Vérifiez que le nom d'hôte et l'adresse IP fournis pour le collecteur ECC sont corrects. Vérifiez également qu'il n'existe aucun pare-feu entre le détecteur et le collecteur ECC.

Si le détecteur Ping et le détecteur de ports sont tous les deux en cours d'exécution, le collecteur ECC n'écoute pas sur le port attendu. Vérifiez qu'une instance d'ECC est installée et en cours d'exécution sur le système indiqué, et que les attributs **portList** et **enterpriseCCPortList** du détecteur de ports contiennent tous deux le numéro de port ECC. Par défaut, le collecteur ECC écoute sur le port 8443 mais ce numéro de port peut être modifié pendant l'installation du collecteur ECC.

# **Le détecteur zEnterprise ne se termine pas correctement**

#### **Problème**

Le détecteur a rencontré une erreur irrémédiable inattendue. Les informations de statut du détecteur contiennent le message d'erreur suivant :

```
CTJTD1544E Enterprise sensor failed to complete. Pour plus de détails,
vérifiez les fichiers journaux.
```
# **Solution**

Pour plus de détails, consultez le fichier journal.

#### **Le détecteur ignore les systèmes informatiques inconnus**

#### **Problème**

Le détecteur ne peut pas déterminer le type de système d'exploitation qui est en cours d'exécution sur un serveur virtuel. Les informations de statut du détecteur contiennent le message d'avertissement suivant :

CTJTD1567E Système informatique inconnu ignoré : *ordinateur*

## **Solution**

Ce message se produit lorsqu'un serveur virtuel est inactif ou lorsque Guest Platform Management Provider (GPMP) n'est pas en cours d'exécution sur le serveur virtuel. Activez le serveur virtuel, installez et exécutez GPMP.

Sinon, vous pouvez remplacer l'indicateur **storeUnknownComputerSystems** par true afin de reconnaître tous les serveurs virtuels de ce type. Dans ce cas, les systèmes sont stockés comme des objets ComputerSystem. Vous pouvez y accéder à partir de la section **Autres systèmes informatiques** du portail de gestion de données.

# **Le détecteur ignore les systèmes informatiques inconnus sans identificateurs appropriés**

# **Problème**

Le détecteur ne peut pas stocker un serveur virtuel PowerVM dans TADDM. Les informations de statut du détecteur contiennent le message d'avertissement suivant :

CTJTD1568E Le système informatique pour lequel aucun identificateur approprié n'a été défini est ignoré : *ordinateur*

# **Solution**

La console HMC zEnterprise ne fournit pas de valeurs pour tous les attributs requis pour identifier un serveur virtuel PowerVM de manière unique dans la base de données TADDM. La seule façon de reconnaître des serveurs virtuels PowerVM est de remplacer l'identificateur

**storeUnknownComputerSystems** de la configuration du détecteur zEnterprise par true. Dans ce cas, tous les serveurs virtuels PowerVM et tous les serveurs virtuels pour lesquels le détecteur ne peut pas déterminer le type de système d'exploitation sont reconnus.

# **Détecteurs de réseau**

Les détecteurs de réseau reconnaissent des périphériques réseau.

# **Présentation des détecteurs SNMP**

TADDM fournit des détecteurs SNMP dédiés à la reconnaissance des périphériques réseau SNMP.

# **Séquence d'appel pour des détecteurs SNMP**

La séquence d'appel des détecteurs SNMP dépend des détecteurs activés dans le profil de reconnaissance et des données reconnues.

Dans les profils de reconnaissance de niveau 1, utilisez le détecteur SNMP Light avec le détecteur d'analyse de piles pour améliorer la précision de la reconnaissance. Dans les profils de niveau 2 ou de niveau 3, utilisez le détecteur SNMP MIB2, qui reconnaît des données supplémentaires pour la génération de topologies détaillées de niveau 2.

La [Figure 1, à la page 256](#page-271-0) illustre la séquence d'appel pour le détecteur SNMP Light et le détecteur SNMP MIB2.

Le détecteur ping appelle le détecteur de port.

Si le détecteur SNMP Light est activé, le détecteur de port appelle le détecteur SNMP Light. Si le détecteur de port reconnaît des ports WMI ou SSH et si le détecteur de session est activé, le détecteur de port lance le détecteur de session. Si le détecteur de port ne reconnaît pas de port WMI or SSH, ou si le détecteur de session est dans l'impossibilité d'établir une connexion à l'hôte distant, le détecteur de port appelle le détecteur SNMP MIB2.

La [Figure 2, à la page 256](#page-271-0) illustre la séquence d'appel des détecteurs SNMP, qui démarre après l'appel du détecteur SNMP Light ou du détecteur SNMP MIB2.

Selon les données que le détecteur SNMP Light ou SNMP MIB2 reconnaît à partir des périphériques, les détecteurs suivants sont appelés :

- S'il s'agit de la reconnaissance d'un périphérique Cisco, le détecteur de port Cisco et le détecteur de réseau local virtuel Cisco sont appelées.
- S'il s'agit de la reconnaissance d'un commutateur Fibre Channel, le détecteur de commutateur Fibre Channel est appelé.
- Si aucun commutateur Fibre Channel n'est reconnu, le détecteur Entity MIB et le détecteur Bridge SNMP sont appelées. Ces détecteurs doivent toutefois être activés dans le profil de reconnaissance.

<span id="page-271-0"></span>• Si le périphérique reconnu correspond à un modèle de système informatique MIB personnalisé, le détecteur de système informatique MIB2 personnalisé est appelé.

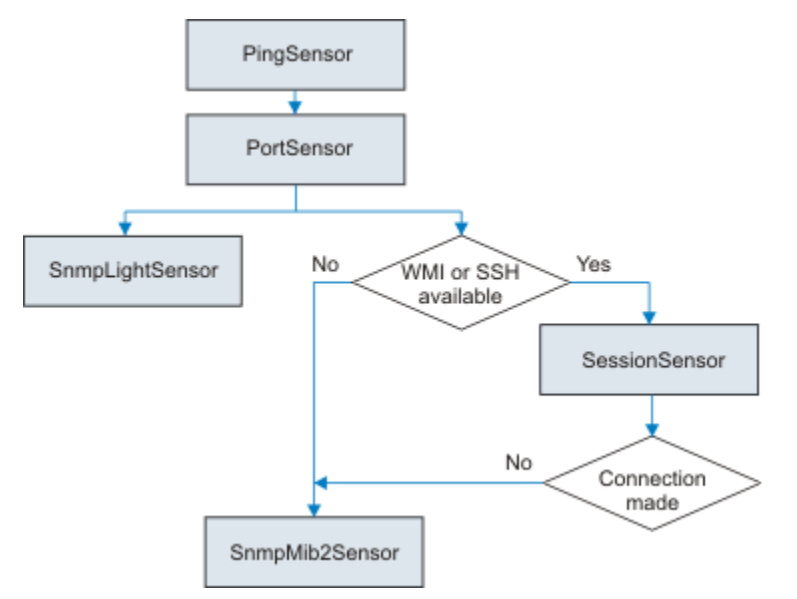

*Figure 1. Séquence d'appel pour un détecteur SNMP Light et un détecteur SNMP MIB2*

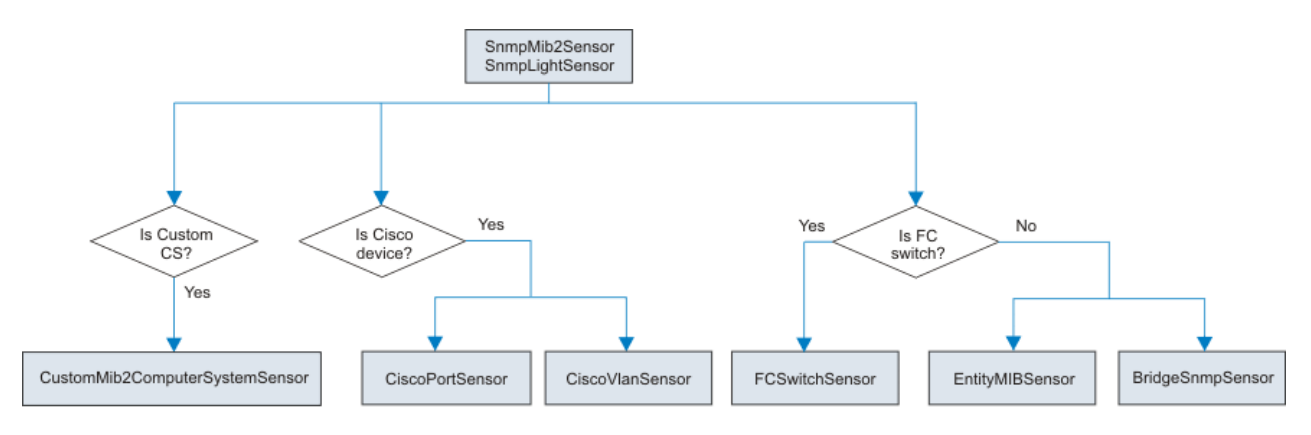

*Figure 2. Séquence d'appel pour des détecteurs SNMP qui démarrent après l'appel du détecteur SNMP Light ou du détecteur SNMP MIB2*

#### **Détecteurs SNMP de parcours de MIB et de débogage SNMP**

Vous pouvez consigner des requêtes SNMP get envoyées par les détecteurs.

Pour ce faire, ajoutez la propriété suivante au fichiercollation.properties :

```
com.collation.Discover.jvmargs=-Xmx2048M 
-Djava.nio.channels.spi.SelectorProvider=sun.nio.ch.PollSelectorProvider
```
-Dcom.collation.platform.snmp.SnmpPackedPDU.trace=true

Vous pouvez ensuite comparer des entrées de la sortie du fichier journal avec les requêtes SNMP directes que vous exécutez pour les périphériques utilisant snmpwalk. Vous pouvez télécharger des outils de requête SNMP qui prennent en charge snmpwalk depuis [http://www.net-snmp.org/download.html.](http://www.net-snmp.org/download.html)

Si une authentification SNMP V3 est utilisée avec un chiffrement, vous devez aussi télécharger OpenSSL à partir de<http://www.openssl.org/>.

L'exemple suivant présente des requêtes identiques, où la première utilise une authentification V3 (bien que les clés ont été supprimés) et la deuxième une authentification de nom de communauté :

snmpwalk -v 3 -u cmdbadmin -l authPriv -a MD5 -A "mon mot de passe d'authentification" -x DES -X "ma clé de chiffrement" 10.199.250.9 .1.3.6.1.2.1.4.20.1 snmpwalk -v 1 -c 5FFGkFaFNs 10.199.250.9 .1.3.6.1.2.1.4.20.1

### **Gestion des modèles de système informatique SNMP et des fichiers de configuration**

La vue Système informatique vous permet de gérer la liste des modèles pouvant être utilisée pour reconnaître des périphérique réseau.

Vous pouvez définir partiellement un périphérique, lier cette définition à un modèle, puis utilisez ce dernier pour découvrir davantage d'informations sur le périphérique.

L'OID est attribué au périphérique par le constructeur, et il est unique pour la marque et le modèle de ce périphérique. Des périphériques similaires du même modèle ont le même OID. Généralement, vous pouvez déterminer le type du périphérique que vous avez trouvé par une recherche sur le Web. Cette valeur peut également être obtenue pour le périphérique en interrogeant les tables SNMPv2-MIB pour des valeurs sous le sysObjectID 1.3.6.1.2.1.1.2.

Les modèles SNMP et leurs fichiers de configuration sont chargés dynamiquement durant chaque reconnaissance. Il n'est pas nécessaire de redémarrer le serveur TADDM après avoir modifié les modèles SNMP et leurs fichiers de configuration. Il est important d'utiliser la syntaxe correcte et d'entrer les valeurs correctes lors de l'édition des modèles et des fichiers de configuration.

Si vos périphériques ne sont pas correctement classés après une reconnaissance, vérifiez le fichier SnmpMib2Sensor log ou DiscoveryManager log.

Pour plus d'informations, voir la rubrique *Ajout d'un modèle de système informatique pour un réseau* dans le *Guide d'utilisation* de TADDM.

Les résultats suivants affichent différents OID reconnus par le biais d'analyses SNMP de quatre périphériques Foundry. Dans un environnement de test, les OID décrits dans le Tableau 20, à la page 257 ont été reconnus. Vous pouvez effectuer une recherche sur Internet pour déterminer le type de périphériques. Vous pouvez également demander à votre équipe réseau d'identifier les types de périphérique spécifiques.

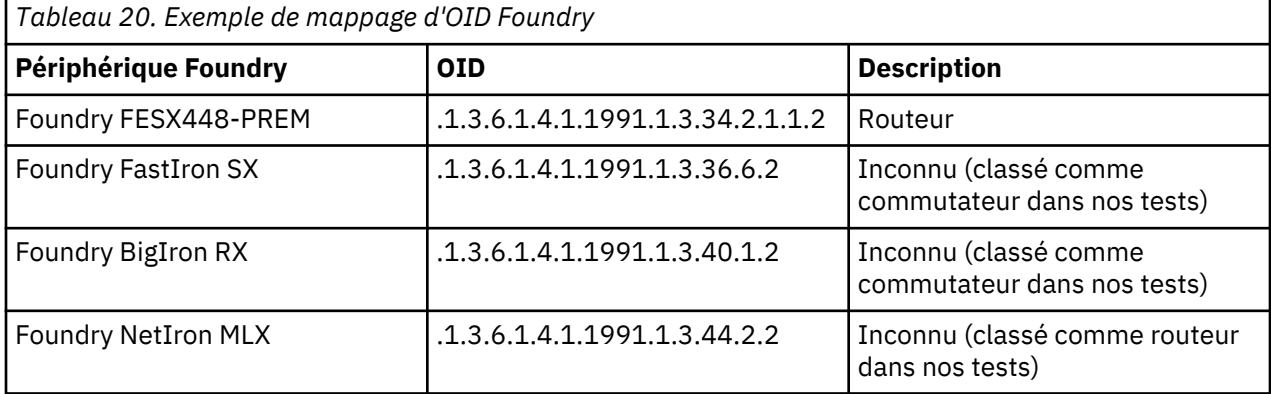

Vous pouvez créer des modèles pour classifier les périphériques Foundry reconnus.

# *Exemple de commutateur Foundry*

Cet exemple illustre comment créer le modèle de système informatique SNMP pour un commutateur Foundry.

# **Procédure**

- 1. Dans la console de gestion de reconnaissance, cliquez sur **Reconnaissance** > **Systèmes informatiques**.
- 2. Dans la vue Systèmes informatiques, cliquez sur **Ajouter**.

La fenêtre Caractéristiques du système informatique s'affiche.

- 3. Dans la zone **Nom**, entrez Foundry Switch.
- 4. Dans la zone **Action**, sélectionnez **Reconnaître**.
- 5. Sélectionnez **Enabled**.
- 6. Facultatif : Dans la zone **Icon**, cliquez sur **Browse** pour sélectionner une icône pour le périphérique. Cette icône est utilisée uniquement pour identifier le modèle dans la vue Systèmes informatiques. (Elle n'est pas utilisée pendant ou après la reconnaissance.)
- 7. Sélectionnez **Base d'informations de gestion**.
- 8. Dans la zone **Identification des critères**, sélectionnez **Un critère quelconque**.
- 9. Indiquez les valeurs suivantes pour le premier critère :

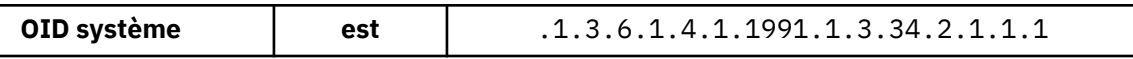

Puis cliquez sur **Ajouter un critère**.

10. Indiquez les valeurs suivantes pour le second critère :

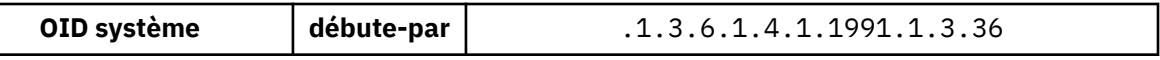

Puis cliquez sur **Ajouter un critère**.

11. Indiquez les valeurs suivantes pour le troisième critère :

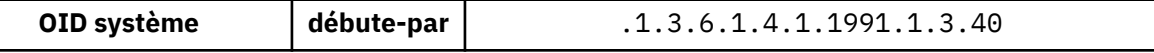

Puis cliquez sur **Ajouter un critère**.

12. Cliquez sur **OK**.

Le nouveau modèle est ajouté à la fin de la liste.

13. Pour ajouter un fichier de classe Action pour le modèle, créez un fichier nommé Foundry Switch.xml dans le répertoire\$COLLATION\_HOME/etc/templates/action.

Ajoutez le contenu suivant au fichier :

```
<?xml version="1.0" encoding="UTF-8"?>
   <results
    xmlns="urn:www-collation-com:1.0"
     xmlns:coll="urn:www-collation-com:1.0"
         xmlns:xsi="http://www.w3.org/2001/XMLSchema-instance"
         xsi:schemaLocation="urn:www-collation-com:1.0
         urn:www-collation-com:1.0/results.xsd">
     <UnitaryComputerSystem array="1" xsi:type=
       "coll:com.collation.platform.model.topology.sys.UnitaryComputerSystem">
       <type>Bridge</type>
       <manufacturer>Foundry Networks</manufacturer>
     </UnitaryComputerSystem>
   </results>
```
Ce fichier XML indique que tous les périphériques reconnus du système informatique SNMP qui correspondent au modèle Foundry Switch utilisent la classe de modèle com.collation.platform.model.topology.sys.UnitaryComputerSystem et que leur attribut *type* est défini sur bridge et l'attribut *manufacturer* est défini sur Foundry Networks.

**Remarque :** Le nom du fichier de classe Action (sans l'extension .xml) doit correspondre au nom du modèle de système informatique SNMP.

## **Que faire ensuite**

Le nouveau modèle peut être utilisé immédiatement (il n'est pas nécessaire de redémarrer le serveur TADDM).

#### *Exemple de routeur Foundry*

Cet exemple illustre comment créer le modèle de système informatique SNMP pour un routeur Foundry.

### **Procédure**

- 1. Dans la console de gestion de reconnaissance, cliquez sur **Reconnaissance** > **Systèmes informatiques**.
- 2. Dans la vue Systèmes informatiques, cliquez sur **Ajouter**. La fenêtre Caractéristiques du système informatique s'affiche.
- 3. Dans la zone **Nom**, entrez Foundry Router.
- 4. Dans la zone **Action**, sélectionnez **Reconnaître**.
- 5. Sélectionnez **Enabled**.
- 6. Facultatif : Dans la zone **Icon**, cliquez sur **Browse** pour sélectionner une icône pour le périphérique. Cette icône permet d'identifier le modèle dans la vue Systèmes informatiques. (Elle n'est pas utilisée pendant ou après la reconnaissance.)
- 7. Sélectionnez **Base d'informations de gestion**.
- 8. Dans la zone **Identification des critères**, sélectionnez **Un critère quelconque**.
- 9. Indiquez les valeurs suivantes pour le premier critère :

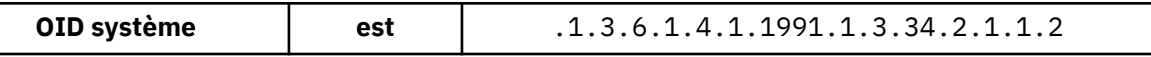

Puis cliquez sur **Ajouter un critère**.

10. Indiquez les valeurs suivantes pour le second critère :

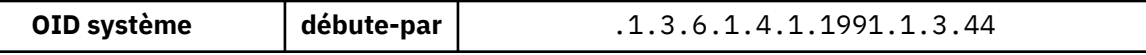

Puis cliquez sur **Ajouter un critère**.

11. Cliquez sur **OK**.

Le nouveau modèle est ajouté à la fin de la liste.

12. Pour ajouter un fichier de classe Action pour le modèle, créez un fichier nommé Foundry Router.xml dans le répertoire \$COLLATION\_HOME/etc/templates/action.

Ajoutez le contenu suivant au fichier :

```
<?xml version="1.0" encoding="UTF-8"?>
  <results
    xmlns="urn:www-collation-com:1.0"
    xmlns:coll="urn:www-collation-com:1.0"
        xmlns:xsi="http://www.w3.org/2001/XMLSchema-instance"
         xsi:schemaLocation="urn:www-collation-com:1.0
         urn:www-collation-com:1.0/results.xsd">
    <UnitaryComputerSystem array="1" xsi:type=
       "coll:com.collation.platform.model.topology.sys.UnitaryComputerSystem">
         <type>Router</type>
         <manufacturer>Foundry Networks</manufacturer>
     </UnitaryComputerSystem>
 \langle results>
```
Ce fichier XML indique que tous les périphériques reconnus du système informatique SNMP qui correspondent au modèle Foundry Router utilisent la classe de modèle com.collation.platform.model.topology.sys.UnitaryComputerSystem et que leur attribut *type* est défini sur Router et l'attribut *manufacturer* est défini sur Foundry Networks.

**Remarque :** Le nom du fichier de classe Action (sans l'extension .xml) doit correspondre au nom du modèle de système informatique SNMP.

#### **Que faire ensuite**

Le nouveau modèle peut être utilisé immédiatement (il n'est pas nécessaire de redémarrer le serveur TADDM).

### **Propriétés des détecteurs SNMP**

Vous pouvez contrôler l'utilisation des détecteurs SNMP en modifiant les propriétés dans le fichier collation.properties.

# **com.ibm.cdb.discover.snmp.login.timeout=5000**

Cette propriété indique le laps de temps écoulé avant qu'une tentative de connexion n'échoue.

La valeur par défaut est 5000 (millisecondes).

# **détecteur de port Alteon**

Le détecteur de port Alteon reconnaît les informations de port de commutateur Alteon, notamment les ports qui fonctionnent en mode de négociation automatique et en mode duplex.

Ces ports sont stockés dans L2Interface avec les informations de négociation automatique (activée ou désactivée). Le mode duplex (semi-duplex ou duplex intégral) est également stocké.

# **Nom du détecteur utilisé dans l'interface graphique et les journaux**

AlteonPortSensor

# **ID objets (OID) utilisés**

Le détecteur utilise les OID suivants :

- curCfgTable: .1.3.6.1.4.1.1872.2.1.2.3.2.1
- portInfoTable: .1.3.6.1.4.1.1872.2.1.9.1.1.1

# **Objets de modèle créés**

Le détecteur crée les objets de modèle suivants :

- net.L2Interface
- sys.ComputerSystem

#### **Configuration de la liste d'accès**

Cette rubrique décrit les caractéristiques d'accès requises selon votre configuration.

Pour configurer la liste d'accès, entrez les informations suivantes :

- Pour la reconnaissance SNMP V1 et V2, procédez comme suit :
	- 1. Sélectionnez **Elément de réseau (SNMP)** comme **Type de composant**.
	- 2. Indiquez le nom de communauté correct.
- Pour la reconnaissance SNMP V3, procédez comme suit :
	- 1. Sélectionnez **Elément de réseau (SNMPV3)** comme **Type de composant**.
	- 2. Entrez le nom d'utilisateur, le mot de passe et le protocole d'authentification corrects en fonction des informations de mappage des données d'identification SNMP V3 figurant dans le tableau suivant :

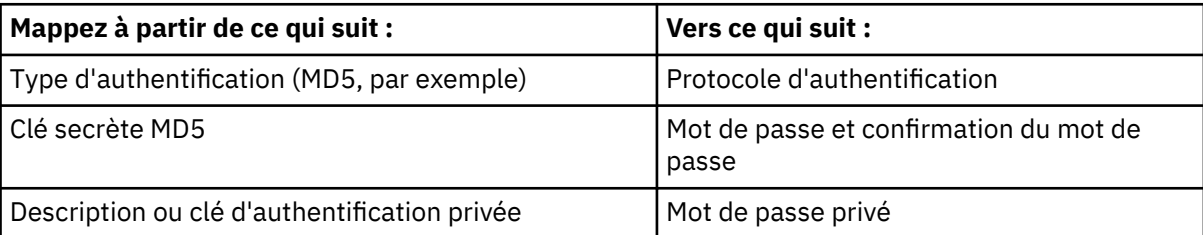

**Restriction :** Pour établir une connexion initiale, le détecteur requiert SNMP version 1.

# **détecteur Alteon SNMP**

Le détecteur SNMP Alteon reconnaît les périphériques de l'équilibreur de charge Alteon.

Le détecteur reconnaît les éléments suivants :

- Serveurs vrais et groupes de serveurs vrais. Les serveurs vrais sont partitionnés dans leurs groupes de serveurs vrais respectifs. Des informations supplémentaires telles que LoadBalancingAlgorithm sont également reconnues et stockées dans le groupe de serveurs vrais.
- Ports virtuels, ports vrais et serveurs virtuels utilisés pour créer et stocker des services virtuels.

# **Nom du détecteur utilisé dans l'interface graphique et les journaux**

AlteonSnmpSensor

# **ID objets (OID) utilisés**

Le détecteur utilise les OID de haut niveau suivants pour récupérer les attributs :

- .1.3.6.1.4.1.1872.2.1.5.5.1.1
- .1.3.6.1.4.1.1872.2.1.5.5.1.2
- .1.3.6.1.4.1.1872.2.1.5.5.1.4
- .1.3.6.1.4.1.1872.2.1.5.2.1.1
- .1.3.6.1.4.1.1872.2.1.5.2.1.2
- .1.3.6.1.4.1.1872.2.1.5.2.1.3
- .1.3.6.1.4.1.1872.2.1.5.2.1.10
- .1.3.6.1.4.1.1872.2.1.5.10.1.1
- .1.3.6.1.4.1.1872.2.1.5.10.1.2
- .1.3.6.1.4.1.1872.2.1.5.10.1.3
- .1.3.6.1.4.1.1872.2.1.5.10.1.7
- .1.3.6.1.4.1.1872.2.1.5.8.1.1
- .1.3.6.1.4.1.1872.2.1.5.8.1.2
- .1.3.6.1.4.1.1872.2.1.5.8.1.3
- .1.3.6.1.4.1.1872.2.1.5.8.1.4
- .1.3.6.1.4.1.1872.2.1.5.8.1.5
- .1.3.6.1.4.1.1872.2.1.5.8.1.6

# **Objets de modèle créés**

Le détecteur crée les objets de modèle suivants :

- net.vip.RealServerGroup
- net.vip.Vip
- net.vip.VipFunction
- net.vip.Virtualservice
- sys.UnitaryComputerSystem
- sys.Function net.vip.RealServer

# **Configuration de la liste d'accès**

Cette rubrique décrit les caractéristiques d'accès requises selon votre configuration.

Pour configurer la liste d'accès, entrez les informations suivantes :

• Pour la reconnaissance SNMP V1 et V2, procédez comme suit :

- 1. Sélectionnez **Elément de réseau (SNMP)** comme **Type de composant**.
- 2. Indiquez le nom de communauté correct.
- Pour la reconnaissance SNMP V3, procédez comme suit :
	- 1. Sélectionnez **Elément de réseau (SNMPV3)** comme **Type de composant**.
	- 2. Entrez le nom d'utilisateur, le mot de passe et le protocole d'authentification corrects en fonction des informations de mappage des données d'identification SNMP V3 figurant dans le tableau suivant :

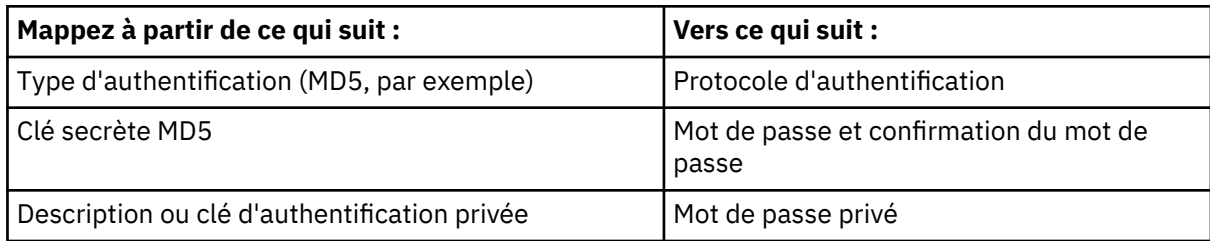

**Restriction :** Pour établir une connexion initiale, le détecteur requiert SNMP version 1.

# **détecteur de réseau local virtuel Alteon**

Le détecteur de réseau local virtuel Alteon reconnaît les réseaux locaux Alteon. Ce détecteur utilise la base d'informations de gestion Alteon VLAN Membership MIB pour reconnaître le contenu des réseaux locaux virtuels.

Le détecteur SnmpMib2Sensor appelle le détecteur AlteonVlanSensor lorsque les réseaux locaux virtuels sont configurés pour des périphériques Alteon. Le détecteur AlteonVlanSensor appelle ensuite le détecteur BridgeSnmpSensor2 pour chaque réseau local virtuel reconnu.

Le détecteur reconnaît la table d'appartenance du réseau local virtuel, crée les interface L2Interfaces et les connecte au pont de réseau local virtuel.

# **Nom du détecteur utilisé dans l'interface graphique et les journaux**

AlteonVlanSensor

# **ID objets (OID) utilisés**

Le détecteur utilise les OID de haut niveau suivants pour récupérer les attributs :

- .1.3.6.1.4.1.1872.2.1.4.2.1
- .1.3.6.1.4.1.1872.2.1.2.3.2.1

# **Objets de modèle créés**

Le détecteur crée les objets de modèle suivants :

- net.L2Interface
- net.Vlan
- net.VlanInterface
- sys.UnitaryComputerSystem

# **Configuration de la liste d'accès**

Cette rubrique décrit les caractéristiques d'accès requises selon votre configuration.

Pour configurer la liste d'accès, entrez les informations suivantes :

- Pour la reconnaissance SNMP V1 et V2, procédez comme suit :
	- 1. Sélectionnez **Elément de réseau (SNMP)** comme **Type de composant**.
	- 2. Indiquez le nom de communauté correct.
- Pour la reconnaissance SNMP V3, procédez comme suit :
	- 1. Sélectionnez **Elément de réseau (SNMPV3)** comme **Type de composant**.
	- 2. Entrez le nom d'utilisateur, le mot de passe et le protocole d'authentification corrects en fonction des informations de mappage des données d'identification SNMP V3 figurant dans le tableau suivant :

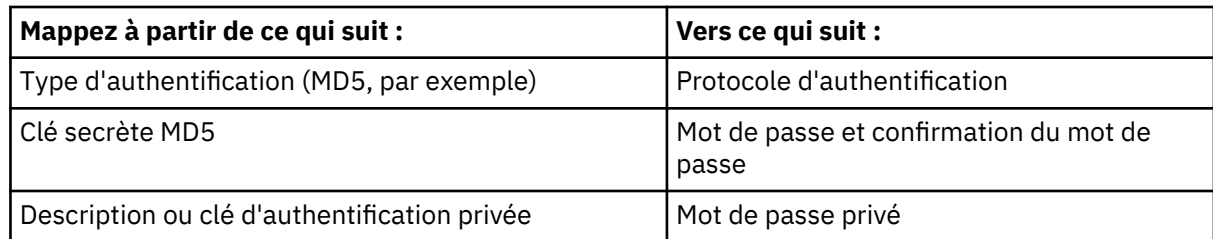

**Restriction :** Pour établir une connexion initiale, le détecteur requiert SNMP version 1.

# **détecteur de port BIG-IP**

Le détecteur de port BIG-IP reconnaît les interfaces de port F5 BIG-IP.

Le détecteur SnmpMib2Sensor appelle le détecteur BigIPPortSensor. Le détecteur BigIPPortSensor collecte les ports à partir de la base d'informations de gestion, par exemple, l'interface via laquelle les ports connus peuvent être adressés. Ceci permet la création des vues de topologie L2.

# **Nom du détecteur utilisé dans l'interface graphique et les journaux**

BigIPPortSensor

# **ID objets (OID) utilisés**

Ce détecteur respecte les normes documentées dans la RFC 1212 pour extraire les ports de la MIB. Plus précisément, une requête est effectuée sur l'OID .1.3.6.1.4.1.3375.1.1.5.2.1 pour obtenir l'interface via laquelle le port peut être reconnu à partir de la MIB.

# **Objets de modèle créés**

Le détecteur crée les objets de modèle suivants :

- net.L2Interface
- sys.UnitaryComputerSystem

# **Configuration de la liste d'accès**

Cette rubrique décrit les caractéristiques d'accès requises selon votre configuration.

Pour configurer la liste d'accès, entrez les informations suivantes :

- Pour la reconnaissance SNMP V1 et V2, procédez comme suit :
	- 1. Sélectionnez **Elément de réseau (SNMP)** comme **Type de composant**.
	- 2. Indiquez le nom de communauté correct.
- Pour la reconnaissance SNMP V3, procédez comme suit :
	- 1. Sélectionnez **Elément de réseau (SNMPV3)** comme **Type de composant**.
	- 2. Entrez le nom d'utilisateur, le mot de passe et le protocole d'authentification corrects en fonction des informations de mappage des données d'identification SNMP V3 figurant dans le tableau suivant :

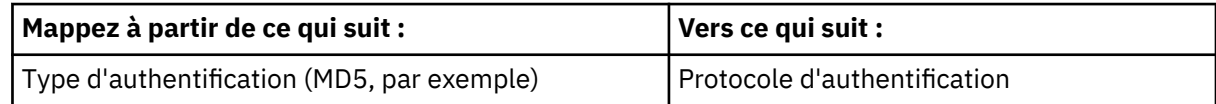

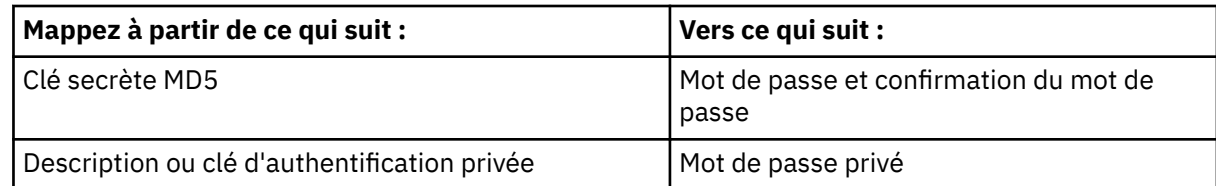

**Restriction :** Pour établir une connexion initiale, le détecteur requiert SNMP version 1.

# **détecteur BIG-IP SNMP**

Le détecteur Big-IP SNMP reconnaît les équilibreurs de charge F5 Big-IP .

Le détecteur SnmpMib2Sensor appelle le détecteur BigIPSnmpSensor si ce dernier correspond à l'un des OID suivants :

- .1.3.6.1.4.1.3375
- .1.3.6.1.4.1.2021.250.255

Le détecteur BigIPSnmpSensor collecte des informations sur les IP virtuels et les groupes de serveurs vrais.

# **Nom du détecteur utilisé dans l'interface graphique et les journaux**

BigIPSnmpSensor

# **ID objets (OID) utilisés**

Le détecteur respecte les normes documentées dans la RFC 1212 pour obtenir des entrées de table de base de données de serveurs réels (RSD) et de base de données de serveurs virtuels (VSD).

Le détecteur utilise les OID suivants :

# **F5 BIG-IP version 4 :**

- Table de membres de pool : 1.3.6.1.4.1.3375.1.1.8.2.1
- Table de pools : 1.3.6.1.4.1.3375.1.1.7.2.1
- Table de serveurs virtuels : 1.3.6.1.4.1.3375.1.1.3.2.1

# **F5 BIG-IP version 9 :**

- Table de membres de pool : 1.3.6.1.4.1.3375.2.2.5.3.2
- Table de pools : 1.3.6.1.4.1.3375.2.2.5.1.2
- Table de serveurs virtuels : 1.3.6.1.4.1.3375.2.2.10.1.2
- Table de pools de serveurs virtuels : 1.3.6.1.4.1.3375.2.2.10.6.2
- Table de règles de serveurs virtuels : 1.3.6.1.4.1.3375.2.2.10.8.2
- Table d'adresses virtuelles : 1.3.6.1.4.1.3375.2.2.10.10.2
- sysGeneralChassisSerialNum: 1.3.6.1.4.1.3375.2.1.3.3.3

# **F5 BIG-IP version 10 :**

- Table de membres de pool : 1.3.6.1.4.1.3375.2.2.5.3.2
- Table de pools : 1.3.6.1.4.1.3375.2.2.5.1.2
- Table de serveurs virtuels : 1.3.6.1.4.1.3375.2.2.10.1.2
- Table de règles de serveurs virtuels : 1.3.6.1.4.1.3375.2.2.10.8.2
- Table d'adresses virtuelles : 1.3.6.1.4.1.3375.2.2.10.10.2
- sysGeneralChassisSerialNum: 1.3.6.1.4.1.3375.2.1.3.3.3

#### **Reconnaissance de VIP IPv6** Fix Pack 4

BigIPSnmpSensor est en mesure de reconnaître les informations VIP IPv6 du serveur virtuel et du serveur réel pour les périphériques Big IP.

# **Objets de modèle créés**

Le détecteur crée les objets de modèle suivants :

- bigip.BigIPRealServer
- bigip.BigIPRealServerGroup
- bigip.BigIPVip
- bigip.BigIPVipFunction
- bigip.BigIPVirtualService
- sys.UnitaryComputerSystem

# **Configuration de la liste d'accès**

Cette rubrique décrit les caractéristiques d'accès requises selon votre configuration.

Pour configurer la liste d'accès, entrez les informations suivantes :

- Pour la reconnaissance SNMP V1 et V2, procédez comme suit :
	- 1. Sélectionnez **Elément de réseau (SNMP)** comme **Type de composant**.
	- 2. Indiquez le nom de communauté correct.
- Pour la reconnaissance SNMP V3, procédez comme suit :
	- 1. Sélectionnez **Elément de réseau (SNMPV3)** comme **Type de composant**.
	- 2. Entrez le nom d'utilisateur, le mot de passe et le protocole d'authentification corrects en fonction des informations de mappage des données d'identification SNMP V3 figurant dans le tableau suivant :

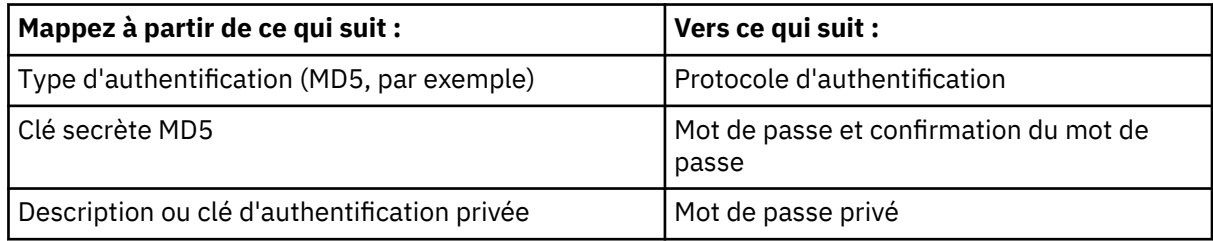

**Restriction :** Pour établir une connexion initiale, le détecteur requiert SNMP version 1.

# **détecteurs de réseau local virtuel BIG-IP**

Le détecteur de réseau local virtuel Big-IP reconnaît des réseaux locaux virtuels F5 Big-IP.

Le détecteur SnmpMib2Sensor appelle le détecteur BigIPVlanSensor. Un objet de modèle VlanInterface est créée pour chaque réseau local virtuel dans la mappe des réseaux locaux virtuels (par exemple, l'interface permettant d'adresser des réseaux virtuels connus). Ceci autorise la création des vues de topologie L2.

# **Nom du détecteur utilisé dans l'interface graphique et les journaux**

BigIPVlanSensor

# **ID objets (OID) utilisés**

Le détecteur BigIPVlanSensor respecte les normes documentées dans la RFC 1212 pour obtenir l'interface de réseau local virtuel. Plus précisément, une requête est effectuée sur

l'OID .1.3.6.1.4.1.3375.1.1.10.2.1 pour obtenir l'interface VLAN via laquelle le réseau local virtuel peut être reconnu à partir de la base d'informations de gestion.

Le détecteur BigIPVlanSensor exécute l'étape de reconnaissance de l'agent et reconnaît les éléments Vlan et VlanInterface, et indique une erreur AgentException en cas d'échec de la reconnaissance.

# **Objets de modèle créés**

Le détecteur crée les objets de modèle suivants :

- bigip.BigIPVlan
- net.L2Interface
- net.VlanInterface

# **Configuration de la liste d'accès**

Cette rubrique décrit les caractéristiques d'accès requises selon votre configuration.

Pour configurer la liste d'accès, entrez les informations suivantes :

- Pour la reconnaissance SNMP V1 et V2, procédez comme suit :
	- 1. Sélectionnez **Elément de réseau (SNMP)** comme **Type de composant**.
	- 2. Indiquez le nom de communauté correct.
- Pour la reconnaissance SNMP V3, procédez comme suit :
	- 1. Sélectionnez **Elément de réseau (SNMPV3)** comme **Type de composant**.
	- 2. Entrez le nom d'utilisateur, le mot de passe et le protocole d'authentification corrects en fonction des informations de mappage des données d'identification SNMP V3 figurant dans le tableau suivant :

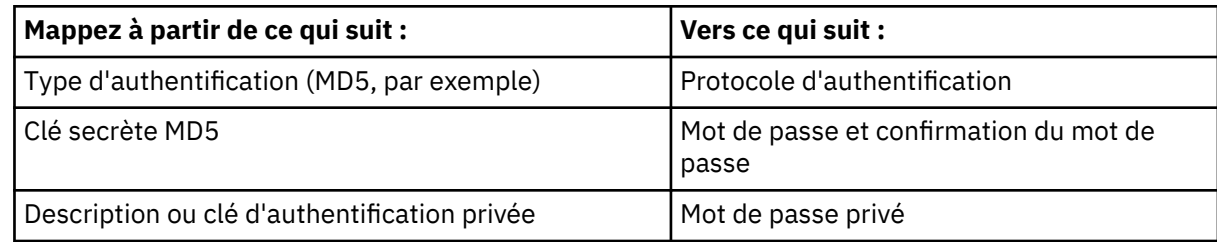

**Restriction :** Pour établir une connexion initiale, le détecteur requiert SNMP version 1.

# **détecteur de pont SNMP**

Le détecteur de pont SNMP développe et met à jour les données de port reconnues par le détecteur SNMP MIB2 (il s'agit des données qui sont affichées sous l'onglet Ports du panneau Détails).

Le détecteur SNMP MIB2 appelle le détecteur de pont SNMP. Le détecteur de pont SNMP collecte les données d'adresse MAC des périphériques connectés (notamment, le numéro d'interface par lequel il est possible d'atteindre des périphériques à adressage MAC connue), ce qui est nécessaire pour la génération de vues de topologie de niveau 2.

Le détecteur respecte les normes documentées dans la RFC 1286 pour extraire certaines entrées de la table FDB (Forwarding Database) MAC. Les OID suivants sont interrogés :

- .1.3.6.1.2.1.17.4.3.1.1
- .1.3.6.1.2.1.17.4.3.1.2

L'OID .1.3.6.1.2.1.17.4.3.1.1 retourne une liste d'OID pour les adresses MAC connues, comme indiqué dans l'exemple suivant. Ces OID sont ensuite interrogées pour déterminer l'interface permettant d'accéder au périphérique MAC.

snmpwalk -v 3 -u cmdbadmin -l authPriv -a MD5 -A "" -x DES -X "" 10.189.255.1 .1.3.6.1.2.1.17.4.3.1.1 SNMPv2-SMI::mib-2.17.4.3.1.1.0.18.242.42.208.0 = Hex-STRING: 00 12 F2 2A D0 00

SNMPv2-SMI::mib-2.17.4.3.1.1.0.18.242.50.0.0 = Hex-STRING: 00 12 F2 32 00 00 SNMPv2-SMI::mib-2.17.4.3.1.1.0.18.242.51.88.0 = Hex-STRING: 00 12 F2 33 58 00 SNMPv2-SMI::mib-2.17.4.3.1.1.0.18.242.218.128.177 = Hex-STRING: 00 12 F2 DA 80 B1 SNMPv2-SMI::mib-2.17.4.3.1.1.0.208.4.45.228.10 = Hex-STRING: 00 D0 04 2D E4 0A snmpwalk -v 3 -u cmdbadmin -l authPriv -a MD5 -A "" -x DES -X "" 10.189.255.1 .1.3.6.1.2.1.17.4.3.1.1.0.18.242.42.208.0 SNMPv2-SMI::mib-2.17.4.3.1.1.0.18.242.42.208.0 = Hex-STRING: 00 12 F2 2A D0 00 snmpwalk -v 3 -u cmdbadmin -l authPriv -a MD5 -A "" -x DES -X "" 10.189.255.1 .1.3.6.1.2.1.17.4.3.1.2.0.18.242.42.208.0 SNMPv2-SMI::mib-2.17.4.3.1.2.0.18.242.42.208.0 = INTEGER: 282

Le détecteur de pont SNMP fournit également des informations spécifiques sur les interfaces du système informatique ce niveau 2 (L2) qui sont connectées au commutateur. Le détecteur SNMP MIB2 fournit des informations générales sur l'existences des interfaces de périphérique, tandis que le détecteur SNMP de pont fournit des informations détaillées sur les adresses MAC qui sont accessibles via les interfaces d'unité.

Par exemple, le Tableau 21, à la page 267 affiche les noms des périphériques MAC reconnus par le détecteur de pont SNMP. TADDM peut déterminer les noms car le système informatique qui propriétaire de ce périphérique MAC a été reconnu. Si le nom du périphérique est inconnu, l'adresse MAC est utilisée.

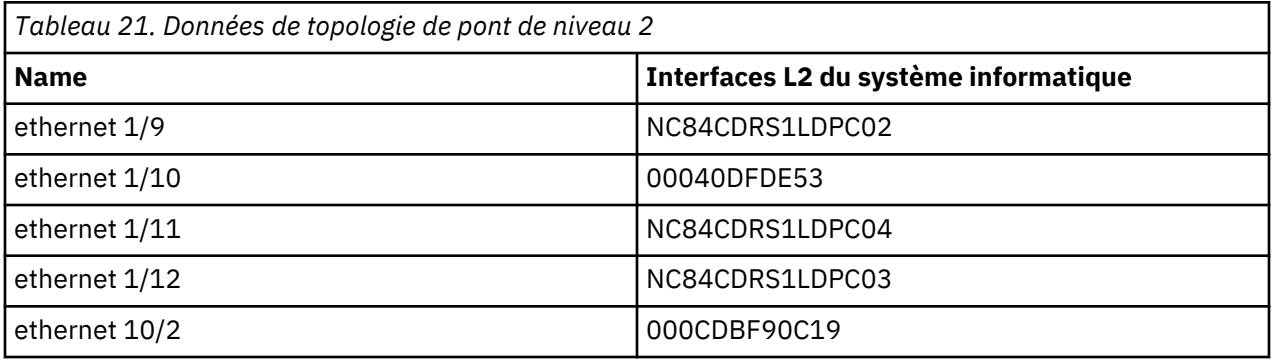

Le détecteur respecte également les normes qui sont documentées dans la RFC 1286 pour extraire certaines des informations de table de ports. Les OID suivants sont interrogés :

- .1.3.6.1.2.1.17.1.4.1.1
- $\cdot$  .1.3.6.1.2.1.17.1.4.1.2

# **Nom du détecteur utilisé dans l'interface graphique et les journaux**

BridgeSnmpSensor

# **ID objets (OID) utilisés**

Ce détecteur respecte les normes documentées dans la RFC 1286 pour extraire certaines entrées de la table MAC Forwarding Database (fdb). Les OID suivants sont interrogés :

- $\cdot$  .1.3.6.1.2.1.17.4.3.1.1
- .1.3.6.1.2.1.17.4.3.1.2

L'OID .1.3.6.1.2.1.17.4.3.1.1 retourne une liste d'OID pour les adresses MAC connues. Ces OID sont ensuite interrogés pour déterminer l'interface permettant d'accéder au périphérique MAC.

# **Objets de modèle créés**

Le détecteur crée les objets de modèle suivants :

- net.L2Interface
- net.Segment
- sys.ComputerSystem

### **Configuration de la liste d'accès**

Cette rubrique décrit les caractéristiques d'accès requises selon votre configuration.

Pour configurer la liste d'accès, entrez les informations suivantes :

• Pour la reconnaissance SNMP V1 et V2, procédez comme suit :

# 1. Sélectionnez **Elément de réseau (SNMP)** comme **Type de composant**.

- 2. Indiquez le nom de communauté correct.
- Pour la reconnaissance SNMP V3, procédez comme suit :

### 1. Sélectionnez **Elément de réseau (SNMPV3)** comme **Type de composant**.

2. Entrez le nom d'utilisateur, le mot de passe et le protocole d'authentification corrects en fonction des informations de mappage des données d'identification SNMP V3 figurant dans le tableau suivant :

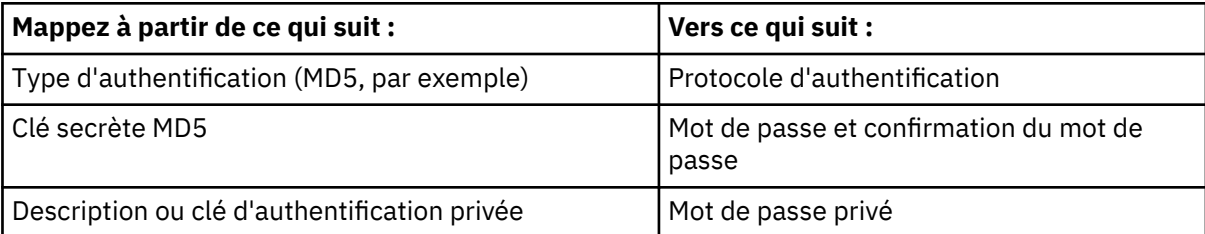

**Restriction :** Pour établir une connexion initiale, le détecteur requiert SNMP version 1.

### **Configuration des entrées du fichier collation.properties**

Cette rubrique répertorie les entrées du fichier collation.properties utilisées par le détecteur.

Le détecteur utilise les entrées suivantes du fichier collation.properties :

# **Expanding Com.ibm.cdb.discover.sensor.net.BridgeSnmpSensor.dot1dTpFdbStatus**

Cette propriété indique les valeurs de l'objet dot1dTpFdbStatus.

Par défaut, TADDM prend en charge les valeurs 1, 3 et 5.

Si vous utilisez des commutateurs réseau qui prennent en charge des valeurs personnalisées, ajoutez cette propriété au fichier collation.property avec les valeurs spécifiées.

### **com.collation.discover.agent.net.BridgeSnmpAgent.filterCiscoTrunkPort**

Cette propriété indique si le détecteur doit ignorer ou non la reconnaissance des adresses MAC sur les ports de liaison des dispositifs Cisco.

Dans TADDM 7.3.0.2 et versions antérieures, la valeur par défaut est false, ce qui signifie que les adresses MAC sont reconnues. Si vous souhaitez désactiver la reconnaissance, ajoutez cette propriété au fichier collation.properties et affectez-lui la valeur true.

**Important :** Si vous définissez cette propriété sur true, vous devez activer le protocole CDP pour les commutateurs de reconnaissance et aussi activer CdpSensor dans le profil de reconnaissance.

**Fix Pack 3** Dans TADDM 7.3.0.3 et versions ultérieures, la valeur par défaut est true. Pour activer la reconnaissance des adresses MAC sur les ports de liaison, ajoutez cette propriété au fichier collation.properties et affectez-lui la valeur false.

# **<u>Fix Pack 2</u> com.collation.discover.agent.net.BridgeSnmpAgent.filterLLDPTrunkPort**

Cette propriété indique si le détecteur doit ignorer ou non la reconnaissance des adresses MAC sur les ports de liaison des commutateurs FDB.

Dans TADDM 7.3.0.2, la valeur par défaut est false, ce qui signifie que les adresses MAC sont reconnues. Si vous souhaitez désactiver la reconnaissance, ajoutez cette propriété au fichier collation.properties et affectez-lui la valeur true.

**Important :** Si vous définissez cette propriété sur true, vous devez activer le protocole LLDP pour les commutateurs de reconnaissance et aussi activer LldpSensor dans le profil de reconnaissance.

**Eix Pack 3** Dans TADDM 7.3.0.3 et versions ultérieures, la valeur par défaut est true. Pour activer la reconnaissance des adresses MAC sur les ports de liaison, ajoutez cette propriété au fichier collation.properties et affectez-lui la valeur false.

# **com.collation.discover.agent.net.BridgeSnmpAgent.filterExtremeTrunkPort**

Cette propriété indique si le détecteur doit ignorer ou non la reconnaissance des adresses MAC sur les ports de liaison des dispositifs Extreme.

Dans TADDM 7.3.0.2, la valeur par défaut est false, ce qui signifie que les adresses MAC sont reconnues. Si vous souhaitez désactiver la reconnaissance, ajoutez cette propriété au fichier collation.properties et affectez-lui la valeur true.

**Important :** Si vous définissez cette propriété sur true, vous devez également activer le protocole EDP pour les commutateurs de reconnaissance et aussi activer ExtremeVlanSensor dans le profil de reconnaissance.

Fix Pack 3 Dans TADDM 7.3.0.3 et versions ultérieures, la valeur par défaut est true. Pour activer la reconnaissance des adresses MAC sur les ports de liaison, ajoutez cette propriété au fichier collation.properties et affectez-lui la valeur false.

# **détecteur de pont SNMP 2**

Le détecteur de pont SNMP 2 développe et met à jour les données de port reconnues par le détecteur SNMP MIB2 pour toutes les zones des réseaux locaux virtuels (VLAN).

Le détecteur de pont SNMP 2 est appelé lorsque des réseaux locaux virtuels sont configurés pour le périphérique. Le détecteur de réseau local virtuel Cisco appelle le détecteur de pont SNMP 2 pour chaque réseau local virtuel qui est reconnue. Les données qui sont reconnues sont les mêmes que pour le détecteur de pont SNMP, mais elles sont reconnues pour tous les réseaux locaux virtuels.

# **Nom du détecteur utilisé dans l'interface graphique et les journaux**

BridgeSnmpSensor2

# **ID objets (OID) utilisés**

Ce détecteur respecte les normes documentées dans la RFC 1286 pour extraire certaines entrées de la table MAC Forwarding Database (fdb). Les OID suivants sont interrogés :

- .1.3.6.1.2.1.17.4.3.1.1
- .1.3.6.1.2.1.17.4.3.1.2.

L'OID .1.3.6.1.2.1.17.4.3.1.1 retourne une liste d'OID pour les adresses MAC connues. Ces OID sont ensuite interrogés pour déterminer l'interface permettant d'accéder au périphérique MAC.

# **Objets de modèle créés**

Le détecteur crée les objets de modèle suivants :

- net.L2Interface
- net.Segment
- sys.ComputerSystem

#### **Configuration de la liste d'accès**

Cette rubrique décrit les caractéristiques d'accès requises selon votre configuration.

Pour configurer la liste d'accès, entrez les informations suivantes :

- Pour la reconnaissance SNMP V1 et V2, procédez comme suit :
	- 1. Sélectionnez **Elément de réseau (SNMP)** comme **Type de composant**.
	- 2. Indiquez le nom de communauté correct.
- Pour la reconnaissance SNMP V3, procédez comme suit :

# 1. Sélectionnez **Elément de réseau (SNMPV3)** comme **Type de composant**.

2. Entrez le nom d'utilisateur, le mot de passe et le protocole d'authentification corrects en fonction des informations de mappage des données d'identification SNMP V3 figurant dans le tableau suivant :

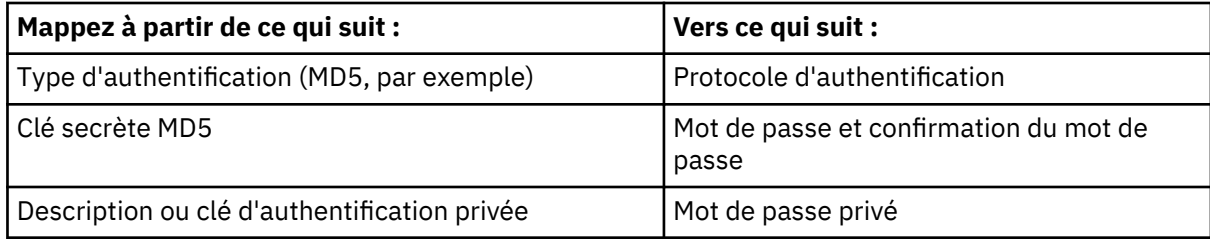

**Restriction :** Pour établir une connexion initiale, le détecteur requiert SNMP version 1.

# **Configuration des entrées du fichier collation.properties**

Cette rubrique répertorie les entrées du fichier collation.properties utilisées par le détecteur.

Le détecteur utilise les entrées suivantes du fichier collation.properties :

# **Explores 2 com.ibm.cdb.discover.sensor.net.BridgeSnmpSensor.dot1dTpFdbStatus**

Cette propriété indique les valeurs de l'objet dot1dTpFdbStatus.

Par défaut, TADDM prend en charge les valeurs 1, 3 et 5.

Si vous utilisez des commutateurs réseau qui prennent en charge des valeurs personnalisées, ajoutez cette propriété au fichier collation.property avec les valeurs spécifiées.

# **com.collation.discover.agent.net.BridgeSnmpAgent.filterCiscoTrunkPort**

Cette propriété indique si le détecteur doit ignorer ou non la reconnaissance des adresses MAC sur les ports de liaison des dispositifs Cisco.

Dans TADDM 7.3.0.2 et versions antérieures, la valeur par défaut est false, ce qui signifie que les adresses MAC sont reconnues. Si vous souhaitez désactiver la reconnaissance, ajoutez cette propriété au fichier collation.properties et affectez-lui la valeur true.

**Important :** Si vous définissez cette propriété sur true, vous devez activer le protocole CDP pour les commutateurs de reconnaissance et aussi activer CdpSensor dans le profil de reconnaissance.

**Fix Pack 3** Dans TADDM 7.3.0.3 et versions ultérieures, la valeur par défaut est true. Pour activer la reconnaissance des adresses MAC sur les ports de liaison, ajoutez cette propriété au fichier collation.properties et affectez-lui la valeur false.

# **com.collation.discover.agent.net.BridgeSnmpAgent.filterLLDPTrunkPort**

Cette propriété indique si le détecteur doit ignorer ou non la reconnaissance des adresses MAC sur les ports de liaison des commutateurs FDB.

Dans TADDM 7.3.0.2, la valeur par défaut est false, ce qui signifie que les adresses MAC sont reconnues. Si vous souhaitez désactiver la reconnaissance, ajoutez cette propriété au fichier collation.properties et affectez-lui la valeur true.

**Important :** Si vous définissez cette propriété sur true, vous devez activer le protocole LLDP pour les commutateurs de reconnaissance et aussi activer LldpSensor dans le profil de reconnaissance.

**Eix Pack 3** Dans TADDM 7.3.0.3 et versions ultérieures, la valeur par défaut est true. Pour activer la reconnaissance des adresses MAC sur les ports de liaison, ajoutez cette propriété au fichier collation.properties et affectez-lui la valeur false.

# **com.collation.discover.agent.net.BridgeSnmpAgent.filterExtremeTrunkPort**

Cette propriété indique si le détecteur doit ignorer ou non la reconnaissance des adresses MAC sur les ports de liaison des dispositifs Extreme.

Dans TADDM 7.3.0.2, la valeur par défaut est false, ce qui signifie que les adresses MAC sont reconnues. Si vous souhaitez désactiver la reconnaissance, ajoutez cette propriété au fichier collation.properties et affectez-lui la valeur true.

**Important :** Si vous définissez cette propriété sur true, vous devez également activer le protocole EDP pour les commutateurs de reconnaissance et aussi activer ExtremeVlanSensor dans le profil de reconnaissance.

**Eix Pack 3** Dans TADDM 7.3.0.3 et versions ultérieures, la valeur par défaut est true. Pour activer la reconnaissance des adresses MAC sur les ports de liaison, ajoutez cette propriété au fichier collation.properties et affectez-lui la valeur false.

# **com.collation.discover.agent.BridgeSnmpAgent.MACAddressPrefixSkipList**

Cette propriété ignore les adresses MAC d'un périphériques réseau. Utilisez cette propriété pour filtrer les bureaux et tout autre périphérique physique lorsque TADDM analyse les périphériques réseau.

La valeur de cette propriété est une liste de préfixes d'adresse MAC séparés par des virgules, qui correspondent aux entrées que le détecteur trouve dans la table Forwarding Database. Lorsqu'une adresse MAC et qu'une entrée de la table correspondent, le périphérique est ignoré.

# **détecteur Check Point**

Le détecteur Check Point reconnaît Check Point FireWall-1 qui s'exécute sur les plateformes non-Windows, comme des systèmes d'exploitation Solaris ou Check Point IPSO.

# **Nom du détecteur utilisé dans l'interface graphique et les journaux**

CheckpointSensor

# **Prérequis**

Vous devez disposer des droits d'accès suivants :

- Accès SSH pouvant exécuter lsof
- Autorisation de lecture sur le répertoire \$CPMDIR/conf/objects.C du système dans lequel Check Point FireWall-1 est exécuté
- Autorisation d'exécution pour la commande \$CPMDIR/bin/fw
- Autorisation de lecture pour les fichiers \$CPMDIR/conf/\*.W qui contiennent les versions éditables des ensembles de règles

La variable d'environnement CPMDIR doit être définie pour l'utilisateur TADDM.

# **Configuration des entrées du fichier collation.properties**

Cette rubrique répertorie les entrées du fichier collation.properties utilisées par le détecteur.

# **Entrées du fichier collation.properties**

Les propriétés suivantes peuvent requérir un privilège élevé :

- com.collation.discover.agent.command.cat.SunOS=cat
- com.collation.discover.agent.command.cat.SunOS.1.2.3.4=sudo cat

# **Identification et résolution des problèmes liés au détecteur**

Cette rubrique décrit des problèmes classique susceptibles de survenir avec le détecteur Check Point et propose des solutions à ces problèmes.

#### **Impossible d'extraire des informations de la machine hôte du serveur Check Point**

#### **Problème**

Echec du détecteur Check Point durant une reconnaissance.

### **Solution**

Vérifiez que vous disposez des autorisations suivantes :

- Autorisation de lecture sur le répertoire \$CPMDIR/conf/objects.C du système dans lequel Check Point FireWall-1 est exécuté
- Autorisation d'exécution pour la commande \$CPMDIR/bin/fw
- Autorisation de lecture pour les fichiers \$CPMDIR/conf/ $\star$ . W qui contiennent les versions éditables des ensembles de règles

# **détecteur SNMP Check Point SNMP**

Le détecteur SNMP Check Point reconnaît des informations SNMP qui sont associées aux pare-feux Check Point FireWall-1.

# **Nom du détecteur utilisé dans l'interface graphique et les journaux**

CheckpointSnmpSensor

# **Prérequis**

L'ID objet système (sysObjectID) doit retourner l'un des ID objet suivants :

- $\cdot$  OID =  $.1.3.6.1.4.1.1919$ .
- $\cdot$  OID = .1.3.6.1.4.1.2620.
- OID.startsWith(.1.3.6.1.4.1.42.2.1.1.)

# **Limitations**

Le détecteur collecte les informations relatives au module, au nom du filtre, à la date d'installation du filtre, au nom du produit, au nom majeur et au nom mineur.

# **Configuration de la liste d'accès**

Cette rubrique décrit les caractéristiques d'accès requises selon votre configuration.

Pour configurer la liste d'accès, entrez les informations suivantes :

- Pour la reconnaissance SNMP V1 et V2, procédez comme suit :
	- 1. Sélectionnez **Elément de réseau (SNMP)** comme **Type de composant**.
	- 2. Indiquez le nom de communauté correct.
- Pour la reconnaissance SNMP V3, procédez comme suit :
	- 1. Sélectionnez **Elément de réseau (SNMPV3)** comme **Type de composant**.
	- 2. Entrez le nom d'utilisateur, le mot de passe et le protocole d'authentification corrects en fonction des informations de mappage des données d'identification SNMP V3 figurant dans le tableau suivant :

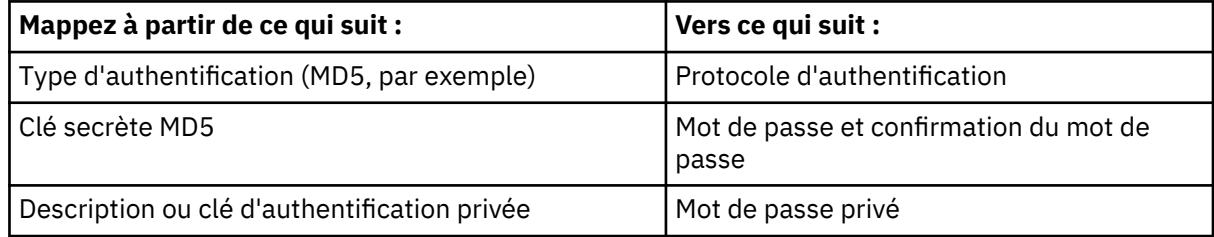

**Restriction :** Pour établir une connexion initiale, le détecteur requiert SNMP version 1.

# **Détecteur Cisco Adaptive Security Appliance**

Le détecteur Cisco Adaptive Security Appliance (ASA) reconnaît les unités ASA utilisées comme pare-feux d'IP et les dispositifs de conversion d'adresses réseau.

Le détecteur Cisco ASA rassemble des données sur les unités ASA. Il reconnaît par ailleurs les informations suivantes :
- Tous les serveurs réels et les services virtuels en cours d'exécution. Les serveurs réels sont rassemblés dans le groupe de serveurs réels.
- Les éléments virtualIp, realIp, virtualPort et realPort. Le détecteur dérive aussi les IP virtuelles à l'aide des éléments virtualIp, realIp, virtualPort et realPort. Les adresses IP virtuelles sont stockées dans la table Vip.

## **Nom du détecteur utilisé dans l'interface graphique et les journaux**

- ASASensor
- CiscoApplianceVersionSensor

## **Limitations**

Dans les rapports sur l'historique des changements de TADDM, l'unité Cisco ASA apparaît comme une unité PIX.

## **Objets de modèle créés**

Le détecteur crée les objets de modèle suivants :

- cisco.CiscoPixComputerSystem
- core.LogicalContent
- net.L2Interface
- sys.OperatingSystem
- vip.RealServer
- vip.RealServerGroup
- vip.Vip
- vip.VipFunction
- vip.VirtualService

## **Configuration du détecteur**

Vous devez configurer le détecteur avant d'exécuter une reconnaissance.

## *Configuration de la liste d'accès*

Cette rubrique décrit les caractéristiques d'accès requises selon votre configuration.

Pour configurer la liste d'accès, procédez comme suit :

#### 1. Sélectionnez **Unité Cisco** comme **Type de composant**.

2. Indiquez les informations d'accès (nom d'utilisateur, mot de passe et mot de passe d'activation) que TADDM doit utiliser pour l'authentification à l'unité ASA cible.

## *Configuration des entrées du fichier collation.properties*

Cette rubrique répertorie les entrées du fichier collation.properties que le détecteur Cisco ASA utilise.

Le détecteur utilise les entrées suivantes du fichier collation.properties :

#### **com.collation.asa.pager.command=terminal pager 0**

Ajoutez cette propriété et la valeur si l'utilisateur indiqué dans la liste d'accès n'a pas accès à la commande **configure terminal**.

La valeur terminal pager 0 instruit la commande pager pour forcer l'unité ASA à renvoyer des réponses en un seul lot.

## **com.collation.CiscoSshTimeout=9000**

Augmentez la valeur **CiscoSshTimeout** (en millisecondes) si le système cible est disponible et en cours d'exécution, mais que l'erreur suivant s'affiche :

The ssh login did not work correctly

## **com.collation.CiscoExpectTimeout=60000**

Augmentez la valeur **CiscoExpectTimeout** (en millisecondes) sur le système cible est disponible et en cours d'exécution, mais que l'erreur suivant s'affiche :

The ssh login did not work correctly

## **détecteur Cisco Discovery Protocol**

Le détecteur Cisco Discovery Protocol (CDP) utilise le CDP MIB pour reconnaître des segments de couche 2 sur le réseau.

Le détecteur CdpSensor reconnaît les informations cdpCacheDeviceId et cdpCacheDevicePort et crée l'interface locale des périphériques homologues qui est utilisée pour créer le segment.

## **Nom du détecteur utilisé dans l'interface graphique et les journaux**

CdpSensor

## **ID objets (OID) utilisés**

Le détecteur utilise les OID de haut niveau suivants pour récupérer les attributs :

- Global Device Id : 1.3.6.1.4.1.9.9.23.1.3.4.0
- Cache Device Id : .1.3.6.1.4.1.9.9.23.1.2.1.1.6
- Cache Device Port : .1.3.6.1.4.1.9.9.23.1.2.1.1.7

## **Objets de modèle créés**

Le détecteur crée les objets de modèle suivants :

- net.L2Interface
- net.Segment
- sys.ComputerSystem

#### **Configuration de la liste d'accès**

Cette rubrique décrit les caractéristiques d'accès requises selon votre configuration.

Pour configurer la liste d'accès, entrez les informations suivantes :

- Pour la reconnaissance SNMP V1 et V2, procédez comme suit :
	- 1. Sélectionnez **Elément de réseau (SNMP)** comme **Type de composant**.
	- 2. Indiquez le nom de communauté correct.
- Pour la reconnaissance SNMP V3, procédez comme suit :

#### 1. Sélectionnez **Elément de réseau (SNMPV3)** comme **Type de composant**.

2. Entrez le nom d'utilisateur, le mot de passe et le protocole d'authentification corrects en fonction des informations de mappage des données d'identification SNMP V3 figurant dans le tableau suivant :

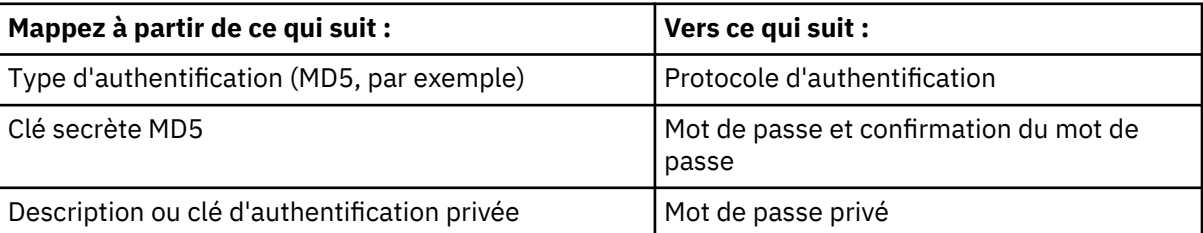

• Pour permettre à TADDM d'exécuter une reconnaissance complète, SNMP et telnet doivent être activés. Vous devez configurer l'accès Telnet avec un nom d'utilisateur et un mot de passe, et vous devez activer le mot de passe.

## **Identification et résolution des problèmes liés au détecteur**

Cette rubrique décrit les problèmes classiques qui peuvent survenir avec le détecteur Cisco Discovery Protocol et propose des solutions.

## **Une fois la reconnaissance effectuée par TADDM, le nom du détecteur apparaît sur l'interface graphique, sauf que l'onglet Fichiers de configuration n'apparaît pas comme prévu.**

## **Problème**

L'accès Telnet n'est pas configuré correctement.

## **Solution**

Configurez l'accès Telnet avec un nom d'utilisateur et un mot de passe, et assurez-vous que le mot de passe est activé.

## **détecteur Cisco IOS**

Le détecteur Cisco Internetwork Operating System (Cisco IOS) reconnaît l'équipement de réseau Cisco à l'aide du protocole SSH1, SSH2 ou Telnet.

Le détecteur Cisco IOS prend en charge une authentification en deux étapes :

- Création du client de session approprié pour le protocole SSH1, SSH2 ou Telnet
- Connexion à l'hôte

## **Nom du détecteur utilisé dans l'interface graphique et les journaux**

CiscoIOSSensor

## **Objets de modèle créés**

Le détecteur crée les objets de modèle suivants :

- agent.CiscoIOSAgentConfiguration
- core.LogicalContent
- sys.ComputerSystem

## **Configuration du détecteur**

Vous devez configurer le détecteur avant d'exécuter une reconnaissance.

## *Configuration du profil de reconnaissance*

Cette rubrique décrit comment configurer le profil de reconnaissance.

Les attributs de détecteur suivants peuvent être modifiés à partir du profil de reconnaissance:

## **useSshFirst**

La valeur par défaut de cet attribut est false. Les protocoles sont détectés dans l'ordre suivant : protocole Telnet, SSH2 et SSH1. Si la valeur est true, les protocoles sont détectés dans l'ordre suivant : SSH2, SSH1 et protocole Telnet.

## **commands**

Les valeurs par défaut de cet attribut sont show running-config;show startup-config, si aucune valeur n'est entrée. Le sortie de chaque commande est enregistrée en tant que fichier de configuration. Pour ajouter des commandes supplémentaires, entrez les commandes par défaut show running-config;show startup-config et ajoutez des commandes supplémentaires à la liste. Séparez chaque commande par un point-virgule. Vous pouvez également entrez les commandes que vous voulez exécuter.

## *Configuration de la liste d'accès*

Cette rubrique décrit les caractéristiques d'accès requises selon votre configuration.

Pour configurer la liste d'accès, procédez comme suit :

## 1. Pour **Component Type**, sélectionnez **CiscoDeviceAuth**.

- 2. Indiquez les informations d'accès (nom d'utilisateur, mot de passe et mot de passe d'activation) que TADDM doit utiliser pour l'authentification auprès du système informatique cible. Ne renseignez pas le mot de passe d'activation si celui-ci n'est pas obligatoire.
- 3. Si le détecteur Cisco IOS utilise un protocole Telnet et n'affiche pas de message invitant à entrer un nom d'utilisateur, entrez default dans la zone du nom d'utilisateur.

# **détecteur de port Cisco**

Le détecteur de port Cisco reconnaît les informations du commutateur de port Cisco.

Le détecteur CiscoPortSensor reconnaît l'index d'interface et l'état duplex du port. Il détermine également le statut d'auto-négociation.

## **Nom du détecteur utilisé dans l'interface graphique et les journaux**

CiscoPortSensor

## **ID objets (OID) utilisés**

Le détecteur utilise l'OID .1.3.6.1.4.1.9.9.87.1.4.1.1 pour des périphériques Cisco 2900 Series. Sinon, l'OID .1.3.6.1.4.1.9.5.1.4.1.1 est utilisée.

## **Objets de modèle créés**

Le détecteur crée les objets de modèle suivants :

- net.L2Interface
- sys.UnitaryComputerSystem

## **Configuration de la liste d'accès**

Cette rubrique décrit les caractéristiques d'accès requises selon votre configuration.

Pour configurer la liste d'accès, entrez les informations suivantes :

- Pour la reconnaissance SNMP V1 et V2, procédez comme suit :
	- 1. Sélectionnez **Elément de réseau (SNMP)** comme **Type de composant**.
	- 2. Indiquez le nom de communauté correct.
- Pour la reconnaissance SNMP V3, procédez comme suit :
	- 1. Sélectionnez **Elément de réseau (SNMPV3)** comme **Type de composant**.
	- 2. Entrez le nom d'utilisateur, le mot de passe et le protocole d'authentification corrects en fonction des informations de mappage des données d'identification SNMP V3 figurant dans le tableau suivant :

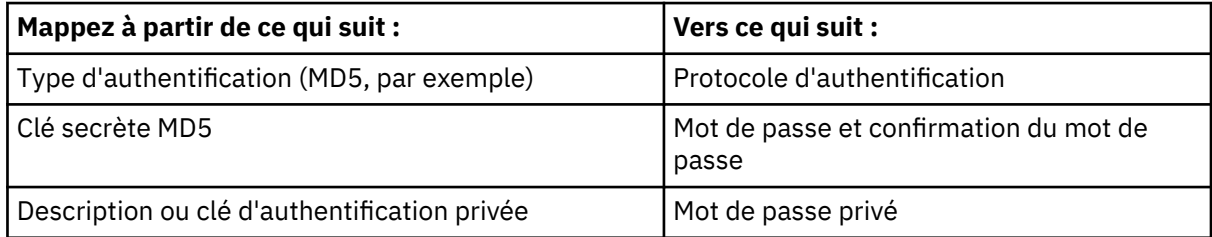

• Pour permettre à TADDM d'exécuter une reconnaissance complète, SNMP et telnet doivent être activés. Vous devez configurer l'accès Telnet avec un nom d'utilisateur et un mot de passe, et vous devez activer le mot de passe.

# **Fix Pack 2 Détecteur SNMP Cisco UCS**

Le détecteur SNMP Cisco UCS reconnaît et collecte des informations de configuration concernant le périphérique Cisco UCS. Il utilise le protocole SNMP (Simple Network Management Protocol) pour reconnaître et interroger les composants d'infrastructure Cisco UCS.

## **Nom du détecteur utilisé dans l'interface graphique et les journaux**

CiscoUCSSensor

## **Limitations**

• Le détecteur ne reconnaît pas certains types de données. Pour plus d'informations, consultez la liste suivante.

Remarque : Fix Pack 3 Dans TADDM 7.3.0.3 et versions ultérieures, ces limitations ne s'appliquent pas.

- Les informations sur le module d'interconnexion de matrice ne sont pas disponibles dans l'interface utilisateur. Elles ne sont affichables que par le biais de l'interface CLI.
- La relation entre le module d'interconnexion de matrice et le châssis n'est pas créée.
- Les modules d'E/S ne sont pas reconnus.
- L'objet de modèle d'UC du composant Blade et l'attribut Informations sur la mémoire ne sont pas reconnus.
- Le détecteur ne reconnaît pas les objets Cluster Cisco UCS et Pool Cisco UCS.

## **Objets de modèle avec attributs associés**

Le détecteur SNMP Cisco UCS crée des objets de modèle avec des attributs associés. Les attributs indiquent le type d'informations que le détecteur collecte à propos des périphériques Cisco UCS.

Le détecteur crée les objets de modèle suivants. Les attributs associés à chaque objet de modèle sont affichés sous le nom de l'objet de modèle.

## **CiscoUCSBladeServer**

- AdminState
- DistinguishedName
- Model
- Presence
- RelativePosition
- SerialNumber
- SystemBoardUUID

## **CiscoUCSChassis**

- DistinguishedName
- HWRevision
- Model
- OperationalState
- SerialNumber

## **CiscoUCSFabricInterconnect**

- DistinguishedName
- HWRevision
- Model
- OperationalState
- SerialNumber

• Thermal

## **CiscoUCSServiceProfile**

- AssignedState
- AssocState
- DistinguishedName
- Label
- ProfileType
- OperationalState
- OriginNode

**enums.PhysTypeEnum**

# **enums.SlotStateEnum**

## **net.Fqdn**

## **phys.physconn.PhysicalConnector**

## **phys.physconn.Slot**

- HWRevision
- Name
- Parent
- PhysicalFrame
- RelativePosition
- SlotState
- Type

# **phys.physpkg.Board**

- DistinguishedName
- Model
- ModuleSide
- Name
- OperationalState
- PhysicalPackage
- Presence
- RelativePosition
- RunningVersion
- SerialNumber
- StartupVersion
- Thermal
- Type

# **phys.physpkg.Fan**

- Name
- HWRevision
- RelativePosition
- SerialNumber

## **phys.physpkg.PhysicalFrame**

## **phys.physpkg.PowerSupply**

- Name
- HWRevision
- RelativePosition
- SerialNumber

## **sys.ComputerSystem**

## **Fix Pack 2 Configuration du détecteur**

Vous devez configurer le détecteur avant d'exécuter une reconnaissance.

## *Configuration de la liste d'accès*

Cette rubrique décrit les caractéristiques d'accès requises selon votre configuration.

Pour configurer la liste d'accès, entrez les informations suivantes :

• Pour les reconnaissances SNMP V1 et V2, entrez la chaîne de communauté appropriée dans la liste d'accès.

Pour cela, vous pouvez utiliser le type de composant (SNMP) du modèle de réseau dans la fenêtre **Liste d'accès** de la console de gestion de reconnaissance.

• Pour les reconnaissances SNMP V3, entrez le nom d'utilisateur, le mot de passe et le protocole d'authentification corrects dans la liste d'accès, en fonction des informations de mappage de données d'identification SNMP V3 dans le tableau suivant.

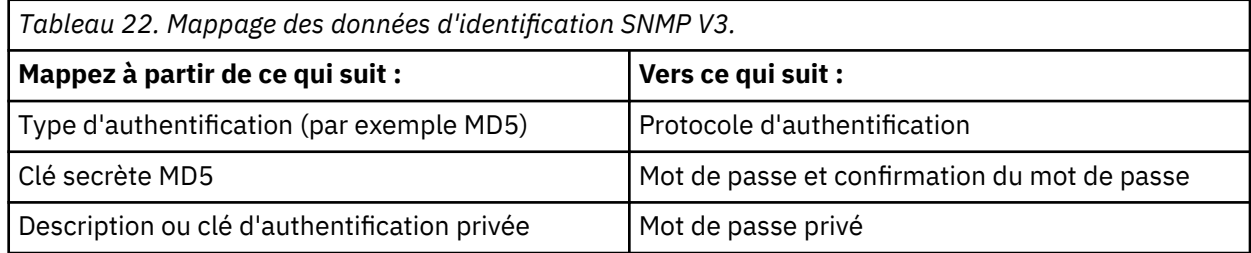

Pour cela, vous pouvez utiliser le type de composant (SNMPV3) dans la fenêtre **Liste d'accès** de la console de gestion de reconnaissance.

## *Configuration du profil de reconnaissance*

Cette rubrique décrit comment configurer le profil de reconnaissance.

Vous pouvez configurer le profil de reconnaissance de CiscoUCSSensor dans la console de gestion de reconnaissance en définissant les attributs suivants :

## **snmpPort**

Numéro du port utilisé pour la communication SNMP. La valeur par défaut est 161.

## **snmpTimeout**

Délai d'attente utilisé pour une requête SNMP unique. La valeur par défaut est 20000 (secondes).

**locale**

Environnement local utilisé pour les requêtes SNMP.

## **characterEncoding**

Codage de caractères utilisé pour les requêtes SNMP.

Lorsque CiscoUCSSensor est activé, vous devez également activer SnmpLightSensor ou SnmpMIB2Sensor pour permettre le fonctionnement correct du détecteur CiscoUCSSensor.

Pour plus d'informations sur les profils de reconnaissance, voir la rubrique *Création de profils de reconnaissance* dans le *Guide d'utilisation* de TADDM.

## **IDEIX Pack 2 Identification et résolution des problèmes liés au détecteur**

Cette rubrique décrit des problèmes classiques susceptibles de survenir avec le détecteur SNMP Cisco UCS et propose des solutions à ces problèmes.

## **Une erreur de délai d'attente SNMP se produit**

## **Problème**

Le détecteur génère une erreur de dépassement de délai d'attente SNMP durant la reconnaissance.

## **Solution**

Augmentez la valeur du paramètre snmpTimeout pour le détecteur CiscoUCSSensor à l'aide de la console de gestion de reconnaissance.

## **Détecteur de réseau local virtuel Cisco**

Le détecteur de réseau local virtuel Cisco utilise Cisco VLAN Membership MIB pour reconnaître le contenu du réseau local virtuel.

Le détecteur SnmpMib2Sensor appelle le CiscoVlanSensor lorsque des réseaux locaux virtuels sont configurés pour des périphériques Cisco. Le détecteur CiscoVlanSensor appelle ensuite BridgeSnmpSensor2 pour chaque réseau local virtuel à l'aide du protocole Ethernet. Ce détecteur reconnaît la table d'appartenance au réseau local virtuel, crée des interfaces L2Interface et les connecte au pont de réseau local virtuel.

**Remarque :** Les réseaux locaux virtuels et les réseaux en anneau à jeton par défaut ne génèrent pas de BridgeSnmpSensor2.

## **Nom du détecteur utilisé dans l'interface graphique et les journaux**

CiscoVlanSensor

## **ID objets (OID) utilisés**

Ce détecteur respecte les normes documentées dans la RFC 1286 pour obtenir l'interface de réseau local virtuel. Les OID de haut niveau interrogés sont les suivants :

- OID .1.3.6.1.4.1.9.9.68.1.2.2.1.2 pour obtenir la table d'appartenance au réseau local virtuel
- OID .1.3.6.1.4.1.9.9.46.1.2.1.1 pour obtenir la table de domaine de gestion
- OID .1.3.6.1.4.1.9.9.46.1.3.1.1 pour obtenir la table de réseau local virtuel vtp
- OID .1.3.6.1.4.1.9.9.46.1.6.1.1 pour obtenir les informations relatives au port de liaison du réseau local virtuel.

## **Objets de modèle créés**

Le détecteur crée les objets de modèle suivants :

- net.L2Interface
- net.Vlan
- net.VlanInterface
- sys.UnitaryComputerSystem

## **Configuration de la liste d'accès**

Cette rubrique décrit les caractéristiques d'accès requises selon votre configuration.

Pour configurer la liste d'accès, entrez les informations suivantes :

- Pour la reconnaissance SNMP V1 et V2, procédez comme suit :
	- 1. Sélectionnez **Elément de réseau (SNMP)** comme **Type de composant**.
	- 2. Indiquez le nom de communauté correct.
- Pour la reconnaissance SNMP V3, procédez comme suit :
- 1. Sélectionnez **Elément de réseau (SNMPV3)** comme **Type de composant**.
- 2. Entrez le nom d'utilisateur, le mot de passe et le protocole d'authentification corrects en fonction des informations de mappage des données d'identification SNMP V3 figurant dans le tableau suivant :

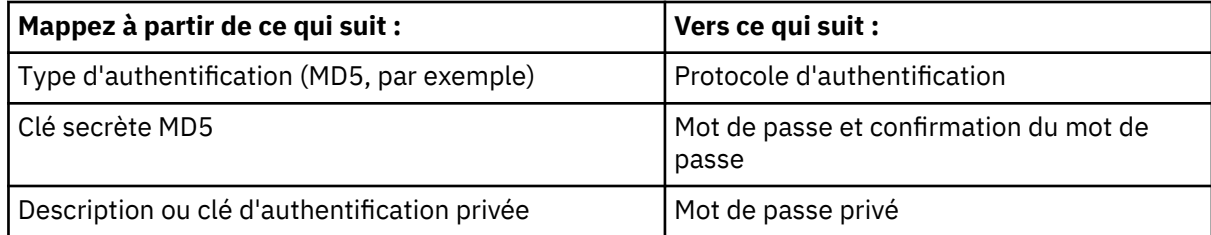

• Pour permettre à TADDM d'exécuter une reconnaissance complète, SNMP et telnet doivent être activés. Vous devez configurer l'accès Telnet avec un nom d'utilisateur et un mot de passe, et vous devez activer le mot de passe.

## **Détecteur CiscoWorks**

Le détecteur CiscoWorks collecte des données pour des serveurs CiscoWorks.

Ce détecteur fonctionne en appelant le servlet RME.

## **Nom du détecteur utilisé dans l'interface graphique et les journaux**

CiscoWorksSensor, CiscoWorks405FileSensor, CiscoWorks405FileUDS, CiscoWorks405UDS, CiscoWorksFileSensor, CiscoWorksFileUDS et CiscoWorksUDS

## **Limitations**

Le détecteur CiscoWorks ne reconnaît pas CiscoWorks LMS ou Cisco Prime LMS quand le mode (HTTPS) sécurisé est activé pour le serveur CiscoWorks ou le serveur principal Cisco.

## **Commandes exécutées par le détecteur**

Le détecteur envoie la méthode de requête HTTP POST à l'URL suivante :

http://*<IP Cisco Works>*:1741/rme/cwcli

Le contenu contient la commande **cwcli export inventory**.

## **Objets de modèle avec attributs associés**

Le détecteur CiscoWorks crée des objets de modèle avec des attributs associés. Les attributs indiquent le type d'informations collectées par le détecteur sur les éléments de configuration à partir des serveurs CiscoWorks.

Ce détecteur crée les objets de modèle ci-après. Les attributs associés à chaque objet de modèle sont indiqués sous le nom de l'objet modèle.

## **net.IpAdress**

• DotNotation

## **net.IpInterface**

- IpAddress
- L2Interface

## **net.L2Interface**

- Description
- Encapsulation
- HwAddress

• Name

## **net.Router**

- Forwarding
- Name

## **sys.OperatingSystem**

- Description
- Name
- OSName
- OSVersion

## **sys.UnitaryComputerSystem**

- Functions
- Manufacturer
- Model
- Name
- OSRunning
- SerialNumber
- Type

## **Configuration de la liste d'accès**

Cette rubrique décrit les caractéristiques d'accès requises selon votre configuration.

Pour configurer la liste d'accès, procédez comme suit :

## 1. Pour **Component Type**, entrez **CiscoWorks**.

- 2. Indiquez les informations obligatoires suivantes :
	- a. Nom d'utilisateur
	- b. Mot de passe

## **Identification et résolution des problèmes liés au détecteur**

Découvrez les incidents courants pouvant survenir avec le détecteur CiscoWorks et comment les corriger.

## **Format XML invalide**

## **Problème**

Lorsque vous tentez de créer des objets modèles, l'erreur suivante se produit :

```
CTJTD0652E La transformation suivante ne s'est pas effectuée correctement : 
CTJTP2203E Le serveur ne peut pas créer d'objets modèles : [PLATFORM.XML.E.1] 
L'application est incapable d'analyser l'entrée xml.. .
```
# **Solution**

La cause de l'incident est le guillemet d'ouverture (") trouvé dans la configuration CiscoWorks. Ce caractère n'est pas pris en charge. Pour corriger le problème, supprimez le guillemet d'ouverture de la configuration.

# **détecteur Entity MIB**

Le détecteur Entity MIB ne peut reconnaître que les périphériques connues. Elle respecte les normes qui sont documentées dans RFC 2737 pour extraire certaines des informations de configuration physique relatives au périphérique.

Le détecteur Entity MIB collecte les données qui figurent sous l'onglet Package physique du panneau Détails. Ces données permettent de stocker des informations sur les composants physique du

périphérique comme un emplacement, un ventilateur, une trame physique, des détecteurs, des connecteurs physiques, un châssis, une armoire et une alimentation électrique.

Le détecteur interroge les OID suivants :

.1.3.6.1.2.1.47.1.1.1.1.2, .1.3.6.1.2.1.47.1.1.1.1.3, .1.3.6.1.2.1.47.1.1.1.1.4, .1.3.6.1.2.1.47.1.1.1.1.5, .1.3.6.1.2.1.47.1.1.1.1.6, .1.3.6.1.2.1.47.1.1.1.1.7, .1.3.6.1.2.1.47.1.1.1.1.8, .1.3.6.1.2.1.47.1.1.1.1.9, .1.3.6.1.2.1.47.1.1.1.1.10, .1.3.6.1.2.1.47.1.1.1.1.11, .1.3.6.1.2.1.47.1.1.1.1.12, .1.3.6.1.2.1.47.1.1.1.1.13.

Le détecteur collecte aussi .1.3.6.1.2.1.55.1.1.0., qui contient les informations IPv6 conformément à RFC 2466. L'OID .1.3.6.1.2.1.17.4.3.1.1 renvoie la liste des OID pour les adresses MAC connues. Ces OID sont ensuite interrogées pour déterminer l'interface permettant d'accéder au périphérique MAC.

Si le détecteur SNMP MIB2 est également exécuté, des informations supplémentaires sont collectées et affichées sous les onglets Détails sur le routeur, Détails sur le pont, IP et Ports.

## **Nom du détecteur utilisé dans l'interface graphique et les journaux**

EntityMIBSensor

## **ID objets (OID) utilisés**

Le détecteur utilise les OID suivants :

- $\cdot$  .1.3.6.1.2.1.47.1.1.1.1.2
- .1.3.6.1.2.1.47.1.1.1.1.3
- .1.3.6.1.2.1.47.1.1.1.1.4
- .1.3.6.1.2.1.47.1.1.1.1.5
- $\cdot$  .1.3.6.1.2.1.47.1.1.1.1.6
- .1.3.6.1.2.1.47.1.1.1.1.7
- .1.3.6.1.2.1.47.1.1.1.1.8
- $\cdot$  .1.3.6.1.2.1.47.1.1.1.1.9
- .1.3.6.1.2.1.47.1.1.1.1.10
- .1.3.6.1.2.1.47.1.1.1.1.11
- $\cdot$  .1.3.6.1.2.1.47.1.1.1.1.12
- .1.3.6.1.2.1.47.1.1.1.1.13

Le détecteur interroge l'OID .1.3.6.1.2.1.55.1.1.0. qui contient les informations IPV6 information conformément à RFC 2466. Le détecteur interroge également l'OID .3.6.1.2.1.17.4.3.1.1. qui renvoie la liste des OID pour les adresses MAC connues. Ces OID sont ensuite interrogés pour obtenir l'interface permettant d'accéder au périphérique MAC.

## **Objets de modèle créés**

Le détecteur crée les objets de modèle suivants :

- phys.physconn.Slot
- physconn.PhysicalConnector
- physpkg.Chassis
- physpkg.Fan
- physpkg.PhysicalFrame
- physpkg.PhysicalPackage
- physpkg.otherPhysicalPackage
- physpkg.PowerSupply
- physpkg.Sensor
- sys.ComputerSystem

## **Configuration de la liste d'accès**

Cette rubrique décrit les caractéristiques d'accès requises selon votre configuration.

Pour configurer la liste d'accès, entrez les informations suivantes :

- Pour la reconnaissance SNMP V1 et V2, procédez comme suit :
	- 1. Sélectionnez **Elément de réseau (SNMP)** comme **Type de composant**.
	- 2. Indiquez le nom de communauté correct.
- Pour la reconnaissance SNMP V3, procédez comme suit :
	- 1. Sélectionnez **Elément de réseau (SNMPV3)** comme **Type de composant**.
	- 2. Entrez le nom d'utilisateur, le mot de passe et le protocole d'authentification corrects en fonction des informations de mappage des données d'identification SNMP V3 figurant dans le tableau suivant :

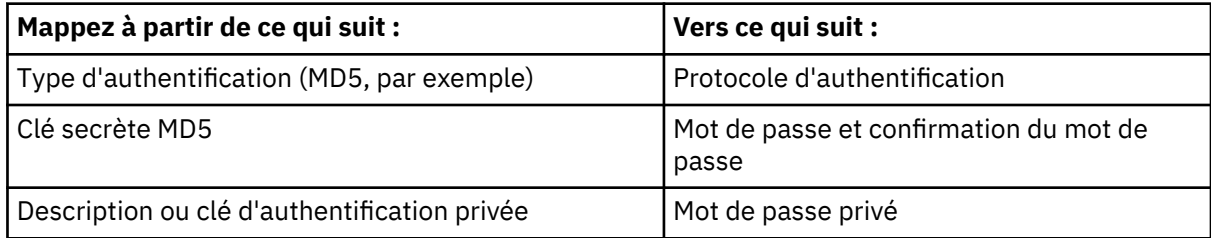

**Restriction :** Pour établir une connexion initiale, le détecteur requiert SNMP version 1.

## **détecteur de réseau local virtuel Extreme**

Le détecteur de réseau local virtuel Extreme extrait des informations de réseau local virtuel à partir des commutateurs Extreme Networks.

Le détecteur SnmpMib2Sensor appelle le détecteur ExtremeVlanSensor lorsque des réseaux locaux virtuels sont configurés pour ce périphérique.

## **Nom du détecteur utilisé dans l'interface graphique et les journaux**

ExtremeVlanSensor

## **ID objets (OID) utilisés**

Le détecteur utilise les OID suivants :

- L'OID .1.3.6.1.4.1.1916.1.2.1.2.1 permet d'interroger les informations extremeVlanInterface.
- L'OID .1.3.6.1.4.1.1916.1.2.3.1.1 permet d'interroger les informations d'interface d'encapsulation (de liaison).
- L'OID .1.3.6.1.2.1.31.1.2.1 permet d'interroger les informations de pile d'interface.

## **Objets de modèle créés**

Le détecteur crée les objets de modèle suivants :

- net.L2Interface
- sys.UnitaryComputerSystem

## **Configuration de la liste d'accès**

Cette rubrique décrit les caractéristiques d'accès requises selon votre configuration.

Pour configurer la liste d'accès, entrez les informations suivantes :

- Pour la reconnaissance SNMP V1 et V2, procédez comme suit :
	- 1. Sélectionnez **Elément de réseau (SNMP)** comme **Type de composant**.
	- 2. Indiquez le nom de communauté correct.
- Pour la reconnaissance SNMP V3, procédez comme suit :
	- 1. Sélectionnez **Elément de réseau (SNMPV3)** comme **Type de composant**.
	- 2. Entrez le nom d'utilisateur, le mot de passe et le protocole d'authentification corrects en fonction des informations de mappage des données d'identification SNMP V3 figurant dans le tableau suivant :

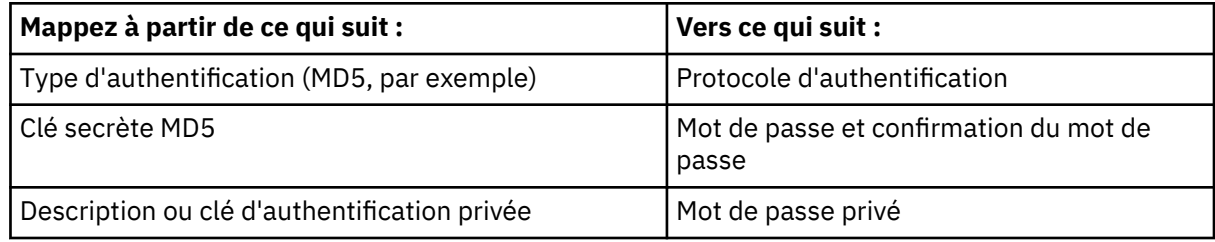

**Restriction :** Pour établir une connexion initiale, le détecteur requiert SNMP version 1.

# **Détecteur IBM BladeCenter SNMP**

Le détecteur SNMP IBM BladeCenter reconnaît et collecte des informations de configuration sur le châssis IBM BladeCenter. Dans TADDM 7.3.0.3 et versions ultérieures, ce détecteur reconnaît et collecte également des informations de configuration sur le châssis IBM PureFlex System.

Ce détecteur utilise le protocole SNMP (Simple Network Management Protocol) pour reconnaître et interroger les composants d'infrastructure BladeCenter. Le module de gestion (MM, Management Module) et le module de gestion avancé (AMM, Advanced Management Module) constituent les points centraux de gestion pour le châssis IBM BladeCenter.

**Eix Pack 3** Le module de gestion de châssis (CMM, Chassis Management Module) constitue le point central de gestion pour le châssis PureFlex.

## **Nom du détecteur utilisé dans l'interface graphique et les journaux**

BladeCenterSnmpSensor

## **Limitations**

Les limitations suivantes s'appliquent à la reconnaissance des châssis IBM BladeCenter et IBM PureFlex System :

- Le détecteur ne peut pas reconnaître un châssis si les modules de gestion ne répondent pas.
- Ce détecteur ne peut pas reconnaître les systèmes BladeCenter dotés de deux interfaces réseau configurées (eth0 et eth1).
- Vous ne pouvez pas démarrer la première reconnaissance de système BladeCenter par rapport à une base de données vide. Les détecteurs de systèmes informatiques qui reconnaissent les systèmes d'exploitation s'exécutant sur des composants blade (tels que Linux et Windows) doivent être exécutés en premier. Cette limitation ne s'applique qu'à la première reconnaissance de BladeCenter.
- Il est possible que le détecteur ne parvienne pas à obtenir des données VDP (Vital Product Data) suffisantes par rapport aux modules Redundant Management Module pour créer certains objets de modèle. Par exemple, il est possible que des instances des classes ComputerSystem et BladeCenterManagementModule représentant des modules de gestion redondants ne puissent pas être créées. Dans ce cas, des instances de la classe Board représentent le module.
- Après la reconnaissance d'un ou de plusieurs systèmes BladeCenter à l'aide du détecteur BladeCenter, les composants BladeCenter et BladeCenter Management Module ne figurent pas dans la liste des types de composant utilisables avec les requêtes personnalisées. Cela signifie que vous ne pouvez pas

exécuter une requête personnalisée pour ces types de composant. Ce problème ne concerne que le portail de gestion de données et non la console de gestion de reconnaissance TADDM.

- Le système BladeCenter ne possède pas d'interfaces L2 mais des modules de gestion avec ce type d'interface. Pour afficher les interfaces L2 des modules de gestion figurant dans le système BladeCenter, procédez comme suit :
	- 1. Dans la sous-fenêtre **Détails**, cliquez sur l'onglet **Boîtier** pour ouvrir le classeur Boîtier.
	- 2. Cliquez sur l'onglet **MM** pour ouvrir le classeur Module de gestion.
	- 3. Dans la colonne **Système informatique**, cliquez sur BladeCenter Management Module.
	- 4. Cliquez sur l'onglet **IP** pour afficher les détails sur l'interface L2.

**Fix Pack 3** Les limitations suivantes s'appliquent à la reconnaissance des châssis IBM PureFlex System uniquement :

- Lorsque le châssis IBM PureFlex System contient le système de stockage IBM Storwize v7000, le détecteur reconnaît les marques de réservation pour les armoires de stockage. La reconnaissance complète des informations concernant ce système de stockage implique également l'exécution du détecteur de stockage SVC. Les données reconnues par le détecteur de stockage SVC sont synchronisées avec ces marques de réservation.
- Lorsque vous reconnaissez le châssis IBM PureFlex System, l'objet de modèle sys.blade.Alert n'est pas créé.

## **Objets de modèle créés**

Le détecteur crée les objets de modèle suivants :

- core.LogicalContent
- enums.AlertLevelEnum
- enums.PhysTypeEnum
- enums.SlotStateEnum
- IpAddress net
- L2Interface
- net.BindAddress
- net.Fqdn net
- phys.physconn.PhysicalConnector
- phys.physconn.Slot
- phys.physpkg.Board
- phys.physpkg.Chassis
- phys.physpkg.Fan
- phys.physpkg.PhysicalFrame
- phys.physpkg.PowerSupply
- sys.blade.Alert
- sys.blade.BladeCenterManagementModule
- sys.blade.LoginProfile
- sys.ComputerSystem
- sysControlSoftware
- sys.DNSService
- sys.LDAPService
- sys.ServiceAccessPoint
- sys.SMTPService

## **Configuration du détecteur**

Vous devez configurer le détecteur avant d'exécuter une reconnaissance.

### *Configuration du profil de reconnaissance*

Cette rubrique décrit comment configurer le profil de reconnaissance.

Vous pouvez configurer le détecteur BladeCenterSnmpSensor à l'aide de la console de gestion de reconnaissance en définissant les attributs suivants :

#### **snmpPort**

Numéro du port utilisé pour la communication SNMP. La valeur par défaut est 161.

### **snmpTimeout**

Délai d'attente utilisé pour une requête SNMP unique. La valeur par défaut est 20000.

**locale**

Environnement local utilisé pour les requêtes SNMP.

#### **characterEncoding**

Codage de caractères utilisé pour les requêtes SNMP.

## **scanL2Interfaces**

Obtient les interfaces L2 du châssis, lorsqu'elles sont activées.

Pour plus d'informations, voir la rubrique *Création de profils de reconnaissance* dans le *Guide d'utilisation* de TADDM.

Lorsque BladeCenterSnmpSensor est activé, vous devez également activer SnmpLightSensor ou SnmpMIB2Sensor pour permettre le fonctionnement correct du détecteur BladeCenterSnmpSensor.

#### *Configuration de la liste d'accès*

Cette rubrique décrit les caractéristiques d'accès requises selon votre configuration.

Pour configurer la liste d'accès, entrez les informations suivantes :

• Pour la reconnaissance SNMP V1 et V2, procédez comme suit :

#### 1. Sélectionnez **Elément de réseau (SNMP)** comme **Type de composant**.

- 2. Indiquez le nom de communauté correct.
- Pour la reconnaissance SNMP V3, procédez comme suit :
	- 1. Sélectionnez **Elément de réseau (SNMPV3)** comme **Type de composant**.
	- 2. Entrez le nom d'utilisateur, le mot de passe et le protocole d'authentification corrects en fonction des informations de mappage des données d'identification SNMP V3 figurant dans le tableau suivant :

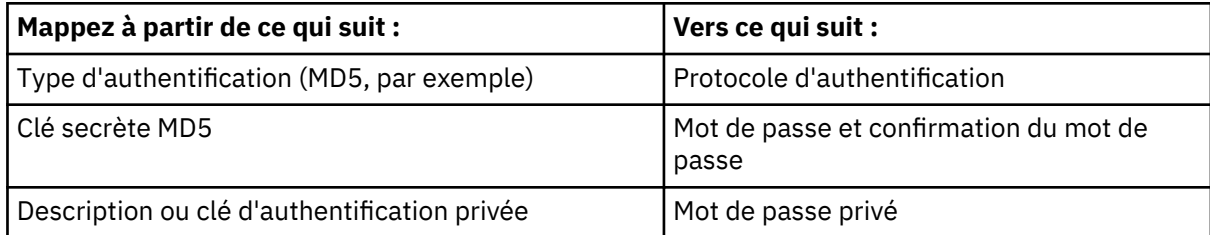

**Restriction :** Pour établir une connexion initiale, le détecteur requiert SNMP version 1.

#### **Identification et résolution des problèmes liés au détecteur**

Cette rubrique décrit des problèmes classiques susceptibles de survenir avec le détecteur SNMP IBM BladeCenter et propose des solutions à ces problèmes.

#### **Une erreur de délai d'attente SNMP se produit**

#### **Problème**

Le détecteur génère une erreur de délai d'attente SNMP durant la reconnaissance.

## **Solution**

Utilisez la console de gestion de reconnaissance pour augmentez le paramètre snmpTimeout pour le détecteur BladeCenterSnmpSensor.

## **détecteur LAN Manager SNMP**

Le détecteur SNMP du gestionnaire de réseau local reconnaît un gestionnaire de réseau local et extrait les informations contenues dans les bases de données d'informations de gestion (MIB) SNMP du gestionnaire de réseau local.

## **Nom du détecteur utilisé dans l'interface graphique et les journaux**

LanManagerSnmpSensor

## **ID objets (OID) utilisés**

Le détecteur utilise les OID de haut niveau suivants pour récupérer les attributs :

- .1.3.6.1.4.1.77.1.1.1.0
- .1.3.6.1.4.1.77.1.1.2.0
- .1.3.6.1.4.1.77.1.2.3.1.1
- .1.3.6.1.4.1.77.1.2.3.1.2
- .1.3.6.1.4.1.77.1.2.3.1.3
- .1.3.6.1.4.1.77.1.2.3.1.4
- .1.3.6.1.4.1.77.1.2.3.1.5

## **Objets de modèle créés**

Le détecteur crée les objets de modèle suivants :

- sys.windows.WindowsComputerSystem
- sys.windows.WindowsOperatingSystem
- sys.windows.WindowsService

## **Configuration de la liste d'accès**

Cette rubrique décrit les caractéristiques d'accès requises selon votre configuration.

Pour configurer la liste d'accès, entrez les informations suivantes :

• Pour la reconnaissance SNMP V1 et V2, procédez comme suit :

## 1. Sélectionnez **Elément de réseau (SNMP)** comme **Type de composant**.

- 2. Indiquez le nom de communauté correct.
- Pour la reconnaissance SNMP V3, procédez comme suit :

## 1. Sélectionnez **Elément de réseau (SNMPV3)** comme **Type de composant**.

2. Entrez le nom d'utilisateur, le mot de passe et le protocole d'authentification corrects en fonction des informations de mappage des données d'identification SNMP V3 figurant dans le tableau suivant :

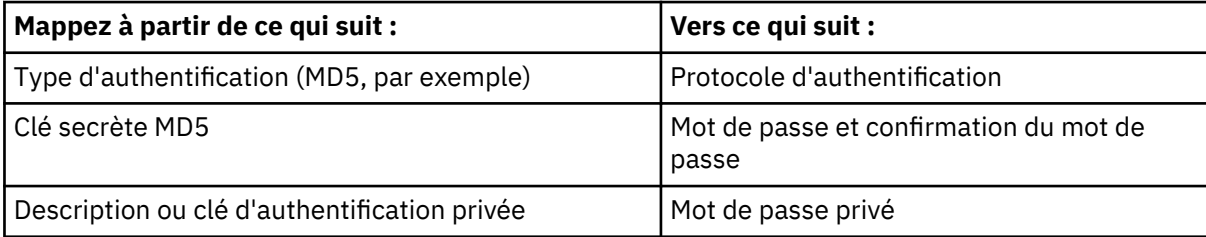

**Restriction :** Pour établir une connexion initiale, le détecteur requiert SNMP version 1.

# **détecteur LDAP**

Le détecteur LDAP reconnaît les serveurs LDAP.

Le détecteur LDAP reconnaît toujours une instance LDAP par hôte.

## **Nom du détecteur utilisé dans l'interface graphique et les journaux**

LdapSensor

## **Objets de modèle créés**

Le détecteur crée l'objet de modèle sys.LDAPSAP.

Pour reconnaître tous les attributs, l'utilisateur spécifié dans le liste d'accès doit avoir accès à la sousarborescence cn=monitor sur le serveur LDAP et la sous-arborescence cn=monitor doit exister.

#### **Configuration du détecteur**

Avant d'exécuter une reconnaissance, vous devez configurer le détecteur LDAP.

## *Définition des paramètres de configuration du détecteur*

Vous pouvez configurer le comportement du détecteur LDAP en définissant des paramètres de configuration.

Pour modifier la configuration du détecteur, configurez les paramètres suivants :

#### **tryInsecureConnection**

Indique s'il faut utiliser une connexion non sécurisée. La valeur par défaut de cette propriété est true.

Si ce paramètre est défini à true, dans ce cas, lorsque le détecteur se connecte via le protocole LDAPS ou StartTLS et échoue, le détecteur tente de se connecter à LDAP à l'aide d'un protocole standard. Si cette propriété est définie à false, le détecteur tente de se connecter à l'aide du protocole LDAPS ou StartTLS uniquement.

Pour plus d'informations sur la configuration des ports LDAP, voir [«Configuration des entrées du](#page-305-0) [fichier collation.properties», à la page 290.](#page-305-0)

## **bypassHostVerification**

Indique s'il faut ignorer la procédure de vérification. La valeur par défaut de cette propriété est true.

Si cette propriété est définie à true et si LDAP est reconnu à l'aide du protocole StartTLS, l'étape de négociation ignore la procédure de vérification de l'hôte. Le détecteur accepte les certificats signés pour un nom d'hôte ou une adresse IP différente du serveur cible qui a été fournie dans la portée utilisée pour la reconnaissance. Si cette propriété est définie à false, le détecteur tente d'exécuter la négociation TLS en utilisant l'adresse IP de l'hôte cible.

## *Configuration de la liste d'accès*

Selon votre configuration, vous devez fournir les détails d'accès nécessaires.

Pour configurer la liste d'accès, procédez comme suit :

## 1. Pour **Type de composant**, entrez **Service LDAP**.

- 2. Indiquez les informations d'accès (nom d'utilisateur et mot de passe) que TADDM utilise pour l'authentification auprès du serveur LDAP.
- 3. Eventuellement, s'il s'agit d'un LDAP sécurisé par les protocoles LDAPS ou StartTLS, fournissez les paramètres SSL, c'est-à-dire un certificat de fichiers de clés certifiées et son mot de passe.

## **Utilisation de la couche Secure Sockets Layer (SSL)**

Le détecteur utilise la première entrée de liste pour se connecter au service LDAP. Pour imposer l'utilisation de la couche Secure Sockets Layer (SSL) placez une entrée d'accès SSL pour LDAP avant les entrées avec des données d'identification standard ou définissez la propriété tryInsecureConnection à false.

<span id="page-305-0"></span>L'installation peut échouer si **SSL** est appliqué. Par défaut, **http** est utilisé (http est codé en dur dans DownloadFilesDeomPrimaryServerAction).

## **Limitation des fichiers de clés certifiées**

En raison d'une limitation de Java, TADDM ne peut gérer qu'un seul fichier de clés certifiées pour une reconnaissance unique du service LDAP. Les certificats qui sont enregistrés dans le fichier de clés certifiées sont chargés lorsque la connexion avec le service LDAP est établie. Seuls ces certificats peuvent être utilisés par TADDM lors d'une reconnaissance entière. Si les certificats de plusieurs fichiers de clés certifiées sont requis, ne les associez pas séparément dans la liste d'accès. Vous devez exporter les fichiers de clés certifiées dans un fichier unique. Lorsque toutes les entrées nécessaires pour chaque serveur LDAP sont dans la liste d'accès TADDM, la première doit avoir le fichier de clés certifiées exporté. Il existe toujours une entrée pour chaque combinaison connexion et mot de passe pour les serveurs LDAP reconnus.

## *Configuration des entrées du fichier collation.properties*

Cette rubrique répertorie les entrées du fichier collation.properties utilisées par le détecteur LDAP.

Le détecteur LDAP utilise les paramètres de détecteur suivant :

#### **com.collation.ldapsensor.ports.ldaps=636**

Spécifie une liste de ports séparés par des virgules sur laquelle LDAP est exécuté à l'aide du protocole LDAPS.

#### **com.collation.ldapsensor.ports.starttls=389**

Spécifie une liste de ports séparés par des virgules sur laquelle LDAP est exécuté à l'aide du protocole StartTLS.

#### **Remarque :**

- Si la propriété tryInsecureConnection est définie à true dans la configuration du détecteur, le détecteur tente de se connecter aux ports précédents également en utilisant un protocole LDAP standard, à partir des ports StartTLS.
- PortSensor utilise également les valeurs des deux propriétés pour déterminer quels ports sont ouverts.
- Vous pouvez également définir les deux valeurs sous l'onglet **Propriétés de plateforme** dans des profils.
- Ces propriétés sont des propriétés sectorisées et peuvent être définies pour une adresse IP spécifique de machines cible, par exemple

com.collation.ldapsensor.ports.ldaps.192.168.5.4=755,234,524.

## **Identification et résolution des problèmes liés au détecteur**

Cette rubrique décrit des problèmes classiques susceptibles de survenir avec le détecteur LDAP et propose des solutions à ces problèmes.

#### **Erreur survenue durant une reconnaissance**

#### **Problème**

La reconnaissance du détecteur se termine avec le message d'erreur suivant :

```
CTJTD0421E Le serveur LDAP contient les attributs inattendus suivants : 
javax.naming.AuthenticationNotSupportedException: [LDAP: error code 13 - confidentiality 
required]
```
#### **Solution**

Le serveur LADP nécessite un chiffrement. Le détecteur LADP ne peut pas effectuer de reconnaissance si le serveur LADP nécessite un chiffrement, désactivez le chiffrement sur le serveur LADP.

## **Impossible pour le détecteur d'afficher toutes les informations des attributs**

### **Problème**

Les informations suivantes relatives aux attributs ne sont pas affichées après l'exécution d'une reconnaissance : Version LDAP, Unités d'exécution et Nombre total de connexions.

#### **Solution**

Activer le moniteur d'applications LDAP pour reconnaître Version LDAP, Unités d'exécutionet Nombre total de connexions.

#### **Instances LDAPService en doublons**

### **Problème**

Lorsque le port d'écoute du serveur LDAP change entre deux reconnaissances, des instances LDAPService pourraient apparaître en doublons après chaque reconnaissance.

#### **Solution**

Ajoutez à la liste d'accès des données d'identification de session du serveur cible. Vérifiez si les détecteurs de système informatique (ComputerSystem), comme LinuxComputerSystemSensor, sont activés dans le profil de reconnaissance. Après l'exécution de l'agent LDAPServiceAgent, les instances LDAPService sont fusionnées, si reconnues sur le même hôte.

## **Détecteur Link Layer Discovery Protocol**

Le détecteur LLDP (Link Layer Discovery Protocol) utilise la base d'informations de gestion (MIB) pour reconnaître des segments de couche 2 sur le réseau. LldpSensor reconnaît des informations lldpLocalSystemData, lldpLocPortTable et lldpRemTable et génère l'interface locale pour les périphériques homologues. Cette interface est utilisée pour générer le segment.

**Restriction :** Pour établir une connexion initiale, le détecteur requiert SNMP version 1.

## **Nom du détecteur utilisé dans l'interface graphique et les journaux**

LldpSensor

## **ID objets (OID) utilisés**

Le détecteur utilise les OID de haut niveau suivants pour récupérer les attributs :

- lldpLocChassisIdSubtype : .1.0.8802.1.1.2.1.3.1
- lldpLocChassisId : .1.0.8802.1.1.2.1.3.2
- lldpLocSysName : .1.0.8802.1.1.2.1.3.3
- lldpLocPortNum: .1.0.8802.1.1.2.1.3.7.1.1
- lldpLocPortIdSubtype : .1.0.8802.1.1.2.1.3.7.1.2
- lldpLocPortId : .1.0.8802.1.1.2.1.3.7.1.3
- lldpLocPortDesc : .1.0.8802.1.1.2.1.3.7.1.4
- lldpRemTableIdx : .1.0.8802.1.1.2.1.4.1.1.1
- lldpRemChassisIdSubtype : .1.0.8802.1.1.2.1.4.1.1.4
- lldpRemChassisId : .1.0.8802.1.1.2.1.4.1.1.5
- lldpRemPortIdSubtype : .1.0.8802.1.1.2.1.4.1.1.6
- lldpRemPortId : .1.0.8802.1.1.2.1.4.1.1.7
- lldpRemPortDesc : .1.0.8802.1.1.2.1.4.1.1.8

## **Objets de modèle créés**

Le détecteur crée les objets de modèle suivants :

• net.L2Interface

- net.Segment
- sys.ComputerSystem

## **détecteur NetScreen SNMP**

Le détecteur NetScreen SNMP reconnaît la configuration NAT à partir des périphériques Juniper Networks NetScreen, puis extrait les valeurs de service comme ServiceIndex, serviceName et ServiceTransProto à partir de NetScreen et recherche l'élément virtualservice.

Le détecteur NetScreenSNMPSensor utilise les bases d'informations de gestion de Netscreen SNMP.

## **Nom du détecteur utilisé dans l'interface graphique et les journaux**

NetscreenSnmpSensor

## **ID objets (OID) utilisés**

Le détecteur utilise les OID de haut niveau suivants pour récupérer les attributs :

- .1.3.6.1.4.1.3224.11.1.1.1
- .1.3.6.1.4.1.3224.11.1.1.2
- .1.3.6.1.4.1.3224.11.1.1.3
- .1.3.6.1.4.1.3224.11.1.1.4
- .1.3.6.1.4.1.3224.11.1.1.5
- .1.3.6.1.4.1.3224.11.1.1.6
- .1.3.6.1.4.1.3224.13.1.1.1
- .1.3.6.1.4.1.3224.13.1.1.2
- .1.3.6.1.4.1.3224.13.1.1.4
- .1.3.6.1.4.1.3224.13.1.1.5
- .1.3.6.1.4.1.3224.13.1.1.6
- .1.3.6.1.4.1.3224.13.1.1.7
- .1.3.6.1.4.1.3224.13.1.1.8
- .1.3.6.1.4.1.3224.11.3.1.1.1
- .1.3.6.1.4.1.3224.11.3.1.1.2
- .1.3.6.1.4.1.3224.11.3.1.1.3
- .1.3.6.1.4.1.3224.11.3.1.1.4
- .1.3.6.1.4.1.3224.11.3.1.1.5
- .1.3.6.1.4.1.3224.11.3.1.1.6
- .1.3.6.1.4.1.3224.11.3.2.1.1
- .1.3.6.1.4.1.3224.11.3.2.1.2
- .1.3.6.1.4.1.3224.11.3.2.1.3
- .1.3.6.1.4.1.3224.11.3.2.1.5
- .1.3.6.1.4.1.3224.11.3.2.1.6

## **Objets de modèle créés**

Le détecteur crée les objets de modèle suivants :

- net.vip.RealServer
- net.vip.RealServerGroup
- net.vip.Vip
- net.vip.VipFunction
- net.vip.VirtualService
- sys.ComputerSystem

## **Configuration de la liste d'accès**

Cette rubrique décrit les caractéristiques d'accès requises selon votre configuration.

Pour configurer la liste d'accès, entrez les informations suivantes :

- Pour la reconnaissance SNMP V1 et V2, procédez comme suit :
	- 1. Sélectionnez **Elément de réseau (SNMP)** comme **Type de composant**.
	- 2. Indiquez le nom de communauté correct.
- Pour la reconnaissance SNMP V3, procédez comme suit :
	- 1. Sélectionnez **Elément de réseau (SNMPV3)** comme **Type de composant**.
	- 2. Entrez le nom d'utilisateur, le mot de passe et le protocole d'authentification corrects en fonction des informations de mappage des données d'identification SNMP V3 figurant dans le tableau suivant :

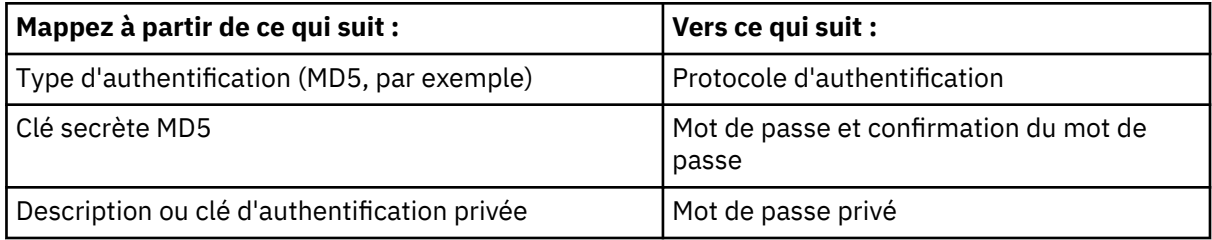

**Restriction :** Pour établir une connexion initiale, le détecteur requiert SNMP version 1.

## **détecteur Nokia SNMP**

Le détecteur Nokia SNMP reconnaît les informations contenues dans les bases d'informations de gestion de Nokia SNMP.

NokiaSNMPSensor reconnaît les configurations de liste de contrôle d'accès (règles ACL) et les interfaces mappées pour les périphériques Nokia SNMP en fonction du nom de domaine complet, de la signature et de ID\_Objet.

## **Nom du détecteur utilisé dans l'interface graphique et les journaux**

NokiaSnmpSensor

## **ID objets (OID) utilisés**

Le détecteur utilise les OID de haut niveau suivants pour récupérer les attributs :

- .1.3.6.1.4.1.94.1.16.4.1.1.1.1
- $\cdot$  .1.3.6.1.4.1.94.1.16.4.1.1.1.2
- .1.3.6.1.4.1.94.1.16.4.1.1.1.3
- .1.3.6.1.4.1.94.1.16.4.1.1.1.4
- .1.3.6.1.4.1.94.1.16.4.1.1.1.5
- $\cdot$  .1.3.6.1.4.1.94.1.16.4.2.1.1.1
- .1.3.6.1.4.1.94.1.16.4.2.1.1.2
- .1.3.6.1.4.1.94.1.16.4.2.1.1.3
- .1.3.6.1.4.1.94.1.16.4.2.1.1.4
- .1.3.6.1.4.1.94.1.16.4.2.1.1.5
- .1.3.6.1.4.1.94.1.16.4.2.1.1.6
- .1.3.6.1.4.1.94.1.16.4.2.1.1.7
- .1.3.6.1.4.1.94.1.16.4.2.1.1.8
- .1.3.6.1.4.1.94.1.16.4.2.1.1.9
- .1.3.6.1.4.1.94.1.16.4.2.1.1.10
- .1.3.6.1.4.1.94.1.16.4.2.1.1.11
- .1.3.6.1.4.1.94.1.16.4.2.1.1.12
- .1.3.6.1.4.1.94.1.16.4.2.1.1.13
- .1.3.6.1.4.1.94.1.16.4.2.1.1.14
- .1.3.6.1.4.1.94.1.16.4.2.1.1.15
- .1.3.6.1.4.1.94.1.16.4.2.1.1.16

## **Objets de modèle créés**

Le détecteur crée les objets de modèle suivants :

- net.acl.Acl
- net.acl.AclFunction
- net.acl.Rule
- net.L2Interface
- sys.ComputerSystem

## **Configuration de la liste d'accès**

Cette rubrique décrit les caractéristiques d'accès requises selon votre configuration.

Pour configurer la liste d'accès, entrez les informations suivantes :

• Pour la reconnaissance SNMP V1 et V2, procédez comme suit :

## 1. Sélectionnez **Elément de réseau (SNMP)** comme **Type de composant**.

2. Indiquez le nom de communauté correct.

- Pour la reconnaissance SNMP V3, procédez comme suit :
	- 1. Sélectionnez **Elément de réseau (SNMPV3)** comme **Type de composant**.
	- 2. Entrez le nom d'utilisateur, le mot de passe et le protocole d'authentification corrects en fonction des informations de mappage des données d'identification SNMP V3 figurant dans le tableau suivant :

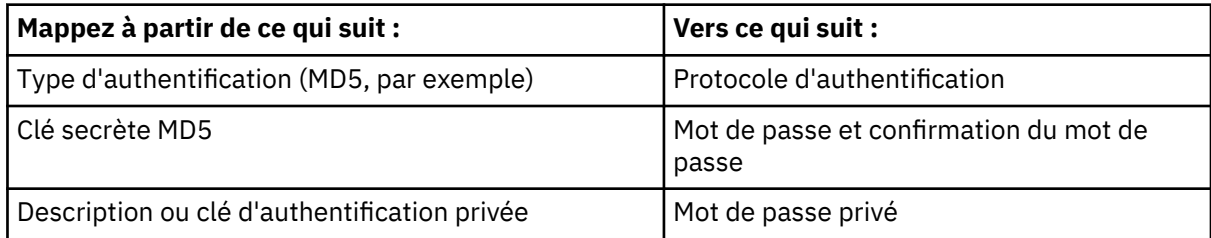

**Restriction :** Pour établir une connexion initiale, le détecteur requiert SNMP version 1.

# **détecteur PIX**

Le détecteur PIX reconnaît les périphériques Cisco PIX utilisés comme pare-feu IP et dispositifs de conversion d'adresses réseau.

Le détecteur PIX collecte des données sur le système d'exploitation CiscoPIX exécuté sur les unités PIX. Le détecteur effectue également les actions suivantes :

• Reconnaît tous les serveurs réels et les services virtuels en cours d'exécution. Les serveurs réels sont rassemblés dans le groupe de serveurs réels.

• Reconnaît les éléments virtualIp, realIp, virtualPort et realPort, et identifie les adresses IP virtuelles qui les utilisent. Les adresses IP virtuelles sont stockées dans la table Vip.

## **Nom du détecteur utilisé dans l'interface graphique et les journaux**

- CiscoApplianceVersionSensor
- PixSensor

## **Prérequis**

Pour les configurations avec plusieurs configurations de contexte, indiquez dans la portée de la reconnaissance l'adresse IP de "admin context."

## **Limitations**

Si des topologies sont affichées, les limitations suivantes s'appliquent :

- Pour des configurations de contexte, la même icône représente les contextes virtuels et d'administration.
- Dans la vue de topologie d'infrastructure physique, la connexion entre la "contexte d'administration" et le "contexte virtuel" n'apparaît pas. Cette connexion s'affiche dans la vue de topologie contextuelle.

## **Objets de modèle créés**

Le détecteur crée les objets de modèle suivants :

- cisco.CiscoPixComputerSystem
- core.LogicalContent
- net.L2Interface
- sys.OperatingSystem
- vip.RealServer
- vip.RealServerGroup
- vip.Vip
- vip.VipFunction
- vip.VirtualService

## **Configuration de la liste d'accès**

Cette rubrique décrit les caractéristiques d'accès requises selon votre configuration.

Pour configurer la liste d'accès, procédez comme suit :

## 1. Sélectionnez **Unité Cisco** comme **Type de composant**.

2. Indiquez les informations d'accès (nom d'utilisateur, mot de passe et mot de passe d'activation) que TADDM doit utiliser pour l'authentification à l'unité PIX cible.

## **Configuration des entrées du fichier collation.properties**

Cette rubrique répertorie les entrées du fichier collation.properties utilisées par le détecteur PIX.

#### **com.collation.pix.pager.command**

Cette valeur spécifie l'utilisation de la commande **pager** pour forcer PIX à renvoyer la réponse complète en une seule fois, au lieu de sur un écran à la fois. Ajoutez cette entrée, s'il n'est pas possible d'exécuter la commande **configure terminal**.

# **détecteur SNMP Light**

Le détecteur SNMP Light prend en charge une reconnaissance de niveau 1 des périphériques réseau SNMP.

Dans les profils de reconnaissance de niveau 1, utilisez le détecteur SNMP Light avec le détecteur d'analyse de piles pour améliorer la précision de la reconnaissance. Dans les profils de niveau 2 ou de niveau 3, utilisez le détecteur SNMP MIB2, qui reconnaît des données supplémentaires pour la génération de topologies détaillées de niveau 2.

Le détecteur SNMP Light collecte les informations affichées sous les onglets suivants du panneau Détails :

- Général
- Informations SNMP

Le détecteur SNMP Light et le détecteur SNMP MIB2 collectent des informations génériques des identificateurs d'objets suivants (OID) :

```
snmpwalk -v 3 -u cmdbadmin -l authPriv -a MD5 -A "" -x DES -X "" 10.199.250.9 
    .1.3.6.1.2.1.1.1.0
SNMPv2-MIB::sysDescr.0 = STRING: Cisco Internetwork Operating System Software
IOS (tm) s72033_rp Software (s72033_rp-JK9SV-M), Version 12.2(17d)SXB11, 
 RELEASE SOFTWARE (fc1)
Technical Support: http://www.cisco.com/techsupport
Copyright (c) 1986-2005 by cisco Systems, Inc.
Compiled T
snmpwalk -v 3 -u cmdbadmin -l authPriv -a MD5 -A "" -x DES -X "Y1UN9;4b/1tz9l#" 
 10.199.250.9 .1.3.6.1.2.1.1.2.0
SNMPv2-MIB::sysObjectID.0 = OID: SNMPv2-SMI::enterprises.9.1.400
snmpwalk -v 3 -u cmdbadmin -l authPriv -a MD5 -A "" -x DES -X "Y1UN9;4b/1tz9l#"
 10.199.250.9 .1.3.6.1.2.1.1.4.0
SNMPv2-MIB::sysContact.0 = STRING: Network Support - CH
snmpwalk -v 3 -u cmdbadmin -l authPriv -a MD5 -A "" -x DES -X "" 10.199.250.9 
    .1.3.6.1.2.1.1.5.0
SNMPv2-MIB::sysName.0 = STRING: NC89ZNC01TSL302
snmpwalk -v 3 -u cmdbadmin -l authPriv -a MD5 -A "" -x DES -X "" 10.199.250.9 
    .1.3.6.1.2.1.1.6.0
SNMPv2-MIB::sysLocation.0 = STRING: NC89ACB01
```
## **Nom du détecteur utilisé dans l'interface graphique et les journaux**

SnmpLightSensor

## **Objets de modèle créés**

Le détecteur crée les objets de modèle suivants :

- sys.UnitaryComputerSystem
- sys.OperatingSystem
- sys.SnmpSystemGroup

## **Configuration de la liste d'accès**

Cette rubrique décrit les caractéristiques d'accès requises selon votre configuration.

Pour configurer la liste d'accès, entrez les informations suivantes :

• Pour la reconnaissance SNMP V1 et V2, procédez comme suit :

## 1. Sélectionnez **Elément de réseau (SNMP)** comme **Type de composant**.

- 2. Indiquez le nom de communauté correct.
- Pour la reconnaissance SNMP V3, procédez comme suit :

## 1. Sélectionnez **Elément de réseau (SNMPV3)** comme **Type de composant**.

2. Entrez le nom d'utilisateur, le mot de passe et le protocole d'authentification corrects en fonction des informations de mappage des données d'identification SNMP V3 figurant dans le tableau suivant :

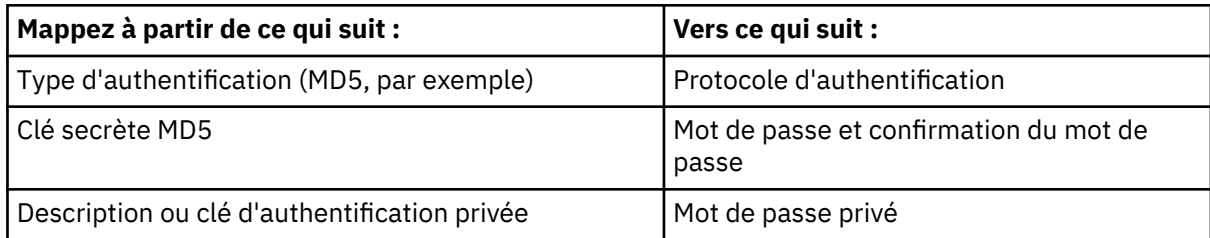

**Restriction :** Pour établir une connexion initiale, le détecteur requiert SNMP version 1.

## **détecteur SNMP MIB2**

Le détecteur SNMP MIB2 prend en charge une reconnaissance de niveau 2 des périphériques réseau SNMP.

Dans les profils de reconnaissance de niveau 1, utilisez le détecteur SNMP Light avec le détecteur d'analyse de piles pour améliorer la précision de la reconnaissance. Dans les profils de niveau 2 ou de niveau 3, utilisez le détecteur SNMP MIB2, qui reconnaît des données supplémentaires pour la génération de topologies détaillées de niveau 2.

Le détecteur SNMP MIB2 reconnaît les informations SNMP de base sur le périphérique ainsi que d'autres informations comme les détails du routeur, les détails du pont, les données IP (à la fois IPv4 et IPv6) et les données de port. Le détecteur SNMP MIB2 appelle le détecteur Entity MIB et le détecteur Bridge SNMP s'ils sont activés dans le profil de reconnaissance.

D'autres détecteurs sont appelées puisque le détecteur SNMP MIB2 détecte les périphériques qui prennent en charge TADDM (par exemple, le détecteur de port Cisco et le détecteur de réseau local virtuel Cisco sont appelées si un périphérique Cisco est détecté).

Le détecteur SNMP MIB2 collecte les informations affichées sous les onglets suivants du panneau Détails :

- Général
- Informations SNMP
- Caractéristiques du routeur IPv6
- Caractéristiques du routeur IPv4
- Protocole IP
- Interfaces

Le détecteur SNMP Light et le détecteur SNMP MIB2 collectent des informations génériques des identificateurs d'objets suivants (OID) :

```
snmpwalk -v 3 -u cmdbadmin -l authPriv -a MD5 -A "" -x DES -X "" 10.199.250.9 
    .1.3.6.1.2.1.1.1.0
SNMPv2-MIB::sysDescr.0 = STRING: Cisco Internetwork Operating System Software
IOS (tm) s72033_rp Software (s72033_rp-JK9SV-M), Version 12.2(17d)SXB11, 
    RELEASE SOFTWARE (fc1)
Technical Support: http://www.cisco.com/techsupport
Copyright (c) 1986-2005 by cisco Systems, Inc.
Compiled T
snmpwalk -v 3 -u cmdbadmin -l authPriv -a MD5 -A "" -x DES -X "Y1UN9;4b/1tz9l#"
    10.199.250.9 .1.3.6.1.2.1.1.2.0
SNMPv2-MIB::sysObjectID.0 = OID: SNMPv2-SMI::enterprises.9.1.400
snmpwalk -v 3 -u cmdbadmin -l authPriv -a MD5 -A "" -x DES -X "Y1UN9;4b/1tz9l#"
    10.199.250.9 .1.3.6.1.2.1.1.4.0
SNMPv2-MIB::sysContact.0 = STRING: Network Support - CH
snmpwalk -v 3 -u cmdbadmin -l authPriv -a MD5 -A "" -x DES -X "" 10.199.250.9 
    .1.3.6.1.2.1.1.5.0
SNMPv2-MIB::sysName.0 = STRING: NC89ZNC01TSL302
```

```
snmpwalk -v 3 -u cmdbadmin -l authPriv -a MD5 -A "" -x DES -X "" 10.199.250.9 
    .1.3.6.1.2.1.1.6.0
SNMPv2-MIB::sysLocation.0 = STRING: NC89ACB01
```
Le détecteur SNMP MIB2 reconnaît les informations IPv4 et IPv6. A l'aide des modules IP-MIB et IP-FORWARD-MIB (mis à jour dans RFC 4293 et RFC 4292), le détecteur collecte des informations sur l'interface IP, le transfert et le routage. Les OID suivants sont interrogés :

1.3.6.1.2.1.4.34 IP-MIB (ipAddressTable) 1.3.6.1.2.1.4.32 IP-MIB (ipAddressPrefixTable) 1.3.6.1.2.1.4.25 IP-MIB (ipv6IpForwarding) 1.3.6.1.2.1.4.1 IP-MIB (ipForwarding) 1.3.6.1.2.1.4.24.7 IP-FORWARD-MIB (inetCidrRouteTable)

## **ipAddressTable**

Cette table répertorie les adresses IPv4 et IPv6.

#### **ipAddressPrefixTable**

Cette table répertorie les informations de préfixe de toutes les adresses.

#### **ipv6IpForwarding**

Cet indicateur indique si le périphérique cible agit comme un routeur pour transférer des paquets IPv6.

#### **ipForwarding**

Cet indicateur indique si le périphérique cible agit comme un routeur pour transférer des paquets IPv4.

#### **inetCidrRouteTable**

Cette table de routage IP répertorie les routes pour les interfaces IPv4 et IPv6.

Si le périphérique cible prend en charge les versions nécessaires des modules IP-MIB et IP-FORWARD-MIB, le détecteur SNMP MIB2 collecte toutes les informations requises et la reconnaissance se termine. Si le périphérique cible ne prend pas en charge les versions nécessaires de ces modules, les versions plus anciennes (RFC 2011 et RFC 1213), qui ne collectent que les informations IPv4, sont alors utilisées, et les OID suivants sont interrogés :

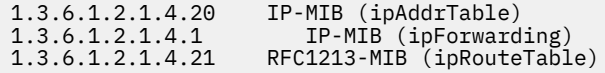

En outre, s'il s'agit d'un périphérique cible Cisco, les modules CISCO-IETF-IP-MIB et CISCO-IETF-IP-FORWARDING-MIB sont utilisés pour ne collecter que les informations IPv6, et les OID suivants sont interrogés :

1.3.6.1.4.1.9.10.86.1.1.2 CISCO-IETF-IP-MIB (cIpAddressTable) 1.3.6.1.4.1.9.10.86.1.1.1 CISCO-IETF-IP-MIB (cIpAddressPfxTable) 1.3.6.1.4.1.9.10.86.1.2.1 CISCO-IETF-IP-MIB (cIpv6Forwarding) 1.3.5.1.4.9.10.85.7 CISCO-IETF-IP-FORWARD-MIB (cInetCidrRouteTable)

#### **Nom du détecteur utilisé dans l'interface graphique et les journaux**

#### SnmpMib2Sensor

#### **Limitations**

TADDM prend en charge actuellement un nombre limité de périphériques réseau. En outre, les commutateurs L2 TADDM sont des commutateurs, alors que les commutateurs L3 sont des routeurs. Ainsi, les commutateurs L3 sont affichés en tant que routeur dans l'arborescence de l'infrastructure physique et dans la topologie.

Tous les détecteurs du système informatique et le détecteur SNMP MIB2 ignorent les interfaces réseau qui sont configurés pour être arrêtées. TADDM ne renseigne pas l'attribut net.IpNetwork sur les types suivants d'interface IP :

- bouclage, par exemple, 127.0.0.1, 0:0:0:0:0:0:0:1
- liaison locale, par exemple, 169.254.1.1, FE80:0:0:0:0:0:0:1
- multidiffusion, par exemple, 224.0.0.1, FF00:0:0:0:0:0:0:1
- non spécifié, par exemple, 0.0.0.0, 0:0:0:0:0:0:0:0

Par conséquent, les réseaux IP ne sont pas renseignés dans l'interface utilisateur TADDM.

## **Objets de modèle créés**

Le détecteur crée les objets de modèle suivants :

- net.Bridge
- net.IpInterface
- net.IpRoute
- net.IpV4Address
- net.IpV6Address
- net.IpV4Router
- net.IpV6Router
- net.L2Interface
- sys.UnitaryComputerSystem
- sys.OperatingSystem
- sys.SnmpSystemGroup

## **Configuration du détecteur**

Vous devez configurer le détecteur avant d'exécuter une reconnaissance.

## *Configuration de la liste d'accès*

Cette rubrique décrit les caractéristiques d'accès requises selon votre configuration.

Pour configurer la liste d'accès, entrez les informations suivantes :

- Pour la reconnaissance SNMP V1 et V2, procédez comme suit :
	- 1. Sélectionnez **Elément de réseau (SNMP)** comme **Type de composant**.
	- 2. Indiquez le nom de communauté correct.
- Pour la reconnaissance SNMP V3, procédez comme suit :
	- 1. Sélectionnez **Elément de réseau (SNMPV3)** comme **Type de composant**.
	- 2. Entrez le nom d'utilisateur, le mot de passe et le protocole d'authentification corrects en fonction des informations de mappage des données d'identification SNMP V3 figurant dans le tableau suivant :

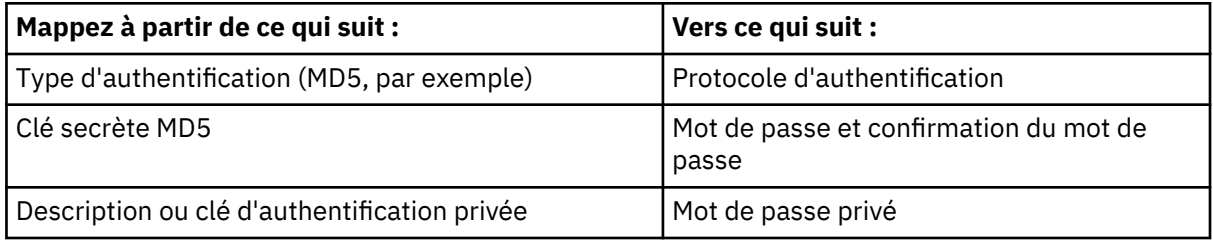

**Restriction :** Pour établir une connexion initiale, le détecteur requiert SNMP version 1.

## *Configuration des entrées du fichier collation.properties*

Cette rubrique répertorie les entrées du fichier collation.properties que le détecteur SNMP MIB2 utilise.

### **com.collation.discover.agent.net.SnmpMib2Agent.useEntitySerial**

Lorsque vous définissez cette propriété sur true, elle permet à TADDM de collecter le numéro de série du détecteur EntityMIB.

TADDM ne prend pas en charge la configuration Cisco autorisée pour l'objet chassisId 1.3.6.1.4.1.9.3.6.3. Par conséquent, une information non valide est définie sur l'attribut SerialNumber pour les appareils réseau. Pour éviter ce problème, ajoutez la propriété com.collation.discover.agent.net.SnmpMib2Agent.useEntitySerial=true au fichier collation.properties.

#### **com.ibm.cdb.discover.sensor.net.snmpmib2.SnmpMib2Sensor.ifType**

Cette propriété permet de créer des relations aux appareils réseau qui utilisent des interfaces virtuelles et qui sont reconnus par le détecteur SNMP MIB2. Par défaut, le détecteur ne stocke pas les interfaces virtuelles pour le traitement. Pour que les relations aux interfaces virtuelles apparaissent dans TADDM, ajoutez cette propriété au fichier collation.properties.

La valeur de cette propriété correspond au type d'interface de l'interface virtuelle, spécifié par l'attribut ifType. Par exemple, si une interface possède l'attribut ifType=135, vous devez ajouter la propriété suivante :

com.ibm.cdb.discover.sensor.net.snmpmib2.SnmpMib2Sensor.ifType=135

Vous pouvez spécifier une liste de types d'interface séparés par des virgules comme valeur de cette propriété.

Par conséquent, la valeur d'attribut ifType est traitée comme un port physique et la relation est créée.

La valeur par défaut est 6, 62, 69, 117.

#### Fix Pack 6

#### **com.collation.discover.agent.net.SnmpMib2Agent.isL2Interface**

Cette propriété est utilisée pour supprimer la reconnaissance d'une interface L2 et d'une cible d'interface de réseau local virtuel.

Les réseaux locaux virtuels doivent fonctionner de la même façon que les interfaces L2 et proposer une option de suppression de la reconnaissance sur les réseaux locaux virtuels virtuels, pour vous éviter de confondre les périphériques et d'utiliser des réseaux locaux virtuels en tant que système informatique lorsque le système informatique doit être créé selon l'interface de gestion.

Dans le groupe de correctifs 6 de TADDM 7.3, TADDM peut vérifier si le sysName du serveur cible et le FQDN correspondent ou non. S'ils correspondent, la reconnaissance doit être poursuivie et, s'ils ne correspondent pas, la reconnaissance doit être arrêtée et l'interface utilisateur doit afficher un avertissement indiquant que la reconnaissance s'est arrêtée car il s'agit d'une interface de réseau local virtuel.

La propriété suivante doit être définie sur true dans collation.properties pour activer ce correctif :

com.collation.discover.agent.net.SnmpMib2Agent.isL2Interface=true

#### **Identification et résolution des problèmes liés au détecteur**

Cette rubrique décrit des problèmes classiques susceptibles de survenir avec le détecteur SNMP MIB2 et propose des solutions à ces problèmes.

### **Le détecteur SNMP MIB2 ne démarre pas lorsque le détecteur de session dépasse le délai d'attente**

#### **Problème**

Lorsque le détecteur de session échoue en raison d'un dépassement de délai d'attente, le détecteur SNMP MIB2 ne démarre pas.

## **Fix Pack 4 Solution**

Si le détecteur de session échoue en raison d'un dépassement de délai d'attente, le détecteur SNMP MIB2 ne démarre pas par défaut. Si vous souhaitez modifier ce comportement, définissez la propriété com.collation.discover.agent.sys.SessionSensor.timeout.snmp sur true dans le fichier collation.properties. Pour plus d'informations, voir [«Configuration des entrées du fichier](#page-252-0) [collation.properties», à la page 237](#page-252-0).

### **Identification incorrecte des commutateurs L3 en tant que routeurs par le détecteur**

#### **Problème**

Pour les périphériques SNMP qui ne sont pas encore détectés par TADDM, TADDM identifie occasionnellement par erreur des commutateurs L3 comme des routeurs.

#### **Solution**

Utilisez les modèles SNMP pour fournir des indications à TADDM concernant l'identification correcte des commutateurs et des routeurs. Pour plus d'informations sur la manière d'utiliser les modèles SNMP pour fournir des indications à TADDM concernant l'identification correcte du commutateur et la catégorisation des routeurs, voir le *Guide d'utilisation* de TADDM.

#### **Le détecteur ne peut pas effectuer de reconnaissance de système d'exploitation**

#### **Problème**

Le détecteur ne peut pas effectuer de reconnaissance de système d'exploitation.

#### **Solution**

Vérifiez les autorisations d'accès fournies dans la liste d'accès et assurez-vous que SNMP est en cours d'exécution sur le client TADDM.

## **Un périphérique DataPower reconnu avec SnmpMib2Sensor ne fusionne pas avec des données reconnues par d'autres détecteurs.**

#### **Problème**

Un périphérique DataPower reconnu avec SnmpMib2Sensor ne fusionne pas avec les données reconnues par d'autres détecteurs.

#### **Solution**

Si un périphérique DataPower est configuré pour utiliser le protocole SNMP, il peut être reconnu à l'aide de SnmpMib2Sensor. DataPower utilise cependant un ensemble personnalisé d'OID SNMP que SnmpMib2Sensor n'interroge pas. Ces OID sont lus uniquement par le détecteur CustomMib2ComputerSystem en utilisant un script d'extension Jython.

Pour plus d'informations, voir l'étape 6 de la rubrique *Ajout d'un modèle de système informatique pour un appareil réseau* du *Guide d'utilisation* TADDM.

Pour sécuriser un rapprochement correct avec des données enregistrées par des détecteurs DataPower, VMWare et ZEnterprise dans la console de gestion de reconnaissance, vérifiez les prérequis suivants :

- Vérifiez que le modèle DataPowerComputerSystem est activé dans des modèles de systèmes informatiques (ce qui est le paramètre par défaut).
- Assurez-vous que le détecteur CustomMib2ComputerSystem est activé dans le profil de reconnaissance qui est utilisé pour reconnaître des périphériques DataPower.
- Assurez-vous que les fichiers suivants figurent dans l'installation de TADDM :
	- etc/templates/commands/DataPowerComputerSystem
	- etc/templates/commands/extension-scripts/DataPowerComputerSystem.py

# **Détecteurs de systèmes d'exploitation**

Les détecteurs de systèmes d'exploitation reconnaissent les systèmes d'exploitation exécutés dans l'environnement.

## **Détecteur Citrix XenServer**

Le détecteur Citrix XenServer reconnaît des plateformes Citrix XenServer. Il s'agit d'un détecteur basé sur un script.

### **Nom du détecteur utilisé dans l'interface graphique et les journaux**

Le détecteur Citrix XenServer est un détecteur basé sur un script. Il démarre après GenericServerSensor. Le détecteur reconnaît un hôte avec une liste de machines virtuelles. Domain 0 est reconnu comme une machine virtuelle et contient le numéro de série et l'identificateur unique universel hérités des matériels des serveurs. D'autres machines virtuelles possèdent un numéro de série et un identificateur unique universel généré par un hyperviseur Xen.

XenServerSensor

#### **Eléments reconnus par le détecteur**

Le détecteur Citrix XenServer reconnaît des pools de serveurs, des hôtes dans un pool et des machines virtuelles situées sur tous les hôtes d'un pool.

- Le détecteur reconnaît les éléments suivants pour des pools :
	- liste des hôtes
	- nom
- Le détecteur reconnaît les éléments suivants pour des hôtes :
	- liste des machines virtuelles, y compris Domain 0
	- informations sur la mémoire
	- informations sur l'unité centrale
	- nom
	- description
	- état en cours
	- identificateur unique universel
- Le détecteur reconnaît les éléments suivants pour des machines virtuelles :
	- nom
	- informations sur la mémoire
	- nombre d'unités centrales
	- état d'alimentation
	- PV/HVM
	- informations sur le réseau
	- type d'amorçage

#### **Prérequis**

Les prérequis suivants sont obligatoires :

- lsof doit être installé dans le domaine 0
- xapi doit être en cours d'exécution dans le domaine 0
- Dans le cas d'une machine virtuelle basée sur Linux, les outils invités doivent être exécutés dans DomainU paravirtualisé pour reconnaître ce type de machine virtuelle.

• Dans le cas d'une machine virtuelle basée sur Windows, les outils invités doivent être exécutés dans une machine virtuelle matérielle pour reconnaître les informations sur le réseau et le système d'exploitation.

## **Objets de modèle créés**

Le détecteur crée les objets de modèle suivants :

- simple.SLogicalGroup
- sys.ComputerSystem
- sys.linux.Linux
- sys.linux.LinuxUnitaryComputerSystem
- sys.windows.WindowsComputerSystem
- sys.windows.WindowsOperatingSystem

#### **Identification et résolution des problèmes liés au détecteur**

Cette rubrique décrit des problèmes classiques susceptibles de survenir avec le détecteur Citrix XenServer et propose les solutions à ces problèmes.

### **Une machine virtuelle Windows est reconnue comme un autre système informatique sans informations du système d'exploitation**

#### **Problème**

Une machine virtuelle Windows est reconnue comme un autre système informatique et aucune information de système d'exploitation n'est fournie

#### **Solution**

Vérifiez que les outils invités sont exécutés dans la machine virtuelle. Les outils sont obligatoires pour une reconnaissance.

#### **Une machine virtuelle Linux n'est pas reconnue.**

#### **Problème**

Une machine virtuelle Linux n'est pas reconnue et un avertissement s'affiche.

## **Solution**

Vérifiez que les outils invités sont exécutés dans la machine virtuelle. Les outils sont obligatoires pour une reconnaissance.

# **Détecteur DataPower**

Le détecteur DataPower détecte les dispositifs SOA DataPower IBM WebSphere, qui prennent en charge l'interface de gestion des configurations.

### Fix Pack 3

Dans TADDM version 7.3.0.3 et ultérieures, le détecteur reconnaît les domaines DataPower et les types de proxys suivants :

- Proxy SSL
- Proxy TCP
- Proxy XSL
- Proxy WS
- Passerelle multiprotocole (MPG)
- Pare-feu XML
- Service HTTP

Les données reconnues sont stockées en tant qu'instances étendues. Pour chaque nouvelle catégorie reconnue un onglet est créé dans le portail de gestion de données, par exemple, **Domaines** ou **Proxy SSL**. Les données sont affichées au format XML.

## **Nom du détecteur utilisé dans l'interface graphique et les journaux**

DataPowerSensor

## **Prérequis**

Le service de gestion des configurations du protocole SOAP des dispositifs DataPower détectés doit être activé.

## **Objets de modèle créés**

Le détecteur crée les objets de modèle suivants :

- sys.appliance.DataPower
- net.L2Interface
- net.IpInterface

## **Configuration du détecteur**

Vous devez configurer le détecteur avant d'exécuter une reconnaissance.

## *Configuration des numéros de port*

Vous devez définir un numéro de port de l'interface de gestion des configurations SOAP de DataPower dans la configuration du détecteur de port.

## **Procédure**

- 1. Créez un profil de reconnaissance.
- 2. Sélectionnez PortSensor dans la liste des détecteurs et cliquez sur **Nouveau**.
- 3. Dans la zone **dataPowerXmlManagementPorts**, entrez une liste de numéros de port séparés par des virgules, qui doivent être traités en tant que ports d'interface de gestion des configurations de protocole SOAP DataPowerenter. Spécifiez les autres informations requises, activez la configuration et sauvegardez-la.
- 4. Ajoutez DataPowerSensor à votre profil de reconnaissance et sauvegardez-le.

## **Résultats**

Lorsque vous effectuez une détection en utilisant le profil que vous avez créé, le détecteur DataPower est démarré pour chaque serveur. Ces serveurs écoutent tout port fourni dans la liste **dataPowerXmlManagementPorts**.

## *Configuration de la liste d'accès et des certificats*

Le détecteur DataPower nécessite la saisie correcte du type de composant "DataPower" dans la liste d'accès. Le nom d'utilisateur et le mot de passe doivent être identiques à ceux utilisés pour vous identifier à vos dispositifs DataPower avec WebGUI ou SSH.

## **Configuration du certificat**

Le détecteur DataPower utilise le protocole HTTPS et nécessite un fichier de mémoire protégée avec votre certificat de dispositif, qui doit être joint à l'entrée de la liste d'accès. Chaque entrée de liste d'accès utilise son propre fichier de mémoire protégée et est indépendant des autres entrées de la liste d'accès.

Vous pouvez employer l'utilitaire iKeyman (ikeyman.exe sous Windows) pour créer un fichier de mémoire protégée. La fonctionnalité est intégrée à l'installation TADDM. Les certificats issus de votre dispositif ou de vos dispositifs DataPower doivent être ajoutés à votre fichier de mémoire protégée en tant que certificats de signataire.

## *Ignorer la validation des certificats*

Si votre environnement est entièrement sécurisé, vous pouvez configurer le détecteur DataPower de sorte qu'il ignore la validation des certificats.

## **Procédure**

- 1. Choisissez le profil de reconnaissance utilisé pour la reconnaissance de vos dispositifs DataPower.
- 2. Sélectionnez DataPowerSensor dans la liste des détecteurs et cliquez sur **Nouveau**.
- 3. Spécifiez la valeur false pour la propriété validateCertificates, activez la configuration et sauvegardez-la.
- 4. Sauvegardez le profil de reconnaissance.

## **Résultats**

Lorsque vous exécutez une reconnaissance à l'aide du profil que vous avez créé, le détecteur DataPower ne validant pas les certificats, vous n'avez pas besoin de joindre de fichiers de clés certifiées à vos entrées de liste d'accès.

## *Activation de la vérification des noms d'hôte*

Lorsque vous utilisez des certificats basés sur le nom de domaine complet, l'étape de vérification du nom d'hôte du protocole SSL est ignorée en raison des restrictions liées à la définition de portées de TADDM. Lorsque vous utilisez des certificats basés sur IP, vous pouvez activer la vérification du nom d'hôte pour sécuriser complètement la connexion SSL.

## **Pourquoi et quand exécuter cette tâche**

Une définition de portée TADDM est basée sur une adresse IP et non sur le nom de domaine complet. Toute valeur de nom de domaine complet qui peut être fournie pendant la création d'une portée est immédiatement résolue pour l'adresse IP. Le nom de domaine complet n'est pas transmis au détecteur lors de l'exécution de la reconnaissance. Le détecteur doit utiliser l'adresse IP en tentant de se connecter au dispositif DataPower. Si le certificat du dispositif DataPower est basé sur le nom de domaine complet, normalement l'erreur de protocole SSL est déclenchée pour indiquer une non-concordance possible entre l'adresse IP fournie et le nom de domaine complet du service lue à partir du certificat. Pour éviter de problème, l'étape de vérification du nom d'hôte est désactivée par défaut.

Lorsque vous utilisez des certificats basés sur IP, vous pouvez activer l'étape de vérification du nom d'hôte pour sécuriser complètement la connexion SSL.

## **Procédure**

- 1. Choisissez le profil de reconnaissance utilisé pour la reconnaissance de vos dispositifs DataPower.
- 2. Sélectionnez DataPowerSensor dans la liste des détecteurs et cliquez sur **Nouveau**.
- 3. Spécifiez la valeur false pour la propriété bypassHostnameVerification, activez la configuration et sauvegardez-la.
- 4. Sauvegardez le profil de reconnaissance.

## **Résultats**

Lorsque vous exécutez une reconnaissance à l'aide du profil que vous avez créé, le détecteur DataPower est strictement conforme au protocole SSL. L'adresse IP fournie sur la portée TADDM doit correspondre exactement à l'adresse IP indiquée dans le certificat du dispositif DataPower pour que la reconnaissance aboutisse.

## **Identification et résolution des problèmes liés au détecteur**

Cette rubrique décrit des problèmes classiques susceptibles de survenir avec le détecteur DataPower et propose des solutions à ces problèmes.

## **Un périphérique DataPower reconnu avec SnmpMib2Sensor ne fusionne pas avec des données reconnues par d'autres détecteurs.**

## **Problème**

Un périphérique DataPower reconnu avec SnmpMib2Sensor ne fusionne pas avec les données reconnues par d'autres détecteurs.

## **Solution**

Si un périphérique DataPower est configuré pour utiliser le protocole SNMP, il peut être reconnu à l'aide de SnmpMib2Sensor. DataPower utilise cependant un ensemble personnalisé d'OID SNMP que SnmpMib2Sensor n'interroge pas. Ces OID sont lus uniquement par le détecteur CustomMib2ComputerSystem en utilisant un script d'extension Jython.

Pour plus d'informations, voir l'étape 6 de la rubrique *Ajout d'un modèle de système informatique pour un appareil réseau* du *Guide d'utilisation* TADDM.

Pour sécuriser un rapprochement correct avec des données enregistrées par des détecteurs DataPower, VMWare et ZEnterprise dans la console de gestion de reconnaissance, vérifiez les prérequis suivants :

- Vérifiez que le modèle DataPowerComputerSystem est activé dans des modèles de systèmes informatiques (ce qui est le paramètre par défaut).
- Assurez-vous que le détecteur CustomMib2ComputerSystem est activé dans le profil de reconnaissance qui est utilisé pour reconnaître des périphériques DataPower.
- Assurez-vous que les fichiers suivants figurent dans l'installation de TADDM :
	- etc/templates/commands/DataPowerComputerSystem
	- etc/templates/commands/extension-scripts/DataPowerComputerSystem.py

# **Détecteur de système informatique FreeBSD**

Le détecteur de système informatique FreeBSD reconnaît les systèmes informatiques exécutant le système d'exploitation FreeBSD basé sur BSD UNIX.

## **Nom du détecteur utilisé dans l'interface graphique et les journaux**

FreeBSDComputerSystemSensor

## **Prérequis**

Pour que le détecteur reconnaisse le système d'exploitation, le script /bin/sh doit être configuré comme shell par défaut.

Pour fusionner les données reconnues par le détecteur de système informatique VMware ESX, la commande **dmidecode** est requise sur les cibles où le système d'exploitation FreeBSD est installé.

## **Limitations**

Tous les détecteurs du système informatique et le détecteur SNMP MIB2 ignorent les interfaces réseau qui sont configurés pour être arrêtées. TADDM ne renseigne pas l'attribut net.IpNetwork sur les types suivants d'interface IP :

- bouclage, par exemple, 127.0.0.1, 0:0:0:0:0:0:0:1
- liaison locale, par exemple, 169.254.1.1, FE80:0:0:0:0:0:0:1
- multidiffusion, par exemple, 224.0.0.1, FF00:0:0:0:0:0:0:1
- non spécifié, par exemple, 0.0.0.0, 0:0:0:0:0:0:0:0

Par conséquent, les réseaux IP ne sont pas renseignés dans l'interface utilisateur TADDM.

Si la commande suivante se trouve sur le système cible, le détecteur reconnaît les systèmes de fichiers locaux :

df -kTP

## **Reconnaissance des interfaces IPv6 et des informations de routage et de transfert IPv6**

Ce détecteur reconnaît les interfaces IPv6 et les informations de routage et de transfert IPv6 relatives aux cibles configurés pour prendre en charge IPv6. TADDM exécute les reconnaissances uniquement par rapport aux adresses IPv4. TADDM ne démarre pas de détecteur pour les adresses IPv6. Pour les recherches DNS, TADDM utilise les adresses IPv4 ou IPv6. TADDM ne renseigne pas l'attribut net.IpNetwork sur une interface IPv6 si la valeur de longueur de préfixe n'est pas spécifiée ou est égale à zéro.

Les adresses IPv6 reconnues sont affichées dans l'interface utilisateur de TADDM de la même manière que les adresses IPv4 et sont accessibles à l'aide de l'API TADDM. Comme les adresses IPv6 utilisent une valeur de longueur de préfixe au lieu d'un masque de réseau IPv4, seule l'une de ces valeurs est renseignée pour une adresse IP. Cette valeur dépend du type d'adresse.

#### **Prise en charge de la reconnaissance asynchrone et basée sur un script**

Le détecteur de système informatique FreeBSD prend en charge la reconnaissance basée sur un script.

#### **Conditions requises pour la configuration du détecteur**

Pour plus d'informations sur la configuration de la reconnaissance dépendante d'un script, voir la rubrique *Configuration de la reconnaissance basée sur un script* dans le *Guide d'administration* de TADDM.

## **Conditions requises pour la configuration de la liste d'accès**

Pour une reconnaissance basée sur un script, la configuration de la liste d'accès est la même que pour les autres types de reconnaissance.

## **Objets de modèle avec attributs associés**

Le détecteur de système informatique FreeBSD crée des objets de modèle avec des attributs associés. Ces attributs indiquent le type d'informations collectées par le détecteur sur les systèmes informatiques exécutant le système d'exploitation FreeBSD dans votre environnement informatique.

Le détecteur crée les objets de modèle suivants. Les attributs associés à chaque objet de modèle sont indiqués sous leur nom.

## **core.LogicalContent**

- Checksum
- Content
- FixedPath
- URI

## **net.L2Interface**

- Promiscious
- Name
- HwAddress
- Mtu
- Speed
- Duplex
- AutoNegotiation
- Broadcast
- Loopback
- InterfaceMTU
- InterfaceName

## **net.IpInterface**

- IpAddress
- L2Interface
- IpNetwork

## **sys.DNSResolveEntry**

- ServerIp
- SearchOrder

## **sys.freebsd.FreeBSD**

- FQDN
- Name
- OSName
- OSVersion
- BootTime
- KernelArchitecture
- KernelVersion
- WordSize
- Charset
- OsId
- OSMode
- OSConfidence
- VersionString
- KernelModulesRawData

## **sys.freebsd.FreeBSDUnitaryComputerSystem**

- UUID
- Name
- Type
- SystemId
- Signature
- Fqdn
- SerialNumber
- Manufacturer
- Model
- MemorySize
- BIOSManufacturer
- BIOSDate
- BIOSName
- NumCPUs
- CPUType
- CPUSpeed
- Architecture
- TimeZone
- VirtualMachineState

### **sys.SoftwareComponent**

- SoftwareVersion
- Name

# **sys.unix.UnixFileSystem**

- MountPoint
- Type
- Capacity
- AvailableSpace
- Owner
- Group
- Permissions

# **Configuration du détecteur**

Vous devez configurer le détecteur avant d'exécuter une reconnaissance.

# *Configuration de la liste d'accès*

Cette rubrique décrit les caractéristiques d'accès requises selon votre configuration.

Pour configurer la liste d'accès, procédez comme suit :

- 1. Sélectionnez **ComputerSystem** comme type de composant.
- 2. Indiquez les informations d'accès (nom d'utilisateur et mot de passe) que TADDM doit utiliser pour l'authentification à base de clé SSH ou l'authentification à base de connexion SSH sur le système informatique cible.

En règle générale, vous pouvez utiliser un compte sans privilèges d'administrateur. Toutefois, certaines commandes utilisées par TADDM durant le processus de reconnaissance peut requérir une escalade du privilège, qui peut être effectuée à l'aide de la commande **sudo**.

Pour plus d'informations, voir la rubrique *Commandes pouvant nécessiter des privilèges élevés* dans le *Guide d'administration*.

## *Configuration des entrées du fichier collation.properties*

Cette rubrique répertorie les entrées du fichier collation.properties utilisées par le détecteur.

Le détecteur utilise les entrées suivantes du fichier collation.properties :

## **com.ibm.cdb.discover.sys.freebsd.pkg\_info=pkg\_info**

Cette propriété indique le chemin d'accès à la commande **pkg\_info** sur le système d'exploitation FreeBSD versions 9.*x* ou antérieures. La commande fournit des informations sur tous les packages installés sur le système d'exploitation FreeBSD.

La valeur par défaut est pkg\_info.

# **com.ibm.cdb.discover.sys.freebsd.pkg\_info\_10=pkg info**

Cette propriété indique le chemin d'accès à la commande **pkg info** sur le système d'exploitation FreeBSD versions 10.*x* ou ultérieures. La commande fournit des informations sur tous les packages installés sur le système d'exploitation FreeBSD.

La valeur par défaut est pkg info.

#### **Identification et résolution des problèmes liés au détecteur**

Cette rubrique décrit des problèmes classiques susceptibles de survenir avec le détecteur de système informatique FreeBSD et présente des solutions à ces problèmes.

### **Des invités FreeBSD en double sont créés**

#### **Problème**

Lorsque le même invité sur lequel le système d'exploitation FreeBSD est installé est reconnu par les détecteurs de systèmes informatiques FreeBSD et VMware ESX, les données ne sont pas fusionnées et des doubles sont créés.

#### **Solution**

Installez la commande **dmidecode** sur les cibles sur lesquelles le système d'exploitation FreeBSD est installé. Cette commande est requise pour que les données reconnues par le détecteur de système informatique VMware ESX puissent être fusionnées correctement.

## **Détecteur SNMP HP BladeSystem**

Le détecteur SNMP HP BladeSystem reconnaît et collecte des informations de configuration concernant le châssis HP BladeSystem.

Ce détecteur utilise le protocole SNMP (Simple Network Management Protocol) pour reconnaître et interroger les composants d'infrastructure BladeSystem. Le composant SNMP d'administrateur embarqué HP BladeSystem est utilisé pour collecter les données.

#### **Nom du détecteur utilisé dans l'interface graphique et les journaux**

HPBladeSystemSnmpSensor

#### **Objets de modèle créés**

Le détecteur crée les objets de modèle suivants :

- enums.PhysTypeEnum
- enums.SlotStateEnum
- enums.BladeCenterManagementModuleTypeEnum
- net.Fqdn
- phys.physconn.PhysicalConnector
- phys.physconn.Slot
- phys.physpkg.Board
- phys.physpkg.Chassis
- phys.physpkg.Fan
- phys.physpkg.PhysicalFrame
- phys.physpkg.PowerSupply
- sys.blade.BladeCenterManagementModule
- sys.ComputerSystem
- storage.FCSwitch

#### **Configuration du détecteur**

Vous devez configurer le détecteur avant d'exécuter une reconnaissance.

#### *Configuration du profil de reconnaissance*

Cette rubrique décrit comment configurer le profil de reconnaissance.

Vous pouvez configurer le détecteur SNMP HP BladeSystem dans la console de gestion de reconnaissance en définissant les attributs suivants :

### **snmpPort**

Numéro du port utilisé pour la communication SNMP. La valeur par défaut est 161.

### **snmpTimeout**

Délai d'attente utilisé pour une requête SNMP unique. La valeur par défaut est 20000.

### **locale**

Environnement local utilisé pour les requêtes SNMP.

### **characterEncoding**

Codage de caractères utilisé pour les requêtes SNMP.

Lorsque le détecteur SNMP HP BladeSystem est activé, vous devez également activer le détecteur SNMP Light ou le détecteur SNMP MIB2 pour que le détecteur SNMP HP BladeSystem SNMP sensor fonctionne correctement.

### *Configuration de la liste d'accès*

Cette rubrique décrit les caractéristiques d'accès requises selon votre configuration.

Pour configurer la liste d'accès, entrez les informations suivantes :

• Pour les reconnaissances SNMP V1 et V2, entrez la chaîne de communauté appropriée dans la liste d'accès.

Pour cela, vous pouvez utiliser le type de composant (SNMP) du modèle de réseau dans la fenêtre **Liste d'accès** de la console de gestion de reconnaissance.

• Pour les reconnaissances SNMP V3, entrez le nom d'utilisateur, le mot de passe et le protocole d'authentification corrects dans la liste d'accès, en fonction des informations de mappage de données d'identification SNMP V3 dans le tableau suivant.

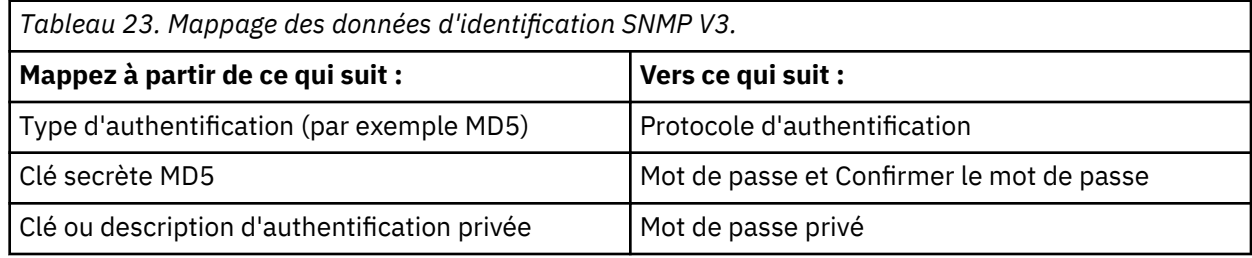

Pour cela, vous pouvez utiliser le type de composant (SNMPV3) dans la fenêtre **Liste d'accès** de la console de gestion de reconnaissance.

### **Identification et résolution des problèmes liés au détecteur**

Cette rubrique décrit des problèmes classiques susceptibles de survenir avec le détecteur SNMP HP BladeSystem et propose les solutions à ces problèmes.

### **Une erreur de délai d'attente SNMP se produit**

### **Problème**

Le détecteur génère une erreur de dépassement de délai SNMP au cours d'une reconnaissance.

### **Solution**

Augmentez la valeur du paramètre snmpTimeout pour le détecteur SNMP HP BladeSystem à l'aide de la console de gestion de reconnaissance.

### **Des objets HP Blade System ne se synchronisent pas avec des données de reconnaissance de niveau 2.**

### **Problème**

Une reconnaissance de HP Blade System crée des systèmes informatiques qui ne se synchronisent pas avec les données de reconnaissance de niveau 2 lorsque Virtual Connect a des profils de serveur logique activés.

### **Solution**

TADDM inspecte des objets provenant d'une reconnaissance HP Blade System, lorsque les attributs par défaut manufacturer, model et serialNumber ne correspondent pas. Le module d'extension de synchronisation interne logique impose que les attributs manufacturer, model et FQDN soient identiques aux données trouvées au cours d'une reconnaissance de niveau 2 pour activer une reconnaissance entre les deux objets. Si FQDN est indisponible, deux instances du même objet apparaissent dans la base de données.

# **Détecteur de système informatique HP NonStop**

Le détecteur de système informatique HP NonStop reconnaît le système informatique qui exécute le système d'exploitation de logiciel libre HP NonStop. Le détecteur s'exécute uniquement en mode reconnaissance asynchrone.

### **Nom du détecteur utilisé dans l'interface graphique et les journaux**

HpNonStopComputerSystemSensor

### **Prérequis**

Un utilisateur de reconnaissance doit avoir accès à l'environnement OSS et Guardian. Un script ASD est exécuté à partir de l'environnement OSS.

Vous pouvez créer un package ASD à l'aide de la commande suivante :

```
$COLLATION_HOME/bin/makeASDScriptPackage.sh --outputDir rèp_sortie
--uname NONSTOP_KERNEL --ipAddress adresse_IP
--packingMethod tar --sensors computersystem
```
### **Limitations**

Le détecteur est uniquement pris en charge en mode reconnaissance asynchrone (ASD).

Le détecteur reconnaît l'ensemble limité d'informations associées au système informatique. Le détecteur de serveur générique qui lance les détecteurs de niveau 3 n'est pas pris en charge sur la plateforme HP NonStop.

### **Objets de modèle créés**

Le détecteur crée les objets de modèle suivants :

- core.LogicalContent
- sys.hpnonstop.HpNonStop
- sys.hpnonstop.HpNonStopComputerSystem

#### **Prise en charge de la reconnaissance asynchrone**

Le détecteur de système informatique HP NonStop prend en charge la reconnaissance asynchrone.

### **Conditions requises pour la configuration du détecteur**

Pour une reconnaissance asynchrone, le détecteur ne nécessite aucune configuration.

### **Conditions requises pour la configuration de la liste d'accès**

Pour la reconnaissance asynchrone, la liste d'accès n'est pas utilisée.

### **Identification et résolution des problèmes liés au détecteur**

Les problèmes qui surviennent avec le détecteur peuvent être les suivants : échec de la reconnaissance ou propriétés mal définies. Toutefois, vous pouvez résoudre ces problèmes.

## **Problèmes génériques**

Vérifiez que les détecteur suivants sont activés dans le profil :

- ASDPingSensor
- ASDSensor
- GenericComputerSystemSensor
- HpNonStopComputerSystemSensor

Vérifiez que les packages ASD sont disponibles pour une reconnaissance dans un répertoire défini par la propriété com.ibm.cdb.discover.asd.AsyncDiscoveryResultsDirectory.

# **Détecteur de système informatique HP-UX**

Le détecteur de système informatique HP-UX reconnaît un système informatique exécutant le système d'exploitation HP-UX. Lorsqu'un système exécute HP-UX sur une plateforme Itanium avec prise en charge de la virtualisation (HP Integrity Virtual Machines), le détecteur reconnaît les éléments gérés par ce serveur.

## **Nom du détecteur utilisé dans l'interface graphique et les journaux**

HpUxComputerSystemSensor

### **Prérequis**

Pour un système VM Host sur une plateforme Itanium, le compte de service TADDM doit posséder les autorisations d'exécution sur les fichiers binaires **hpvmstatus** et**hpvminfo**.

Pour un système invité sur une plateforme Itanium, le compte de service TADDM doit posséder les autorisations d'exécution sur les fichiers binaires **hpvminfo**.

Le compte de service TADDM doit posséder les autorisations d'exécution sur les fichiers binaires **machinfo**.

### **Limitations**

Tous les détecteurs du système informatique et le détecteur SNMP MIB2 ignorent les interfaces réseau qui sont configurés pour être arrêtées. TADDM ne renseigne pas l'attribut net.IpNetwork sur les types suivants d'interface IP :

- bouclage, par exemple, 127.0.0.1, 0:0:0:0:0:0:0:1
- liaison locale, par exemple, 169.254.1.1, FE80:0:0:0:0:0:0:1
- multidiffusion, par exemple, 224.0.0.1, FF00:0:0:0:0:0:0:1
- non spécifié, par exemple, 0.0.0.0, 0:0:0:0:0:0:0:0

Par conséquent, les réseaux IP ne sont pas renseignés dans l'interface utilisateur TADDM.

Les limitations suivantes s'appliquent lors de la reconnaissance des informations sur l'unité centrale via le détecteur de système informatique HP-UNIX :

- Le détecteur ne reconnaît pas 'CPUCoresInstalled' pour l'architecture PA-RISC.
- Le détecteur ne reconnaît pas le nombre d'unités d'exécution pour la configuration Unité d'exécution HyperThreading.
- Le détecteur ne reconnaît pas 'CPUDiesInstalled' si la commande 'mpsched -K' n'est pas disponible.
- Le détecteur ne reconnaît pas 'CPUCoresInstalled' si la commande 'icapstatus' n'est pas disponible.

• Le détecteur ne reconnaît pas la configuration cpu/cores si la commande 'mpsched -K' n'est pas disponible.

La reconnaissance de l'adresse IPv6 d'un système invité par l'intermédiaire d'un système VM Host n'est pas disponible pour HP-UX sur une plateforme Itanium. La reconnaissance de l'adresse IPv6 d'un système VM Host par l'intermédiaire d'un système invité n'est pas disponible pour HP-UX sur une plateforme Itanium.

Les systèmes invités qui exécutent des systèmes d'exploitation autres que HP-UX ne sont pas créés durant la reconnaissance des systèmes VM Host.

TADDM ne peut pas reconnaître les informations de coeur d'UC de l'invité IVM, qui est directement reconnu par le détecteur. Ceci se produit car la commande **icapstatus** n'est pas prise en charge sur l'invité IVM.

### **Reconnaissance des interfaces IPv6 et des informations de routage et de transfert IPv6**

Ce détecteur reconnaît les interfaces IPv6 et les informations de routage et de transfert IPv6 relatives aux cibles configurés pour prendre en charge IPv6. TADDM exécute les reconnaissances uniquement par rapport aux adresses IPv4. TADDM ne démarre pas de détecteur pour les adresses IPv6. Pour les recherches DNS, TADDM utilise les adresses IPv4 ou IPv6. TADDM ne renseigne pas l'attribut net.IpNetwork sur une interface IPv6 si la valeur de longueur de préfixe n'est pas spécifiée ou est égale à zéro.

Les adresses IPv6 reconnues sont affichées dans l'interface utilisateur de TADDM de la même manière que les adresses IPv4 et sont accessibles à l'aide de l'API TADDM. Comme les adresses IPv6 utilisent une valeur de longueur de préfixe au lieu d'un masque de réseau IPv4, seule l'une de ces valeurs est renseignée pour une adresse IP. Cette valeur dépend du type d'adresse.

### **Objets de modèle créés**

Le détecteur crée les objets de modèle suivants :

- core.LogicalContent
- sys.hpux.HpUx
- sys.HpUxUnitaryComputerSystem
- sys.OperatingSystem
- sys.SoftwareComponent

### **Objets de modèle avec attributs associés**

Le détecteur informatique HP-UX crée des objets de modèle avec des attributs associés. Les attributs indiquent le type d'informations collectées par le détecteur sur les ressources informatiques HP-UX dans votre environnement informatique.

Le détecteur crée les objets de modèle suivants. Les attributs associés à chaque objet de modèle sont indiqués sous le nom de l'objet.

### **sys.hpux.HpUxUnitaryComputerSystem**

- Name
- UUID
- Type
- SystemId
- VirtualMachineState
- Signature
- Fqdn
- Manufacturer
- Model
- MemorySize
- NumCPUs
- CPUType
- CPUSpeed
- Architecture
- Virtual
- CPUDiesInstalled
- CPUCoresInstalled
- ChildSystem
- VMID

# **sys.CPU**

- IndexOrder
- CPUType
- NumCPUs
- CPUSpeed
- CPUCoresEnabled
- CPUCore
- Virtual

## **sys.hpux.HpUx**

- Fqdn
- Name
- OSName
- OSVersion
- BootTime
- PatchesInstalledRawData
- KernelVersion
- OsId
- KernelModulesRawData
- OSConfidence
- VersionString

## **core.LogicalContent**

- Checksum
- Content
- URI
- fixedPath

# **sys.SoftwareComponent**

- Name
- SoftwareVersion

## **sys.unix.UnixFileSystem**

- AvailableSpace
- Capacity
- MountPoint

#### **net.L2Interface**

- IANAInterfaceType
- interfaceMTU
- interfaceSpeed
- interfaceName
- HwAddress
- Mtu
- Name
- Speed
- Loopback
- Broadcast
- Encapsulation

## **net.IpInterface**

- IpAddress
- L2Interface
- IpNetwork

## **Configuration du détecteur**

Vous devez configurer le détecteur avant d'exécuter une reconnaissance.

## *Configuration de la liste d'accès*

Cette rubrique décrit les caractéristiques d'accès requises selon votre configuration.

Le détecteur de système informatique HP-UX peut être exécuté en utilisant les droits d'accès du système informatique. Pour configurer la liste d'accès, procédez comme suit :

### 1. Sélectionnez **ComputerSystem** comme **type de composant**.

2. Indiquez les informations d'accès (nom d'utilisateur et mot de passe) que doit utiliser TADDM pour l'authentification à base de clé SSH ou l'authentification à base de connexion SSH sur le système informatique cible.

D'une manière générale, vous pouvez utiliser un compte sans privilèges d'administrateur. Toutefois, certaines des commandes utilisées par TADDM lors du processus de reconnaissance peuvent requérir une escalade du privilège. Cette escalade s'effectue généralement à l'aide de la commande **sudo**.

Pour plus d'informations, voir la rubrique *Commandes pouvant nécessiter des privilèges élevés* dans le *Guide d'administration* de TADDM.

### *Configuration des entrées du fichier collation.properties*

Cette rubrique répertorie les entrées du fichier collation.properties utilisées par le détecteur.

Le détecteur utilise les entrées suivantes du fichier collation.properties :

### **com.collation.platform.os.command.machinfo**

Cette propriété indique le chemin d'accès à la commande **machinfo**. Si cette propriété n'est pas définie, la valeur par défaut de /usr/contrib/bin/machinfo est utilisée.

### **com.collation.discover.agent.command.kcmodule**

Cette propriété indique le chemin d'accès à la commande **kcmodule**.

### **com.collation.platform.os.HpUxItanium.Model**

Sert de point de démarrage pour HpUx sous Itanium. La valeur par défaut est ia64. Modifiez cette propriété si la sortie de la commande model sur les systèmes HP-UX Itanium ne contient pas ia64.

### **com.collation.discover.agent.command.hpvminfo**

Cette propriété indique le chemin d'accès à la commande **hpvminfo**. Si cette propriété n'est pas définie, la valeur par défaut de /opt/hpvm/bin/hpvminfo est utilisée.

#### **com.collation.discover.agent.command.hpvmstatus**

Cette propriété indique le chemin d'accès à la commande **hpvmstatus**. Si cette propriété n'est pas définie, la valeur par défaut de /opt/hpvm/bin/hpvmstatus est utilisée.

### **com.collation.platform.os.command.crontabEntriesCommand.HP-UX=crontab -l**

Cette propriété sert à reconnaître des entrées **crontab**. Vous pouvez l'indiquer comme une propriété sectorisée en lui ajoutant une adresse IP ou un nom d'ensemble de portées. L'exemple suivant montre une adresse IP ajoutée :

com.collation.platform.os.command.crontabEntriesCommand.HP-UX.1.2.3.4=crontab -l

#### **com.collation.platform.os.command.crontabEntriesUsers.HP-UX=root**

Cette propriété sert à reconnaître des entrées **crontab** pour un utilisateur déterminé ; pour indiquer plusieurs utilisateurs, séparez-les par des virgules. Vous pouvez l'indiquer comme une propriété sectorisée en lui ajoutant une adresse IP ou un nom d'ensemble de portées. L'exemple suivant montre une adresse IP ajoutée :

com.collation.platform.os.command.crontabEntriesUsers.HP-UX.1.2.3.4=root,build

**com.collation.discover.agent.sys.ComputerSystem.serialNumberSanityChecks= "ˆ(?!null);ˆ(?!not );ˆ(?!n/a);ˆ(?!permission);ˆ(?!to be );ˆ(?!undef); ˆ[ -:\.\w]{4,80}\$; ^(?!.{8}(\-.{4}){3}\-.{12}\_.{2}(:.{2}){5});^(?!none);^(?! x{7});^(?!\.{9});^(?!0123456789);^(?!0+\$)";**

Cette propriété sert à valider la propriété serialNumber reconnue par les détecteurs du système d'exploitation (sauf Solaris) afin d'éviter de stocker des valeurs génériques (telles que Not Defined, To be set by OEM ou Permission Denied).

La principale règle par défaut est que le numéro de série contient entre 4 et 80 caractères et ne commence pas par l'une des chaînes suivantes :

- **null** : expression régulière **^(?!null)**
- **not** : expression régulière **^(?!not)**
- **n/a** : expression régulière **^(?!n/a)**
- **permission** : expression régulière **^(?!permission)**
- **to be** : expression régulière **^(?!to be)**
- **undef** : expression régulière **^(?!undef)**
- string in form : **098D8710-E623-3C3B-9F9B-FCBAFF1BF3B6\_5C:F3:FC:E8:89:FC** : expression régulière **^(?!.{8}(\-.{4}){3}\-.{12}\_.{2}(:.{2}){5})**
- **none** : expression régulière **^(?!none)**
- **xxxxxxx** : expression régulière **^(?!x{7})**
- **.........** : expression régulière **^(?!\.{9})**
- **0123456789** : expression régulière **^(?!0123456789)**
- **0000** : expression régulière **^(?!0+\$)**

Si un numéro de série ne suit pas cette règle, il n'est pas défini. La syntaxe d'expression régulière est définie dans le SDK Java pour la classe java.util.regex.Pattern. Les expressions régulières doivent être séparées par des points-virgules. Les numéros de série candidats sont toujours convertis en minuscules avant d'être mis en correspondance avec des expressions régulières. Par conséquent, quand vous personnalisez la propriété, prenez uniquement des caractères en minuscules.

### **Identification et résolution des problèmes liés au détecteur**

Cette rubrique décrit des problèmes classiques susceptibles de survenir avec le détecteur de système informatique HP-UX et propose des solutions à ces problèmes.

### **Problèmes génériques**

Vérifiez que les attributs, comme architecture, type de processeur, vitesse du processeur, taille de la mémoire ou numéro de série ne sont pas renseignés.

Vérifiez que la sortie de la commande Model contient ia64, et si ce n'est pas le cas, vérifiez que la cible est HP-UX 11.23 sous Itanium. Modifiez la propriété

com.collation.platform.os.HpUxItanium.Model pour inclure l'identificateur unique à partir de la sortie de la commande model.

Par défaut, l'attribut Numéro de série n'est pas renseigné sous Itanium. Pour activer l'attribut Numéro de série, ajoutez l'entrée suivante dans le fichier collation.properties sur le serveur TADDM :

com.collation.discover.agent.sys.HpUxComputerSystemItaniumAgent.setSerialNumber=true

#### **Pas d'affichage des détails matériel**

#### **Problème**

Durant une reconnaissance via IBM Tivoli Monitoring, certaines informations détaillées n'est pas affichées pour les systèmes informatiques qui exécutent le système d'exploitation HP-UX.

### **Solution**

Dans le fichier collation.properties, ajoutez le modèle  $\vert \cdot \cdot \cdot \rangle$ machinfo. $\star$  à la fin de la propriété :

com.collation.discover.agent.ITM.CmdWrapperSelectionPattern=|.\*machinfo.\*

## **Détecteur de système informatique IBM AIX**

Le détecteur de système informatique IBM AIX reconnaît les systèmes informatiques qui exécutent le système d'exploitation IBM AIX. En outre, ce détecteur reconnaît le partitionnement de la charge de travail (WPAR) du système d'exploitation IBM AIX 6.1.

#### **Nom du détecteur utilisé dans l'interface graphique et les journaux**

AixComputerSystemSensor

#### **Prérequis**

L'utilisateur TADDM doit avoir accès à la commande **entstat** sur les systèmes cible AIX.

Dans un environnement de système informatique System P ou System Z, l'ID de partition logique doit être sauvegardé dans l'attribut ID de machine virtuelle (VMID) pour éviter la fusion incorrecte de LPAR différents dans un objet unique.

Dans le cas d'AIX, l'attribut VMID a été converti d'ID de partition logique (numérique) en nom de partition logique (texte). L'ID VMID et la partition logique doivent être définis sur **True**.

#### **Limitations**

Tous les détecteurs du système informatique et le détecteur SNMP MIB2 ignorent les interfaces réseau qui sont configurés pour être arrêtées. TADDM ne renseigne pas l'attribut net.IpNetwork sur les types suivants d'interface IP :

- bouclage, par exemple, 127.0.0.1, 0:0:0:0:0:0:0:1
- liaison locale, par exemple, 169.254.1.1, FE80:0:0:0:0:0:0:1
- multidiffusion, par exemple, 224.0.0.1, FF00:0:0:0:0:0:0:1
- non spécifié, par exemple, 0.0.0.0, 0:0:0:0:0:0:0:0

Par conséquent, les réseaux IP ne sont pas renseignés dans l'interface utilisateur TADDM.

Le détecteur reconnaît les WPAR à l'aide du nom WPAR et de l'adresse IP. Après avoir exécuté une reconnaissance, si l'adresse IP ou le nom de la WPAR a été modifié, effacez les données de topologie avant de réexécuter la reconnaissance. Cette tâche permet d'éviter les situations où des WPAR en double du même nom existe dans la base de donnée. Cette limitation ne s'applique pas aux WPAR dans lesquelles l'adresse IP n'est pas configurée.

Le nom de domaine complet peut être obtenu pour la WPAR à partir du nom d'hôte. Dans ce cas, TADDM ne requiert pas le nom d'hôte du serveur DNS et ce nom n'est pas affiché.

Des informations concernant la taille de la mémoire virtuelle des attributs et l'espace de pagination pour le WPAR sont introuvables.

La fonction de mobilité WPAR qui vous permet de déplacer des instances WPAR en cours d'exécution entre des systèmes physiques n'est pas prise en charge.

**Eix Pack 1** Live Partition Mobility (LPM) n'est pas pris en charge dans TADDM 7.3.0. Ce produit est pris en charge dans la version 7.3 groupe de correctifs 1 et ultérieure.

### **Reconnaissance des interfaces IPv6 et des informations de routage et de transfert IPv6**

Ce détecteur reconnaît les interfaces IPv6 et les informations de routage et de transfert IPv6 relatives aux cibles configurés pour prendre en charge IPv6. TADDM exécute les reconnaissances uniquement par rapport aux adresses IPv4. TADDM ne démarre pas de détecteur pour les adresses IPv6. Pour les recherches DNS, TADDM utilise les adresses IPv4 ou IPv6. TADDM ne renseigne pas l'attribut net.IpNetwork sur une interface IPv6 si la valeur de longueur de préfixe n'est pas spécifiée ou est égale à zéro.

Les adresses IPv6 reconnues sont affichées dans l'interface utilisateur de TADDM de la même manière que les adresses IPv4 et sont accessibles à l'aide de l'API TADDM. Comme les adresses IPv6 utilisent une valeur de longueur de préfixe au lieu d'un masque de réseau IPv4, seule l'une de ces valeurs est renseignée pour une adresse IP. Cette valeur dépend du type d'adresse.

#### **Prise en charge de la reconnaissance asynchrone et basée sur un script**

Le détecteur de système informatique IBM AIX prend en charge une reconnaissance asynchrone ou basée sur un script.

### **Conditions requises pour la configuration du détecteur**

Pour une reconnaissance asynchrone, le détecteur ne nécessite aucune configuration.

Pour plus d'informations sur la configuration de la reconnaissance dépendante d'un script, voir la rubrique *Configuration de la reconnaissance basée sur un script* dans le *Guide d'administration* de TADDM.

### **Conditions requises pour la configuration de la liste d'accès**

Pour la reconnaissance asynchrone, la liste d'accès n'est pas utilisée.

Pour une reconnaissance basée sur un script, la configuration de la liste d'accès est la même que pour les autres types de reconnaissance.

### **Limitations**

Les modèles et extensions de systèmes informatiques ne sont pas pris en charge par le détecteur de système informatique AIX au cours d'une reconnaissance asynchrone ou basée sur un script.

#### **Objets de modèle avec attributs associés**

Le détecteur de système informatique IBM AIX crée des objets de modèle avec des attributs associés. Les attributs indiquent le type d'informations collectées par le détecteur sur les systèmes informatiques dotés du système d'exploitation IBM AIX et les ressources de partitionnement de la charge de travail (WPAR) de votre environnement informatique.

Ce détecteur crée les objets de modèle ci-après. Les attributs associés à chaque objet de modèle sont indiqués sous le nom de l'objet modèle.

### **core.LogicalContent**

- Checksum
- Configfile
- Content
- ContentType
- FixedPath
- URI

# **net.L2Interface**

- AlternativeName
- AutoNegotiation
- Broadcast
- Duplex
- Encapsulation
- HwAddress
- InterfaceMTU
- InterfaceName
- Loopback
- Mtu
- Name
- Promiscious
- Speed
- IANAInterfaceType
- Index

### **net.IpInterface**

- IpAddress
- L2Interface
- IpNetwork

### **sys.aix.Aix**

- BootTime
- Charset
- FQDN
- KernelModulesRawData
- KernelVersion
- Name
- OSConfidence
- OsId
- OSMode
- OSName
- OSVersion
- PatchesInstalledRawData
- VirtualMemorySize
- WordSize
- VersionString
- Level
- BuildLevel
- ServicePack

# **sys.aix.AixUnitaryComputerSystem**

- Architecture
- BIOSManufacturer
- CPUSpeed
- CPUType
- DesiredProcessingUnits
- Fqdn
- IsVMIDanLPAR
- Manufacturer
- MaxProcessingUnits
- MemorySize
- MinProcessingUnits
- Model
- Name
- NumCPUs
- SerialNumber
- Signature
- SystemId
- TimeZone
- Type
- Virtual
- VMID
- VirtualMachineState
- ChildSystem

# **sys.AixSoftwareComponent**

- InstallState
- Name
- SoftwareVersion
- Type

# **sys.CPU**

- IndexOrder
- CPUType
- NumCPUs
- CPUSpeed
- Virtual

#### **sys.DNSResolveEntry**

- SearchOrder
- ServerIp

### **sys.unix.UnixFileSystem**

- AvailableSpace
- Capacity
- Group
- MountPoint
- Owner
- Permissions
- Type

## **sys.PageSpace**

- IsActive
- Name
- Size
- Type

### **sys.WPARComputerSystem**

- AssignedIp
- IsWparActive
- IsWparAutostart
- IsWparCheckpointable
- WparCPULimits
- WparCPUShares
- WparInstalledDirectory
- WparMemoryLimits
- WparMemoryShares
- WparOwner
- WparPerProcessVirtualMemoryLimit
- WparType
- Name
- Type
- Virtual

### **Configuration du détecteur**

Vous devez configurer le détecteur avant d'exécuter une reconnaissance.

Editez le fichier /etc/sudoers sur le serveur AIX et ajoutez la ligne suivante :

<*UTILISATEUR\_TADDM*> ALL=NOPASSWD:ALL

### *Configuration de la liste d'accès*

Cette rubrique décrit les caractéristiques d'accès requises selon votre configuration.

Pour configurer la liste d'accès, procédez comme suit :

### 1. Utilisez **ComputerSystem** comme **type de composant**.

2. Indiquez les informations d'accès (nom d'utilisateur, mot de passe) que TADDM doit utiliser pour une authentification basée sur une clé SSH ou une authentification basée sur une connexion SSH sur le système informatique cible.

En règle générale, vous pouvez utiliser un compte sans privilèges d'administrateur. Toutefois, certaines des commandes utilisées par TADDM lors du processus de reconnaissance peuvent requérir une escalade du privilège. Cette escalade peut être effectuée à l'aide de la commande **sudo**.

Pour plus d'informations, voir la rubrique *Commandes pouvant nécessiter des privilèges élevés* dans le *Guide d'administration* de TADDM.

### *Configuration des entrées du fichier collation.properties*

Cette rubrique répertorie les entrées du fichier collation.properties que le détecteur de système informatique IBM AIX utilise.

Le détecteur utilise l'entrée suivante du fichier collation.properties :

# **com.collation.discover.agent.command.lswpar.AIX=sudo lswpar**

La commande **lswpar** requiert les privilèges d'administrateur.

## **com.collation.platform.os.command.crontabEntriesCommand.AIX=crontab -l**

Cette propriété sert à reconnaître des entrées **crontab**. Vous pouvez l'indiquer comme une propriété sectorisée en lui ajoutant une adresse IP ou un nom d'ensemble de portées. L'exemple suivant montre une adresse IP ajoutée :

com.collation.platform.os.command.crontabEntriesCommand.AIX.1.2.3.4=crontab -l

## **com.collation.platform.os.command.crontabEntriesUsers.AIX=root**

Cette propriété sert à reconnaître des entrées **crontab** pour un utilisateur déterminé ; pour indiquer plusieurs utilisateurs, séparez-les par des virgules. Vous pouvez l'indiquer comme une propriété sectorisée en lui ajoutant une adresse IP ou un nom d'ensemble de portées. L'exemple suivant montre une adresse IP ajoutée :

com.collation.platform.os.command.crontabEntriesUsers.AIX.1.2.3.4=root,build

## **com.collation.discover.agent.sys.ComputerSystem.serialNumberSanityChecks=**

```
"ˆ(?!null);ˆ(?!not );ˆ(?!n/a);ˆ(?!permission);ˆ(?!to be );ˆ(?!undef);
ˆ[ -:\.\w]{4,80}$; ^(?!.{8}(\-.{4}){3}\-.{12}_.{2}(:.{2}){5});^(?!none);^(?!
x{7});^(?!\.{9});^(?!0123456789);^(?!0+$)";
```
Cette propriété sert à valider la propriété serialNumber reconnue par les détecteurs du système d'exploitation (sauf Solaris) afin d'éviter de stocker des valeurs génériques (telles que Not Defined, To be set by OEM ou Permission Denied).

La principale règle par défaut est que le numéro de série contient entre 4 et 80 caractères et ne commence pas par l'une des chaînes suivantes :

- **null** : expression régulière **^(?!null)**
- **not** : expression régulière **^(?!not)**
- **n/a** : expression régulière **^(?!n/a)**
- **permission** : expression régulière **^(?!permission)**
- **to be** : expression régulière **^(?!to be)**
- **undef** : expression régulière **^(?!undef)**
- string in form : **098D8710-E623-3C3B-9F9B-FCBAFF1BF3B6\_5C:F3:FC:E8:89:FC** : expression régulière **^(?!.{8}(\-.{4}){3}\-.{12}\_.{2}(:.{2}){5})**
- **none** : expression régulière **^(?!none)**
- **xxxxxxx** : expression régulière **^(?!x{7})**
- **.........** : expression régulière **^(?!\.{9})**
- **0123456789** : expression régulière **^(?!0123456789)**

### • **0000** : expression régulière **^(?!0+\$)**

Si un numéro de série ne suit pas cette règle, il n'est pas défini. La syntaxe d'expression régulière est définie dans le SDK Java pour la classe java.util.regex.Pattern. Les expressions régulières doivent être séparées par des points-virgules. Les numéros de série candidats sont toujours convertis en minuscules avant d'être mis en correspondance avec des expressions régulières. Par conséquent, quand vous personnalisez la propriété, prenez uniquement des caractères en minuscules.

### **Identification et résolution des problèmes liés au détecteur**

Cette rubrique décrit des problèmes classiques susceptibles de survenir avec le détecteur de système informatique IBM AIX et propose des solutions à ces problèmes.

### **Le détecteur ne reconnaît pas les WPAR**

### **Problème**

Le détecteur ne parvient pas à reconnaître la WPAR.

### **Solution**

Pour vérifier l'état de la WPAR :

- 1. Exécutez la commande **sudo lswpar** à l'aide des autorisations d'accès de <*Utilisateur\_TADDM*>. Si la liste des WPAR ne s'affiche pas, attribuez les autorisations d'accès d'accès à <*Utilisateur\_TADDM*> pour exécuter la commande **lswpar**.
- 2. Modifiez la commande spécifique **sudo** dans le fichiercollation.properties.

### **Les WPAR reconnues n'affichent pas des valeurs d'attribut**

### **Problème**

Certaines des WPAR reconnues n'affichent pas de valeurs d'attribut.

### **Solution**

Vérifiez si les WPAR présentes sont dans un état actif ou défini. Pour les WPAR dont l'état est défini, un nombre limité de valeurs d'attribut est affiché.

## **Détecteur de console IBM HMC (Hardware Management Console)**

Le détecteur IBM Hardware Management Console (HMC) reconnaît les consoles IBM Hardware Management Console (HMC) et ses systèmes gérés.

## **Nom du détecteur utilisé dans l'interface graphique et les journaux**

HmcSensor

### **Ressources reconnues par le détecteur**

Le processus de reconnaissance d'une console HMC est semblable à celui utilisé pour une reconnaissance de système informatique standard. Les problèmes les plus importants ayant un impact sur la reconnaissance sont la connectivité et l'authentification. Si le compte configuré dans la liste d'accès de TADDM peut se connecter à la console HMC, la reconnaissance s'effectue correctement.

Les ressources suivantes peuvent être reconnues par l'intermédiaire de la console HMC :

- HMC, la console de gestion matérielle ;
- Les systèmes gérés par la console HMC (systèmes informatiques System p et System i) ;
- les partitions logiques (LPAR) définies dans chaque système géré.
- Si une partition logique est installée avec le serveur VIOS (Virtual I/O Server), ce serveur VIOS est reconnu.

Selon sa portée, la reconnaissance d'un système informatique (LPAR) peut détecter deux instances du système informatique :

• le système informatique (LPAR) reconnu par le détecteur HMC ;

• le système informatique reconnu par le détecteur TADDM normal pour le système d'exploitation particulier, comme Linux ou AIX, entre autres.

Cette instance est reconnue exactement de la même manière qu'un système informatique Linux ou AIX physique. Il n'existe aucun détecteur TADDM spécifique permettant de reconnaître des systèmes informatiques virtuels d'une manière différente des systèmes informatiques physiques qu'ils émulent.

Le système informatique (LPAR) reconnu par le détecteur HMC est un système informatique superficiel. Les attributs clés suivants, qui forment la règle de nommage, sont reconnus :

- Manufacturer
- Modèle
- Numéro de série
- ID LPAR

Après une reconnaissance, TADDM fusionne les deux instances en un même système informatique.

VIOS est reconnu avec les informations de mappage de stockage suivantes :

- Adaptateurs SCSI virtuels
- Adaptateurs NPIV virtuels
- Unités cible virtuelles
- Volumes physiques
- Chemins MPIO
- HBA

Vous devez vous servir de l'utilisateur Hmcoperator pour reconnaître les informations de mappage de stockage.

VIOS est reconnu avec les informations de mappage réseau suivantes :

- Adaptateurs virtuels
- Cartes physiques
- Cartes Ethernet partagées

Grâce à la reconnaissance de la console HMC et des partitions logiques, vous pouvez voir un mappage entre le disque de partition logique et l'unité cible virtuelle d'un VIOS.

### **Limitations**

**Fix Pack 1** Live Partition Mobility (LPM) n'est pas pris en charge dans TADDM 7.3.0. Ce produit est pris en charge dans la version 7.3 Fix Pack 1 et ultérieure.

### **Objets de modèle avec attributs associés**

Le détecteur IBM Hardware Management Console crée des objets de modèle avec des attributs associés. Ces attributs indiquent le type d'informations collectées par le détecteur sur IBM Hardware Management Console (HMC) et ses systèmes gérés dans votre environnement informatique.

Ce détecteur crée les objets de modèle ci-après. Les attributs associés à chaque objet de modèle sont indiqués sous le nom de l'objet.

### **app.SoftwareFix**

• ControlSoftware

### **dev.FCPort**

- DeviceID
- TotalNpivPorts
- AvailableNpivPorts
- Parent
- Description
- PhysicalLocationCode
- Status
- PermanentAddress
- ChildPorts
- SecondaryAddress

### **dev.BasedOnExtent**

- Source
- Target

### **dev.MediaAccessDevice**

- Manufacturer
- Model
- Name
- SerialNumber
- Status
- Type

## **dev.SCSIProtocolController**

- Name
- Parent
- PhysicalLocationCode
- Client
- ServerSlotNumber
- TargetDevices
- ClientSlotNumber
- ObjectType
- Description
- EndPoints

### **dev.SCSIProtocolEndPoint**

- Name
- Parent
- Description

#### **dev.StorageVolume**

- Name
- Parent
- Type
- IeeeUniqueVolumeName
- Capacity
- LUN
- Pvid
- NumStalePartitions
- SerialNumber
- SystemPState
- ViosUDID
- VolumeGroupName
- BasedOn
- MpioPaths

### **dev.vios.MpioPath**

- Controller
- Volume
- Connection
- Status

## **dev.vios.NpivViosVirtualAdapter**

- ClientStatus
- FcPorts

# **dev.vios.VirtualTargetDevice**

- BackingDevice
- Status

### **net.L2Interface**

- AlternativeName
- DefaultVlan
- HaMode
- HwAddress
- Index
- IsIEEE8021QCompatible
- IsTrunk
- Name
- NetworkedFromVlan
- Parent
- SwitchPortMode
- TrunkPriority
- ViosType

# **net.Vlan**

- Interfaces
- MgmtDomainName
- VlanId
- VlanName

### **sys.ComputerSystem**

- CPUCoresEnabled
- CPUCoresInstalled
- CPULimit
- CPUSpeed
- CPUType
- ChildSystem
- ContextIp
- Description
- DesiredHugePages
- DesiredMemorySize
- DesiredProcessingUnits
- DesiredProcessors
- Périphériques
- DisplayName
- FileSystems
- Fqdn
- Functions
- Guid
- HostSystem
- IpInterfaces
- IsVMIDanLPAR
- L2Interfaces
- Label
- ManagedSystemName
- Manufacturer
- MaxHugePages
- Memory
- MemoryLimit
- MemorySize
- MinHugePages
- Model
- Name
- NumCPUs
- OSInstalled
- OSRunning
- ObjectType
- PrimaryMACAddress
- SerialNumber
- Signature
- StorageExtent
- SystemId
- Type
- UncappedWeight
- VMID
- Virtual

### **sys.ControlSoftware**

- BuildLevel
- ContextIp
- DisplayName
- Fixes
- Level
- MajorVersion
- Modifier
- Name
- Edition
- VersionString

### **sys.FileSystem**

- Parent
- MountPoint

## **sys.Function**

- Name
- Parent

## **sys.HMC**

• Systemp

# **sys.LocalFileSystem**

• StorageExtent

# **sys.SystemPComputerSystem**

- Architecture
- AvailableSysProcUnits
- CPUCoresEnabled
- CPUCoresInstalled
- CPUSpeed
- CPUType
- ConfigurableNumSysHugePages
- ConfigurableSysProcUnits
- ConfigurableSystemMemory
- DeconfiguredSysProcUnits
- DeconfiguredSystemMemory
- HugePageSize
- Is5250ApplicationCapable
- IsCoDMemoryCapable
- IsCoDProcessorCapable
- IsI5OSCapable
- IsLHCACapable
- IsLHEACapable
- IsMicroPartitioningCapable
- IsSNIMsgPassingCapable
- IsVIOSCapable
- Manufacturer
- MaxNumProcessorsPerLPAR
- MaxsSharedProcessorPools
- MemoryAvailableForPartitions
- MemorySize
- MinProcessingUnitsPerVirtualProcessor
- Model
- SerialNumber

### **Configuration du détecteur**

Vous devez configurer le détecteur avant d'exécuter une reconnaissance.

### *Configuration du profil de reconnaissance*

Par défaut, le détecteur IBM Hardware Management Console (HMC) est activé pour une reconnaissance de niveau 2 ou de niveau 3. Le détecteur reconnaît toutes les partitions logiques (LPAR) que le système soit en cours d'exécution ou non. Pour reconnaître des LPAR uniquement lorsque le système est en cours d'exécution, créez un profil de reconnaissance de niveau 2 ou de niveau 3 pour le détecteur IBM Hardware Management Console (HMC), et personnalisez les paramètres du détecteur.

Pour créer un profil de reconnaissance, procédez comme suit :

- 1. Dans le tiroir **Reconnaissance** de la console de gestion de reconnaissance, cliquez sur **Profils de reconnaissance**.
- 2. Dans la fenêtre **Profils de reconnaissance**, cliquez sur **Nouveau**.
- 3. Dans la fenêtre **Créer un profil**, entrez le nom et la description du profil. Dans la liste **Cloner le profil existant**, sélectionnez **Reconnaissance de niveau 2**, ou **Reconnaissance de niveau 3** et cliquez sur **OK**.
- 4. Sous l'onglet **Configuration du détecteur**, sélectionnez le détecteur **HmcSensor**.
- 5. Dans la fenêtre de **création de la configuration**, entrez le nom et la description de votre configuration, puis sélectionnez la case à cocher **Activer la configuration**.
- 6. Dans la section **Configuration** de la fenêtre **Créer la Configuration**, cliquez sur **discoverNonRunningLpars**. Cliquez ensuite deux fois sur la zone **Valeur** dans la ligne, et entrez false.
- 7. Cliquez sur **OK** pour revenir à la fenêtre **Profils de reconnaissance**.
- 8. Dans la fenêtre **Profils de reconnaissance**, cliquez sur **Sauvegarder**.

## *Configuration de la liste d'accès*

Cette rubrique décrit les caractéristiques d'accès requises selon votre configuration.

Pour configurer la liste d'accès, procédez comme suit :

### 1. Sélectionnez **ComputerSystem** comme **type de composant**.

- 2. Indiquez les informations obligatoires suivantes :
	- a. Nom d'utilisateur.

Ce nom d'utilisateur doit être doté (au minimum) des droits d'accès indiqués plus bas.

b. Mot de passe

Dans la console de gestion HMC, créez un compte utilisateur pour l'utilisateur de la reconnaissance TADDM. Ce compte utilisateur doit être basé sur le rôle hmcoperator.

De plus, les tâches de ligne de commande suivantes doivent être affectées à ce compte utilisateur :

### **Système géré**

Nécessaire pour utiliser les commandes **lshwres** et **lssyscfg**

### **Partition logique**

Nécessaire pour utiliser les commandes **lshwres**, **lssyscfg** et **viosvrcmd**

### **Configuration HMC**

Nécessaire pour utiliser la commande **lshmc**

### *Configuration des entrées du fichier collation.properties*

Cette rubrique répertorie les entrées du fichier collation.properties utilisées par le détecteur.

Vous pouvez définir les entrées suivantes dans le fichier collation.properties :

#### **com.collation.discover.agent.HmcSensor.timeout**

Cette propriété spécifie la durée pendant laquelle le détecteur est autorisé à exécuter la reconnaissance. Si la quantité de données extraites sur le stockage est trop importante, le détecteur risque de ne pas être exécuté dans le délai imparti. Pour collecter tous les détails, augmentez la valeur de cette propriété.

La valeur de cette propriété est exprimée en millisecondes.

#### **com.collation.discover.agent.HMC.discoverStorageMapping=true**

Cette propriété est utilisée pour fournir tous les détails sur les données extraites. Si vous ne souhaitez pas collecter tous les détails, spécifiez la valeur false pour cette propriété et réduisez la valeur de la propriété com.collation.discover.agent.HmcSensor.timeout.

La valeur par défaut de cette propriété est true.

Cette propriété est une propriété sectorisée, vous pouvez ajouter l'adresse IP ou le nom de la portée à cette propriété.

#### **Exemples**

Les exemples ci-après montrent les informations extraites, lorsque la propriété com.collation.discover.agent.HMC.discoverStorageMapping=true est définie dans le fichiercollation.properties. Les exemples s'appliquent au système d'exploitation AIX.

#### **discoverDevices**

Commande permettant d'obtenir les informations :

viosvrcmd -m '{0}' --id '{1}' -c 'lsdev -field name status physloc description parent -state 1 -fmt ::

#### **discoverPhysicalVolumes**

Commande permettant d'obtenir les informations :

viosvrcmd -m '{0}' --id '{1}' -c 'lspv -size -fmt ::'

#### **discoverVirtualScsiServerAdapters**

Commande permettant d'obtenir les informations :

```
viosvrcmd -m '{0}' --id '{1}' -c 'lsmap -all -field svsa physloc 
clientid vtd status lun backing -fmt ::'
```
### **Détecteur IBM Integrated Virtualization Manager**

Le détecteur IBM Integrated Virtualization Manager reconnaît des systèmes basés sur des processeurs IBM POWER gérés par un gestionnaire IVM (Integrated Virtualization Manager).

#### **Nom du détecteur utilisé dans l'interface graphique et les journaux**

IvmSensor

#### **Ressources reconnues par le détecteur**

Le processus de reconnaissance d'un IVM est semblable à celui utilisé pour un système informatique standard. Les problèmes les plus importants ayant un impact sur la reconnaissance sont la connectivité et l'authentification. Si le compte configuré dans la liste d'accès de TADDM peut se connecter à la console IVM, la reconnaissance s'effectue correctement.

Les ressources suivantes peuvent être reconnues par l'intermédiaire de l'IVM :

• la console de gestion intégrée ;

- le système géré par l'IVM (systèmes informatiques System p ou System i) ;
- les partitions logiques (LPAR) définies dans le système géré.

Selon sa portée, la reconnaissance d'un système informatique (LPAR) peut reconnaître en fait deux instances du système informatique :

- le système informatique (LPAR) reconnu par le détecteur IVM ;
- le système informatique reconnu par le détecteur TADDM normal pour le système d'exploitation particulier, comme Linux ou AIX, entre autres.

Cette instance est reconnue exactement de la même manière qu'un système informatique Linux ou AIX physique. Aucun détecteur TADDM spécifique n'a été créé pour reconnaître ces systèmes informatiques virtuels d'une manière différente des systèmes informatiques physiques qu'ils émulent.

Le système informatique (LPAR) reconnu par l'IVM est un système informatique superficiel. Les attributs clés suivants, qui forment la règle de nommage, sont reconnus :

- Manufacturer
- Model
- Numéro de série
- ID LPAR, qui sont des attributs de règle de nommage.

Après une reconnaissance, TADDM fusionne les deux instances en un même système informatique.

### **Objets de modèle créés**

Le détecteur crée les objets de modèle suivants :

- sys.ComputerSystem
- sys.ControlSoftware
- sys.IVM
- sys.SystemPComputerSystem
- sys.VIOS

### **Configuration du détecteur**

Vous devez configurer le détecteur avant d'exécuter une reconnaissance.

### *Configuration de la liste d'accès*

Cette rubrique décrit les caractéristiques d'accès requises selon votre configuration.

Pour configurer la liste d'accès, procédez comme suit :

### 1. Sélectionnez **ComputerSystem** comme **type de composant**.

- 2. Indiquez les informations obligatoires suivantes :
	- a. Nom d'utilisateur.
	- b. Mot de passe

Dans la console de gestion IVM, créez un compte utilisateur pour l'utilisateur de la reconnaissance TADDM avec le rôle Visualisation uniquement.

# **Détecteur de système informatique IBM i**

Le détecteur reconnaît le système d'exploitation IBM i, qui est utilisé sur la famille de serveurs IBM Power Systems et correspond à la prochaine génération du système d'exploitation IBM i5/OS et du système d'exploitation IBM OS/400.

### **Nom du détecteur utilisé dans l'interface graphique et les journaux**

I5OSComputerSystemSensor

## **Prérequis**

Le détecteur requiert que les logiciels suivants soient installés et opérationnels :

- IBM Portable Utilities for i, qui fournit OpenSSH et OpenSSL for IBM i.
- Qshell, qui est un interpréteur de commandes base sur des normes et qui active un environnement de développement.
- Portable Application Solutions Environment (PASE), qui inclut trois shells (Korn, Bourne et C Shell) et plus de 200 utilitaires s'exécutant comme les programmes IBM i PASE.
- IBM Toolbox for Java, qui est une bibliothèque de classes Java offrant aux programmes Java un accès facile aux données et aux ressources IBM i.

Pour IBM i 7.1, il vous faut les versions suivantes du logiciel obligatoire :

- IBM Portable Utilities for i : 5733SC1 \*BASE et option 1 (V7R1M0)
- Qshell : 5770SS1 option 30
- PASE : 5770SS1 option 33

**Remarque :** Dans IBM i 7.1, le logiciel sous licence JC1 (IBM Toolbox for Java) n'est plus fourni à part. Il est à la place inclus dans 5770SS1 option 3.

Pour IBM i 6.1, il vous fait les versions suivantes du logiciel obligatoire :

- IBM Portable Utilities for i : 5733SC1 \*BASE et option 1 (V6R1M0)
- Qshell : 5761SS1 option 30
- PASE : 5761SS1 option 33
- IBM Toolbox for Java : 5761JC1

Pour IBM i 5.4 et i5/OS V5R3, il vous faut les versions suivantes du logiciel obligatoire :

- IBM Portable Utilities for i5/OS : 5733SC1 \*BASE et option 1
- Qshell : 5722SS1 option 30
- PASE : 5722SS1 option 33
- IBM Toolbox for Java : 5722JC1

### **Limitations**

Tous les détecteurs du système informatique et le détecteur SNMP MIB2 ignorent les interfaces réseau qui sont configurés pour être arrêtées. TADDM ne renseigne pas l'attribut net.IpNetwork sur les types suivants d'interface IP :

- bouclage, par exemple, 127.0.0.1, 0:0:0:0:0:0:0:1
- liaison locale, par exemple, 169.254.1.1, FE80:0:0:0:0:0:0:1
- multidiffusion, par exemple, 224.0.0.1, FF00:0:0:0:0:0:0:1
- non spécifié, par exemple, 0.0.0.0, 0:0:0:0:0:0:0:0

Par conséquent, les réseaux IP ne sont pas renseignés dans l'interface utilisateur TADDM.

TADDM ne prend pas en charge la reconnaissance de systèmes IBM i si une authentification par infrastructure PKI (Public Key Infrastructure) est utilisée. Pour initialiser une connexion entre le serveur TADDM et un système IBM i, vous devez utiliser un nom d'utilisateur et un mot de passe.

### **Objets de modèle créés**

Le détecteur crée les objets de modèle suivants :

- core.LogicalContent
- dev.MediaAccessDevice
- sys.i5OS.I5OperatingSystem
- sys.i5OS.I5OSSoftwareComponent
- sys.i5OS.I5Profile

### **Configuration de la liste d'accès**

Cette rubrique décrit les caractéristiques d'accès requises selon votre configuration.

Les utilisateurs doivent disposer des privilèges d'accès suffisants pour reconnaître le système :

- Classe de privilèges : Utilisateur
- Privilèges système :
	- L'accès à tous les objets est requis pour reconnaître tous les profils utilisateur sur le système.
	- Sauvegarde/restauration

# **système informatique IPSO, détecteur**

Le détecteur de système informatique IPSO reconnaît les périphériques pare-feux Nokia qui exécutent le système d'exploitation IPSO.

### **Nom du détecteur utilisé dans l'interface graphique et les journaux**

IPSOComputerSystemSensor

### **Limitations**

Tous les détecteurs du système informatique et le détecteur SNMP MIB2 ignorent les interfaces réseau qui sont configurés pour être arrêtées. TADDM ne renseigne pas l'attribut net.IpNetwork sur les types suivants d'interface IP :

- bouclage, par exemple, 127.0.0.1, 0:0:0:0:0:0:0:1
- liaison locale, par exemple, 169.254.1.1, FE80:0:0:0:0:0:0:1
- multidiffusion, par exemple, 224.0.0.1, FF00:0:0:0:0:0:0:1
- non spécifié, par exemple, 0.0.0.0, 0:0:0:0:0:0:0:0

Par conséquent, les réseaux IP ne sont pas renseignés dans l'interface utilisateur TADDM.

### **Objets de modèle créés**

Le détecteur crée les objets de modèle suivants :

- core.LogicalContent net.Firewall
- sys.Function
- sys.ipso.ipso
- sys.ipso.IPSOUnitaryComputerSystem

### **Configuration de la liste d'accès**

Cette rubrique décrit les caractéristiques d'accès requises selon votre configuration.

Pour configurer la liste d'accès, procédez comme suit :

- 1. Sélectionnez **ComputerSystem** comme **type de composant**.
- 2. Indiquez les informations d'accès (nom d'utilisateur et mot de passe) que TADDM doit utiliser pour une authentification à base de clé SSH ou une authentification basée sur une connexion SSH au système cible.

# **Détecteur de système informatique Linux**

Le détecteur de système informatique Linux reconnaît des systèmes informatiques qui exécutent le système d'exploitation Linux.

### **Nom du détecteur utilisé dans l'interface graphique et les journaux**

LinuxComputerSystemSensor

### **Prérequis**

Si vous reconnaissez Red Hat Enterprise Linux 7, ou CentOS Linux 7 à l'aide du détecteur de système informatique Linux, vous devez installer la commande **ifconfig** sur les cibles. Cette commande est fournie dans le package net-tools.

### **Limitations**

Tous les détecteurs du système informatique et le détecteur SNMP MIB2 ignorent les interfaces réseau qui sont configurés pour être arrêtées. TADDM ne renseigne pas l'attribut net.IpNetwork sur les types suivants d'interface IP :

- bouclage, par exemple, 127.0.0.1, 0:0:0:0:0:0:0:1
- liaison locale, par exemple, 169.254.1.1, FE80:0:0:0:0:0:0:1
- multidiffusion, par exemple, 224.0.0.1, FF00:0:0:0:0:0:0:1
- non spécifié, par exemple, 0.0.0.0, 0:0:0:0:0:0:0:0

Par conséquent, les réseaux IP ne sont pas renseignés dans l'interface utilisateur TADDM.

### **Reconnaissance des interfaces IPv6 et des informations de routage et de transfert IPv6**

Ce détecteur reconnaît les interfaces IPv6 et les informations de routage et de transfert IPv6 relatives aux cibles configurés pour prendre en charge IPv6. TADDM exécute les reconnaissances uniquement par rapport aux adresses IPv4. TADDM ne démarre pas de détecteur pour les adresses IPv6. Pour les recherches DNS, TADDM utilise les adresses IPv4 ou IPv6. TADDM ne renseigne pas l'attribut net.IpNetwork sur une interface IPv6 si la valeur de longueur de préfixe n'est pas spécifiée ou est égale à zéro.

Les adresses IPv6 reconnues sont affichées dans l'interface utilisateur de TADDM de la même manière que les adresses IPv4 et sont accessibles à l'aide de l'API TADDM. Comme les adresses IPv6 utilisent une valeur de longueur de préfixe au lieu d'un masque de réseau IPv4, seule l'une de ces valeurs est renseignée pour une adresse IP. Cette valeur dépend du type d'adresse.

### **Prise en charge de la reconnaissance asynchrone et basée sur un script**

Le détecteur de système informatique Linux prend en charge les reconnaissances asynchrones et basées sur un script.

### **Conditions requises pour la configuration du détecteur**

Pour une reconnaissance asynchrone, le détecteur ne nécessite aucune configuration.

Pour plus d'informations sur la configuration de la reconnaissance dépendante d'un script, voir la rubrique *Configuration de la reconnaissance basée sur un script* dans le *Guide d'administration* de TADDM.

### **Conditions requises pour la configuration de la liste d'accès**

Pour la reconnaissance asynchrone, la liste d'accès n'est pas utilisée.

Pour une reconnaissance basée sur un script, la configuration de la liste d'accès est la même que pour les autres types de reconnaissance.

### **Limitations**

Certaines fonctions fournies par le détecteur de système informatique Linux lors d'une reconnaissance non basée sur un script ne sont pas prises en charge dans une reconnaissance asynchrone ou basée sur un script.

Les fonctions suivantes ne sont pas prises en charge :

- Modèles et extensions des systèmes informatiques
- Reconnaissance approfondie de niveau 2
- Reconnaissance sur les systèmes Linux qui ne sont pas des systèmes x86

Les attributs suivants ne sont pas pris en charge pour l'objet de modèle L2Interface :

- AutoNegotiation
- Speed
- Duplex

### **Objets de modèle avec attributs associés**

Le détecteur de système informatique Linux crée des objets de modèle avec des attributs associés. Ces attributs indiquent le type d'informations collectées par le détecteur sur les systèmes informatiques exécutant le système d'exploitation Linux.

Le détecteur crée les objets de modèle suivants. Les attributs qui sont associés à chaque objet de modèle sont indiqués sous le nom de l'objet.

**Remarque :** Le détecteur de système informatique Linux ne permet pas de reconnaître les détails relatifs à l'UC de Linux on IBM Z.

### **core.LogicalContent**

- Checksum
- Configfile
- Content
- ContentType
- FixedPath
- URI

### **sys.linux.LinuxUnitaryComputerSystem**

- Architecture
- BIOSDate
- BIOSManufacturer
- BIOSName
- CPUCoresInstalled
- CPUDiesInstalled
- CPUSpeed
- CPUType
- Fqdn
- Manufacturer
- MemorySize
- Model
- Name
- NumCPUs
- SerialNumber
- Signature
- SystemId
- TimeZone
- Type
- UUID
- VirtualMachineState

## **net.L2Interface**

- AutoNegotiation
- Broadcast
- Duplex
- Encapsulation
- HwAddress
- InterfaceMTU
- InterfaceName
- Loopback
- Mtu
- Name
- Promiscious
- Speed
- IANAInterfaceType

## **net.IpInterface**

- IpAddress
- L2Interface
- IpNetwork

## **sys.CPU**

- IndexOrder
- CPUType
- NumCPUs
- CPUSpeed
- CPUCoresInstalled
- Virtual
- CPUCore

## **sys.DNSResolveEntry**

- SearchOrder
- ServerIp

## **sys.unix.UnixFileSystem**

- AvailableSpace
- Capacity
- Group
- MountPoint
- Owner
- Permissions

• Type

## **sys.linux.Linux**

- BootTime
- Charset
- FQDN
- KernelArchitecture
- KernelModulesRawData
- KernelVersion
- EnvironnementLocal
- Name
- OSConfidence
- OSMode
- OSName
- OSVersion
- OsId
- VirtualMemorySize
- WordSize

### **sys.PageSpace**

- Name
- PageSpacePriority
- Size
- Type

## **sys.SoftwareComponent**

- Name
- Publisher
- Edition
- SoftwareVersion

## **sys.zOS.LPAR**

## **sys.zOS.ZSeriesComputerSystem**

## **sys.zOS.ZVMGuest**

## **Configuration du détecteur**

Avant d'exécuter une reconnaissance, vous devez configurer le détecteur de système informatique Linux.

## *Configuration de la liste d'accès*

Cette rubrique décrit les caractéristiques d'accès requises selon votre configuration.

Pour configurer la liste d'accès, procédez comme suit :

## 1. Sélectionnez **ComputerSystem** comme **type de composant**.

2. Indiquez les informations d'accès (nom d'utilisateur et mot de passe) que TADDM devrait utiliser pour l'authentification à base de clé SSH ou l'authentification à base de connexion SSH sur le système informatique cible.

D'une manière générale, vous pouvez utiliser un compte sans privilèges d'administrateur. Toutefois, certaines commandes utilisées par TADDM durant le processus de reconnaissance peut requérir une escalade du privilège (généralement effectuée à l'aide de la commande **sudo**).

<span id="page-354-0"></span>Pour plus d'informations, voir la rubrique *Commandes pouvant nécessiter des privilèges élevés* dans le *Guide d'administration*.

### *Configuration du profil de reconnaissance*

Cette rubrique décrit comment configurer le profil de reconnaissance.

Vous pouvez configurer le détecteur de système informatique Linux dans la console de gestion de reconnaissance en définissant les attributs suivants :

#### **ignoreVMCPCommand=false**

Cette propriété est utilisée lorsque la commande **vmcp** échoue ce qui pourrait conduire à des fusions en plus de plusieurs systèmes Linux.

La valeur par défaut de cette propriété est false. Si la valeur est définie à true, la commande **vmcp** est ignorée.

La valeur true peut être utilisée, par exemple, lorsque Linux est installé sur LPAR. Pour changer la valeur pour true, vous devez créer une configuration de détecteur sous l'onglet **Profils de reconnaissance**. Dans la fenêtre **Créer une configuration**, changez la valeur de la propriété de false à true, et sélectionnez l'option Activer cette configuration et désactiver la configuration sélectionnée.

#### **Remarque :** Cette propriété est ignorée lorsque la propriété

com.ibm.cdb.discover.zlinux.ignoreVMCPCommand.enabled est définie sur true. Pour plus d'informations, voir la description de cette propriété dans la rubrique «Configuration des entrées du fichier collation.properties», à la page 339 du détecteur de système informatique Linux.

### *Configuration des entrées du fichier collation.properties*

Cette rubrique répertorie les entrées du fichier collation.properties utilisées par le détecteur de système informatique Linux.

Le détecteur utilise la commande **vmcp** du programme de contrôle pour reconnaître un système virtuel Linux qui est exécuté sur un système d'exploitation z/VM. Pour chaque système virtuel Linux, indiquez le chemin d'accès à la commande **vmcp** dans le fichier collation.properties.

## **com.collation.platform.os.unix.find.excludenfsmount=false**

La valeur par défaut est false.

Cette propriété est utilisée lorsque le modèle d'extension LinuxComputerSystemTemplate est activé pour rechercher le fichier de saisie. Elle permet d'indiquer s'il convient d'utiliser, ou non, la commande find pour rechercher un fichier de capture configuré à l'aide de LinuxComputerSystemTemplate dans les points de montage NFS.

Si cette propriété est définie sur true, le détecteur LinuxComputerSystem recherche le fichier spécifié sur le serveur local seulement. Sinon, il le recherche également dans les points de montage NFS.

### **com.collation.platform.os.command.ifconfig=**

Cette propriété indique le chemin d'accès à une commande qui est utilisée pour configurer des interfaces réseau. Par exemple, **ifconfig**. Vous pouvez toutefois indiquer une autre commande de fonction identique, telle que la commande **ip**. Des interfaces réseau sont requises pour garantir la réussite de la reconnaissance.

### **com.collation.platform.os.command.CPUSpeed=cat /proc/cpuinfo | grep 'cpu MHz'|awk '{print \$4}'| tail -1**

Cette propriété indique la commande utilisée pour récupérer la valeur de l'attribut CPUSpeed exprimée en MHz. La valeur par défaut de cette propriété est cat /proc/cpuinfo | grep 'cpu MHz'|awk '{ $print$ \$4}'| tail -1.

## **Eix Pack 2** com.ibm.cdb.discover.zlinux.ignoreVMCPCommand.enabled=false

Cette propriété indique si l'attribut ignoreVMCPCommand ou la propriété com.ibm.cdb.discover.zlinux.ignoreVMCPCommand est utilisé(e). Si elle est définie sur false, l'attribut ignoreVMCPCommand est utilisé. Si elle est définie sur true, la propriété

com.ibm.cdb.discover.zlinux.ignoreVMCPCommand est utilisée, et tous les détecteurs sont activés afin de reconnaître les attributs VMID et MMS des cibles Linux on System z.

La valeur par défaut de cette propriété est false.

**Important :** Utilisez cette propriété uniquement si vous rencontrez des difficultés avec les signatures qui changent lorsque vous reconnaissez des cibles Linux on System z. Si vous décidez de définir cette propriété sur true, vous devez la définir sur cette valeur dans tous les profils de reconnaissance pour lesquels l'attribut ignoreVMCPCommand est défini. De la même manière, si cette propriété est définie sur false, elle doit être définie sur cette valeur dans tous les profils de reconnaissance.

Pour plus d'informations sur l'attribut ignoreVMCPCommand, voir la rubrique [«Configuration du profil](#page-354-0) [de reconnaissance», à la page 339](#page-354-0) du détecteur de système informatique Linux.

#### **com.ibm.cdb.discover.zlinux.ignoreVMCPCommand=false**

Cette propriété est utilisée uniquement lorsque la propriété

com.ibm.cdb.discover.zlinux.ignoreVMCPCommand.enabled est définie sur true.

Elle s'utilise de la même manière que l'attribut ignoreVMCPCommand, à la différence près qu'elle s'applique à tous les détecteurs qui reconnaissent les cibles Linux on System z, et pas uniquement à LinuxComputerSystemSensor. Elle fournit la valeur de l'attribut ignoreVMCPCommand pour tous les détecteurs concernés et permet d'éviter les excès de fusions faisant suite à une valeur erronée de l'attribut VMID, ou à l'absence d'une valeur.

La valeur par défaut de cette propriété est false.

**Important :** Utilisez cette propriété uniquement si vous rencontrez des difficultés avec les signatures qui changent lorsque vous reconnaissez des cibles Linux on System z. Si vous décidez de définir cette propriété sur true, vous devez la définir sur cette valeur dans tous les profils de reconnaissance pour lesquels l'attribut ignoreVMCPCommand est défini sur true. De la même manière, si cette propriété est définie sur false, elle doit être définie sur cette valeur dans tous les profils de reconnaissance.

#### **com.collation.discover.agent.command.vmcp.Linux.1.2.3.4={command path}**

Cette valeur indique le chemin d'accès de la commande **vmcp** pour différents systèmes virtuels Linux ayant des adresses IP différentes. Par exemple, pour indiquer le chemin d'accès de la commande **vmcp** dans le répertoire /sbin d'un hôte Linux avec l'adresse IP 192.168.1.2, ajoutez l'entrée suivante dans le fichier collation.properties :

com.collation.discover.agent.command.vmcp.Linux.192.168.1.2=sudo /sbin/vmcp

### **com.collation.platform.os.command.crontabEntriesCommand.Linux=crontab -l -u**

Cette propriété sert à reconnaître des entrées **crontab**. Vous pouvez l'indiquer comme une propriété sectorisée en lui ajoutant une adresse IP ou un nom d'ensemble de portées. L'exemple suivant montre une adresse IP ajoutée :

com.collation.platform.os.command.crontabEntriesCommand.Linux.1.2.3.4=crontab -l u

#### **com.collation.platform.os.command.crontabEntriesUsers.Linux=root**

Cette propriété sert à reconnaître des entrées **crontab** pour un utilisateur déterminé ; pour indiquer plusieurs utilisateurs, séparez-les par des virgules. Vous pouvez l'indiquer comme une propriété sectorisée en lui ajoutant une adresse IP ou un nom d'ensemble de portées. L'exemple suivant montre une adresse IP ajoutée :

com.collation.platform.os.command.crontabEntriesUsers.Linux.1.2.3.4=root,build

**com.collation.discover.agent.sys.ComputerSystem.serialNumberSanityChecks= "ˆ(?!null);ˆ(?!not );ˆ(?!n/a);ˆ(?!permission);ˆ(?!to be );ˆ(?!undef); ˆ[ -:\.\w]{4,80}\$; ^(?!.{8}(\-.{4}){3}\-.{12}\_.{2}(:.{2}){5});^(?!none);^(?! x{7});^(?!\.{9});^(?!0123456789);^(?!0+\$)";**

Cette propriété sert à valider la propriété serialNumber reconnue par les détecteurs du système d'exploitation (sauf Solaris) afin d'éviter de stocker des valeurs génériques (telles que Not Defined, To be set by OEM ou Permission Denied).

La principale règle par défaut est que le numéro de série contient entre 4 et 80 caractères et ne commence pas par l'une des chaînes suivantes :

- **null** : expression régulière **^(?!null)**
- **not** : expression régulière **^(?!not)**
- **n/a** : expression régulière **^(?!n/a)**
- **permission** : expression régulière **^(?!permission)**
- **to be** : expression régulière **^(?!to be)**
- **undef** : expression régulière **^(?!undef)**
- string in form : **098D8710-E623-3C3B-9F9B-FCBAFF1BF3B6\_5C:F3:FC:E8:89:FC** : expression régulière **^(?!.{8}(\-.{4}){3}\-.{12}\_.{2}(:.{2}){5})**
- **none** : expression régulière **^(?!none)**
- **xxxxxxx** : expression régulière **^(?!x{7})**
- **.........** : expression régulière **^(?!\.{9})**
- **0123456789** : expression régulière **^(?!0123456789)**
- **0000** : expression régulière **^(?!0+\$)**

Si un numéro de série ne suit pas cette règle, il n'est pas défini. La syntaxe d'expression régulière est définie dans le SDK Java pour la classe java.util.regex.Pattern. Les expressions régulières doivent être séparées par des points-virgules. Les numéros de série candidats sont toujours convertis en minuscules avant d'être mis en correspondance avec des expressions régulières. Par conséquent, quand vous personnalisez la propriété, prenez uniquement des caractères en minuscules.

### **com.collation.discover.agent.ignoreVirtualMAC=true**

Cette propriété indique si la reconnaissance des adresses matérielles d'interfaces virtuelles sur des cibles Linux est activée. Si vous définissez cette propriété sur true, les adresses matérielles sont reconnues.

La valeur par défaut de cette propriété est true.

### **Référence associée**

«Identification et résolution des problèmes liés au détecteur», à la page 341 Cette rubrique décrit des problèmes classiques susceptibles de survenir avec le détecteur de système informatique Linux et propose des solutions à ces problèmes.

### **Identification et résolution des problèmes liés au détecteur**

Cette rubrique décrit des problèmes classiques susceptibles de survenir avec le détecteur de système informatique Linux et propose des solutions à ces problèmes.

### **Une erreur de signature d'hôte se produit sur les cibles Red Hat Enterprise Linux 7 et CentOS Linux 7**

#### **Problème**

Lorsque vous reconnaissez des systèmes cibles exécutant Red Hat Enterprise Linux 7 ou CentOS Linux 7, l'erreur suivante se produit :

```
2016-03-31 15:46:31,759 DiscoverManager [DiscoverWorker-7] 
SessionSensor-9.1.146.78-[22] DEBUG session.SshSessionClient - Command 
[LC_ALL=en_US.UTF-8;LANG=en_US.UTF-8;export LANG LC_ALL;ifconfig -a] 
failed in session 
ssh2:/HostAuthcom.collation.platform.security.auth.HostAuth[taddmcfm][XX 
XXX]/null@9.1.146.78: exit status 127 (no stdout)
```
### **Solution**

Pour résoudre le problème, vous devez installer la commande **ifconfig** sur les cibles. Cette commande est fournie dans le package net-tools.

**Fix Pack 4** Dans TADDM 7.3.0.4 et versions ultérieures, vous n'avez pas à utiliser la commande **ifconfig**. Vous pouvez sélectionner n'importe quelle autre commande capable de gérer des interfaces réseau. Dans ce cas, indiquez son nom et son chemin d'accès dans la propriété

com.collation.platform.os.com mand.ifconfig du fichier collation.properties. Pour plus d'informations, voir [«Configuration des entrées du fichier collation.properties», à la page 339](#page-354-0).

#### **Echec du détecteur car l'exécution d'une commande a échoué**

#### **Problème**

Le message suivant s'affiche :

Error Message: CTJTD0431E: The following command failed to run or returns a blank value: sudo /sbin/vmcp q userid | awk 'print{3}'.

L'exécution de la commande **vmcp q userid** a échoué et renvoie une valeur vide au système virtuel Linux cible qui exécute le système d'exploitation z/VM.

#### **Solution**

Ce problème est dû à l'une des conditions suivantes :

- La spécification d'un chemin d'accès incorrect pour la commande **vmcp** sur le système virtuel Linux cible.
- L'outil **vmcp** n'est pas installé sur le système virtuel Linux cible.
- La commande **sudo** n'est pas configurée pour exécuter la commande **vmcp**.
- Le nom de système n'est pas configuré sur le système z/VM.

Pour résoudre ce problème, procédez comme suit :

- Vérifiez que le chemin d'accès entré pour la commande **vmcp** est correct dans le fichier collation.properties. Pour plus d'informations, voir [«Configuration des entrées du fichier](#page-354-0) [collation.properties», à la page 339.](#page-354-0)
- Vérifiez que le nom de système est configuré dans le système z/VM, le nom de système doit être renseigné.
- Si l'outil **vmcp** n'est pas installé sur le système virtuel Linux, vous devez le charger. Pour charger le pilote de périphérique **vmcp**, exécutez la commande modprobe vmcp sur l'invité Linux.
- Vérifiez la disponibilité de la commande **sudo**. Pour cela, exécutez la commande suivante sur l'invité Linux où l'agent de surveillance est installé :

sudo vmcp q userid

Si la commande **sudo** est active et chargée, elle envoie la commande **q userid** à la machine virtuelle hébergeante qui demande l'ID utilisateur pour l'invité.

S'il n'existe aucune exigence pour le rapprochement du système virtuel Linux avec le système hôte sur le système d'exploitation z/VM, l'exécution de la commande **vmcp** n'est pas nécessaire. Vous pouvez utiliser la propriété de commande externalisée

(com.collation.discover.agent.command.vmcp.Linux=) dans le fichier *collation.properties* pour définir la valeur du système hôte à "dummy". Vous devez pouvoir analyser la commande externalisée avec la commande suivante qui lui est annexée :

q userid | awk '{ print \$3 }'

Par exemple, vous pourriez utiliser :

com.collation.discover.agent.command.vmcp.Linux.192.168.1.2=echo A B zVMHost

Cela génère echo A B zVMHost q userid | awk '{print \$3 }' qui renvoie le nom zVMHost. L'attribut hôte pour vos systèmes virtuels est définie à "zvmhost" au lieu du nom du système hôte réel.

• Vous pouvez désactiver la commande **vmcp** en définissant la commande **ignoreVMCPCommand** à true. Pour plus d'informations, voir [«Configuration des entrées du fichier collation.properties», à la](#page-354-0) [page 339.](#page-354-0)

### **Les invités z/VM peuvent être dupliqués après plusieurs reconnaissances du même système virtuel Linux**

### **Problème**

Des doublons peuvent se produire si la commande **vmcp q userid** renvoie une valeur vide sur le système virtuel Linux en cours d'exécution sur un système d'exploitation z/VM.

### **Solution**

Vous devez fusionner manuellement ces doublons.

### **La taille de mémoire recueillie par le détecteur de système informatique Linux est inexacte.**

### **Problème**

Lorsque des systèmes informatiques Linux sont reconnus, la taille de mémoire recueillie par le capteur ne correspond pas à la taille de la mémoire installée.

#### **Solution**

La solution consiste à activer la commande dmidecode étant donné qu'elle fournit la valeur la plus précise de la mémoire installée.

# **détecteur de système informatique OpenVMS**

Le détecteur de système informatique OpenVMS reconnaît les systèmes informatiques exécutant le système d'exploitation OpenVMS.

### **Nom du détecteur utilisé dans l'interface graphique et les journaux**

OpenVmsComputerSystemSensor

### **Prérequis**

Pour exécuter correctement une reconnaissance avec le détecteur de système informatique OpenVMS, vous devez effectuer les tâches prérequises suivantes :

- Accordez à l'utilisateur de la reconnaissance les privilèges suivants :
	- CMKRNL
	- NETMBX
	- SYSLCK
	- TMPMBX
	- WORLD
- Affectez au paramètre PGFLQUOTA la valeur 327680.

### **Limitations**

Tous les détecteurs du système informatique et le détecteur SNMP MIB2 ignorent les interfaces réseau qui sont configurés pour être arrêtées. TADDM ne renseigne pas l'attribut net.IpNetwork sur les types suivants d'interface IP :

- bouclage, par exemple, 127.0.0.1, 0:0:0:0:0:0:0:1
- liaison locale, par exemple, 169.254.1.1, FE80:0:0:0:0:0:0:1
- multidiffusion, par exemple, 224.0.0.1, FF00:0:0:0:0:0:0:1
- non spécifié, par exemple, 0.0.0.0, 0:0:0:0:0:0:0:0

Par conséquent, les réseaux IP ne sont pas renseignés dans l'interface utilisateur TADDM.

## **Objets de modèle créés**

Le détecteur crée les objets de modèle suivants :

• core.LogicalContent

- sys.openvms.OpenVms
- sys.openvms.OpenVmsUnitaryComputerSystem

#### **Configuration de la liste d'accès**

Cette rubrique décrit les caractéristiques d'accès requises selon votre configuration.

Pour configurer la liste d'accès, procédez comme suit :

- 1. Sélectionnez **ComputerSystem** comme **type de composant**.
- 2. Indiquez les informations d'accès (nom d'utilisateur et mot de passe) que TADDM devrait utiliser pour l'authentification à base de clé SSH ou l'authentification à base de connexion SSH sur le système informatique cible.

#### **Identification et résolution des problèmes liés au détecteur**

Cette rubrique décrit des problèmes classiques susceptibles de survenir avec le détecteur de système informatique OpenVMS et propose des solutions.

#### **Le détecteur échoue sans erreur**

#### **Problème**

Le détecteur de système informatique OpenVMS échoue pendant la reconnaissance, mais n'enregistre aucune erreur. L'état de la reconnaissance est terminé comme si la reconnaissance avait réussi.

#### **Solution**

Accordez à l'utilisateur de la reconnaissance le privilège SYSLCK.

### **Erreur INSVIRMEM affichée sous l'onglet Licences logicielles**

#### **Problème**

L'onglet **Licences logicielles** contient le message suivant :

?%LIB-F-INSVIRMEM, mémoire virtuelle insuffisante

### **Solution**

Pour résoudre le problème, définissez le paramètre PGFLQUOTA sur 327680.

## **détecteur de système informatique Solaris**

Le détecteur de système informatique Solaris reconnaît les systèmes informatiques exécutant le système d'exploitation Solaris.

**Fix Pack 2** Si vous souhaitez reconnaître les systèmes Solaris Virtualization, exécutez le détecteur Sun Sparc Virtualization. Pour plus d'informations, voir [«Détecteur Sun Sparc Virtualization», à la page 351.](#page-366-0)

### **Nom du détecteur utilisé dans l'interface graphique et les journaux**

SunSparcComputerSystemSensor

### **Limitations**

Tous les détecteurs du système informatique et le détecteur SNMP MIB2 ignorent les interfaces réseau qui sont configurés pour être arrêtées. TADDM ne renseigne pas l'attribut net.IpNetwork sur les types suivants d'interface IP :

- bouclage, par exemple, 127.0.0.1, 0:0:0:0:0:0:0:1
- liaison locale, par exemple, 169.254.1.1, FE80:0:0:0:0:0:0:1
- multidiffusion, par exemple, 224.0.0.1, FF00:0:0:0:0:0:0:1
- non spécifié, par exemple, 0.0.0.0, 0:0:0:0:0:0:0:0

Par conséquent, les réseaux IP ne sont pas renseignés dans l'interface utilisateur TADDM.
Le détecteur reconnaît le nombre de processeurs physiques si l'une des commandes suivantes se trouvent sur le système cible :

- **psrinfo -p**
- **prtconf** et **kstat -m cpu\_info**. La commande **kstat** doit renvoyer des statistiques d'implémentation.

Le détecteur reconnaît le nombre de coeurs de processeur quand la commande **kstat -m cpu\_info** se trouve sur le système cible. La commande **kstat** doit renvoyer des statistiques core\_id.

Pour que le détecteur reconnaisse des informations liées au mode promiscuité sur le système d'exploitation Solaris, la commande suivante doit être disponible pour l'interface réseau sur le système cible :

kstat *nom\_interface\_réseau* | grep promisc

Le détecteur ne reconnaît pas les systèmes de fichiers ZFS.

Si vous souhaitez reconnaître le système d'exploitation Solaris en exécutant le détecteur de serveur générique, la commande **/usr/ucb/ps** doit être disponible sur le serveur Solaris. Pour installer la commande, installez l'un des packages suivants sur les cibles Solaris :

- Versions Solaris antérieures à la version 10 : installez l'un des packages suivants ou les deux :
	- Solaris 32 bits : package SUNWscpu
	- Solaris 64 bits : package SUNWscpux
- Solaris 10 : package SUNWscpu
- Solaris 11 : package compatibility/ucb

#### **Reconnaissance des interfaces IPv6 et des informations de routage et de transfert IPv6**

Ce détecteur reconnaît les interfaces IPv6 et les informations de routage et de transfert IPv6 relatives aux cibles configurés pour prendre en charge IPv6. TADDM exécute les reconnaissances uniquement par rapport aux adresses IPv4. TADDM ne démarre pas de détecteur pour les adresses IPv6. Pour les recherches DNS, TADDM utilise les adresses IPv4 ou IPv6. TADDM ne renseigne pas l'attribut net.IpNetwork sur une interface IPv6 si la valeur de longueur de préfixe n'est pas spécifiée ou est égale à zéro.

Les adresses IPv6 reconnues sont affichées dans l'interface utilisateur de TADDM de la même manière que les adresses IPv4 et sont accessibles à l'aide de l'API TADDM. Comme les adresses IPv6 utilisent une valeur de longueur de préfixe au lieu d'un masque de réseau IPv4, seule l'une de ces valeurs est renseignée pour une adresse IP. Cette valeur dépend du type d'adresse.

#### **Prise en charge de la reconnaissance asynchrone et basée sur un script**

Le détecteur de système informatique Solaris prend en charge les reconnaissances asynchrones et basées sur un scripts.

#### **Conditions requises pour la configuration du détecteur**

Pour une reconnaissance asynchrone, le détecteur ne nécessite aucune configuration.

Pour plus d'informations sur la configuration de la reconnaissance dépendante d'un script, voir la rubrique *Configuration de la reconnaissance basée sur un script* dans le *Guide d'administration* de TADDM.

#### **Conditions requises pour la configuration de la liste d'accès**

Pour la reconnaissance asynchrone, la liste d'accès n'est pas utilisée.

Pour une reconnaissance basée sur un script, la configuration de la liste d'accès est la même que pour les autres types de reconnaissance.

## **Limitations**

Certaines fonctions fournies par le détecteur de système informatique Solaris durant une reconnaissance non basée sur un script ne sont pas prises en charge dans une reconnaissance asynchrone ou basée sur un script.

Les fonctions suivantes ne sont pas prises en charge :

- Modèles et extensions des systèmes informatiques
- Reconnaissance approfondie de niveau 2
- Reconnaissance de zones

Les attributs suivants ne sont pas pris en charge :

- L2Interface
	- AutoNegotiation
	- Speed
	- Duplex
- ComputerSystem (zone globale)
	- Virtual
	- ChildSystem
	- VMID
	- CPUCoresInstalled
	- CPUDiesInstalled
- ComputerSystem (zone locale)
	- Virtual
	- HostSystem
	- VMID
	- CPUCoresInstalled
	- CPUDiesInstalled

## **Objets de modèle avec attributs associés**

Le détecteur de système informatique Solaris crée des objets de modèle avec des attributs associés. Ces attributs indiquent le type d'informations collectées par le détecteur sur les systèmes informatiques exécutant le système d'exploitation Solaris.

Le détecteur crée les objets de modèle suivants. Les attributs associés à chaque objet de modèle sont indiqués sous le nom de l'objet.

## **sys.sun.SunSPARCUnitaryComputerSystem**

- Name
- Type
- SystemId
- VirtualMachineState
- Signature
- Fqdn
- Manufacturer
- Model
- MemorySize
- BIOSDate
- BIOSName
- NumCPUs
- CPUType
- CPUSpeed
- Architecture
- Virtual
- TimeZone
- CPUDiesInstalled
- CPUCoresInstalled
- ChildSystem

# **sys.CPU**

- IndexOrder
- CPUType
- NumCPUs
- CPUSpeed
- CPUCoresInstalled
- Virtual
- CPUCore

# **sys.sun.Solaris**

- Fqdn
- Name
- OSName
- OSVersion
- BootTime
- PatchesInstalledRawData
- KernelArchitecture
- KernelVersion
- WordSize
- Charset
- OsId
- KernelModulesRawData
- OSMode
- OSConfidence
- VersionString

# **sys.DNSResolveEntry**

- SearchOrder
- ServerIp

# **core.LogicalContent**

- Checksum
- Content
- FixedPath
- URI

#### **sys.SoftwareComponent**

- Name
- SoftwareVersion

## **net.L2Interface**

- AutoNegotiation
- Broadcast
- Duplex
- Encapsulation
- HwAddress
- InterfaceMTU
- InterfaceName
- Loopback
- Mtu
- Name
- Promiscious
- Speed
- IANAInterfaceType

# **net.IpInterface**

- IpAddress
- L2Interface
- IpNetwork

# **sys.unix.UnixFileSystem**

- AvailableSpace
- Capacity
- Group
- MountPoint
- Owner
- Permissions
- Type

# **Configuration du détecteur**

Avant d'entamer une reconnaissance, vous devez configurer le détecteur de système informatique Solaris.

## *Configuration de la liste d'accès*

Cette rubrique décrit les caractéristiques d'accès requises selon votre configuration.

Pour configurer la liste d'accès, procédez comme suit :

## 1. Sélectionnez **ComputerSystem** comme **type de composant**.

2. Indiquez les informations d'accès (nom d'utilisateur et mot de passe) que doit utiliser TADDM pour l'authentification à base de clé SSH ou l'authentification à base de connexion SSH sur le système informatique cible.

D'une manière générale, vous pouvez utiliser un compte sans privilèges d'administrateur. Toutefois, certaines commandes utilisées par TADDM durant le processus de reconnaissance peut requérir une escalade du privilège (généralement effectuée à l'aide de la commande **sudo**).

Pour plus d'informations, voir la rubrique *Commandes pouvant nécessiter des privilèges élevés* dans le *Guide d'administration*.

#### *Configuration des entrées du fichier collation.properties*

Cette rubrique répertorie les entrées du fichier collation.properties utilisées par le détecteur de système informatique Solaris.

Le détecteur utilise l'entrée suivante du fichier collation.properties :

#### **com.collation.platform.os.command.crontabEntriesCommand.SunOS=crontab -l**

Cette propriété sert à reconnaître des entrées **crontab**. Vous pouvez l'indiquer comme une propriété sectorisée en lui ajoutant une adresse IP ou un nom d'ensemble de portées. L'exemple suivant montre une adresse IP ajoutée :

com.collation.platform.os.command.crontabEntriesCommand.SunOS.1.2.3.4=crontab -l

#### **com.collation.platform.os.command.crontabEntriesUsers.SunOS=root**

Cette propriété sert à reconnaître des entrées **crontab** pour un utilisateur déterminé ; pour indiquer plusieurs utilisateurs, séparez-les par des virgules. Vous pouvez l'indiquer comme une propriété sectorisée en lui ajoutant une adresse IP ou un nom d'ensemble de portées. L'exemple suivant montre une adresse IP ajoutée :

com.collation.platform.os.command.crontabEntriesUsers.SunOS.1.2.3.4=root,build

#### **com.collation.discover.agent.useSolarisPfiles=false**

La valeur par défaut est false.

Lorsque défini sur true, cette propriété pousse le détecteur GenericServerSensor à utiliser les commandes **ptree** et **pfiles** sur des systèmes cibles Solaris afin de reconnaître la liste de sockets IP et de ports associés aux processus en cours d'exécution. La propriété remplace l'utilisation de **lsof** qui risque de ne pas être disponible dans un environnement Solaris.

# **com.collation.discover.agent.path.SunOS.prtdiag=/sbin/prtdiag**

La valeur par défaut est /sbin/prtdiag.

Cette propriété est utilisée pour indiquer tous les chemins d'accès valides d'où la commande prtdiag peut être exécutée sur un serveur Solaris.

Elle est utile lorsque l'environnement comporte plusieurs serveurs Solaris et que des serveurs différents possèdent des chemins d'accès différents d'où la commande prtdiag peut être exécutée. Dans de tels scénarios, vous pouvez ajouter tous les chemins d'accès valides connus à l'aide de cette propriété séparée par des deux points (:).

Par exemple : com.collation.discover.agent.path.SunOS.prtdiag=/usr/sbin/ prtdiag:/sbin/prtdiag:/sbin/sparcv9/prtdiag

#### **Identification et résolution des problèmes liés au détecteur**

Cette rubrique décrit des problèmes classiques susceptibles de survenir avec le détecteur de système informatique Solaris et propose des solutions à ces problèmes.

#### **Le détecteur ne démarre pas**

#### **Problème**

L'utilisateur de la reconnaissance TADDM ne dispose pas des droits d'accès nécessaires pour exécuter la commande **ps** avec les arguments de ligne de commande complets requis pour démarrer le détecteur.

#### **Solution**

Exécutez l'une des tâches suivantes :

• Définissez le bit permanent de la commande **ps** à l'aide de la commande suivante :

chmod u+s /usr/ucb/ps

**Remarque :** Il se peut que le bit permanent soit remplacé par le système d'exploitation si le module de correction appliqué met à jour la commande **ps**.

- Procédez comme suit pour configurer la commande **ps** pour qu'elle s'exécute avec l'accès à la commande **sudo** pour l'utilisateur de la reconnaissance TADDM :
	- 1. Définissez les propriétés suivantes dans le fichier\$*COLLATION\_HOME*/etc/ collation.properties :
		- com.collation.platform.os.command.ps.SunOS=sudo /usr/ucb/ps axww
		- com.collation.platform.os.command.psEnv.SunOS=sudo /usr/ucb/ps axwweee
		- com.collation.platform.os.command.psParent.SunOS=sudo ps -elf -o ruser,pid,ppid,comm
		- com.collation.platform.os.command.psUsers.SunOS=sudo /usr/ucb/ps auxw
	- 2. Assurez-vous que l'accès à la commande **sudo** a été accordé à l'utilisateur de la reconnaissance TADDM en exécutant la commande suivante sur le système cible :

sudo ps

#### **Une reconnaissance effectuée par le biais d'IBM Tivoli Monitoring échoue**

#### **Problème**

Une reconnaissance effectuée à l'aide d'IBM Tivoli échoue en raison d'un problème d'exécution de la commande **cd \$HOME;LANG=C zonecfg-z s8-zone info**.

#### **Solution**

Dans le fichier collation.properties file,ajoutez le modèle |.\*zonecfg.\* à la fin de la propriété :

com.collation.discover.agent.ITM.CmdWrapperSelectionPattern=|.\*zonecfg.\*

#### **Une zone locale est reconnue sans adresse IP**

#### **Problème**

Après la reconnaissance d'une zone commune, une zone locale est reconnue sans adresse IP.

#### **Solution**

Pour certaines zones locales utilisant une carte Ethernet exclusive, une adresse IP de zone ne peut pas être déterminée depuis le niveau de zone commune. Vous devez exécuter une reconnaissance directe de cette zone pour obtenir des informations complètes la concernant.

Pour obtenir manuellement la configuration IP d'une zone locale, exécutez la commande suivante depuis le niveau de zone commune

zlogin <nom\_zone> ifconfig -a inet

Remarque : Fix Pack 6 Si vous ne pouvez pas obtenir l'adresse IP de zone et obtenir l'exception suivante :

```
com.collation.platform.session.SessionCommandFailedException:
CTJTP1135E The following text is the exit status: 1.
at
com.collation.platform.session.SshSessionClient.executeCommand1(
SshSessionClient.java:538)
```
Vous pouvez ajouter un classement pour obtenir une adresse IP de zone locale avec le privilège sudo dans la commande zlogin :

```
com.collation.platform.os.command.ifconfig="sudo ifconfig"
ou
com.collation.platform.os.command.ifconfig.SunOS="sudo
ifconfig"
```
Commande zlogin :

```
zlogin <nom zone> sudo ifconfig -a inet
```
# **Lorsque vous exécutez le détecteur de serveur générique pour reconnaître des cibles Solaris, des erreurs CTJTD0317E et CTJTP1135E se produisent**

## **Problème**

Lorsque vous exécutez le détecteur de serveur générique pour reconnaître des cibles de système d'exploitation Solaris, l'erreur et l'exception suivantes se produisent dans la console de gestion de reconnaissance :

```
CTJTD0317E Une erreur s'est produite. CTJTP1135E Le texte suivant contient le statut de 
sortie : 1
```
# **Solution**

L'erreur indique que la commande **/usr/ucb/ps** n'est pas installée sur le serveur Solaris. Pour résoudre le problème, installez l'un des packages suivants sur vos cibles Solaris :

- Versions Solaris antérieures à la version 10 : installez l'un des packages suivants ou les deux :
	- Solaris 32 bits : package SUNWscpu
	- Solaris 64 bits : package SUNWscpux
- Solaris 10 : package SUNWscpu
- Solaris 11 : package compatibility/ucb

# **Détecteur Sun Sparc Virtualization**

Le détecteur Sun Sparc Virtualization reconnaît les deux types de virtualisation Solaris, à savoir les zones et les domaines logiques, sur un système d'exploitation Solaris.

## **Nom du détecteur utilisé dans l'interface graphique et les journaux**

SunSparcVirtualizationSensor

## **Portée de reconnaissance du détecteur Sun Sparc Virtualization**

Le détecteur reconnaît si les domaines invités sont actifs et récupère toutes les informations s'y rapportant.

Il reconnaît également si les zones non communes sont actives et récupère toutes les informations s'y rapportant.

## **Dépendance du détecteur Sun Sparc Virtualization**

Le détecteur dépend du détecteur de système informatique Solaris, qui s'exécute juste avant le détecteur Sun Sparc Virtualization.

Le détecteur de système informatique Solaris reconnaît le système Solaris et les informations détaillées associées et transmet l'objet SunSPARCUnitaryComputerSystem au détecteur Sun Sparc Virtualization.

Pour cet objet SunSPARCUnitaryComputerSystem, le détecteur Sun Sparc Virtualization :

- reconnaît tous les domaines invités et zones non communes disponibles, et
- pour chacun de ces éléments, créé l'objet superficiel SunSPARCUnitaryComputerSystem.

Le détecteur Sun Sparc Virtualization peut être exécuté sur les systèmes Solaris de type de virtualisation :

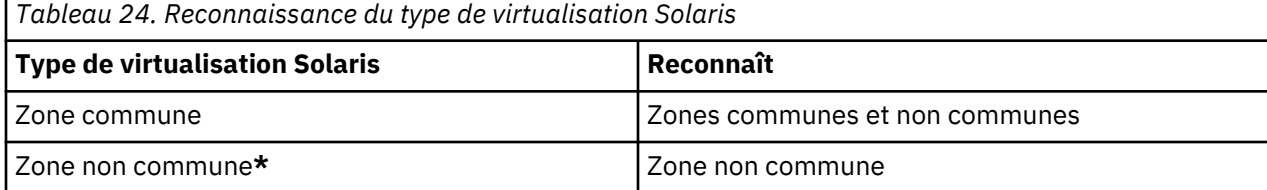

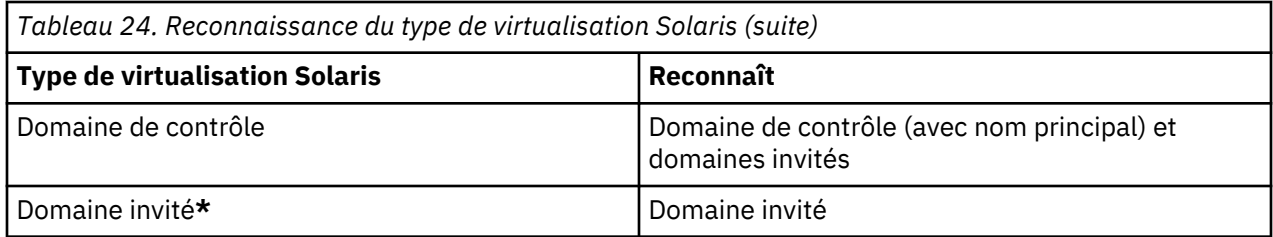

**Remarque : \***Pour récupérer les informations relatives au système d'exploitation dans le cadre des "zones non communes" et des "domaines invités", vous devez ajouter l'adresse IP des zones et des domaines à la portée de reconnaissance et réexécuter le détecteur de système informatique Solaris.

# **Objets de modèle avec attributs associés**

Le détecteur Sun Sparc Virtualization crée des objets de modèle avec des attributs associés. Les attributs indiquent le type d'informations collectées par le détecteur à propos des systèmes informatiques exécutant le système d'exploitation Solaris avec les zones et les domaines logiques disponibles.

Le détecteur crée les objets de modèle suivants pour les zones et les domaines logiques reconnus. Les attributs associés à chaque objet de modèle sont indiqués sous le nom de l'objet.

## **Pour les domaines logiques sys.sun.SunSPARCUnitaryComputerSystem**

SystemId

Type

**Functions** 

PrimaryMACAddress

MemorySize

NumCPUs

# **Pour les zones non communes sys.sun.SunSPARCUnitaryComputerSystem**

Virtual

Type

VMID

Functions

SystemId

Devices

ConfigContents

Fqdn

HostSystem

IsVMIDanLPAR

IpInterfaces

## **sys.Function**

Name

- Pour les domaines logiques : 'Guest domain' ou 'Control domain'
- Pour les zones : 'Zone'
- Fix Pack 6 Lorsque l'agent IpInterfaceSensor s'exécute : 'Router'

## **net.IpInterface**

IpAddress

# **détecteur Sun Fire SysControl**

Le détecteur Sun Fire SysControl (SC) reconnaît les domaines qui sont configurés sur les systèmes Sun Fire.

Les informations suivantes proviennent du contrôleur système figurant sur le système Sun Fire :

- Opérations d'administration de configuration à distance
- Affectations de carte et état de la carte
- Statistiques d'utilisation actuelles des ressources Capacity on Demand (COD)
- Périphériques de carte mère et informations d'utilisation de ressources
- Rôle ou état de la reprise du contrôleur système
- Type de plateforme, liste de composants disponibles de la carte, état de chaque domaine, informations de Capacity on Demand (COD)

# **Nom du détecteur utilisé dans l'interface graphique et les journaux**

SysControlSensor

## **Problèmes de sécurité**

Le compte de service TADDM doit disposer des droits d'administrateur de la plateforme, ce qui signifie que le compte est un membre du groupe platadmn UNIX. Tout utilisateur qui est membre de du groupe platadmn dispose des privilèges permettant d'exécuter les commandes SMS (System Management Services) suivantes :

- **rcfgadm**
- **showboards**
- **showcodusage**
- **showdevices**
- **showfailover**
- **showplatform**

## **Objets de modèle avec attributs associés**

Le détecteur Sun Fire SysControl (SC) crée des objets de modèle avec des attributs associés. Les attributs indiquent le type d'informations collectées par le détecteur sur les domaines configurés sur des systèmes Sun Fire dans votre environnement informatique.

Ce détecteur crée les objets de modèle ci-après. Les attributs associés à chaque objet de modèle sont indiqués sous le nom de l'objet modèle.

## **phys.physpkg.Board**

- DisplayName
- Name
- Package physique
- RelativePosition

## **sys.sun.DynamicSystemDomain**

- Board
- DisplayName
- Fqdn
- HostSystem
- IsVMIDanLPAR
- Model
- Name
- NumCPUs
- SerialNumber
- Type
- Virtual

# **sys.sun.SunFireComputerSystem**

- ChildSystem
- Devices
- DisplayName
- Manufacturer
- Model
- Name
- SerialNumber
- Type

# **Configuration du détecteur**

Vous devez configurer le détecteur avant d'exécuter une reconnaissance.

# *Configuration de la liste d'accès*

Cette rubrique décrit les caractéristiques d'accès requises selon votre configuration.

Pour configurer la liste d'accès, procédez comme suit :

# 1. Sélectionnez **ComputerSystem** comme **type de composant**.

2. Indiquez les informations d'accès (nom d'utilisateur et mot de passe) que doit utiliser TADDM pour l'authentification à base de clé SSH ou l'authentification à base de connexion SSH sur le système informatique cible.

Un compte doté des droits de l'administrateur de la plateforme doit être utilisé.

# *Configuration des entrées du fichier collation.properties*

Cette rubrique répertorie les entrées du fichier collation.properties utilisées par le détecteur.

Le détecteur utilise les entrées suivantes du fichier collation.properties :

# **com.collation.discover.agent.path.SunOS**

Cette valeur indique la configuration du chemin d'accès pourl'exécution des commandes.

Les commandes suivantes sont des commandes SMS (System Management Services) qui exécutent :

- **rcfgadm**
- **showboards**
- **showcodusage**
- **showdevices**
- **showfailover**
- **showplatform**

Si les commandes sont dans le répertoire opt/SUNWSMS/bin, par exemple, entrez la commande suivante sur la même ligne :

```
com.collation.discover.agent.path.SunOS=/usr/local/bin:/bin:/usr/bin:
/usr/X11R6/bin:/usr/sbin:/sbin:/opt/SUNWSMS/bin
```
# **com.collation.discover.agent.SysControlAgent.timeout=1200000**

Cette valeur indique l'intervalle de temps en millisecondes pour l'exécution de la commande.

## **Identification et résolution des problèmes liés au détecteur**

Cette rubrique décrit des problèmes classiques susceptibles de survenir avec le détecteur Sun Fire syscontrol (SC) et propose des solutions à ces problèmes.

#### **Le détecteur échoue avec une erreur d'expiration du délai d'attente**

#### **Problème**

Le détecteur échoue avec une erreur d'expiration du délai d'attente pendant la reconnaissance.

#### **Solution**

Ajoutez la propriété suivante dans le fichier etc/collation.properties, où *valeur* correspond au nombre de millisecondes autorisées pour l'exécution du détecteur :

com.collation.discover.agent.SyscontrolAgent.timeout=*1200000*

Augmentez la valeur, jusqu'à ce l'erreur d'expiration du délai d'attente ne se produise plus.

## **Le détecteur échoue avec une erreur getModelObject**

#### **Problème**

Le message suivant s'affiche :

```
Message d'erreur : CTJTD3021E : Le détecteur a échoué dans un serveur distant :
 discoverSystemController: getModelObject failure
```
#### **Solution**

Dans le fichier etc/collation.properties, ajoutez la configuration du chemin d'accès pour l'exécution de la commande (par exemple, /opt/SUNWSMS/bin) :

```
com.collation.discover.agent.path.SunOS=/usr/local/bin:/bin:/usr/bin:
/usr/X11R6/bin:/usr/sbin:/sbin:/opt/SUNWSMS/bin
```
# **détecteur de système informatique Tru64**

Le détecteur de système informatique Tru64 reconnaît des systèmes informatiques qui exécutent le système d'exploitation Tru64 UNIX.

## **Nom du détecteur utilisé dans l'interface graphique et les journaux**

Tru64ComputerSystemSensor

## **Prérequis**

Le détecteur requiert les logiciels suivants :

- Outil de commande **sudo**
- Outil de diagnostic **lsof**

Installez les deux outils dans le même chemin d'accès que celui défini dans la liste d'accès pour accéder au système informatique Tru64 UNIX. Cette installation doit être effectuée sur chaque système informatique Tru64 UNIX à reconnaître. Les versions les plus testées sont **sudo-1.6.8p9** et **lsof-4.78**, mais d'autres versions sont susceptibles de fonctionner, sauf dans les cas où le module spécifique ne prend pas en charge Tru64 UNIX. Les versions **sudo-1.6.8p9** et **lsof-4.78** sont disponibles sur les sites Web suivants :

- Pour **sudo-1.6.8p9** :<http://www.gratisoft.us/sudo/download.html>
- Pour **lsof-4.78** :<http://freecode.com/projects/lsof/?branch%20id=6029&release%20id=19567>

Consultez le site Web de votre distributeur ou les fichiers readme du logiciel pour obtenir la liste des restrictions, comme l'ajout ou la suppression de la prise en charge d'une plateforme ou d'une fonction. Si un module particulier fait l'objet de restrictions, celles-ci s'appliqueront à TADDM.

#### **Limitations**

Tous les détecteurs du système informatique et le détecteur SNMP MIB2 ignorent les interfaces réseau qui sont configurés pour être arrêtées. TADDM ne renseigne pas l'attribut net.IpNetwork sur les types suivants d'interface IP :

- bouclage, par exemple, 127.0.0.1, 0:0:0:0:0:0:0:1
- liaison locale, par exemple, 169.254.1.1, FE80:0:0:0:0:0:0:1
- multidiffusion, par exemple, 224.0.0.1, FF00:0:0:0:0:0:0:1
- non spécifié, par exemple, 0.0.0.0, 0:0:0:0:0:0:0:0

Par conséquent, les réseaux IP ne sont pas renseignés dans l'interface utilisateur TADDM.

## **Objets de modèle créés**

Le détecteur crée les objets de modèle suivants :

- core.LogicalContent
- sys.ComputerSystem
- sys.tru64.Tru64

#### **Configuration du détecteur**

Vous devez configurer le détecteur avant d'exécuter une reconnaissance.

# *Configuration d'un utilisateur non superutilisateur pour exécuter le détecteur*

Vous devez ajouter les droits d'accès des utilisateurs aux utilisateurs non superutilisateur.

Editez le fichier /etc/sudoers sous le système informatique Tru64 UNIX et ajoutez la ligne suivante, où *utilisateur\_non\_superutilisateur* est l'utilisateur qui exécute la commande :

<*utilisateur\_non\_superutilisateur*> ANY = NOPASSWD: /sbin/hwmgr

The /etc/sudoers doit se trouver sur le système informatique Tru64 UNIX qui est en cours de reconnaissance.

Par exemple, pour permettre à l'utilisateur *taddmusr* d'exécuter la commande sur n'importe quel système informatique Tru64 UNIX , entrez la ligne suivante :

taddmusr ANY = NOPASSWD: /sbin/hwmgr

Par exemple, pour permettre à l'utilisateur *taddmusr* d'exécuter la commande /sbin/hwmgr sur un système cible spécifique appelé *cible*, entrez la ligne suivante :

taddmusr target = NOPASSWD: /sbin/hwmgr

Vous devez trouver deux commandes sur l'emplacement par défaut du système informatique Tru64 UNIX : /sbin/hwmgr et /usr/sbin/ifconfig.

## *Configuration de la liste d'accès*

Cette rubrique décrit les caractéristiques d'accès requises selon votre configuration.

Pour configurer la liste d'accès, procédez comme suit :

- 1. Sélectionnez **ComputerSystem** comme **type de composant**.
- 2. Indiquez les informations d'accès (nom d'utilisateur et mot de passe) que TADDM doit utiliser pour l'authentification à base de clé SSH ou l'authentification à base de connexion SSH sur le système informatique cible.

Généralement, un privilège autre que superutilisateur peut être utilisé. Les commandes utilisées par le détecteur de système informatique Tru64 effectuant la reconnaissance peuvent nécessiter une escalade des privilèges. Cette escalade est généralement effectuée en définissant les autorisations d'accès du fichier à l'aide de la commande **sudo**.

Pour plus d'informations, voir la rubrique *Commandes pouvant nécessiter des privilèges élevés* dans le *Guide d'administration*.

#### **Identification et résolution des problèmes liés au détecteur**

Cette rubrique décrit des problèmes classiques susceptibles de survenir avec le détecteur de système informatique Tru64 et présente des solutions à ces problèmes.

#### **Affichage de messages d'erreur de stockage**

#### **Problème**

Messages d'erreur de stockage.

#### **Solution**

Dans ce cas, le système Tru64 UNIX envoie un message avec un état Autre périphérique IP. Vérifiez les emplacements et les autorisations sur les dépendances, puis exécutez de nouveau la reconnaissance.

# **Détecteur de système informatique VMware ESX**

Le détecteur de système informatique VMware ESX Server reconnaît les serveurs VMware ESX.

#### **Nom du détecteur utilisé dans l'interface graphique et les journaux**

VmwareComputerSystemSensor

#### **Eléments reconnus par le détecteur**

La reconnaissance du serveur VMware ESX (machine hôte) est la même pour tous les systèmes d'exploitation. Les problèmes les plus importants ayant un impact sur la reconnaissance sont la connectivité et l'authentification. Si le compte configuré dans la liste d'accès TADDM peut se connecter à la cible du serveur VMware ESX, la reconnaissance aboutit.

Les reconnaissances sont lancées à l'aide de commandes run sur SSH.

La reconnaissance des machines virtuelles (machines invitées) identifie deux instances d'une machine virtuelle, une instance physique et une instance virtuelle. Après une reconnaissance, TADDM fusionne ces deux instances. Il en résulte une instance unique comportant tous les attributs d'une machine physique, mais avec l'indication qu'elle est virtuelle. Dans la sortie XML de la base de données, cette sortie est représentée par un attribut tel que :

<virtual>true</virtual>

Dans la console de gestion de reconnaissance, une machine virtuelle est représentée par une icône de système informatique bleu transparent.

L'instance physique est reconnue par le détecteur TADDM normal pour le système d'exploitation invité particulier comme Linux. La reconnaissance de l'instance physique est identique à celle de la machine physique, incluant la recherche de périphériques et d'attributs standard. Tout comme pour les machines physiques qu'elles émulent, aucun détecteur TADDM spécifique n'est requis pour reconnaître ces machines virtuelles.

L'instance virtuelle est reconnue par le détecteur VMware ESX. Il utilise principalement des commandes et des fichiers (.vmx) de configuration sur le serveur VMware ESX pour reconnaître une instance superficielle avec les données suivantes :

- Données d'attribut requises pour correspondre aux règles de nommage et créer une instance de machine virtuelle autonome valide
- Certaines informations de base fournies par le serveur VMware ESX via la commande **vmware-cmd**.
- Un attribut (primaryMACAddress) utilisé pour faire correspondre l'instance virtuelle superficielle à une instance physique pouvant être reconnue

Il existe deux scénarios utilisateur pour la reconnaissance d'une machine virtuelle :

• Global : Lorsqu'une portée qui inclut le serveur et les instances physiques est reconnue, tout fonctionne normalement.

Ceci a pour résultat une instance virtuelle qui apparaît dans le domaine approprié pour correspondre à son nom de domaine. Cette instance virtuelle est renseignée avec tous les attributs qu'une machine physique aurait.

Elle contient également des données et des relations concernant le serveur ESX hôte, un attribut virtuel qui est défini sur true, et un attribut VMID qui a la même valeur que l'attribut défini dans le fichier de configuration .vmx. Ce scénario ne doit poser aucun problème si TADDM est connecté à la machine virtuelle et peut s'authentifier auprès de celle-ci.

• Machine virtuelle uniquement : Lors de la reconnaissance d'une portée contenant uniquement la machine virtuelle, cette dernière est affichée en tant que machine physique avec des attributs standard, mis à part le fait que VMware remplace volontairement certaines données de modèle et de fabricant.

Par conséquent, il est possible de déterminer si une machine est virtuelle en examinant certains attributs. L'icône est toutefois celle utilisée pour les ordinateurs physiques et l'attribut virtuel n'est pas défini à true.

Pour vous assurer que toutes les informations FQDN sur la machine virtuelle sont collectées, VMware Tools doit être installé sur la machine virtuelle.

## **Limitations**

Les serveurs VMware vCenter ne sont pas reconnus par le détecteur de système informatique VMware ESX. Si vous devez reconnaître ces serveurs, utilisez le détecteur de serveur VMware Virtual Center.

Tous les détecteurs du système informatique et le détecteur SNMP MIB2 ignorent les interfaces réseau qui sont configurés pour être arrêtées. TADDM ne renseigne pas l'attribut net.IpNetwork sur les types suivants d'interface IP :

- bouclage, par exemple, 127.0.0.1, 0:0:0:0:0:0:0:1
- liaison locale, par exemple, 169.254.1.1, FE80:0:0:0:0:0:0:1
- multidiffusion, par exemple, 224.0.0.1, FF00:0:0:0:0:0:0:1
- non spécifié, par exemple, 0.0.0.0, 0:0:0:0:0:0:0:0

Par conséquent, les réseaux IP ne sont pas renseignés dans l'interface utilisateur TADDM.

Pour un serveur VMware ESX version 2.5 (toutes éditions), vous ne pouvez reconnaître que des systèmes virtuels en cours d'exécution.

## **Objets de modèle créés**

Le détecteur crée les objets de modèle suivants :

- core.LogicalContent
- net.IpInterface
- net.L2Interface
- process.CPUResourcePool
- process.MemoryResourcePool
- process.NetworkAdapterResourcePool
- relation.AllocatedTo
- relation.DonatedTo
- sys.CPU
- sys.darwin.Darwin
- sys.darwin.DarwinUnitaryComputerSystem
- sys.dos.Dos
- sys.dos.DosUnitaryComputerSystem
- sys.DNSResolveEntry
- sys.FileSystem
- sys.freebsd.FreeBSD
- sys.freebsd.FreeBSDUnitaryComputerSystem
- sys.linux.Linux
- sys.linux.LinuxUnitaryComputerSystem
- sys.Memory
- sys.netware.Netware
- sys.netware.NetwareUnitaryComputerSystem
- sys.OperatingSystem
- sys.sun.Solaris
- sys.sun.SunSPARCUnitaryComputerSystem
- sys.UnitaryComputerSystem
- sys.vmware.VmwareESX
- sys.vmware.VmwareUnitaryComputerSystem
- sys.windows.WindowsComputerSystem
- sys.windows.WindowsOperatingSystem

# **Configuration du détecteur**

Vous devez configurer le détecteur avant d'exécuter une reconnaissance.

# *Configuration du profil de reconnaissance*

Par défaut, le détecteur de système informatique VMware ESX est activé pour une reconnaissance de niveau 2 ou de niveau 3. Le détecteur reconnaît uniquement les systèmes invités en cours d'exécution. Pour reconnaître tous les invités, créez un profil de reconnaissance de niveau 2 ou de niveau 3 pour le détecteur de système informatique VMware ESX, et personnalisez les paramètres du détecteur.

Pour créer un profil de reconnaissance, procédez comme suit :

- 1. Dans le tiroir **Reconnaissance** de la console de gestion de reconnaissance, cliquez sur **Profils de reconnaissance**.
- 2. Dans la fenêtre **Profils de reconnaissance**, cliquez sur **Nouveau**.
- 3. Dans la fenêtre **Créer un profil**, entrez le nom et la description du profil. Dans la liste **Cloner le profil existant**, sélectionnez **Reconnaissance de niveau 2**, ou **Reconnaissance de niveau 3** et cliquez sur **OK**.
- 4. Sous l'onglet **Configuration du détecteur**, sélectionnez le détecteur **VmwareComputerSystemSensor**.
- 5. Dans la fenêtre de **création de la configuration**, entrez le nom et la description de votre configuration, puis sélectionnez la case à cocher **Activer la configuration**.
- 6. Dans la section **Configuration** de la fenêtre **Créer la Configuration**, cliquez sur **discoverNonRunningGuests**. Cliquez ensuite deux fois sur la zone **Valeur** dans la ligne et entrez true.
- 7. Cliquez sur **OK** pour revenir à la fenêtre **Profils de reconnaissance**.
- 8. Dans la fenêtre **Profils de reconnaissance**, cliquez sur **Sauvegarder**.

## *Configuration de la liste d'accès*

Cette rubrique décrit les caractéristiques d'accès requises selon votre configuration.

D'une manière générale, vous pouvez utiliser un compte sans privilèges d'administrateur. Toutefois, certaines commandes utilisées par TADDM durant le processus de reconnaissance peut requérir une escalade du privilège (généralement effectuée à l'aide de la commande **sudo**).

Pour plus d'informations, voir la rubrique *Commandes pouvant nécessiter des privilèges élevés* dans le *Guide d'administration*.

#### *Configuration des entrées du fichier collation.properties*

Cette rubrique répertorie les entrées du fichier collation.properties utilisées par le détecteur.

Le détecteur utilise les entrées suivantes du fichier collation.properties :

**com.collation.platform.os.command.osVersion.Vmware=/usr/bin/vmware –v**

La valeur par défaut est /usr/bin/vmware -v.

Commande utilisée pour identifier la version de VMware.

**com.collation.platform.os.command.vmwareCmd=/usr/bin/vmware-cmd**

La valeur par défaut est /usr/bin/vmware-cmd.

Commande utilisée pour exécuter des opérations sur la machine virtuelle.

#### **Identification et résolution des problèmes liés au détecteur**

Cette rubrique décrit des problèmes classiques susceptibles de survenir avec le détecteur de système informatique VMware ESX et présente des solutions à ces problèmes.

#### **Des machines virtuelles en double sont créées**

#### **Problème**

Après la reconnaissance, il semble qu'il existe des copies de certaines machines virtuelles.

#### **Solution**

TADDM reconnaît deux instances d'une machine virtuelle, une physique et une virtuelle. Si leur rapprochement avec la même machine spécifique n'est pas possible, deux instances peuvent exister dans la base de données avec des attributs similaires. Il ne s'agit pas d'instances en double, mais de deux instances reconnues séparément sur la même machine virtuelle.

Cette distinction est essentielle pour résoudre le problème. Plusieurs choses sont à vérifier, en commençant par TADDM, puis l'environnement VMware et enfin identifier et résoudre les problèmes de l'environnement réseau général.

#### **Problèmes liés à une base de données ou une instance pré-existante**

Le premier élément à vérifier lors de la résolution d'un incident de synchronisation est la base de données. Si la transition de la machine virtuelle vers une nouvelle machine virtuelle a été effectuée, il se peut que le rapprochement de l'ancienne machine virtuelle ne soit pas possible.

L'ancienne instance peut être supprimée, de préférence avant de redémarrer la reconnaissance. Si plusieurs exécutions sont nécessaires pour essayer diverses solutions, n'oubliez pas de supprimer toutes les instances de la machine virtuelle existante au préalable.

Vous pouvez également supprimer l'instance du serveur ESX hôte. Si cela est réalisable dans l'environnement, il peut être utile de supprimer et de recréer la base de données TADDM entre des exécutions de reconnaissance. Ensuite, exécutez une nouvelle reconnaissance et vérifiez s'il existe encore des doubles.

#### **Attribut <primaryMACAddress>**

La raison principale de la non correspondance des deux instances d'une machine virtuelle est qu'elles disposent de valeurs différentes pour l'attribut <primaryMACAddress>. Pour déterminer cette valeur pour chaque instance, vous devez exporter les objets de type ComputerSystem à partir de la base de données TADDM à l'aide de la commande suivante exécutée sur le serveur TADDM :

#### **Système autre que Windows :**

```
$COLLATION HOME/sdk/bin/api.sh -u <username> -p <password>
    find --depth 1 ComputerSystem > <filename>.xml
```
#### **Système Windows :**

```
%COLLATION_HOME%\sdk\bin\api -u <username> -p <password> 
 find --depth 1 ComputerSystem > <filename>.xml
```
Un fichier XML répertoriant les attributs de premier niveau pour toutes les instances de la classe ComputerSystem est généré. Recherchez le nom abrégé des instances en double et accédez à l'attribut appelé <primaryMACAddress>.

Si la valeur diffère pour les deux instances, il est nécessaire d'identifier et de résoudre les affectations d'adresses MAC dans le fichier de configuration figurant sur le serveur, sur la machine virtuelle proprement dite ou sur les deux.

#### **Configuration de la machine virtuelle**

Si une machine virtuelle est configurée dans un noeud NAT ou 'hôte uniquement', le détecteur VMware ESX reconnaît l'instance virtuelle, mais l'instance physique n'est pas reconnue.

#### **Fichiers de configuration de la machine virtuelle sur le serveur hôte ESX**

Le détecteur TADDM VMware ESX collecte des informations à partir des fichiers de configuration pour chaque machine virtuelle à reconnaître. Ces fichiers de configuration peuvent être localisés à l'aide de la commande ESX suivante :

```
vmware-cmd –l (il s'agit d'un 'L' en minuscules)
```
Cette commande répertorie le fichier de configuration de chaque machine virtuelle connue du serveur ESX, indiqué par l'extension .vmx.

Ces fichiers sont au format XML et ne sont pas sensibles à la casse. Consultez les informations dans le fichier de configuration de la machine virtuelle dotée d'instances en double.

Validez les informations pour chaque interface afin de vous assurer que l'adresse MAC de chaque ligne correspond à une interface sur la machine virtuelle.

```
ethernet0.present = "true"
ethernet0.networkName ="VM Network"
ethernet0.addressType = "generated"
ethernet0.generatedAddress="00:0c:29:c1:a5:ee"
ethernet0.generatedAddressOffset = "0"
ethernet1.present = "true"
ethernet1.networkName = "VM Network"
ethernet1.addressType = "generated"
ethernet1.generatedAddress="00:0c:29:c1:a5:f8"
ethernet1.generatedAddressOffset = "10"
```
Si les valeurs sont différentes dans le fichier de configuration ou sur la machine virtuelle, corrigezles et relancez la reconnaissance.

#### **Configuration sur la machine virtuelle**

Sur la machine virtuelle, il existe une commande qui affiche les informations pour chaque interface réseau.

Sur les systèmes autres que Windows, la commande est **ifconfig**. Sur les systèmes Windows, la commande est **ipconfig**.

Examinez la sortie et validez les associations interface/MAC par rapport au fichier de configuration ESX. Vous pouvez également vérifier que chaque interface fonctionne en exécutant une commande ping sur l'adresse IP associée. Refaites une tentative de reconnaissance.

#### **Modifications récentes dans une machine virtuelle ou déplacement d'un serveur ESX vers un autre**

Si une machine virtuelle a été migrée depuis un serveur ESX vers un autre, il est possible que le fichier de configuration a été modifié et cela peut avoir une incidence sur les reconnaissances.

Si les lignes comportant generatedAddress sont supprimées, cela peut affecter les reconnaissances.

Lors de la migration de machines virtuelles dans un environnement VirtualCenter, toutes les machines virtuelles disposant d'une adresse MAC générée vont la modifier. S'il existe une

machine virtuelle sur le serveur ESX qui peut être reconnue, utilisez le fichier de configuration de cette machine virtuelle comme exemple et recherchez les lignes qui pourraient avoir été supprimées.

Le serveur ESX sur lequel la machine virtuelle a été créée peut également être spécifié comme cible dans une portée pour vérifier si la reconnaissance effectuée par la machine virtuelle fonctionne correctement sur ce serveur ESX. Si des lignes ont été supprimées ou modifiées pendant la migration, ajoutez-les ou corrigez-les, puis réexécutez la reconnaissance.

#### **Résolution de noms**

Si la machine virtuelle ne peut être résolue en une seule machine sur le réseau, elle peut figurer dans TADDM en tant que deux instances distinctes. Si la machine virtuelle est dotée de plusieurs interfaces et que toutes les interfaces sont visibles sur le réseau, plusieurs instances valides peuvent être identifiées. Il ne sera peut-être pas possible de fusionner toutes les instances en une même instance.

Ceci est généralement dû à une non concordance entre les fichiers hôte, DNS, NIS ou tout autre service de résolution de noms.

La solution consiste à tester la résolution de nom par le nom abrégé de la machine plusieurs fois à partir de la machine virtuelle proprement dite, du serveur ESX et du serveur TADDM. Toutes les réponses doivent correspondre. Si des réponses différentes sont renvoyées, modifiez le nom du service ou les fichiers hôte jusqu'à ce que les résultats soient cohérents. Refaites une tentative de reconnaissance.

## **Routage & et connectivité réseau générale**

Des facteurs réseau globaux doivent être pris en considération lors de la résolution des incidents liés à la reconnaissance TADDM. Comme pour les reconnaissances VMware, un pare-feu ou une autre considération d'architecture en réseau comme SSH peut partiellement bloquer la reconnaissance du serveur ESX ou de la machine virtuelle.

Si la machine virtuelle est reconnue correctement par le détecteur VMware, elle apparaît uniquement avec un nom abrégé sous Infrastructure physique : **Présentation** > **Niveau systèmes** > **Systèmes virtuels** > **VMware ESX**

La machine virtuelle proprement dite apparaît uniquement comme un objet sous l'en-tête d'un autre périphérique IP ou autre système informatique.

Si seule la machine virtuelle est correctement reconnue par le détecteur de système informatique, elle s'affiche comme type de système informatique approprié. L'instance virtuelle n'est pas affichée, et le serveur ESX risquent de ne pas être affichés aussi.

Corrigez la configuration du routage et du pare-feu jusqu'à ce que le serveur TADDM puisse exécuter une commande ping et une commande SSH sur le serveur ESX et directement sur chaque machine virtuelle, puis refaites une tentative de reconnaissance.

## **Des serveurs VMware ESX ont été créés en double**

#### **Problème**

Il semble que des serveurs VMware ESX (Version 2.5 (toutes version)) soient en double. Ce problème se produit lorsqu'une reconnaissance séquentielle est exécutée à l'aide du détecteur de système informatique VMware ESX suivie par le détecteur de serveur VMware Virtual Center.

#### **Solution**

Vous devez fusionner manuellement des serveurs VMware ESX en double.

Le *Guide d'utilisation* de TADDM contient des informations sur l'utilisation du portail de gestion de données, notamment des renseignements sur les tâches de reconnaissance, et sur la façon de fusionner manuellement les éléments de configuration reconnus.

# **Détecteur de systèmes informatiques VMware ESXi**

Le détecteur de systèmes informatiques VMware ESXi reconnaît les serveurs VMware ESXi.

Le détecteur de systèmes informatiques VMware ESXi reconnaît les serveurs VMware ESXi qui prennent en charge l'interface de programme d'application (API) de VMware.

Le détecteur utilise l'API VMware pour une reconnaissance. L'API VMware est disponible sur les serveurs ESXi et sur les versions ESX 3.x, ESX 4.x. Le détecteur n'utilise pas la console ssh.

## **Nom du détecteur utilisé dans l'interface graphique et les journaux**

VmwareESXiComputerSystemSensor

#### **Eléments reconnus par le détecteur**

Pour des machines virtuelles et pour un serveur ESX server, le détecteur reconnaît les mêmes données que le détecteur VirtualCenter. Il ne peut pas reconnaître des objets qui sont plus hauts dans l'arborescence de configuration que ESX, comme des clusters, des centres de données. Les magasins de données sont reconnus avec des données très limitées, avec un nom uniquement.

Il existe deux manières de reconnaître le numéro de série ESX, via l'API VMware à l'instar de toutes les autres données ou via l'API CIM.

#### **Prérequis**

L'API VMware doit être présente et activée sur le serveur ESX.

## **Problèmes de sécurité**

Pour reconnaître un serveur ESX, vous devez définir des droits en lecture seule pour le compte de service de TADDM.

## **Connexion aux serveurs avec SSL**

Le détecteur de système informatique ESXi peut se connecter au serveur avec SSL en deux modes - le mode par défaut et un nouveau mode.

#### **Mode par défaut**

Le mode par défaut ne vérifie pas complètement le certificat d'un serveur. Ce mode autorise une connexion même si le certificat est autosigné, expiré ou avec un nom d'hôte non valide. Il refuse la connexion si d'autres problèmes sont découverts, par exemple une erreur de chaînage de certificats. Le mode par défaut peut s'utiliser avec les certificats VMware par défaut.

#### **Nouveau mode**

Le nouveau mode vérifie complètement le certificat d'un serveur. Vous pouvez activer ce mode en définissant la propriété de configuration strictCertificateCheck à true. Si ce mode est activé, seuls les certificats valides signés par des autorités de certification de confiance sont acceptés.

## **Importation de certificats autosignés dans TADDM**

En définissant la propriété strictCertificateCheck à true, vous pouvez vous connecter avec des certificats autosignés. Vous devez d'abord importer ce certificat dans TADDM. Ainsi, les certificats autosignés sont des certificats de confiance, leur validité est toujours vérifiée.

Pour importer de tels certificats, procédez comme suit :

1. Ouvrez le répertoire taddm/dist/osgi/plugins/

com.ibm.cdb.discover.sys.vmware.vmwarecommon\_\* où \* est le numéro de version du détecteur.

2. Lancez la commande suivante :

java -cp lib/vmwarecommon.jar com.ibm.cdb.discover.sys.vmware. VmCertificateCollector *ip*:*port*

où *ip* est l'adresse IP de l'hôte du détecteur de système informatique VMware ESXi et *port* est le port SSL de cet hôte.

#### **Objets de modèle créés**

Le détecteur crée les objets de modèle suivants :

- net.IpInterface
- net.L2Interface
- process.CPUResourcePool
- process.MemoryResourcePool
- process.NetworkAdapterResourcePool
- relation.AllocatedTo
- relation.DonatedTo
- sys.CPU
- sys.vmware.VMWareDataStore
- sys.unix.UnixFileSystem
- sys.NFSFileSystem
- sys.Memory
- sys.vmware.VMWareVirtualSwitch
- sys.vmware.VMWarePortGroup
- sys.darwin.Darwin
- sys.darwin.DarwinUnitaryComputerSystem
- sys.dos.Dos
- sys.dos.DosUnitaryComputerSystem
- sys.DNSResolveEntry
- sys.FileSystem
- sys.freebsd.FreeBSD
- sys.freebsd.FreeBSDUnitaryComputerSystem
- sys.linux.Linux
- sys.linux.LinuxUnitaryComputerSystem
- sys.Memory
- sys.netware.Netware
- sys.netware.NetwareUnitaryComputerSystem
- sys.OperatingSystem
- sys.sun.Solaris
- sys.sun.SunSPARCUnitaryComputerSystem
- sys.UnitaryComputerSystem
- sys.vmware.VmwareESX
- sys.vmware.VmwareUnitaryComputerSystem
- sys.windows.WindowsComputerSystem
- sys.windows.WindowsOperatingSystem

## **Configuration du détecteur**

Vous devez configurer le détecteur avant d'exécuter une reconnaissance.

## *Configuration du profil de reconnaissance*

Par défaut, le détecteur de système informatique VMware ESXi est activé pour une reconnaissance de niveau 2 ou de niveau 3. Le détecteur ne reconnaît que des systèmes invités qui sont en cours d'exécution et ne reconnaît pas de numéro de série ESX. Pour changer ce comportement, créez un profil et personnalisez la configuration du détecteur.

Les éléments de configuration correspondent à la configuration du détecteur VirtualCenter.

Les propriétés suivantes peuvent être définies sur *true* ou *false* :

## **ordinalESXviaVCserialDiscovery**

Reconnaît un numéro de série à l'aide de l'API VMware. Il s'agit d'une méthode standard utilisée pour reconnaître le numéro de série. Elle est plus rapide que l'utilisation de l'API CIM, requiert moins de privilèges mais est aussi davantage sujette aux erreurs.

La valeur par défaut est false.

#### **directESXserialDiscovery**

Reconnaît un numéro de série à l'aide de l'API CIM. Cette méthode reconnaît toujours le numéro de série mais elle est plus lente et les contraintes suivantes s'appliquent :

- L'utilisateur de la reconnaissance doit disposer du privilège Hôte > CIM > Interation CIM.
- La connexion entre TADDM et le serveur ESX est requise.

Pour plus d'informations, reportez-vous également à la note technique à l'adresse [http://](http://www-01.ibm.com/support/docview.wss?uid=swg21638454) [www-01.ibm.com/support/docview.wss?uid=swg21638454](http://www-01.ibm.com/support/docview.wss?uid=swg21638454).

**Important :** Si vous exécutez le serveur ESX sur du matériel virtualisé tel que Cisco UCS, vous devez reconnaître le numéro de série en utilisant l'API CIM et non l'API VMware, car sinon une fusion pourrait se produire.

La valeur par défaut est false.

#### **shallowVMdiscovery**

Reconnaît des données limitées pour une machine virtuelle.

La valeur par défaut est false.

#### **discoverNonRunningGuests**

Reconnaît des machines virtuelles qui ne sont pas en cours d'exécution.

La valeur par défaut est false.

#### **strictCertificateCheck**

Force le détecteur à se connecter aux serveurs ESX qui sont sécurisés avec des certificats signés d'autorités de certification et valides.

La valeur par défaut est false.

#### **enableVMDiscovery**

Active la reconnaissance des machines virtuelles.

La valeur par défaut est définie sur true.

#### *Configuration de la liste d'accès*

Découvrez quels accès détaillés sont requis, selon votre configuration.

Un détecteur utilise les données d'identification de système informatique pour se connecter à l'API VMware. L'utilisateur VMware doit avoir des droits en lecture seule pour une reconnaissance.

#### **Identification et résolution des problèmes liés au détecteur**

Certains problèmes pourraient apparaître avec le détecteur de système informatique VMware ESXi. Découvrez comment résoudre les problèmes classiques.

#### **Impossible pour le détecteur Ping de trouver un IP accessible**

## **Problème**

Le détecteur scanne les ports 22 et 135. Si ces ports ne sont pas trouvés, la reconnaissance se termine. Par défaut, ces ports sont bloqués pour le détecteur ESXi.

#### **Solution**

Pour activer la reconnaissance, configurez les ports pour permettre leur scan dans le fichier collation.properties à la propriété com.collation.pingagent.ports ou ajoutez une exception sur le pare-feu d'ESX.

# **Le détecteur ESXi ne démarre pas**

## **Problème**

Pour permettre au détecteur ESXi de démarrer après un détecteur de port, le détecteur de port doit reconnaître des ports ESXi. Si les ports sont configurés différemment, le détecteur ESXi ne démarre pas.

# **Solution**

Les valeurs de port par défaut sont 902, 80, 443. Si un détecteur ESXi possède des ports configurés différents, reconfigurez le détecteur de port.

# **Détecteur de système informatique Windows**

Le détecteur de système informatique Windows reconnaît des systèmes informatiques qui exécutent des systèmes d'exploitation Microsoft Windows.

# **Nom du détecteur utilisé dans l'interface graphique et les journaux**

WindowsComputerSystemSensor

# **Prérequis**

Pour une reconnaissance par passerelle, la passerelle doit être accessible via SSH.

Pour reconnaître les systèmes Windows sans utiliser de passerelle :

- Les systèmes Windows doivent être accessibles via SSH.
- Microsoft .NET Framework doit être installé sur les systèmes Windows cibles. Pour plus d'informations, voir la rubrique *Configuration pour la reconnaissance des systèmes Windows* dans le *Guide d'administration* de TADDM.
- Windows Scripting Host (WSH) 5.6 ou version ultérieure doit être installé sur les systèmes Windows cible. Windows Scripting Host est installé avec Internet Explorer 6 Service Pack 1 ou version ultérieure.

## • **Windows Server 2016**

En raison d'un problème Powershell 5, vous **devez** contacter le support IBM et demander l'application d'un eFix Powershell 5 **avant** d'essayer de reconnaître un serveur Windows Server 2016 sans passerelle. La reconnaissance de Windows 2016 Server via SSH direct fonctionnera alors normalement.

## **Limitations**

- Si vous fournissez des données d'identification sans le rôle administrateur, de détecteur informatique Windows n'est pas en mesure de collecter la liste de services et de périphériques associés à Windows Server 2003. Dans les résultats, les tables associées dans le portail de gestion de données sont vides.
- Tous les détecteurs du système informatique et le détecteur SNMP MIB2 ignorent les interfaces réseau qui sont configurés pour être arrêtées. TADDM ne renseigne pas l'attribut net.IpNetwork sur les types suivants d'interface IP :
	- bouclage, par exemple, 127.0.0.1, 0:0:0:0:0:0:0:1
	- liaison locale, par exemple, 169.254.1.1, FE80:0:0:0:0:0:0:1
	- multidiffusion, par exemple, 224.0.0.1, FF00:0:0:0:0:0:0:1
	- non spécifié, par exemple, 0.0.0.0, 0:0:0:0:0:0:0:0

Par conséquent, les réseaux IP ne sont pas renseignés dans l'interface utilisateur TADDM.

## **Reconnaissance des interfaces IPv6 et des informations de routage et de transfert IPv6**

Ce détecteur reconnaît les interfaces IPv6 et les informations de routage et de transfert IPv6 relatives aux cibles configurés pour prendre en charge IPv6. TADDM exécute les reconnaissances uniquement par rapport aux adresses IPv4. TADDM ne démarre pas de détecteur pour les adresses IPv6. Pour les recherches DNS, TADDM utilise les adresses IPv4 ou IPv6. TADDM ne renseigne pas l'attribut

net.IpNetwork sur une interface IPv6 si la valeur de longueur de préfixe n'est pas spécifiée ou est égale à zéro.

Les adresses IPv6 reconnues sont affichées dans l'interface utilisateur de TADDM de la même manière que les adresses IPv4 et sont accessibles à l'aide de l'API TADDM. Comme les adresses IPv6 utilisent une valeur de longueur de préfixe au lieu d'un masque de réseau IPv4, seule l'une de ces valeurs est renseignée pour une adresse IP. Cette valeur dépend du type d'adresse.

# **Reconnaissance d'informations sur l'unité centrale**

La valeur de l'attribut NumCPUs est définie au nombre d'unités centrales logiques sur le système informatique. Si l'hyperthreading est activé sur le système cible Windows, l'attribut NumCPUs inclut aussi les hyperthreads. Par exemple, sur des système doubles avec l'hyperthreading activé, la valeur de l'attribut NumCPUs est 4. Si l'hyperthreading n'est pas activé en revanche, la valeur de l'attribut NumCPUs est 2.

# **Prise en charge d'une reconnaissance asynchrone et basée sur un script**

Le détecteur de système informatique Windows prend en charge la reconnaissance asynchrone et basée sur un script.

# **Conditions requises pour la configuration du détecteur**

Pour plus d'informations sur la configuration de la reconnaissance dépendante d'un script, voir la rubrique *Configuration de la reconnaissance basée sur un script* dans le *Guide d'administration* de TADDM.

# **Conditions requises pour la configuration de la liste d'accès**

Pour la reconnaissance asynchrone, la liste d'accès n'est pas utilisée.

Pour une reconnaissance basée sur un script, la configuration de la liste d'accès est la même que pour les autres types de reconnaissance.

## **Limitations**

Le détecteur nécessite un environnement powershell sur le système cible pour une reconnaissance basée sur un script et asynchrone. La version de powershell doit être 2 ou supérieure.

Une reconnaissance basée sur un script est prise en charge pour les systèmes cible suivants :

- Windows 7
- Windows 8
- Windows Server 2008
- Windows Server 2012
- Windows Server 2016 Standard Edition
- Windows Server 2016 Datacenter Edition
- Fix Pack 6 Windows Server 2019 Standard Edition

## **Objets de modèle avec attributs associés**

Le détecteur de système informatique Windows crée des objets de modèle avec des attributs associés. Ces attributs indiquent le type d'informations collectées par le détecteur sur les systèmes informatiques exécutant le système d'exploitation Windows.

Le détecteur crée les objets de modèle suivants. Les attributs associés à chaque objet de modèle sont indiqués sous le nom de l'objet.

## **core.LogicalContent**

- Checksum
- Content
- FixedPath

• URI

# **dev.MediaAccessDevice**

- Name
- Type
- Status

# **sys.DNSResolveEntry**

- SearchOrder
- ServerIp

# **net.L2Interface**

- Encapsulation
- HwAddress
- InterfaceName
- Loopback
- Name
- Index
- IANAInterfaceType
- InterfaceSpeed
- Speed

# **net.IpInterface**

- IpAddress
- L2Interface
- IpNetwork

# **sys.CPU**

- IndexOrder
- NumCPUs
- CPUType
- CPUSpeed
- CPUCoresInstalled
- Virtual
- CPUCore

# **sys.FileSystem**

- AvailableSpace
- Capacity
- Group
- MountPoint
- Owner
- Permissions
- Type

# **sys.SoftwareComponent**

- Name
- SoftwareVersion
- Publisher

#### **sys.windows.WindowsService**

- ServiceName
- CanBePaused
- CanBeStopped
- DesktopInteract
- ErrorControl
- OperatingState
- Started
- StartMode
- Account
- PathName
- ExitCode
- ServiceSpecificCode
- ServiceType
- Description
- Name
- SoftwareVersion
- ProcessId

# **sys.windows.WindowsComputerSystem**

- UUID
- Name
- Type
- SystemId
- SystemBoardUUID
- VirtualMachineState
- Signature
- Fqdn
- SerialNumber
- Manufacturer
- Model
- MemorySize
- NumCPUs
- CPUType
- CPUSpeed
- Architecture
- CPUDiesInstalled
- CPUCoresInstalled

# **sys.windows.WindowsOperatingSystem**

- Fqdn
- Name
- OSName
- OSVersion
- BootTime
- KernelArchitecture
- KernelVersion
- Charset
- Locale
- OsId
- OSConfidence
- ServicePack
- VersionString

# **Configuration du détecteur**

Vous devez configurer le détecteur de système informatique Windows, avant de l'utiliser.

Complétez la configuration suivante :

- Installez tous les logiciels requis.
- Pour une reconnaissance par passerelle, WMI doit être activé sur tous les systèmes Windows cible. WMI est activé par défaut.

Par défaut, la reconnaissance par passerelle installe automatiquement le fournisseur TADDM WMI sur tous les systèmes Windows cible pendant le processus de reconnaissance.

# *Configuration de la liste d'accès*

Cette rubrique décrit les caractéristiques d'accès requises selon votre configuration.

Pour configurer la liste d'accès, procédez comme suit :

1. Pour une reconnaissance complète des hôtes et logiciels Windows, chaque machine Windows requiert un compte de service dans le groupe d'administration local avec un accès WMI à tous les objets WMI figurant sur cette machine. Ce compte peut être un compte local ou un compte de domaine.

Le compte de service doit être créé sur la passerelle Windows et tous les systèmes informatiques Windows cible.

2. Les entrées de liste d'accès doivent être créées pour les systèmes informatiques Windows (passerelle et les systèmes Windows cible).

Lors de la spécification d'un compte utilisateur de domaine Windows pour une entrée de liste d'accès, le nom de domaine et le nom d'utilisateur doivent être séparés par une barre oblique inversée (\) comme indiqué dans l'exemple suivant : DOMAIN\username.

- 3. TADDM prend également en charge une reconnaissance des systèmes Windows basée sur SNMP. Pour prendre en charge une reconnaissance basée sur SNMP, procédez comme suit :
	- a. Activez SNMP.
	- b. Vérifiez que la chaîne de communauté SNMP MIB2 GET dispose d'une autorisation d'accès aux ressources hôte, aux interfaces étendues, aux interfaces, aux adresses IP et au système MIB2.

## *Configuration des entrées du fichier collation.properties*

Cette rubrique répertorie les entrées du fichier collation.properties utilisées par le détecteur de système informatique Windows.

Le détecteur utilise l'entrée suivante du fichier collation.properties :

# **Eix Pack 1** com.ibm.cdb.skipWindowsSoftware=false

**Remarque :** Cette propriété affecte seulement le mode basé sur un script de la reconnaissance.

Cette propriété indique si le logiciel installé sur le système d'exploitation Windows est reconnu.

La valeur par défaut est false, ce qui signifie que le logiciel est reconnu.

Si la quantité de données reconnues est très volumineuse et qu'elle ralentit le processus de reconnaissance, définissez cette propriété sur true pour désactiver la reconnaissance de ce type de données.

**com.collation.discover.agent.sys.ComputerSystem.serialNumberSanityChecks= "ˆ(?!null);ˆ(?!not );ˆ(?!n/a);ˆ(?!permission);ˆ(?!to be );ˆ(?!undef); ˆ[ -:\.\w]{4,80}\$; ^(?!.{8}(\-.{4}){3}\-.{12}\_.{2}(:.{2}){5});^(?!none);^(?! x{7});^(?!\.{9});^(?!0123456789);^(?!0+\$)";**

Cette propriété sert à valider la propriété serialNumber reconnue par les détecteurs du système d'exploitation (sauf Solaris) afin d'éviter de stocker des valeurs génériques (telles que Not Defined, To be set by OEM ou Permission Denied).

La principale règle par défaut est que le numéro de série contient entre 4 et 80 caractères et ne commence pas par l'une des chaînes suivantes :

- **null** : expression régulière **^(?!null)**
- **not** : expression régulière **^(?!not)**
- **n/a** : expression régulière **^(?!n/a)**
- **permission** : expression régulière **^(?!permission)**
- **to be** : expression régulière **^(?!to be)**
- **undef** : expression régulière **^(?!undef)**
- string in form : **098D8710-E623-3C3B-9F9B-FCBAFF1BF3B6\_5C:F3:FC:E8:89:FC** : expression régulière **^(?!.{8}(\-.{4}){3}\-.{12}\_.{2}(:.{2}){5})**
- **none** : expression régulière **^(?!none)**
- **xxxxxxx** : expression régulière **^(?!x{7})**
- **.........** : expression régulière **^(?!\.{9})**
- **0123456789** : expression régulière **^(?!0123456789)**
- **0000** : expression régulière **^(?!0+\$)**

Si un numéro de série ne suit pas cette règle, il n'est pas défini. La syntaxe d'expression régulière est définie dans le SDK Java pour la classe java.util.regex.Pattern. Les expressions régulières doivent être séparées par des points-virgules. Les numéros de série candidats sont toujours convertis en minuscules avant d'être mis en correspondance avec des expressions régulières. Par conséquent, quand vous personnalisez la propriété, prenez uniquement des caractères en minuscules.

## **Propriétés de la reconnaissance par passerelle ou SSH**

## **com.collation.AllowPrivateGateways=true**

La valeur par défaut est true.

Cette propriété indique si un système informatique Windows peut être reconnu via des connexions SSH ou IBM Tivoli Monitoring sans demander une passerelle intermédiaire. La valeur par défaut permet des connexions SSH ou IBM Tivoli Monitoring à des systèmes Windows. Si la valeur est définie sur false, les cibles Windows sont détectées uniquement si elles sont répertoriées dans la liste de passerelle TADDM. Si elles ne figurent pas dans la liste de passerelle, le détecteur de session Windows subit une panne avec l'erreur CTJTP1100E error.

## **com.collation.PreferWindowsSshOverGateway=false**

La valeur par défaut est false.

Cette propriété indique s'il faut utiliser SSH au lieu d'une reconnaissance par passerelle si un système informatique Windows prend en charge SSH. Même si un système informatique Windows prend en charge SSH, la valeur par défaut pour cette propriété indique qu'une reconnaissance par passerelle est utilisée. Cette propriété est ignorée si com.collation.AllowPrivateGateways=false.

## **Propriétés liées à WMI**

TADDM s'appuie sur Windows Management Instrumentation (WMI) pour reconnaître les systèmes informatiques Windows. TADDM peut être configuré pour redémarrer le service WMI en cas de problème avec WMI. Si le service WMI est redémarré, tous les services dépendant de WMI et exécutés avant le redémarrage sont aussi redémarrés.

# **com.collation.discover.agent.windows.useIpAsDomain=false**

La valeur par défaut est false.

Cette propriété indique le format des données d'identification qui est utilisé pour établir la session WMI. Par défaut, les données d'identification sont utilisées au format *user*.

Si vous définissez cette propriété sur true, les données d'identification sont utilisées au format *IP*/ *user*, en plus du format par défaut.

Cette propriété étant une propriété sectorisée, vous pouvez lui adjoindre l'adresse IP ou le nom de la portée. Par exemple :

com.collation.discover.agent.windows.useIpAsDomain.9.100.100.200=false com.collation.discover.agent.windows.useIpAsDomain.scope\_name1=false

## **com.collation.WmiAccessEnabled=true**

La valeur par défaut est true et indique que TADDM tente d'établir la session WMI.

Il s'agit d'une propriété de profil de reconnaissance. Vous pouvez la configurer avec la priorité la plus élevée dans l'onglet **Propriétés de plateforme** du panneau Profils de reconnaissance de la console de gestion de reconnaissance. Vous pouvez également la définir pour un ensemble de portées spécifique, ou une adresse IP, dans le fichier collation.properties.

#### **com.collation.platform.os.WindowsOs.AutoDeploy=true**

La valeur par défaut est true et indique que TADDM peut installer automatiquement le fournisseur WMI.

La définition de la valeur à false indique que vous pouvez déployer manuellement le fournisseur WMI. Le déploiement manuel n'est pas pris en charge mais peut être utilisé pour l'identification et la résolution des problèmes.

Les propriétés suivantes du serveur TADDM contrôlent le redémarrage de WMI.

**Remarque :** La valeur par défaut pour le redémarrage de WMI est false. La définition des propriétés suivantes à true peuvent offrir une reconnaissance Windows fiable, mais vous devez aussi prendre en compte l'impact négatif potentiel du service WMI temporairement arrêté et redémarré.

# **com.collation.RestartWmiOnAutoDeploy=false**

Redémarrez WMI si une erreur WMI se produit lors du déploiement automatique du fournisseur WMI TADDM.

## **com.collation.RestartWmiOnAutoDeploy.1.2.3.4=false**

Redémarrez WMI si une erreur WMI se produit lors du déploiement automatique du fournisseur WMI TADDM.

#### **com.collation.RestartWmiOnFailure=false**

Redémarrez WMI si une erreur WMI se produit, sauf lors du déploiement automatique.

## **com.collation.RestartWmiOnFailure.1.2.3.4=false**

Redémarrez WMI si une erreur WMI se produit, sauf lors du déploiement automatique.

# **Propriétés associées à PowerShell**

# Fix Pack 2

# **com.ibm.cdb.session.ps.urlPrefix=wsman**

La valeur par défaut est wsman.

Cette propriété indique la valeur de la propriété URLPrefix d'un programme d'écoute WinRM sur le système Windows reconnu. La valeur de cette propriété et la propriété URLPrefix sur les cibles Windows doivent être identiques.

Cette propriété est basée sur la portée. Vous pouvez remplacer la valeur globale pour un ensemble de portées spécifique ou une adresse IP dans le fichier collation.properties.

# **com.collation.PowerShellAccessEnabled=false**

La valeur par défaut est false.

Cette propriété indique si TADDM tente d'établir la session PowerShell. Par défaut, l'accès à PowerShell est désactivé. Si vous souhaitez activer la session PowerShell, définissez cette propriété sur true.

Il s'agit d'une propriété de profil de reconnaissance. Vous pouvez la configurer avec la priorité la plus élevée dans l'onglet **Propriétés de plateforme** du panneau Profils de reconnaissance de la console de gestion de reconnaissance. Vous pouvez également la définir pour un ensemble de portées spécifique, ou une adresse IP, dans le fichier collation.properties.

#### **com.collation.PreferPowerShellOverWMI=true**

La valeur par défaut est définie sur true.

Cette propriété indique s'il faut utiliser la session PowerShell ou WMI, si elles sont activées. Par défaut, la session PowerShell est préférée.

Cette propriété est basée sur la portée. Vous pouvez remplacer la valeur globale pour un ensemble de portées spécifique ou une adresse IP dans le fichier collation.properties. Par exemple :

```
com.collation.PreferPowerShellOverWMI.myScopeABC=false
com.collation.PreferPowerShellOverWMI.10.100.27.8=true
```
# **com.collation.PowerShellPorts=5985,5986**

La valeur par défaut est 5985,5986.

Cette propriété indique les ports PowerShell. Par défaut, les ports 5985 et 5986 sont indiqués. PortSensor vérifie si ces ports sont actifs. S'ils le sont, la session PowerShell peut être établie. S'ils ne le sont pas, la session WMI est alors utilisée, sauf si elle est désactivée. Dans ce cas, des messages d'erreur s'affichent.

Il s'agit d'une propriété de profil de reconnaissance. Vous pouvez la configurer avec la priorité la plus élevée dans l'onglet **Propriétés de plateforme** du panneau Profils de reconnaissance de la console de gestion de reconnaissance. Vous pouvez également la définir pour un ensemble de portées spécifique, ou une adresse IP, dans le fichier collation.properties.

#### **com.ibm.cdb.session.ps.useSSL=false**

La valeur par défaut est false.

Cette propriété indique si le script PowerShell utilise le protocole SSL pour se connecter à l'hôte distant. Par défaut, le protocole SSL n'est pas utilisé.

Cette propriété est basée sur la portée. Vous pouvez remplacer la valeur globale pour un ensemble de portées spécifique ou une adresse IP dans le fichier collation.properties.

#### **com.ibm.cdb.session.ps.allowDNS=true**

**Remarque :** Vous pouvez utiliser cette propriété uniquement si la propriété com.ibm.cdb.session.ps.useSSL est définie sur true.

La valeur par défaut est définie sur true.

Cette propriété indique si le script PowerShell utilise le DNS sur la passerelle pour résoudre l'adresse IP de l'hôte distant. Par défaut, l'utilisation du DNS est autorisée.

Cette propriété est basée sur la portée. Vous pouvez remplacer la valeur globale pour un ensemble de portées spécifique ou une adresse IP dans le fichier collation.properties.

## **com.ibm.cdb.session.ps.fallbackToIP=true**

**Remarque :** Vous pouvez utiliser cette propriété uniquement si les propriétés com.ibm.cdb.session.ps.useSSL et com.ibm.cdb.session.ps.allowDNS sont définies sur true.

La valeur par défaut est définie sur true.

Cette propriété indique si le script PowerShell a recours à l'adresse IP lorsqu'aucune session sécurisée ne peut être établie à l'aide du nom de domaine complet. Par défaut, le script PowerShell a recours à l'adresse IP.

Cette propriété est basée sur la portée. Vous pouvez remplacer la valeur globale pour un ensemble de portées spécifique ou une adresse IP dans le fichier collation.properties.

## **com.collation.PowerShellTimeoutFudge=10000**

La valeur par défaut est 10000 (millisecondes).

Cette propriété indique le laps de temps après lequel le protocole SSH dépasse le délai d'attente, en commençant par le délai d'attente dépassé du script Powershell. Par défaut, lorsque le script PowerShell dépasse le délai d'attente, le protocole SSH dépasse le délai d'attente 10 000 millisecondes plus tard.

# *Configuration d'une reconnaissance Windows non administrateur*

Vous pouvez configurer le détecteur pour exécuter des reconnaissances sans fournir des données d'identification de l'utilisateur doté du rôle d'administrateur.

# **Pourquoi et quand exécuter cette tâche**

Selon le type de session que vous avez activé, les étapes suivantes sont obligatoires :

# **Session WMI**

- «Création d'un compte utilisateur de reconnaissance», à la page 374
- [«Définition de la configuration WMI», à la page 375](#page-390-0)
- • [«Copie des fichiers TaddmWmi», à la page 376](#page-391-0)
- [«Configuration de l'accès DCOM pour ibmcol», à la page 377](#page-392-0)

# **Fix Pack 2 Session PowerShell**

- «Création d'un compte utilisateur de reconnaissance», à la page 374
- [«Définition de la configuration WMI», à la page 375](#page-390-0)
- [«Définition de la configuration PowerShell», à la page 376](#page-391-0)

# **Fix Pack 2 Sessions WMI et PowerShell**

- «Création d'un compte utilisateur de reconnaissance», à la page 374
- [«Définition de la configuration WMI», à la page 375](#page-390-0)
- [«Définition de la configuration PowerShell», à la page 376](#page-391-0)
- • [«Copie des fichiers TaddmWmi», à la page 376](#page-391-0)
- [«Configuration de l'accès DCOM pour ibmcol», à la page 377](#page-392-0)

Voir également la rubrique *Configuration pour la reconnaissance des systèmes Windows* dans le *Guide d'administration* de TADDM.

## *Création d'un compte utilisateur de reconnaissance*

Lorsque vous créez un compte, vous devez choisir les droits appropriés et fournir les informations nécessaires pour exécuter une reconnaissance Windows non-administrateur.

## **Pourquoi et quand exécuter cette tâche**

Vous pouvez créer un compte utilisateur de reconnaissance sur le serveur Windows autonome et sur le serveur de domaine Active Directory. Utilisez l'une des instructions suivantes pour exécuter cette tâche.

*Création d'un compte utilisateur de reconnaissance sur le serveur Windows autonome* Créer un compte utilisateur de reconnaissance sur le serveur Windows autonome.

## **Procédure**

- 1. Pour ouvrir la console Gestion de l'ordinateur, exécutez la commande **compmgmt.msc**.
- 2. Dans l'arborescence de navigation, développez **Outils système > Utilisateurs et groupes locaux > Utilisateurs**.
- 3. Dans le menu **Action**, cliquez sur **Nouvel utilisateur**.
- 4. Fournissez les informations suivantes :
- <span id="page-390-0"></span>a) **Nom d'utilisateur :** ibmcol
- b) **Nom complet :** TADDM discovery user
- c) **Description :** TADDM discovery user
- d) **Mot de passe**
- 5. Désélectionnez la case à cocher **L'utilisateur doit changer son mot de passe à la prochaine ouverture de session**.
- 6. Sélectionnez la case à cocher **Le mot de passe n'arrive jamais à expiration**.
- 7. Cliquez sur **Créer**.
- 8. Pour vérifier que le nouvel utilisateur est bien un utilisateur standard (par défaut), cliquez avec le bouton droit de la souris sur le nom de l'utilisateur, puis cliquez sur **Propriétés**. Dans la fenêtre **Propriétés**, accédez à l'onglet **Membre de**. Si l'utilisateur est un utilisateur standard, le groupe Administrateurs ne figure pas sur la liste.

*Création d'un compte utilisateur de reconnaissance sur un serveur de domaine Active Directory* Créer un compte utilisateur de reconnaissance sur un serveur de domaine Active Directory.

# **Procédure**

- 1. Ouvrez Utilisateurs et ordinateurs Active Directory en exécutant la commande **dsa.msc**.
- 2. Dans l'arborescence de navigation, sélectionnez *nom\_domaine*, puis sélectionnez le dossier **Utilisateurs**.
- 3. Cliquez avec le bouton droit de la souris sur le menu et sélectionnez **Nouveau > Utilisateur**.
- 4. Fournissez les informations suivantes :
	- a) **Prénom**:ibmcol
	- b) **Nom de connexion**:ibmcol
- 5. Cliquez sur **Suivant** et fournissez un mot de passe.
- 6. Désélectionnez la case à cocher **L'utilisateur doit changer son mot de passe à la prochaine ouverture de session**.
- 7. Sélectionnez la case à cocher **Le mot de passe n'arrive jamais à expiration**.
- 8. Cliquez sur **Créer**.
- 9. Pour vérifier que le nouvel utilisateur est bien un utilisateur standard (par défaut), cliquez avec le bouton droit de la souris sur le nom de l'utilisateur, puis cliquez sur **Propriétés**. Dans la fenêtre **Propriétés**, accédez à l'onglet **Membre de**. Si l'utilisateur est un utilisateur standard, le groupe Administrateurs ne figure pas sur la liste.

# *Définition de la configuration WMI*

Lors de la définition de la configuration WMI, vous pouvez ajouter l'utilisateur à la liste d'accès afin d'activer les droits requis pour la reconnaissance.

# **Procédure**

- 1. Dans l'arborescence de navigation de la console Gestion de l'ordinateur, développez **Services et applications > Contrôle WMI**.
- 2. Dans le menu **Action**, cliquez sur **Propriétés**.
- 3. Cliquez sur l'onglet **Sécurité**, sélectionnez l'espace de nom **Root**, puis cliquez sur **Sécurité**.
- 4. Ajoutez l'utilisateur ibmcol à la liste. Les droits suivants doivent être accordés :
	- a) Exécuter Méthodes
	- b) Activer compte
	- c) Activation à Distance
- 5. Cliquez sur **Avancés** et choisissez l'utilisateur ibmcol dans la liste.
- 6. Remplacez la propriété **Appliquer à** par Cet espace de noms et ces sous-espaces de nom.

<span id="page-391-0"></span>7. Cliquez sur **OK**.

**Remarque :** Pour la configuration du domaine Active Directory, vous devez répéter cette procédure pour chaque ordinateur faisant partie du domaine. Microsoft ne fournit aucun outil de configuration WMI étendu au domaine.

# *Définition de la configuration PowerShell*

Si vous avez activé la session PowerShell, vous devez configurer les systèmes cible de manière à activer la reconnaissance non-administrateur.

# **Procédure**

1. Sur le système cible, exécutez la commande suivante :

```
Set-PSSessionConfiguration -Name Microsoft.PowerShell -showSecurityDescriptorUI 
-Force
```
L'option -Force permet de ne pas avoir à confirmer l'action.

- 2. Dans la nouvelle fenêtre qui s'affiche, sélectionnez l'utilisateur ibmcol. S'il ne figure pas sur la liste, cliquez sur **Ajouter...** et recherchez-le.
- 3. Dans la liste des autorisations, sélectionnez **Read(Get,Enumerate,Subscribe)** et **Execute(Invoke)** dans la colonne **Autoriser**.
- 4. Cliquez sur **OK**.

#### *Copie des fichiers TaddmWmi*

Ces fichiers sont utilisés pour la reconnaissance sans agent. Ils sont nécessaires pour activer l'appel de méthodes supplémentaires via WMI.

## **Procédure**

- 1. Copiez les fichiers TaddmWmi suivant dans le répertoire C:\Windows\system32\wbem sur un système 32 bits et dans le répertoire C:\Windows\SysWOW64\wbem sur un système 64 bits :
	- TaddmWmi.pdb
	- TaddmWmi.exe
	- TaddmWmi.mof
	- TaddmWmi.dll

2. Compilez et enregistrez TaddmWMI.dll en exécutant les commandes suivantes :

• Sous un système d'exploitation Windows 32 bits :

```
%SystemRoot%\System32\wbem\mofcomp.exe %SystemRoot%\System32\wbem\TaddmWmi.mof 
%SystemRoot%\System32\regsvr32 /s %SystemRoot%\System32\wbem\TaddmWmi.dll
```
• Sous un système d'exploitation Windows 64 bits :

```
%SystemRoot%\SysWOW64\wbem\mofcomp.exe
%SystemRoot%\SysWOW64\wbem\TaddmWmi.mof 
%SystemRoot%\SysWOW64\regsvr32 /s
%SystemRoot%\SysWOW64\wbem\TaddmWmi.dll
```
**Remarque :** Vous pouvez déployer les fichiers WMI automatiquement en exécutant une reconnaissance d'administrateur standard.

## <span id="page-392-0"></span>*Configuration de l'accès DCOM pour ibmcol*

Vous devez configurer l'accès au modèle DCOM pour l'utilisateur afin d'activer les droits qui sont nécessaires pour la reconnaissance.

# **Pourquoi et quand exécuter cette tâche**

Pour configurer l'accès au modèle DCOM pour l'utilisateur sur le serveur Windows autonome ou le serveur de domaine Active Directory, utilisez l'une des instructions suivantes.

*Configuration de l'accès au modèle DCOM pour ibmcol sur un serveur Windows autonome* Procédez comme suit pour configurer l'accès au modèle DCOM pour l'utilisateur sur le serveur Windows autonome.

# **Procédure**

- 1. Ouvrez l'outil d'administration des services de composants en exécutant la commande **dcomcnfg**.
- 2. Dans l'arborescence de navigation, développez **Services de composant** > **Ordinateurs** > **Poste de travail**.
- 3. Dans le menu **Action**, cliquez sur **Propriétés**, puis accédez à l'onglet **Sécurité COM**.
- 4. Dans la section **Droits d'accès**, cliquez sur **Editer la valeur par défaut**.
- 5. Ajoutez l'utilisateur ibmcol à la liste et assurez-vous qu'il dispose des droits d'accès local et d'accès distant, puis cliquez sur **OK**.
- 6. Dans la section **Autorisations d'accès**, cliquez sur **Modifier les limites**.
- 7. Si le bouton est grisé, procédez comme suit :
	- a) Ouvrez **Stratégie de sécurité locale** en exécutant la commande **secpol.msc**.
	- b) Développez **Stratégies locales**, puis cliquez sur **Options de sécurité**.
	- c) Sélectionnez la règle suivante : **DCOM: Machine Access Restrictions in Security Descriptor Definition Language (SDDL) syntax**.
	- d) Cliquez avec le bouton droit de la souris et sélectionnez **Properties** dans le menu. Cliquez ensuite sur **Edit Security**.
- 8. Ajoutez l'utilisateur ibmcol à la liste et vérifiez que les droits Local Access (accès local) et Remote Access (accès distant) sont activés, puis cliquez sur **OK**.
- 9. Dans la section **Droits d'accès de lancement et d'activation**, cliquez sur **Editer la valeur par défaut**.
- 10. Ajoutez l'utilisateur ibmcol à la liste et assurez-vous qu'il dispose des droits de lancement local et de lancement distant, puis cliquez sur **OK**.
- 11. Dans la section **Autorisations de lancement et d'activation**, cliquez sur **Modifier les limites**.
- 12. Si le bouton est grisé, procédez comme suit :
	- a) Ouvrez **Stratégie de sécurité locale** en exécutant la commande **secpol.msc**.
	- b) Développez **Stratégies locales**, puis cliquez sur **Options de sécurité**.
	- c) Sélectionnez la règle suivante : **DCOM: Machine Launch Restrictions in Security Descriptor Definition Language (SDDL) syntax**.
	- d) Cliquez avec le bouton droit de la souris et sélectionnez **Properties** dans le menu. Cliquez ensuite sur **Edit Security**.
- 13. Ajoutez l'utilisateur ibmcol à la liste et vérifiez que les droits Local Launch (lancement local), Remote Launch (lancement distant), Local Activation (activation locale) et Remote Activation (activation distante) sont activés, puis cliquez sur **OK**.
- 14. Redémarrez le serveur Windows.

*Configuration de l'accès au modèle DCOM pour ibmcol sur un serveur de domaine Active Directory* Procédez comme suit pour configurer l'accès au modèle DCOM pour l'utilisateur sur le serveur de domaine Active Directory.

# **Procédure**

- 1. Ouvrez **Gestion des stratégies de groupe** en exécutant la commande **gpmc.msc**.
- 2. Choisissez une forêt et sélectionnez une règle de domaine, par exemple **Stratégie de domaine par défaut**.
- 3. Cliquez sur **Action > Editer**.
- 4. Ouvrez Computer Configuration/Policies/Windows Settings/Security Settings/ Stratégies locales/Options de sécurité.
- 5. Sélectionnez la règle suivante : **DCOM: Machine Access Restrictions in Security Descriptor Definition Language (SDDL) syntax**.
- 6. Cliquez avec le bouton droit de la souris et sélectionnez **Properties** dans le menu. Cliquez ensuite sur **Edit Security**.
- 7. Ajoutez l'utilisateur ibmcol à la liste et vérifiez que les droits Local Access (accès local) et Remote Access (accès distant) sont activés, puis cliquez sur **OK**.
- 8. Sélectionnez la règle suivante : **DCOM: Machine Launch Restrictions in Security Descriptor Definition Language (SDDL) syntax**.
- 9. Cliquez avec le bouton droit de la souris et sélectionnez **Properties** dans le menu. Cliquez ensuite sur **Edit Security**.
- 10. Ajoutez l'utilisateur ibmcol à la liste et vérifiez que les droits Local Launch (lancement local), Remote Launch (lancement distant), Local Activation (activation locale) et Remote Activation (activation distante) sont activés, puis cliquez sur **OK**.
- 11. Exécutez la commande **gpupdate** pour actualiser les paramètres de sécurité.

*Configuration de l'accès d'imbcol au Gestionnaire de contrôle des services*

Vous devez configurer l'accès au Gestionnaire de contrôle des services pour permettre aux utilisateurs Windows non administrateur de reconnaître les serveurs Windows 2016 et Windows 2019 en mode réseau.

# **Pourquoi et quand exécuter cette tâche**

Cette section indique comment configurer l'accès de l'utilisateur au Gestionnaire de contrôle des services sur le serveur Windows autonome ou le serveur de domaine Active Directory.

**Remarque :** Cette tâche s'applique aux dernières versions de Windows 2016 et Windows 2019.

# **Procédure**

- 1. Ouvrez l'invite de commande en mode Administrateur.
- 2. Exécutez la commande ci-dessous pour obtenir le SID utilisateur depuis le système cible :

```
wmic useraccount where name="ibmcol" get name, sid
```
- 3. Notez le SID utilisateur obtenu à l'étape 2, par exemple : S-1-5-21-3437249340-2515582971-2711699987-1011
- 4. Exécutez la commande ci-dessous pour obtenir le SDDL actuel du Gestionnaire de contrôle des services :

sc sdshow scmanager > CurrentSDDL.txt

**Remarque :** La commande ci-dessus sauvegarde le SDDL actuel du Gestionnaire de contrôle des services dans le fichier CurrentSDDL.txt

5. Notez le SDDL obtenu à l'étape 4, par exemple : D:(A;;CC;;;AU)(A;;CCLCRPRC;;;IU)(A;;CCLCRPRC;;;SU) (A;;CCLCRPWPRC;;;SY)(A;;KA;;;BA)(A;;CC;;;AC)(A;;

CC;;;S-1-15-3-1024-528118966-3876874398-709513571-1907873084-359 8227634-3698730060-278077788-3990600205)S:(AU;FA;KA;;;WD)(AU;OII OFA;GA;;;WD)

**Remarque :** Vous pouvez visualiser le fichier CurrentSDDL.txt qui contient le SDDL actuel en exécutant la commande ci-dessous :

CurrentSDDL.txt

6. Editez la chaîne ci-dessous pour créer un extrait SDDL en utilisant le SID que vous avez noté précédemment à l'étape 3.

(A;;CCLCRPWPRC;;;<SID obtenu à l'étape 3>)

**Remarque :** Ajoutez le SID dans la chaîne ci-dessus pour créer un extrait SDDL, par exemple : (A;;CCLCRPWPRC;;;**S-1-5-21-3437249340-2515582971-2711699987-1011**)

7. Ajoutez le nouvel extrait SDDL ci-dessus avant le terme **"S:"** dans le SDDL d'origine que vous avez noté à l'étape 5, par exemple : D:(A;;CC;;;AU)(A;;CCLCRPRC;;;IU)(A;;CCLCRPRC;;;SU)(A;;CCLCRPWPRC;;;SY) (A;;KA;;;BA)(A;;CC;;;AC)(A;;

CC;;;S-1-15-3-1024-528118966-3876874398-709513571-1907873084-359 8227634-3698730060-278077788-3990600205)

**(A;;CCLCRPWPRC;;;S-1-5-21-3437249340-2515582971-2711699987-1011)**S:(AU;FA;KA;;;WD) (AU;OII OFA;GA;;;WD)

8. Ajoutez la chaîne "sc sdset scmanager" au début du SDDL mis à jour qui a été créé à l'étape 7 et exécutez-la en tant que commande, par exemple :

```
sc sdset scmanager D:(A;;CC;;;AU)(A;;CCLCRPRC;;;IU)(A;;CCLCRPRC;;;SU)(A;;CCLCRPWPRC;;;SY)
(A;;KA;;;BA)(A;;CC;;;AC)(A;; 
CC;;;S-1-15-3-1024-528118966-3876874398-709513571-1907873084-359 
8227634-3698730060-278077788-3990600205)
(A;;CCLCRPWPRC;;;S-1-5-21-3437249340-2515582971-2711699987-1011)S:(AU;FA;KA;;;WD)(AU;OII 
OFA;GA;;WD)
```
#### **Résultats**

Lorsque la commande exécutée à l'étape 8 aboutit, le message ci-dessous s'affiche dans l'invite de commande :

```
[SC] SetServiceObjectSecurity SUCCESS
```
#### *Configuration automatique*

La configuration automatique permet de remplacer les étapes d'installation de la configuration WMI, de copie des fichiers TaddmWmi et de configuration de l'accès DCOM pour ibmcol. Si vous utilisez TADDM 7.3.0.3 ou versions ultérieures, l'étape d'installation de la configuration PowerShell peut aussi être automatisée.

## **Procédure**

- 1. Copiez les fichiers suivants sur le système cible.
	- a) Les fichiers script suivants sont accessibles dans le répertoire \$COLLATION\_HOME/dist/ support/bin.
		- copyFiles.ps1
		- dcomConfiguration.ps1
		- nonadmin.properties
		- FixPack3 psSessionConfiguration.ps1
		- scriptsRunner.bat
		- Fix Pack 3 ScriptsRunner.ps1
		- wmiConfiguration.ps1
- **Fix Pack 4** wrmConfiguration.ps1
- b) Les fichiers de fournisseur TaddmTool suivants sont accessibles dans le répertoire \$COLLATION\_HOME/dist/lib/ms/gateway.
	- TaddmWmi.pdb
	- TaddmWmi.exe
	- TaddmWmi.mof
	- TaddmWmi.dll
- 2. Configurez le fichier nonadmin.properties en mettant à jour les propriétés nonadmin.user et nonadmin.files.path :

```
nonadmin.user=utilisateur
nonadmin.wmi.namespace=root
nonadmin.files.path=chemin
nonadmin.permissions=Enable,MethodExecute,RemoteAccess
```
La valeur du paramètre *utilisateur* représente l'utilisateur que vous souhaitez utiliser pour la reconnaissance non administrateur. Si vous spécifiez l'utilisateur local, il vous suffit d'ajouter le nom d'utilisateur. Sinon, indiquez également le nom de domaine, par exemple, domaine\utilisateur. La valeur du paramètre *chemin* représente le chemin d'accès au répertoire dans lequel vous avez copié les fichiers à l'étape 1. Ne modifiez pas les valeurs des autres propriétés.

3. A l'invite de commande, exécutez le fichier scriptsRunner.bat.

**Eix Pack 3** Dans TADDM 7.3.0.3 et versions ultérieures, le fichier scriptsRunner. bat requiert les paramètres -wmi et/ou -ps.

- scriptsRunner.bat -wmi : exécute les étapes d'installation de la configuration WMI, de copie des fichiers TaddmWmi et de configuration de l'accès DCOM.
- scriptsRunner.bat -ps : exécute les étapes d'installation de la configuration WMI et PowerShell.
- scriptsRunner.bat -wmi -ps : exécute les étapes des paramètres -wmi et -ps.

 Dans TADDM 7.3.0.4 et versions ultérieures, vous devez utiliser la commande **set** et au moins l'un des paramètres suivants :

- scriptsRunner.bat set -wmi : exécute les étapes d'installation de la configuration WMI, de copie des fichiers TaddmWmi et de configuration de l'accès DCOM.
- scriptsRunner.bat set -ps : exécute les étapes d'installation de la configuration WMI et PowerShell.
- scriptsRunner.bat set -wmi -ps : exécute les étapes des paramètres -wmi et -ps.
- 4. Redémarrez le système.

## **Que faire ensuite**

**Fix Pack 4** Si vous décidez de ne plus exécuter de reconnaissances non administrateur, vous pouvez revenir à la configuration initiale. Exécutez le fichier scriptsRunner.bat avec l'une des options suivantes :

- scriptsRunner.bat revert -wmi
- scriptsRunner.bat revert -ps
- scriptsRunner.bat revert -wmi -ps

Redémarrez le système.

#### **Référence associée**

[«Configuration d'une reconnaissance IIS non administrateur», à la page 121](#page-136-0)
Vous pouvez configurer le détecteur de serveur Web Microsoft IIS pour qu'il exécute la reconnaissance non administrateur des serveurs IIS. Une telle reconnaissance ne nécessite pas un utilisateur avec des droits d'administrateur. Dans ce mode, l'option de contrôle de compte d'utilisateur peut être activée.

## *Dépannage*

Certaines erreurs pourraient apparaître lors de l'exécution d'une reconnaissance Windows non administrateur. Vous pourrez trouver ici les descriptions des erreurs les plus courantes et voir comment les corriger.

### **Le détecteur de session se termine avec l'erreur CTJTP1163E**

### **Problème**

L'erreur suivante pourrait se produire si la configuration du modèle DCOM et la configuration de Windows Management Instrumentation (WMI) pour l'utilisateur non administrateur est incorrecte.

```
CTJTP1163E The following WMI session cannot be established 
(WMI: SELECT BuildVersion FROM Win32_WMISetting failed: Access is denied. 
(Exception from HRESULT: 0x80070005 (E_ACCESSDENIED))
System.UnauthorizedAccessException: Access is denied. 
(Exception from HRESULT: 0x80070005 (E_ACCESSDENIED));
```
### **Solution**

Suivez les instructions à partir des sections suivantes : [«Définition de la configuration WMI», à la page](#page-390-0) [375](#page-390-0) et [«Configuration de l'accès DCOM pour ibmcol», à la page 377](#page-392-0).

#### **Le détecteur de session se termine avec l'erreur CTJTP1161E**

#### **Problème**

L'erreur suivante pourrait se produire si un utilisateur non administrateur est configuré correctement, mais les fichiers WMI de TADDM n'ont pas été déployés :

CTJTP1161E The application cannot establish the following WMI session: SessionClientException: InstallProvider failed: could not copy files to remote host: System.Exception: WNetAddConnection2: Access is denied.

#### **Solution**

Suivez les instructions fournis dans la section suivante : [«Copie des fichiers TaddmWmi», à la page](#page-391-0) [376](#page-391-0).

#### **Identification et résolution des problèmes liés au détecteur**

Cette rubrique décrit des problèmes classiques susceptibles de survenir avec le détecteur de système informatique Windows et propose des solutions à ces problèmes.

## **Problème lié à WMI**

## **Problème**

Windows Management Instrumentation (WMI) tombe en panne sur le système à reconnaître, ce qui provoque un échec de reconnaissance.

#### **Solution**

Le redémarrage de WMI peut corriger le problème. Utilisez les commandes suivantes pour redémarrer WMI :

```
net stop winmgmt
net start winmgmt
```
Si le redémarrage de WMI ne résout pas l'incident, utilisez les utilitaires Microsoft suivants pour résoudre les incidents liés à WMI. Ces utilitaires sont disponibles à l'adresse [https://](https://technet.microsoft.com/en-us/scriptcenter/dd772288.aspx) [technet.microsoft.com/en-us/scriptcenter/dd772288.aspx](https://technet.microsoft.com/en-us/scriptcenter/dd772288.aspx).

#### **WMIDiag**

Suivez les instructions pour installer et exécuter l'utilitaire et vérifiez que WMI fonctionne correctement.

### **Scriptomatic**

L'utilitaire Scriptomatic permet de générer des requêtes WMI qui sont identiques à celles utilisées par TADDM. Les classes WMI suivantes sont quelques unes que TADDM demande :

- Win32\_Process
- Win32\_OperatingSystem
- Win32\_WMISetting
- Win32\_ComputerSystem

Vérifiez que ces classes peuvent être demandées en utilisant Scriptomatic localement sur le système cible et à distance depuis la passerelle.

#### **Problème lié au déploiement du fournisseur WMI**

### **Problème**

Pour la reconnaissance des systèmes Windows, TADDM déploie un fournisseur WMI sur chaque système cible afin d'activer la reconnaissance sans agent. Des problèmes apparaissent parfois lors de ce déploiement.

### **Solution**

Les fichiers suivants contiennent le fournisseur WMI et se trouvent sur le TADDM dans le répertoire \$*COLLATION\_HOME*/lib/ms/gateway :

#### **TaddmWmi.dll**

Fournisseur WMI, qui exécute TaddmWmi.exe pour la fonctionnalité

#### **TaddmWmi.mof**

Spécifie les nouvelles méthodes WMI mises à disposition par le fournisseur WMI (TaddmWmi.dll)

### **TaddmWmi.exe**

Appelé par le fournisseur WMI (TaddmWmi.dll) pour l'exécution d'une commande

### **TaddmWmi.pdb**

Contient les informations de débogage pour le fichier TaddmWmi.dll

Le fournisseur d'installation WMI de TADDM effectue les tâches suivantes :

- 1. Selon le cas, copie les fichiers de la liste précédente vers le répertoire suivant sur chaque système cible qui se trouve dans la portée de reconnaissance (pour cela, le répertoire Admin\$ ou C\$ est utilisé) : %*SystemRoot*%\System32\wbem
- 2. Exécute les commandes suivantes sur chaque système cible :

**Dans un système d'exploitation Windows 32-bit :**

```
%SystemRoot%\System32\wbem\mofcomp.exe %SystemRoot%\System32\wbem
\TaddmWmi.mof
%SystemRoot%\System32\regsvr32 /s %SystemRoot%\System32\wbem\TaddmWmi.dll
```
#### **Dans un système d'exploitation Windows 64-bit :**

%*SystemRoot*%\SysWOW64\wbem\mofcomp.exe %*SystemRoot*%\SysWOW64\wbem \TaddmWmi.mof %*SystemRoot*%\SysWOW64\regsvr32 /s %*SystemRoot*%\SysWOW64\wbem\TaddmWmi.dll

Pour identifier les incidents de WMI ou les incidents liés à l'accès, vous pouvez exécuter manuellement le fournisseur d'installation WMI de TADDM. Pour installer manuellement le fournisseur sur la passerelle Windows à l'aide du programme TaddmTool, entrez les commandes suivantes :

1. cd WINDOWS\temp\taddm.*nnnn*, où *nnnn* représente une chaîne qui identifie le répertoire de passerelle TADDM. Si des correctifs ont été appliqués au TADDM, il peut y avoir plusieurs répertoires de passerelle. Vous pouvez trouver la chaîne identificateur dans le fichier DiscoveryManager.log après l'élément suivant : DTADDM\_ID=

- 2. set TADDM\_USERNAME=*domaine*\*idutilisateur*
- 3. set TADDM\_PASSWORD=*motdepasse\_pour\_idutilisateur*
- 4. set TADDM\_INTERACTIVE=1
- 5. TaddmTool InstallProvider @*adresseip*, où *adresseip* est l'adresse IP du système cible

# **Erreurs d'accès WMI refusé**

### **Problème**

Vous recevez des erreurs d'accès WMI refusé.

### **Solution**

Reportez-vous à l'Annexe F du manuel *Deployment Guide Series: IBM Tivoli Change and Configuration Management Database Configuration Discovery and Tracking v1.1*, une publication IBM Redbooks, disponible à l'adresse http://www.redbooks.ibm.com/abstracts/SG247264.html.

### **Erreurs de création de processus WMI**

### **Problème**

La création de processus WMI échoue avec une erreur d'accès pendant l'installation du fournisseur. Il se peut que le privilège **Windows Remplacer un jeton de niveau processus** ne soit pas accordé aux comptes requis.

### **Solution**

- Ce privilège doit être accordé aux comptes LOCAL SERVICE et NETWORK SERVICE. Pour vérifier cela, procédez comme suit :
	- 1. Connectez-vous à la machine cible à l'aide de la console ou de Terminal Server Client.
	- 2. Cliquez sur **Démarrer**.
	- 3. Sélectionnez **Exécuter**.
	- 4. Entrez gpedit.msc pour lancer l'éditeur Group Policy.
	- 5. Défilez vers le bas dans l'arborescence des privilèges sous **Local Computer Policy** > **Computer Configuration** > **Windows Settings** > **Security Settings** > **Stratégies locales** > **User Rights Assignment**.
- Si vous ne pouvez pas modifier les comptes attribués au privilège **Remplacer un jeton de niveau processus**, essayez d'ajouter le compte de la reconnaissance à un groupe disposant de ce privilège.

Vérifiez si le groupe **Tivoli\_Admin\_Privileges** dispose de ce privilège. Si tel est le cas, faites du compte de la reconnaissance un membre de ce groupe.

## **Le nom de réseau spécifié n'est plus disponible**

## **Problème**

Si cette erreur se produit, ou si un incident se produit pendant la copie des fichiers sur la cible pendant l'installation du fournisseur, il se peut qu'une connexion ne puisse pas être établie au service (partage de fichiers) SMB sur la machine cible.

### **Solution**

Procédez comme suit :

- 1. Vérifiez que le port SMB est en mode écoute.
	- Windows 2003 sera en mode écoute sur le port 445.
	- Windows 2000 peut être en mode écoute sur 445 ou 139.
- 2. Sur la passerelle, vérifiez si une connexion est autorisée ou refusée en ouvrant une fenêtre de commande et en exécutant la commande suivante :

```
telnet <target machine name> 445
```
- 3. Si elle est refusée, répétez l'étape b à l'aide du port 139. Si les deux échouent, vous avez l'un des problèmes suivants :
	- Un pare-feu empêche la passerelle de se connecter au service SMB cible.
	- Le service SMB n'est pas en cours d'exécution ou n'est pas fonctionnel.

Pour déterminer si l'origine du problème est un pare-feu ou le service SMB, procédez comme suit :

- 1. Connectez-vous à la machine cible via la console ou Terminal Server Client.
- 2. Exécutez les commandes telnet aux étapes 2 et 3 ci-dessus, où <target machine name> correspond cette fois à la machine locale.

Si la commande telnet aboutit, un pare-feu est à l'origine du problème. Sinon, il y a un problème avec le service SMB.

Procédez comme suit :

- Affichez le panneau de commande, les services, et vérifiez si le service du serveur est en cours d'exécution.
- Exécutez la commande suivante sur la ligne de commande :

### **net share**

Un des partages, c\$ ou admin\$ doit exister.

# **Reconnaissance lente des systèmes Windows 2003 SP1 ou des applications en cours d'exécution sur ces systèmes**

#### **Problème**

La reconnaissance lente des systèmes Windows 2003 SP1 ou des applications en cours d'exécution sur ces systèmes peut être due à une fuite de mémoire dans le service WMI.

#### **Solution**

Assurez-vous que le correctif logiciel suivant, disponible depuis Microsoft, est installé : [http://](http://support.microsoft.com/kb/911262) [support.microsoft.com/kb/911262](http://support.microsoft.com/kb/911262)

#### **Les systèmes Windows 2000 ne sont pas reconnus**

#### **Problème**

Si les systèmes Windows 2000 ne sont pas reconnus, le problème peut être dû à une version non prise en charge du programme **netstat** installé sur le système cible. Le programme **netstat** permet d'obtenir des informations de port TCP pendant la reconnaissance. Les systèmes Windows 2000 utilisent une version différente du programme **netstat** que celle installée sur les systèmes exécutant les versions ultérieures de Windows.

### **Solution**

Assurez-vous que le correctif logiciel suivant, disponible depuis Microsoft, est installé : [http://](http://support.microsoft.com/kb/907980) [support.microsoft.com/kb/907980](http://support.microsoft.com/kb/907980)

#### **Reconnaissance TADDM de cibles Windows XP quand le pare-feu local est activé**

#### **Problème**

Sur les cibles basées Windows XP, le pare-feu local est généralement activé pour une sécurité accrue.

La reconnaissance TADDM sur ces ordinateurs échoue avec l'erreur suivante si le pare-feu bloque l'opération :

CTJTP1161E The application cannot establish the following WMI session: SessionClientException: SELECT BuildVersion FROM Win32\_WMISetting failed (0x800706ba: The RPC server is unavailable.): 0x800706ba: System. Runtime.InteropServices.COMException (0x800706BA): The RPC server is unavailable.

### **Solution**

Pour reconnaître une cible Windows quand un pare-feu local est activé, limitez la plage des ports RPC sur la cible Windows XP et ouvrez-les sur le pare-feu.

Procédez comme suit pour restreindre les ports DCOM :

- 1. Allez au **Panneau de configuration**.
- 2. Sélectionnez **Outils d'administration**.
- 3. Sélectionnez **Services de composants**.
- 4. Sélectionnez **Ordinateurs**.
- 5. Cliquez avec le bouton droit sur **Poste de travail** et ouvrez **Propriétés**.
- 6. Cliquez sur l'onglet **Protocoles par défaut**.
- 7. Double-cliquez sur **TCP/IP orienté connexion**.
- 8. Sélectionnez **Ajouter** dans la fenêtre **Propriétés des services Internet COM**.
- 9. Ajoutez une plage de ports ; par exemple, 5000-5050. Cliquez sur **OK**.
- 10. Redémarrez l'ordinateur.

Ajoutez les ports DCOM à la liste d'exceptions du pare-feu.

Procédez comme suit pour autoriser tous les ports dans le pare-feu local :

- 1. Allez au **Panneau de configuration**.
- 2. Cliquez sur **Pare-feu Windows**.
- 3. Cliquez sur **Exceptions**.
- 4. Cliquez sur **Ajouter un port**.
- 5. Ajoutez un par un tous les ports DCOM aux restrictions.

# **Echec du détecteur sur des cibles dotées d'un serveur SSH Tectia en raison de l'erreur relative à l'impossibilité de copier le fichier**

#### **Problème**

Le détecteur échoue sur des cibles dotées d'un serveur SSH Tectia, les fichiers journaux contiennent le message suivant :

```
session.Ssh2SessionClient - failed to copy file: AAAA to: BBBB with retray 0
java.io.EOFException: SSHSCP1: premature EOF
```
#### **Solution**

Pour résoudre le problème, procédez comme suit :

- 1. Installez le client SSH Tectia sur le serveur TADDM.
- 2. Configurez TADDM pour utiliser la commande externe Tectia **scp**. Définissez la propriété com.collation.platform.os.scp.command du fichier collation.properties pour pointer sur la commande Tectia **scp**. Par exemple :

```
com.collation.platform.os.scp.command=C:\\SshTectia\\SSH Tectia Client\\
scp2.exe
```
Vous ne pouvez définir l'indicateur précédant que pour les IP et ensembles de portées sélectionnés. Par exemple :

```
com.collation.platform.os.scp.command.10.11.12.13=C:\\SshTectia\\
SSH Tectia Client\\scp2.exe
com.collation.platform.os.scp.command.scopesetA=C:\\SshTectia\\
SSH Tectia Client\\scp2.exe
```
**Remarque :** Lorsque TADDM est en mode compatible FIPS 140-2, l'utilisation de la commande externe **scp** risque d'affecter la sécurité. Dans un tel cas, vous devez vous assurer que le programme SCP utilisé est compatible FIPS.

### **Réception d'une erreur liée au détecteur Windows Storage lorsque le détecteur de script du système informatique Windows est exécuté**

### **Problème**

Une erreur liée au détecteur Windows Storage est reçue lorsque le détecteur de script du système informatique Windows est appelé. Le fichier **TopologyManager.log** a reçu l'erreur suivante :

```
com.ibm.tivoli.namereconciliation.common.NrsDatabaseException: 2002. 
The length of a string provided has exceeded the maximum length. Shorten the string length 
and
try the request again.
com.collation.platform.model.topology.sys.windows.WindowsComputerSystem 
ERROR sys.SoftwareComponentJdo - [Jdo.E.5] Naming exception - guid not found
{softwareVersion=6.0.1.163 NULNULNULNULNULNULNULNULNUL…….}
```
Ici, la version du logiciel contient des caractères spéciaux indiqués par "NULNUL…." qui font que la longueur des données dépasse la longueur limite d'une colonne de table intermédiaire.

### **Solution**

Pour résoudre cette erreur, procédez comme suit :

1. Configurez la propriété suivante dans le fichier **collation.properties** :

com.ibm.cdb.WindowsSoftwareComponent.VersionForNaming.TrimToLength=**true**

2. Réexécutez la reconnaissance. Cette action tronque la version du logiciel à 192 caractères. Si la longueur dépasse cette longueur limite, la valeur tronquée est retenue.

## **Les caractères de langue en coréen ne sont pas capturés correctement lors de la reconnaissance** Fix Pack 8

#### **Problème**

Lorsque WindowsComputerSystemSensor en mode script reconnaît les données qui contiennent des caractères en langue coréenne sur la cible, ces caractères ne sont pas capturés correctement, et les caractères non valides s'affichent dans le portail de gestion des données. Ce problème est dû au fait que les données reconnues sont lues par le détecteur avec le codage ISO\_8859\_1 par défaut.

#### **Solution**

Pour résoudre cette erreur, le détecteur doit lire les données reconnues de la cible avec le codage au format UTF-8. Pour ce faire, vous pouvez configurer la propriété suivante sur le fichier 'true' dans le fichier collation.properties sur le serveur de reconnaissance :

com.ibm.cdb.discover.OutputFileSplittingProcess.DefaultReadEncoding=true

Une fois la propriété ci-dessus configurée, le codage UTF-8 sera utilisé pour coder les données découvertes et le détecteur lira, stockera et affichera les données dans le format correct.

# **Détecteurs de stockage**

Les détecteurs de stockage reconnaissent le stockage utilisé dans l'environnement.

# **Détecteur de portée EMC Storage Scope**

Le détecteur EMC Storage Scope reconnaît les ressources de stockage liées à un réseau de stockage (SAN) en procédant à l'extraction de données depuis une base de données EMC Storage Scope.

Le détecteur reconnaît les ressources de stockage telles que les matrices de stockage, les hôtes, les commutateurs, les ensembles de noeuds, les zones, les volumes de stockage, les ports des commutateurs, les systèmes de fichiers et les unités de disque. Certaines de ces ressources, telles les données associées aux hôtes ou aux commutateurs, peuvent également être reconnues par le détecteur de stockage Hôte ou par le détecteur de commutateur à fibre optique.

La reconnaissance EMC est effectuée par deux détecteurs, le détecteur de portée EMC Storage Scope et le détecteur EMC Storage Scope Detail. Le premier reconnaît des attributs généraux du sous-système de stockage StorageSubSystem ainsi que des informations complets sur le commutateur FC, l'ensemble de noeuds, la Zone et ZoneSet. Ensuite, le détecteur lance le détecteur de détails qui reconnaît les informations sur les hôtes et les matrices EMC. Vous pouvez indiquer le nombre de matrices reconnu par chacun des détecteurs de détails en modifiant le paramètre **arraysDiscoveryChunk**.

# **Nom du détecteur utilisé dans l'interface graphique et les journaux**

EMCStorageScopeSensor, EMCStorageScopeDetailSensor

# **Prérequis**

• Vous devez copier les fichiers JAR Oracle suivant depuis le noeud final de reconnaissance dans le répertoire dist/osgi/plugins/

com.ibm.cdb.discover.sensor.app.srm.emccommon\_1.0.0/lib/oracle :

- ojdbc14.jar
- oraclepki.jar
- ojpse.jar

## **Limitations**

- Pour éviter les doublons, vous devez exécuter la reconnaissance de niveau 2 des noeuds finaux reconnus par le détecteur EMC Storage Scope.
- Pour réduire le nombre d'objets découverts susceptibles de générer des erreurs de manque de mémoire, le détecteur EMC Storage Scope Detail reconnaît uniquement le chemin d'accès SCSI pour chaque Volume, même si plusieurs sont disponibles. TADDM utilise les chemins d'accès SCSI pour établir une relation entre un système informatique et un sous-système de stockage. Les chemins d'accès sont extraits de la table SRMHostArrayPath.
- Lorsque vous exécutez une reconnaissance, les pools de stockage StoragePools ne sont pas reconnus.

## **Problèmes de sécurité**

• Si vous activez SSL dans la base de données EMC Oracle, vous devez ajouter le fichier cwallet.sso à la liste d'accès.

## **Objets de modèle avec attributs associés**

Le détecteur EMC Storage Scope crée des objets de modèle avec des attributs associés. Ces attributs indiquent le type d'informations collectées par le détecteur sur les ressources de stockage stockées dans la base de données EMC Storage Scope.

Le détecteur crée les objets de modèle suivants. Les attributs associés à chaque objet de modèle sont indiqués sous leur nom.

# **dev.BasedOnExtent**

- Source
- Target

# **storage.HostBusAdaptor**

- Nom
- Parent
- WordlWideName

## **dev.DiskDrive**

- DiskSize
- Nom
- Parent
- SerialNumber
- Type
- Vendor
- Révision
- Status
- DiskSpeed

# **dev.FCPort**

- Description
- Parent
- PermanentAddress
- PortNumber
- PortType
- Status

# **dev.FCVolume**

- Capacity
- Nom
- Parent
- BasedOn
- FreeSpace

# **net.IpAddress**

- DotNotation
- StringNotation

# **net.IpInterface**

- IpAddress
- Parent

# **relation.ConnectedTo**

- Source
- Target
- Type

# **storage.Fabric**

- Fcswitch
- Name
- SourceToken
- ZoneSets
- Zones

# **storage.FCSwitch**

- FCPorts
- ManagementURL
- Manufacturer
- Model
- Name
- ROMVersion
- SerialNumber
- Type
- WorldWideName

# **storage.StorageSubSystem**

- AllocatedCapacity
- AvailabilityState
- AvailableCapacity
- CacheSize
- FCPorts
- Fqdn
- Manufacturer
- Members
- Model
- ROMVersion
- SerialNumber
- Type
- VolumeGroupCapacity
- VolumeGroupFreeSpace

# **storage.StorageVolume**

- Capacity
- Name
- Parent
- RedundancyMethod
- SourceToken

# **storage.Zone**

- Active
- Name
- Parent

## **storage.ZoneSet**

- Active
- Name
- Parent
- Zones

# **Plusieurs systèmes d'exploitation :**

sys.aix.Aix

sys.hpux.HpUx

sys.linux.Linux

sys.OperatingSystem

sys.sun.Solaris

sys.vmware.VmwareESX

sys.windows.WindowsOperatingSystem

Ces objets de modèles sont associés aux attributs suivants :

- FQDN
- OSConfidence
- OSName
- Parent

# **Plusieurs environnements informatiques :**

sys.aix.AixUnitaryComputerSystem

sys.ComputerSystem

sys.hpux.HpUxUnitaryComputerSystem

sys.linux.LinuxUnitaryComputerSystem

sys.sun.SunSPARCUnitaryComputerSystem

sys.vmware.VmwareUnitaryComputerSystem

sys.windows.WindowsComputerSystem

Ces objets de modèles sont associés aux attributs suivants :

- Périphériques
- FCPorts
- FileSystems
- FQDN
- IpInterfaces
- Model
- OSInstalled
- OSRunning
- Signature
- Type
- Name

## **Plusieurs systèmes de fichiers :**

sys.LocalFileSystem

sys.sun.SolarisFileSystem

sys.unix.UnixFileSystem

sys.windows.WindowsFileSystem

Ces objets de modèles sont associés aux attributs suivants :

- AvailableSpace
- Capacity
- MountPoint
- Parent
- Type

# **dev.BasedOnExtent**

- Source
- Target

## **Configuration du détecteur**

Vous devez configurer le détecteur avant d'exécuter une reconnaissance.

# **Configuration de la liste d'accès**

Pour une reconnaissance réussie, le détecteur a besoin des données d'identification suivantes :

- Les données d'identification du système informatique Windows pour le serveur EMC Storage Scope
- Les données d'identification Oracle pour la base de données EMC. Si vous activez SSL pour la connexion JDBC, vous devez également ajouter le fichier cwallet.sso à la liste d'accès.

#### *Configuration du profil de reconnaissance*

Le détecteur EMC Storage Scope est activé par défaut dans un profil de reconnaissance de niveau 3.

**Restriction :** Le détecteur de stockage hôte et le détecteur de commutateur à fibre optique reconnaissent également les hôtes et les commutateurs. Si les deux sont activés, il se pourrait que les ressources soit reconnues en deux fois.

Créez un profil pour modifier les attributs suivants :

### **discoverHosts**

La valeur par défaut de l'attribut **discoverHosts** est true. Le détecteur reconnaît les données associées à l'hôte, par exemple, ComputerSystem, disques, ports FC, volumes FC, volumes de stockage, systèmes de fichiers locaux et services de système de fichiers.

Si la valeur est false, les données associées à l'hôte ne sont pas reconnues par le détecteur.

#### **discoverSwitch**

La valeur par défaut de l'attribut **discoverSwitch** est true. Le détecteur reconnaît les données de commutateur, par exemple, commutateur, ports de commutation et ports FC.

Si la valeur est false, les données de commutateur ne sont pas reconnues par le détecteur.

#### **discoverArraySerialNumberStartsWith**

Par défaut, le détecteur reconnaît toutes les matrices trouvées. Vous pouvez indiquer cet attribut pour limiter leur nombre. Par exemple, si vous souhaitez reconnaître les matrices avec un numéro de série commençant par APM, utilisez le paramètre suivant :

discoverArraySerialNumberStartsWith=APM

### **arraysDiscoveryChunk**

La valeur par défaut de l'attribut **arraysDiscoveryChunk** est 10. Cet attribut indique le nombre de matrices traité par chaque détecteur EMC Storage Scope Details.

**Restriction :** Si la valeur est trop élevée, la reconnaissance peut générer de erreurs de mémoire.

#### **Identification et résolution des problèmes liés au détecteur**

Cette rubrique décrit des problèmes classiques susceptibles de survenir avec le détecteur EMC Storage Scope et propose des solutions à ces problèmes.

### **Le détecteur ne parvient pas à se connecter à la base de données EMC :**

#### **Problème**

Le détecteur échoue car il ne parvient pas à se connecter à la base de données EMC.

#### **Solution**

Assurez-vous que vos données d'identification pour la base de données EMC sont correctes et que vous avez copié tous les fichiers JAR requis. Si vous activez SSL, vous devez également ajouter le fichier cwallet.sso à la liste d'accès.

### **Le détecteur ne reconnaît par les systèmes de l'ordinateur hôte**

#### **Problème**

Le détecteur ne reconnaît par les systèmes de l'ordinateur hôte.

### **Solution**

Le détecteur peut uniquement reconnaître les systèmes hôtes qui sont gérés par le centre de contrôle EMC et qui sont synchronisés avec la base de données EMC Storage Scope. Les hôtes doivent également avoir une relation avec le commutateur FC ou avec le sous-système de stockage.

### **La reconnaissance met trop de temps à terminer**

### **Problème**

La reconnaissance met trop de temps à terminer.

#### **Solution**

Le détecteur de stockage hôte et le détecteur de commutateur à fibre optique reconnaissent également les hôtes et les commutateurs. Si les deux sont activés, il se pourrait que les ressources soit reconnues en deux fois. Vérifiez la reconnaissance.

### **La reconnaissance se termine avec l'erreur CTJTD2312E**

### **Problème**

La reconnaissance se termine avec l'erreur CTJTD2312E.

### **Solution**

Dans le fichier journal du détecteur, recherchez la propriété targetDb.HOSTNAME et assurez-vous que l'hôte peut être résolu depuis le serveur TADDM.

### **Le verrouillage de la base de données se produit**

### **Problème**

Le verrouillage de la base de données se produit lorsque deux détecteurs essaient de stocker des données similaires dans la base de données en même temps.

#### **Solution**

Par défaut, tous les détecteurs Detail stockent leurs données en même temps. Vous pouvez modifier la propriété suivante pour les obliger à le faire un par un :

com.collation.discover.observer.topopumpdeadlockstrategy=avoid

**Restriction :** Il se peut que la durée de reconnaissance soit plus longue si les détecteurs stockent leurs données dans une séquence.

# **Fix Pack 5 Détecteur EMC ViPR SRM**

Le détecteur EMC ViPR SRM reconnaît les ressources de stockage qui sont liées à un réseau de stockage (SAN) et il exploite EMC ViPR SRM pour effectuer la reconnaissance. Le détecteur reconnaît les ressources de stockage telles que les matrices de stockage, les hôtes, les hyperviseurs, les commutateurs, les ensembles de noeuds, les zones, les volumes de stockage, les ports des commutateurs, les systèmes de fichiers et les unités de disque.

## **Nom du détecteur utilisé dans l'interface graphique et les journaux**

EMCViprSRMSensor

## **Eléments reconnus par le détecteur**

Le détecteur reconnaît les objets de modèle/éléments suivants :

- StorageSubSystem
- Fabric
- Zone
- ZoneSet
- FCSwitch
- FCPort
- IpInterface
- FCVolume
- DiskDrive
- BasedOnExtent
- OperatingSystem
	- Linux
	- Aix
	- HpUx
	- WindowsOperatingSystem
	- Solaris
- ComputerSystem
	- LinuxUnitaryComputerSystem
	- AixUnitaryComputerSystem
	- HpUxUnitaryComputerSystem
	- WindowsComputerSystem
	- SUNSPARCUnitaryComputerSystem
- LocalFileSystem
- HostBusAdaptor
- ConnectedTo
- SCSIPath
- SCSIProtocolEndPoint

## **Prérequis et limitations**

Avant d'exécuter ce détecteur, veillez à ce que les prérequis suivants soient remplis :

- L'interface API REST doit être activée sur EMC ViPR SRM
- Le détecteur EMC ViPR SRM s'appuyant sur les API REST ViPR SRM pour effectuer la reconnaissance, ViPR SRM doit avoir déjà reconnu les composants à prendre en compte pendant l'exécution du détecteur
- Si des détails relatifs à l'hôte (notamment les mappages entre le système informatique et le stockage) ont besoin être reconnus, la reconnaissance d'hôte doit être activée sur EMC ViPR SRM
- Si des détails relatifs au commutateur ont besoin d'être reconnus, la reconnaissance de commutateur doit être activée sur EMC ViPR SRM
- Les hôtes ou les hyperviseurs ayant un "Domaine" valide ou non vide configuré et reconnu dans EMC ViPR SRM seront reconnus par ce détecteur. Autrement, cela pourrait entraîner la duplication de systèmes informatiques
- Le détecteur EMC ViPR SRM recueille les métriques ou les capacités des tableaux, des volumes ou des pools, entre autres, sur la base de la dernière valeur disponible présente dans EMC ViPR SRM
- La reconnaissance des grappes de stockage autres que des tableaux EMC VMAX n'est pas prise en charge
- La reconnaissance des commutateurs Cisco MDS ou Nexus n'est pas prise en charge
- La connexion basée sur des certificats SSL à EMC ViPR SRM est prise en charge
- La reconnaissance des machines virtuelles n'est pas prise en charge

## **Objets de modèle avec attributs associés**

Le détecteur EMC ViPR SRM crée des objets de modèle avec des attributs associés. Les attributs indiquent le type d'informations que le détecteur collecte sur le stockage EMC VMAX.

Ce détecteur crée les objets de modèle ci-après. Les attributs associés à chaque objet de modèle sont indiqués sous le nom de l'objet.

# **storage.StorageSubSystem**

• AllocatedCapacity

- AvailabilityState
- AvailableCapacity
- FCPorts
- Fqdn
- Manufacturer
- Members
- Model
- ROMVersion
- SerialNumber
- Type
- VolumeGroupCapacity
- VolumeGroupFreeSpace

# **storage.StoragePool**

- AnsiT10Id
- Name
- LocationTag
- RaidLevel
- Label
- Capacity
- TotalManagedSpace
- StorageSubSystem

# **storage.StorageVolume**

- Capacity
- Name
- Parent
- IOGroup

# **dev.FCVolume**

- BlockSize
- Type
- NodeWWN
- FCPLun
- Name
- Parent

# **storage.Fabric**

- Fcswitch
- Name
- WorldWideName
- SourceToken
- ZoneSets
- Zones

# **storage.Zone**

• Active

- Name
- Parent

# **storage.ZoneSet**

- Active
- Name
- Parent
- Zones

# **storage.FCSwitch**

- FCPorts
- ManagementURL
- Manufacturer
- Model
- Name
- ROMVersion
- SerialNumber
- Type
- WorldWideName
- IpInterface

# **dev.FCPort**

- Description
- Parent
- PermanentAddress
- PortNumber

# **net.IpAddress**

- DotNotation
- StringNotation

# **net.IpInterface**

- IpAddress
- Parent

# **storage.HostBusAdaptor**

- Name
- Parent
- WordlWideName

# **Divers systèmes d'exploitation**

- sys.aix.Aix
- sys.hpux.HpUx
- sys.linux.Linux
- sys.sun.Solaris
- sys.windows.WindowsOperatingSystem
- sys.vmware.VmwareESX

Ces objets de modèles sont associés aux attributs suivants :

- FQDN
- OSConfidence
- OSName
- Parent

# **Divers environnements informatiques**

- sys.aix.AixUnitaryComputerSystem
- sys.hpux.HpUxUnitaryComputerSystem
- sys.linux.LinuxUnitaryComputerSystem
- sys.sun.SunSPARCUnitaryComputerSystem
- sys.windows.WindowsComputerSystem
- sys.vmware.VmwareUnitaryComputerSystem

Ces objets de modèles sont associés aux attributs suivants :

- FCPorts
- FQDN
- IpInterfaces
- Model
- OSInstalled
- BIOSManufacturer
- OSRunning
- Signature
- Type
- Name

## **SCSIPath**

- ArrayVolume
- LUN
- ManagedSystemName
- Parent
- HostEndPoint

## **SCSIProtocolEndPoint**

- Name
- ManagedSystemName

# **dev.DiskDrive**

- DiskSize
- Name
- Parent
- SerialNumber
- Type
- Vendor
- Révision
- Status
- DiskSpeed
- Model

• LocationTag

# **relation.ConnectedTo**

- Source
- Target
- Type

# **Configuration du détecteur**

Vous devez configurer le détecteur avant d'exécuter une reconnaissance.

# **Configuration de la liste d'accès**

Pour une reconnaissance réussie, le détecteur a besoin des données d'identification suivantes :

- Les données d'identification du système informatique Windows pour le serveur EMC Storage Scope
- Les données d'identification Oracle pour la base de données EMC. Si vous activez SSL pour la connexion JDBC, vous devez également ajouter le fichier cwallet.sso à la liste d'accès.

# *Configuration de la portée de reconnaissance*

Pour activer la reconnaissance des composants de stockage, il vous faut mettre l'adresse IP à disposition d'EMC ViPR SRM dans la portée de reconnaissance.

Le détecteur EMC ViPR SRM est appelé à partir du détecteur d'analyse de port en cas de détection d'un port correspondant. Dans la configuration de PortSensor, "emcsrmPorts" est configuré avec des ports par défaut pour EMC ViPR SRM, par exemple les numéros de port 58443 et 58080.

Si un port non par défaut est utilisé pour EMC ViPR SRM, "emcsrmPorts" doit être mis à jour.

# *Configuration de la liste d'accès*

Le détecteur EMC ViPR SRM a besoin d'avoir des entrées distinctes dans la liste d'accès, qui correspondent aux données d'identification de l'utilisateur d'EMC ViPR SRM.

Pour mettre des données d'identification à disposition dans la liste d'accès, sélectionnez "EMC ViPR SRM" comme "Type de composant", puis indiquez les nom d'utilisateur et mot de passe permettant d'accéder à **EMC ViPR SRM**.

Vous devez configurer le détecteur EMC ViPR SRM avant de l'utiliser.

## *Configuration du profil de reconnaissance*

Le détecteur EMC ViPR SRM est activé par défaut pour la reconnaissance de niveau 3. Il reconnaît les informations relatives aux ressources de stockage VMAX. Pour créer le profil de reconnaissance, procédez comme suit :

## **Procédure**

- 1. Dans le tiroir Reconnaissance de la console de gestion de reconnaissance, cliquez sur **Profils de reconnaissance**.
- 2. Dans la fenêtre Profils de reconnaissance, cliquez sur **Nouveau**.
- 3. Pour activer ce détecteur, sélectionnez **EMCViprSRMSensor** dans le profil de reconnaissance.
- 4. Dans l'onglet Configuration du détecteur, sélectionnez le détecteur **EMCViprSRMSensor** et cliquez sur **Nouveau**.
- 5. Dans la fenêtre 'Créer une configuration', entrez le nom et la description de votre configuration, puis cochez la case **Activer la configuration**.
- 6. Dans la section **Configuration** de la fenêtre Créer une configuration, configurez les propriétés du détecteur.
- 7. Cliquez sur **OK** pour revenir à la fenêtre Profils de reconnaissance.
- 8. Dans la fenêtre Profils de reconnaissance, cliquez sur **Sauvegarder**.

### *Propriétés du détecteur EMC ViPR SRM*

Vous pouvez modifier les propriétés et les attributs ci-dessous :

#### **enableSSL**

Cette option peut être configurée pour l'accès à ViPR SRM basé sur le certificat SSL.

- Lorsque l'option enableSSL a pour valeur false, le mode http est utilisé pour la reconnaissance EMC ViPR SRM à l'aide d'API REST SRM
- Lorsque l'option enableSSL a pour valeur true et qu'un certificat de magasin de clés, une phrase secrète de magasin de clés ou un paramètre de type SSL n'est pas configuré dans les paramètres de reconnaissance SSL de la liste d'accès d'EMC ViPR SRM, le mode http (sans certificat) est utilisé pour la reconnaissance EMC ViPR SRM à l'aide d'API REST SRM
- Lorsque l'option enableSSL a pour valeur true et qu'un certificat de magasin de clés, une phrase secrète de magasin de clés et un type SSL sont configurés dans les paramètres de reconnaissance SSL de la liste d'accès d'EMC ViPR SRM, le mode http avec certificat est utilisé pour la reconnaissance EMC ViPR SRM à l'aide d'API REST SRM

Valeur par défaut : *false*.

**Remarque :** Le port 58080 est utilisé pour la reconnaissance en mode *http* et le port 58443 est utilisé pour la reconnaissance en mode *https*.

#### **enableHostDiscovery**

Cette option peut être configurée pour activer ou désactiver la reconnaissance d'hôte.

Si cette option a pour valeur *true*, les hôtes et les hyperviseurs seront reconnus. Si cette option a pour valeur *false*, ni les hôtes ni les hyperviseurs ne seront reconnus.

Valeur par défaut : *true*.

### **enableSwitchDiscovery**

Cette option peut être configurée pour activer ou désactiver la reconnaissance de commutateur.

Valeur par défaut : *true*.

### **arrayDiscoveryChunk**

Cette option permet de limiter le nombre de grappes de stockage (VMAX) pour la reconnaissance détaillée (limite maximale : 20).

La valeur de l'option arrayDiscoveryChunk est limitée à 20 si un nombre > 20 est spécifié dans la configuration.

Si cette option est configurée avec la valeur 0, cela signifie qu'aucune limite n'est imposée.

Valeur par défaut : *10*

### **discoverArraySerialNumberStartsWith**

Cette option permet de limiter la reconnaissance de tableau en ce qui concerne les tableaux VMAX correspondant aux caractères de numéro de série du début.

#### *Autres options de configuration*

Certaines configurations supplémentaires (voir ci-dessous) peuvent être effectuées dans le fichier *emcvipr.properties* présent dans le répertoire de plug-in de détecteur indiqué ci-dessous :

/opt/IBM/taddm/dist/osgi/plugins/com.ibm.cdb.discover.sensor.app.srm.emc.vipr\_1.0.0

En voici ci-dessous le détail :

### **com.ibm.cdg.discover.sensor.app.srm.emc.vipr.conn.timeout**

Ce paramètre de configuration indique le délai de connexion des API REST VIPR SRM (en secondes). Limité à 300 secondes.

Valeurs possibles : *1-300 (sec)*

Valeur par défaut : *30 (sec)*

# **com.ibm.cdg.discover.sensor.app.srm.emc.vipr.conn.restimeout**

Ce paramètre de configuration indique le délai de réponse des API REST VIPR SRM (en secondes). Limité à 300 secondes.

Valeurs possibles : *1-300 (sec)*

Valeur par défaut : *30 (sec)*

### **com.ibm.cdg.discover.sensor.app.srm.emc.vipr.conn.limit**

Indique le nombre maximal d'éléments à renvoyer pour les requêtes API REST SRM des capacités ou des unités de mesure.

Cette option est utilisée lors de l'extraction des capacités du module, du groupe de stockage et du pool de stockage afin de s'assurer que tous les modules, volumes ou pools sont présents dans les résultats renvoyés.

Par défaut, SRM relimitera la réponse de l'API REST jusqu'à 500 entrées.

Valeurs possibles : *1-any*

Valeur par défaut : *1000*

**Remarque :** Une limite maximale de 10 000 est configurée sur le serveur. Pour toute autre requête, si le nombre d'éléments renvoyés est supérieur à la limite absolue, une erreur sera renvoyée.

### **com.ibm.cdg.discover.sensor.app.srm.emc.vipr.conn.period.days**

Cette valeur indique le nombre de jours, d'anciens rapports ou d'analyses par EMC ViPR SRM à prendre en compte pour obtenir les capacités ou les métriques pour les modules, les volumes, les pools de stockage, etc.

Par défaut, les rapports d'analyse allant jusqu'à 7 jours peuvent être utilisés pour les capacités de module, de pool, de volume, etc.

Valeurs possibles : *1-365 (jours)*

Valeur par défaut : *7 (jours)*

**Remarque :** Toute valeur négative spécifiée pour cette propriété sera traitée comme une valeur positive.

# **com.ibm.cdg.discover.sensor.app.srm.emc.vipr.conn.passivehostdiscovery**

Cette propriété peut être configurée sur true pour pouvoir reconnaître des hôtes qui sont des hôtes ou des hyperviseurs passivement reconnus dans EMC.

Pour la reconnaissance des hôtes passifs, cette propriété et l'option enableHostDiscovery dans les propriétés du détecteur doivent être activées. Seuls le nom d'hôte et les ports FC seront reconnus pour ces hôtes passifs. Cette option ne peut être utilisée que lorsque la reconnaissance des hôtes passifs est activée dans EMC ViPR SRM.

Cette option doit être utilisée uniquement lorsque des hôtes ou des hyperviseurs sont reconnus par un autre détecteur TADDM (LinuxComputerSystemSensor, WindowsComputerSystemSensor, VmwareESXiComputerSystemSensor, HostStorageSensor, etc.). Dans le cas contraire, cela laissera des objets computerSystem partiels ou superficiels, avec uniquement des informations relatives au nom d'hôte et aux ports FC extraits de EMC ViPR SRM.

Valeur par défaut : *false*

#### **Remarque :**

- 1. Dans la reconnaissance des hôtes passifs, les hôtes ou les hyperviseurs seront reconnus quel que soit le type de l'ensemble COMPUTER\_SYSTEM\_TYPE.
- 2. La synchronisation avec le ComputerSystem MO réel (reconnu à l'aide de détecteurs de système informatique TADDM) sera effectuée en fonction du nom d'hôte uniquement. Ainsi, en cas de nom(s) d'hôte non unique(s), la reconnaissance des hôtes passifs ne sera pas prise en charge.

## **COMPUTER\_SYSTEM\_TYPE**

Cette option permet de configurer ou d'exécuter une reconnaissance sur une base de type COMPUTER SYSTEM qui doit être reconnue via le détecteur EMC ViPR SRM.

COMPUTER\_SYSTEM\_TYPE peut être configuré comme suit :

- COMPUTER\_SYSTEM\_TYPE set as HOST- seuls les HOTES seront reconnus
- COMPUTER\_SYSTEM\_TYPE set as HYPERVISOR- seuls les HYPERVISEURS seront reconnus
- COMPUTER\_SYSTEM\_TYPE set as CS\_ALL- les HOTES et les HYPERVISEURS seront reconnus

Cette configuration ne sera applicable que si enableHostDiscovery est configuré sur true.

Valeur par défaut : *CS\_ALL*

#### **com.collation.discover.agent.EMCViprSRMSensor.timeout**

Il s'agit d'une propriété facultative qui peut être configurée en cas de dépassement du délai d'attente du détecteur. Par défaut, ce détecteur utilise la valeur de délai d'attente globale de 10 minutes. Pour définir correctement le délai d'attente du détecteur, configurez cette propriété dans le fichier collation.properties

Par exemple, la ligne suivante configure la durée du délai d'attente à 2 heures :

com.collation.discover.agent.EMCViprSRMSensor.timeout=7200000

#### *Version prise en charge d'EMC ViPR SRM*

Les versions prises en charge d'EMC ViPR SRM sont les suivantes :

- EMC ViPR SRM 4.1u1 4763
- EMC M&R 6.8u2 69899

### *IDENCIFICATES Identification et résolution des problèmes liés au détecteur*

Cette rubrique décrit des problèmes classiques susceptibles de survenir avec le détecteur EMC ViPR SRM et propose des solutions à ces problèmes.

### **Le détecteur ne peut pas reconnaître tous les tableaux configurés en EMC**

#### **Problème**

Le détecteur n'est pas en mesure de reconnaître tous les tableaux visibles dans l'interface graphique EMC ViPR SRM.

### **Solution**

Le détecteur EMC ViPR SRM prend en charge la reconnaissance des tableaux VMAX uniquement. Ainsi, seuls les tableaux VMAX configurés dans EMC seront reconnus par le détecteur EMC ViPR SRM.

#### **Le détecteur ne reconnaît par les systèmes de l'ordinateur hôte**

#### **Problème**

Le détecteur ne reconnaît par les systèmes de l'ordinateur hôte.

#### **Solution**

Le détecteur peut reconnaître uniquement les hôtes pour lesquels tous les paramètres sont configurés dans la requête HOST.api du fichier emcvipr.config, présent dans le répertoire du plug-in du détecteur ci-dessous :

```
/opt/IBM/taddm/dist/osgi/plugins/com.ibm.cdb.discover.sensor.app.srm.emc.
vipr_1.0.0
```
Si l'un des paramètres ci-dessous n'est pas défini dans HOST.api, aucun hôte ne sera renvoyé dans la réponse de l'API REST et, par conséquent, aucun hôte ne sera reconnu.

```
HOST.name=HOST
HOST.api=fields=devtype,device,ip,vendor,hostname,model,osarch,virtual,fqdn,
devdesc\ 
&filter=devtype%3D%27Host%27
```
#### **Le détecteur ne renseigne pas les fonctions**

#### **Problème**

Le détecteur ne renseigne pas les fonctions du sous-système de stockage (grappes), des volumes ou des pools.

# **Solution**

Les capacités peuvent ne pas être renseignées pour les sous-systèmes de stockage (grappes) si la valeur ou le nombre de jours défini pour la propriété

"com.ibm.cdg.discover.sensor.app.srm.emc.vipr.conn.period.days" n'est pas défini en fonction de la dernière analyse effectuée ou du dernier rapport généré dans EMC.

En outre, il est possible que les capacités ne soient reconnues que pour certains volumes, grappes ou pools en raison d'un tronquage des résultats dans la réponse à la requête. Par défaut, SRM SRM tronque la réponse de l'API REST à 500 entrées. Vous pouvez augmenter le nombre limite d'enregistrements en augmentant la valeur correspondant à la propriété "com.ibm.cdg.discover.sensor.app.srm.emc.vipr.conn.limit" spécifiée dans le fichier emcvipr.properties, présent dans le répertoire du plug-in du détecteur ci-dessous :

/opt/IBM/taddm/dist/osgi/plugins/com.ibm.cdb.discover.sensor.app.srm.emc. vipr\_1.0.0

# **Détecteur de commutateur Fibre Channel**

Le détecteur de commutateur Fibre Channel reconnaît les commutateurs Fibre Channel (FC) et les informations relatives aux ports FC.

# **Nom du détecteur utilisé dans l'interface graphique et les journaux**

FCSwitchSensor

# **Objets de modèle avec attributs associés**

Le détecteur de commutateur Fibre Channel (FC) crée des objets de modèle avec des attributs associés. Les attributs indiquent le type d'informations collectées par le détecteur sur les ressources de commutateur Fibre Channel dans votre environnement informatique.

Ce détecteur crée les objets de modèle ci-après. Les attributs qui sont associés à chaque objet de modèle sont indiqués sous le nom de l'objet.

# **dev.FCPort**

- DisplayName
- PortNumber
- DeviceID
- PermanentAddress
- PortType
- Speed

## **relation.ConnectedTo**

- Source
- Target

## **storage.FCSwitch**

- Name
- Description
- WorldWideName
- Model
- Manufacturer
- SerialNumber
- Version

## **sys.ControlSoftware**

• Name

• VersionString

# **Configuration du détecteur**

Vous devez configurer le détecteur avant d'exécuter une reconnaissance.

## *Configuration du profil de reconnaissance*

Cette rubrique décrit comment configurer le profil de reconnaissance.

Le détecteur n'est pas activé par défaut. Pour l'activer, vous devez créer un profil de reconnaissance, puis activer le détecteur à partir de ce nouveau profil. Ce détecteur nécessite l'activation de détecteurs supplémentaires suivants dans le profil :

- **AnchorSensor**
- **PingSensor**
- **PortSensor**
- **SessionSensor**
- **SnmpMib2Sensor**

# *Configuration de la liste d'accès*

Cette rubrique décrit les caractéristiques d'accès requises selon votre configuration.

Pour configurer la liste d'accès, entrez les informations suivantes :

- Pour la reconnaissance SNMP V1 et V2, procédez comme suit :
	- 1. Sélectionnez **Elément de réseau (SNMP)** comme **Type de composant**.
	- 2. Indiquez le nom de communauté correct.
- Pour la reconnaissance SNMP V3, procédez comme suit :
	- 1. Sélectionnez **Elément de réseau (SNMPV3)** comme **Type de composant**.
	- 2. Entrez le nom d'utilisateur, le mot de passe et le protocole d'authentification corrects en fonction des informations de mappage des données d'identification SNMP V3 figurant dans le tableau suivant :

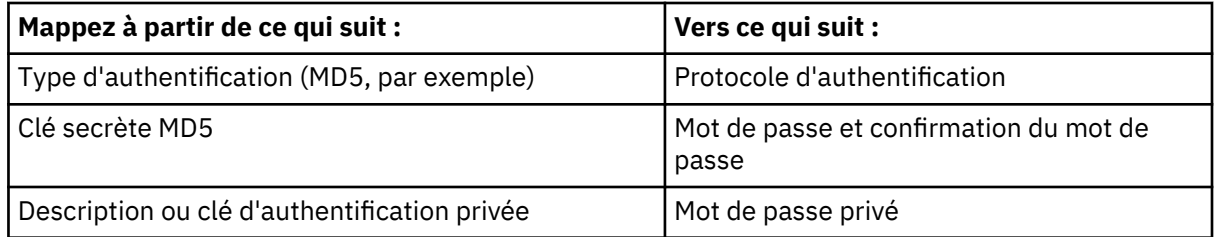

**Restriction :** Pour établir une connexion initiale, le détecteur requiert SNMP version 1.

# **Identification et résolution des problèmes liés au détecteur**

Cette rubrique décrit des problèmes classiques susceptibles de survenir avec le détecteur de commutateur Fibre Channel et propose des solutions à ces problèmes.

## **Informations de commutateur reconnues incomplètes**

#### **Problème**

Le détecteur termine la reconnaissance mais ne collecte pas toutes les informations relatives aux commutateurs.

### **Solution**

Vérifiez que les données suivantes sont disponibles :

- MIB Fibre Alliance (FC-MGMT MIB)
- MIB Cisco (CISCO-FC-FE MIB)
- Informations de modèle de commutateur Brocade (switch.html)

# **Détecteur de ressources hôte**

Le détecteur de ressources hôte utilise la base d'informations de gestion (MIB) des ressources hôte pour reconnaître les caractéristiques du système d'exploitation comme la taille de la mémoire, le système de fichiers, les logiciels installés avec la date et le type, le périphérique d'accès à un support et les zones de stockage logique.

Les détails sur les zones de stockage logique peuvent s'avérer utiles pour l'identification et résolution des problèmes de "manque de mémoire" et de "manque de mémoire tampon".

# **Nom du détecteur utilisé dans l'interface graphique et les journaux**

HostResourcesSensor

# **Limitations**

Les systèmes de fichiers reconnus par le détecteur n'apparaissent pas sur l'interface utilisateur. Cette restriction s'applique aux systèmes informatiques exécutés sur des systèmes d'exploitation autres que le système d'exploitation Windows. Exécutez le script api. sh pour afficher les systèmes de fichiers reconnus par ce détecteur.

# **ID objets (OID) utilisés**

Le détecteur utilise les OID de haut niveau suivants pour récupérer les attributs :

- Taille de la mémoire : .1.3.6.1.2.1.25.2.2.0
- Table de stockage : .1.3.6.1.2.1.25.2.1.2
- Type de périphérique : .1.3.6.1.2.1.25.3.1.1
- Périphérique d'accès à un support : .1.3.6.1.2.1.25.3.2.1.1
- Logiciel installé : .1.3.6.1.2.1.25.6.3.1.1

# **Objets de modèle créés**

Le détecteur crée les objets de modèle suivants :

- dev.MediaAccessDevice
- sys.ComputerSystem sys.OperatingSystem
- sys.FileSystem
- sys.SoftwareComponent

## **Configuration de la liste d'accès**

Cette rubrique décrit les caractéristiques d'accès requises selon votre configuration.

Pour configurer la liste d'accès, entrez les informations suivantes :

- Pour la reconnaissance SNMP V1 et V2, procédez comme suit :
	- 1. Sélectionnez **Elément de réseau (SNMP)** comme **Type de composant**.
	- 2. Indiquez le nom de communauté correct.
- Pour la reconnaissance SNMP V3, procédez comme suit :
	- 1. Sélectionnez **Elément de réseau (SNMPV3)** comme **Type de composant**.
	- 2. Entrez le nom d'utilisateur, le mot de passe et le protocole d'authentification corrects en fonction des informations de mappage des données d'identification SNMP V3 figurant dans le tableau suivant :

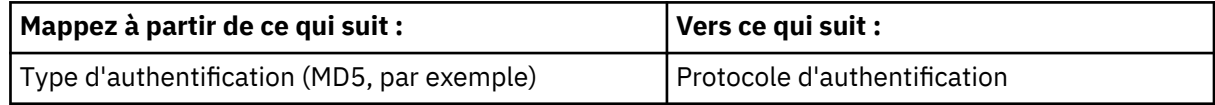

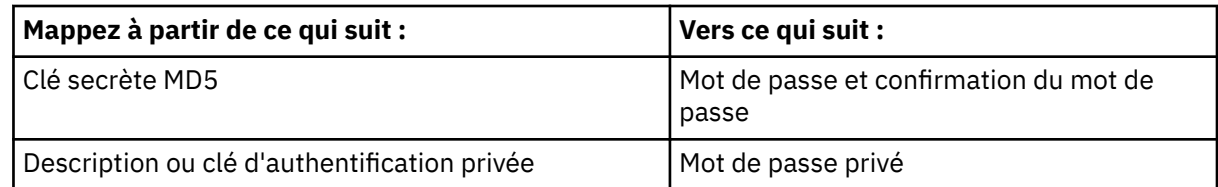

**Restriction :** Pour établir une connexion initiale, le détecteur requiert SNMP version 1.

# **Détecteur de stockage hôte**

Le détecteur de stockage hôte reconnaît le stockage associé à un système informatique, y compris le réseau de stockage SAN. Ce détecteur étend la reconnaissance du stockage fournie par le détecteur de stockage.

Les détecteurs de stockage et de stockage hôte reconnaissent les mêmes ressources de stockage, comme les disques, les partitions, les volumes logiques, les volumes physiques et les systèmes de fichiers. Le détecteur de stockage hôte reconnaît également les ressources de stockage suivantes :

- Volumes FC (canal optique)
- Ports FC
- Adaptateurs de bus hôte

# **Nom du détecteur utilisé dans l'interface graphique et les journaux**

HostStorageSensor

# **Prérequis**

# **Pour les cibles Linux 64 bits**

Fix Pack 6

La bibliothèque 32-bit glibc n'est requise que si la version 32 bits du fichier binaire collectionEngine est utilisée par le détecteur (par défaut).

Si l'option collectionEngineBuild\_64\_Bit est définie sur true, 32-bit glibc n'est pas obligatoire.

## **Limitations**

Lorsque vous reconnaissez un stockage joint à un ordinateur cible utilisant le détecteur de stockage, n'exécutez pas de reconnaissance sur la même système en utilisant ce détecteur.

**Fix Pack 6** Vous devez installer les fichiers de bibliothèque d'API HBA (host bus adapter, adaptateur de bus hôte) du fournisseur (32 bits). Les fichiers de bibliothèque d'API HBA 32 bits du fournisseur ne sont pas nécessaires lorsque le détecteur utilise le moteur de collecte binaire 64 bits.

Le détecteur ne reconnaît pas les systèmes de fichiers ZFS sur les systèmes cibles Solaris.

N'exécutez pas le détecteur sur des partitions logiques AIX, où la configuration des partitions logiques est attachée au commutateur BR8470 FCoE qui exécute FOS v6.4.3\_dcb dans le mode passerelle d'accès, car les systèmes connectés à ce commutateur FC pourraient se comporter de manière inattendue. Utilisez FOS7.0.2e ou versions ultérieures.

## **Problèmes de sécurité**

Par défaut, les privilèges de super-utilisateur sont requis pour la reconnaissance des ressources SAN dans les environnements UNIX. Généralement, cette escalade du privilège s'effectue en définissant les autorisations d'accès aux fichiers à l'aide du terme setuid (set-user-ID mode bit) ou de la commande **sudo**.

# **Objets de modèle avec attributs associés**

Le détecteur de stockage hôte crée des objets de modèle avec des attributs associés. Les attributs indiquent le type d'informations que le détecteur collecte sur les ressources de stockage de votre environnement informatique.

Le détecteur crée les objets de modèle suivants. Les attributs associés à chaque objet de modèle sont indiqués sous le nom de l'objet.

## **dev.BasedOnExtent**

- Source
- Target

# **dev.ControlledBy**

- Controller
- Device

# **dev.Controller**

• Name

# **dev.DiskDrive**

- Description
- DiskSize
- Name
- Type

# **dev.DiskPartition**

- BlockSize
- Name
- NumOfBlocks

# **dev.FCPort**

- PermanentAddress
- PortType
- Speed

## **dev.FCVolume**

- BlockSize
- Controller
- DeviceID
- FCPLun
- Name
- NodeWWN
- NumOfBlocks
- PortWWN
- RealizedBy
- SCSIBus
- SCSILun
- SCSITarget
- Type

### **dev.RealizesExtent**

- Source
- Target

# **dev.SCSIProtocolController**

- EndPoints
- FCPorts
- Name

# **dev.SCSIProtocolEndPoint**

- Name
- WorldWideName

# **dev.SCSIVolume**

- BlockSize
- DeviceID
- Name
- NumOfBlocks
- RealizedBy
- SCSIBus
- SCSILun
- SCSITarget
- Type

# **dev.StorageExtent**

- BlockSize
- DeviceID
- Name
- NumOfBlocks

# **dev.StorageVolume**

- BlockSize
- DeviceID
- Name
- NumOfBlocks
- RealizedBy
- Type

# **phys.physpkg.Card**

- FWRevision
- Manufacturer
- Model
- SerialNumber

# **storage.HostBusAdaptor**

- Name
- Package physique
- SCSIProtocolControllers

• WorldWideName

# **sys.LocalFileSystem**

- AvailableSpace
- Capacity
- Label
- MountPoint
- StorageExtent
- Type

# **sys.NFSFileSystem**

- AvailableSpace
- Capacity
- ExportName
- MountPoint
- ServerName

# **sys.unix.UnixFileSystem**

- AvailableSpace
- Capacity
- Description
- MountPoint
- Type

# **sys.windows.WindowsFileSystem**

- AvailableSpace
- Capacity
- Description
- MountPoint
- Type

# **Configuration du détecteur**

Vous devez configurer le détecteur avant d'exécuter une reconnaissance.

## *Copie du fichier du moteur de collecte vers un emplacement accessible au système hôte cible*

Le détecteur de stockage hôte utilise un programme exécutable, le fichier du moteur de collecte pour reconnaître les données de stockage. Par défaut, le détecteur de stockage hôte copie le fichier de moteur de collecte à un emplacement du système hôte cible. Une fois la reconnaissance terminée, le fichier du moteur de collecte est supprimé de l'hôte. Les privilèges de superutilisateur sont requis pour exécuter le programme du moteur de collecte. La copie d'une application sur un système hôte qui requiert des privilèges de superutilisateur peut introduire un risque pour la sécurité. Pour éviter ce risque, le détecteur prend en charge une configuration qui permet de déployer le moteur de collecte sur un emplacement sécurisé et d'y accéder à partir d'un emplacement sécurisé.

Pour exécuter le moteur de collecte à partir d'un emplacement sécurisé, copiez le fichier du moteur de collecte vers un emplacement accessible au système hôte cible.

Pour copier et configurer le fichier du moteur de collecte, procédez comme suit :

- 1. A partir du répertoire taddm\_home/dist/osgi/plugins/ com.ibm.cdb.discover.sensor.dev.hoststorage\_7.2.0/bin/collection-engine du serveur TADDM, copiez le fichier vers un emplacement accessible au système hôte cible.
- 2. Restreignez la propriété et l'accès au répertoire au superutilisateur.
- 3. Indiquez l'emplacement du fichier du moteur de collecte. Cet emplacement doit être accessible à partir du système hôte cible. Pour indiquer l'emplacement du fichier du moteur de collecte, utilisez l'une des options suivantes :
	- Pour les systèmes Windows, modifiez la variable d'environnement *PATH* du système hôte et entrez l'emplacement du répertoire du moteur de collecte.
	- Pour tous les autres systèmes, éditez la propriété *com.collation.discover.agent.path* dans le fichier collation.properties du serveur TADDM et entrez l'emplacement du répertoire du moteur de collecte. Indiquez l'emplacement du répertoire du moteur de collecte pour le système d'exploitation cible approprié.
	- Modifiez le profil de reconnaissance du détecteur de stockage hôte sur le serveur TADDM. Saisissez le chemin d'accès du répertoire du moteur de collecte dans l'attribut *CollectionEnginePath* ou *CollectionEngineWindowsPath*, ou les deux, si nécessaire.
- 4. Modifiez le profil de reconnaissance du détecteur de stockage hôte sur le serveur TADDM. Définissez la valeur de l'attribut **deployCollectionEngine** sur false.
- 5. Vérifiez que les droits d'utilisateur corrects sont accordés.

Les commandes utilisées par le détecteur de stockage hôte exécutant la reconnaissance peuvent requérir une escalade des privilèges. D'une manière générale, cette escalade du privilège s'effectue en définissant les autorisations d'accès aux fichiers à l'aide du terme **setuid** (set-user-ID mode bit) ou de la commande **sudo**. Pour les systèmes d'exploitation Windows, l'utilisateur de la reconnaissance doit appartenir au groupe des administrateurs.

## *Configuration du profil de reconnaissance*

Le détecteur de stockage hôte n'est pas activée par défaut. Pour l'activer, vous devez créer un profil de reconnaissance, puis activer le détecteur à partir du nouveau profil.

Le moteur de collecte utilise l'API HBA (adaptateur de bus hôte) pour reconnaître les HBA et les volumes FC configurés sur le système hôte. Pour permettre l'exécution correcte de la reconnaissance, la bibliothèque des API HBA du fournisseur doit être installée et correctement configurée sur le système hôte.

Les attributs suivants peuvent être modifiés :

# **Eix Pack 4 deployCollectionEngineWindows**

La valeur par défaut de l'attribut **deployCollectionEngineWindows** est true. Le détecteur copie le fichier du moteur de collecte à un emplacement du système hôte cible Windows. Une fois la reconnaissance terminée, le fichier du moteur de collecte est supprimé de l'hôte. L'emplacement est entré dans l'attribut **collectionEngineWindowsPath**. Si aucun chemin n'est indiqué sur des systèmes Windows, le fichier du moteur de collecte est copié dans le répertoire TEMP.

Si la valeur est false, le fichier du moteur de collecte n'est pas copié.

### **deployCollectionEngine**

La valeur par défaut de l'attribut **deployCollectionEngine** est true. Le détecteur copie le fichier du moteur de collecte sur le système hôte cible. Une fois la reconnaissance terminée, le fichier du moteur de collecte est supprimé de l'hôte. L'emplacement est entré dans l'attribut

**collectionEnginePath** ou **collectionEngineWindowsPath**. Si aucun chemin n'est indiqué sur des systèmes Windows, le fichier du moteur de collecte est copié dans le répertoire TEMP. Pour tous les autres systèmes, le fichier du moteur de collecte est copié dans le répertoire principal de l'utilisateur (celui qui exécute la reconnaissance) sur le système hôte cible.

Si la valeur est false, le fichier du moteur de collecte n'est pas copié.

**Important :** F<sup>Ix Pack 4</sup> Dans TADDM 7.3.0.4 et versions ultérieures, cet attribut ne s'applique pas aux cibles Windows. A la place, utilisez l'attribut **deployCollectionEngineWindows**.

### **collectionEnginePath**

Il n'existe pas de valeur de défaut pour l'attribut **collectionEnginePath**. Entrez le chemin d'accès absolu au répertoire du moteur de collecte UNIX, si nécessaire.

### **collectionEngineWindowsPath**

Il n'existe pas de valeur par défaut pour l'attribut **collectionEngineWindowsPath**. Entrez le chemin d'accès absolu au répertoire du moteur de collecte Windows, si nécessaire.

La saisie du chemin d'accès Windows lorsque le répertoire réside sur une unité réseau (créé avec la commande **net use**), peut échouer. A la place, entrez le chemin Windows à l'aide de la méthode UNC (Universal Naming Convention). Par exemple, \\hostname\share\CollectionEngine.

### **collectionEngineSudoCommand**

Il n'existe pas de valeur par défaut pour l'attribut **collectionEngineSudoCommand**. Saisissez la commande permettant d'obtenir une escalade des privilèges sur les systèmes UNIX.

### **collectionEngineTimeout**

La valeur par défaut de l'attribut **collectionEngineTimeout** est 30. Cette valeur indique, en minutes, l'intervalle de temps après lequel un dépassement de délai d'attente se produit durant une reconnaissance.

### **collectionEngineForceUniqueName**

La valeur par défaut pour l'attribut **collectionEngineForceUniqueName** est false. Si la valeur est false, le moteur de collecte n'est pas renommé quand il est copié sur le système cible. Si la valeur est true, un horodatage est ajouté au nom du moteur de collecte avant sa copie sur le système cible.

Si vous utilisez la commande **sudo** afin d'autoriser l'utilisateur de la reconnaissance à exécuter le moteur de collecte, le nom de ce dernier n'est pas modifiable. Dans ce cas, la valeur par défaut false doit être employée.

Si, dans des environnements utilisant des reconnaissances simultanées, plusieurs reconnaissances sont exécutées en même temps par rapport aux mêmes systèmes cible, des collisions peuvent se produire lors du déploiement du moteur de collecte. En pareille situation, l'attribut **collectionEngineForceUniqueName** peut être défini sur true pour obliger à ce que le nom du moteur de collecte soit unique sur le système cible. Si cet attribut est défini à true, la commande **sudo** ne peut pas être utilisée.

Si le détecteur de stockage hôte est activée, n'activez pas le détecteur de stockage. Si les deux détecteurs sont activés, certaines ressources de stockage sont reconnues deux fois.

## *Configuration de la liste d'accès*

Cette rubrique décrit les caractéristiques d'accès requises selon votre configuration.

Pour configurer la liste d'accès, procédez comme suit :

## 1. Sélectionnez **ComputerSystem** comme **type de composant**.

2. Indiquez les informations d'accès (nom d'utilisateur et mot de passe) que doit utiliser TADDM pour l'authentification à base de clé SSH ou l'authentification à base de connexion SSH sur le système informatique cible.

En règle générale, vous pouvez utiliser un compte sans privilèges d'administrateur. Les commandes utilisées par le détecteur de stockage hôte exécutant la reconnaissance peuvent nécessiter une escalade du privilège. D'une manière générale, cette escalade du privilège s'effectue en définissant les autorisations d'accès aux fichiers à l'aide du terme **setuid** (set-user-ID mode bit) ou de la commande **sudo**.

### *Configuration des entrées du fichier collation.properties*

Cette rubrique répertorie les entrées du fichier collation.properties utilisées par le détecteur.

Ce détecteur utilise les entrées suivantes, qui indiquent explicitement l'emplacement du répertoire du moteur de collecte, dans le fichier collation.properties :

**com.collation.discover.agent.path.Linux**

**com.collation.discover.agent.path.SunOS**

**com.collation.discover.agent.path.HP-UX**

**com.collation.discover.agent.path.AIX**

#### **com.collation.discover.agent.path.Vmnix**

Vous pouvez indique chacune de ces propriétés sous forme de propriété sectorisée en leur ajoutant une adresse IP ou un nom d'ensemble de portées ; par exemple, com.collation.discover.agent.path.Linux.1.2.3.4.

Si le moteur de collecte existe sur plusieurs ordinateurs cibles dotés du même systèmes d'exploitation, mais que les moteurs de collecte résident dans différents chemins, entrez ces chemins dans le fichier collation.properties. en les séparant par un point-virgule.

# **Identification et résolution des problèmes liés au détecteur**

Cette rubrique décrit des problèmes classiques susceptibles de survenir avec le détecteur de stockage hôte et propose des solutions à ces problèmes.

# **Echec des commandes en raison de privilèges insuffisants**

## **Problème**

Des échecs de commande se produisent à cause d'erreurs de droits d'accès refusés et sont enregistrés dans les fichiers journaux.

## **Solution**

Vérifiez que les commandes qui requièrent une escalade des privilèges sont configurés correctement.

## **L'exécution de la reconnaissance dure un certain temps**

## **Problème**

Le temps d'exécution de la reconnaissance est très long.

### **Solution**

Vérifiez si le détecteur **StorageSensor** est activé et désactivez-le. Si les deux détecteurs sont activés, certaines ressources de stockage sont reconnues deux fois.

## **Les données de stockage hôte ne sont pas reconnues**

## **Problème**

Les données de stockage hôte ne sont pas reconnues.

## **Solution**

Vérifiez que les fichiers de bibliothèque d'API HBA (host bus adapter, adaptateur de bus hôte) du fournisseur sont installés et configurés correctement sur le système hôte. Des fichiers de bibliothèque manquants peuvent être identifiés dans le fichier journal HostStorageSensor.

## **Les informations WWPN et WWNN ne sont pas affichées**

## **Problème**

Le nom de port international (WWPN, worldwide port name) et le nom de noeud international (WWNN, worldwide node name) d'un volume FC ne sont pas affichés.

## **Solution**

TADDM utilise l'API HBA pour la reconnaissance des volumes FC. L'API HBA fournit un mappage de l'identification de système d'exploitation d'un volume SCSI à la représentation FC du volume. La représentation FC inclut le WWPN du port à partir de l'adaptateur HBA qui trouve le volume. Sur les adaptateurs HBA multiports, il est impossible de déterminer le port auquel s'applique un volume SCSI. Cette limitation se situe dans l'API HBA. La spécification de l'API HBA a été mise à jour pour résoudre ce problème, mais cette modification n'est peut-être pas implémentées dans toutes les bibliothèque d'API HBA. Assurez-vous que la dernière version de la bibliothèque d'API HBA du fournisseur HBA est installée sur le système hôte cible. En résumé, si l'API HBA ne peut pas fournir le mappage d'un volume SCSI à sa représentation FC, la détermination du WWPN et du WWNN est impossible.

# **Le nombre prévu d'adaptateurs HBA n'est pas affiché**

# **Problème**

TADDM n'affiche pas le nombre prévu d'adaptateurs HBA.

# **Solution**

TADDM utilise l'API HBA pour la reconnaissance des adaptateurs HBA. Pour chaque adaptateur renvoyé par l'API HBA, TADDM crée un objet de modèle HBA. Le WWNN des adaptateurs est utilisé par TADDM pour nommer l'adaptateur HBA. Le nombre d'adaptateurs peut ne pas correspondre au nombre de cartes HBA physiques installées dans le système informatique hôte ou au nombre de WWNN retournés par les commandes système de base.

La manière dont la bibliothèque d'API HBA interprète les adaptateurs et les WWNN est déterminée par l'implémentation des bibliothèques d'API HBA par le fournisseur de cartes HBA. Par exemple, certains fournisseurs peuvent représenter une carte HBA multiport qui utilise un adaptateur unique avec un WWNN unique. D'autres fournisseurs peuvent représenter une carte HBA multiport qui utilise un adaptateur par port, chaque adaptateur possédant son WWNN unique.

# **Le type et la vitesse du port ne sont pas affichés**

# **Problème**

Le type et la vitesse d'un port FC ne sont pas affichés.

# **Solution**

TADDM utilise l'API HBA pour la reconnaissance des ports FC. Toutefois, certaines bibliothèques d'API HBA peuvent ne pas prendre en charge ces attributs, ou la bibliothèque d'API HBA du fournisseur de cartes HBA peut nécessiter une mise à jour. Assurez-vous que la dernière version de la bibliothèque d'API HBA est installée sur le système hôte cible. Si la bibliothèque d'API HBA ne peut pas déterminer le type et la vitesse du port, ces attributs ne sont pas affichés.

# **Le bus SCSI, la cible SCSI et le LUN SCSI ne sont pas affichés correctement**

# **Problème**

Le bus SCSI, la cible SCSI et le numéro d'unité logique (LUN) SCSI d'un volume FC ne sont pas affichés ou les valeurs correctes ne sont pas affichées.

## **Solution**

TADDM utilise l'API HBA pour reconnaître les informations SCSI sur un volume FC. Toutefois, certaines bibliothèques d'API HBA peuvent ne pas prendre en charge ces attributs ou ne pas retourner les valeurs correctes pour ces attributs. Pour résoudre ce problème, la bibliothèque d'API HBA du fournisseur de cartes HBA peut nécessiter une mise à jour. Assurez-vous que la dernière version de la bibliothèque d'API HBA est installée sur le système hôte cible. Si la bibliothèque d'API HBA ne peut pas déterminer les informations SCSI, ces attributs ne sont pas affichés ou risquent d'afficher des valeurs incorrectes.

## **Les informations de volume FC ne s'affichent pas correctement**

# **Problème**

Les informations de volume FC ne sont pas affichées ou n'affichent pas les valeurs correctes.

# **Solution**

TADDM utilise l'API HBA pour reconnaître les informations relatives à un volume FC. Toutefois, en cas de problème avec la bibliothèque d'API HBA, TADDM risque d'afficher des valeurs incorrectes pour certains attributs de volume FC, par exemple, la taille de bloc. Pour résoudre ce problème, assurezvous que la dernière version de la bibliothèque d'API HBA est installée sur le système hôte cible et qu'elle est configurée correctement. Si la bibliothèque d'API HBA n'est pas configurée correctement, les attributs de volume FC risquent de ne pas s'afficher ou d'afficher des valeurs incorrectes.

# **L'utilisation du commutateur BR8470 FCoE fait que HostStorageSensor a une incidence négative sur les systèmes connectés au commutateur**

# **Problème**

Lorsque vous exécutez HostStorageSensor sur des partitions logiques AIX, où la configuration des partitions logiques est attachée au connecteur BR8470 FCoE qui exécute FOS v6.4.3\_dcb dans le mode passerelle d'accès, les systèmes connectés à ce commutateur FC se comportent de manière inattendue.

### **Solution**

Il s'agit d'un problème FOS connu. Pour le résoudre, effectuez une mise à niveau vers FOS7.0.2e ou versions ultérieures.

# **Détecteur IBM Tivoli Storage Productivity Center**

Le détecteur IBM Tivoli Storage Productivity Center reconnaît les ressources de stockage liées à un réseau de stockage (SAN) et un stockage en réseau (NAS). Le détecteur extrait des données à partir d'une base de données Tivoli Storage Productivity Center.

Ci-après des exemples de ressources reconnues par le détecteur :

- Tableaux de stockage
- Commutateurs
- Hôtes
- Matrices
- Zones
- Volumes de stockage
- Ports de commutation et tableau
- Systèmes de fichiers
- Partitions de disque
- Données NAS

Certaines de ces ressources peuvent aussi être reconnues par le détecteur de stockage hôte (par exemple, les données liées aux hôtes) et le détecteurs du commutateur de canal optique (par exemple, les données liées aux commutateurs).

## **Nom du détecteur utilisé dans l'interface graphique et les journaux**

TPCStorageSensor

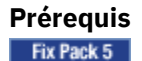

## **Informations de mappage**

Pour obtenir des mappages entre les ressources de stockage (disques de stockage, volumes, hôtes physiques, machines virtuelles VM, SVController utilisés comme virtualiseur STG, commutateurs FC et disque, etc.), utilisez le schéma ci-dessous qui détaille les prérequis au niveau de TPC/Spectrum et au niveau de la reconnaissance TADDM pour chaque cas :

# **Mappage entre un serveur virtuel (en général des machines virtuelles VMware) et des ressources d'unités logiques de stockage**

La relation peut être obtenue après l'exécution des deux détecteurs, HostStorageSensor et TPCStorageServerSensor.

Vous devez toutefois prendre en considération les prérequis et les limitations des deux détecteurs.

Pour connaître les prérequis du détecteur de stockage hôte, reportez-vous au lien [https://www.ibm.com/](https://www.ibm.com/support/knowledgecenter/en/SSPLFC_7.3.0/com.ibm.taddm.doc_7.3/SensorGuideRef/r_cmdb_sensor_hoststorage.html) [support/knowledgecenter/en/SSPLFC\\_7.3.0/com.ibm.taddm.doc\\_7.3/SensorGuideRef/](https://www.ibm.com/support/knowledgecenter/en/SSPLFC_7.3.0/com.ibm.taddm.doc_7.3/SensorGuideRef/r_cmdb_sensor_hoststorage.html) [r\\_cmdb\\_sensor\\_hoststorage.html](https://www.ibm.com/support/knowledgecenter/en/SSPLFC_7.3.0/com.ibm.taddm.doc_7.3/SensorGuideRef/r_cmdb_sensor_hoststorage.html)

Pour les prérequis du détecteur de stockage TPC, reportez-vous au lien [https://www.ibm.com/support/](https://www.ibm.com/support/knowledgecenter/en/SSPLFC_7.3.0/com.ibm.taddm.doc_7.3/SensorGuideRef/r_cmdb_sensor_tpcstorage.html) [knowledgecenter/en/SSPLFC\\_7.3.0/com.ibm.taddm.doc\\_7.3/SensorGuideRef/](https://www.ibm.com/support/knowledgecenter/en/SSPLFC_7.3.0/com.ibm.taddm.doc_7.3/SensorGuideRef/r_cmdb_sensor_tpcstorage.html) [r\\_cmdb\\_sensor\\_tpcstorage.html](https://www.ibm.com/support/knowledgecenter/en/SSPLFC_7.3.0/com.ibm.taddm.doc_7.3/SensorGuideRef/r_cmdb_sensor_tpcstorage.html)

# **Mappage entre les sous-systèmes de stockage et les ressources d'unités logiques de stockage**

Il s'agit d'une relation implicite qui apparaît si le sous-système de stockage est correctement reconnu.

# **Mappage entre les ressources de serveurs physiques et de sous-systèmes de stockage**

Cette relation peut être obtenue à partir du détecteur HostStorageSensor. Vous devez toutefois prendre en considération les prérequis et les limitations du détecteur HostStorageSensor.

**Remarque :** Les relations ci-dessus peuvent être obtenues sans l'installation d'agents TPC SRA sur les hôtes cible dans le domaine TCP de gestion. Il y a généralement des exceptions selon les tables sources TPC Spectrum Control utilisées. Cela peut être dû aux informations insuffisantes qu'elles contiennent pour identifier un hôte cible connexe (nom d'hôte + adresse IP et/ou adresse MAC, etc.) et pour autoriser toujours TADDM à corréler les hôtes cible à des données de sous-système de stockage.

# **Mappage entre les volumes de sous-systèmes de stockage et le noeud final cible**

Pour obtenir le mappage entre le volume de sous-systèmes de stockage reconnu par TADDM (via le détecteur de stockage TPC) et les serveurs cible de noeud final, TPC a besoin des agents TPC SRA installés sur les hôtes cible qui accèdent à ces volumes car TADDM doit au moins disposer de l'adresse MAC avec le nom d'hôte cible pour indiquer qu'il accèdent à des volumes spécifiques. Une autre alternative consiste à utiliser HostStorageSensor pour chacun des hôtes cible afin de stocker et d'afficher les informations de mappage.

# **Objets de modèle avec attributs associés**

Le détecteur IBM Tivoli Storage Productivity Center crée des objets de modèle avec des attributs associés. Ces attributs indiquent le type d'informations collectées par le détecteur sur les ressources de stockage stockées dans la base de données Tivoli Storage Productivity Center.

Ce détecteur crée les objets de modèle ci-après. Les attributs associés à chaque objet de modèle sont indiqués sous le nom de l'objet.

## **dev.BasedOnExtent**

- Source
- Target
- Type

## **dev.Controller**

- Name
- Parent

# **dev.DiskDrive**

- DiskSize
- Model
- Name
- Parent
- SerialNumber
- Type
- Vendor

# **dev.DiskPartition**

- Capacity
- Name
- Parent
- PartitionType
- RealizedBy

# **dev.FCPort**

- Label
- Parent
- PermanentAddress
- PortNumber
- PortType
- Speed

# **dev.FCVolume**

- Capacity
- FCPLun
- Name
- Parent
- Type
- PortWWN
- HostPaths
- BasedOn

# **dev.RealizesExtent**

- Source
- Target
- Type

# **dev.SCSIPath**

- ArrayVolume
- HostEndPoint
- LUN
- Parent
- Volume

# **dev.SCSIProtocolEndPoint**

• WorldWideName

# **dev.TapeDrive**

- Label
- Type
- WorldWideName

# **net.IpAddress**

- DotNotation
- StringNotation

# **net.IpInterface**

- IpAddress
- Parent

# **relation.ConnectedTo**

- Source
- Target
- Type

# **storage.Fabric**

- Fcswitch
- Label
- Name
- SourceToken
- Virtual
- ZoneSets
- Zones

# **storage.FCSwitch**

- FCPorts
- FCSwitchStatus
- Fcport
- ManagementURL
- Manufacturer
- Model
- Name
- ROMVersion
- SerialNumber
- Type
- WorldWideName
- IpInterfaces

# **storage.StoragePool**

- AnsiT10Id
- Capacity
- Label
- Members
- Raid Level
- RemainingManagedSpace
- StorageSubSystem
- TotalAvailableSpace
- TotalManagedSpace

# **storage.StorageSubSystem**

- AllocatedCapacity
- AnsiT10Id
- AvailabilityState
- AvailableCapacity
- CacheSize
- FCPorts
- Fqdn
- IpInterfaces
- IsNetworkAttached
- Manufacturer
- Members
- MemorySize
- Model
- NumCPUs
- ROMVersion
- SerialNumber
- StoragePools
- Type
- VolumeGroupCapacity
- VolumeGroupFreeSpace

# **storage.StorageVolume**

- BlockSize
- Capacity
- FreeSpace
- Name
- Parent
- RealizedBy
- RedundancyMethod
- SourceToken
- Type
- Virtual
- Paths

# **storage.TapeLibrary**

- AnsiT10Id
- Description
- Devices
- Manufacturer
- Model
- ROMVersion
- SerialNumber
- TapeMediaChangers
- Type

# **storage.TapeMediaChanger**

- Caption
- Description
- Fqdn
- Label
- ROMVersion
- Type
- WorldWideName

## **storage.Zone**

- Active
- Description
- Name
- Parent

# **storage.ZoneSet**

- Active
- Label
- Name
- Parent
- Zones

# **Plusieurs systèmes d'exploitation :**

sys.aix.Aix sys.hpux.HpUx sys.linux.Linux sys.netware.Netware sys.OperatingSystem sys.sun.Solaris sys.vmware.VmwareESX sys.windows.WindowsOperatingSystem

Les attributs suivants sont associés à ces objets de modèle :

- FQDN
- OSConfidence
- OSName
- OSVersion
- Parent
- SoftwareComponents
- SystemGuid

# **Plusieurs environnements informatiques :**

sys.aix.AixUnitaryComputerSystem sys.ComputerSystem sys.hpux.HpUxUnitaryComputerSystem sys.linux.LinuxUnitaryComputerSystem sys.sun.SunSPARCUnitaryComputerSystem sys.vmware.VmwareUnitaryComputerSystem sys.windows.WindowsComputerSystem

Les attributs suivants sont associés à ces objets de modèle :

- CPUSpeed
- CPUType
- Devices
- FCPorts
- FileSystems
- Fqdn
- IpInterfaces
- Manufacturer
- MemorySize
- Model
- NumCPUs
- OSInstalled
- OSRunning
- SerialNumber
- Signature
- Type
- Name
- UUID
- MacAddress
- VMID

# **sys.FileSystemExport**

- Name
- Parent

# **sys.FileSystemService**

- Exports
- Host
- Name

# **sys.NFSExport**

- Name
- Parent

## **sys.NFSService**

- Exports
- Host
- Name

# **Plusieurs systèmes de fichiers :**

sys.LocalFileSystem sys.sun.SolarisFileSystem sys.unix.UnixFileSystem sys.windows.WindowsFileSystem

Les attributs suivants sont associés à ces objets de modèle :

- AvailableInodes
- AvailableSpace
- Capacity
- MountPoint
- Parent
- StorageExtent
- TotalInodes
- Type

## **sys.SMBExport**

- Name
- Parent
- Path
- Type

## **sys.SMBService**

- Exports
- Host
- Name

## **sys.SoftwareComponent**

- Name
- Parent
- SoftwareVersion

## **Configuration du détecteur**

Vous devez configurer le détecteur avant d'exécuter une reconnaissance.

## *Configuration du fichier de propriétés de Tivoli Storage Productivity Center*

Le détecteur Tivoli Storage Productivity Center utilise des requêtes SQL pour extraire des données de la base de données de Tivoli Storage Productivity Center. Les requêtes SQL sont définies dans le fichier tpc.config et leur exécution est contrôlée par les propriétés définies dans le fichier tpc.properties.

Les fichiers tpc.config et tpc.properties se trouvent dans :COLLATION\_HOME/osgi/plugins/ com.ibm.cdb.discover.sensor.app.srm.tpc\_*xxx*, où *xxx* est la version du plug-in du détecteur.

Le détecteur utilise les entrées suivantes dans le fichier tpc.properties pour identifier les requêtes à exécuter :

## **com.ibm.cdb.discover.app.srm.tpc.sensor.ArrayQueries**

Cette propriété est associée aux ressources de tableau. Par défaut, les requêtes suivantes sont activées : ARRAY,ARRAY\_SUM\_SOURCE,ARRAY\_VOLUME\_GROUP,ARRAY\_DRIVE,ARRAY\_PORT, ARRAY\_VOLUME.

## **com.ibm.cdb.discover.app.srm.tpc.sensor.HostQueries**

Cette propriété est associée aux ressources hôte. Par défaut, les requêtes suivantes sont activées : HOST,HOST\_PORT,HOST\_DEVICE\_GROUP,HOST\_DEVICE,HOST\_DEVICE\_PARTITION, HOST\_DEVICE\_PARTITION\_DEVICE,HOST\_FS,HOST\_FS\_EXPORT,HOST\_AGENT, HOST\_SCSI\_PATH,HOST\_SCSI\_AGENT\_LESS.

## **Requête HOST\_SCSI\_PATH**

Cette requête permet de créer le mappage de stockage de bout en bout à partir de volumes FC d'un hôte vers les volumes d'un module de stockage. Cette requête est activée par défaut. Selon la dimension de l'environnement de stockage, l'exécution de cette requête peut accroître de façon significative la durée de la reconnaissance du détecteur. En conséquence, lors de reconnaissance d'environnements de stockage étendus, il est préférable de n'activer la requête HOST\_SCSI\_PATH que de manière occasionnelle. Pour désactiver cette requête, n'incluez pas HOST\_SCSI\_PATH dans la propriété :

com.ibm.cdb.discover.app.srm.tpc.sensor.HostQueries.

Pour plus d'informations sur l'édition de la propriété, voir [«Erreur liée à une insuffisance de](#page-438-0) [mémoire si une requête HOST\\_SCSI\\_PATH ou HOST\\_SCSI\\_AGENT\\_LESS est activée», à la page](#page-438-0) [423](#page-438-0).

# **Requête HOST\_SCSI\_AGENT\_LESS**

Cette requête permet de créer un mappage de stockage de bout en bout à partir de volumes FC d'un hôte vers les volumes d'un module de stockage, lorsque les agents de ressources de stockage du serveur TPC ne sont pas déployés sur les noeuds finaux. Cette requête est activée par défaut. Selon la dimension de l'environnement de stockage, l'exécution de cette requête peut accroître de façon significative la durée de la reconnaissance du détecteur. En conséquence, lors de reconnaissance d'environnements de stockage étendus, il est préférable de n'activer la requête HOST\_SCSI\_PATH que de manière occasionnelle. Pour désactiver cette requête, n'incluez pas HOST\_SCSI\_PATH dans la propriété :

com.ibm.cdb.discover.app.srm.tpc.sensor.HostQueries.

Pour plus d'informations sur l'édition de la propriété, voir [«Erreur liée à une insuffisance de](#page-438-0) [mémoire si une requête HOST\\_SCSI\\_PATH ou HOST\\_SCSI\\_AGENT\\_LESS est activée», à la page](#page-438-0) [423](#page-438-0).

#### L'exemple suivant montre la propriété

com.ibm.cdb.discover.app.srm.tpc.sensor.HostQueries avec les requêtes HOST\_SCSI\_PATH et HOST\_SCSI\_AGENT\_LESS désactivées : com.ibm.cdb.discover.app.srm.tpc.sensor.HostQueries=HOST,HOST\_PORT, HOST\_DEVICE\_GROUP,HOST\_DEVICE,HOST\_DEVICE\_PARTITION, HOST\_DEVICE\_PARTITION\_DEVICE,HOST\_FS,HOST\_FS\_EXPORT,HOST\_AGENT.

#### **com.ibm.cdb.discover.app.srm.tpc.sensor.FabricQueries**

Cette propriété est associée aux ressources de matrice. Par défaut, les requêtes suivantes sont activées : FABRIC, ZONE SET, ZONE.

#### **com.ibm.cdb.discover.app.srm.tpc.sensor.SwitchQueries**

Cette propriété est associée aux ressources de commutateur. Par défaut, les requêtes suivantes sont activées : SWITCH, SWITCH\_PORT.

#### **com.ibm.cdb.discover.app.srm.tpc.sensor.NASQueries**

Cette propriété est associée aux ressources NAS. Par défaut, les requêtes suivantes sont activées : NAS\_FILER, NAS\_CONTROLLER, NAS\_VOLUME, NAS\_FS, NAS\_DEVICE, NAS\_FS\_EXPORT.

#### **com.ibm.cdb.discover.app.srm.tpc.sensor.TapeQueries**

Cette propriété est associée aux ressources TAPE. Par défaut, les requêtes suivantes sont activées : TAPE LIBRARY, TAPE MEDIA CHANGER, TAPE DRIVE.

## **com.ibm.cdb.discover.app.srm.tpc.sensor.SummaryQueries**

Cette propriété est associée aux ressources SUMMARY. Par défaut, la requête suivante est activée : PORT\_CONNECTIVITY.

Les propriétés suivantes permettent de contrôler à l'aide du détecteur IBM Tivoli Storage Productivity Center, la reconnaissance de certains types de systèmes informatiques :

## **com.ibm.cdb.discover.app.srm.tpc.sensor.ignoreAixCompSys=true**

Cette propriété détermine si le détecteur IBM Tivoli Storage Productivity Center reconnaît ou non des systèmes informatiques sous les systèmes d'exploitation AIX. Par défaut, sa valeur est true, ce qui signifie que le détecteur ne reconnaît pas les systèmes informatiques sous les systèmes d'exploitation AIX.

#### **com.ibm.cdb.discover.app.srm.tpc.sensor.IgnoreCSWithoutMacaddr=true**

Cette propriété détermine si le détecteur IBM Tivoli Storage Productivity Center reconnaît les systèmes informatiques sans adresse MAC. Par défaut, c'est défini à true, ce qui signifie que le détecteur ne reconnaît pas les systèmes informatiques sans adresse MAC.

Le détecteur utilise les entrées suivantes du fichier collation.properties lorsque la requête HOST\_SCSI\_PATH ou HOST\_SCSI\_AGENT\_LESS est activée.

#### **com.ibm.cdb.discover.app.srm.tpc.sensor.HOST\_SCSI\_PATH.maxrows**

Cette propriété détermine le nombre maximum de lignes que le détecteur traite lorsque la requête HOST\_SCSI\_PATH est activée.

La valeur par défaut est 20000.

Si la requête HOST\_SCSI\_PATH entraîne des exceptions de mémoire insuffisante, réduisez la valeur par défaut. Si vous souhaitez rassembler tous les chemins d'accès en une seule exécution de reconnaissance, en fonction de l'environnement de stockage, augmentez la valeur par défaut.

# **com.ibm.cdb.discover.app.srm.tpc.sensor.HOST\_SCSI\_AGENT\_LESS.maxrows**

Cette propriété détermine le nombre maximum de lignes que le détecteur traite lorsque la requête HOST\_SCSI\_AGENT\_LESS est activée.

La valeur par défaut est 20000.

Si la requête HOST\_SCSI\_PATH entraîne des exceptions de mémoire insuffisante, réduisez la valeur par défaut. Si vous souhaitez rassembler tous les chemins d'accès en une seule exécution de reconnaissance, en fonction de l'environnement de stockage, augmentez la valeur par défaut.

#### *Configuration du profil de reconnaissance*

Le détecteur **TPCStorageSensor** est activé par défaut dans le profil de reconnaissance.

Créez un profil pour modifier les attributs suivants :

#### **discoverHosts**

La valeur par défaut de l'attribut **discoverHosts** est true. Le détecteur reconnaît les données associées à l'hôte, par exemple, ComputerSystem, disques, ports FC, volumes FC, volumes de stockage, partitions de disque, systèmes de fichiers locaux et services de système de fichiers.

Si la valeur est false, les données associées à l'hôte ne sont pas reconnues par le détecteur.

#### **discoverSwitch**

La valeur par défaut de l'attribut **discoverSwitch** est true. Le détecteur reconnaît les données de commutateur, par exemple, commutateur, ports de commutation et ports FC.

Si la valeur est false, les données de commutateur ne sont pas reconnues par le détecteur.

#### **restrictByScope**

La valeur par défaut de l'attribut **restrictByScope** est false. Le détecteur reconnaît tous les hôtes qui ont déjà été reconnus par le serveur Tivoli Storage Productivity Center.

Si la valeur est true, le détecteur reconnaît les hôtes figurant dans la plage de portée de la reconnaissance du détecteur.

#### **Fix Pack 3** discoverManagedDisks

La valeur par défaut de l'attribut **discoverManagedDisks** est false.

Si la valeur est true, le détecteur reconnaît les disques gérés pour SVC (storage virtualization layer) et leurs relations vers le stockage dorsal.

**Remarque :** Si vous définissez cet attribut sur true, le délai de reconnaissance et de stockage du détecteur IBM Tivoli Storage Productivity Center est plus long car davantage de données sont reconnues.

Le détecteur de stockage hôte et le détecteur de commutateur Fibre Channel reconnaissent également les données associées aux hôtes et aux commutateurs. Lorsque les attributs **discoverHosts** et **discoverSwitch** sont activés, envisagez de désactiver le détecteur de stockage hôte et le détecteur de commutateur Fibre Channel pour empêcher que des ressources soient reconnues deux fois.

## *Configuration de la liste d'accès*

Cette rubrique décrit les caractéristiques d'accès requises selon votre configuration.

Pour configurer la liste d'accès, procédez comme suit :

- 1. Sélectionnez **ComputerSystem** comme **type de composant**.
- 2. Indiquez les informations d'accès (nom d'utilisateur et mot de passe) que doit utiliser TADDM pour une authentification auprès du serveur Tivoli Storage Productivity Center.
- 3. Sélectionnez **Base de données** en tant que **Type de composant** et **DB2** en tant que **Fournisseur**.
- 4. Indiquez les informations d'accès (nom d'utilisateur et mot de passe) que doit utiliser TADDM pour une authentification auprès de la base de données Tivoli Storage Productivity Center.

#### **Identification et résolution des problèmes liés au détecteur**

Cette rubrique décrit des problèmes classiques susceptibles de survenir avec le détecteur IBM Tivoli Storage Productivity Center et présente des solutions à ces problèmes.

## **Des problèmes de connexion à la base de données Tivoli Storage Productivity Center provoquent un échec du détecteur**

#### **Problème**

Le détecteur échoue en raison de problèmes de connexion à la base de données Tivoli Storage Productivity Center.

#### **Solution**

Vérifiez que les données d'identification DB2 de la base de données Tivoli Storage Productivity Center ont été entrées.

#### **Les ordinateurs hôtes ne sont pas reconnus**

#### **Problème**

Les ordinateurs hôte ne sont pas reconnus.

#### **Solution**

Le détecteur reconnaît uniquement les systèmes hôte gérés par l'agent Tivoli Storage Productivity Center. Vérifiez également que la valeur de l'attribut**discoverHosts** est true pour le détecteur.

#### **L'exécution de la reconnaissance dure un certain temps**

#### **Problème**

Le temps d'exécution de la reconnaissance est très long.

#### **Solution**

Si la valeur de l'attribut **discoverHosts** est true, vérifiez si le détecteur **HostStorageSensor** est activé, et si tel est le cas, désactivez-le. Si les deux détecteurs sont activés, certaines ressources de stockage sont reconnues deux fois.

Si la valeur de l'attribut **discoverSwitch** est true, vérifiez si le détecteur **FCSwitchSensor** est activé, et si tel est le cas, désactivez-le. Si les deux détecteurs sont activés, certaines ressources de stockage sont reconnues deux fois.

Ce problème peut également survenir si certaines requêtes activées génèrent un volume important de données. Par exemple, certaines requêtes pouvant générer des volumes de données importants sont les suivantes : ARRAY\_VOLUME, HOST\_SCSI\_PATH et SWITCH\_PORT. Ces requêtes sont activées par défaut.

## **Les systèmes informatiques ne font pas l'objet d'un rapprochement**

## **Problème**

Il n'existe aucun rapprochement entre les systèmes informatiques reconnus par le détecteur TPCStorageSensor et les mêmes systèmes informatiques reconnus par les détecteurs de système informatique.

#### **Solution**

Des systèmes informatiques d'un environnement de stockage peuvent être physiquement partitionnés ou virtualisés. Si ces systèmes sont reconnus par TPCStorageSensor, et aussi par un détecteur de système informatique, les deux ensembles de ressources reconnues ne sont pas rapprochés ensembles. Par exemple :

- Les partitions logiques (LPAR) sur pSystems reconnues par les détecteurs TPCStorageSensor et AixComputerSystemSensor
- Le serveur E-S virtuel (VIOS) reconnu par TPCStorageSensor et par le détecteur HMC
- Les partitions de noeud (NPAR) sur les systèmes HP reconnues par les détecteurs TPCStorageSensor et HpUxComputerSystemSensor

<span id="page-438-0"></span>• Les zones sur les systèmes Solaris reconnues par TPCStorageSensor et SunSparcComputerSystemSensor

Pour vous assurer que les systèmes informatiques ne sont pas dupliqués, vous devez sélectionner les systèmes informatiques en double dans l'interface utilisateur TADDM et les fusionner manuellement.

## **Erreur liée à une insuffisance de mémoire si une requête HOST\_SCSI\_PATH ou HOST\_SCSI\_AGENT\_LESS est activée**

#### **Problème**

Selon l'environnement de stockage, les requêtes HOST\_SCSI\_PATH et HOST\_SCSI\_AGENT\_LESS peuvent renvoyer un ensemble de résultats important pouvant se traduire par une erreur liée à une insuffisance de mémoire.

#### **Solution**

Le détecteur limite le nombre de lignes qu'il traite pour les requêtes HOST\_SCSI\_PATH and HOST SCSI AGENT LESSà une valeur par défaut de 20 000 afin de prévenir des erreurs liée à une insuffisance de mémoire. La valeur est basée sur :

- Une taille de segment de mémoire de la machine virtuelle Java de reconnaissance (qui est de 1024 Mo)
- Une valeur par défaut du délai d'attente de l'agent (qui est de 600000 ms)

En outre, vous pouvez configurer le détecteur pour éviter des messages d'erreur liée à une insuffisance de mémoire, si la requête HOST\_SCSI\_PATH ou HOST\_SCSI\_AGENT\_LESS est activée selon l'une des méthodes suivantes :

## **Modification du nombre par défaut de lignes traitées par le détecteur**

Edition du fichier COLLATION\_HOME/osgi/plugins/ com.ibm.cdb.discover.sensor.app.srm.tpc\_7.2.0/tpc.properties et ajout de la propriété suivante :

```
com.ibm.cdb.discover.app.srm.tpc.sensor.HOST_SCSI_PATH.maxrows=X
com.ibm.cdb.discover.app.srm.tpc.sensor.HOST_SCSI_AGENT_LESS.
maxrows=X
```
où *X* représente le nombre maximal de lignes que détecteur traite pour cette requête.

Si cette valeur est supérieure à 20 000 :

• Augmentez la taille du segment de mémoire pour la machine virtuelle Java de reconnaissance. Editez la propriété \$COLLATION\_HOME/etc/collation.properties et changez la propriété com.collation.Discover.jvmargs.ibm.

Par exemple, pour définir la taille de segment de mémoire à 1824 Mo, ajoutez la ligne suivante :

com.collation.Discover.jvmargs.ibm=-Xdisableexplicitgc -Xmx1824m

• Augmentez le délai d'attente de l'agent pour la machine virtuelle Java de reconnaissance. Dans le fichier \$COLLATION\_HOME/etc/collation.properties, ajoutez la propriété suivante, où *valeur* représente le nombre de millisecondes allouées pour l'exécution du détecteur :

com.collation.discover.agent.TPCStorageSensor.timeout=*valeur*

Si vous n'indiquez pas de valeur, la valeur par défaut 600000 est utilisée.

• Redémarrez TADDM.

## **Limitez la portée des modules de stockage et des systèmes informatiques reconnus**

Le nombre de lignes que renvoient les requêtes HOST\_SCSI\_PATH et HOST\_SCSI\_AGENT\_LESS peut être réduit en limitant la portée des modules de stockage et des systèmes informatiques reconnus.

1. Dans la console de gestion de reconnaissance, cliquez sur l'icône **Portée**. Sélectionnez l'ensemble de portées qui contient le serveur Tivoli Storage Productivity Center à reconnaître. Indiquez l'adresse IP, la plage ou des informations de sous-réseau des modules et des systèmes informatiques à reconnaître. L'adresse IP des modules de stockage et l'adresse IP du système informatique doivent être dans le même ensemble de portée que le serveur Tivoli Storage Productivity Center pour la reconnaissance. Ces valeurs permettent d'inclure les données de chemin d'accès SCSI dans les résultats de la reconnaissance.

- 2. Dans la console de gestion de reconnaissance, cliquez sur l'icône **Profils de reconnaissance**.
- 3. Dans la fenêtre Profils de reconnaissance, cliquez sur **Nouveau**.
- 4. Dans la fenêtre de création de profil, entrez le nom et la description du profil. Dans la zone **Cloner le profil existant**, cliquez sur **Reconnaissance de niveau 3**, puis cliquez sur **OK**.
- 5. Dans la liste des détecteurs, cliquez sur **TPCStorageSensor**, puis cliquez sur **Nouveau**.
- 6. Dans la fenêtre Création de configuration, entrez le nom et la description de votre configuration du détecteur TPCStorageSensor, et cochez la case **Activer la configuration**.
- 7. Dans la section **Configuration** de la fenêtre Activer la configuration, pour restreindre la portée de la reconnaissance, cliquez sur **restrictByScope**. Ensuite, cliquez deux fois sur la zone **Valeur** de la ligne, puis entrez true.
- 8. Cliquez sur **OK** pour revenir à la fenêtre Profils de reconnaissance.
- 9. Dans la fenêtre Profils de reconnaissance, cliquez sur **Sauvegarder**.
- 10. Démarrez une reconnaissance en utilisant le nouveau profil.

Après une reconnaissance à l'aide du détecteur, consultez \$COLLATION\_HOME/log/sensors/ *Id\_exécution*/TPCStorageSensor-*IP*-*PORT*.log(.N) pour afficher le nombre de chemins d'accès SCSI qui existent pour chaque adresse IP de module de stockage et chaque adresse IP d'hôte. Le texte suivant est un exemple de contenu du fichier journal :

SCSI PATH statistics by host ip address : ip#1/4 with ipAddress 10.3.41.230 has 160 valid scsi paths ip#2/4 with ipAddress 10.3.41.289 has 527 valid scsi paths ip#3/4 with ipAddress 10.3.43.19 has 108 valid scsi paths ip#4/4 with ipAddress 10.3.42.211 has 160 valid scsi paths SCSI PATH statistics by array ip address: ip#1/2 with ipAddress 10.0.15.201 has 693 valid scsi paths ip#2/2 with ipAddress 10.0.17.2 has 736 valid scsi paths

#### **Exécutez une reconnaissance avec le serveur Tivoli Storage Productivity Center dans une portée qui lui est propre**

Pour obtenir l'ensemble complet des résultats des requêtes HOST\_SCSI\_PATH et HOST\_SCSI\_AGENT\_LESS et éviter des erreurs liées à une insuffisance de mémoire, procédez comme suit :

- 1. Créez un ensemble de portée ne contenant que le serveur Tivoli Storage Productivity Center (sans aucune autre cible).
- 2. Créez un profil de reconnaissance avec le détecteur **TPCStorageSensor** et ses détecteurs dépendants activés uniquement.
- 3. Démarrez la reconnaissance de l'ensemble de portée contenant le serveur Tivoli Storage Productivity Center en utilisant le nouveau profil.

#### **Le détecteur ne reconnaît aucun objet du fait des problèmes de recherche DNS**

#### **Problème**

Le détecteur de centre de productivité d'IBM Tivoli Storage se termine sans avoir reconnu d'objets et l'avertissement suivant est émis :

CTJTD0952W None of the DB2 access list entries are able to connect to the TPC database at URL: jdbc:db2://<*hôte*>:<*port*>/<*base\_de\_données*>.

## **Solution**

Si *<hôte>*, qui est lu à partir du fichier data/config/server.config sur votre cible de reconnaissance est un nom de domaine complet ou un nom d'hôte (non une adresse IP standard), TADDM doit être en mesure de la résoudre. Configurez votre système de noms de domaine (DNS) de telle sorte que la commande **nslookup** *<hôte>* exécutée sur votre serveur de reconnaissance TADDM renvoie une adresse IP résolue.

# **Détecteur NetApp**

Le détecteur NetApp reconnaît des ressources de stockage liées à une unité de stockage réseau (NAS) en extrayant les données du système d'exploitation Data ONTAP avec le protocole SNMP.

Le détecteur reconnaît ces ressources de stockage en tant que gestionnaires de fichiers de stockage, clusters, volumes de disque, ports FC, disques physiques, agrégats (représentés comme des pool de stockage), services NFS et SMB.

Une reconnaissance NetApp est exécutée par CustomMib2ComputerSystem qui appelle des scripts d'extension. En outre, le détecteur Snap Drive est utilisé du côté hôte pour reconnaître des disques iSCSI définis. Si des données sont reconnues des deux sources et qu'elles correspondent, une relation entre l'hôte et la grappe est créée.

# **Identificateurs d'objets (OID)**

Le détecteur utilise les OID de haut niveau suivants pour récupérer les attributs :

- Informations générales : .1.3.6.1.4.1.789.1.1
- Gestionnaire de fichiers virtuel : .1.3.6.1.4.1.789.1.16
- Volumes : .1.3.6.1.4.1.789.1.5.8.1
- Unités de disque : .1.3.6.1.4.1.789.1.6.10.1
- Unités de disque d'unité de secours : .1.3.6.1.4.1.789.1.6.3.1
- Unités de disque de cluster : .1.3.6.1.4.1.789.1.6.2.1
- Qtree : .1.3.6.1.4.1.789.1.5.10.1
- Clusters : .1.3.6.1.4.1.789.1.25.1
- Noeuds : .1.3.6.1.4.1.789.1.25.2.1
- Pool de stockage : .1.3.6.1.4.1.789.1.5.11.1
- Cartes FC : .1.3.6.1.4.1.789.1.17.17.1.1

# **Objets de modèle créés**

Le détecteur crée les objets de modèle suivants :

- dev.StorageVolume
- dev.DiskDrive
- dev.FCPort
- net.BindAddress
- net.IpInterface
- net.IpAddress
- net.Fqdn
- sys.NFSExport
- sys.SMBExport
- sys.function.StorageSubSystemFunction
- sys.ComputerSystemCluster
- sys.NFSSAP
- sys.SMBSAP
- sys.NFSService
- sys.SMBService
- storage.StorageSubSystem
- storage.StoragePool

## **Configuration de la liste d'accès**

Cette rubrique décrit les caractéristiques d'accès requises selon votre configuration.

Pour les reconnaissances SNMP V2, entrez le nom de communauté approprié dans la liste d'accès. Vous pouvez utiliser le type de composant du modèle de réseau (SNMP) dans la fenêtre **Liste d'accès** de la console de gestion de reconnaissance.

# **Détecteur Snap Drive**

Le détecteur Snap Drive reconnaît des ressources de stockage qui sont liées au logiciel NetApp SnapDrive pour Windows.

Le détecteur reconnaît de telles ressources de stockage comme un système de fichiers, des volumes SCSI, des adaptateurs de bus hôte et des noeuds finaux SCSI.

Ce détecteur est une partie de la reconnaissance de ressources de stockage NetApp. Il est nécessaire pour reconnaître des ressources de stockage comme iSCSI sous un système Windows. En outre, il fournit des données permettant de créer une relation avec un tableau.

## **Nom du détecteur utilisé dans l'interface graphique et les journaux**

SnapDriveSensor

## **Problèmes de sécurité**

Le compte utilisateur utilisé pour la reconnaissance des systèmes informatiques est également utilisé pour exécuter les commandes SnapDrive.

Le détecteur utilise les commandes suivantes :

- **sdcli disk list**
- **iscsicli listpersistenttargets**
- **sdcli iscsi\_target list -f <IP\_cible>**
- **sdcli sysconfig list**

## **Objets de modèle créés**

Le détecteur crée les objets de modèle suivants :

- dev.SCSIVolume
- dev.StorageVolume
- dev.BasedOnExtent
- dev.SCSIProtocolEndPoint
- dev.SCSIPath
- storage.HostBusAdaptor
- sys.LocalFileSystem

## **Configuration de la liste d'accès**

Cette rubrique décrit les caractéristiques d'accès requises selon votre configuration.

Vous pouvez exécuter le détecteur Snap Drive en utilisant les données d'identification d'accès du système informatique (ComputerSystem) qui sont utilisées pour reconnaître le client.

# **Détecteur de stockage**

Le détecteur de stockage reconnaît le stockage associé à un système informatique.

Ci-après des exemples de ressources reconnues par le détecteur :

- Disques
- Partitions
- Volumes logiques
- Volumes physiques
- Systèmes de fichiers

## **Nom du détecteur utilisé dans l'interface graphique et les journaux**

StorageSensor

# **Prérequis**

# **Pour les cibles Linux 64 bits**

La bibliothèque glibc 32 bits est requise

## **Limitations**

L'accès au répertoire /dev/dsk est impossible sur les systèmes cible locaux ou de zone personnalisée Solaris. Toutes les informations de stockage ne sont donc pas récupérées.

Lorsque vous reconnaissez un stockage joint à un ordinateur cible utilisant le détecteur de stockage hôte, n'exécutez pas de reconnaissance sur la même système en utilisant ce détecteur.

Le détecteur ne reconnaît pas les systèmes de fichiers ZFS sur les systèmes cibles Solaris.

## **Objets de modèle créés**

Le détecteur crée les objets de modèle suivants :

- dev.BasedOnExtent
- dev.ControlledBy
- dev.Controller
- dev.DiskDrive
- dev.DiskPartition
- dev.FCVolume
- dev.RealizesExtent
- dev.SCSIVolume
- dev.StorageExtent
- dev.StorageVolume
- sys.NFSFileSystem
- sys.unix.UnixFileSystem
- sys.LocalFileSystem

## **Configuration du détecteur**

Vous devez configurer le détecteur avant d'exécuter une reconnaissance.

# *Configuration de la liste d'accès*

Cette rubrique décrit les caractéristiques d'accès requises selon votre configuration.

Pour configurer la liste d'accès, procédez comme suit :

## 1. Sélectionnez **ComputerSystem** comme **Type de composant**.

2. Indiquez les informations d'accès (nom d'utilisateur et mot de passe) que TADDM doit utiliser pour l'authentification à base de clé SSH ou l'authentification à base de connexion SSH sur le système informatique cible.

D'une manière générale, vous pouvez utiliser un compte sans privilèges d'administrateur. Toutefois, certaines commandes utilisées par TADDM durant le processus de reconnaissance peut requérir une escalade du privilège (généralement effectuée à l'aide de la commande **sudo**).

Pour plus d'informations, voir la rubrique *Commandes pouvant nécessiter des privilèges élevés* dans le *Guide d'administration*.

#### *Configuration des entrées du fichier collation.properties*

Cette rubrique répertorie les entrées du fichier collation.properties utilisées par le détecteur.

Les propriétés suivantes du serveur TADDM indiquent les commandes du système d'exploitation utilisées par TADDM pour récupérer des informations liées au stockage :

- com.collation.platform.os.command.lvm.lvdisplay
- com.collation.platform.os.command.lvm.vgdisplay
- com.collation.platform.os.command.lvm.pvdisplay
- com.collation.platform.os.command.lputil.SunOS

Ces commandes requièrent un privilège élevé pour une exécution sur le système cible et doivent être configurées pour utiliser la commande **sudo**.

Pour plus d'informations, voir la rubrique *Commandes pouvant nécessiter des privilèges élevés* dans le *Guide d'administration*.

#### **Identification et résolution des problèmes liés au détecteur**

Cette rubrique décrit des problèmes classiques susceptibles de survenir avec le détecteur de stockage et propose des solutions à ces problèmes.

#### **Problèmes génériques**

Déterminez si des informations sont manquantes et identifier tous les échecs de la commande en raison d'erreurs de type accès refusé. Vérifiez que les commandes nécessitant une escalade des privilèges sont correctement configurées. Pour plus d'informations, voir la rubrique Configuration des entrées du fichier collation.properties.

## **Détecteur de stockage SVC**

Le détecteur de stockage SVC reconnaît des ressources de stockage qui sont liées au réseau de stockage SAN (Storage Area Network). Ce détecteur extrait des données du contrôleur de volume IBM Storage.

Les ressources de stockage reconnues par le détecteur de stockage SVC incluent les groupes de stockage, les volumes de stockage, les ports FC, les pools de stockage et les unités de disque. Le détecteur utilise la connexion SSH pour extraire ces données.

Le détecteur de stockage SVC reconnaît le nom WWPN des hôtes pour créer la relation vers les volumes hôte, qui exige l'exécution de HostStorageSensor sur les hôtes.

Il est déconseillé d'exécuter le détecteur de stockage SVC avec le détecteur TPC pour le même noeud final. Cela peut entraîner des différences mineures dans les données reconnues, par exemple les chemins d'accès RAID ou SCSI, et générer des entrées supplémentaires dans l'historique des changements.

**Fix Pack 3** Vous pouvez utiliser le détecteur de stockage SVC pour reconnaître les détails de configuration du système de stockage IBM Storwize v7000 inclus dans le châssis IBM PureFlex System. Voir [«Détecteur IBM BladeCenter SNMP», à la page 285](#page-300-0).

Le détecteur de stockage SVC est activé par défaut dans un profil de reconnaissance de niveau 2 et 3.

# **Nom du détecteur utilisé dans l'interface graphique et les journaux**

SVCStorageSensor

# **Limitations**

Le détecteur ne reconnaît pas l'attribut de niveau RAID pour des objets de pools de stockage et de volume de stockage parce que l'attribut est reconnu par TPCStorageSensor pour les mêmes objets.

## **Objets de modèle avec attributs associés**

Le détecteur SVC Storage crée des objets de modèle avec des attributs associés. Ces attributs indiquent le type d'informations collectées par le détecteur sur les ressources de stockage stockées dans SVC.

Le détecteur crée les objets de modèle suivants. Les attributs associés à chaque objet de modèle sont indiqués sous le nom de l'objet de modèle.

## **dev.DiskDrive**

- AdminState
- AnsiT10Id
- DiskSize
- Name
- Parent
- Status

# **dev.FCPort**

- Parent
- PermanentAddress
- PortNumber
- PortType
- Speed

## **net.IpAddress**

- DotNotation
- StringNotation

## **net.IpInterface**

- IpAddress
- Parent

## **storage.StoragePool**

- AdminState
- AnsiT10Id
- Capacity
- Label
- StorageSubSystem
- TotalAvailableSpace

## **storage.StorageSubSystem**

- AllocatedCapacity
- AvailabilityState
- AvailableCapacity
- FCPorts
- Fqdn
- Manufacturer
- Members
- Model
- ROMVersion
- SerialNumber
- StoragePools
- Type
- VolumeGroupCapacity
- VolumeGroupFreeSpace

# **storage.StorageVolume**

- AdminState
- BlockSize
- Capacity
- DeviceID
- IeeeUniqueVolumeName
- IOGroup
- ManagedSystemName
- Name
- Parent
- Paths
- RedundancyMethod

# **dev.SCSIPath**

- arrayVolume
- HostEndPoint
- LUN
- Parent

# **physpkg.PhysicalFrame**

- AdminState
- Label
- Manufacturer
- Model
- Name
- Parent
- Package physique
- RelativePosition

# **sys.CPU**

- CPUSpeed
- IdentifyingNumber
- Manufacturer
- Parent
- VersionString

## **sys.OperatingSystem**

- Name
- OSName
- Parent

# **Configuration de la liste d'accès**

Cette rubrique décrit les caractéristiques d'accès requises selon votre configuration.

Le détecteur SVC Storage exige les données d'identification du système informatique du détecteur SVC pour exécuter une reconnaissance réussie.

Un rôle de moniteur doit être affecté aux utilisateurs créés sur SVC afin qu'ils puissent exécuter des reconnaissances. Le rôle leur permet d'exécuter des commandes telles que **lssystem**, **lsmdisk**, **lsmdiskgrp**, **lsportfc**, **lsvdisk**, **lsnode**, **lsnodevpd**, **lsnodecanister**, **lsenclosure**, **lsvdiskhostmap** ou **lsfabric**.

# **détecteur Veritas Storage Foundation**

Le détecteur VERITAS Storage Foundation reconnaît des systèmes VERITAS Storage Foundation.

Le détecteur Veritas Storage Foundation regroupe les composants principaux suivants et fournit une solution pour la gestion du stockage en ligne :

- VERITAS Volume Manager
- Système de fichiers VERITAS

Les disques physiques sont regroupés dans des volumes logiques pour améliorer l'utilisation du disque et réduire le gaspillage d'espace. VERITAS Volume Manager permet aux administrateurs d'utiliser des noms logiques (volumes) plutôt que d'utiliser un accès direct aux périphériques physiques.

Le système de fichiers VERITAS fournit également au système de fichiers de journalisation d'une entreprise une fiabilité et des performances améliorées.

Le détecteur VERITAS Storage Foundation a pour fonction de reconnaître les configurations Volume Manager générales suivantes :

- Version
- Répertoire d'installation
- Objets contrôlés par VxVM (par exemple, les volumes et les groupes de disques) et les relations entre eux.

Le second composant, le système de fichiers VERITAS, est reconnu comme un système de fichiers local et la version d'agencement du disque est collectée.

# **Nom du détecteur utilisé dans l'interface graphique et les journaux**

VeritasStorageSensor

# **Problèmes de sécurité**

L'utilisateur par défaut permettant de reconnaître le système informatique est utilisé.

# **Limitations**

Les licences ne sont pas prises en charge. Il n'existe aucun descripteur d'application.

# **Objets de modèle créés**

Le détecteur crée les objets de modèle suivants :

- app.ConfigFile
- app.SoftwareInstallation
- dev.MediaAccessDevice
- dev.veritas.VeritasDiskGroup
- dev.veritas.VeritasPlex
- dev.veritas.VeritasSubdisk
- dev.veritas.VeritasVMDisk
- dev.veritas.VeritasVolume
- sys.LocalFileSystem
- sys.veritasVeritasStorageService

## **Configuration des entrées du fichier collation.properties**

Cette rubrique répertorie les entrées du fichier collation.properties utilisées par le détecteur.

Il se peut que les propriétés suivantes requièrent des privilèges élevés.

- **com.collation.discover.agent.command.vxdisk=vxdisk**
- **com.collation.discover.agent.command.vxdg=vxdg**
- **com.collation.discover.agent.command.vxprint=vxprint**
- **com.collation.discover.agent.command.vxupgrade=vxupgrade**
- **com.collation.discover.agent.command.vxdf=df**

#### **Identification et résolution des problèmes liés au détecteur**

Cette rubrique décrit des problèmes classiques susceptibles de survenir avec le détecteur Veritas Storage Foundation et présente des solutions à ces problèmes.

## **Le détecteur échoue avec une erreur de dépassement du délai d'attente sur une plateforme Windows**

#### **Problème**

Le détecteur Veritas Storage Foundation échoue avec une erreur de dépassement du délai d'attente sur une plateforme Windows

#### **Solution**

Dans le fichier de configuration, changez la valeur de liteDiscoveryMode à true si le détecteur est en dépassement de délai d'attente sur une plateforme Windows. L'exemple suivant illustre les attributs dans un fichier de configuration prédéfini :

```
<results xmlns:xsi="http://www.w3.org/2001/XMLSchema-instance">
 <VeritasStorageAgentConfiguration 
 xsi:type="coll:com.collation.platform.model.discovery.agent.
 VeritasStorageAgentConfiguration">
      <enabled>true</enabled>
      <familyName>DiscoverSensor</familyName>
      <name>VeritasStorageSensor</name>
      <seedClassName>com.collation.discover.seed.app.vsf.VeritasSFSeed
         </seedClassName>
      <agentClassName>com.collation.discover.agent.app.vsf.VeritasSFAgent
         </agentClassName>
 <liteDiscoveryMode>false</liteDiscoveryMode>
 </VeritasStorageAgentConfiguration>
</results>
```
# **EIX Pack 1 Détecteur de stockage XIV**

XIVStorageSensor reconnaît les ressources de stockage relatives à SAN (Storage Area Network) en extrayant des données d'IBM XIV Storage System.

Les ressources de stockage reconnues par XIVStorageSensor incluent les grappes de stockage, les volumes de stockage, les ports FC, les pools de stockage et les unités de disque. Le détecteur utilise la connexion XCLI pour extraire les données.

XIVStorageSensor reconnaît le nom de port universel (WWPN) des hôtes pour la création de la relation pour les volumes hôte, qui exige l'exécution deHostStorageSensor sur les hôtes.

XIVStorageSensor est activé par défaut dans un profil de reconnaissance de niveau 2 et 3.

## **Nom du détecteur utilisé dans l'interface graphique et les journaux**

XIVStorageSensor

#### **Limitations**

Le détecteur ne reconnaît pas le type de port FC parce qu'il est reconnu par TPCStorageSensor pour les mêmes objets.

#### **Configuration requise pour l'installation du détecteur**

L'application XCLI doit être installée sur l'hôte. Il doit pouvoir accéder à XIV Storage System via le protocole XCLI natif. Configurez l'adresse IP et le chemin d'accès de l'hôte sur lequel l'application XCLI est installée.

**Condition requise :** XIV Storage System version 4.5 est obligatoire.

SSH n'est peut-être pas activé sur le noeud final XIV et, en conséquence, le détecteur de commande PING ne renvoie aucun objet. Dans ce cas, créez un nouveau profil et activez la propriété de plateforme suivante :

com.collation.pingagent.ports=7778,22,135

#### **Fix Pack 1 Configuration du détecteur**

Vous devez configurer le détecteur avant d'exécuter une reconnaissance.

#### *Configuration de la liste d'accès*

Cette rubrique décrit les caractéristiques d'accès requises selon votre configuration.

Pour une reconnaissance réussie, XIVStorageSensor a besoin des données d'identification suivantes :

- Données d'identification XIVStorage d'XIV Storage System (utilisateurs avec des droits en lecture seule).
- Données d'identification du système informatique de l'hôte, sur lequel l'application XCLI est installée.

#### *Configuration des entrées du fichier collation.properties*

Cette rubrique répertorie les entrées du fichier collation.properties utilisées par le détecteur.

Quand le protocole SSH n'est pas disponible, définissez la propriété suivante dans le fichier collation.properties :

com.collation.pingagent.ports=*numéros\_de\_port*

#### **Objets de modèle avec attributs associés**

Le détecteur de stockage XIV crée des objets de modèle avec des attributs associés. Ces attributs indiquent le type d'informations collectées par le détecteur sur les ressources de stockage stockées dans XIV.

Le détecteur crée les objets de modèle suivants. Les attributs associés à chaque objet de modèle sont indiqués sous le nom de l'objet de modèle.

#### **dev.DiskDrive**

- Model
- Name
- Parent
- Révision
- SerialNumber
- Status
- Type
- Vendor

# **dev.FCPort**

- AdminState
- Label
- Parent
- PermanentAddress
- PortNumber
- PortType
- Speed
- Status

# **dev.SCSIPath**

- arrayVolume
- HostEndPoint
- LUN
- Parent

# **net.IpAddress**

- DotNotation
- StringNotation

# **net.IpInterface**

- IpAddress
- Parent

# **physpkg.PhysicalPackage**

- FWRevision
- Manufacturer
- Model
- Name
- Parent
- PartNumber
- RelativePosition
- SerialNumber

# **storage.StoragePool**

- AdminState
- AnsiT10Id
- Capacity
- Label
- Name
- RaidLevel
- StorageSubSystem
- TotalAvailableSpace

# **storage.StorageSubSystem**

- AnsiT10Id
- AvailabilityState
- FCPorts
- Fqdn
- Manufacturer
- Members
- Model
- SerialNumber
- StoragePools
- SystemId
- Type

# **storage.StorageVolume**

- BlockSize
- Capacity
- ManagedSystemName
- Name
- Parent
- Paths
- RedundancyMethod
- Type
- Virtuel

# **IDE: Pack 1 Identification et résolution des problèmes liés au détecteur**

Cette rubrique décrit des problèmes classiques susceptibles de survenir avec le détecteur de stockage XIV et propose des solutions à ces problèmes.

# **Temps d'exécution des commandes XCLI prolongé**

# **Problème**

**Remarque :** Le problème suivant ne s'applique pas à XIV Storage System version 4.5 et ultérieure.

Le protocole XCLI est requis pour que XIVStorageSensor puisse reconnaître XIV avec succès. Si le serveur TADDM et le protocole XCLI sont tous deux installés sur le système d'exploitation Windows, l'exécution de chaque commande XCLI peut prendre plus de 2 minutes.

## **Solution**

Pour résoudre le problème, accédez au répertoire XIVGUI\properties, ouvrez le fichier xivconstants.properties et modifiez la valeur par défaut de la propriété suivante sur 0 :

xcliServerTimeout

Application Dependency Discovery Manager : Détecteurs

# **Remarques**

Le présent document peut contenir des informations ou des références concernant certains produits, logiciels ou services IBM non annoncés dans ce pays. Pour plus d'informations sur les produits et services actuellement disponibles dans votre pays, consultez votre représentant IBM local. Toute référence à un produit, logiciel ou service IBM n'établit ou n'implique que seul ce produit, logiciel ou service IBM puisse être utilisé. Tout produit, logiciel ou service fonctionnellement équivalent peut être utilisé, s'il n'enfreint aucun droit d'IBM. Il est toutefois de la responsabilité de l'utilisateur d'évaluer et de vérifier lui-même les installations et applications réalisées avec des produits, programmes ou services non expressément référencés par IBM.

IBM peut détenir des brevets ou des demandes de brevet en attente couvrant les produits mentionnés dans le présent document. La remise de ce document ne vous donne aucun droit de licence sur ces brevets ou demandes de brevet. Si vous souhaitez recevoir des informations concernant l'acquisition de licences,veuillez en faire la demande par écrit à l'adresse suivante :

IBM Director of Licensing IBM Corporation North Castle Drive Armonk, NY 10504-1785 U.S.A.

Les informations sur les licences concernant les produits utilisant un jeu de caractères double octet peuvent être obtenues par écrit à l'adresse suivante :

Intellectual Property Licensing Legal and Intellectual Property Law IBM Japan, Ltd. 1623-14, Shimotsuruma, Yamato-shi Kanagawa 242-8502 Japan

## **Le paragraphe suivant ne s'applique ni au Royaume-Uni, ni dans aucun pays dans lequel il serait contraire aux lois locales.**

LE PRESENT DOCUMENT EST LIVRE "EN L'ETAT" SANS AUCUNE GARANTIE EXPLICITE OU IMPLICITE. IBM DECLINE NOTAMMENT TOUTE RESPONSABILITE RELATIVE A CES INFORMATIONS EN CAS DE CONTREFACON AINSI QU'EN CAS DE DEFAUT D'APTITUDE A L'EXECUTION D'UN TRAVAIL DONNE.

Certaines juridictions n'autorisent pas l'exclusion des garanties explicites ou implicites dans certaines transactions, auquel cas l'exclusion ci-dessus ne vous sera pas applicable.

Le présent document peut contenir des inexactitudes ou des coquilles. Ce document est mis à jour périodiquement. Chaque nouvelle édition inclut les mises à jour. IBM peut, à tout moment et sans préavis, améliorer et/ou modifier le(s) produit(s) et/ou logiciel(s) décrits dans ce document.

Les références à des sites Web non IBM sont fournies à titre d'information uniquement et n'impliquent en aucun cas une adhésion aux données qu'ils contiennent. Les éléments figurant sur ces sites Web ne font pas partie des éléments du présent produit IBM et l'utilisation de ces sites relève de votre seule responsabilité.

IBM pourra utiliser ou diffuser, de quelque manière qu'elle jugera appropriée et sans aucune obligation de sa part, tout ou partie des informations qui lui seront fournies.

Les licenciés souhaitant obtenir des informations permettant : (i) l'échange des données entre des logiciels créés de façon indépendante et d'autres logiciels (dont celui-ci), et (ii) l'utilisation mutuelle des données ainsi échangées, doivent adresser leur demande à :

IBM Corporation 2Z4A/101 11400 Burnet Road Austin, TX 78758 U.S.A. Ces informations peuvent être disponibles et soumises à des conditions particulières, prévoyant notamment le paiement d'une redevance.

Le logiciel sous licence décrit dans ce document et tous les éléments sous licence disponibles s'y rapportant sont fournis par IBM conformément aux dispositions du Livret Contractuel IBM, des Conditions Internationales d'Utilisation de Logiciels IBM ou de tout autre contrat équivalent.

Les données de performance indiquées dans ce document ont été déterminées dans un environnement contrôlé. Par conséquent, les résultats peuvent varier de manière significative selon l'environnement d'exploitation utilisé. Certaines mesures évaluées sur des systèmes en cours de développement ne sont pas garanties sur tous les systèmes disponibles. En outre, elles peuvent résulter d'extrapolations. Les résultats peuvent donc varier. Il incombe aux utilisateurs de ce document de vérifier si ces données sont applicables à leur environnement d'exploitation.

Les informations concernant des produits non IBM ont été obtenues auprès des fournisseurs de ces produits, par l'intermédiaire d'annonces publiques ou via d'autres sources disponibles. IBM n'a pas testé ces produits et ne peut confirmer l'exactitude de leurs performances ni leur compatibilité. Elle ne peut recevoir aucune réclamation concernant des produits non IBM. Les questions relatives aux performances de produits non IBM doivent être adressées aux fournisseurs de ces produits.

Toute instruction relative aux intentions d'IBM pour ses opérations à venir est susceptible d'être modifiée ou annulée sans préavis, et doit être considérée uniquement comme un objectif.

Le présent document contient des exemples de données et de rapports utilisés dans les opérations quotidiennes d'une entreprise. Ces exemples mentionnent des noms fictifs de personnes, de sociétés, de marques ou de produits à des fins illustratives ou explicatives uniquement. Tous ces noms sont fictifs et toute ressemblance avec des noms et des adresses utilisés par une véritable entreprise serait purement fortuite.

Si vous visualisez ces informations en ligne, il se peut que les photographies et illustrations en couleur ne s'affichent pas.

# **Marques**

IBM, le logo IBM et ibm.com sont des marques d'International Business Machines Corp. dans de nombreux pays. Les autres noms de produits et de services peuvent appartenir à IBM ou à des tiers. La liste actualisée de toutes les marques d'IBM est disponible sur la page Web "Copyright and trademark information" à l'adresse [http://www.ibm.com/legal/copytrade.shtml.](http://www.ibm.com/legal/copytrade.shtml)

Itanium est une marque d'Intel Corporation ou de ses filiales, aux Etats-Unis et dans d'autres pays.

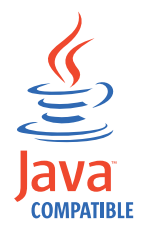

Java et toutes les marques et logos incluant Java sont des marques d'Oracle et/ou de ses filiales.

Linux est une marque de Linus Torvalds aux Etats-Unis et/ou dans certains autres pays.

Microsoft et Windows sont des marques de Microsoft Corporation aux Etats-Unis et/ou dans certains autres pays.

UNIX est une marque de The Open Group aux Etats-Unis et/ou dans certains autres pays.

Les autres noms de sociétés, de produits et de services peuvent être des marques ou des marques de service appartenant à des tiers.

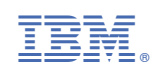